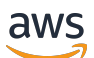

Guía del usuario

# AWS Elemental MediaTailor

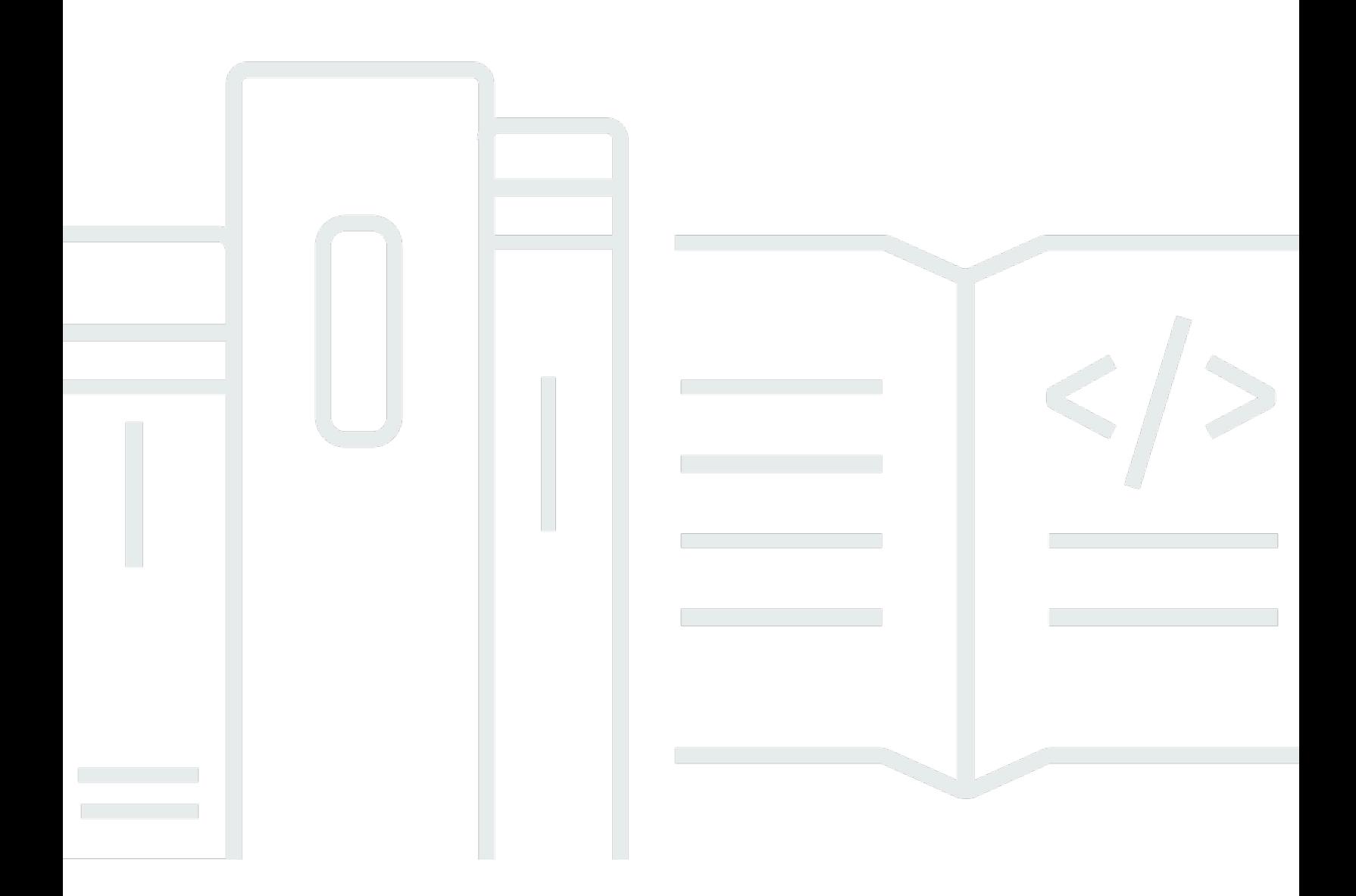

Copyright © 2024 Amazon Web Services, Inc. and/or its affiliates. All rights reserved.

## AWS Elemental MediaTailor: Guía del usuario

Copyright © 2024 Amazon Web Services, Inc. and/or its affiliates. All rights reserved.

Las marcas comerciales y la imagen comercial de Amazon no se pueden utilizar en relación con ningún producto o servicio que no sea de Amazon, de ninguna manera que pueda causar confusión entre los clientes y que menosprecie o desacredite a Amazon. Todas las demás marcas registradas que no son propiedad de Amazon son propiedad de sus respectivos propietarios, que pueden o no estar afiliados, conectados o patrocinados por Amazon.

## **Table of Contents**

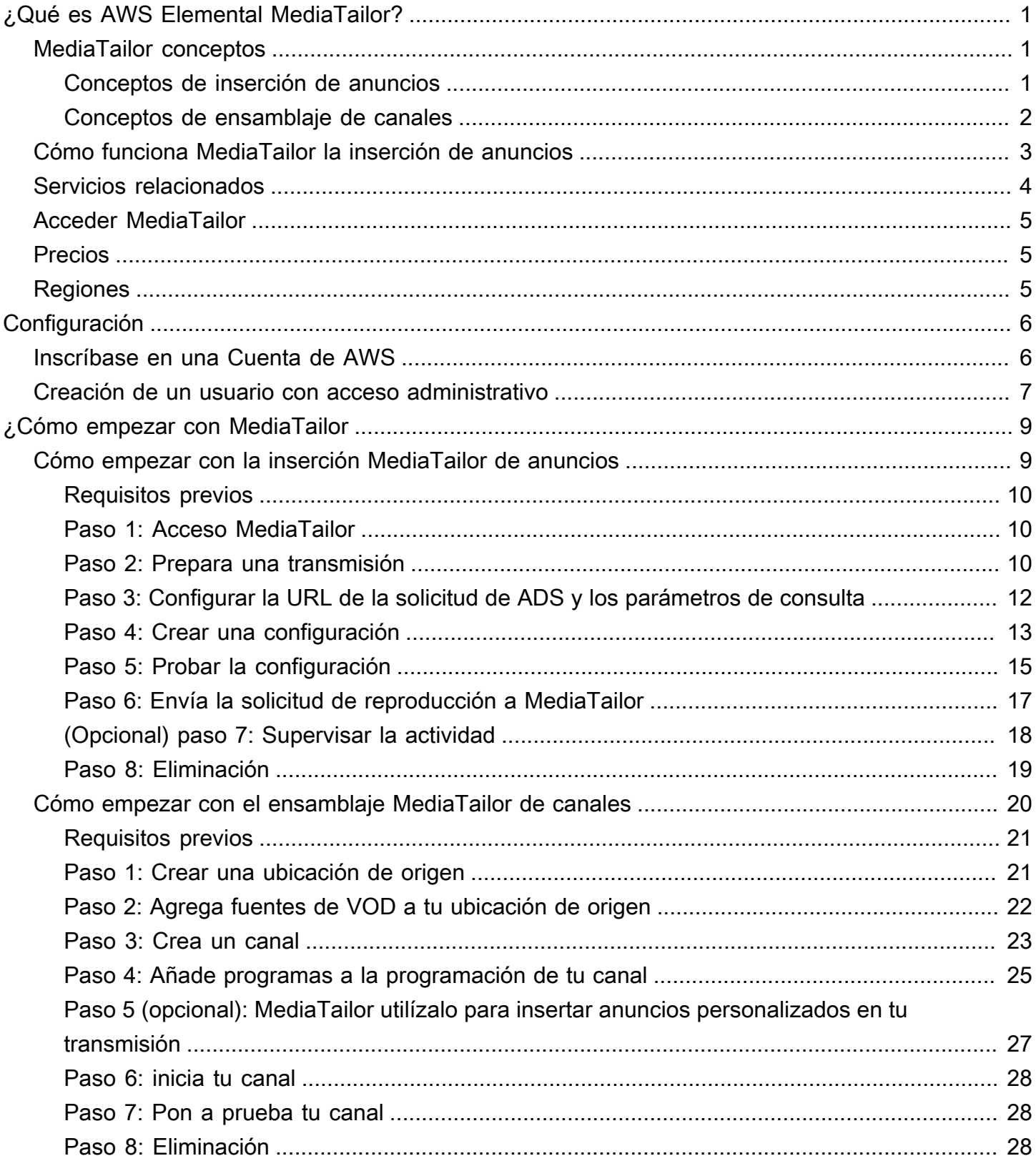

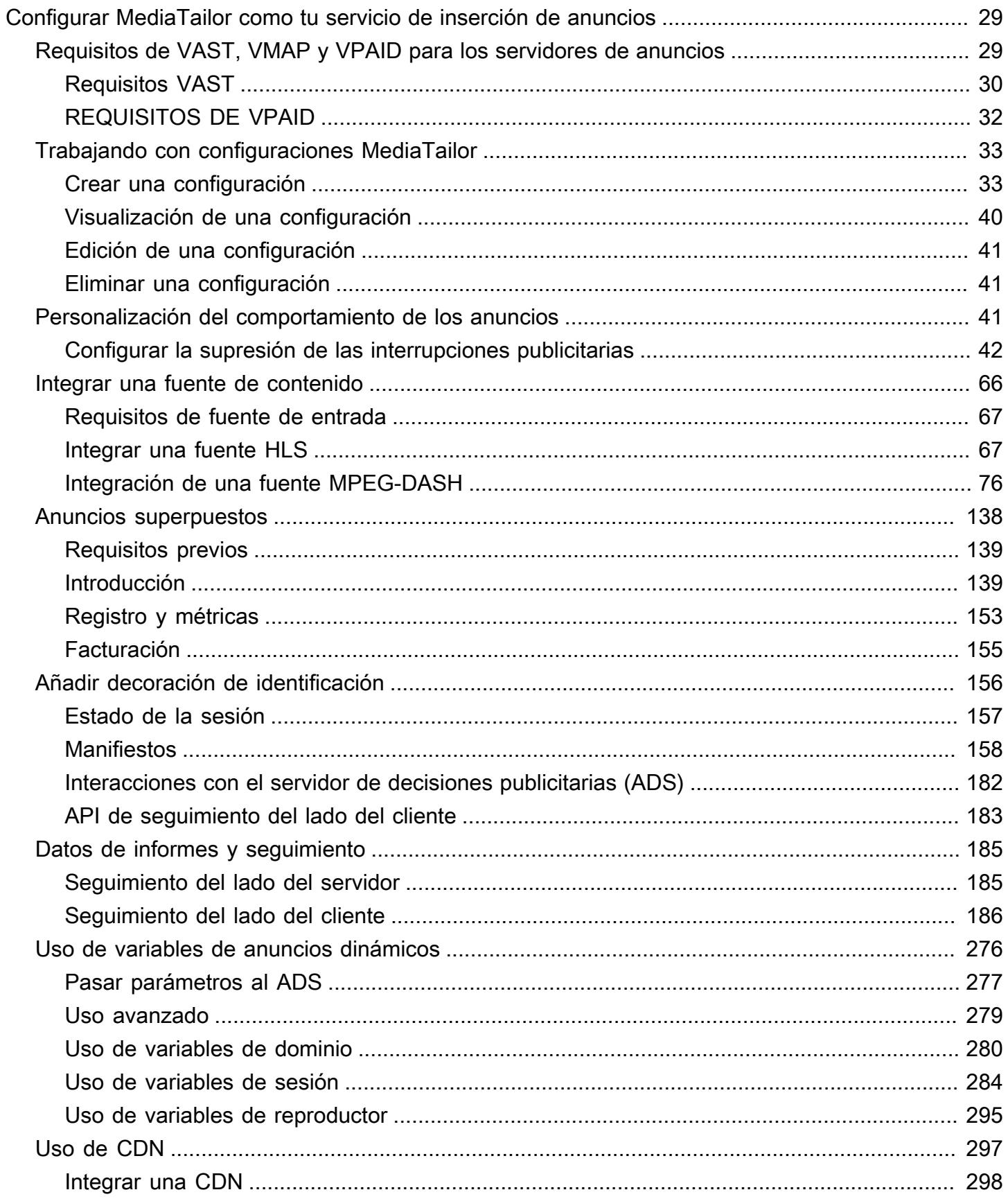

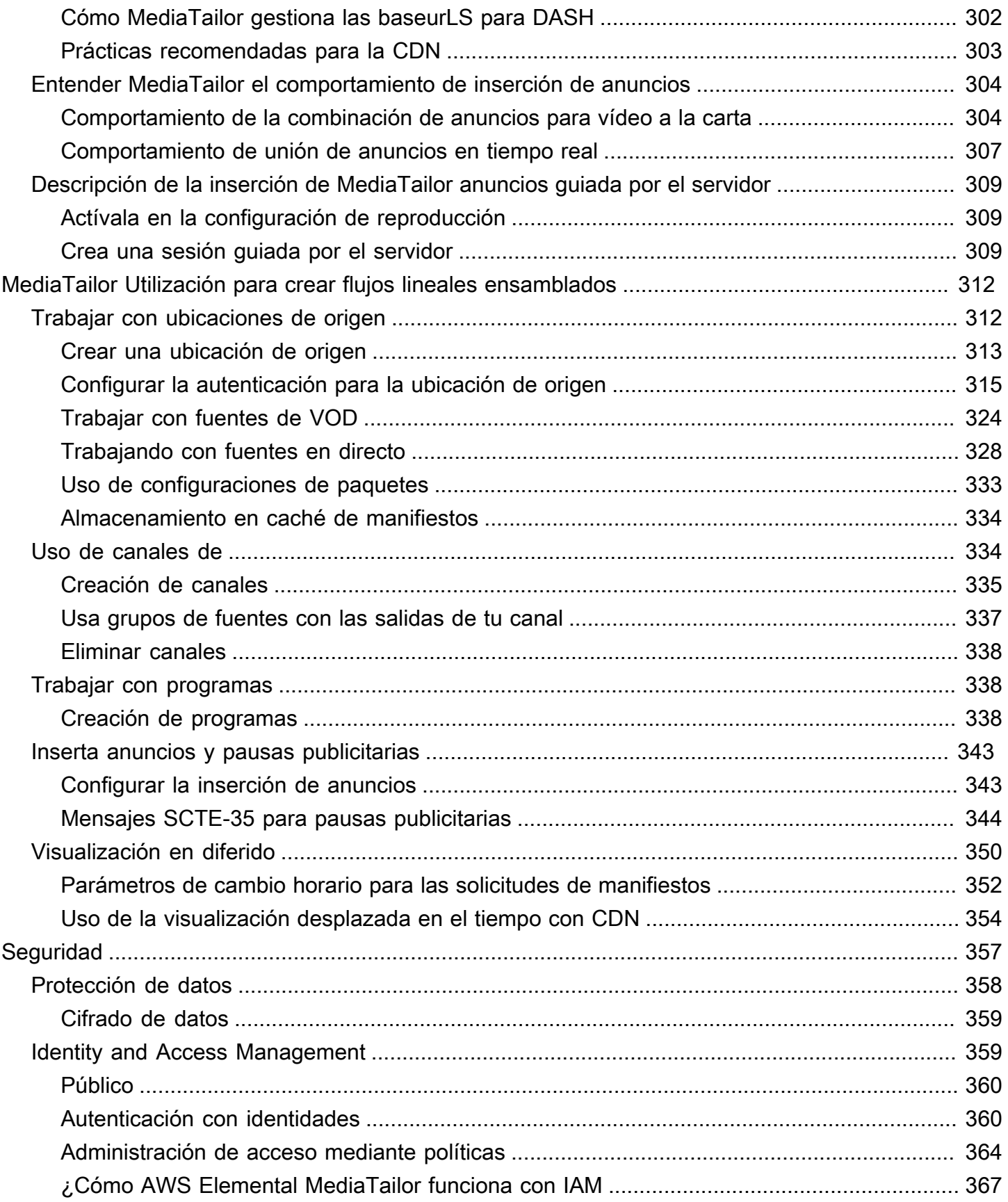

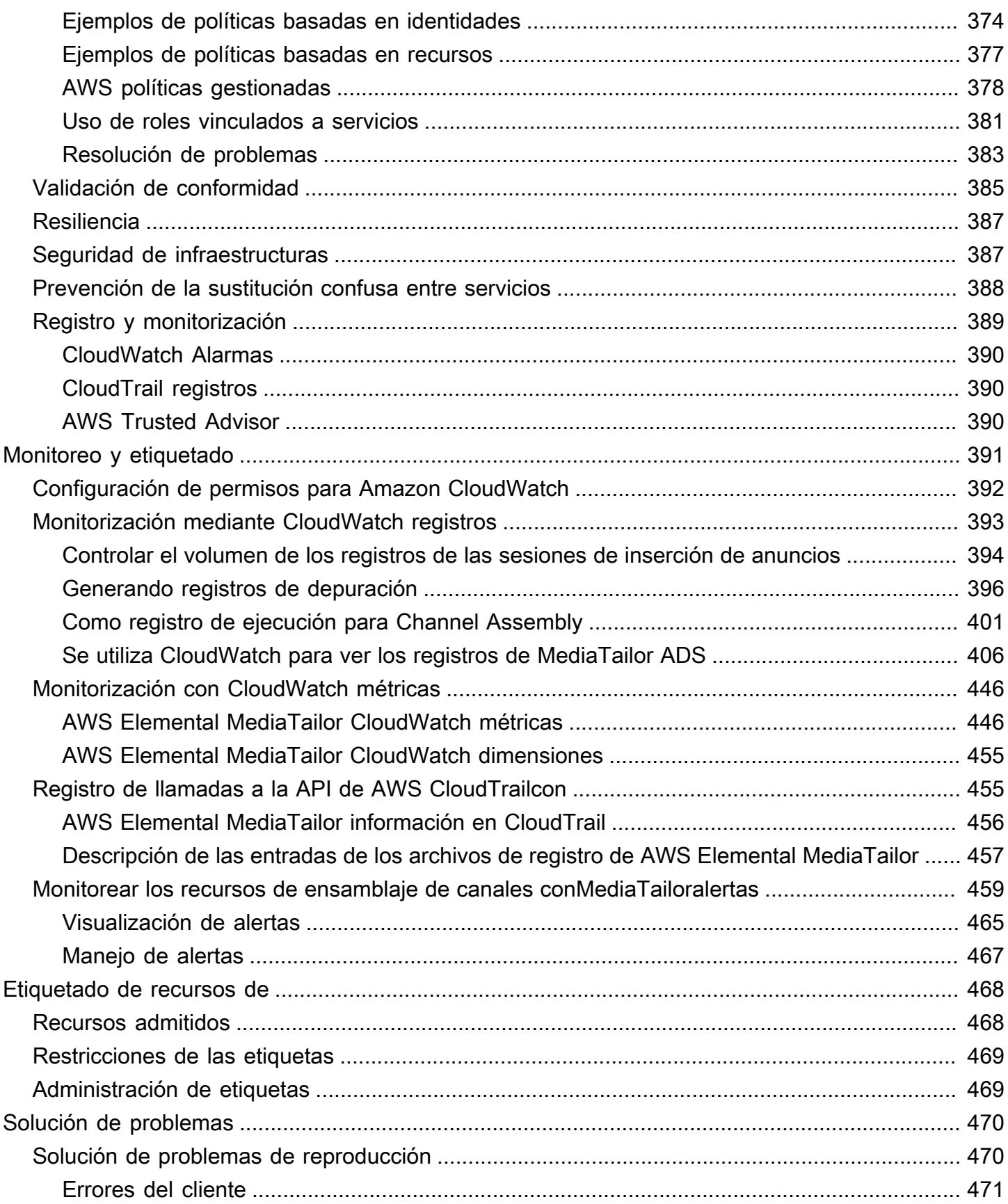

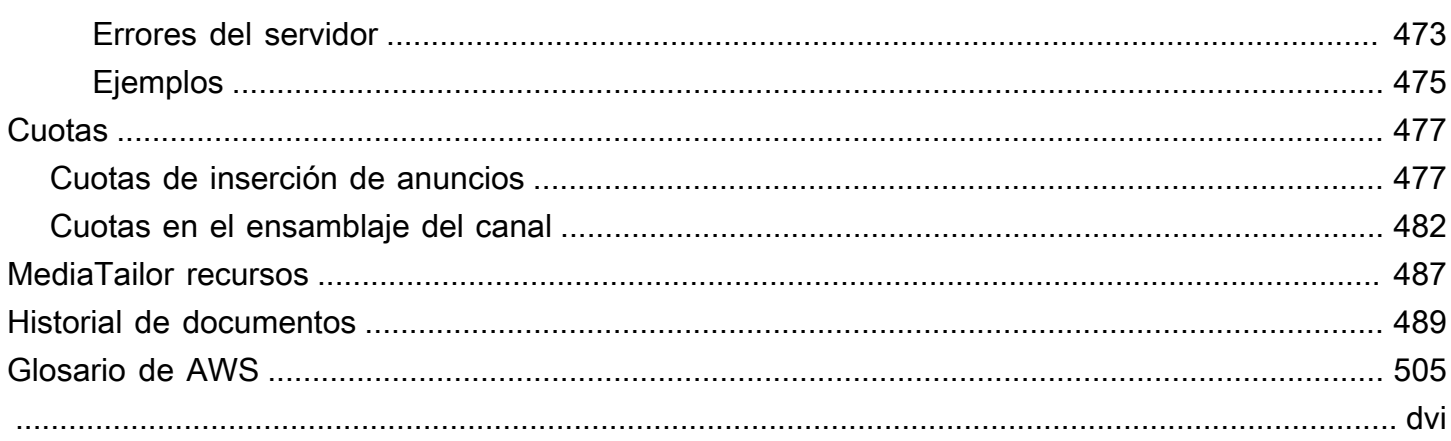

# <span id="page-7-0"></span>¿Qué es AWS Elemental MediaTailor?

AWS Elemental MediaTailores un servicio escalable de inserción de anuncios y ensamblaje de canales que se ejecuta en la AWS nube. Con él MediaTailor, puede mostrar contenido publicitario segmentado a los espectadores y crear transmisiones lineales, manteniendo al mismo tiempo la calidad de emisión en las aplicaciones de vídeo over-the-top (OTT). MediaTailor La inserción de anuncios es compatible con Apple HTTP Live Streaming (HLS) y MPEG Dynamic Adaptive Streaming a través de HTTP (DASH) para flujos de trabajo de vídeo bajo demanda (VOD) y en directo.

AWS Elemental MediaTailorLa inserción de anuncios ofrece importantes avances con respecto a los sistemas de seguimiento de anuncios tradicionales: los anuncios se monetizan mejor, son más consistentes en calidad y resolución de vídeo y son más fáciles de gestionar en entornos multiplataforma. MediaTailor simplifica el flujo de trabajo publicitario al permitir que todos los dispositivos conectados a IP muestren los anuncios de la misma manera que renderizan el resto del contenido. El servicio ofrece también seguimiento avanzado de visualizaciones de anuncios, lo que aumenta aún más la monetización del contenido.

AWS Elemental MediaTailorchannel assembly es un servicio exclusivo para manifiestos que te permite crear canales de streaming lineales a partir de tu contenido de vídeo bajo demanda (VOD) existente. MediaTailor nunca afecta a los segmentos de contenido, que se publican directamente desde el servidor de origen. En su lugar MediaTailor, busca los manifiestos de su origen y los utiliza para crear una ventana de manifiesto móvil que haga referencia a los segmentos de contenido subyacentes.

MediaTailor Channel Assembly te permite monetizar fácilmente tu canal, ya que incluye pausas publicitarias en tu transmisión sin tener que acondicionarlo con marcadores SCTE-35. Puedes usar Channel Assembly con la inserción de MediaTailor anuncios u otro servicio de inserción de anuncios del lado del servidor.

## <span id="page-7-1"></span>MediaTailor conceptos

A continuación, se ofrece un resumen de los conceptos que se utilizan en la Guía del AWS Elemental MediaTailor usuario.

## <span id="page-7-2"></span>Conceptos de inserción de anuncios

A continuación, se ofrece un resumen de los conceptos relacionados con la inserción de anuncios.

#### Servidor de decisiones publicitarias (ADS)

Un servidor que proporciona las especificaciones de espacios publicitarios en función de criterios como las campañas publicitarias actuales y las preferencias de los espectadores.

#### Configuración

Un objeto con el MediaTailor que interactúas. La configuración contiene información de ubicación sobre el servidor de origen y el servidor de decisiones publicitarias (ADS). La configuración también contiene puntos finales que proporcionan puntos de acceso de MediaTailor entrada y salida.

#### Transcodificación dinámica

Un proceso que coteja la calidad y el formato del anuncio con el contenido principal del vídeo cuando se solicita contenido. La transcodificación dinámica reduce los requisitos de almacenamiento y garantiza que la reproducción transcurra sin interrupciones entre el anuncio y el contenido de vídeo.

#### Manipulación manifiesta

El proceso de reescribir manifiestos desde el servidor de origen para que hagan referencia a los fragmentos de anuncios y contenido adecuados. Los anuncios se determinan en función de la respuesta VAST del servidor de decisiones publicitarias (ADS). A medida que avanza la MediaTailor reproducción, inserta o reemplaza el anuncio en el flujo de contenido.

#### VAST y VMAP

La plantilla de publicación de anuncios en vídeo (VAST) y la lista de reproducción de anuncios múltiples en vídeo (VMAP) son respuestas XML que el servidor de decisiones publicitarias envía a las solicitudes de anuncios. MediaTailor Las respuestas determinan qué anuncios deben MediaTailor insertarse en el manifiesto. VMAP también incluye la sincronización de los espacios publicitarios. Para obtener más información sobre la lógica que subyace a la inserción de MediaTailor anuncios, consult[eEntender MediaTailor el comportamiento de inserción de](#page-310-0) [anuncios](#page-310-0). Para obtener más información sobre cómo MediaTailor funciona con VAST, consulte[the](#page-35-1) [section called "Requisitos de VAST, VMAP y VPAID para los servidores de anuncios"](#page-35-1).

### <span id="page-8-0"></span>Conceptos de ensamblaje de canales

A continuación, se ofrece una descripción general de los conceptos relacionados con el ensamblaje de canales.

#### Canales

Un canal agrupa los manifiestos fuente en un flujo lineal. Cada canal tiene una o más salidas que contienen las URL de reproducción a las que acceden los jugadores. Las salidas de los canales corresponden a los ajustes de configuración del paquete que usted crea para las fuentes de VOD. Un canal contiene una programación que determina cuándo se reproducirán las fuentes de VOD en la transmisión del canal.

### Configuración de paquetes

La configuración de un empaquetador es una representación de su fuente de VOD que contiene características específicas del formato empaquetado. Las configuraciones de los paquetes se asocian a las salidas de los canales para crear flujos de reproducción para los formatos empaquetados de la fuente de VOD, como el HLS.

### ¿Programación

Cada canal se compone de programas que se organizan en la programación del canal. La programación determina a qué hora se reproducirán los programas en la transmisión lineal del canal.

### Ubicaciones de origen

Una ubicación de origen representa el servidor de origen en el que se almacenan sus activos. Puede ser Amazon S3, un servidor HTTP, una red de entrega de contenido o una infraestructura de empaquetado, por ejemplo MediaPackage.

### Fuentes de VOD

Una fuente de VOD representa una sola pieza de contenido, como una película o un episodio de un programa de televisión. Asocias las fuentes de VOD con los programas para añadirlos a la transmisión lineal de tu canal.

## <span id="page-9-0"></span>Cómo funciona MediaTailor la inserción de anuncios

MediaTailor interactúa entre tu red de entrega de contenido (CDN), el servidor de origen y el servidor de decisiones publicitarias (ADS) para integrar anuncios personalizados en contenido en directo y de vídeo bajo demanda.

A continuación, te mostramos un resumen de cómo funciona la inserción de MediaTailor anuncios:

- 1. Un reproductor o CDN, como Amazon, CloudFront envía una solicitud a MediaTailor para obtener contenido de HLS o DASH. La solicitud contiene parámetros del reproductor con información sobre el espectador, que se utiliza para personalizar los anuncios.
- 2. Para atender la solicitud, MediaTailor recupera el contenido, el manifiesto y las especificaciones del anuncio:
	- MediaTailor envía una solicitud al ADS que contiene la información del espectador. El ADS elige los anuncios en función de la información del espectador y de las campañas publicitarias actuales. Devuelve las URL de los anuncios MediaTailor en una respuesta de VAST o VMAP.
	- MediaTailor manipula el manifiesto para incluir los anuncios devueltos por el ADS, transcodificados para que coincidan con las características de codificación del contenido de origen.

Si un anuncio aún no se ha transcodificado para que coincida con el contenido, MediaTailor omitirá insertarlo y lo utilizará MediaConvert para preparar el anuncio de modo que esté listo para la siguiente solicitud.

- 3. MediaTailor manipula el manifiesto para incluir las URL de los anuncios.
- 4. MediaTailor devuelve el manifiesto totalmente personalizado a la CDN o al reproductor solicitante.

El ADS realiza un seguimiento de los anuncios visualizados en función de los hitos de visualización, como el inicio, la mitad y el final del anuncio. A medida que avanza la reproducción, el reproductor o MediaTailor envía balizas de seguimiento de anuncios a la URL de seguimiento de anuncios de ADS para registrar la cantidad de anuncios que se ha visto. En la inicialización de la sesión con MediaTailor, el reproductor indica si va a enviar o MediaTailor va a enviar estas balizas para la sesión.

Para obtener información sobre cómo empezar a insertar anuncios, consulte. [¿Cómo empezar con](#page-15-0) **[MediaTailor](#page-15-0)** 

## <span id="page-10-0"></span>Servicios relacionados

- Amazon CloudFront es un servicio de red global de distribución de contenido (CDN) que entrega datos y vídeos a sus espectadores de forma segura. Utilice CloudFront para enviar contenido con el mejor desempeño posible. Para obtener más información CloudFront, consulta el [CloudFrontsitio web de Amazon.](https://aws.amazon.com/cloudfront/)
- AWS Elemental MediaPackagees un servicio de just-in-time empaquetado y creación que personaliza los recursos de vídeo en directo para su distribución en un formato compatible con

el dispositivo que realiza la solicitud. Utilice AWS Elemental MediaPackage como servidor de origen para preparar el contenido y añadir marcadores de anuncios antes de enviar secuencias a MediaTailor. Para obtener más información sobre cómo MediaTailor funciona con los servidores de origen, consulte. [Cómo funciona MediaTailor la inserción de anuncios](#page-9-0)

• AWS Identity and Access Management(IAM) es un servicio web que le ayuda a controlar de forma segura el acceso de sus usuarios a los recursos de AWS. Utilice IAM para controlar quién puede usar los recursos de AWS (autenticación), así como cuáles de ellos pueden usar y cómo pueden hacerlo (autorización). Para obtener más información, consulte [Con AWS Elemental MediaTailor](#page-12-0)  [figuración](#page-12-0).

## <span id="page-11-0"></span>Acceder MediaTailor

Puede acceder a MediaTailor través de la consola del servicio.

Acceda a sus servicios Cuenta de AWS proporcionando credenciales que comprueben que tiene permisos para usar los servicios.

Para iniciar sesión en la MediaTailor consola, utilice el siguiente enlace:**https:// console.aws.amazon.com/mediatailor/home**.

## <span id="page-11-1"></span>Precios para MediaTailor

Al igual que sucede con otros productos de AWS, no hay contratos ni compromisos mínimos para utilizar MediaTailor. Solo se le cobrará por el uso que haga del servicio. Para obtener más información, consulte [Precios de MediaTailor](https://aws.amazon.com/mediatailor/pricing/).

## <span id="page-11-2"></span>Regiones para MediaTailor

Para reducir la latencia de los datos en sus aplicaciones, MediaTailor ofrece puntos finales regionales para realizar sus solicitudes. Para ver la lista de regiones en las que MediaTailor está disponible, consulte Puntos de [enlace regionales.](https://docs.aws.amazon.com/general/latest/gr/rande.html#regional-endpoints)

# <span id="page-12-0"></span>Con AWS Elemental MediaTailor figuración

Esta sección le guía a través de los pasos necesarios para configurar el acceso de los usuarios a AWS Elemental MediaTailor. Para obtener información general y adicional sobre la administración de identidades y accesos para MediaTailor, consult[eIdentity and Access Management para AWS](#page-365-1)  [Elemental MediaTailor](#page-365-1).

Para empezar a usarlo AWS Elemental MediaTailor, complete los siguientes pasos.

Temas

- [Inscríbase en una Cuenta de AWS](#page-12-1)
- [Creación de un usuario con acceso administrativo](#page-13-0)

## <span id="page-12-1"></span>Inscríbase en una Cuenta de AWS

Si no tiene uno Cuenta de AWS, complete los siguientes pasos para crearlo.

Para suscribirte a una Cuenta de AWS

- 1. Abra [https://portal.aws.amazon.com/billing/signup.](https://portal.aws.amazon.com/billing/signup)
- 2. Siga las instrucciones que se le indiquen.

Parte del procedimiento de registro consiste en recibir una llamada telefónica e indicar un código de verificación en el teclado del teléfono.

Cuando te registras en un Cuenta de AWS, Usuario raíz de la cuenta de AWSse crea un. El usuario raíz tendrá acceso a todos los Servicios de AWS y recursos de esa cuenta. Como práctica recomendada de seguridad, asigne acceso administrativo a un usuario y utilice únicamente el usuario raíz para realizar [tareas que requieren acceso de usuario raíz.](https://docs.aws.amazon.com/accounts/latest/reference/root-user-tasks.html)

AWS te envía un correo electrónico de confirmación una vez finalizado el proceso de registro. Puede ver la actividad de la cuenta y administrar la cuenta en cualquier momento entrando en [https://](https://aws.amazon.com/) [aws.amazon.com/](https://aws.amazon.com/) y seleccionando Mi cuenta.

## <span id="page-13-0"></span>Creación de un usuario con acceso administrativo

Después de crear un usuario administrativo Cuenta de AWS, asegúrelo Usuario raíz de la cuenta de AWS AWS IAM Identity Center, habilite y cree un usuario administrativo para no usar el usuario root en las tareas diarias.

Proteja su Usuario raíz de la cuenta de AWS

1. Inicie sesión [AWS Management Console](https://console.aws.amazon.com/)como propietario de la cuenta seleccionando el usuario root e introduciendo su dirección de Cuenta de AWS correo electrónico. En la siguiente página, escriba su contraseña.

Para obtener ayuda para iniciar sesión con el usuario raíz, consulte [Signing in as the root user](https://docs.aws.amazon.com/signin/latest/userguide/console-sign-in-tutorials.html#introduction-to-root-user-sign-in-tutorial) en la Guía del usuario de AWS Sign-In .

2. Active la autenticación multifactor (MFA) para el usuario raíz.

Para obtener instrucciones, consulte [Habilitar un dispositivo MFA virtual para el usuario Cuenta](https://docs.aws.amazon.com/IAM/latest/UserGuide/enable-virt-mfa-for-root.html)  [de AWS raíz \(consola\)](https://docs.aws.amazon.com/IAM/latest/UserGuide/enable-virt-mfa-for-root.html) en la Guía del usuario de IAM.

Creación de un usuario con acceso administrativo

1. Activar IAM Identity Center.

Consulte las instrucciones en [Activar AWS IAM Identity Center](https://docs.aws.amazon.com/singlesignon/latest/userguide/get-set-up-for-idc.html) en la Guía del usuario de AWS IAM Identity Center .

2. En IAM Identity Center, conceda acceso administrativo a un usuario.

Para ver un tutorial sobre su uso Directorio de IAM Identity Center como fuente de identidad, consulte [Configurar el acceso de los usuarios con la configuración predeterminada Directorio de](https://docs.aws.amazon.com/singlesignon/latest/userguide/quick-start-default-idc.html)  [IAM Identity Center en la](https://docs.aws.amazon.com/singlesignon/latest/userguide/quick-start-default-idc.html) Guía del AWS IAM Identity Center usuario.

Iniciar sesión como usuario con acceso de administrador

• Para iniciar sesión con el usuario de IAM Identity Center, utilice la URL de inicio de sesión que se envió a la dirección de correo electrónico cuando creó el usuario de IAM Identity Center.

Para obtener ayuda para iniciar sesión con un usuario del Centro de identidades de IAM, consulte [Iniciar sesión en el portal de AWS acceso](https://docs.aws.amazon.com/signin/latest/userguide/iam-id-center-sign-in-tutorial.html) en la Guía del AWS Sign-In usuario.

#### Concesión de acceso a usuarios adicionales

1. En IAM Identity Center, cree un conjunto de permisos que siga la práctica recomendada de aplicar permisos de privilegios mínimos.

Para conocer las instrucciones, consulte [Create a permission set](https://docs.aws.amazon.com/singlesignon/latest/userguide/get-started-create-a-permission-set.html) en la Guía del usuario de AWS IAM Identity Center .

2. Asigne usuarios a un grupo y, a continuación, asigne el acceso de inicio de sesión único al grupo.

Para conocer las instrucciones, consulte [Add groups](https://docs.aws.amazon.com/singlesignon/latest/userguide/addgroups.html) en la Guía del usuario de AWS IAM Identity Center .

# <span id="page-15-0"></span>¿Cómo empezar con MediaTailor

Para empezar con la inserción de MediaTailor anuncios o el ensamblaje de canales, selecciona el tema correspondiente.

### Temas

- [Cómo empezar con la inserción MediaTailor de anuncios](#page-15-1)
- [Cómo empezar con el ensamblaje MediaTailor de canales](#page-26-0)

## <span id="page-15-1"></span>Cómo empezar con la inserción MediaTailor de anuncios

Para usarlo AWS Elemental MediaTailor, necesitas un Cuenta de AWS y permisos para acceder a las MediaTailor configuraciones, verlas y editarlas. Para obtener información sobre cómo hacerlo, consulte [Con AWS Elemental MediaTailor figuración.](#page-12-0)

En este tutorial de introducción se muestra cómo realizar las siguientes tareas:

- Prepara tus transmisiones de contenido HLS o DASH
- Configura la URL de una plantilla de servidor de decisiones publicitarias (ADS)
- Cree una MediaTailor configuración que contenga un punto final de reproducción
- Utilice el reproductor o la red de entrega de contenido (CDN) para realizar una solicitud de reproducción a MediaTailor

Cuando termines, podrás enviar una solicitud de reproducción MediaTailor para incluir contenido publicitario personalizado en tu transmisión.

### Temas

- [Requisitos previos](#page-16-0)
- [Paso 1: Accede AWS Elemental MediaTailor](#page-16-1)
- [Paso 2: Prepare una transmisión](#page-16-2)
- [Paso 3: Configurar la URL de la solicitud de ADS y los parámetros de consulta](#page-18-0)
- [Paso 4: Crear una configuración](#page-19-0)
- [Paso 5: Probar la configuración](#page-21-0)
- [Paso 6: envía la solicitud de reproducción a AWS Elemental MediaTailor](#page-23-0)
- [Paso 7 \(opcional\): Supervisa AWS Elemental MediaTailor la actividad](#page-24-0)
- [Paso 8: Eliminación](#page-25-0)

### <span id="page-16-0"></span>Requisitos previos

Antes de comenzar, asegúrese de que ha realizado los pasos que se detallan en [Con AWS](#page-12-0)  [Elemental MediaTailor figuración.](#page-12-0)

### <span id="page-16-1"></span>Paso 1: Accede AWS Elemental MediaTailor

Con sus credenciales de IAM, inicie sesión en la MediaTailor consola en**https:// console.aws.amazon.com/mediatailor/home**.

### <span id="page-16-2"></span>Paso 2: Prepare una transmisión

Configure el servidor de origen para que produzca manifiestos para HLS o DASH que sean compatibles con AWS Elemental MediaTailor.

### Prepare una transmisión HLS

Los manifiestos de HLS deben cumplir los siguientes requisitos:

- Los manifiestos deben estar disponibles en la Internet pública.
- Los manifiestos debe ser vídeo en directo o vídeo a la carta (VOD).
- Los manifiestos deben tener un valor de EXT-X-VERSION de 3 o superior.
- Para el contenido en directo, los manifiestos deben contener marcadores para designar los espacios publicitarios. Esto es opcional para el contenido VOD, que puede utilizar desfases horarios de VMAP en su lugar.

El archivo de manifiesto debe tener los espacios publicitarios definidos con uno de los siguientes marcadores:

• #EXT-X-CUE-OUT / #EXT-X-CUE-IN (más común) con las duraciones que se muestran en el siguiente ejemplo.

```
#EXT-X-CUE-OUT:60.00
#EXT-X-CUE-IN
```
• #EXT-X-DATERANGE (menos común) con las duraciones que se muestran en el siguiente ejemplo.

```
#EXT-X-DATERANGE:ID="",START-DATE="",DURATION=30.000,SCTE35-OUT=0xF
#EXT-X-DATERANGE:ID="",START-DATE="",DURATION=30.000,SCTE35-OUT=0xF
```
Todos los campos que se muestran para #EXT-X-DATERANGE son obligatorios.

La forma en que se configuran los marcadores de anuncios en el manifiesto influye en si los anuncios se insertan en una secuencia o reemplazan otros fragmentos de la secuencia. Para obtener más información, consulte [the section called "Entender MediaTailor el comportamiento de](#page-310-0)  [inserción de anuncios"](#page-310-0).

• Los manifiestos maestros del HLS deben seguir la especificación HLS documentada en la [transmisión en directo HTTP: etiquetas maestras](https://tools.ietf.org/html/draft-pantos-http-live-streaming-21#section-4.3.4) de las listas de reproducción. En concreto, #EXT-X-STREAM-INF deben incluir los campos RESOLUTION, BANDWIDTH y CODEC.

Una vez que haya configurado la secuencia, anote el prefijo de URL de origen del contenido para el manifiesto maestro. Lo necesitará para crear la configuración en AWS Elemental MediaTailor, más adelante en este tutorial.

Prepara una transmisión DASH

Los manifiestos de DASH deben cumplir los siguientes requisitos:

- Los manifiestos deben estar disponibles en la Internet pública.
- Los manifiestos debe ser vídeo en directo o vídeo a la carta (VOD).
- Los manifiestos deben marcar los eventos como espacios publicitarios que utilizan marcadores de inserción de división o marcadores de señal de tiempo. Puede proporcionar los marcadores de anuncios en XML vacío o datos binarios codificados en Base64. Para insertar un empalme, el out-of-network indicador debe estar activado. En el caso de los marcadores de señal horaria, el identificador del tipo de segmentación, ubicado dentro del UPID de segmentación, debe ser un valor de corte reconocido por. AWS Elemental MediaTailor El espacio publicitario comienza cuando empieza el evento y dura mientras dura el evento, si se especifica una duración, o hasta que se inicie el siguiente evento.

El siguiente ejemplo muestra un evento designado como un espacio publicitario con marcadores de inserción de división. La duración de este espacio publicitario es igual a la duración del evento.

```
 <Period start="PT444806.040S" id="123586" duration="PT15.000S"> 
   <EventStream timescale="90000" schemeIdUri="urn:scte:scte35:2013:xml">
```

```
 <Event duration="1350000"> 
         <scte35:SpliceInfoSection protocolVersion="0" ptsAdjustment="180832" 
  tier="4095"> 
           <scte35:SpliceInsert spliceEventId="4026531855" 
  spliceEventCancelIndicator="false" outOfNetworkIndicator="true" 
  spliceImmediateFlag="false" uniqueProgramId="1" availNum="1" availsExpected="1"> 
              <scte35:Program><scte35:SpliceTime ptsTime="5672624400"/></
scte35:Program> 
              <scte35:BreakDuration autoReturn="true" duration="1350000"/> 
           </scte35:SpliceInsert> 
         </scte35:SpliceInfoSection> 
       </Event> 
     </EventStream> 
     <AdaptationSet mimeType="video/mp4" 
         ... 
     </AdaptationSet> 
   </Period>
```
• Los espacios publicitarios deben tener la misma configuración de AdaptationSet y Representation que las secuencias de contenido. AWS Elemental MediaTailor utiliza esta configuración para transcodificar los anuncios para que coincidan con la secuencia de contenido, para un intercambio fluido entre los dos.

Una vez configurada la secuencia, anote el prefijo de la URL de origen del contenido para el manifiesto de DASH. Lo necesitará para crear la configuración en AWS Elemental MediaTailor, más adelante en este tutorial.

## <span id="page-18-0"></span>Paso 3: Configurar la URL de la solicitud de ADS y los parámetros de consulta

Para determinar los parámetros de consulta que requiere el ADS, genere una URL de etiqueta de anuncio desde el ADS. Esta URL actúa como una plantilla para las solicitudes al ADS y se compone de lo siguiente:

- Valores estáticos
- Valores generados por AWS Elemental MediaTailor (indicados por session nuestros parámetros de avail consulta)

• Valores generados por los reproductores, obtenidos de la aplicación cliente (identificados por los parámetros de la consulta player\_params.)

Example URL de la etiqueta del anuncio desde un ADS

```
https://my.ads.com/ad?
output=vast&content_id=12345678&playerSession=[session.id]&cust_params=[player_params.cust_params]
```
Donde:

- output y content\_id son valores estáticos
- playerSession= [session.id] es un valor dinámico proporcionado por. AWS Elemental MediaTailor El valor de [session.id] cambia para cada sesión del reproductor y produce una URL diferente para la solicitud VAST de cada sesión.
- cust params son valores dinámicos proporcionados por el reproductor

La solicitud del manifiesto maestro del reproductor debe proporcionar pares de clave-valor que se correspondan con los parámetros de consulta player\_params. de la URL de solicitud de ADS. Para obtener más información sobre cómo configurar pares de clave-valor en la solicitud dirigida a AWS Elemental MediaTailor, consulte [Uso de variables de anuncios dinámicos en AWS Elemental](#page-282-0) [MediaTailor.](#page-282-0)

Introduzca la URL de la «plantilla» configurada al crear el mapeo de servidor de origen/ADS en, in. MediaTailor [Paso 4: Crear una configuración](#page-19-0)

### Pruebas

Puede utilizar una respuesta VAST estática desde su ADS para realizar pruebas. Lo ideal es que la respuesta VAST devuelva una versión MP4 de calidad intermedia que AWS Elemental MediaTailor pueda transcodificar. Si la respuesta del ADS contiene varias variantes de reproducción, MediaTailor selecciona la representación MP4 de mayor calidad y resolución y la envía al transcodificador.

## <span id="page-19-0"></span>Paso 4: Crear una configuración

La AWS Elemental MediaTailor configuración contiene la información de mapeo del servidor de origen y del ADS.

Para crear una configuración (consola)

- 1. Abra la MediaTailor consola en [https://console.aws.amazon.com/mediatailor/.](https://console.aws.amazon.com/mediatailor/)
- 2. En la página Configurations (Configuraciones), seleccione Create configuration (Crear configuración).
- 3. En la sección Configuration (Configuración) situada en la parte inferior de la página, en Configuration name (Nombre de la configuración), escriba un nombre único que describa la configuración. El nombre es el identificador principal de la configuración. La longitud máxima permitida es de 512 caracteres.
- 4. En Video content source (Origen de contenido de vídeo), escriba el prefijo de la URL del manifiesto maestro de HLS o del manifiesto de DASH para esta secuencia, sin incluir el ID de recurso. Por ejemplo, si la URL del manifiesto maestro fuera http://origin-server.com/ a/master.m3u8, escribiría http://origin-server.com/a/. También puede escribir un prefijo más corto como http://origin-server.com, pero debe incluir la /a/ en el ID de recurso en la solicitud de contenido del reproductor. La longitud máxima es de 512 caracteres.

### **a** Note

Si el origen de contenido usa HTTPS, su certificado debe proceder de una entidad de certificación conocida. (No puede ser un certificado autofirmado). De lo contrario AWS Elemental MediaTailor , no podrá conectarse al origen del contenido y no podrá publicar los manifiestos en respuesta a las solicitudes de los jugadores.

5. En el caso del servidor de decisiones publicitarias, introduce la URL de tu ADS. Esta es la URL con las variables que se describen en [Paso 3: Configurar la URL de la solicitud de ADS y los](#page-18-0)  [parámetros de consulta](#page-18-0) o la URL de VAST estática que se utiliza para la realización de pruebas. La longitud máxima es de 25 000 caracteres.

### **a** Note

Si su ADS usa HTTPS, su certificado debe proceder de una entidad de certificación conocida. (No puede ser un certificado autofirmado). Lo mismo ocurre con las URL de anuncios intermedias devueltas por el ADS. De lo contrario MediaTailor , no podrá recuperar ni unir los anuncios desde el origen del contenido a los manifiestos.

6. (Opcional si es necesario en el caso de DASH) En cuanto a la ubicación, selecciona DISABLED si has establecido reglas de enrutamiento de CDN para acceder a los MediaTailor manifiestos y si utilizas los informes del lado del cliente o si tus reproductores admiten redireccionamientos HTTP permanentes.

Para obtener más información sobre la característica Location (Ubicación), consulte [the section](#page-142-0)  [called "Función de ubicación"](#page-142-0).

- 7. (Opcional) Si el servidor de origen produce manifiestos de DASH de un solo período, elija DASH mpd manifest origin type (Tipo de manifiesto de origen de DASH) y, luego, SINGLE\_PERIOD. De forma predeterminada, MediaTailor maneja los manifiestos de DASH como manifiestos de varios períodos. Para obtener más información, consulte [the section called "Integración de una](#page-82-0) [fuente MPEG-DASH"](#page-82-0).
- 8. Seleccione Crear configuración.

AWS Elemental MediaTailor muestra la nueva configuración en la página de configuraciones.

## <span id="page-21-0"></span>Paso 5: Probar la configuración

Después de guardar la configuración, pruebe la secuencia con una URL en el formato adecuado para su protocolo de streaming:

• Ejemplo: HLS

playback-endpoint/v1/master/hashed-account-id/origin-id/master.m3u8

• Ejemplo: DASH

playback-endpoint/v1/dash/hashed-account-id/origin-id/manifest.mpd

### Donde:

• playback-endpoint es el punto de enlace de reproducción único que generó AWS Elemental MediaTailor cuando creó la configuración.

### Ejemplo

https://bdaaeb4bd9114c088964e4063f849065.mediatailor.us-east-1.amazonaws.com

#### • hashed-account-ides tu Cuenta de AWS ID.

### Ejemplo

AKIAIOSFODNN7EXAMPLE

• origin-id es el nombre que asignó al crear la configuración.

### Ejemplo

myOrigin

• master.m3u8 o manifest.mpd es el nombre del manifiesto de la secuencia de prueba y su extensión de archivo. Defina esto de tal forma que pueda obtener un manifiesto totalmente identificado cuando lo añada al origen de contenido de vídeo que configuró en [the section called](#page-19-0) ["Paso 4: Crear una configuración".](#page-19-0)

Con los valores de los ejemplos anteriores, las URL completas son las siguientes:

• Ejemplo: HLS

https://bdaaeb4bd9114c088964e4063f849065.mediatailor.us-east-1.amazonaws.com/v1/ master/AKIAIOSFODNN7EXAMPLE/myOrigin/master.m3u8

• Ejemplo: DASH

https://bdaaeb4bd9114c088964e4063f849065.mediatailor.us-east-1.amazonaws.com/v1/dash/ AKIAIOSFODNN7EXAMPLE/myOrigin/manifest.mpd

Puede probar la secuencia con uno de los siguientes métodos.

- Tal como se muestra en el ejemplo anterior, escriba la URL en un reproductor independiente.
- Pruebe la secuencia en su propio entorno de reproductor.

## <span id="page-23-0"></span>Paso 6: envía la solicitud de reproducción a AWS Elemental MediaTailor

Configure el reproductor terminal o la CDN para enviar las solicitudes de reproducción al punto de enlace de reproducción de la configuración proporcionado desde AWS Elemental MediaTailor. Todas las variables dinámicas definidas por el reproductor que ha usado en la URL de la solicitud del ADS en [Paso 3: Configurar la URL de la solicitud de ADS y los parámetros de consulta](#page-18-0) deben estar definidas en la solicitud del manifiesto del reproductor.

Example

Considere que la URL del ADS de la plantilla es la siguiente.

https://my.ads.com/ad? output=vast&content\_id=12345678&playerSession=[session.id]&cust\_params=[player\_params.cust\_params]

A continuación, defina [player\_params.cust\_params] en la solicitud del reproductor anteponiendo el par clave-valor con. ads. AWS Elemental MediaTailor pasa los parámetros que no van precedidos ads. al servidor de origen en lugar de al ADS.

La URL de la solicitud del reproductor es alguna variante de los siguientes ejemplos de HLS y DASH.

https://bdaaeb4bd9114c088964e4063f849065.mediatailor.us-east-1.amazonaws.com/v1/master/ AKIAIOSFODNN7EXAMPLE/myOrigin/master.m3u8?**ads.cust\_params=viewerinfo**

https://bdaaeb4bd9114c088964e4063f849065.mediatailor.us-east-1.amazonaws.com/v1/dash/ AKIAIOSFODNN7EXAMPLE/myOrigin/manifest.mpd?**ads.cust\_params=viewerinfo**

Cuando AWS Elemental MediaTailor recibe la solicitud del jugador, define las variables del jugador en función de la información de la solicitud. La URL de la solicitud del ADS resultante es alguna variante de la siguiente.

```
https://my.ads.com/ad?
output=vast&content_id=12345678&playerSession=<filled_in_session_id>&cust_params=viewerinfo
```
Para obtener más información sobre cómo configurar pares de clave-valor para pasarlos al ADS, consulte [Uso de variables de anuncios dinámicos en AWS Elemental MediaTailor.](#page-282-0)

## <span id="page-24-0"></span>Paso 7 (opcional): Supervisa AWS Elemental MediaTailor la actividad

Usa Amazon CloudWatch y Amazon CloudWatch Logs para realizar un seguimiento de la AWS Elemental MediaTailor actividad, como el recuento de solicitudes, errores y ofertas de anuncios llenadas.

Si es la primera vez que lo utilizas CloudWatch con AWS Elemental MediaTailor, crea un rol AWS Identity and Access Management (de IAM) para permitir la comunicación entre los servicios.

Para permitir el AWS Elemental MediaTailor acceso a CloudWatch (consola)

- 1. Abra la consola de IAM en [https://console.aws.amazon.com/iam/.](https://console.aws.amazon.com/iam/)
- 2. En el panel de navegación de la consola de IAM, seleccione Roles y, a continuación, elija Crear rol.
- 3. Elija el tipo de Cuenta de AWS rol Otro.
- 4. En el campo ID de cuenta, introduce tu Cuenta de AWS ID.
- 5. Seleccione Require external ID (Requerir ID externo) y escriba **midas**. Esta opción agrega automáticamente una condición a la política de confianza que permite al servicio asumir el rol únicamente si la solicitud incluye el sts:ExternalID correcto.
- 6. Elija Siguiente: permisos.
- 7. Añada una política de permisos que especifique qué acciones puede realizar este rol. Seleccione una de las siguientes opciones y después elija Next: Review (Siguiente: Revisar):
	- CloudWatchLogsFullAccesspara proporcionar acceso completo a Amazon CloudWatch Logs
	- CloudWatchFullAccesspara proporcionar acceso completo a Amazon CloudWatch
- 8. En Role name (Nombre de rol), escriba **MediaTailorLogger** y luego elija Create role (Crear rol).
- 9. En la página Roles, seleccione el rol que acaba de crear.
- 10. Edite la relación de confianza para actualizar la entidad principal:
	- 1. En la página Summary (Resumen) del rol, elija la pestaña Trust relationship (Relación de confianza).
	- 2. Elija Editar relación de confianza.
	- 3. En el documento de la política, cambie la entidad principal por el servicio AWS Elemental MediaTailor . Debería tener un aspecto similar al siguiente.

```
"Principal": { 
    "Service": "mediatailor.amazonaws.com"
},
```
La política completa debe ser similar a la siguiente.

```
{ 
   "Version": "2012-10-17", 
   "Statement": [ 
     { 
        "Effect": "Allow", 
        "Principal": { 
          "Service": "mediatailor.amazonaws.com" 
        }, 
        "Action": "sts:AssumeRole", 
        "Condition": { 
          "StringEquals": { 
             "sts:ExternalId": "Midas" 
          } 
        } 
     } 
   ]
}
```
4. Elija Actualizar política de confianza.

## <span id="page-25-0"></span>Paso 8: Eliminación

Para evitar cargos no deseados, elimine todas las configuraciones innecesarias.

Para eliminar una configuración (consola)

- 1. En la página de AWS Elemental MediaTailor configuraciones, realice una de las siguientes acciones:
	- Elija el nombre (Configuration name) de la configuración que desea eliminar.
	- En la columna Configuration name (Nombre de la configuración), elija el botón de opción y después elija Delete (Eliminar).

2. En el cuadro de confirmación Delete configuration (Eliminar configuración), escriba **Delete** y, a continuación, elija de nuevo Delete (Eliminar).

AWS Elemental MediaTailor elimina la configuración.

## <span id="page-26-0"></span>Cómo empezar con el ensamblaje MediaTailor de canales

En este tutorial de introducción se muestra cómo realizar las siguientes tareas:

- Cree una ubicación de origen y agréguele contenido de origen
- Creación de un canal
- Crea una lista de programas para reproducir el contenido de tu canal según un horario
- Añade anuncios personalizados a la transmisión del canal mediante la inserción de AWS Elemental MediaTailor anuncios

Cuando termines, podrás abrir un navegador, introducir la URL de reproducción de tu canal y ver la transmisión de tu canal con anuncios personalizados.

En este tutorial, se explican los pasos básicos para empezar a MediaTailor montar canales. Para obtener información más avanzada, consulte [MediaTailor Utilización para crear flujos lineales](#page-318-0)  [ensamblados](#page-318-0).

### Costo estimado

• La tarifa de un canal activo es de 0,10\$ por hora. No se te cobrará por los canales que estén inactivos.

### Temas

- [Requisitos previos](#page-27-0)
- [Paso 1: Crear una ubicación de origen](#page-27-1)
- [Paso 2: Agrega fuentes de VOD a tu ubicación de origen](#page-28-0)
- [Paso 3: Crea un canal](#page-29-0)
- [Paso 4: Añade programas a la programación de tu canal](#page-31-0)
- [Paso 5 \(opcional\): MediaTailor utilízalo para insertar anuncios personalizados en tu transmisión](#page-33-0)
- [Paso 6: inicia tu canal](#page-34-0)

Cómo empezar con el ensamblaje MediaTailor de canales 20

- [Paso 7: Pon a prueba tu canal](#page-34-1)
- [Paso 8: Eliminación](#page-34-2)

## <span id="page-27-0"></span>Requisitos previos

Antes de comenzar este tutorial, debe cumplir los siguientes requisitos:

- Asegúrese de haber completado los pasos indicado[sCon AWS Elemental MediaTailor figuración.](#page-12-0)
- Debes tener recursos disponibles tanto para el contenido fuente de VOD como para la lista de anuncios. Debe conocer la ruta de acceso a los manifiestos de los activos.

### **a** Note

Si utiliza la velocidad de bits adaptativa automática (ABR) o la codificación por título, debe codificar los recursos de forma que todas las variantes tengan la misma longitud y el mismo número de pistas secundarias. Le recomendamos que utilice una plantilla de codificación con una longitud de segmento mínima de un segundo.

## <span id="page-27-1"></span>Paso 1: Crear una ubicación de origen

La ubicación de origen representa el servidor de origen en el que se almacena el contenido. Puede ser Amazon S3, un servidor web estándar, una red de entrega de contenido (CDN) o un origen de embalaje, como AWS Elemental MediaPackage.

MediaTailor extrae los manifiestos de contenido de la ubicación de origen y los utiliza para crear una ventana de manifiesto deslizante dinámica que hace referencia a los segmentos de contenido subyacentes.

<span id="page-27-2"></span>Para crear una ubicación de origen, lleve a cabo el siguiente procedimiento.

Para crear una ubicación de origen

- 1. Abra la MediaTailor consola en [https://console.aws.amazon.com/mediatailor/.](https://console.aws.amazon.com/mediatailor/)
- 2. En el panel de navegación, seleccione Conjunto de canales > Ubicaciones de origen.
- 3. En la barra de navegación, elija Crear ubicación de origen.
- 4. En Configuración de ubicación de origen, introduzca un identificador y la ubicación del contenido de origen:
- Nombre: un identificador de la ubicación de origen, como my-origin.
- URL base: la URL base del servidor de origen donde se aloja tu contenido, como https://111111111111.cloudfront.net. La URL debe estar en un formato de URL HTTP estándar, con el prefijo http://o https://.
- 5. Seleccione Crear ubicación de origen.

## <span id="page-28-0"></span>Paso 2: Agrega fuentes de VOD a tu ubicación de origen

Ahora que has definido una o más ubicaciones de origen para tu canal, puedes añadir una o más fuentes de VOD. Cada fuente de VOD representa una sola pieza de contenido, como una sola película, un episodio de un programa de televisión o un clip destacado.

Debe crear al menos una configuración de paquete para su fuente de VOD. Cada configuración de paquete contiene el formato empaquetado y la configuración del manifiesto de sus fuentes de VOD. A continuación, añada las configuraciones de sus paquetes a su canal para crear salidas.

Puede usar múltiples configuraciones de paquetes para crear diferentes salidas de canal. Por ejemplo, si su fuente de VOD está empaquetada como HLS y DASH, puede crear dos configuraciones de paquete para cada formato. A continuación, puede utilizar los grupos de fuentes de la configuración del paquete para crear dos salidas de canal: una para HLS y otra para DASH.

Para añadir fuentes de VOD y crear configuraciones de paquetes

- 1. Abra la MediaTailor consola en [https://console.aws.amazon.com/mediatailor/.](https://console.aws.amazon.com/mediatailor/)
- 2. En el panel de navegación, seleccione Conjunto de canales > Ubicaciones de origen.
- 3. En el panel Ubicaciones de origen, elija la ubicación de origen que creó en el [Para crear una](#page-27-2)  [ubicación de origen](#page-27-2) procedimiento.
- 4. Seleccione Añadir fuente de VOD.
- 5. En los detalles de la fuente de VOD, introduzca un nombre para la fuente de VOD, por ejemplo. my-example-video
- 6. En Package configuration > *source-group-name*introduzca la información sobre la configuración del paquete:

### **a** Note

Todas las configuraciones de los paquetes de la fuente deben tener la misma duración, según lo determinado en el manifiesto de la fuente. Además, todas las fuentes incluidas en la configuración de un paquete deben tener el mismo número de transmisiones secundarias. Para cumplir con estos requisitos, le recomendamos que utilice una plantilla de codificación para sus activos. Le recomendamos que utilice una plantilla de codificación con una longitud de segmento mínima de un segundo. MediaTailor no admite la transmisión por título ni la transmisión automática con velocidad de bits adaptativa (ABR) porque estos métodos de codificación infringen estos requisitos.

- Grupo de fuentes: introduzca un nombre de grupo de fuentes que describa la configuración de este paquete, como HLS-4k. Anota este nombre; harás referencia a él cuando crees la salida de tu canal. Para obtener más información, consulte [Usa grupos de fuentes con las salidas de](#page-343-0)  [tu canal](#page-343-0).
- Tipo: seleccione el formato empaquetado para esta configuración. MediaTailores compatible con HLS y DASH.
- Ruta relativa: la ruta relativa desde la URL HTTP base de la ubicación de origen hasta el manifiesto. Por ejemplo, /my/path/index.m3u8.
- 7. Elija Añadir origen.
- 8. Repita los pasos 4 a 7 de este procedimiento para añadir la fuente de VOD a su lista de anuncios.

## <span id="page-29-0"></span>Paso 3: Crea un canal

Un canal agrupa tus fuentes en una transmisión lineal en directo. Cada canal contiene una o más salidas que corresponden a las configuraciones del paquete de la fuente de VOD.

Primero se crea un canal y, a continuación, se agregan las fuentes de VOD a la programación del canal mediante la creación de programas.

Para crear un canal

- 1. Abre la MediaTailor consola en [https://console.aws.amazon.com/mediatailor/.](https://console.aws.amazon.com/mediatailor/)
- 2. En el panel de navegación, seleccione Conjunto de canales > Canales.
- 3. En la barra de navegación, elija Crear canal.
- 4. En Detalles del canal, introduce los detalles de tu canal:
	- Nombre: introduce un nombre para tu canal.
	- Modo de reproducción: determina qué tipo de transiciones de programa están permitidas y qué ocurre con un programa una vez finalizado. Usa el modo de bucle predeterminado.
- 5. Elija Siguiente.
- 6. En Detalles de salida, defina los ajustes de esta salida:
	- Nombre del manifiesto: introduzca un nombre de manifiesto, como un *índice*. MediaTailor añadirá la extensión de formato, como .m3u8 para HLS.

#### **a** Note

Debe introducir un nombre de manifiesto único para cada canal de salida.

- Tipo de formato: seleccione el formato de streaming del canal. Se admiten DASH y HLS. Elija el formato que corresponda a la configuración del paquete en [Paso 1: Crear una ubicación de](#page-27-1) [origen](#page-27-1) el que creó.
- Grupo de origen: introduzca el nombre del grupo de origen en el que lo cre[óPaso 1: Crear una](#page-27-1) [ubicación de origen](#page-27-1).
- 7. En Configuración del manifiesto, introduce información adicional sobre la configuración del manifiesto:
	- Ventana de manifiesto (segundos): la ventana de tiempo (en segundos) que contiene cada manifiesto. El valor mínimo es de 30 segundos y el valor máximo es de 3600 segundos.
- 8. Elija Siguiente.
- 9. En Política de canales, selecciona No adjuntar la política de canales. Esta opción restringe la reproducción solo a aquellos que tienen acceso a tus Cuenta de AWS credenciales.
- 10. Elija Siguiente.
- 11. Revise la configuración en el panel Revisar y crear.
- 12. Elija Create channel (Crear canal).

### **a** Note

Los canales se crean en un estado detenido. Tu canal no estará activo hasta que lo inicies.

## <span id="page-31-0"></span>Paso 4: Añade programas a la programación de tu canal

Ahora que tienes un canal, añadirás programas a la programación del canal. Cada programa contiene una fuente de VOD desde una ubicación de origen de tu cuenta. La programación del canal determina el orden en que se reproducirán los programas en la transmisión del canal.

Cada programa puede tener una o más pausas publicitarias. Para insertar una pausa publicitaria, especifique una fuente de VOD para usarla como lista de anuncios. La duración de la pausa publicitaria viene determinada por la duración de la lista. Si lo desea, puede utilizar un servidor de inserción de anuncios del lado del servidor, como el de inserción de MediaTailor anuncios, para personalizar las pausas publicitarias.

<span id="page-31-1"></span>Para añadir programas a la programación de tu canal

- 1. Abre la MediaTailor consola en [https://console.aws.amazon.com/mediatailor/.](https://console.aws.amazon.com/mediatailor/)
- 2. En el panel de navegación, seleccione Conjunto de canales > Canales.
- 3. En el panel Canales, elija el canal que creó en el [Paso 3: Crea un canal](#page-29-0) procedimiento.
- 4. En Detalles del programa, introduzca los detalles del programa:
	- Nombre: es el nombre del programa que quieres añadir a la programación de tu canal.
	- Nombre de la ubicación de origen: elija Seleccione una ubicación de origen existente y seleccione la ubicación de origen que creó en el [Paso 1: Crear una ubicación de origen](#page-27-1) menú desplegable Seleccione una ubicación de origen.
	- Nombre de la fuente de VOD: elija Seleccione una fuente de VOD existente y seleccione la fuente de VOD que creó anteriormente en este tutorial.
- 5. En Configuración de reproducción, defina cómo y cuándo se inserta un programa en la programación de un canal:
	- Tipo de transición: este valor se fija en Relativo. El tipo de transición relativa indica que este programa se produce en relación con otros programas de la lista de programas.
- Posición relativa: si este es el primer programa de la programación de su canal, puede omitir este ajuste. Si no es el primer programa de la programación de tu canal, elige en qué parte de la lista de programas quieres añadir el programa. Puedes seleccionar Antes del programa o Después del programa.
- Programa relativo: si este es el primer programa de su agenda, puede omitir esta configuración. Si no es el primer programa de la programación de tu canal, selecciona Usar programa existente y selecciona el nombre del programa con el que lo creaste[Para añadir](#page-31-1)  [programas a la programación de tu canal.](#page-31-1)
- 6.

Selecciona Añadir pausa publicitaria. En Pausas publicitarias, configura los ajustes de la pausa publicitaria:

- Nombre de la ubicación de origen de la pizarra: elija Seleccione una ubicación de origen existente y elija la ubicación de origen en la que está almacenada la pizarra que creó anteriormente en este tutorial.
- Nombre de la fuente de VOD: elija Seleccione una fuente de VOD existente y elija la fuente de VOD que está utilizando para la pizarra y que agregó anteriormente en este tutorial. La duración de la lista determina la duración de la pausa publicitaria.
- Para la compensación en milisegundos: este valor determina la hora de inicio de la pausa publicitaria en milisegundos, como una compensación relativa al inicio del programa. Introduce cualquier valor que sea inferior a la duración de la fuente de VOD y que se alinee con el límite de un segmento en todas las pistas de la fuente de VOD del programa (todas las pistas de audio, vídeo y subtítulos); de lo contrario, se omitirá la pausa publicitaria. Por ejemplo, si escribes 0, se crea una pausa publicitaria previa a la reproducción que se reproduce antes de que comience el programa. Nota:.
- 7. Elige Añadir programa.

Para obtener más información acerca de los programas, consult[eConfiguring ad breaks for your](#page-347-0)  [program.](#page-347-0)

Para obtener información más avanzada sobre el uso de anuncios con su transmisión lineal, consulte[Ajustes de configuración opcionales](#page-41-0).

## <span id="page-33-0"></span>Paso 5 (opcional): MediaTailor utilízalo para insertar anuncios personalizados en tu transmisión

Ahora tienes un canal con programas. Si lo desea, puede utilizar MediaTailor para insertar anuncios personalizados en las pausas publicitarias de sus programas en la transmisión del canal.

Requisitos previos

Antes de continuar, debes cumplir los siguientes requisitos:

- Debe tener un servidor de decisiones publicitarias (ADS).
- Debe haber configurado los ajustes de pausa publicitaria en el [Trabajar con programas](#page-344-1) procedimiento.

Para añadir anuncios personalizados a la transmisión de tu canal mediante MediaTailor

- 1. Abre la MediaTailor consola en [https://console.aws.amazon.com/mediatailor/.](https://console.aws.amazon.com/mediatailor/)
- 2. En el panel de navegación, elija Configuraciones.
- 3. En Configuración obligatoria, introduzca la información básica necesaria sobre la configuración:
	- Nombre: el nombre de la configuración.
	- Fuente del contenido: introduce la URL de reproducción de la salida de tu canal, menos el nombre y la extensión del archivo. Para obtener información avanzada sobre MediaTailor la configuración, consulte[Ajustes necesarios](#page-40-0).
	- Añadir servidor de decisiones: introduzca la URL de su ADS.
- 4. Si lo desea, puede configurar los alias de configuración, los detalles de personalización y los ajustes avanzados. Para obtener información acerca de estos ajustes, consult[eAjustes de](#page-41-0) [configuración opcionales](#page-41-0).
- 5. En la barra de navegación, elija Crear configuración.

Para obtener información más avanzada sobre el uso de la inserción de MediaTailor anuncios, consulte[Configurar MediaTailor como tu servicio de inserción de anuncios.](#page-35-0)

## <span id="page-34-0"></span>Paso 6: inicia tu canal

Ahora tienes un canal. Pero antes de poder acceder a la transmisión del canal, debes iniciar tu canal. Si intentas acceder a un canal antes de que esté activo, MediaTailor devuelve un código de 4xx error HTTP.

Inicia tu canal

- 1. Abre la MediaTailor consola en [https://console.aws.amazon.com/mediatailor/.](https://console.aws.amazon.com/mediatailor/)
- 2. En el panel de navegación, seleccione Conjunto de canales > Canales.
- 3. En la barra de navegación, seleccione Iniciar.

## <span id="page-34-1"></span>Paso 7: Pon a prueba tu canal

Para comprobar que tu canal funciona correctamente, abre un navegador web e introduce la URL de la salida de tu canal. Deberías ver la transmisión de tu canal.

En algunos casos, posiblemente deba eliminar la memoria caché para ver el comportamiento esperado.

## <span id="page-34-2"></span>Paso 8: Eliminación

Cuando hayas terminado con el canal que creaste para este tutorial, deberías limpiarlo borrándolo.

Dejarás de incurrir en cargos por ese canal en cuanto el estado del canal cambie a Detenido. Si quieres conservar tu canal para más adelante sin incurrir en gastos, puedes detenerlo ahora y volver a iniciarlo más tarde.

Para eliminar tu canal

- 1. Abre la MediaTailor consola en [https://console.aws.amazon.com/mediatailor/.](https://console.aws.amazon.com/mediatailor/)
- 2. En el panel de navegación, seleccione Conjunto de canales > Canales.
- 3. Seleccione el canal que desee eliminar.
- 4. Si tu canal está en ejecución, en el menú desplegable Acciones, selecciona Detener. Debes detener tu canal para poder eliminarlo.
- 5. Cuando tu canal esté detenido, en el menú desplegable Acciones, selecciona Eliminar.

# <span id="page-35-0"></span>Configurar MediaTailor como tu servicio de inserción de anuncios

Una configuración es un objeto con el que interactúa en AWS Elemental MediaTailor. La configuración contiene la información de mapeo del servidor de origen y del servidor de decisiones publicitarias (ADS). También puedes definir una reproducción predeterminada MediaTailor para usarla cuando un anuncio no esté disponible o no ocupe todo el espacio disponible para el anuncio.

Si utilizas una red de distribución de contenido (CDN) con MediaTailor, debes configurar las reglas de comportamiento en la CDN antes de añadir la información de la CDN a la configuración. Para obtener más información acerca de la configuración de su CDN, consulte [Integrar una CDN](#page-304-0) .

### Temas

- [Requisitos de VAST, VMAP y VPAID para los servidores de anuncios](#page-35-1)
- [Trabajando con configuraciones MediaTailor](#page-39-0)
- [Personalización del comportamiento de los anuncios](#page-47-2)
- [Integrar una fuente de contenido](#page-72-0)
- [Anuncios superpuestos](#page-144-0)
- [Decoración de ID de anuncio](#page-162-0)
- [Datos de informes y seguimiento](#page-191-0)
- [Uso de variables de anuncios dinámicos en AWS Elemental MediaTailor](#page-282-0)
- [Uso de CDN](#page-303-0)
- [Entender MediaTailor el comportamiento de inserción de anuncios](#page-310-0)
- [Descripción de la inserción de MediaTailor anuncios guiada por el servidor](#page-315-0)

# <span id="page-35-1"></span>Requisitos de VAST, VMAP y VPAID para los servidores de anuncios

Para integrarlo con su servidor de anuncios AWS Elemental MediaTailor, este debe enviar un XML que cumpla con las especificaciones de la IAB para las versiones compatibles de VAST y VMAP. Puede utilizar un validador de VAST público para garantizar que las etiquetas tienen el formato correcto.
AWS Elemental MediaTailor admite las respuestas VAST y VMAP de los servidores de decisiones publicitarias. AWS Elemental MediaTailor también admite el procesamiento mediante proxy de metadatos de VPAID a través de nuestra API de informes del lado del cliente para la inserción de anuncios del lado del cliente. Para obtener información acerca de los informes del cliente, consulte [Seguimiento del lado del cliente](#page-192-0).

MediaTailor admite las siguientes versiones de VAST, VMAP y VPAID:

- [VAST 2.0 y 3.0](https://www.iab.com/guidelines/digital-video-ad-serving-template-vast-3-0/)
- [VMAP 1.0](https://www.iab.com/guidelines/digital-video-multiple-ad-playlist-vmap-1-0-1/)
- [VPAID 2.0](https://www.iab.com/guidelines/digital-video-player-ad-interface-definition-vpaid-2-0/)

# Requisitos VAST

La respuesta VAST del servidor de anuncios debe contener elementos TrackingEvents compatibles con IAB y tipos de eventos estándar, como impression. Si no incluye eventos de seguimiento estándar, AWS Elemental MediaTailor rechaza la respuesta VAST y no proporciona ningún anuncio para el espacio publicitario.

VAST 3.0 introdujo la compatibilidad con los "ad pods", es decir, la entrega de un conjunto de anuncios lineales secuenciales. Si un anuncio específico de un pod de anuncios no está disponible, AWS Elemental MediaTailor registra un error en CloudWatch el registro de interacciones del ADS. A continuación, intenta insertar el siguiente anuncio en el pod. De esta forma MediaTailor , recorre los anuncios del pod hasta encontrar uno que pueda usar.

## Indicación del destino

Para dirigir sus anuncios a reproductores específicos, puede crear plantillas para sus etiquetas de anuncios y direcciones URL. Para obtener más información, consulte [Uso de variables de anuncios](#page-282-0)  [dinámicos en AWS Elemental MediaTailor.](#page-282-0)

AWS Elemental MediaTailor utiliza un proxy con los x-forwarded-for encabezados useragent y el reproductor cuando envía la solicitud VAST al servidor de anuncios y cuando hace las llamadas de rastreo desde el servidor. Asegúrese de que el servidor de anuncios puede tratar estos encabezados. También puede utilizar [session.user\_agent] o [session.client\_ip] y pasar estos valores en las cadenas de consulta en la etiqueta y la URL del anuncio. Para obtener más información, consulte [Uso de variables de sesión.](#page-290-0)

## Llamadas publicitarias

AWS Elemental MediaTailor llama a la URL de tus anuncios de VAST tal y como se define en tu configuración. Sustituye cualquier parámetro específico del reproductor o de la sesión al realizar la convocatoria publicitaria. MediaTailor realiza un seguimiento de hasta cinco niveles de envoltorios y redireccionamientos de VAST en la respuesta VAST. En los escenarios de retransmisión en directo, MediaTailor realiza anuncios de forma simultánea al inicio de la publicación del anuncio para los jugadores conectados. En la práctica, debido a las fluctuaciones, estas llamadas al servidor de anuncios se pueden extender unos segundos. Asegúrese de que su servidor de anuncios pueda gestionar la cantidad de conexiones simultáneas que requiere este tipo de llamadas. MediaTailor admite la captura previa de respuestas VAST para flujos de trabajo en tiempo real. Para obtener más información, consulte [Búsqueda previa de anuncios.](#page-66-0)

# Manejo creativo

Cuando AWS Elemental MediaTailor recibe la respuesta VAST de ADS, identifica la velocidad de bits más alta MediaFile para la transcodificación de cada creatividad y la utiliza como fuente. Envía este archivo al on-the-fly transcodificador para que lo transforme en variantes de representación que se ajusten a las principales velocidades de bits y resoluciones manifiestas del reproductor. Para obtener resultados óptimos, asegúrese de que su archivo multimedia con la mayor velocidad de bits es un recurso MP4 de alta calidad con valores preconfigurados del manifiesto válidos. Cuando los valores preconfigurados del manifiesto no son válidos, se produce un error en los trabajos de transcodificación y no se muestra ningún anuncio. Algunos ejemplos de ajustes preestablecidos que no son válidos son los formatos de archivo de entrada no compatibles y determinadas especificaciones de representación ProRes, como la resolución 855X481.

## Indexación de anuncios

AWS Elemental MediaTailor indexa de forma exclusiva cada creatividad según el valor del atributo proporcionado en el id elemento. <Creative> Si no se especifica el ID de una creatividad, MediaTailor utiliza la URL del archivo multimedia para el índice.

La siguiente declaración de ejemplo muestra el ID del anuncio.

```
<Creatives> 
         <Creative id="57859154776" sequence="1">
```
Si define sus propios ID de anuncio, utilice un nuevo ID único para cada anuncio. No reutilices los ID de las creatividades. AWS Elemental MediaTailor almacena el contenido creativo para su uso

repetido y busca cada uno de ellos por su ID indexado. Cuando llega un nuevo anuncio, el servicio compara primero su ID con el índice. Si el identificador está presente, MediaTailor utiliza el contenido almacenado en lugar de volver a procesar el contenido entrante. Si reutilizas un ID de creatividad, MediaTailor utiliza el anuncio antiguo almacenado y no reproduce el nuevo.

# <span id="page-38-0"></span>REQUISITOS DE VPAID

VPAID permite a las agencias publicitarias servir anuncios de vídeo altamente interactivos y proporcionar métricas de visualización en sus secuencias monetizadas. Para obtener información sobre VPAID, consulta la especificación de [VPAID.](https://www.iab.com/guidelines/digital-video-player-ad-interface-definition-vpaid-2-0/)

AWS Elemental MediaTailor admite una combinación de anuncios lineales MP4 de serverside-stitched VAST y creatividades interactivas de client-side-inserted VPAID en un mismo anuncio. Conserva el orden en el que aparecen en la respuesta de VAST. MediaTailor sigue los redireccionamientos de VPAID a través de un máximo de cinco niveles de envoltorios. La respuesta de los informes del lado del cliente incluyen metadatos de VPAID sin encapsular.

Para utilizar VPAID, siga estas directrices:

- Configura una lista MP4 para tus creatividades de VPAID. AWS Elemental MediaTailor llena los espacios publicitarios de VPAID con tu lista configurada y proporciona metadatos de anuncios de VPAID para que el reproductor cliente los utilice para publicar los anuncios interactivos. Si no tienes una lista configurada, cuando aparezca un anuncio de VPAID, MediaTailor proporciona los metadatos del anuncio mediante informes del lado del cliente, como de costumbre. También registra un error relacionado con la lista que CloudWatch falta. Para obtener más información, consulte [Insertar una pizarra](#page-65-0) y [Crear una configuración.](#page-39-0)
- Utilice los informes del lado del cliente. AWS Elemental MediaTailor admite VPAID a través de nuestra API de informes del lado del cliente. Para obtener más información, consulte [Seguimiento](#page-192-0)  [del lado del cliente](#page-192-0).

Teóricamente es posible utilizar el modo de informes del servidor predeterminado con VPAID. Sin embargo, si utiliza los informes del lado del servidor, perderá toda la información sobre la presencia del anuncio de VPAID y los metadatos subyacentes, ya que esta información solo está disponible a través de la API del cliente.

• En escenarios en directo, asegúrese de que sus espacios publicitarios, identificados por EXT-X-CUE-OUT: Duration, son lo suficientemente largos como para acomodar cualquier interactividad del usuario en VPAID. Por ejemplo, si el XML de VAST especifica un anuncio de VPAID de 30 segundos de duración, implemente su espacio publicitario para que dure más de 30 segundos

para poder acomodar el anuncio. Si no lo hace, perderá los metadatos de VPAID, ya que la duración restante del espacio publicitario no es suficiente para acomodar el anuncio de VPAID.

# Trabajando con configuraciones MediaTailor

En esta sección se describe cómo crear, ver, editar y eliminar configuraciones.

### Temas

- [Crear una configuración](#page-39-0)
- [Visualización de una configuración](#page-46-0)
- [Edición de una configuración](#page-47-0)
- [Eliminar una configuración](#page-47-1)

# <span id="page-39-0"></span>Crear una configuración

En este tema se muestra cómo crear una configuración para empezar a recibir transmisiones de contenido. También muestra cómo proporcionar un punto de acceso para que los dispositivos de reproducción descendente soliciten contenido.

Puedes usar la AWS Elemental MediaTailor consola, el AWS Command Line Interface (AWS CLI) > o la MediaTailor API para crear una configuración. Para obtener información sobre cómo crear una configuración a través de la MediaTailor API AWS CLI o, consulta la [referencia de la AWS Elemental](https://docs.aws.amazon.com/mediatailor/latest/apireference/what-is.html) [MediaTailor API](https://docs.aws.amazon.com/mediatailor/latest/apireference/what-is.html).

Al crear una configuración, no coloque información de identificación confidencial en campos de formato libre, como el campo del nombre de la configuración. La información de identificación puede incluir datos como los números de cuenta de los clientes. Además, no utilices información de identificación cuando trabajes en la MediaTailor consola, la API REST o AWS los SDK. AWS CLI Es posible que todos los datos que MediaTailor introduzcas se recopilen para incluirlos en los registros de diagnóstico o en Amazon CloudWatch Events.

Para añadir una configuración (consola)

- 1. Abra la MediaTailor consola en [https://console.aws.amazon.com/mediatailor/.](https://console.aws.amazon.com/mediatailor/)
- 2. En la página Configurations (Configuraciones), seleccione Create configuration (Crear configuración).
- 3. Complete los campos de configuración y de configuración adicionales, tal y como se describe en los siguientes temas:
	- [Ajustes necesarios](#page-40-0)
	- [Ajustes de configuración opcionales](#page-41-0)
- 4. Seleccione Crear configuración.

AWS Elemental MediaTailor muestra la nueva configuración en la tabla de la página de configuraciones.

5. (Recomendado) Configure una CDN AWS Elemental MediaTailor para las solicitudes de manifiestos e informes. Puede utilizar las URL de reproducción de la configuración para la configuración de la CDN. Para obtener información acerca de cómo configurar una CDN para solicitudes de manifiestos e informes, consulte [Integrar una CDN](#page-304-0) .

## <span id="page-40-0"></span>Ajustes necesarios

Al crear una configuración, debe incluir los siguientes valores necesarios.

#### Nombre

Especifique un nombre único que describa la configuración. El nombre es el identificador principal de la configuración. La longitud máxima permitida es de 512 caracteres.

### Fuente de contenido

Escriba el prefijo de URL del manifiesto de esta secuencia, sin incluir el ID del activo. La longitud máxima es de 512 caracteres.

Por ejemplo, el prefijo de URL http://origin-server.com/a/ es válido para una URL de manifiesto principal de HLS http://origin-server.com/a/main.m3u8 y para una URL de manifiesto de DASH de. http://origin-server.com/a/dash.mpd También puede escribir un prefijo más corto como http://origin-server.com, pero la /a/ debe incluirse en el ID de recurso en la solicitud de contenido del reproductor.

### **G** Note

Si el origen de contenido usa HTTPS, su certificado debe proceder de una entidad de certificación conocida. No puede ser un certificado autofirmado. Si utilizas un certificado autofirmado, AWS Elemental MediaTailor no puedes conectarte al origen del contenido y no puedes publicar los manifiestos en respuesta a las solicitudes de los jugadores.

#### Servidor de decisiones publicitarias

Escriba la dirección URL del servidor de decisión de anuncios (ADS). Esta es la URL con las variables que se describen en [Paso 3: Configurar la URL de la solicitud de ADS y los parámetros](#page-18-0) [de consulta](#page-18-0) o la URL de VAST estática que se utiliza para la realización de pruebas. La longitud máxima es de 25 000 caracteres.

#### **a** Note

Si su ADS usa HTTPS, su certificado debe proceder de una entidad de certificación conocida. No puede ser un certificado autofirmado. Lo mismo ocurre con las URL de anuncios intermedias devueltas por el ADS. Si utilizas un certificado autofirmado, no AWS Elemental MediaTailor podrás recuperar ni insertar anuncios en los manifiestos desde el origen del contenido.

### <span id="page-41-0"></span>Ajustes de configuración opcionales

Si lo desea, puede configurar los alias de configuración, los detalles de personalización y los ajustes avanzados en la MediaTailor consola, la MediaTailor API o en AWS Command Line Interface ()AWS CLI.

#### Alias de configuración

Los siguientes son alias de configuración opcionales que puede configurar en la MediaTailor consola o con la MediaTailor API.

Variable de parámetro del reproductor

Para configurar el dominio dinámico durante la inicialización de la sesión, añada una o más variables de parámetros del reproductor.

Para obtener más información sobre el uso de variables de parámetros del reproductor para configurar dominios de forma dinámica, consulte[Uso de variables de dominio](#page-286-0).

#### Configuración de registros

Los siguientes son los ajustes de configuración del registro.

#### Porcentaje de activados

Establece el porcentaje de registros de las sesiones de configuración de reproducción que se MediaTailor escriben en los CloudWatch registros. Por ejemplo, si su configuración de reproducción tiene 1000 sesiones y ha establecido el porcentaje habilitado en 60, MediaTailor escribirá 600 registros de sesión en los CloudWatch registros.

Al activar esta opción, crea MediaTailor automáticamente un rol vinculado al servicio que le permite escribir y administrar MediaTailor los registros de sesión en su cuenta de CloudWatch Logs. Para obtener más información, consulte [Uso de roles vinculados a servicios de MediaTailor.](#page-387-0)

#### Detalles de personalización

Los siguientes son detalles de personalización que puede configurar en la MediaTailor consola o con la MediaTailor API.

#### Claqueta

Escriba la dirección URL del recurso MP4 de alta calidad que desea transcodificar y utilizar para rellenar el tiempo no utilizado por los anuncios. AWS Elemental MediaTailor muestra la claqueta para llenar los espacios vacíos en el contenido multimedia. La configuración de una claqueta es opcional para las configuraciones distintas de VPAID. En el caso de VPAID, debes configurar una lista, MediaTailor que incluya en los espacios destinados al contenido publicitario dinámico. La claqueta debe ser un recurso MP4 de alta calidad que contenga audio y vídeo. Para obtener más información, consulte [Insertar una pizarra.](#page-65-0)

### **a** Note

Si el servidor que aloja la claqueta usa HTTPS, su certificado debe proceder de una entidad de certificación conocida. No puede ser un certificado autofirmado. Si utilizas un certificado autofirmado, no AWS Elemental MediaTailor podrás recuperar ni unir la lista completa de los manifiestos desde el origen del contenido.

#### Paragolpes de arranque

La URL de la ubicación del activo de Start Bumper. Los bumpers son clips cortos de vídeo o audio que se reproducen al principio o al final de una pausa publicitaria. Se pueden almacenar en el S3 de Amazon o en un servicio de almacenamiento diferente. Para obtener más información sobre los parachoques, consulte inserción de parachoques.

#### Paragolpes final

La URL de la ubicación del activo de End Bumper. Los bumpers son clips cortos de vídeo o audio que se reproducen al principio o al final de una pausa publicitaria. Se pueden almacenar en el S3 de Amazon o en un servicio de almacenamiento diferente. Para obtener más información sobre los parachoques, consult[eInserción de parachoques](#page-62-0).

#### Umbral de personalización

Define la duración máxima del tiempo de anuncio sin rellenar (en segundos) permitido en un corte publicitario. Si la duración del tiempo de anuncio sin rellenar supera el umbral de personalización, se abandonará la personalización del corte publicitario y se mostrará el contenido subyacente. Por ejemplo, si el umbral de personalización es de 3 segundos y habría 4 segundos de claqueta en un corte publicitario, se abandonará la personalización del corte publicitario y se mostrará el contenido subyacente. Esta función se aplica a la sustitución de anuncios en transmisiones en directo y en VOD, en lugar de a la inserción de anuncios, ya que se basa en un flujo de contenido subyacente. Para obtener más información sobre el comportamiento de las pausas publicitarias, incluidas la sustitución e inserción de anuncios, consulte[Entender MediaTailor el comportamiento](#page-310-0)  [de inserción de anuncios.](#page-310-0)

Servidor de decisión de anuncios previos a la emisión en directo

Para insertar anuncios al inicio de una transmisión en directo antes de que comience la reproducción del contenido principal, escriba la URL de la grabación previa del anuncio desde el servidor de decisión de anuncios (ADS). Esta es la URL con las variables que se describen en [Paso 3: Configurar la URL de la solicitud de ADS y los parámetros de consulta](#page-18-0) o la URL de VAST estática que se utiliza para la realización de pruebas. La longitud máxima es de 25 000 caracteres.

### **a** Note

Si su ADS usa HTTPS, su certificado debe proceder de una entidad de certificación conocida. No puede ser un certificado autofirmado. Lo mismo ocurre con las URL de anuncios intermedias devueltas por el ADS. Si utilizas un certificado autofirmado, no AWS Elemental MediaTailor podrás recuperar ni insertar anuncios en los manifiestos desde el origen del contenido.

Para obtener información acerca de cómo funciona la inserción previa a la emisión de contenido, consulte [Inserción de anuncios prepublicados](#page-64-0) .

Duración máxima permitida en el periodo previo en directo

Cuando insertes anuncios al inicio de una emisión en directo, introduce la duración máxima permitida para que el anuncio previo a la reproducción esté disponible. MediaTailor no superará este período al insertar anuncios. Si la respuesta de la ADS contiene más anuncios de los que caben durante este período, MediaTailor rellena el espacio con tantos anuncios como sea posible, sin sobrepasar la duración. Para obtener más información sobre la disponibilidad de MediaTailor los rellenos, consulta. [Comportamiento de unión de anuncios en tiempo real](#page-313-0)

Aproveche el modo de supresión

Establece el modo de supresión de disponibilidad, también conocido como eliminar anuncios. De forma predeterminada, la supresión de anuncios está desactivada y MediaTailor llena todos los anuncios o listas. Cuando el modo está configurado enBEHIND\_LIVE\_EDGE, la supresión de anuncios está activa y MediaTailor no rellena las pausas publicitarias dentro o por debajo del valor de supresión disponible en la ventana retrospectiva del manifiesto. Cuando el modo está configurado enAFTER\_LIVE\_EDGE, la supresión de anuncios está activa. MediaTailorno rellena las pausas publicitarias que se encuentren dentro o fuera del periodo de supresión disponible, que es la ventaja activa más el valor de supresión disponible más el tiempo de almacenamiento.

Aprovecha el valor de supresión

El valor de supresión disponible es un tiempo de desfase de arista activo en. HH:MM:SS MediaTailor no rellenará las pausas publicitarias que estén dentro o fuera de esta hora en la ventana retrospectiva del manifiesto.

#### Modo de inserción

El modo de inserción controla si los jugadores pueden utilizar la inserción de anuncios cosida o guiada. El valor predeterminado esSTITCHED\_ONLY, que todas las sesiones de los jugadores utilicen la inserción de anuncios agrupados (del lado del servidor). Al InsertionMode configurarlo, los PLAYER\_SELECT jugadores pueden seleccionar la inserción de anuncios agrupados o guiados en el momento de inicializar la sesión. El modo predeterminado para los jugadores que no especifican un modo de inserción es «cosido».

#### Configuración avanzada

Los siguientes son ajustes opcionales y avanzados. Puede configurarlos en la MediaTailor consola, con AWS Command Line Interface (AWS CLI) o mediante la MediaTailor API.

Prefijo de segmento de contenido de CDN

Permite AWS Elemental MediaTailor crear manifiestos con las URL de su ruta de CDN para los segmentos de contenido. Antes de realizar este paso, configure una regla en su CDN para extraer los segmentos del servidor de origen. En CDN content segment prefix (Prefijo de segmento de contenido de CDN), escriba la ruta del prefijo de CDN.

Para obtener más información sobre la integración MediaTailor con una CDN, consulte. [Uso de](#page-303-0)  [CDN](#page-303-0)

Prefijo de segmento de anuncios de CDN

Permite AWS Elemental MediaTailor crear manifiestos con las URL de tu propia ruta de CDN para los segmentos de anuncios. De forma predeterminada, MediaTailor muestra segmentos de anuncios de una CloudFront distribución interna de Amazon con la configuración de caché predeterminada. Para poder rellenar el campo CDN ad segment prefix (Prefijo de segmento de anuncios de CDN), debe configurar una regla en su CDN para extraer los segmentos de anuncios del siguiente origen, tal como se muestra en el siguiente ejemplo:

https://segments.mediatailor.<*region*>.amazonaws.com

En CDN ad segment prefix (Prefijo de segmento de anuncios de CDN), escriba el nombre del prefijo de CDN en la configuración.

Para obtener más información sobre la integración MediaTailor con una CDN, consult[aUso de](#page-303-0) [CDN.](#page-303-0)

Tipo de manifiesto de origen DASH

Si el servidor de origen produce manifiestos de DASH para un solo periodo, abra la lista desplegable y elija SINGLE\_PERIOD. De forma predeterminada, MediaTailor gestiona los manifiestos de DASH como manifiestos de varios períodos. Para obtener más información, consulte [the section called "Integración de una fuente MPEG-DASH".](#page-82-0)

Ubicación mpd de DASH

(Opcional si es necesario para DASH) La ubicación de la descripción de la presentación multimedia (mpd). Selecciona DESHABILITADO para la siguiente situación:

- Usted configura las reglas de enrutamiento de la CDN para acceder a los MediaTailor manifiestos.
- Utilizas los informes del lado del cliente o tu reproductor admite redireccionamientos HTTP fijos.

Para obtener más información sobre la característica Location (Ubicación), consulte [the section](#page-142-0)  [called "Función de ubicación"](#page-142-0).

### Transcodifica el nombre del perfil

Nombre que asocia esta configuración con un perfil de transcodificación personalizado. Este nombre anula los valores predeterminados de transcodificación dinámica de. MediaTailor Complete este campo solo si ya ha configurado perfiles personalizados con la ayuda de AWS Support.

Acceso directo a los marcadores de anuncios

En el caso de HLS, activa o desactiva el paso a través de los marcadores de anuncios. Cuando el paso a través de los marcadores de EXT-X-SPLICEPOINT-SCTE35 anuncios está activado EXT-X-CUE-INEXT-X-CUE-OUT, MediaTailor pasa y añade marcadores del manifiesto de origen al manifiesto personalizado. MediaTailor No se aplica ninguna lógica a los valores de los marcadores de anuncios; se transfieren del manifiesto de origen al manifiesto personalizado tal cual. Por ejemplo, si EXT-X-CUE-OUT tiene un valor de 60 en el manifiesto de origen, pero no se coloca ningún anuncio, no MediaTailor cambiará el valor a «0en el manifiesto personalizado».

# <span id="page-46-0"></span>Visualización de una configuración

Para ver una configuración, utilice el siguiente procedimiento.

Para ver una configuración

- 1. Abra la MediaTailor consola en<https://console.aws.amazon.com/mediatailor/>.
- 2. En la página Configurations (Configuraciones), elija el nombre (Configuration name) de la configuración que desea ver.

Además de los valores proporcionados cuando se creó la configuración, AWS Elemental MediaTailor muestra el nombre de la configuración, los puntos de enlace de reproducción y las URL de acceso pertinentes.

# <span id="page-47-0"></span>Edición de una configuración

Puedes editar una configuración para actualizar el mapeo entre el servidor de origen y el servidor de decisiones publicitarias (ADS), o cambiar la forma en que AWS Elemental MediaTailor interactúa con una red de distribución de contenido (CDN).

Para editar una configuración

- 1. [Abre la MediaTailor consola en https://console.aws.amazon.com/mediatailor/.](https://console.aws.amazon.com/mediatailor/)
- 2. En la página Configurations (Configuraciones), elija el nombre de la configuración que desea editar.
- 3. En la página de detalles de la configuración, elija Edit (Editar) y, a continuación, revise los ajustes de configuración según sea necesario. El nombre de la configuración no se puede editar. Para obtener información acerca de los atributos de configuración, consulte [Crear una configuración](#page-39-0).
- 4. Seleccione Guardar.

# <span id="page-47-1"></span>Eliminar una configuración

Puede eliminar una configuración para que no esté disponible para reproducción.

Para eliminar una configuración

- 1. Abra la MediaTailor consola en<https://console.aws.amazon.com/mediatailor/>.
- 2. En la página Configurations (Configuraciones), realice una de las siguientes operaciones:
	- Elija el nombre de la configuración que desea eliminar.
	- En la columna Configuration name (Nombre de configuración), elija la opción situada junto al nombre y después elija Delete (Eliminar).
- 3. En el cuadro de confirmación Delete (Eliminar), escriba **Delete** y, a continuación, elija Delete (Eliminar).

# Personalización del comportamiento de los anuncios

Al crear una configuración, puede especificar los ajustes de configuración opcionales de las pausas publicitarias que rigen el comportamiento de las pausas publicitarias. Para obtener información

sobre las siguientes opciones de personalización de las pausas publicitarias, selecciona el tema correspondiente.

### Temas

• [Configurar la supresión de las interrupciones publicitarias](#page-48-0)

# <span id="page-48-0"></span>Configurar la supresión de las interrupciones publicitarias

La supresión de anuncios solo está disponible para los flujos de trabajo en directo.

Puedes configurar el contenido en directo MediaTailor para omitir la personalización de las pausas publicitarias. Esto se conoce como supresión de anuncios o eliminación de anuncios. En este tema se muestra cómo hacerlo y también se explica cómo funciona la configuración de la supresión de anuncios.

La supresión de anuncios se puede utilizar para los siguientes casos de uso:

- Periodo de retroceso del manifiesto largo : si un espectador inicia la reproducción en el borde activo de un manifiesto pero el periodo de retroceso es grande, es posible que quiera insertar anuncios que se inicien después de que el espectador haya comenzado a ver la retransmisión. O bien, inserte anuncios para una parte del periodo de retroceso total en el manifiesto. Puedes configurar la supresión de anuncios de forma que se MediaTailor personalicen las pausas publicitarias dentro o dentro de un intervalo de tiempo específico con posterioridad a la emisión de anuncios.
- Unirse a media pausa : si el espectador comienza a ver una transmisión de vídeo en directo en medio de una pausa publicitaria, es probable que el usuario cambie de canal y no vea el anuncio. Con la supresión de anuncios, puedes saltarte la personalización de las pausas publicitarias si estas comenzaron antes de que el espectador se uniera a la transmisión.

# Configurar la supresión de anuncios

Para utilizar la supresión de anuncios, debes configurar un modo de supresión activa, un valor de supresión activa y una política de relleno de supresión activa de las siguientes maneras:

- En la consola MediaTailor
- Usando el AWS Command Line Interface (AWS CLI)

• Usando la MediaTailor API o como parámetros en la solicitud de sesión de reproducción de su cliente

Para obtener información sobre la configuración con parámetros, consult[eConfiguración de](#page-59-0) [parámetros de supresión de anuncios: solicitud de sesión de reproducción.](#page-59-0)

<span id="page-49-0"></span>Parámetros de configuración de supresión de anuncios

Puedes activar o desactivar la supresión de anuncios. Si activas la supresión de anuncios, debes especificar si dicha supresión se produce después del límite de reproducción en directo o antes del límite de reproducción en directo de una emisión en directo. En cualquier caso, también especificas una hora, relativa al Live Edge, en la MediaTailor que no se personalizan los anuncios. Al activar la supresión de la disponibilidad, puedes especificar una política de supresión de la disponibilidad que se MediaTailor utilice para cubrir parcialmente las pausas publicitarias cuando la sesión comience a mitad de las pausas.

A continuación se indican los parámetros de configuración de supresión de anuncios:

- Modo de supresión de disponibilidad: establece el modo de supresión de anuncios. De forma predeterminada, la supresión de anuncios está desactivada. Valores aceptados:OFF, o. BEHIND\_LIVE\_EDGE AFTER\_LIVE\_EDGE
	- OFF: No se suprimen anuncios y MediaTailor personaliza todas las pausas publicitarias.
	- BEHIND LIVE EDGE: MediaTailor no personaliza las pausas publicitarias que comienzan antes de la emisión de anuncios, menos el valor de supresión de Avail.
	- AFTER\_LIVE\_EDGE: MediaTailor no personaliza las pausas publicitarias que se encuentran dentro de la versión de Live Edge, más el valor de supresión de Avail.
- Valor de supresión de disponibilidad: tiempo relativo al borde activo de una transmisión en directo. Valor aceptado: valor de tiempo en formato HH:MM:SS.
- Política de supresión y relleno de Avail: define la política que MediaTailor se aplica al modo de supresión de Avail. Valores aceptados: PARTIAL\_AVAIL, FULL\_AVAIL\_ONLY.
	- BEHIND\_LIVE\_EDGEel modo siempre usa la política de FULL\_AVAIL\_ONLY supresión.
	- AFTER\_LIVE\_EDGEEste modo se puede utilizar para activar el relleno de PARTIAL\_AVAIL pausas publicitarias cuando una sesión comienza a mitad de una pausa.

#### Ejemplos de ajustes de supresión de anuncios

La forma en que los [parámetros de configuración de la supresión de anuncios](#page-49-0) interactúan entre sí te permite especificar varias formas diferentes de gestionar la supresión de anuncios y poder rellenarlos antes, durante o después de la fase en directo de la emisión en directo. En esta sección se proporcionan ejemplos que muestran algunas de estas interacciones. Utilice estos ejemplos para ayudarle a configurar los parámetros de configuración para su situación particular.

Los siguientes son ejemplos de ajustes de supresión de anuncios:

Example 1: Sin supresión de anuncios

Cuando está disponible el modo de supresiónOFF, no hay supresión de anuncios y MediaTailor personaliza todas las pausas publicitarias.

En la siguiente figura, varios bloques están dispuestos horizontalmente a lo largo de una línea temporal que avanza de izquierda a derecha. Cada bloque representa una parte del tiempo en la que se reproduce el contenido de la transmisión en directo o de una pausa publicitaria personalizada. Una línea punteada representa el límite en directo actual de la emisión en directo. Hay dos pausas publicitarias antes de la emisión en directo y hay otra pausa publicitaria en curso en esa fase. Como se muestra en la figura, cuando el modo de supresión está activadoOFF, MediaTailor personaliza todas las pausas publicitarias que se produzcan antes de la emisión de Live Edge en la cronología. MediaTailor también personaliza la pausa publicitaria en curso en Live Edge.

## Avail suppression mode (default): OFF

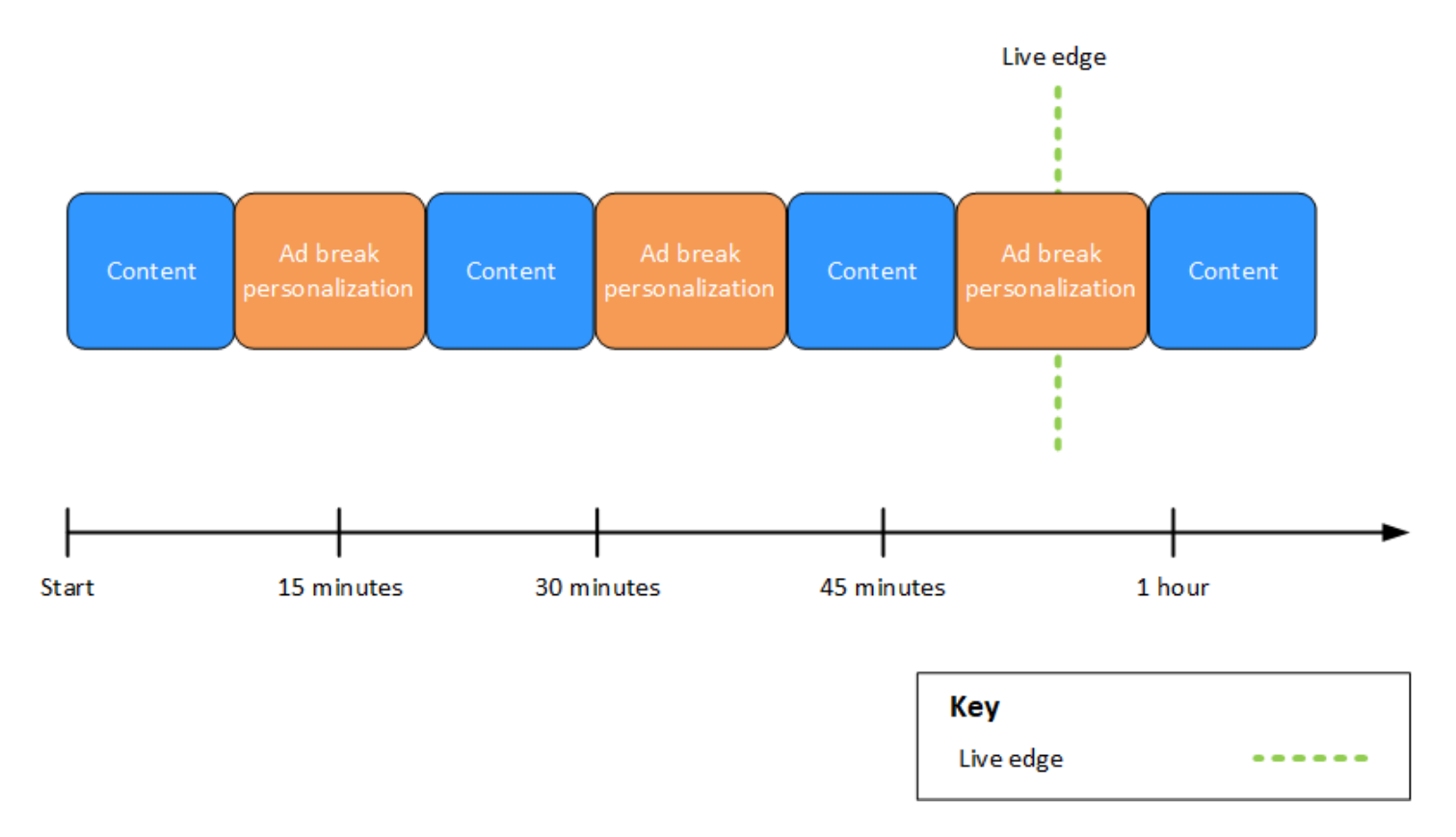

Example 2: supresión de **BEHIND\_LIVE\_EDGE** anuncios con el valor sincronizado con Live Edge

Cuando el modo de supresión de disponibilidad está establecido en BEHIND\_LIVE\_EDGE y el valor de supresión de disponibilidad está establecido en00:00:00, el valor de supresión de disponibilidad está sincronizado con Live Edge. MediaTailor no personaliza ninguna pausa publicitaria que comience en Live Edge o antes.

En la siguiente figura, varios bloques están dispuestos horizontalmente a lo largo de una línea de tiempo que avanza de izquierda a derecha. Cada bloque representa una parte del tiempo en la que se reproduce el contenido de la emisión en directo, una pausa publicitaria personalizada o una pausa publicitaria no personalizada. Una línea punteada representa el límite en directo actual de la emisión en directo. Otra línea punteada, que representa el valor de supresión de disponibilidad establecido en00:00:00, se superpone a la línea punteada del borde en directo. Se producen dos pausas publicitarias antes del borde en vivo y otra después del borde en vivo. Como se muestra en la figura, cuando el modo de supresión de disponibilidad está configurado en y el valor de supresión de disponibilidad se establece de 00:00:00 forma que esté sincronizado con el Live Edge, MediaTailor no se personalizan las pausas publicitarias que se produzcan antes del Live Edge en la cronología. BEHIND\_LIVE\_EDGE MediaTailor personaliza la pausa publicitaria que se produce tras la emisión de Live Edge.

Avail suppression mode: BEHIND LIVE EDGE Avail suppression value: 00:00:00

No ad break No ad break Content Content Content Content personalization personalization 15 minutes 30 minutes 45 minutes 1 hour Start Key Live edge Avail suppression value

Example 3: supresión de **BEHIND\_LIVE\_EDGE** anuncios con un valor inferior al de Live Edge

Cuando el modo de supresión está activadoBEHIND\_LIVE\_EDGE, MediaTailor no personaliza ninguna pausa publicitaria durante esa hora o antes. En este ejemplo, MediaTailor personaliza las pausas publicitarias que comienzan con una diferencia de 45 minutos respecto a la versión de Live Edge. MediaTailor no personaliza las pausas publicitarias que comienzan a transcurrir 45 minutos con respecto a Live Edge o después de esa fecha.

En la siguiente figura, varios bloques están dispuestos horizontalmente a lo largo de una línea temporal que avanza de izquierda a derecha. Cada bloque representa una parte del tiempo en la que se reproduce el contenido de la emisión en directo, una pausa publicitaria personalizada o una pausa publicitaria no personalizada. Una línea punteada representa el límite en directo actual de la emisión en directo. Otra línea punteada, que representa el valor de supresión de disponibilidad establecido en00:45:00, aparece 45 minutos antes en la línea temporal con respecto a la línea

punteada del borde en directo. El período de 45 minutos entre las líneas punteadas representa el período de supresión de disponibilidad. Hay una pausa publicitaria en curso al principio del período de supresión de la disponibilidad. Durante el período de supresión de la disponibilidad de anuncios se producen otras dos pausas publicitarias. Como se muestra en la figura, cuando el modo de supresión de disponibilidad se establece en y el valor de supresión de disponibilidad

se establece en 00:45:00 Behind the Live Edge, se MediaTailor personalizan las pausas publicitarias que se produzcan durante el período de inactividad. BEHIND\_LIVE\_EDGE MediaTailor no personaliza la pausa publicitaria en curso al principio del período de supresión de disponibilidad.

Avail suppression mode: BEHIND LIVE EDGE Avail suppression value: 00:45:00

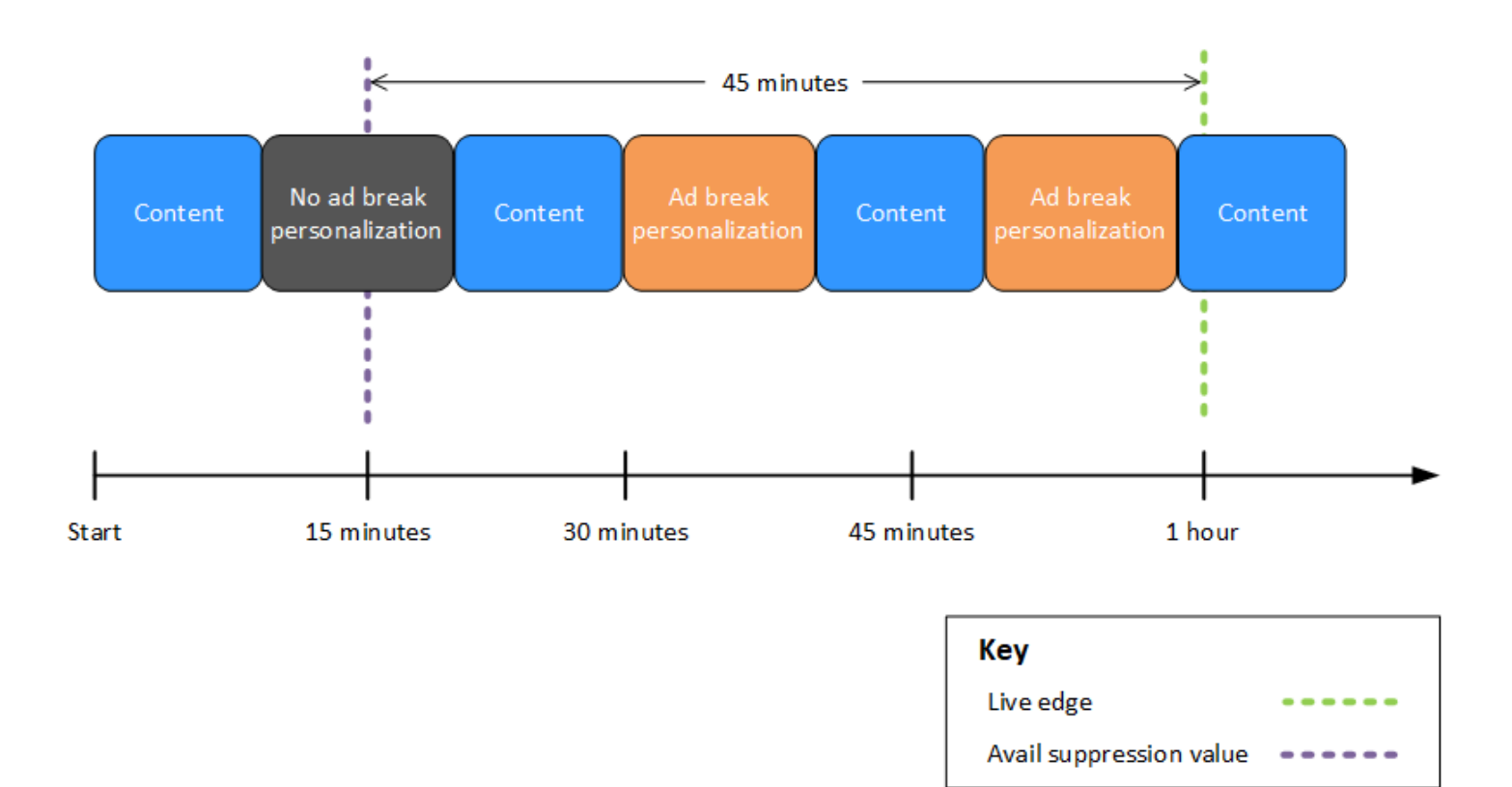

Example 4: supresión de **AFTER\_LIVE\_EDGE** anuncios sin que se produzcan pausas publicitarias durante el período de supresión de anuncios

Cuando el modo de supresión de disponibilidad está configurado AFTER\_LIVE\_EDGE y el valor de supresión de disponibilidad es superior a cero, MediaTailor no personaliza ninguna pausa publicitaria hasta que el tiempo transcurrido de la sesión haya alcanzado ese valor.

En la siguiente figura, varios bloques están dispuestos horizontalmente a lo largo de una línea temporal que avanza de izquierda a derecha. Cada bloque representa una parte del tiempo en la que se reproduce el contenido de la transmisión en directo o de una pausa publicitaria personalizada. Una línea punteada representa el límite en directo actual de la emisión en directo. Otra línea punteada, que representa el valor de supresión de disponibilidad establecido en00:30:00, aparece 30 minutos más tarde en la línea temporal con respecto a la línea punteada del borde en directo. La tercera línea punteada, que representa el inicio de la sesión, aparece al principio de la línea temporal con respecto a la línea punteada del borde activo. El período de 30 minutos entre la hora límite en tiempo real y la avail-suppression-value hora representa el período de supresión de la disponibilidad. Tras el periodo de supresión de la disponibilidad, se produce una pausa publicitaria. Como se muestra en la figura, cuando el modo de supresión de disponibilidad está establecido enAFTER\_LIVE\_EDGE, el valor de supresión de disponibilidad se establece 00:30:00 después de la fase de activación y la inicialización de la sesión se produce antes de la fase de activación, lo que permite MediaTailor personalizar las pausas publicitarias que se produzcan tras el período de supresión de la disponibilidad.

# Avail suppression mode: AFTER LIVE EDGE Avail suppression value: 00:30:00

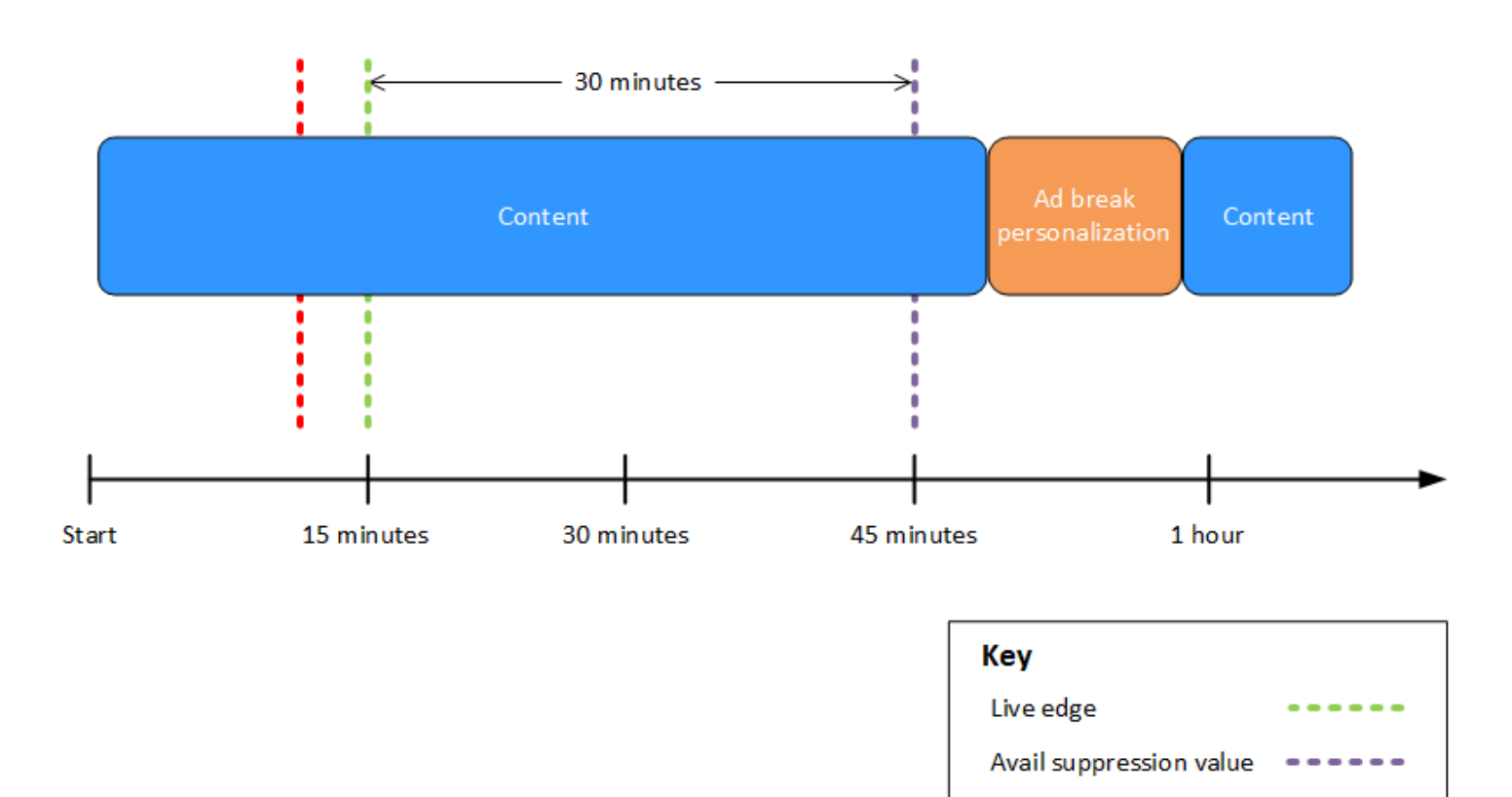

Example 5: política de supresión de **AFTER\_LIVE\_EDGE** anuncios con **PARTIAL\_AVAIL** relleno y pausa publicitaria en curso al final del período de supresión de anuncios

Session initialization

Cuando el modo de supresión de disponibilidad está configurado AFTER\_LIVE\_EDGE y el valor de supresión de disponibilidad es superior a cero, MediaTailor no personaliza ninguna pausa publicitaria hasta que el tiempo transcurrido de la sesión haya alcanzado ese valor.

En la siguiente figura, varios bloques están dispuestos horizontalmente a lo largo de una línea temporal que avanza de izquierda a derecha. Cada bloque representa una parte del tiempo en la que se reproduce el contenido de la emisión en directo, una pausa publicitaria personalizada o una pausa publicitaria no personalizada. Una línea punteada representa el límite en directo actual de la emisión en directo. Otra línea punteada, que representa el valor de supresión de disponibilidad establecido en00:30:00, aparece 30 minutos más tarde en la línea temporal con respecto a la línea punteada del borde en directo. La tercera línea punteada, que representa el inicio de la sesión, aparece al

principio de la línea temporal con respecto a la línea punteada del borde activo. El período de 30 minutos entre la hora límite en tiempo real y la avail-suppression-value hora representa el período de supresión de la disponibilidad. Se está realizando una pausa publicitaria al final del período de supresión de la disponibilidad. Como se muestra en la figura, cuando el modo de supresión de disponibilidad está establecido en*AFTER\_LIVE\_EDGE*, el valor de supresión de disponibilidad se establece en *00:30:00* después de la fase de publicación, la política de supresión de emisiones se establece en esa configuración y la inicialización de la sesión se produce antes de la fase de activación*PARTIAL\_AVAIL*, lo que permite MediaTailor personalizar las pausas publicitarias que se produzcan tras el período de supresión de la disponibilidad. Para la pausa publicitaria en curso al final del período de supresión de disponibilidad, MediaTailor personaliza la parte de esa pausa publicitaria que se produce después del período de supresión de disponibilidad, pero no personaliza la parte de esa pausa publicitaria que se produce durante el período de suspensión de disponibilidad.

Avail suppression mode: AFTER\_LIVE\_EDGE

Avail suppression value: 00:30:00

Avail suppression fill policy: PARTIAL AVAIL

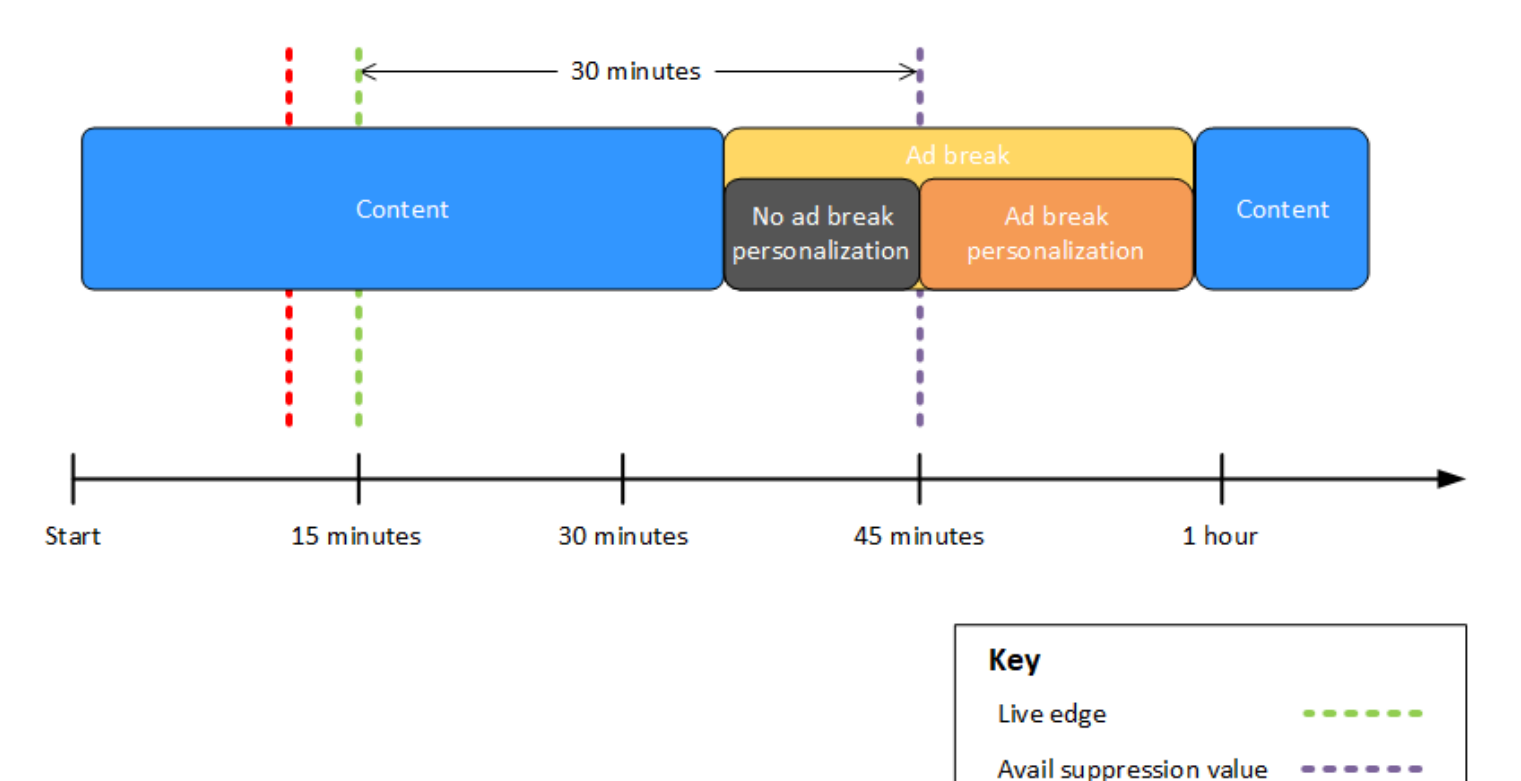

Session initialization

# Example 6: política de supresión continua de **AFTER\_LIVE\_EDGEPARTIAL\_AVAIL** anuncios y pausas publicitarias en curso desde antes del inicio de la sesión hasta una vez finalizado el período de supresión

Cuando el modo de supresión de disponibilidad está configurado AFTER\_LIVE\_EDGE y el valor de supresión de disponibilidad es superior a cero, MediaTailor no personaliza ninguna pausa publicitaria hasta que el tiempo transcurrido de la sesión haya alcanzado ese valor.

En la siguiente figura, varios bloques están dispuestos horizontalmente a lo largo de una línea temporal que avanza de izquierda a derecha. Cada bloque representa una parte del tiempo en la que se reproduce el contenido de la emisión en directo, una pausa publicitaria personalizada o una pausa publicitaria no personalizada. Una línea punteada representa el límite en directo actual de la emisión en directo. Otra línea punteada, que representa el valor de supresión de disponibilidad establecido en00:30:00, aparece 30 minutos más tarde en la línea temporal con respecto a la línea punteada del borde en directo. La tercera línea punteada, que representa el inicio de la sesión, aparece al principio de la línea temporal con respecto a la línea punteada del borde activo. El período de 30 minutos entre la hora límite en tiempo real y la avail-suppressionvalue hora representa el período de supresión de la disponibilidad. Hay una pausa publicitaria en curso desde un momento anterior al inicio de la sesión hasta un tiempo después del período de supresión de disponibilidad. Como se muestra en la figura, cuando el modo de supresión de disponibilidad está establecido en*AFTER\_LIVE\_EDGE*, el valor de supresión de disponibilidad se establece en *00:30:00* después de la activación, la política de supresión de disponibilidad se establece en y la inicialización de la sesión se produce antes de la activación de la ventaja activa*PARTIAL\_AVAIL*, lo que MediaTailor personaliza las pausas publicitarias que se produzcan después del período de inactividad. Para la pausa publicitaria en curso antes, durante y después del período de supresión de disponibilidad, MediaTailor personaliza la parte de esa pausa publicitaria que se produce después del período de supresión de disponibilidad, pero no personaliza la parte de esa pausa publicitaria que se produce antes o durante el período de supresión de disponibilidad.

Avail suppression mode: AFTER LIVE EDGE Avail suppression value: 00:30:00 Avail suppression fill policy: PARTIAL\_AVAIL

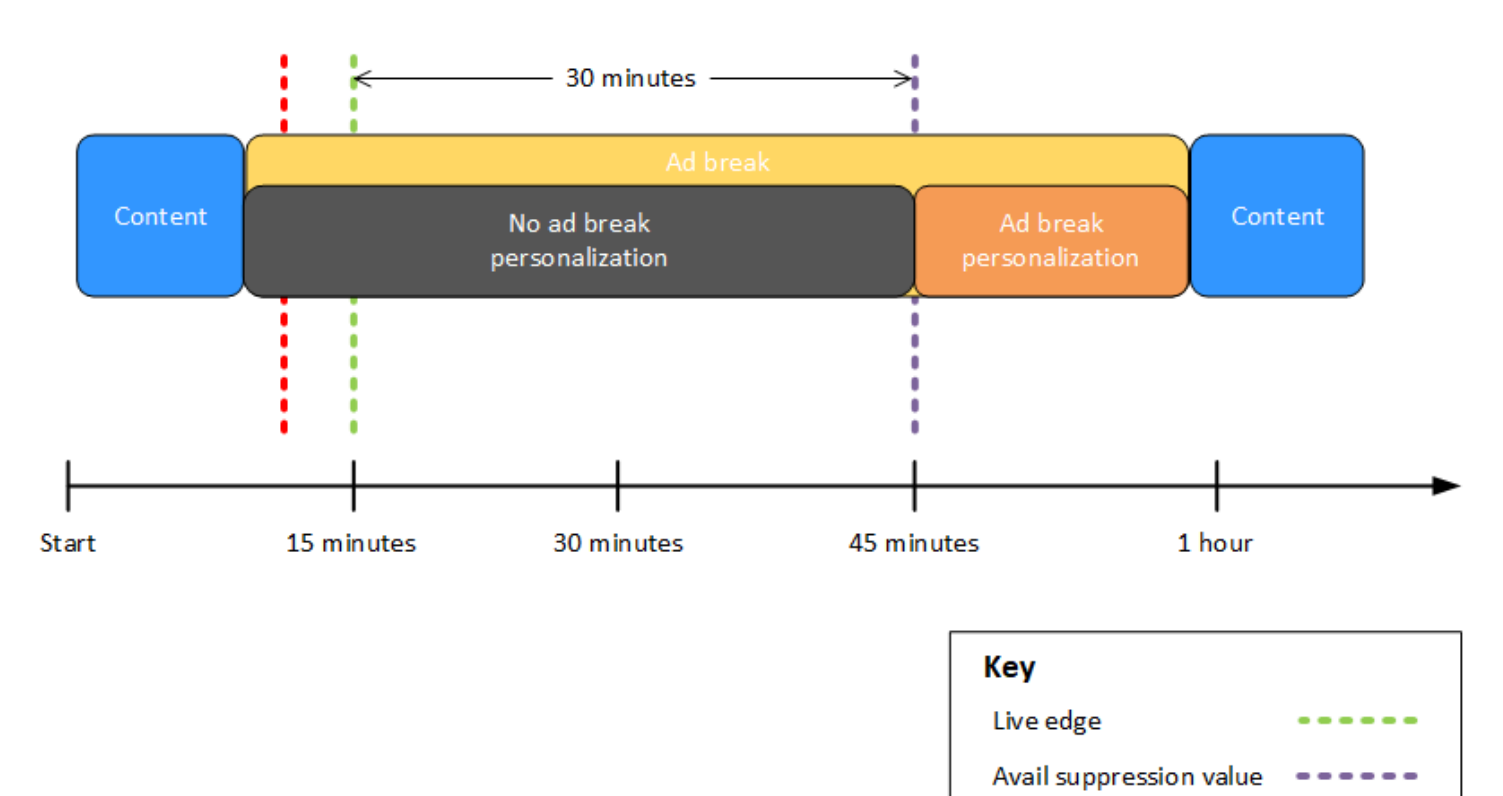

Example 7: supresión de **AFTER\_LIVE\_EDGE** anuncios con una pausa publicitaria en curso al principio del período de supresión de anuncios

Session initialization

Cuando el modo de supresión de anuncios está configurado AFTER\_LIVE\_EDGE y el valor de supresión de disponibilidad es superior a cero, MediaTailor no personaliza ninguna pausa publicitaria hasta que el tiempo transcurrido de la sesión haya alcanzado ese valor.

En la siguiente figura, varios bloques están dispuestos horizontalmente a lo largo de una línea temporal que avanza de izquierda a derecha. Cada bloque representa una parte del tiempo en la que se reproduce el contenido de la emisión en directo o de una pausa publicitaria no personalizada. Una línea punteada representa el límite en directo actual de la emisión en directo. Otra línea punteada, que representa el valor de supresión de disponibilidad establecido en00:30:00, aparece 30 minutos más tarde en la línea temporal con respecto a la línea punteada del borde en directo. La tercera línea punteada, que representa el inicio de la sesión, aparece al principio

de la línea temporal con respecto a la línea punteada del borde activo. El período de 30 minutos entre la hora límite en tiempo real y la avail-suppression-value hora representa el período de supresión de la disponibilidad. Se está produciendo una pausa publicitaria desde un momento anterior al inicio de la sesión hasta un momento dentro del período de supresión de disponibilidad. Como se muestra en la figura, cuando el modo de supresión de disponibilidad está establecido enAFTER\_LIVE\_EDGE, el valor de supresión de disponibilidad se establece 00:30:00 después de la pausa en tiempo real, y la inicialización de la sesión se produce antes de la hora de activación, pero después del inicio de la pausa publicitaria, MediaTailor no se personaliza esa pausa publicitaria.

Avail suppression mode: AFTER LIVE EDGE Avail suppression value: 00:30:00

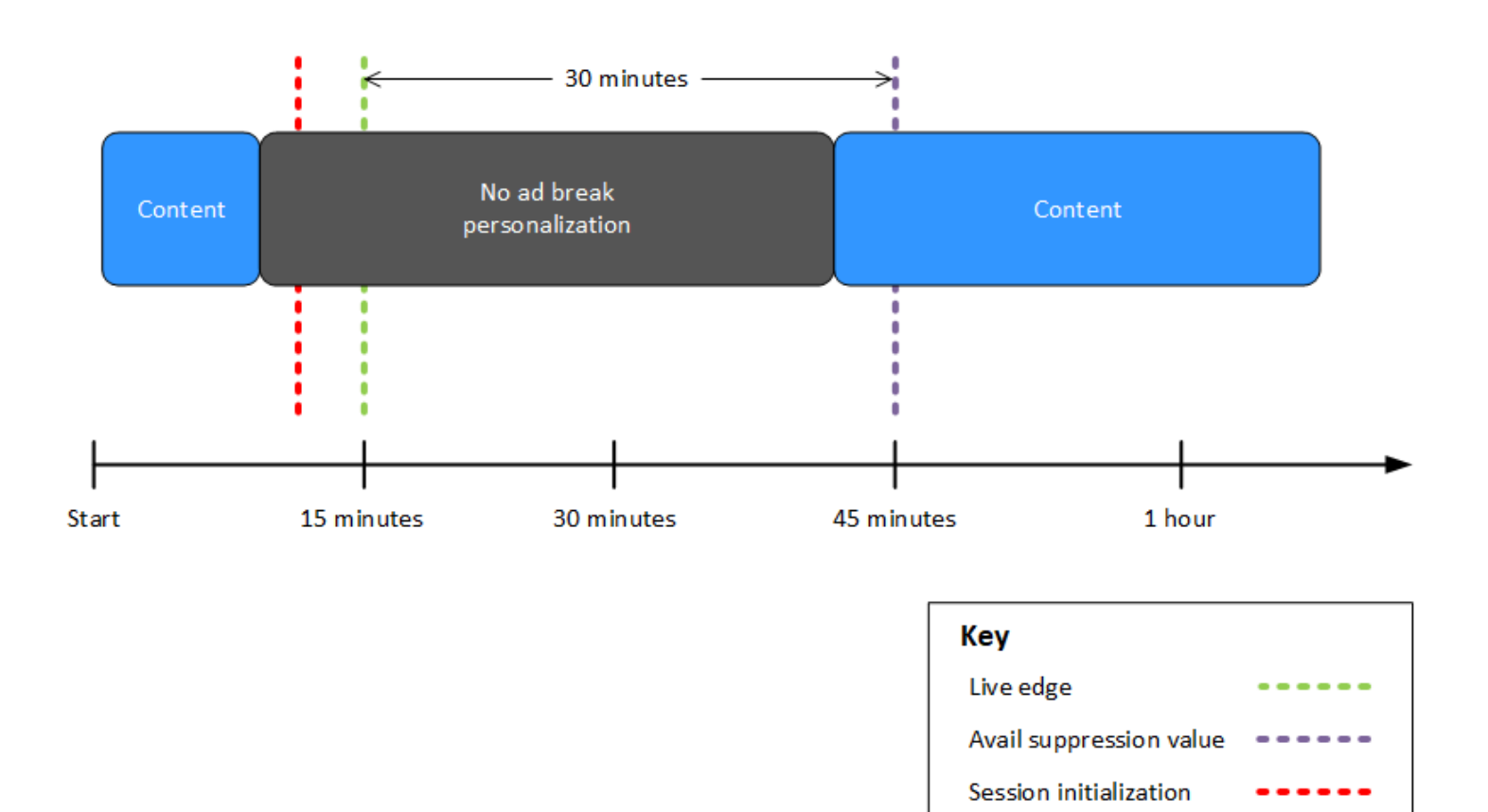

<span id="page-59-0"></span>Configuración de parámetros de supresión de anuncios: solicitud de sesión de reproducción

También puedes configurar los ajustes de supresión de anuncios mediante los parámetros de tu solicitud inicial de sesión de reproducción del lado del servidor o del lado del cliente. MediaTailor Si ya configuraste los ajustes de supresión de anuncios a través de la MediaTailor consola o la AWS Elemental MediaTailor API, estos parámetros anulan esos ajustes.

Tanto el modo de supresión de disponibilidad como el valor de supresión de disponibilidad son necesarios para que la supresión de anuncios funcione. Estos parámetros no se pueden configurar desde fuentes distintas. Por ejemplo, no puedes configurar un parámetro con la MediaTailor consola y otro con un parámetro de consulta.

MediaTailor admite los siguientes parámetros de supresión de anuncios.

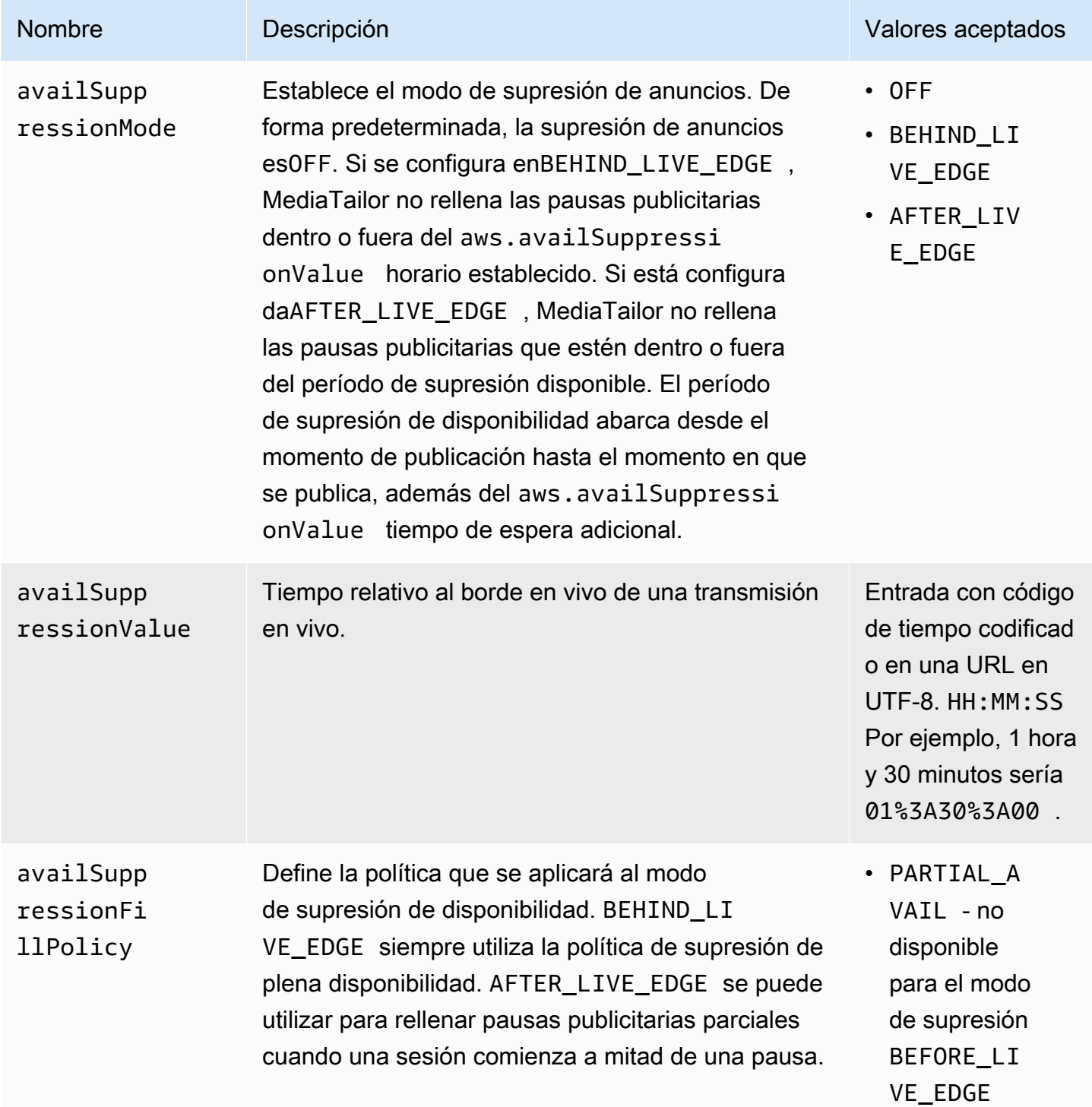

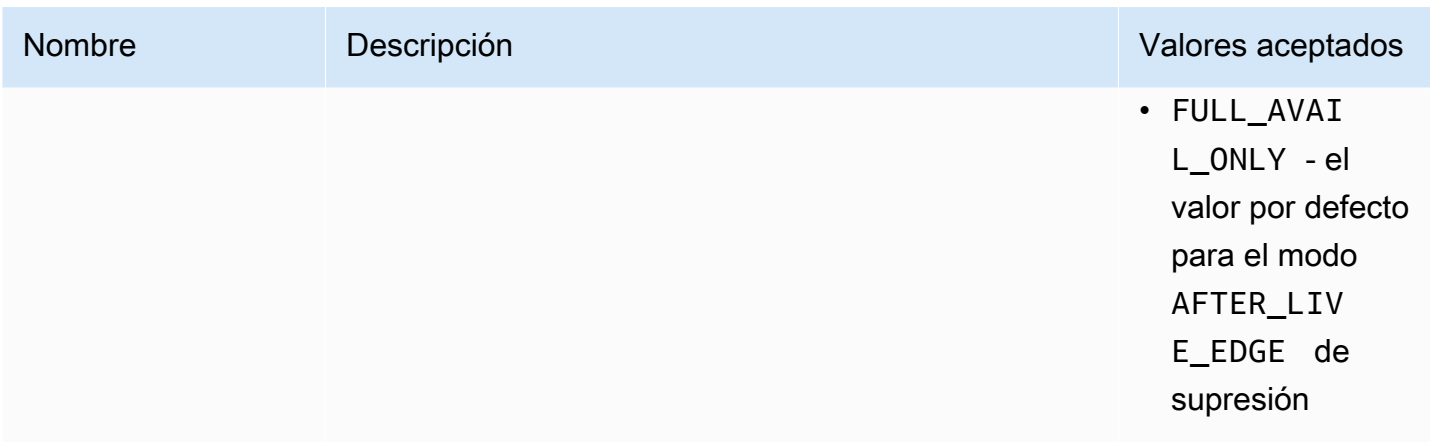

Configuración del lado del servidor

El parámetro de consulta base es aws.availSuppression, seguido de pares de nombre y valor de parámetros opcionales. Para crear la consulta, añada aws.availSuppression= al final de la sesión de reproducción la solicitud a MediaTailor, seguida de los nombres y valores de los parámetros. Para obtener más información acerca de cómo crear una solicitud de sesión de reproducción del lado del servidor, consulte [Seguimiento del lado del servidor](#page-191-0).

Ejemplo: HLS

```
GET <mediatailorURL>/v1/master/<hashed-account-id>/<origin-id>/index.m3u8?
aws.availSuppressionMode=BEHIND_LIVE_EDGE&aws.availSuppressionValue=00%3A00%3A21
```
La sintaxis de la consulta del lado del servidor se muestra en la tabla siguiente.

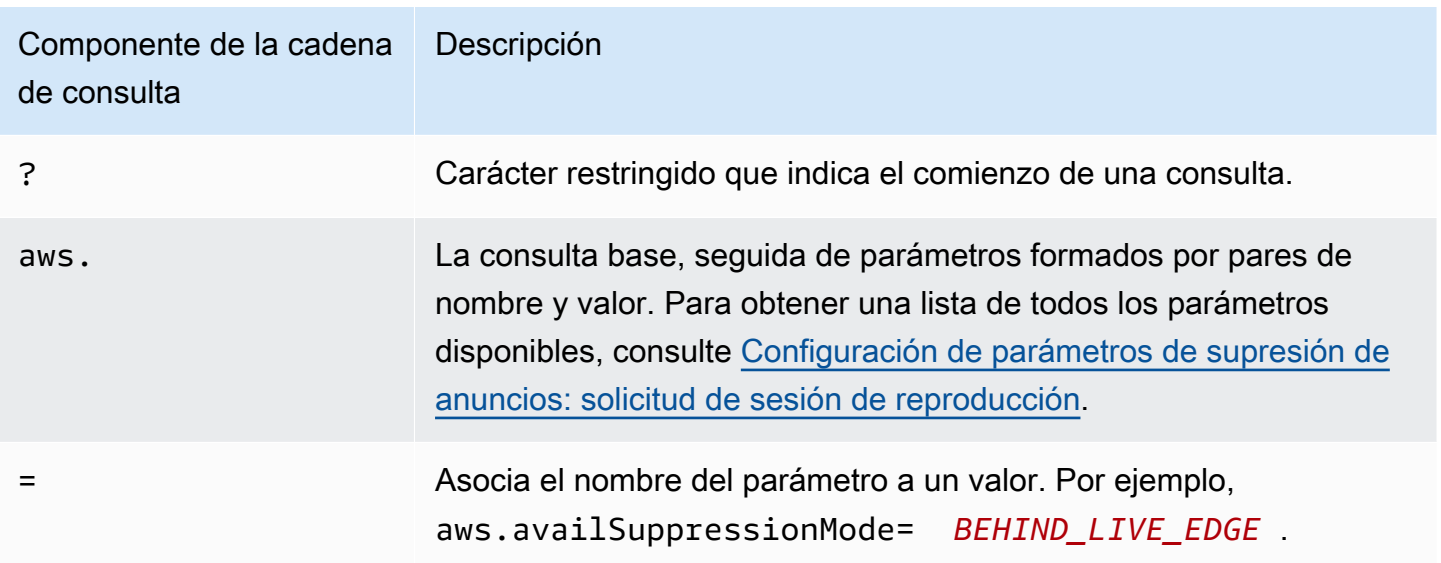

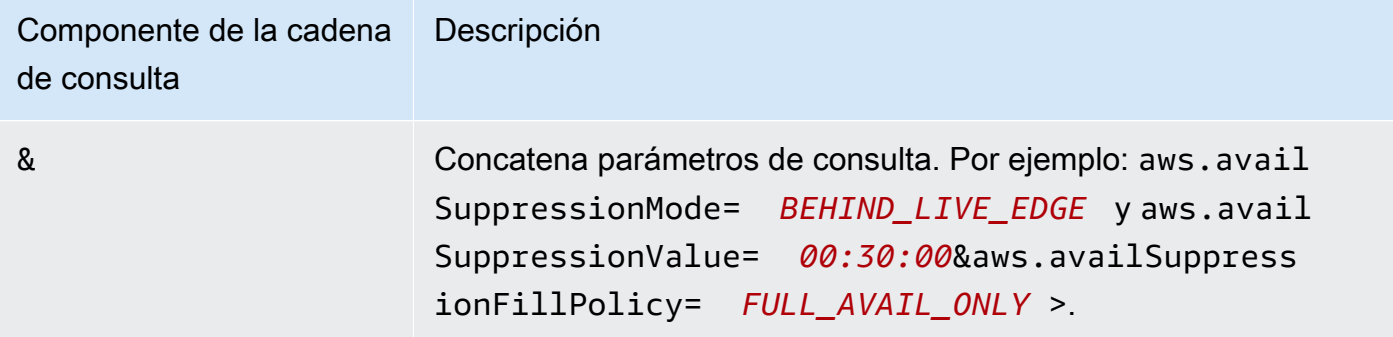

Configuración en el lado del cliente

Incluya availSuppression los parámetros en la solicitud POST de su cliente a MediaTailor. Para obtener más información acerca de cómo crear una solicitud de sesión de reproducción del lado del cliente, consulte [Seguimiento del lado del cliente.](#page-192-0)

Ejemplo: HLS

```
POST parent.m3u8 
    \mathcal{L} "availSuppression": { 
             "mode": "BEHIND_LIVE_EDGE", 
             "value": "00:00:21", 
             "fillPolicy": "FULL_AVAIL_ONLY" 
         } 
      }
```
## <span id="page-62-0"></span>Inserción de parachoques

Los bumpers son clips cortos de vídeo o audio que no se pueden omitir y que se reproducen al principio o antes del final de una pausa publicitaria.

Se aplican las siguientes condiciones a los parachoques:

- Los parachoques deben durar 10 segundos o menos.
- Los parachoques se pueden insertar al principio de una pausa publicitaria, justo antes del final de una pausa publicitaria, o ambas opciones.
- Los bumpers se reproducen durante cada pausa publicitaria de una sesión de reproducción, a menos que se haya configurado la reproducción previa. Si la pretirada está configurada, los parachoques no se reproducirán durante la pausa previa a la tirada. En su lugar, se jugarán en todos los descansos posteriores a la tirada previa.
- En el caso del HLS, debe incluir el duration atributo con cada etiqueta EXT-X-CUE-OUT SCTE-35.
- Los bumpers se transcodifican para que coincidan con el contenido original.
- No se le cobrará por los parachoques.

Configuración de los parachoques

Para usar bumpers, configure las URL de los bumpers con la MediaTailor consola, la MediaTailor API o el (). AWS Command Line Interface AWS CLI Puede configurar un parachoques inicial, uno final o ambos. Los bumpers se almacenan en un servidor, como Amazon Simple Storage Service (Amazon S3). Las URL agrupadas indican la ubicación de los activos agrupados almacenados.

Ejemplos de direcciones URL de inicio y fin de los parachoques:

URL del bumper de inicio: https://s3.amazonaws.com/startbumperad

URL del parachoques final: https://s3.amazonaws.com/endbumperad

Ejemplo

A continuación, se muestra un ejemplo del comportamiento de un anuncio bumper.

Example 1: Paragolpes inicial y final

En este ejemplo, los parachoques inicial y final están activados. El servidor de decisiones publicitarias tiene 50 segundos de anuncios personalizados para cubrir una pausa publicitaria de 70 segundos. La barra de inicio de 10 segundos se reproduce al principio de la pausa publicitaria, 50 segundos de anuncios se reproduce y, a continuación, la barra final de 10 segundos.

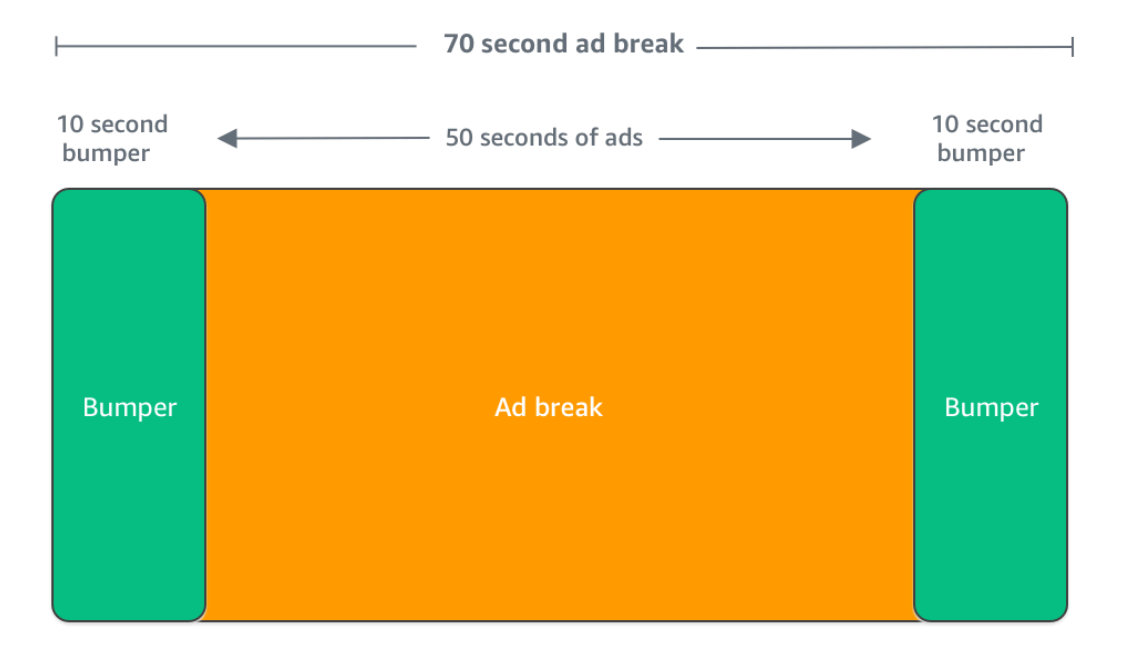

## <span id="page-64-0"></span>Inserción de anuncios prepublicados

Los anuncios preenrollados solo están disponibles para los flujos de trabajo en directo.

MediaTailor puede insertar anuncios al principio de una sesión de reproducción, antes de que comience el contenido principal. Estos anuncios se denominan anuncios previos a la emisión de contenido.

Para insertar anuncios previos a la emisión de contenido, complete los campos Live pre-roll ad decision server (Servidor de decisión de anuncios previos a la emisión en directo) y Live pre-roll maximum allowed duration (Duración máxima permitida para anuncios previos a la emisión en directo) en la sección de configuración Additional (Adicional) de la configuración, como se describe en [Ajustes de configuración opcionales](#page-41-0).

1. Cuando MediaTailor recibe una solicitud de reproducción, envía una solicitud a la que se le envíen anuncios anticipados basándose en los siguientes campos de la configuración de MediaTailor reproducción:

- El servidor de decisiones publicitarias anticipadas en directo es la URL del servidor de decisiones publicitarias (ADS) a la que MediaTailor envía la solicitud de anuncios anticipados.
- La duración máxima permitida de la prepublicación en directo es la duración máxima total de los anuncios anticipados. MediaTailorrealiza las siguientes acciones en función de la duración máxima permitida:
	- Si la duración total de los anuncios en la respuesta de ADS es inferior al valor que indicaste en la duración máxima permitida de la prepublicación en directo, MediaTailor inserta todos los anuncios. Cuando el último anuncio esté completo, volverá MediaTailor inmediatamente al contenido subyacente.
	- Si la duración total de los anuncios en la respuesta de ADS es superior al valor que indicaste en la versión previa a la publicación en directo (duración máxima permitida), MediaTailor selecciona un conjunto de anuncios que se ajusten a esa duración sin sobrepasarla. MediaTailorinserta estos anuncios sin recortarlos ni truncarlos. MediaTailor vuelve al contenido subyacente cuando se completa el último anuncio seleccionado.
- 2. Cuando MediaTailor recibe la respuesta previa a la publicación por parte de la ADS, manipula el manifiesto para añadir enlaces a los anuncios anticipados. MediaTailorcalcula la hora de inicio de la pausa publicitaria previa a la publicación de la siguiente manera:
	- Para DASH, la fórmula es (publishTime availabilityStartTime) max(suggestedPresentationDelay, minBufferTime).
	- Para HLS, la fórmula es max(2\*EXT-X-TARGETDURATION, EXT-X-START:TIMEOFFSET).
- 3. MediaTailor determina qué medidas tomar en las pausas publicitarias que no estén prepublicadas. Si la prepublicación se superpone a otra pausa publicitaria, MediaTailor no personaliza la parte superpuesta de la pausa publicitaria.

## <span id="page-65-0"></span>Insertar una pizarra

Slate solo está disponible para flujos de trabajo en vivo.

Con AWS Elemental MediaTailor, puedes designar un anuncio de Slate para las pausas publicitarias. Una pizarra es un recurso MP4 predeterminado que se inserta en una transmisión, como una imagen fija o un vídeo en bucle, y que se reproduce en lugar del contenido en directo.

AWS Elemental MediaTailor muestra una pizarra en las siguientes situaciones:

- Para rellenar el tiempo no utilizado en su totalidad por una sustitución de anuncios
- Si el servidor de decisión de anuncios (ADS) responde con una respuesta VAST o VMAP vacía
- Para las condiciones de error, como cuando se agota el tiempo de espera de ADS
- Si la duración de los anuncios es mayor que la del corte publicitario
- Si un anuncio no está disponible

### Configuración de la pizarra

La lista se designa en el panel de configuración adicional de la [MediaTailorconsola](https://console.aws.amazon.com/console/home?nc2=h_ct&src=header-signin). MediaTailor descarga la lista desde la URL que especifique y la transcodifica a las mismas copias que su contenido. Puede controlar el tiempo máximo que se mostrará una lista mediante la configuración opcional del umbral de personalización de la consola. MediaTailor Para obtener más información, consulte [the section called "Ajustes de configuración opcionales"](#page-41-0).

## REQUISITOS VÁLIDOS

La configuración de una claqueta es necesaria si utiliza VPAID. En el caso de MediaTailor VPAID, inserta la lista mientras dure el anuncio de VPAID. Esta duración puede ser ligeramente superior a la duración del anuncio VPAID registrado por VAST para adaptarse a la interactividad del usuario. A continuación, el reproductor de vídeo gestiona el anuncio de VPAID en función de los metadatos de los informes proporcionados por el cliente. MediaTailor Para obtener información acerca de los informes del cliente, consulte [the section called "Seguimiento del lado del cliente"](#page-192-0). Para obtener información sobre VPAID, consulte [the section called "REQUISITOS DE VPAID"](#page-38-0).

Si no utilizas VPAID, si no configuras una lista, se utilizará de MediaTailor forma predeterminada el flujo de contenido subyacente.

## <span id="page-66-0"></span>Búsqueda previa de anuncios

Con la captura previa de anuncios, obtiene anuncios del servidor de decisiones publicitarias (ADS) de AWS Elemental MediaTailor forma proactiva y los prepara para las próximas pausas publicitarias. La captación previa de anuncios ayuda a maximizar las tasas de publicación de anuncios y la monetización en los flujos de trabajo activos que utilizan la señalización SCTE-35, donde pueden producirse tiempos de espera en las solicitudes de anuncios y en la transcodificación. La captura previa de anuncios proporciona más tiempo para la comercialización programática de anuncios. También reduce la latencia de inserción de anuncios, ya que tanto MediaTailor la transcodificación de nuevos activos como la respuesta de ADS se ejecutan en segundo plano.

Para configurar la captura previa de anuncios, debes crear uno o más programas de captura previa en tu configuración de reproducción. Un programa de captura previa indica MediaTailor cómo y cuándo recuperar y preparar los anuncios para una próxima pausa publicitaria. Cada programa de

captura previa define un conjunto único de anuncios para MediaTailor incluirlos en una única pausa publicitaria. Para realizar la captura previa de anuncios para varias pausas publicitarias, puedes crear varios programas de captura previa. Al crear un programa de captura previa, puedes incluir criterios que te permitan controlar minuciosamente en qué pausa publicitaria y en qué secuencia MediaTailor de reproducción se ubican los anuncios precapturados.

Para crear y gestionar las programaciones de captura previa, puedes utilizar la consola o la API. MediaTailor MediaTailor

### Temas

- [Cómo funciona](#page-67-0)
- [Creación de programas de captura previa](#page-68-0)
- [Eliminar los horarios de captura previa](#page-72-0)

### <span id="page-67-0"></span>Cómo funciona

Cuando el cliente envía una solicitud de manifiesto a MediaTailor, el servicio evalúa todos los programas de captura previa asociados a la configuración de reproducción. Si MediaTailor no encuentra un programa de captura previa que coincida, el servicio vuelve a la inserción normal de anuncios y no los captura previamente.

Si MediaTailor encuentra un programa de captura previa que coincida, el servicio lo evalúa en función de dos componentes: la recuperación y el consumo.

### Recuperación

Esto define la ventana de recuperación, que es el intervalo de tiempo en el que se MediaTailor obtienen previamente los anuncios del ADS. Para configurar la ventana de recuperación, primero determine cuándo se producirá la pausa publicitaria.

Para casos de uso avanzados, si lo desea, puede añadir [variables dinámicas](#page-282-0) a la solicitud de captura previa que se MediaTailor envía al ADS. Esto le permite enviar datos de sesión, reproductor y otros datos al ADS como parte de la solicitud. Si no incluye variables dinámicas en la programación de captura previa, MediaTailor utiliza las variables dinámicas, si las hubiera, que haya configurado en la URL de ADS de su configuración de reproducción.

### Consumo

Esto define el intervalo de consumo, que es el intervalo de tiempo en el que se MediaTailor incluyen los anuncios precargados en la pausa publicitaria.

<span id="page-68-1"></span>Para este componente, si lo desea, puede añadir hasta cinco [criterios de coincidencia](#page-68-1)  [disponibles](#page-68-1) a un programa de captura previa. MediaTailor utiliza estos criterios para determinar si la pausa publicitaria es apta para la colocación de los anuncios precargados. Por ejemplo, puede utilizar la variable *[scte.event\\_id](#page-282-0)*dinámica si desea que el servicio coloque anuncios en una pausa publicitaria con un identificador de evento SCTE específico. MediaTailor coloca los anuncios precargados en una pausa publicitaria solo si la pausa publicitaria cumple los criterios definidos por las variables dinámicas.

Cuando su cliente envía solicitudes de manifiesto a MediaTailor durante el período de recuperación, envía de MediaTailor forma proactiva solicitudes al ADS para recuperar y preparar los anuncios para su posterior inserción. Si configuras variables dinámicas para su recuperación, MediaTailor incluye esas variables en las solicitudes.

Cuando MediaTailor encuentra un marcador de pausa publicitaria SCTE-35 durante el período de consumo, el servicio utiliza los criterios de coincidencia disponibles, si están configurados, para determinar en qué pausa publicitaria colocar los anuncios. Si los criterios de coincidencia disponibles no están configurados, MediaTailor coloca los anuncios precargados en la primera pausa publicitaria del período de consumo.

Comprenda los costes de la captura previa

En el caso de la recuperación de anuncios precargados, se te cobrará la tarifa de transcodificación estándar por los anuncios precargados que se transcodifiquen. MediaTailor En cuanto al consumo de anuncios precargados, se te cobrará la tarifa estándar por la inserción de anuncios para los anuncios precargados que se incluyan en las pausas publicitarias. MediaTailor [Para obtener información](https://aws.amazon.com/mediatailor/pricing/)  [sobre los costes de transcodificación e inserción de anuncios, consulta los precios. AWS Elemental](https://aws.amazon.com/mediatailor/pricing/)  **[MediaTailor](https://aws.amazon.com/mediatailor/pricing/)** 

<span id="page-68-0"></span>Creación de programas de captura previa

El siguiente procedimiento explica cómo crear un programa de captura previa mediante la consola. MediaTailor Para obtener información sobre cómo crear y administrar programáticamente programas de captura previa mediante la MediaTailor API, consulte la referencia de la API. [PrefetchSchedulesA](https://docs.aws.amazon.com/mediatailor/latest/apireference/API_PrefetchSchedule.html)WS Elemental MediaTailor

### **a** Note

Si desea utilizar criterios de coincidencia de disponibilidad en una programación, asegúrese de configurar primero la plantilla de URL de ADS de su configuración de reproducción con

[variables dinámicas](#page-282-0); de lo contrario, los criterios de coincidencia de disponibilidad no tendrán ningún efecto. Para obtener información sobre cómo trabajar con variables dinámicas, consulta [Paso 3: Configurar la URL de la solicitud de ADS y los parámetros de consulta](#page-18-0) el tema Cómo empezar a insertar MediaTailor anuncios.

Para crear un nuevo programa de captura previa mediante la consola

- 1. [Abra la MediaTailor consola en https://console.aws.amazon.com/mediatailor/.](https://console.aws.amazon.com/mediatailor/)
- 2. En el panel de navegación, elija Configuraciones. Seleccione la configuración de reproducción para la que desee crear un programa de captura previa.
- 3. En la pestaña Programaciones de captura previa, seleccione Agregar programación de captura previa.
- 4. En el panel de detalles del programa de captura previa, haga lo siguiente:
	- En Nombre, introduzca un identificador para su programa de captura previa, como. myprefetch-schedule
	- Para Stream ID, si lo desea, introduzca un ID único. Si tu origen contiene varias transmisiones de reproducción, puedes usar este ID para indicar que MediaTailor coloques anuncios en una transmisión específica. Por ejemplo, si tu origen tiene una transmisión de deportes y una transmisión de un programa de televisión, puedes usar el ID de la transmisión para crear programaciones preconfiguradas e insertar anuncios segmentados para la transmisión de deportes. Transfieres el valor del ID de la transmisión a MediaTailor la solicitud de inicio de sesión o manifiesto de tu cliente. Para obtener más información, consulta el siguiente ejemplo.
		- Para el seguimiento del lado del servidor, incluye el parámetro y el valor de la ? aws.streamId consulta en la GET HTTP solicitud del cliente a tu MediaTailor punto final. Para obtener información general sobre el seguimiento del lado del servidor, consulte. [Seguimiento del lado del servidor](#page-191-0) Una solicitud de manifiesto a un punto final de HLS que incluye un ID de transmisión tiene el siguiente aspecto, donde *myStreamId* aparece el nombre del ID de transmisión:

GET <mediatailorURL>/v1/master/<hashed-account-id>/<origin-id>/<asset-id>? aws.streamId=*myStreamId*

• Para el seguimiento desde el lado del cliente, incluye la **streamId** clave y el valor en el cuerpo de la solicitud de inicialización de **POST HTTP** sesión del cliente en el punto final / v1/session. MediaTailor Para obtener información general sobre el seguimiento del lado del cliente, consulte. [Seguimiento del lado del cliente](#page-192-0) Una solicitud de inicialización de sesión que incluye un ID de transmisión tiene el siguiente aspecto, donde *myStreamId* aparece el nombre del ID de transmisión:

```
POST <mediatailorURL>/v1/session/<hashed-account-id>/<origin-id>/<asset-id>
{ 
     'streamId': 'myStreamId'
}
```
- 5. En el panel de recuperación, especifica la configuración de recuperación que quieres usar. Esta configuración determina cuándo se MediaTailor obtienen previamente los anuncios del ADS. También determinan qué variables dinámicas incluir en la solicitud al ADS, si las hay.
	- En Hora de inicio, introduzca la hora a la que se MediaTailor pueden iniciar las recuperaciones previas de esta pausa publicitaria. MediaTailor intentará buscar previamente anuncios para las solicitudes de manifiesto que su cliente haya realizado a partir de ese momento. El valor predeterminado es la hora actual. Si no especificas ningún valor, el servicio iniciará la recuperación previa lo antes posible.
	- En Hora de finalización, introduce la hora en la que quieres dejar de cargar previamente MediaTailor los anuncios para esta pausa publicitaria. MediaTailor intentará recuperar previamente los anuncios para las solicitudes de manifiesto que se produzcan en ese momento o antes. La ventana de recuperación puede superponerse con la ventana de consumo.
	- En la sección [Variables dinámicas](#page-282-0), introduzca hasta 100 variables dinámicas. MediaTailor utiliza estas variables para sustituirlas en las solicitudes de captura previa que envía al ADS. [Si no ingresas ninguna variable dinámica, MediaTailor intenta interpolar los valores de las](#page-40-0)  [variables dinámicas contenidas en la URL de ADS.](#page-40-0)
		- Selecciona Añadir variable dinámica.
		- En Clave, introduzca una clave de variable dinámica, comoscte, event id. Puede utilizar cualquier variable dinámica que sea MediaTailor compatible. Para obtener información sobre las variables dinámicas, consulte[Uso de variables de anuncios dinámicos en AWS](#page-282-0)  [Elemental MediaTailor](#page-282-0).
		- En Valor, introduzca un valor de variable dinámica, como *my-event*.
		- Para añadir otra variable dinámica, elija Seleccionar añadir variable dinámica.
- 6. En el panel Consumo, especifique la configuración que quiere usar para la ventana de consumo. Esta configuración determina cuándo se MediaTailor colocan los anuncios en la pausa publicitaria. También determinan los criterios de coincidencia disponibles que desee utilizar.
	- En Hora de inicio, introduce la hora en la que quieres empezar MediaTailor a incluir los anuncios precargados en la pausa publicitaria. El valor predeterminado es la hora actual. Si no especificas una hora, el servicio empezará a consumir la precarga lo antes posible.
	- En Hora de finalización, introduce una hora en la que quieras MediaTailor dejar de incluir los anuncios precargados en la pausa publicitaria. MediaTailor intentará buscar previamente los anuncios para las solicitudes de manifiesto de tu cliente que se produzcan en ese momento o antes. La hora de finalización debe ser posterior a la hora de inicio y dentro de menos de un día. La ventana de consumo puede superponerse con la ventana de recuperación.
	- En la sección [Aprovechar los criterios de coincidencia](#page-282-0), selecciona Añadir criterios de disponibilidad y añade hasta cinco criterios de coincidencia disponibles a tu programación. A continuación, en la clave de variable dinámica, añade una clave de variable dinámica, como. scte.event id MediaTailor colocará los anuncios precargados en la pausa publicitaria solo si cumplen los criterios definidos por los valores de las variables dinámicas a MediaTailor los que el cliente los transfiera o que se MediaTailor deducen de información como los datos de la sesión. Para obtener más información, consulta la sección anterior. [avail-matching-criteria](#page-68-1)
- 7. Seleccione Añadir criterios de disponibilidad.

Los programas de precarga caducan automáticamente después de la hora de finalización del período de consumo. Para fines de diagnóstico, permanecen visibles durante al menos 7 días, tras lo cual MediaTailor se eliminan automáticamente. Como alternativa, puede eliminar manualmente un programa de captura previa en cualquier momento. Para obtener información sobre cómo eliminar manualmente un programa de captura previa, consulte la siguiente sección. [the section called](#page-72-0)  ["Eliminar los horarios de captura previa"](#page-72-0)

Determinar la frecuencia con la que su cliente debe llamar a la API CreatePrefetchSchedule

Tu cliente puede llamar a la [CreatePrefetchSchedule](https://docs.aws.amazon.com/mediatailor/latest/apireference/API_CreatePrefetchSchedule.html)API mediante programación una vez al día para configurar la recuperación y el consumo si sabes exactamente cuándo se producirán las pausas publicitarias. O bien, tu cliente puede llamar a la API varias veces a lo largo del día para definir la recuperación y el consumo. A la hora de elegir la frecuencia de las llamadas a MediaTailor la API, ten en cuenta el [número máximo de programas de captura previa activos](#page-486-0) y la probabilidad de que tu programa de pausas publicitarias cambie una vez que hayas creado tus programas de captura
previa. Si es probable que la programación de pausas publicitarias cambie después de haber creado la programación previa a la captura, te recomendamos que llames a la API con más frecuencia.

Eliminar los horarios de captura previa

El siguiente procedimiento explica cómo eliminar un programa de captura previa mediante la consola. MediaTailor Para obtener información sobre cómo eliminar los programas de captura previa mediante programación mediante la MediaTailor API, consulte la referencia de la API. [DeletePrefetchSchedule](https://docs.aws.amazon.com/mediatailor/latest/apireference/API_DeletePrefetchSchedule.html)AWS Elemental MediaTailor

# **a** Note

La eliminación no se produce en tiempo real. Es posible que se produzca un retraso al MediaTailor eliminar los programas de captura previa, durante el cual la recuperación y el consumo de la captura previa seguirán ejecutándose en segundo plano.

Para eliminar un programa de captura previa mediante la consola

- 1. [Abra la MediaTailor consola en https://console.aws.amazon.com/mediatailor/.](https://console.aws.amazon.com/mediatailor/)
- 2. En el panel de navegación, elija Configuraciones. Seleccione la configuración de reproducción que contenga los programas de captura previa que desee eliminar.
- 3. En la pestaña Programaciones de captura previa, seleccione la programación de captura previa que desee eliminar. A continuación, elija Delete (Eliminar).

# Integrar una fuente de contenido

En este tema se describen los requisitos de la fuente de entrada para la inserción de MediaTailor anuncios. MediaTailoradmite fuentes de entrada de contenido HLS y DASH.

# Temas

- [Requisitos de fuente de entrada](#page-73-0)
- [Integrar una fuente HLS](#page-73-1)
- [Integración de una fuente MPEG-DASH](#page-82-0)

# <span id="page-73-0"></span>Requisitos de fuente de entrada

Una fuente de entrada debe cumplir los siguientes requisitos para funcionar con MediaTailor:

- Utilizar Apple HLS (HTTP Live Streaming) o MPEG DASH (Dynamic Adaptive Streaming a través de HTTP)
- Utilizar streaming en directo o vídeo a la carta (VOD)
- Estar accesible en la Internet pública y tener una dirección IP pública
- Incluir marcadores de anuncios en uno de los formatos que se describen en [Paso 2: Prepare una](#page-16-0)  [transmisión](#page-16-0)

# <span id="page-73-1"></span>Integrar una fuente HLS

AWS Elemental MediaTailor admite manifiestos HLS .m3u8 con un valor de EXT-X-VERSION de 3 o superior para las transmisiones en directo y el vídeo a la carta (VOD). Cuando MediaTailor encuentra una pausa publicitaria, intenta insertarla o sustituirla en función del tipo de contenido. Si no hay suficientes anuncios para cubrir la duración, durante el resto de la pausa publicitaria, MediaTailor muestra el flujo de contenido subyacente o la lista configurada. Para obtener más información sobre el comportamiento de los anuncios HLS en función del tipo de contenido, consult[eEntender](#page-310-0)  [MediaTailor el comportamiento de inserción de anuncios.](#page-310-0)

En las siguientes secciones se proporciona más información sobre cómo se gestionan los MediaTailor manifiestos de HLS.

Temas

- [Marcadores de anuncios compatibles con HLS](#page-73-2)
- [Paso a paso de marcadores de anuncios](#page-76-0)
- [Gestión de etiquetas de manifiestos HLS](#page-78-0)
- [ejemplos de manifiestos HLS](#page-79-0)

# <span id="page-73-2"></span>Marcadores de anuncios compatibles con HLS

AWS Elemental MediaTailor identifica los límites del espacio publicitario en los marcadores de anuncios de un manifiesto HLS en el manifiesto de entrada. En las siguientes secciones se describe lo que MediaTailor utilizan los marcadores.

## EXT-X-ASSET

La etiqueta EXT-X-ASSET contiene metadatos que utiliza el servidor de decisión de anuncios (ADS) para personalizar el contenido para el espectador. Los parámetros EXT-X-ASSET son pares clavevalor separados por comas.

Para utilizar esta etiqueta, debe cumplir los siguientes requisitos:

• Debe codificar en URL EXT-X-ASSET los valores del manifiesto de origen. En el ejemplo siguiente, se muestra la etiqueta EXT-X-ASSET con claves y valores codificados mediante URL.

 #**EXT-X-ASSET**:GENRE=CV,CAID=12345678,EPISODE="Episode%20Name %20Date",SEASON="Season%20Name%20and%20Number",SERIES="Series%2520Name"

• Debe incluir la [asset.] variable dinámica y las claves en la configuración de ADS. MediaTailor El siguiente ejemplo muestra una configuración de MediaTailor ADS con la [asset.] variable dinámica y las claves.

```
 https://myads.com/stub?
c=[asset.GENRE]&g=[asset.CAID]&e=[asset.EPISODE]&s=[asset.SEASON]&k=[asset.SERIES]
```
Ejemplo de solicitud VAST

En el ejemplo siguiente, se muestra una solicitud VAST GET a un ADS.

```
 https://myads.com/stub?c=CV&g=12345678&e=Episode%20Name%20Date&s=Season
%20Name%20and%20Number&k=Series%2520Name
```
# EXT-X-CUE-OUT y EXT-X-CUE-IN

Este tipo de marcador de anuncios es el más común. Los siguientes ejemplos muestran opciones para estos marcadores cue.

```
#EXT-X-CUE-OUT:DURATION=120
```
...

#**EXT-X-CUE-IN**

#**EXT-X-CUE-OUT**:30.000

...

#**EXT-X-CUE-IN**

```
#EXT-X-CUE-OUT
      ... 
     #EXT-X-CUE-IN
```
EXT-X-DATERANGE

Con las etiquetas de marcadores de anuncios EXT-X-DATERANGE, se utilizan los atributos SCTE35- OUT para especificar el tiempo del espacio publicitario.

#### **a** Note

AWS Elemental MediaTailor omite los atributos START-DATE que se proporcionan para los marcadores de anuncios EXT-X-DATERANGE.

Puede especificar el espacio publicitario de una de las siguientes formas:

• Etiqueta EXT-X-DATERANGE con las especificaciones SCTE35-OUT y DURATION.

Ejemplo

```
#EXT-X-DATERANGE:ID="splice-6FFFFFF0",START-DATE="2019-01T00:15:00Z
\",DURATION=60.000,SCTE35-OUT=0xF
```
• Junto con las etiquetas EXT-X-DATERANGE, la primera con una especificación SCTE35-OUT y la segunda con una especificación SCTE35-IN.

Ejemplo

```
#EXT-X-DATERANGE:ID="splice-6FFFFFF0",START-DATE="2019-01T00:15:00Z\",SCTE35-OUT=0xF 
 ... 
     #EXT-X-DATERANGE:ID="splice-6FFFFFF0",START-DATE="2019-01T00:15:00Z\",SCTE35-
IN=0xF
```
• Una combinación de las opciones anteriores. Especifique una etiqueta EXT-X-DATERANGE con las especificaciones DURATION y SCTE35-OUT seguidas de una etiqueta EXT-X-DATERANGE con una especificación SCTE35-IN. En este caso, MediaTailor utiliza la configuración de entrada más antigua de las dos especificaciones.

Ejemplo

```
#EXT-X-DATERANGE:ID="splice-6FFFFFF0",START-DATE="2019-01T00:15:00Z
\",DURATION=60.000,SCTE35-OUT=0xF 
 ... 
     #EXT-X-DATERANGE:ID="splice-6FFFFFF0",START-DATE="2019-01T00:15:00Z\",SCTE35-
IN=0xF
```
### EXT-X-SPLICEPOINT-SCTE35

Puede añadir la etiqueta del marcador de anuncios EXT-X-SPLICEPOINT-SCTE35 con una carga de SCTE-35 en binarios codificados en Base64. Los binarios descodificados deben proporcionar un SCTE-35 splice\_info\_section que contenga el marcador cue-out 0x34, para el inicio de la oportunidad de ubicación del proveedor, y el marcador cue-in 0x35, para el final de la oportunidad de ubicación.

En el siguiente ejemplo se muestra la especificación de punto de especificación con cargas binarias con codificación Base64 que especifican los marcadores cue-out y cue-in.

```
 #EXT-X-SPLICEPOINT-SCTE35:/DA9AAAAAAAAAP/wBQb+uYbZqwAnAiVDVUVJAAAKqX//
AAEjW4AMEU1EU05CMDAxMTMyMjE5M19ONAAAmXz5JA== 
     ... 
     #EXT-X-SPLICEPOINT-SCTE35:/DA4AAAAAAAAAP/wBQb+tTeaawAiAiBDVUVJAAAKqH+/
DBFNRFNOQjAwMTEzMjIxOTJfTjUAAIiGK1s=
```
# <span id="page-76-0"></span>Paso a paso de marcadores de anuncios

De forma predeterminada, en el HLS, los manifiestos MediaTailor personalizados no incluyen los marcadores de anuncios SCTE-35 de los manifiestos de origen. Cuando el paso a través de los marcadores de anuncios está activado, MediaTailor pasa los siguientes marcadores de anuncios de los manifiestos de origen a los manifiestos personalizados:

- EXT-X-CUE-IN
- EXT-X-CUE-OUT
- EXT-X-SPLICEPOINT-SCTE35

El paso a través de los marcadores de anuncios es una configuración opcional. Usa la transferencia de marcadores de anuncios si quieres que los marcadores de anuncios de SCTE se incluyan en el MediaTailor manifiesto personalizado. Entre los casos de uso más comunes se incluyen los siguientes:

- Reemplazo de contenido: realiza el reemplazo o la restricción de contenido.
- Seguimiento de anuncios: active la información de seguimiento de anuncios en función de la presencia o ausencia de uno o más marcadores de anuncios.
- Configuración del reproductor: habilita la función de barrido o del temporizador de cuenta regresiva en la interfaz de usuario del reproductor, en función de la presencia o ausencia de marcadores de anuncios.

# **a** Note

MediaTailor no cambia los valores de estos marcadores. Por ejemplo, si EXT-X-CUE-OUT tiene un valor de 60 en el manifiesto de origen, pero no se coloca ningún anuncio, no MediaTailor cambiará el valor al 0 del manifiesto personalizado.

Habilita el paso a través de los marcadores de anuncios

Para activar el paso a través de los marcadores de anuncios, utilice las letras AWS Management Console o AWS Command Line Interface ()AWS CLI.

Para habilitar la transferencia de marcadores de anuncios mediante la consola

- 1. Abre la MediaTailor consola en [https://console.aws.amazon.com/mediatailor/.](https://console.aws.amazon.com/mediatailor/)
- 2. Seleccione Nueva configuración o Editar configuración.
- 3. En la sección Configuración avanzada, selecciona Activar en el menú desplegable.

Para habilitar el paso a través de los marcadores de anuncios, utilice la tecla AWS Command Line Interface () AWS CLI

Use el comando [put-playback-configuration.](https://docs.aws.amazon.com/cli/latest/reference/mediatailor/put-playback-configuration.html)

# <span id="page-78-0"></span>Gestión de etiquetas de manifiestos HLS

En esta sección se describe cómo AWS Elemental MediaTailor administra las etiquetas en el manifiesto de salida personalizado.

# Etiquetas EXT-X-CUE

MediaTailor reemplaza EXT-X-CUE-OUT y EXT-X-CUE-IN etiqueta en el manifiesto de entrada por etiquetas en el manifiesto de EXT-X-DISCONTINUITY salida. EXT-X-CUE-OUT-CONT Las etiquetas DISCONTINUITY marcan los siguientes límites:

- Dónde el contenido principal da paso a un anuncio
- Dónde un anuncio da paso a otro anuncio
- Dónde un anuncio vuelve a dar paso al contenido principal

# etiquetas EXT-X-DATERANGE

MediaTailor pasa las EXT-X-DATERANGE etiquetas del manifiesto de entrada al manifiesto de salida. MediaTailor también inserta EXT-X-DISCONTINUITY etiquetas que corresponden a las DATERANGE etiquetas. Las etiquetas DISCONTINUITY marcan los siguientes límites:

- Dónde el contenido principal da paso a un anuncio
- Dónde un anuncio da paso a otro anuncio
- Dónde un anuncio vuelve a dar paso al contenido principal

# etiquetas EXT-X-KEY

MediaTailor pasa por las EXT-X-KEY etiquetas del manifiesto de entrada. Estas etiquetas indican que el contenido principal está cifrado. Como los anuncios no están cifrados, MediaTailor inserta EXT-X-KEY:METHOD=NONE al principio del espacio publicitario. Cuando la reproducción vuelva al contenido principal, MediaTailor vuelva a activar el cifrado insertando la EXT-X-KEY etiqueta con el METHOD valor definido como tipo de cifrado.

# Etiquetas no reconocidas

MediaTailor pasa por todas las etiquetas desconocidas y personalizadas del manifiesto de entrada al manifiesto de salida.

# <span id="page-79-0"></span>ejemplos de manifiestos HLS

En las siguientes secciones se proporcionan ejemplos de manifiestos de origen HLS y manifiestos personalizados.

Ejemplos de manifiestos de origen del HLS

En el ejemplo siguiente se muestra un manifiesto maestro HLS AWS Elemental MediaTailor que recibe HLS desde el origen del contenido.

```
#EXTM3U 
     #EXT-X-VERSION:3 
     #EXT-X-INDEPENDENT-SEGMENTS 
     #EXT-X-STREAM-INF:BANDWIDTH=2665726,AVERAGE-
BANDWIDTH=2526299,RESOLUTION=960x540,FRAME-
RATE=29.970,CODECS="avc1.640029,mp4a.40.2",SUBTITLES="subtitles" 
     index_1.m3u8 
     #EXT-X-STREAM-INF:BANDWIDTH=3956044,AVERAGE-
BANDWIDTH=3736264,RESOLUTION=1280x720,FRAME-
RATE=29.970,CODECS="avc1.640029,mp4a.40.2",SUBTITLES="subtitles" 
     index_2.m3u8 
     #EXT-X-STREAM-INF:BANDWIDTH=995315,AVERAGE-
BANDWIDTH=951107,RESOLUTION=640x360,FRAME-
RATE=29.970,CODECS="avc1.4D401E,mp4a.40.2",SUBTITLES="subtitles" 
     index_3.m3u8 
     #EXT-X-MEDIA:TYPE=SUBTITLES,GROUP-
ID="subtitles",NAME="caption_1",DEFAULT=YES,AUTOSELECT=YES,FORCED=NO,LANGUAGE="eng",URI="index_
```
En el ejemplo siguiente se muestra un manifiesto de medios HLS AWS Elemental MediaTailor que recibe HLS desde el origen del contenido. En este ejemplo se utilizan etiquetas EXT-X-CUE-OUT y EXT-X-CUE-IN para describir oportunidades de espacios publicitarios.

```
#EXTM3U 
     #EXT-X-VERSION:3 
     #EXT-X-TARGETDURATION:7 
     #EXT-X-MEDIA-SEQUENCE:8779957 
     #EXTINF:6.006, 
     index_1_8779957.ts?m=1566416212 
     #EXTINF:6.006, 
     index_1_8779958.ts?m=1566416212 
     #EXTINF:5.372, 
     index_1_8779959.ts?m=1566416212
```

```
 #EXT-OATCLS-SCTE35:/DAlAAAAAsvhAP/wFAXwAAAGf+/+AdLfiP4AG3dAAAEBAQAAXytxmQ== 
     #EXT-X-CUE-OUT:20.020 
     #EXTINF:0.634, 
     index_1_8779960.ts?m=1566416212 
     #EXT-X-CUE-OUT-CONT:ElapsedTime=0.634,Duration=21,SCTE35=/DAlAAAAAsvhAP/wFAXwAAAGf
+/+AdLfiP4AG3dAAAEBAQAAXytxmQ== 
     #EXTINF:6.006, 
     index_1_8779961.ts?m=1566416212 
     #EXT-X-CUE-OUT-CONT:ElapsedTime=6.640,Duration=21,SCTE35=/DAlAAAAAsvhAP/wFAXwAAAGf
+/+AdLfiP4AG3dAAAEBAQAAXytxmQ== 
     #EXTINF:6.006, 
     index_1_8779962.ts?m=1566416212 
     #EXT-X-CUE-OUT-CONT:ElapsedTime=12.646,Duration=21,SCTE35=/DAlAAAAAsvhAP/wFAXwAAAGf
+/+AdLfiP4AG3dAAAEBAQAAXytxmQ== 
     #EXTINF:6.006, 
     index_1_8779963.ts?m=1566416212 
     #EXT-X-CUE-OUT-CONT:ElapsedTime=18.652,Duration=21,SCTE35=/DAlAAAAAsvhAP/wFAXwAAAGf
+/+AdLfiP4AG3dAAAEBAQAAXytxmQ== 
     #EXTINF:1.368, 
     index_1_8779964.ts?m=1566416212 
     #EXT-X-CUE-IN 
     #EXTINF:4.638, 
     index_1_8779965.ts?m=1566416212 
     #EXTINF:6.006, 
     index_1_8779966.ts?m=1566416212 
     #EXTINF:6.006, 
     index_1_8779967.ts?m=1566416212 
     #EXTINF:6.006, 
     index_1_8779968.ts?m=1566416212
```
Ejemplos de manifiestos personalizados de HLS

El siguiente ejemplo muestra un manifiesto maestro HLS que AWS Elemental MediaTailor ha personalizado.

```
#EXTM3U 
     #EXT-X-VERSION:3 
     #EXT-X-MEDIA:LANGUAGE="eng",AUTOSELECT=YES,FORCED=NO,TYPE=SUBTITLES,URI="../../../
manifest/43f3e412052f2808dd84ea1da90e92e914edddee/external-
canary-hls/ee1696a8-4f7f-4c4c-99de-9821131847e8/3.m3u8",GROUP-
ID="subtitles",DEFAULT=YES,NAME="caption_1" 
     #EXT-X-INDEPENDENT-SEGMENTS
```
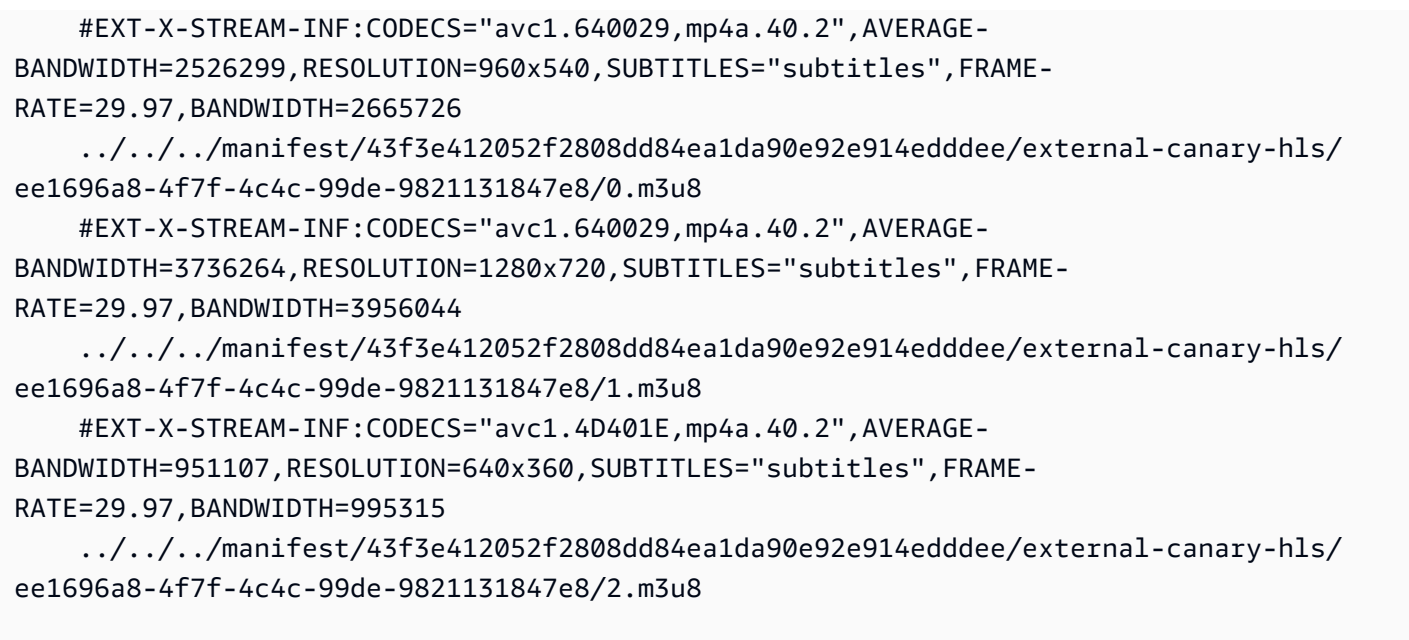

En el ejemplo siguiente se muestra un manifiesto maestro de medios que AWS Elemental MediaTailor ha personalizado.

```
#EXTM3U 
     #EXT-X-VERSION:6 
     #EXT-X-TARGETDURATION:7 
     #EXT-X-MEDIA-SEQUENCE:8779957 
     #EXT-X-DISCONTINUITY-SEQUENCE:0 
     #EXTINF:6.006, 
     https://10380e91fda5e303.mediapackage.us-west-2.amazonaws.com/out/v1/
e309ffd02ba8498d864dcaacff7a5ad9/index_1_8779957.ts?m=1566416212 
     #EXTINF:6.006, 
     https://10380e91fda5e303.mediapackage.us-west-2.amazonaws.com/out/v1/
e309ffd02ba8498d864dcaacff7a5ad9/index_1_8779958.ts?m=1566416212 
     #EXTINF:5.372, 
     https://10380e91fda5e303.mediapackage.us-west-2.amazonaws.com/out/v1/
e309ffd02ba8498d864dcaacff7a5ad9/index_1_8779959.ts?m=1566416212 
     #EXT-X-DISCONTINUITY 
     #EXTINF:3.066667, 
     ../../../../segment/43f3e412052f2808dd84ea1da90e92e914edddee/external-canary-hls/
ee1696a8-4f7f-4c4c-99de-9821131847e8/0/8779960 
     #EXTINF:3.0, 
     ../../../../segment/43f3e412052f2808dd84ea1da90e92e914edddee/external-canary-hls/
ee1696a8-4f7f-4c4c-99de-9821131847e8/0/8779961 
     #EXTINF:3.0,
```
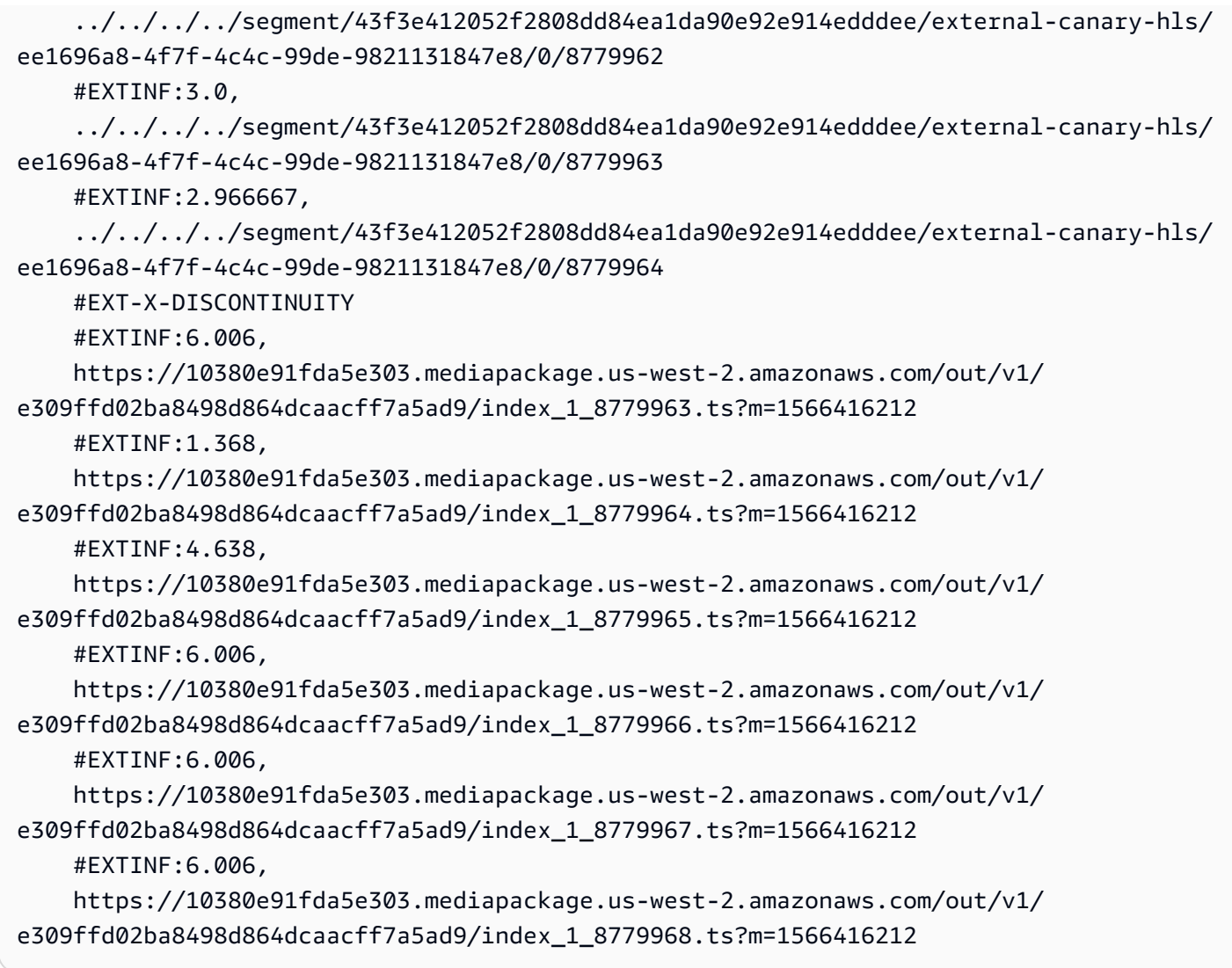

# <span id="page-82-0"></span>Integración de una fuente MPEG-DASH

AWS Elemental MediaTailoradmite manifiestos en .mpd directo y de vídeo bajo demanda (VOD) que sigan las directrices del perfil dinámico DASH. MediaTailor acepta entradas de manifiestos compatibles con el DASH de varios períodos y de un solo período, y ofrece salidas de manifiestos de varios períodos que cumplen con el DASH.

Los manifiestos de entrada deben tener lo siguiente:

- Al menos un elemento Period con un atributo start.
- Secuencias de eventos SCTE-35 con ajustes de información de división para splice insert o time signal. Los ajustes se pueden proporcionar en XML vacío o en binario codificado en base64.

• Segment templates con segment timelines.

En el caso de los manifiestos publicados, MediaTailor requiere que las actualizaciones del servidor de origen no modifiquen lo siguiente:

- Horas de inicio del período, especificadas en el atributo start.
- Valores de presentationTimeOffset en las plantillas de segmento de las representaciones del periodo.

Se recomienda que los espacios publicitarios tengan la misma configuración de AdaptationSet y Representation que los periodos de la secuencia de contenido. AWS Elemental MediaTailor usa esta configuración para transcodificar los anuncios de forma que coincidan con la secuencia de contenido, para que el cambio entre uno y otro sea fluido.

Las siguientes secciones proporcionan más información sobre cómo MediaTailor se gestionan los manifiestos de DASH.

### Temas

- [DASH y marcadores](#page-83-0)
- [Duración de los anuncios DASH](#page-87-0)
- [Numeración de segmentos del manifiesto DASH](#page-89-0)
- [Ejemplos de manifiestos de DASH](#page-90-0)
- [Función de ubicación de DASH](#page-142-0)

# <span id="page-83-0"></span>DASH y marcadores

AWS Elemental MediaTailor identifica espacios publicitarios en un manifiesto de DASH mediante los marcadores cue-out de inserción de división y señal de tiempo, tal y como se indica a continuación:

- En un manifiesto de DASH de varios períodos, Period se considera un espacio publicitario cuando el primer Event de su secuencia de eventos contiene marcadores cue-out de inserción de división y señal de tiempo. En el DASH de varios períodos, MediaTailor ignora todos los eventos de un período excepto el primero.
- En un manifiesto de DASH de un solo período, Event se considera un espacio publicitario cuando contiene marcadores cue-out de inserción de división y señal de tiempo.

De forma predeterminada, AWS Elemental MediaTailor administra manifiestos de DASH como manifiestos de varios períodos. Puede cambiar la configuración de manifiestos de DASH de un solo período desde su servidor de origen. Para obtener información, consulte [the section called "Crear](#page-39-0)  [una configuración".](#page-39-0)

Puede proporcionar marcadores de anuncios en XML vacío o binarios codificados en Base64:

XML vacío

La secuencia de eventos schemeIdUri debe establecerse en urn:scte:scte35:2013:xml y el evento debe tener marcadores scte35:SpliceInfoSection que incluyan una de las siguientes opciones:

• scte35:SpliceInsert con true establecido en outOfNetworkIndicator

En el siguiente ejemplo se muestra esta opción con los marcadores necesarios en negrita.

```
 <Period start="PT444806.040S" id="123586" duration="PT15.000S"> 
           <EventStream timescale="90000" schemeIdUri="urn:scte:scte35:2013:xml"> 
             <Event duration="1350000"> 
               <scte35:SpliceInfoSection protocolVersion="0" ptsAdjustment="180832" 
 tier="4095"> 
                 <scte35:SpliceInsert spliceEventId="4026531855" 
 spliceEventCancelIndicator="false" outOfNetworkIndicator="true"
 spliceImmediateFlag="false" uniqueProgramId="1" availNum="1" availsExpected="1"> 
                   <scte35:Program><scte35:SpliceTime ptsTime="5672624400"/></
scte35:Program> 
                   <scte35:BreakDuration autoReturn="true" duration="1350000"/> 
                 </scte35:SpliceInsert> 
               </scte35:SpliceInfoSection> 
             </Event>
```
- scte35:TimeSignal acompañado de scte35:SegmentationDescriptor scte35:SegmentationUpid con segmentationTypeId establecido en uno de los siguientes números cue-out:
	- 0x22 (inicio pausa)
	- 0x30 (inicio anuncio de proveedor)
	- 0x32 (inicio anuncio de distribuidor)
	- 0x34 (inicio oportunidad de ubicación de proveedor)
	- 0x36 (inicio oportunidad de ubicación de distribuidor)

En el siguiente ejemplo se muestra esta opción con los marcadores necesarios en negrita. El segmentationTypeId en este ejemplo se establece en 52, que equivale a 0x34.

```
 <Period start="PT346530.250S" id="178443" duration="PT61.561S"> 
          <EventStream timescale="90000" schemeIdUri="urn:scte:scte35:2013:xml"> 
            <Event duration="5310000"> 
              <scte35:SpliceInfoSection protocolVersion="0" ptsAdjustment="183003" 
 tier="4095"> 
                <scte35:TimeSignal>
                  <scte35:SpliceTime ptsTime="3442857000"/> 
                </scte35:TimeSignal> 
                <scte35:SegmentationDescriptor segmentationEventId="1414668" 
 segmentationEventCancelIndicator="false" 
 segmentationDuration="8100000" segmentationTypeId="52" segmentNum="0" 
 segmentsExpected="0"> 
                   <scte35:DeliveryRestrictions webDeliveryAllowedFlag="false" 
 noRegionalBlackoutFlag="false" archiveAllowedFlag="false" deviceRestrictions="3"/> 
                  <scte35:SegmentationUpid segmentationUpidType="12" 
 segmentationUpidLength="2">0100</scte35:SegmentationUpid> 
                </scte35:SegmentationDescriptor> 
              </scte35:SpliceInfoSection> 
            </Event>
```
#### Binarios codificados en Base64

La secuencia de eventos schemeIdUri debe establecerse en urn:scte:scte35:2014:xml +bin, y el evento debe tener scte35:Signal scte35:Binary que incluya un binario codificado en Base64. Los binarios descodificados deben proporcionar una splice\_info\_section con el mismo conjunto de información de igual modo que proporcionaría el XML vacío en un elemento scte35:SpliceInfoSection. El tipo de comando debe ser splice\_insert() o time\_signal(), y la configuración adicional deben cumplir con los tipos descritos anteriormente para la distribución de XML vacío.

En el siguiente ejemplo se muestra esta opción con los marcadores necesarios en negrita.

```
 <Period start="PT444806.040S" id="123586" duration="PT15.000S"> 
         <EventStream schemeIdUri="urn:scte:scte35:2014:xml+bin" timescale="1"> 
           <Event presentationTime="1541436240" duration="24" id="29"> 
             <scte35:Signal xmlns="http://www.scte.org/schemas/35/2016">
```

```
 <scte35:Binary>/DAhAAAAAAAAAP/wEAUAAAHAf+9/fgAg9YDAAAAAAAA25aoh</
Binary> 
                </scte35:Signal> 
              </Event> 
              <Event presentationTime="1541436360" duration="24" id="30"> 
                <scte35:Signal xmlns="http://www.scte.org/schemas/35/2016"> 
  <scte35:Binary>QW5vdGhlciB0ZXN0IHN0cmluZyBmb3IgZW5jb2RpbmcgdG8gQmFzZTY0IGVuY29kZWQgYmluYXJ5Lg==</
Binary> 
                </scte35:Signal> 
              </Event>
```
A continuación se presenta el binario descodificado para el primer evento enumerado en el ejemplo anterior. La configuración de splice\_command\_type es 5, lo que indica splice\_insert.

```
{ 
          "table_id": 252, 
          "section_syntax_indicator": false, 
          "private_indicator": false, 
          "section_length": 33, 
          "protocol_version": 0, 
          "encrypted_packet": false, 
          "encryption_algorithm": 0, 
          "pts_adjustment": 0, 
         "cw_index": 0,
          "tier": "0xFFF", 
          "splice_command_length": 16, 
          "splice_command_type": 5,
          "splice_command": { 
            "splice_event_id": 448, 
            "splice_event_cancel_indicator": false, 
            "out_of_network_indicator": true,
            "program_splice_flag": true, 
            "duration_flag": true, 
            "splice_immediate_flag": false, 
            "utc_splice_time": { 
              "time_specified_flag": false, 
              "pts_time": null 
            }, 
            "component_count": 0, 
            "components": null, 
            "break_duration": { 
              "auto_return": false,
```

```
 "duration": { 
                "pts_time": 2160000, 
                "wall_clock_seconds": 24.0, 
                "wall_clock_time": "00:00:24:00000" 
 } 
           }, 
           "unique_program_id": 49152, 
           "avail_num": 0, 
          "avails expected": 0
         }, 
         "splice_descriptor_loop_length": 0, 
         "splice_descriptors": null, 
         "Scte35Exception": { 
          "parse_status": "SCTE-35 cue parsing completed with 0 errors.",
           "error_messages": [], 
           "table_id": 252, 
           "splice_command_type": 5 
         } 
       }
```
En el caso de los manifiestos DASH de varios períodos, AWS Elemental MediaTailor utiliza el primero Event que indica la ubicación del anuncio en una transmisión de eventos e ignora cualquier Event marcador adicional de la transmisión. Para manifiestos de DASH de un solo periodo, MediaTailor considera cada Event.

# <span id="page-87-0"></span>Duración de los anuncios DASH

Durante la reproducción, cuando AWS Elemental MediaTailor detecta que un anuncio está disponible, este sustituye una parte o la totalidad del anuncio por anuncios. MediaTailor comienza a sustituir el anuncio al principio de la disponibilidad del anuncio e incluye los siguientes anuncios:

- Si el anuncio disponible especifica una duración, MediaTailor incluye tantos anuncios como quepan dentro del límite de duración, sin sobrescribir el contenido siguiente.
- Si no se indica una duración, se MediaTailor incluyen los anuncios hasta el final de la disponibilidad del anuncio. Para manifiestos de varios períodos, este es el final del período. En el caso de los manifiestos de un solo período, este es el final del evento. MediaTailor no reproduce anuncios después del final del anuncio disponible y, cuando llega al final, trunca el anuncio actual en lugar de sobrescribir el contenido siguiente.

Cómo busca AWS Elemental MediaTailor la duración del espacio publicitario

AWS Elemental MediaTailor busca una configuración de duración en el orden que se indica a continuación:

- 1. Event duration
- 2. En el caso de inserciones de división, la scte35:BreakDuration duration
- 3. En el caso de la señal de tiempo, la scte35:SegmentationDescriptor segmentationDuration

Si AWS Elemental MediaTailor no encuentra ninguno de estos ajustes, administra la inclusión de anuncios sin duración.

En el siguiente ejemplo se muestra un Event que incluye una duration.

```
 <Period start="PT444806.040S" id="123586" duration="PT15.000S"> 
           <EventStream timescale="90000" schemeIdUri="urn:scte:scte35:2013:xml"> 
             <Event duration="1350000"> 
               <scte35:SpliceInfoSection protocolVersion="0" ptsAdjustment="180832" 
 tier="4095"> 
                 <scte35:SpliceInsert spliceEventId="4026531855" 
 spliceEventCancelIndicator="false" outOfNetworkIndicator="true" 
 spliceImmediateFlag="false" uniqueProgramId="1" availNum="1" availsExpected="1"> 
                    <scte35:Program><scte35:SpliceTime ptsTime="5672624400"/></
scte35:Program> 
                    <scte35:BreakDuration autoReturn="true" duration="1350000"/> 
                 </scte35:SpliceInsert> 
               </scte35:SpliceInfoSection> 
             </Event> 
               ...
```
En el siguiente ejemplo se muestra un espacio publicitario para el que no se ha especificado ninguna duración. El Event no tiene duration y el elemento scte35:SpliceInsert no contiene ningún elemento secundario scte35:BreakDuration.

```
 <Period start="PT444836.720S" id="123597" duration="PT12.280S"> 
          <EventStream timescale="90000" schemeIdUri="urn:scte:scte35:2013:xml"> 
            <Event> 
              <scte35:SpliceInfoSection protocolVersion="0" ptsAdjustment="180832" 
 tier="4095"> 
                <scte35:SpliceInsert spliceEventId="4026531856" 
 spliceEventCancelIndicator="false" outOfNetworkIndicator="true" 
 spliceImmediateFlag="false" uniqueProgramId="1" availNum="1" availsExpected="1">
```

```
 <scte35:Program><scte35:SpliceTime ptsTime="5675385600"/></
scte35:Program> 
                  </scte35:SpliceInsert> 
                </scte35:SpliceInfoSection> 
              </Event> 
              ...
```
<span id="page-89-0"></span>Numeración de segmentos del manifiesto DASH

MediaTailor admite los segmentos multimedia <SegmentTemplate> que se definen mediante <SegmentTimeline> y el media atributo. Puede especificar la lista de segmentos multimedia en el atributo media utilizando el identificador \$Number\$ o el identificador \$Time\$.

En el siguiente ejemplo se muestra una SegmentTemplate con una configuración de atributo media que utiliza el identificador \$Number\$.

```
 <SegmentTemplate initialization="index_subtitles_4_0_init.mp4?
m=1532451703" media="index_subtitles_4_0_$Number$.mp4?m=1532451703" 
  presentationTimeOffset="1062336677920" startNumber="2349899" timescale="90000"> 
                 <SegmentTimeline> 
                    <S d="540540" r="2" t="1062338840080"/> 
                    <S d="69069" t="1062340461700"/> 
                 </SegmentTimeline> 
               </SegmentTemplate>
```
En el siguiente ejemplo se muestra una SegmentTemplate con una configuración de atributo media que utiliza el identificador \$Time\$.

```
 <SegmentTemplate
 initialization="asset_720p_8000K_9_init.mp4" media="asset_720p_8000K_9_$Time$.mp4" 
 startNumber="1" timescale="90000"> 
                 <SegmentTimeline> 
                   <S d="180000" r="2" t="0"/> 
                   <S d="147000" t="540000"/> 
                 </SegmentTimeline> 
               </SegmentTemplate>
```
# <span id="page-90-0"></span>Ejemplos de manifiestos de DASH

En esta sección se proporcionan ejemplos de manifiestos en directo y VOD. Cada ejemplo muestra un manifiesto tal como lo ha recibido del servidor de origen y después de que AWS Elemental MediaTailor haya personalizado el manifiesto con anuncios.

#### Temas

- [Ejemplos de manifiestos de DASH en vivo](#page-90-1)
- [Ejemplos de manifiestos de VOD DASH](#page-124-0)

<span id="page-90-1"></span>Ejemplos de manifiestos de DASH en vivo

Las siguientes secciones proporcionan ejemplos de manifiestos DASH en directo.

#### Temas

- [Ejemplo de inserción y empalme de un manifiesto de DASH](#page-90-2)
- [Ejemplo de señal horaria de manifiesto de DASH](#page-96-0)
- [Ejemplo binario codificado en Base64 del manifiesto DASH con entrada de un solo punto](#page-101-0)

<span id="page-90-2"></span>Ejemplo de inserción y empalme de un manifiesto de DASH

Ejemplo de manifiesto de origen de DASH para una inserción de división

En el siguiente ejemplo de un manifiesto de MPD se muestra un espacio publicitario en un manifiesto recibido por DASH del origen de contenido. En este ejemplo se utiliza los marcadores scte35:SpliceInsert con outOfNetworkIndicator establecido en true.

```
 <Period start="PT173402.036S" id="46041"> 
           <EventStream timescale="90000" schemeIdUri="urn:scte:scte35:2013:xml"> 
             <Event duration="9450000"> 
               <scte35:SpliceInfoSection protocolVersion="0" ptsAdjustment="183265" 
 tier="4095"> 
                 <scte35:SpliceInsert spliceEventId="99" 
 spliceEventCancelIndicator="false" outOfNetworkIndicator="true" 
  spliceImmediateFlag="false" uniqueProgramId="1" availNum="1" availsExpected="1"> 
                   <scte35:Program><scte35:SpliceTime ptsTime="7835775000"/></
scte35:Program> 
                   <scte35:BreakDuration autoReturn="true" duration="9450000"/>
```
AWS Elemental MediaTailor Guía del usuario

```
 </scte35:SpliceInsert> 
               </scte35:SpliceInfoSection> 
             </Event> 
           </EventStream> 
           <AdaptationSet mimeType="video/mp4" segmentAlignment="true" 
  subsegmentAlignment="true" startWithSAP="1" subsegmentStartsWithSAP="1" 
 bitstreamSwitching="true"> 
             <Representation id="1" width="640" height="360" frameRate="30/1" 
 bandwidth="749952" codecs="avc1.4D4029"> 
               <SegmentTemplate timescale="30" media="index_video_1_0_$Number
$.mp4?m=1531257079" initialization="index_video_1_0_init.mp4?m=1531257079" 
  startNumber="46042" presentationTimeOffset="5202061"> 
                 <SegmentTimeline> 
                    <S t="5202061" d="115"/> 
                    <S t="5202176" d="120" r="4"/> 
                  </SegmentTimeline> 
               </SegmentTemplate> 
             </Representation> 
             <Representation id="2" width="1280" height="720" frameRate="30/1" 
 bandwidth="2499968" codecs="avc1.4D4029"> 
                <SegmentTemplate timescale="30" media="index_video_3_0_$Number
$.mp4?m=1531257079" initialization="index_video_3_0_init.mp4?m=1531257079" 
 startNumber="46042" presentationTimeOffset="5202061"> 
                 <SegmentTimeline> 
                    <S t="5202061" d="115"/> 
                    <S t="5202176" d="120" r="4"/> 
                 </SegmentTimeline> 
                </SegmentTemplate> 
             </Representation> 
             <Representation id="3" width="1920" height="1080" frameRate="30/1" 
  bandwidth="4499968" codecs="avc1.4D4029"> 
               <SegmentTemplate timescale="30" media="index_video_5_0_$Number
$.mp4?m=1531257079" initialization="index_video_5_0_init.mp4?m=1531257079" 
 startNumber="46042" presentationTimeOffset="5202061"> 
                 <SegmentTimeline> 
                    <S t="5202061" d="115"/> 
                    <S t="5202176" d="120" r="4"/> 
                 </SegmentTimeline> 
               </SegmentTemplate> 
             </Representation> 
           </AdaptationSet> 
           <AdaptationSet mimeType="audio/mp4" segmentAlignment="0" lang="eng"> 
             <Representation id="4" bandwidth="128858" audioSamplingRate="44100" 
  codecs="mp4a.40.2">
```
AWS Elemental MediaTailor Guía del usuario

```
 <SegmentTemplate timescale="44100" media="index_audio_2_0_$Number
$.mp4?m=1531257079" initialization="index_audio_2_0_init.mp4?m=1531257079" 
  startNumber="46042" presentationTimeOffset="7647030507"> 
                  <SegmentTimeline> 
                    <S t="7647030507" d="168959"/> 
                    <S t="7647199468" d="176127" r="1"/> 
                    <S t="7647551723" d="177151"/> 
                    <S t="7647728875" d="176127" r="1"/> 
                  </SegmentTimeline> 
                </SegmentTemplate> 
             </Representation> 
             <Representation id="5" bandwidth="128858" audioSamplingRate="44100" 
  codecs="mp4a.40.2"> 
                <SegmentTemplate timescale="44100" media="index_audio_4_0_$Number
$.mp4?m=1531257079" initialization="index_audio_4_0_init.mp4?m=1531257079" 
  startNumber="46042" presentationTimeOffset="7647030507"> 
                  <SegmentTimeline> 
                    <S t="7647030507" d="168959"/> 
                    <S t="7647199468" d="176127" r="1"/> 
                    <S t="7647551723" d="177151"/> 
                    <S t="7647728875" d="176127" r="1"/> 
                  </SegmentTimeline> 
                </SegmentTemplate> 
             </Representation> 
             <Representation id="6" bandwidth="128858" audioSamplingRate="44100" 
  codecs="mp4a.40.2"> 
                <SegmentTemplate timescale="44100" media="index_audio_6_0_$Number
$.mp4?m=1531257079" initialization="index_audio_6_0_init.mp4?m=1531257079" 
  startNumber="46042" presentationTimeOffset="7647030507"> 
                  <SegmentTimeline> 
                    <S t="7647030507" d="168959"/> 
                    <S t="7647199468" d="176127" r="1"/> 
                    <S t="7647551723" d="177151"/> 
                    <S t="7647728875" d="176127" r="1"/> 
                  </SegmentTimeline> 
                </SegmentTemplate> 
             </Representation> 
           </AdaptationSet> 
         </Period>
```
Ejemplo de respuesta personalizada de DASH para una inserción de división

AWS Elemental MediaTailor personaliza los espacios publicitarios con las especificaciones de publicidad. Las personalizaciones reflejan los datos del visor que se reciben del reproductor y las campañas publicitarias que se encuentran actualmente en curso.

En el siguiente ejemplo, se muestra la disponibilidad de un anuncio después de MediaTailor personalizarlo.

```
 <Period id="46041_1" start="PT48H10M2.036S"> 
           <BaseURL>http://cdnlocation.net/EXAMPLE_PRODUCT/</BaseURL> 
           <AdaptationSet bitstreamSwitching="false" frameRate="30/1" mimeType="video/
mp4" segmentAlignment="true" startWithSAP="1" subsegmentAlignment="true" 
  subsegmentStartsWithSAP="1"> 
             <SegmentTemplate startNumber="1" timescale="90000"/> 
             <Representation bandwidth="10000000" codecs="avc1.640028" height="1080" 
  id="1" width="1920"> 
               <SegmentTemplate initialization="EXAMPLE_PRODUCT_1080p_10init.mp4" 
  media="EXAMPLE_PRODUCT_1080p_10_$Number%09d$.mp4" startNumber="1" 
  timescale="90000"><SegmentTimeline><S d="180000" r="11" t="0"/></SegmentTimeline></
SegmentTemplate> 
             </Representation> 
             <Representation bandwidth="4000000" codecs="avc1.64001f" height="720" 
  id="2" width="1280"> 
               <SegmentTemplate initialization="EXAMPLE_PRODUCT_720p_9init.mp4" 
  media="EXAMPLE_PRODUCT_720p_9_$Number%09d$.mp4" startNumber="1" 
  timescale="90000"><SegmentTimeline><S d="180000" r="11" t="0"/></SegmentTimeline></
SegmentTemplate> 
             </Representation> 
             <Representation bandwidth="2500000" codecs="avc1.64001f" height="720" 
  id="3" width="1280"> 
               <SegmentTemplate initialization="EXAMPLE_PRODUCT_720p_8init.mp4" 
  media="EXAMPLE_PRODUCT_720p_8_$Number%09d$.mp4" startNumber="1" 
  timescale="90000"><SegmentTimeline><S d="180000" r="11" t="0"/></SegmentTimeline></
SegmentTemplate> 
             </Representation> 
             <Representation bandwidth="2000000" codecs="avc1.64001f" height="540" 
  id="4" width="960"> 
               <SegmentTemplate initialization="EXAMPLE_PRODUCT_540p_7init.mp4" 
  media="EXAMPLE_PRODUCT_540p_7_$Number%09d$.mp4" startNumber="1" 
  timescale="90000"><SegmentTimeline><S d="180000" r="11" t="0"/></SegmentTimeline></
SegmentTemplate> 
             </Representation>
```
AWS Elemental MediaTailor Guía del usuario

```
 <Representation bandwidth="1350000" codecs="avc1.64001e" height="396" 
 id="5" width="704"> 
               <SegmentTemplate initialization="EXAMPLE_PRODUCT_396p_6init.mp4" 
 media="EXAMPLE_PRODUCT_396p_6_$Number%09d$.mp4" startNumber="1" 
 timescale="90000"><SegmentTimeline><S d="180000" r="11" t="0"/></SegmentTimeline></
SegmentTemplate> 
             </Representation> 
             <Representation bandwidth="900000" codecs="avc1.64001e" height="396" id="6" 
 width="704"> 
               <SegmentTemplate initialization="EXAMPLE_PRODUCT_396p_5init.mp4" 
 media="EXAMPLE_PRODUCT_396p_5_$Number%09d$.mp4" startNumber="1" 
 timescale="90000"><SegmentTimeline><S d="180000" r="11" t="0"/></SegmentTimeline></
SegmentTemplate> 
             </Representation> 
             <Representation bandwidth="600000" codecs="avc1.64001e" height="396" id="7" 
 width="704"> 
               <SegmentTemplate initialization="EXAMPLE_PRODUCT_396p_4init.mp4" 
 media="EXAMPLE_PRODUCT_396p_4_$Number%09d$.mp4" startNumber="1" 
 timescale="90000"><SegmentTimeline><S d="180000" r="11" t="0"/></SegmentTimeline></
SegmentTemplate> 
             </Representation> 
             <Representation bandwidth="450000" codecs="avc1.640016" height="288" id="8" 
 width="512"> 
               <SegmentTemplate initialization="EXAMPLE_PRODUCT_288p_3init.mp4" 
 media="EXAMPLE_PRODUCT_288p_3_$Number%09d$.mp4" startNumber="1" 
 timescale="90000"><SegmentTimeline><S d="180000" r="11" t="0"/></SegmentTimeline></
SegmentTemplate> 
             </Representation> 
             <Representation bandwidth="300000" codecs="avc1.640016" height="288" id="9" 
 width="512"> 
               <SegmentTemplate initialization="EXAMPLE_PRODUCT_288p_2init.mp4" 
 media="EXAMPLE_PRODUCT_288p_2_$Number%09d$.mp4" startNumber="1" 
 timescale="90000"><SegmentTimeline><S d="180000" r="11" t="0"/></SegmentTimeline></
SegmentTemplate> 
             </Representation> 
             <Representation bandwidth="200000" codecs="avc1.640016" height="288" 
 id="10" width="512"> 
               <SegmentTemplate initialization="EXAMPLE_PRODUCT_288p_1init.mp4" 
 media="EXAMPLE_PRODUCT_288p_1_$Number%09d$.mp4" startNumber="1" 
 timescale="90000"><SegmentTimeline><S d="180000" r="11" t="0"/></SegmentTimeline></
SegmentTemplate> 
             </Representation> 
           </AdaptationSet> 
           <AdaptationSet lang="eng" mimeType="audio/mp4" segmentAlignment="0">
```

```
 <SegmentTemplate initialization="EXAMPLE_PRODUCT_audio_aac_a1_128kinit.mp4" 
 media="EXAMPLE_PRODUCT_audio_aac_a1_128k_$Number%09d$.mp4" startNumber="1" 
 timescale="48000"/> 
             <Representation audioSamplingRate="48000" bandwidth="128000" 
 codecs="mp4a.40.2" id="11"><SegmentTemplate 
 initialization="EXAMPLE_PRODUCT_audio_aac_a1_128kinit.mp4" 
 media="EXAMPLE_PRODUCT_audio_aac_a1_128k_$Number%09d$.mp4" startNumber="1" 
 timescale="48000"><SegmentTimeline><S d="96000" r="11" t="0"/></SegmentTimeline></
SegmentTemplate></Representation> 
           </AdaptationSet> 
           <AdaptationSet lang="enm" mimeType="audio/mp4" segmentAlignment="0"> 
             <SegmentTemplate initialization="EXAMPLE_PRODUCT_audio_aac_a2_128kinit.mp4" 
 media="EXAMPLE_PRODUCT_audio_aac_a2_128k_$Number%09d$.mp4" startNumber="1" 
 timescale="48000"/> 
             <Representation audioSamplingRate="48000" bandwidth="128000" 
 codecs="mp4a.40.2" id="12"><SegmentTemplate 
 initialization="EXAMPLE_PRODUCT_audio_aac_a2_128kinit.mp4" 
 media="EXAMPLE_PRODUCT_audio_aac_a2_128k_$Number%09d$.mp4" startNumber="1" 
 timescale="48000"><SegmentTimeline><S d="96000" r="11" t="0"/></SegmentTimeline></
SegmentTemplate></Representation> 
           </AdaptationSet> 
           <AdaptationSet lang="por" mimeType="audio/mp4" segmentAlignment="0"> 
             <SegmentTemplate initialization="EXAMPLE_PRODUCT_audio_aac_a3_128kinit.mp4" 
 media="EXAMPLE_PRODUCT_audio_aac_a3_128k_$Number%09d$.mp4" startNumber="1" 
 timescale="48000"/> 
             <Representation audioSamplingRate="48000" bandwidth="128000" 
 codecs="mp4a.40.2" id="13"><SegmentTemplate 
  initialization="EXAMPLE_PRODUCT_audio_aac_a3_128kinit.mp4" 
 media="EXAMPLE_PRODUCT_audio_aac_a3_128k_$Number%09d$.mp4" startNumber="1" 
 timescale="48000"><SegmentTimeline><S d="96000" r="11" t="0"/></SegmentTimeline></
SegmentTemplate></Representation> 
           </AdaptationSet> 
           <AdaptationSet lang="spa" mimeType="audio/mp4" segmentAlignment="0"> 
             <SegmentTemplate initialization="EXAMPLE_PRODUCT_audio_aac_a4_128kinit.mp4" 
 media="EXAMPLE_PRODUCT_audio_aac_a4_128k_$Number%09d$.mp4" startNumber="1" 
 timescale="48000"/> 
             <Representation audioSamplingRate="48000" bandwidth="128000" 
 codecs="mp4a.40.2" id="14"><SegmentTemplate 
 initialization="EXAMPLE_PRODUCT_audio_aac_a4_128kinit.mp4" 
 media="EXAMPLE_PRODUCT_audio_aac_a4_128k_$Number%09d$.mp4" startNumber="1" 
 timescale="48000"><SegmentTimeline><S d="96000" r="11" t="0"/></SegmentTimeline></
SegmentTemplate></Representation> 
           </AdaptationSet> 
         </Period>
```
<span id="page-96-0"></span>Ejemplo de señal horaria de manifiesto de DASH

Ejemplo de manifiesto de origen de DASH para una señal de tiempo

En el siguiente ejemplo se muestra un espacio publicitario en un manifiesto recibido por DASH del origen de contenido. El siguiente ejemplo muestra los marcadores scte35:TimeSignal.

```
 <Period start="PT346530.250S" id="178443" duration="PT61.561S"> 
           <EventStream timescale="90000" schemeIdUri="urn:scte:scte35:2013:xml"> 
             <Event duration="5310000"> 
               <scte35:SpliceInfoSection protocolVersion="0" ptsAdjustment="183003" 
 tier="4095"> 
                 <scte35:TimeSignal> 
                    <scte35:SpliceTime ptsTime="3442857000"/> 
                 </scte35:TimeSignal> 
                 <scte35:SegmentationDescriptor segmentationEventId="1414668" 
 segmentationEventCancelIndicator="false" segmentationDuration="8100000"> 
                    <scte35:DeliveryRestrictions webDeliveryAllowedFlag="false" 
 noRegionalBlackoutFlag="false" archiveAllowedFlag="false" deviceRestrictions="3"/> 
                   <scte35:SegmentationUpid segmentationUpidType="12" 
 segmentationUpidLength="2" segmentationTypeId="52" segmentNum="0" 
 segmentsExpected="0">0100</scte35:SegmentationUpid> 
                 </scte35:SegmentationDescriptor> 
               </scte35:SpliceInfoSection> 
             </Event> 
           </EventStream> 
           <AdaptationSet mimeType="video/mp4" segmentAlignment="true" 
 subsegmentAlignment="true" startWithSAP="1" subsegmentStartsWithSAP="1" 
 bitstreamSwitching="true"> 
             <Representation id="1" width="960" height="540" frameRate="30000/1001" 
 bandwidth="1000000" codecs="avc1.4D401F"> 
               <SegmentTemplate timescale="30000" media="index_video_1_0_$Number
$.mp4?m=1528475245" initialization="index_video_1_0_init.mp4?m=1528475245" 
 startNumber="178444" presentationTimeOffset="10395907501"> 
                 <SegmentTimeline> 
                    <S t="10395907501" d="60060" r="29"/> 
                    <S t="10397709301" d="45045"/> 
                 </SegmentTimeline> 
               </SegmentTemplate> 
             </Representation> 
           </AdaptationSet>
```

```
 <AdaptationSet mimeType="audio/mp4" segmentAlignment="0" lang="eng"> 
              <Representation id="2" bandwidth="96964" audioSamplingRate="48000" 
  codecs="mp4a.40.2"> 
                <SegmentTemplate timescale="48000" media="index_audio_2_0_$Number
$.mp4?m=1528475245" initialization="index_audio_2_0_init.mp4?m=1528475245" 
  startNumber="178444" presentationTimeOffset="16633452001"> 
                  <SegmentTimeline> 
                    <S t="16633452289" d="96256" r="3"/> 
                    <S t="16633837313" d="95232"/> 
                    <S t="16633932545" d="96256" r="4"/> 
                    <S t="16634413825" d="95232"/> 
                    <S t="16634509057" d="96256" r="5"/> 
                    <S t="16635086593" d="95232"/> 
                    <S t="16635181825" d="96256" r="4"/> 
                    <S t="16635663105" d="95232"/> 
                    <S t="16635758337" d="96256" r="5"/> 
                    <S t="16636335873" d="71680"/> 
                  </SegmentTimeline> 
                </SegmentTemplate> 
             </Representation> 
           </AdaptationSet> 
         </Period>
```
Ejemplo de respuesta personalizada de DASH para una señal de tiempo

AWS Elemental MediaTailor personaliza los espacios publicitarios con las especificaciones de publicidad. Las personalizaciones reflejan los datos del visor que se reciben del reproductor y las campañas publicitarias que se encuentran actualmente en curso.

En el siguiente ejemplo se muestra un espacio publicitario después de que AWS Elemental MediaTailor lo haya personalizado.

```
 <Period id="178443_1" start="PT96H15M30.25S"> 
           <BaseURL>http://d2gh0tfpz97e4o.cloudfront.net/nbc_fallback_2/</BaseURL> 
           <AdaptationSet bitstreamSwitching="false" frameRate="30/1" mimeType="video/
mp4" segmentAlignment="true" startWithSAP="1" subsegmentAlignment="true" 
  subsegmentStartsWithSAP="1"> 
             <SegmentTemplate startNumber="1" timescale="90000"/> 
             <Representation bandwidth="10000000" codecs="avc1.640028" height="1080" 
  id="1" width="1920"> 
               <SegmentTemplate initialization="nbc_fallback_ad_2_1080p_10init.mp4" 
  media="nbc_fallback_ad_2_1080p_10_$Number%09d$.mp4" startNumber="1" timescale="90000">
```

```
 <SegmentTimeline> 
                   <S d="180000" r="13" t="0"/> 
                   <S d="176940" t="2520000"/> 
                 </SegmentTimeline> 
               </SegmentTemplate> 
            </Representation> 
            <Representation bandwidth="4000000" codecs="avc1.64001f" height="720" 
 id="2" width="1280"> 
               <SegmentTemplate initialization="nbc_fallback_ad_2_720p_9init.mp4" 
 media="nbc_fallback_ad_2_720p_9_$Number%09d$.mp4" startNumber="1" timescale="90000"> 
                 <SegmentTimeline> 
                   <S d="180000" r="13" t="0"/> 
                   <S d="176940" t="2520000"/> 
                 </SegmentTimeline> 
               </SegmentTemplate> 
            </Representation> 
            <Representation bandwidth="2500000" codecs="avc1.64001f" height="720" 
 id="3" width="1280"> 
               <SegmentTemplate initialization="nbc_fallback_ad_2_720p_8init.mp4" 
 media="nbc_fallback_ad_2_720p_8_$Number%09d$.mp4" startNumber="1" timescale="90000"> 
                 <SegmentTimeline> 
                   <S d="270000" r="8" t="0"/> 
                   <S d="266940" t="2430000"/> 
                 </SegmentTimeline> 
               </SegmentTemplate> 
            </Representation> 
            <Representation bandwidth="2000000" codecs="avc1.64001f" height="540" 
 id="4" width="960"> 
               <SegmentTemplate initialization="nbc_fallback_ad_2_540p_7init.mp4" 
 media="nbc_fallback_ad_2_540p_7_$Number%09d$.mp4" startNumber="1" timescale="90000"> 
                 <SegmentTimeline> 
                   <S d="360000" r="6" t="0"/> 
                   <S d="176940" t="2520000"/> 
                 </SegmentTimeline> 
               </SegmentTemplate> 
            </Representation> 
            <Representation bandwidth="1350000" codecs="avc1.64001e" height="396" 
 id="5" width="704"> 
               <SegmentTemplate initialization="nbc_fallback_ad_2_396p_6init.mp4" 
 media="nbc_fallback_ad_2_396p_6_$Number%09d$.mp4" startNumber="1" timescale="90000"> 
                 <SegmentTimeline> 
                   <S d="360000" r="6" t="0"/> 
                   <S d="176940" t="2520000"/> 
                 </SegmentTimeline>
```

```
 </SegmentTemplate> 
            </Representation> 
            <Representation bandwidth="900000" codecs="avc1.64001e" height="396" id="6" 
 width="704"> 
               <SegmentTemplate initialization="nbc_fallback_ad_2_396p_5init.mp4" 
 media="nbc_fallback_ad_2_396p_5_$Number%09d$.mp4" startNumber="1" timescale="90000"> 
                 <SegmentTimeline> 
                   <S d="360000" r="6" t="0"/> 
                   <S d="176940" t="2520000"/> 
                 </SegmentTimeline> 
               </SegmentTemplate> 
            </Representation> 
            <Representation bandwidth="600000" codecs="avc1.64001e" height="396" id="7" 
 width="704"> 
               <SegmentTemplate initialization="nbc_fallback_ad_2_396p_4init.mp4" 
 media="nbc_fallback_ad_2_396p_4_$Number%09d$.mp4" startNumber="1" timescale="90000"> 
                 <SegmentTimeline> 
                   <S d="360000" r="6" t="0"/> 
                   <S d="176940" t="2520000"/> 
                 </SegmentTimeline> 
               </SegmentTemplate> 
            </Representation> 
            <Representation bandwidth="450000" codecs="avc1.640016" height="288" id="8" 
 width="512"> 
               <SegmentTemplate initialization="nbc_fallback_ad_2_288p_3init.mp4" 
 media="nbc_fallback_ad_2_288p_3_$Number%09d$.mp4" startNumber="1" timescale="90000"> 
                 <SegmentTimeline> 
                   <S d="360000" r="6" t="0"/> 
                   <S d="176940" t="2520000"/> 
                 </SegmentTimeline> 
               </SegmentTemplate> 
            </Representation> 
            <Representation bandwidth="300000" codecs="avc1.640016" height="288" id="9" 
 width="512"> 
               <SegmentTemplate initialization="nbc_fallback_ad_2_288p_2init.mp4" 
 media="nbc_fallback_ad_2_288p_2_$Number%09d$.mp4" startNumber="1" timescale="90000"> 
                 <SegmentTimeline> 
                   <S d="360000" r="6" t="0"/> 
                   <S d="176940" t="2520000"/> 
                 </SegmentTimeline> 
               </SegmentTemplate> 
            </Representation> 
            <Representation bandwidth="200000" codecs="avc1.640016" height="288"
```

```
 id="10" width="512">
```

```
 <SegmentTemplate initialization="nbc_fallback_ad_2_288p_1init.mp4" 
 media="nbc_fallback_ad_2_288p_1_$Number%09d$.mp4" startNumber="1" timescale="90000"> 
                 <SegmentTimeline> 
                   <S d="180000" r="13" t="0"/> 
                   <S d="176940" t="2520000"/> 
                 </SegmentTimeline> 
               </SegmentTemplate> 
            </Representation> 
          </AdaptationSet> 
          <AdaptationSet lang="eng" mimeType="audio/mp4" segmentAlignment="0"> 
             <SegmentTemplate 
 initialization="nbc_fallback_ad_2_audio_aac_a1_128kinit.mp4" 
 media="nbc_fallback_ad_2_audio_aac_a1_128k_$Number%09d$.mp4" startNumber="1" 
 timescale="48000"/> 
            <Representation audioSamplingRate="48000" bandwidth="128000" 
 codecs="mp4a.40.2" id="11"> 
               <SegmentTemplate 
 initialization="nbc_fallback_ad_2_audio_aac_a1_128kinit.mp4" 
 media="nbc_fallback_ad_2_audio_aac_a1_128k_$Number%09d$.mp4" startNumber="1" 
 timescale="48000"> 
                 <SegmentTimeline> 
                   <S d="96000" r="13" t="0"/> 
                   <S d="94368" t="1344000"/> 
                 </SegmentTimeline> 
               </SegmentTemplate> 
            </Representation> 
          </AdaptationSet> 
          <AdaptationSet lang="enm" mimeType="audio/mp4" segmentAlignment="0"> 
            <SegmentTemplate 
 initialization="nbc_fallback_ad_2_audio_aac_a2_128kinit.mp4" 
 media="nbc_fallback_ad_2_audio_aac_a2_128k_$Number%09d$.mp4" startNumber="1" 
 timescale="48000"/> 
            <Representation audioSamplingRate="48000" bandwidth="128000" 
 codecs="mp4a.40.2" id="12"> 
               <SegmentTemplate 
 initialization="nbc_fallback_ad_2_audio_aac_a2_128kinit.mp4" 
 media="nbc_fallback_ad_2_audio_aac_a2_128k_$Number%09d$.mp4" startNumber="1" 
 timescale="48000"> 
                 <SegmentTimeline> 
                   <S d="96000" r="13" t="0"/> 
                   <S d="94368" t="1344000"/> 
                 </SegmentTimeline> 
               </SegmentTemplate> 
            </Representation>
```

```
 </AdaptationSet> 
          <AdaptationSet lang="por" mimeType="audio/mp4" segmentAlignment="0"> 
             <SegmentTemplate 
 initialization="nbc_fallback_ad_2_audio_aac_a3_128kinit.mp4" 
 media="nbc_fallback_ad_2_audio_aac_a3_128k_$Number%09d$.mp4" startNumber="1" 
 timescale="48000"/> 
            <Representation audioSamplingRate="48000" bandwidth="128000" 
 codecs="mp4a.40.2" id="13"> 
               <SegmentTemplate 
 initialization="nbc_fallback_ad_2_audio_aac_a3_128kinit.mp4" 
 media="nbc_fallback_ad_2_audio_aac_a3_128k_$Number%09d$.mp4" startNumber="1" 
 timescale="48000"> 
                 <SegmentTimeline> 
                   <S d="96000" r="13" t="0"/> 
                   <S d="94368" t="1344000"/> 
                 </SegmentTimeline> 
               </SegmentTemplate> 
            </Representation> 
          </AdaptationSet> 
          <AdaptationSet lang="spa" mimeType="audio/mp4" segmentAlignment="0"> 
             <SegmentTemplate 
 initialization="nbc_fallback_ad_2_audio_aac_a4_128kinit.mp4" 
 media="nbc_fallback_ad_2_audio_aac_a4_128k_$Number%09d$.mp4" startNumber="1" 
 timescale="48000"/> 
            <Representation audioSamplingRate="48000" bandwidth="128000" 
 codecs="mp4a.40.2" id="14"> 
               <SegmentTemplate 
initialization="nbc fallback ad 2 audio aac a4 128kinit.mp4"
 media="nbc_fallback_ad_2_audio_aac_a4_128k_$Number%09d$.mp4" startNumber="1" 
 timescale="48000"> 
                 <SegmentTimeline> 
                   <S d="96000" r="13" t="0"/> 
                   <S d="94368" t="1344000"/> 
                 </SegmentTimeline> 
               </SegmentTemplate> 
            </Representation> 
          </AdaptationSet> 
        </Period>
```
<span id="page-101-0"></span>Ejemplo binario codificado en Base64 del manifiesto DASH con entrada de un solo punto

En este ejemplo se muestra la manera en la que AWS Elemental MediaTailor administra un manifiesto de un servidor de origen que produce manifiestos de un solo período. Puede indicar AWS Elemental MediaTailor Guía del usuario

que su servidor de origen produce manifiestos de un solo período en sus ajustes de configuración. MediaTailor MediaTailor produce manifiestos DASH de varios períodos, tanto para los manifiestos de entrada de varios períodos como para los de un solo período.

Ejemplo de manifiesto de origen de un solo período de DASH para binarios codificados en Base64

En el siguiente ejemplo se muestra la <EventStream> del periodo de entrada con eventos de espacios publicitarios binarios codificados en Base64.

```
 <Period id="1" start="PT0S"> 
                <BaseURL>dash/</BaseURL> 
                <EventStream schemeIdUri="urn:scte:scte35:2014:xml+bin" timescale="1"> 
                    <Event presentationTime="1550252760" duration="24" id="136"> 
                        <Signal xmlns="http://www.scte.org/schemas/35/2016"> 
                             <Binary>/DAhAAAAAAAAAP/wEAUAAACIf+9/fgAg9YDAAAAAAABiJjIs</
Binary> 
                        </Signal> 
                    </Event> 
                    <Event presentationTime="1550252880" duration="24" id="137"> 
                        <Signal xmlns="http://www.scte.org/schemas/35/2016"> 
                             <Binary>/DAhAAAAAAAAAP/wEAUAAACJf+9/fgAg9YDAAAAAAAC/KdNe</
Binary> 
                        </Signal> 
                    </Event> 
                    <Event presentationTime="1550253000" duration="24" id="138"> 
                        <Signal xmlns="http://www.scte.org/schemas/35/2016"> 
                             <Binary>/DAhAAAAAAAAAP/wEAUAAACKf+9/fgAg9YDAAAAAAADc+O1/</
Binary> 
                        </Signal> 
                    </Event> 
                </EventStream> 
                <AdaptationSet... 
                </AdaptationSet> 
            </Period>
```
Ejemplo de respuesta personalizada de DASH para binarios codificados en Base64 con una configuración de manifiesto de origen de un solo período

El siguiente ejemplo refleja la personalización aplicada AWS Elemental MediaTailor al anuncio anterior, disponible cuando la MediaTailor configuración indica manifiestos DASH de un solo período desde el servidor de origen. MediaTailor produce un manifiesto de DASH de varios períodos con personalizaciones que reflejan los datos de audiencia que recibe el jugador y las campañas publicitarias que se están llevando a cabo actualmente.

```
 <Period id="0.0" start="PT0S"> 
               <BaseURL>dash/</BaseURL> 
                <AdaptationSet audioSamplingRate="48000" codecs="mp4a.40.2" 
  contentType="audio" group="1" id="1" mimeType="audio/mp4" segmentAlignment="true" 
  startWithSAP="1"> 
                    <AudioChannelConfiguration 
  schemeIdUri="urn:mpeg:dash:23003:3:audio_channel_configuration:2011" value="1"/> 
                    <Role schemeIdUri="urn:mpeg:dash:role:2011" value="main"/> 
                    <Representation bandwidth="69000" id="audio=69000"> 
                        <SegmentTemplate initialization="scte35-$RepresentationID
$.dash" media="scte35-$RepresentationID$-$Time$.dash" presentationTimeOffset="0" 
  startNumber="1" timescale="48000"> 
                            <SegmentTimeline> 
                                 <S d="48129" t="74412130844415"/> 
                                 <S d="48128" t="74412130892544"/> 
                                 <S d="48127" t="74412130940672"/> 
                                 <S d="48129" t="74412130988799"/> 
                                 <S d="48128" t="74412131036928"/> 
                                 <S d="47104" t="74412131085056"/> 
                                 <S d="48128" t="74412131132160"/> 
                                 <S d="48127" t="74412131180288"/> 
                                 <S d="48129" t="74412131228415"/> 
                                 <S d="48128" t="74412131276544"/> 
                                 <S d="48127" t="74412131324672"/> 
                                 <S d="48129" t="74412131372799"/> 
                                 <S d="48128" t="74412131420928"/> 
                                 <S d="47104" t="74412131469056"/> 
                                 <S d="48128" t="74412131516160"/> 
                                 <S d="48127" t="74412131564288"/> 
                                 <S d="48129" t="74412131612415"/> 
                                 <S d="48128" t="74412131660544"/> 
                                 <S d="48127" t="74412131708672"/> 
                                 <S d="48129" t="74412131756799"/> 
                                 <S d="48128" t="74412131804928"/> 
                                 <S d="47104" t="74412131853056"/> 
                                 <S d="48128" t="74412131900160"/> 
                                 <S d="48127" t="74412131948288"/> 
                                 <S d="48129" t="74412131996415"/> 
                                 <S d="48128" t="74412132044544"/> 
                                 <S d="48127" t="74412132092672"/>
```

```
 <S d="48129" t="74412132140799"/> 
                                 <S d="48128" t="74412132188928"/> 
                                 <S d="47104" t="74412132237056"/> 
                                 <S d="48128" t="74412132284160"/> 
                                 <S d="48127" t="74412132332288"/> 
                                 <S d="48129" t="74412132380415"/> 
                                 <S d="48128" t="74412132428544"/> 
                                 <S d="48127" t="74412132476672"/> 
                            </SegmentTimeline> 
                        </SegmentTemplate> 
                    </Representation> 
                </AdaptationSet> 
               <AdaptationSet codecs="avc1.64001F" contentType="video" group="2" 
  height="720" id="2" mimeType="video/mp4" par="16:9" sar="1:1" segmentAlignment="true" 
  startWithSAP="1" width="1280"> 
                    <Role schemeIdUri="urn:mpeg:dash:role:2011" value="main"/> 
                    <Representation bandwidth="700000" id="video=700000" 
  scanType="progressive"> 
                        <SegmentTemplate initialization="scte35-$RepresentationID
$.dash" media="scte35-$RepresentationID$-$Time$.dash" presentationTimeOffset="0" 
  startNumber="1" timescale="90000"> 
                            <SegmentTimeline> 
                                 <S d="90000" r="34" t="139522745250000"/> 
                            </SegmentTimeline> 
                        </SegmentTemplate> 
                    </Representation> 
                </AdaptationSet> 
           </Period> 
           <Period id="1550252760.0_1" start="PT430625H46M"> 
                <BaseURL>http://d2gh0tfpz97e4o.cloudfront.net/visitalps/</BaseURL> 
                <AdaptationSet bitstreamSwitching="false" frameRate="30/1" 
  mimeType="video/mp4" segmentAlignment="true" startWithSAP="1" 
  subsegmentAlignment="true" subsegmentStartsWithSAP="1"> 
                    <SegmentTemplate startNumber="1" timescale="90000"/> 
                    <Representation bandwidth="7500000" codecs="avc1.640028" 
  height="1080" id="1" width="1920"> 
                        <SegmentTemplate 
  initialization="visitalps_1080p30_video_1080p_10init.mp4" 
  media="visitalps_1080p30_video_1080p_10_$Number%09d$.mp4" startNumber="1" 
  timescale="90000"> 
                            <SegmentTimeline> 
                                 <S d="180000" r="6" t="0"/> 
                                 <S d="86940" t="1260000"/> 
                            </SegmentTimeline>
```

```
 </SegmentTemplate> 
                   </Representation> 
                   <Representation bandwidth="3000000" codecs="avc1.64001f" height="720" 
 id="2" width="1280"> 
                       <SegmentTemplate 
 initialization="visitalps_1080p30_video_720p_9init.mp4" 
 media="visitalps_1080p30_video_720p_9_$Number%09d$.mp4" startNumber="1" 
 timescale="90000"> 
                            <SegmentTimeline> 
                                <S d="180000" r="6" t="0"/> 
                                <S d="86940" t="1260000"/> 
                            </SegmentTimeline> 
                       </SegmentTemplate> 
                   </Representation> 
                   <Representation bandwidth="1875000" codecs="avc1.64001f" height="720" 
 id="3" width="1280"> 
                       <SegmentTemplate 
 initialization="visitalps_1080p30_video_720p_8init.mp4" 
 media="visitalps_1080p30_video_720p_8_$Number%09d$.mp4" startNumber="1" 
 timescale="90000"> 
                            <SegmentTimeline> 
                                <S d="270000" r="3" t="0"/> 
                                <S d="266940" t="1080000"/> 
                            </SegmentTimeline> 
                       </SegmentTemplate> 
                   </Representation> 
                   <Representation bandwidth="1500000" codecs="avc1.64001f" height="540" 
 id="4" width="960"> 
                       <SegmentTemplate 
 initialization="visitalps_1080p30_video_540p_7init.mp4" 
 media="visitalps_1080p30_video_540p_7_$Number%09d$.mp4" startNumber="1" 
 timescale="90000"> 
                            <SegmentTimeline> 
                                <S d="360000" r="2" t="0"/> 
                                <S d="266940" t="1080000"/> 
                            </SegmentTimeline> 
                       </SegmentTemplate> 
                   </Representation> 
                   <Representation bandwidth="1012500" codecs="avc1.64001e" height="396" 
 id="5" width="704"> 
                       <SegmentTemplate 
 initialization="visitalps_1080p30_video_396p_6init.mp4" 
 media="visitalps_1080p30_video_396p_6_$Number%09d$.mp4" startNumber="1" 
 timescale="90000">
```

```
 <SegmentTimeline> 
                                <S d="360000" r="2" t="0"/> 
                                <S d="266940" t="1080000"/> 
                            </SegmentTimeline> 
                       </SegmentTemplate> 
                   </Representation> 
                   <Representation bandwidth="675000" codecs="avc1.64001e" height="396" 
 id="6" width="704"> 
                       <SegmentTemplate 
 initialization="visitalps_1080p30_video_396p_5init.mp4" 
 media="visitalps_1080p30_video_396p_5_$Number%09d$.mp4" startNumber="1" 
 timescale="90000"> 
                            <SegmentTimeline> 
                                <S d="360000" r="2" t="0"/> 
                                <S d="266940" t="1080000"/> 
                            </SegmentTimeline> 
                       </SegmentTemplate> 
                   </Representation> 
                   <Representation bandwidth="450000" codecs="avc1.64001e" height="396" 
 id="7" width="704"> 
                       <SegmentTemplate 
 initialization="visitalps_1080p30_video_396p_4init.mp4" 
 media="visitalps_1080p30_video_396p_4_$Number%09d$.mp4" startNumber="1" 
 timescale="90000"> 
                            <SegmentTimeline> 
                                <S d="360000" r="2" t="0"/> 
                                <S d="266940" t="1080000"/> 
                            </SegmentTimeline> 
                       </SegmentTemplate> 
                   </Representation> 
                   <Representation bandwidth="337500" codecs="avc1.640016" height="288" 
 id="8" width="512"> 
                       <SegmentTemplate 
 initialization="visitalps_1080p30_video_288p_3init.mp4" 
 media="visitalps_1080p30_video_288p_3_$Number%09d$.mp4" startNumber="1" 
 timescale="90000"> 
                            <SegmentTimeline> 
                                <S d="360000" r="2" t="0"/> 
                                <S d="266940" t="1080000"/> 
                            </SegmentTimeline> 
                       </SegmentTemplate> 
                   </Representation> 
                   <Representation bandwidth="225000" codecs="avc1.640016" height="288" 
 id="9" width="512">
```
AWS Elemental MediaTailor Guía del usuario

```
 <SegmentTemplate 
 initialization="visitalps_1080p30_video_288p_2init.mp4" 
 media="visitalps_1080p30_video_288p_2_$Number%09d$.mp4" startNumber="1" 
 timescale="90000"> 
                            <SegmentTimeline> 
                                <S d="360000" r="2" t="0"/> 
                                <S d="266940" t="1080000"/> 
                            </SegmentTimeline> 
                       </SegmentTemplate> 
                   </Representation> 
                   <Representation bandwidth="150000" codecs="avc1.640016" height="288" 
 id="10" width="512"> 
                       <SegmentTemplate 
 initialization="visitalps_1080p30_video_288p_1init.mp4" 
 media="visitalps_1080p30_video_288p_1_$Number%09d$.mp4" startNumber="1" 
 timescale="90000"> 
                            <SegmentTimeline> 
                                <S d="180000" r="6" t="0"/> 
                                <S d="86940" t="1260000"/> 
                            </SegmentTimeline> 
                       </SegmentTemplate> 
                   </Representation> 
               </AdaptationSet> 
               <AdaptationSet lang="eng" mimeType="audio/mp4" segmentAlignment="0"> 
                   <SegmentTemplate 
 initialization="visitalps_1080p30_audio_aac_128kinit.mp4" 
 media="visitalps_1080p30_audio_aac_128k_$Number%09d$.mp4" startNumber="1" 
 timescale="48000"/> 
                   <Representation audioSamplingRate="48000" bandwidth="128000" 
 codecs="mp4a.40.2" id="11"> 
                       <SegmentTemplate 
 initialization="visitalps_1080p30_audio_aac_128kinit.mp4" 
 media="visitalps_1080p30_audio_aac_128k_$Number%09d$.mp4" startNumber="1" 
 timescale="48000"> 
                            <SegmentTimeline> 
                                <S d="96000" r="6" t="0"/> 
                                <S d="46368" t="672000"/> 
                            </SegmentTimeline> 
                       </SegmentTemplate> 
                   </Representation> 
               </AdaptationSet> 
          </Period> 
          <Period id="1550252760.0" start="PT430625H46M14.966S"> 
               <BaseURL>dash/</BaseURL>
```
```
 <EventStream schemeIdUri="urn:scte:scte35:2014:xml+bin" timescale="1"> 
                    <Event duration="24" id="136" presentationTime="1550252760"> 
                        <Signal xmlns="http://www.scte.org/schemas/35/2016"> 
                            <Binary>/DAhAAAAAAAAAP/wEAUAAACIf+9/fgAg9YDAAAAAAABiJjIs</
Binary> 
                        </Signal> 
                    </Event> 
                </EventStream> 
                <AdaptationSet audioSamplingRate="48000" codecs="mp4a.40.2" 
  contentType="audio" group="1" id="1" mimeType="audio/mp4" segmentAlignment="true" 
  startWithSAP="1"> 
                    <AudioChannelConfiguration 
  schemeIdUri="urn:mpeg:dash:23003:3:audio_channel_configuration:2011" value="1"/> 
                    <Role schemeIdUri="urn:mpeg:dash:role:2011" value="main"/> 
                    <Representation bandwidth="69000" id="audio=69000"> 
                        <SegmentTemplate initialization="scte35-$RepresentationID$.dash" 
  media="scte35-$RepresentationID$-$Time$.dash" presentationTimeOffset="74412133198368" 
  timescale="48000"> 
                            <SegmentTimeline> 
                                <S d="48128" t="74412133196544"/> 
                                 <S d="48127" t="74412133244672"/> 
                                <S d="48129" t="74412133292799"/> 
                                <S d="48128" t="74412133340928"/> 
                                <S d="47104" t="74412133389056"/> 
                                <S d="48128" t="74412133436160"/> 
                                <S d="48127" t="74412133484288"/> 
                                <S d="48129" t="74412133532415"/> 
                                <S d="48128" t="74412133580544"/> 
                                 <S d="48127" t="74412133628672"/> 
                            </SegmentTimeline> 
                        </SegmentTemplate> 
                    </Representation> 
                </AdaptationSet> 
                <AdaptationSet codecs="avc1.64001F" contentType="video" group="2" 
  height="720" id="2" mimeType="video/mp4" par="16:9" sar="1:1" segmentAlignment="true" 
  startWithSAP="1" width="1280"> 
                    <Role schemeIdUri="urn:mpeg:dash:role:2011" value="main"/> 
                    <Representation bandwidth="700000" id="video=700000" 
  scanType="progressive"> 
                        <SegmentTemplate initialization="scte35-$RepresentationID$.dash" 
  media="scte35-$RepresentationID$-$Time$.dash" presentationTimeOffset="139522749746940" 
  timescale="90000"> 
                            <SegmentTimeline> 
                                 <S d="90000" r="9" t="139522749660000"/>
```

```
 </SegmentTimeline> 
                       </SegmentTemplate> 
                   </Representation> 
               </AdaptationSet> 
          </Period> 
          <Period id="1550252784.0" start="PT430625H46M24S"> 
               <BaseURL>dash/</BaseURL> 
               <AdaptationSet audioSamplingRate="48000" codecs="mp4a.40.2" 
 contentType="audio" group="1" id="1" mimeType="audio/mp4" segmentAlignment="true" 
 startWithSAP="1"> 
                   <AudioChannelConfiguration 
 schemeIdUri="urn:mpeg:dash:23003:3:audio_channel_configuration:2011" value="1"/> 
                   <Role schemeIdUri="urn:mpeg:dash:role:2011" value="main"/> 
                   <Representation bandwidth="69000" id="audio=69000"> 
                       <SegmentTemplate initialization="scte35-$RepresentationID$.dash" 
 media="scte35-$RepresentationID$-$Time$.dash" presentationTimeOffset="74412133632000" 
 startNumber="60" timescale="48000"> 
                           <SegmentTimeline> 
                                <S d="48129" t="74412133676799"/> 
                                <S d="48128" t="74412133724928"/> 
                                <S d="47104" t="74412133773056"/> 
                                <S d="48128" t="74412133820160"/> 
                                <S d="48127" t="74412133868288"/> 
                                <S d="48129" t="74412133916415"/> 
                                <S d="48128" t="74412133964544"/> 
                                <S d="48127" t="74412134012672"/> 
                                <S d="48129" t="74412134060799"/> 
                                <S d="48128" t="74412134108928"/> 
                                <S d="47104" t="74412134157056"/> 
                                <S d="48128" t="74412134204160"/> 
                                <S d="48127" t="74412134252288"/> 
                                <S d="48129" t="74412134300415"/> 
                                <S d="48128" t="74412134348544"/> 
                                <S d="48127" t="74412134396672"/> 
                                <S d="48129" t="74412134444799"/> 
                                <S d="48128" t="74412134492928"/> 
                                <S d="47104" t="74412134541056"/> 
                                <S d="48128" t="74412134588160"/> 
                                <S d="48127" t="74412134636288"/> 
                                <S d="48129" t="74412134684415"/> 
                                <S d="48128" t="74412134732544"/> 
                                <S d="48127" t="74412134780672"/> 
                                <S d="48129" t="74412134828799"/> 
                                <S d="48128" t="74412134876928"/>
```
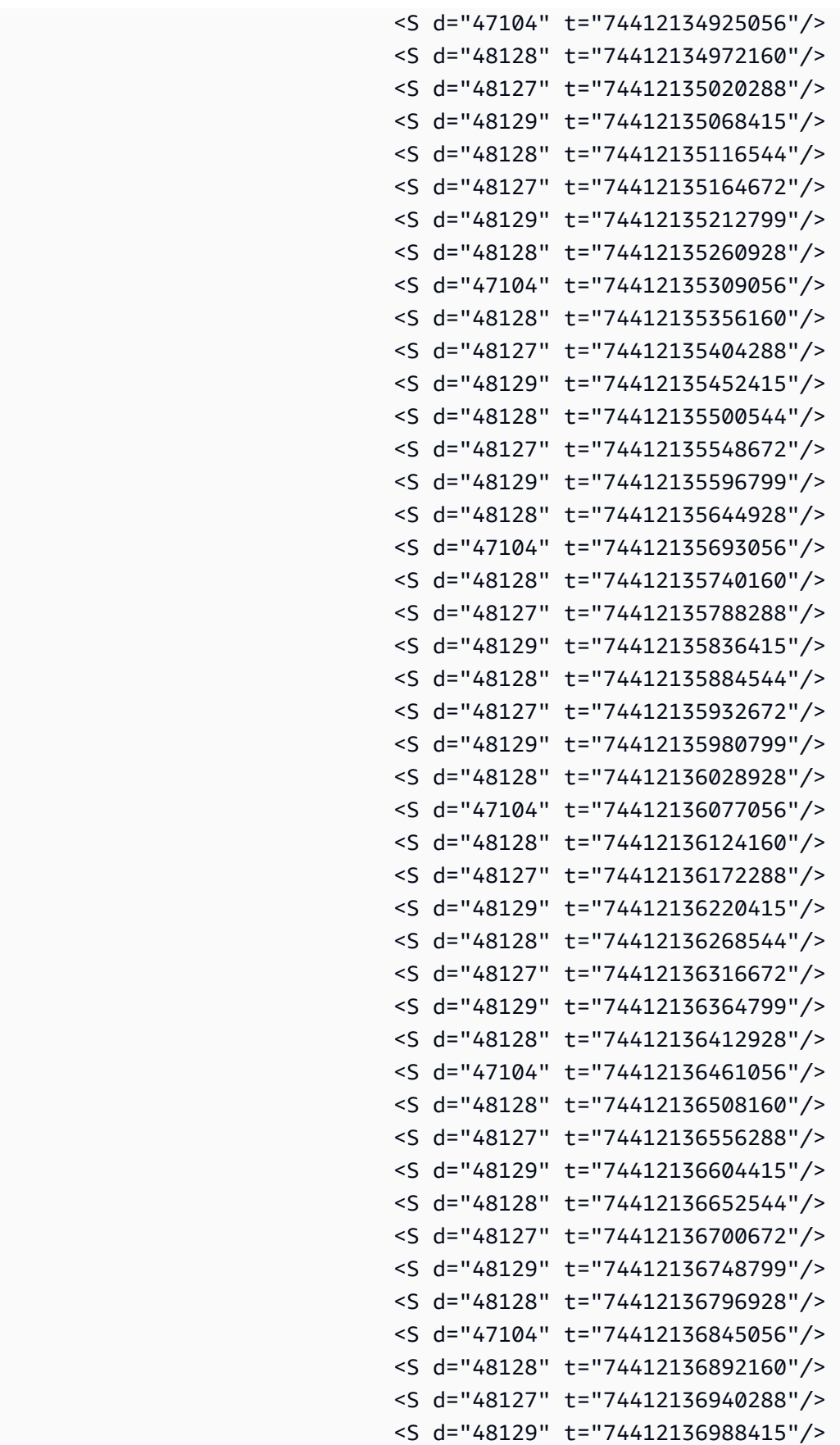

```
 <S d="48128" t="74412137036544"/> 
                                <S d="48127" t="74412137084672"/> 
                                <S d="48129" t="74412137132799"/> 
                                <S d="48128" t="74412137180928"/> 
                                <S d="47104" t="74412137229056"/> 
                                <S d="48128" t="74412137276160"/> 
                                <S d="48127" t="74412137324288"/> 
                                <S d="48129" t="74412137372415"/> 
                                <S d="48128" t="74412137420544"/> 
                                <S d="48127" t="74412137468672"/> 
                                <S d="48129" t="74412137516799"/> 
                                <S d="48128" t="74412137564928"/> 
                                <S d="47104" t="74412137613056"/> 
                                <S d="48128" t="74412137660160"/> 
                                <S d="48127" t="74412137708288"/> 
                                <S d="48129" t="74412137756415"/> 
                                <S d="48128" t="74412137804544"/> 
                                <S d="48127" t="74412137852672"/> 
                                <S d="48129" t="74412137900799"/> 
                                <S d="48128" t="74412137948928"/> 
                                <S d="47104" t="74412137997056"/> 
                                <S d="48128" t="74412138044160"/> 
                                <S d="48127" t="74412138092288"/> 
                                <S d="48129" t="74412138140415"/> 
                                <S d="48128" t="74412138188544"/> 
                                <S d="48127" t="74412138236672"/> 
                            </SegmentTimeline> 
                       </SegmentTemplate> 
                   </Representation> 
               </AdaptationSet> 
              <AdaptationSet codecs="avc1.64001F" contentType="video" group="2" 
 height="720" id="2" mimeType="video/mp4" par="16:9" sar="1:1" segmentAlignment="true" 
 startWithSAP="1" width="1280"> 
                   <Role schemeIdUri="urn:mpeg:dash:role:2011" value="main"/> 
                   <Representation bandwidth="700000" id="video=700000" 
 scanType="progressive"> 
                       <SegmentTemplate initialization="scte35-$RepresentationID$.dash" 
 media="scte35-$RepresentationID$-$Time$.dash" presentationTimeOffset="139522750560000" 
 startNumber="60" timescale="90000"> 
                            <SegmentTimeline> 
                                <S d="90000" r="95" t="139522750560000"/> 
                            </SegmentTimeline> 
                       </SegmentTemplate>
```

```
 </Representation>
```

```
 </AdaptationSet> 
          </Period> 
          <Period id="1550252880.0_1" start="PT430625H48M"> 
               <BaseURL>http://d2gh0tfpz97e4o.cloudfront.net/visitalps/</BaseURL> 
               <AdaptationSet bitstreamSwitching="false" frameRate="30/1" 
 mimeType="video/mp4" segmentAlignment="true" startWithSAP="1" 
 subsegmentAlignment="true" subsegmentStartsWithSAP="1"> 
                   <SegmentTemplate startNumber="1" timescale="90000"/> 
                   <Representation bandwidth="7500000" codecs="avc1.640028" 
 height="1080" id="1" width="1920"> 
                       <SegmentTemplate 
 initialization="visitalps_1080p30_video_1080p_10init.mp4" 
 media="visitalps_1080p30_video_1080p_10_$Number%09d$.mp4" startNumber="1" 
 timescale="90000"> 
                            <SegmentTimeline> 
                                <S d="180000" r="6" t="0"/> 
                                <S d="86940" t="1260000"/> 
                            </SegmentTimeline> 
                       </SegmentTemplate> 
                   </Representation> 
                   <Representation bandwidth="3000000" codecs="avc1.64001f" height="720" 
 id="2" width="1280"> 
                       <SegmentTemplate 
 initialization="visitalps_1080p30_video_720p_9init.mp4" 
 media="visitalps_1080p30_video_720p_9_$Number%09d$.mp4" startNumber="1" 
 timescale="90000"> 
                            <SegmentTimeline> 
                                <S d="180000" r="6" t="0"/> 
                                <S d="86940" t="1260000"/> 
                            </SegmentTimeline> 
                       </SegmentTemplate> 
                   </Representation> 
                   <Representation bandwidth="1875000" codecs="avc1.64001f" height="720" 
 id="3" width="1280"> 
                       <SegmentTemplate 
 initialization="visitalps_1080p30_video_720p_8init.mp4" 
 media="visitalps_1080p30_video_720p_8_$Number%09d$.mp4" startNumber="1" 
 timescale="90000"> 
                            <SegmentTimeline> 
                                <S d="270000" r="3" t="0"/> 
                                <S d="266940" t="1080000"/> 
                            </SegmentTimeline> 
                       </SegmentTemplate> 
                   </Representation>
```
AWS Elemental MediaTailor Guía del usuario

```
 <Representation bandwidth="1500000" codecs="avc1.64001f" height="540" 
 id="4" width="960"> 
                       <SegmentTemplate 
 initialization="visitalps_1080p30_video_540p_7init.mp4" 
 media="visitalps_1080p30_video_540p_7_$Number%09d$.mp4" startNumber="1" 
 timescale="90000"> 
                            <SegmentTimeline> 
                                <S d="360000" r="2" t="0"/> 
                                <S d="266940" t="1080000"/> 
                            </SegmentTimeline> 
                       </SegmentTemplate> 
                   </Representation> 
                   <Representation bandwidth="1012500" codecs="avc1.64001e" height="396" 
 id="5" width="704"> 
                       <SegmentTemplate 
 initialization="visitalps_1080p30_video_396p_6init.mp4" 
 media="visitalps_1080p30_video_396p_6_$Number%09d$.mp4" startNumber="1" 
 timescale="90000"> 
                            <SegmentTimeline> 
                                <S d="360000" r="2" t="0"/> 
                                <S d="266940" t="1080000"/> 
                            </SegmentTimeline> 
                       </SegmentTemplate> 
                   </Representation> 
                   <Representation bandwidth="675000" codecs="avc1.64001e" height="396" 
 id="6" width="704"> 
                       <SegmentTemplate 
 initialization="visitalps_1080p30_video_396p_5init.mp4" 
 media="visitalps_1080p30_video_396p_5_$Number%09d$.mp4" startNumber="1" 
 timescale="90000"> 
                            <SegmentTimeline> 
                                <S d="360000" r="2" t="0"/> 
                                <S d="266940" t="1080000"/> 
                            </SegmentTimeline> 
                       </SegmentTemplate> 
                   </Representation> 
                   <Representation bandwidth="450000" codecs="avc1.64001e" height="396" 
 id="7" width="704"> 
                       <SegmentTemplate 
 initialization="visitalps_1080p30_video_396p_4init.mp4" 
 media="visitalps_1080p30_video_396p_4_$Number%09d$.mp4" startNumber="1" 
 timescale="90000"> 
                            <SegmentTimeline> 
                                <S d="360000" r="2" t="0"/>
```

```
 <S d="266940" t="1080000"/> 
                            </SegmentTimeline> 
                       </SegmentTemplate> 
                   </Representation> 
                   <Representation bandwidth="337500" codecs="avc1.640016" height="288" 
 id="8" width="512"> 
                       <SegmentTemplate 
 initialization="visitalps_1080p30_video_288p_3init.mp4" 
 media="visitalps_1080p30_video_288p_3_$Number%09d$.mp4" startNumber="1" 
 timescale="90000"> 
                            <SegmentTimeline> 
                                <S d="360000" r="2" t="0"/> 
                                <S d="266940" t="1080000"/> 
                            </SegmentTimeline> 
                       </SegmentTemplate> 
                   </Representation> 
                   <Representation bandwidth="225000" codecs="avc1.640016" height="288" 
 id="9" width="512"> 
                       <SegmentTemplate 
 initialization="visitalps_1080p30_video_288p_2init.mp4" 
 media="visitalps_1080p30_video_288p_2_$Number%09d$.mp4" startNumber="1" 
 timescale="90000"> 
                            <SegmentTimeline> 
                                <S d="360000" r="2" t="0"/> 
                                <S d="266940" t="1080000"/> 
                            </SegmentTimeline> 
                       </SegmentTemplate> 
                   </Representation> 
                   <Representation bandwidth="150000" codecs="avc1.640016" height="288" 
 id="10" width="512"> 
                       <SegmentTemplate 
 initialization="visitalps_1080p30_video_288p_1init.mp4" 
 media="visitalps_1080p30_video_288p_1_$Number%09d$.mp4" startNumber="1" 
 timescale="90000"> 
                            <SegmentTimeline> 
                                <S d="180000" r="6" t="0"/> 
                                <S d="86940" t="1260000"/> 
                            </SegmentTimeline> 
                       </SegmentTemplate> 
                   </Representation> 
               </AdaptationSet> 
               <AdaptationSet lang="eng" mimeType="audio/mp4" segmentAlignment="0"> 
                   <SegmentTemplate 
 initialization="visitalps_1080p30_audio_aac_128kinit.mp4"
```

```
 media="visitalps_1080p30_audio_aac_128k_$Number%09d$.mp4" startNumber="1" 
  timescale="48000"/> 
                    <Representation audioSamplingRate="48000" bandwidth="128000" 
  codecs="mp4a.40.2" id="11"> 
                        <SegmentTemplate 
  initialization="visitalps_1080p30_audio_aac_128kinit.mp4" 
  media="visitalps_1080p30_audio_aac_128k_$Number%09d$.mp4" startNumber="1" 
  timescale="48000"> 
                            <SegmentTimeline> 
                                 <S d="96000" r="6" t="0"/> 
                                 <S d="46368" t="672000"/> 
                            </SegmentTimeline> 
                        </SegmentTemplate> 
                    </Representation> 
                </AdaptationSet> 
           </Period> 
           <Period id="1550252880.0" start="PT430625H48M14.966S"> 
                <BaseURL>dash/</BaseURL> 
               <EventStream schemeIdUri="urn:scte:scte35:2014:xml+bin" timescale="1"> 
                    <Event duration="24" id="137" presentationTime="1550252880"> 
                        <Signal xmlns="http://www.scte.org/schemas/35/2016"> 
                            <Binary>/DAhAAAAAAAAAP/wEAUAAACJf+9/fgAg9YDAAAAAAAC/KdNe</
Binary> 
                        </Signal> 
                    </Event> 
                </EventStream> 
                <AdaptationSet audioSamplingRate="48000" codecs="mp4a.40.2" 
  contentType="audio" group="1" id="1" mimeType="audio/mp4" segmentAlignment="true" 
  startWithSAP="1"> 
                    <AudioChannelConfiguration 
  schemeIdUri="urn:mpeg:dash:23003:3:audio_channel_configuration:2011" value="1"/> 
                    <Role schemeIdUri="urn:mpeg:dash:role:2011" value="main"/> 
                    <Representation bandwidth="69000" id="audio=69000"> 
                        <SegmentTemplate initialization="scte35-$RepresentationID$.dash" 
  media="scte35-$RepresentationID$-$Time$.dash" presentationTimeOffset="74412138958368" 
  timescale="48000"> 
                            <SegmentTimeline> 
                                 <S d="48128" t="74412138956544"/> 
                                 <S d="48127" t="74412139004672"/> 
                                 <S d="48129" t="74412139052799"/> 
                                 <S d="48128" t="74412139100928"/> 
                                 <S d="47104" t="74412139149056"/> 
                                 <S d="48128" t="74412139196160"/>
```

```
 <S d="48127" t="74412139244288"/>
```

```
 <S d="48129" t="74412139292415"/> 
                                <S d="48128" t="74412139340544"/> 
                                <S d="48127" t="74412139388672"/> 
                           </SegmentTimeline> 
                       </SegmentTemplate> 
                   </Representation> 
               </AdaptationSet> 
               <AdaptationSet codecs="avc1.64001F" contentType="video" group="2" 
 height="720" id="2" mimeType="video/mp4" par="16:9" sar="1:1" segmentAlignment="true" 
 startWithSAP="1" width="1280"> 
                   <Role schemeIdUri="urn:mpeg:dash:role:2011" value="main"/> 
                   <Representation bandwidth="700000" id="video=700000" 
 scanType="progressive"> 
                       <SegmentTemplate initialization="scte35-$RepresentationID$.dash" 
 media="scte35-$RepresentationID$-$Time$.dash" presentationTimeOffset="139522760546940" 
 timescale="90000"> 
                           <SegmentTimeline> 
                                <S d="90000" r="9" t="139522760460000"/> 
                           </SegmentTimeline> 
                       </SegmentTemplate> 
                   </Representation> 
               </AdaptationSet> 
          </Period> 
          <Period id="1550252904.0" start="PT430625H48M24S"> 
               <BaseURL>dash/</BaseURL> 
               <AdaptationSet audioSamplingRate="48000" codecs="mp4a.40.2" 
 contentType="audio" group="1" id="1" mimeType="audio/mp4" segmentAlignment="true" 
 startWithSAP="1"> 
                   <AudioChannelConfiguration 
 schemeIdUri="urn:mpeg:dash:23003:3:audio_channel_configuration:2011" value="1"/> 
                   <Role schemeIdUri="urn:mpeg:dash:role:2011" value="main"/> 
                   <Representation bandwidth="69000" id="audio=69000"> 
                       <SegmentTemplate initialization="scte35-$RepresentationID$.dash" 
 media="scte35-$RepresentationID$-$Time$.dash" presentationTimeOffset="74412139392000" 
 startNumber="180" timescale="48000"> 
                           <SegmentTimeline> 
                               <S d="48129" t="74412139436799"/> 
                               <S d="48128" t="74412139484928"/> 
                               <S d="47104" t="74412139533056"/> 
                               <S d="48128" t="74412139580160"/> 
                               <S d="48127" t="74412139628288"/> 
                               <S d="48129" t="74412139676415"/> 
                               <S d="48128" t="74412139724544"/> 
                                <S d="48127" t="74412139772672"/>
```
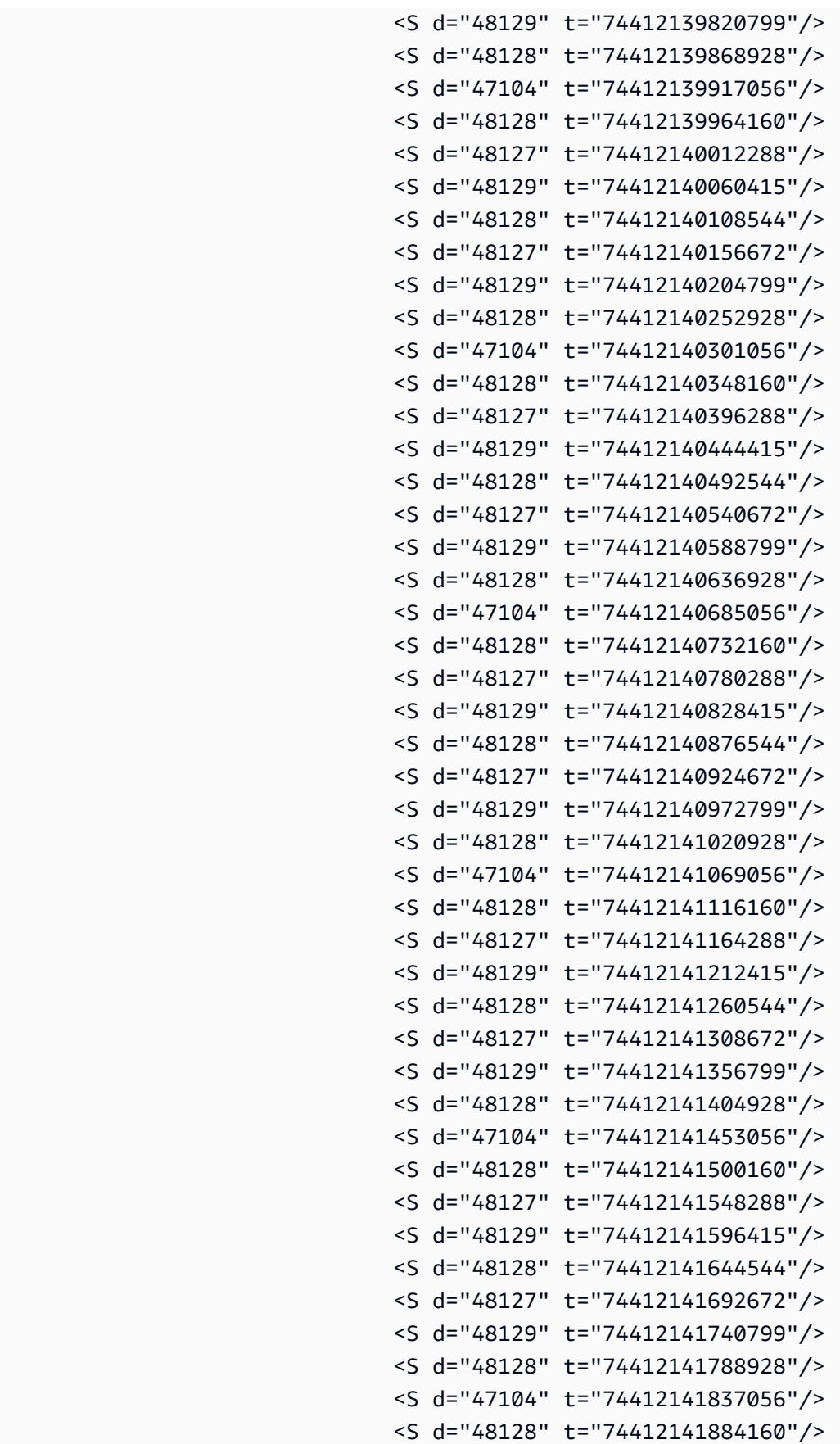

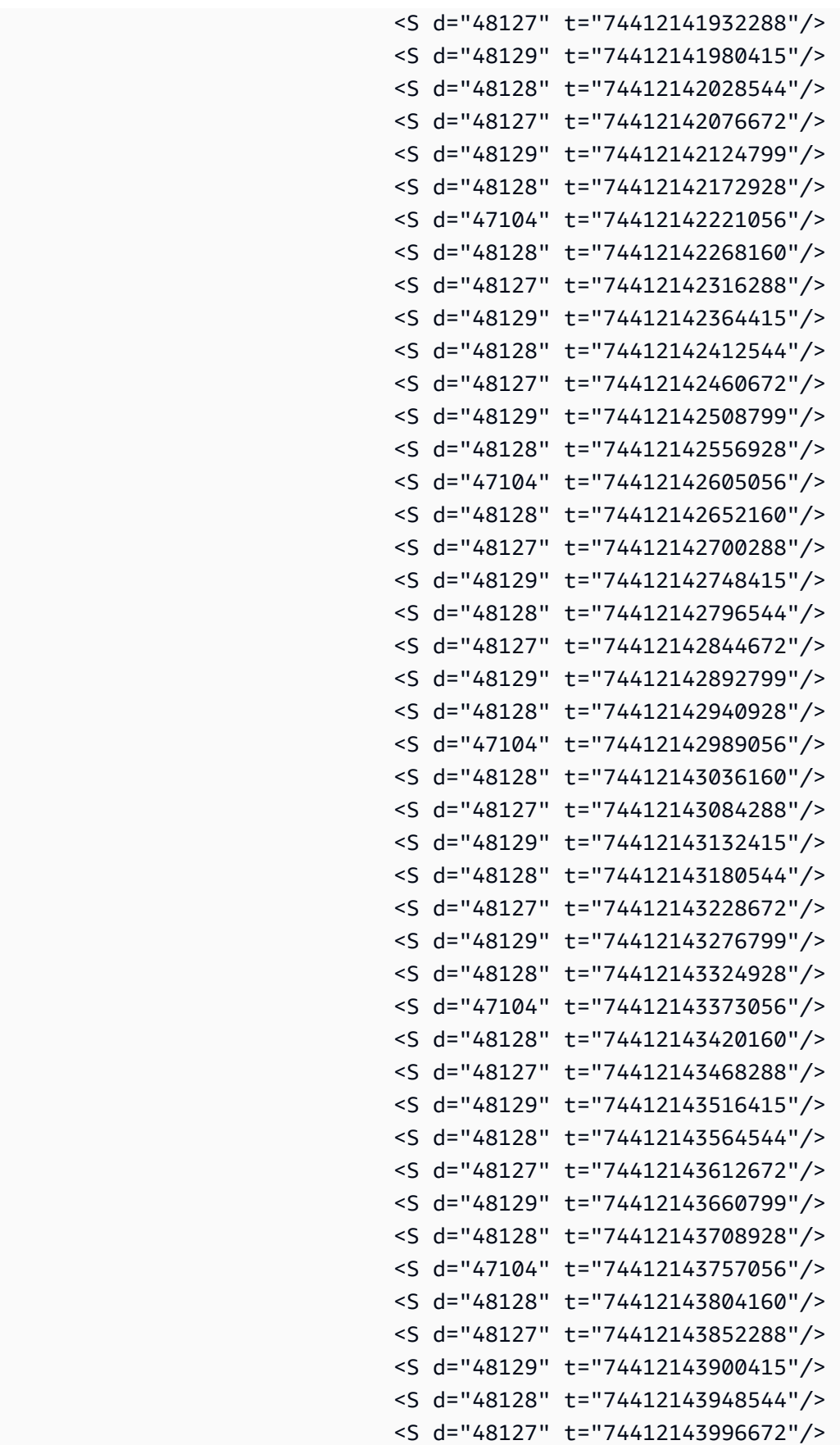

```
 </SegmentTimeline> 
                       </SegmentTemplate> 
                   </Representation> 
               </AdaptationSet> 
               <AdaptationSet codecs="avc1.64001F" contentType="video" group="2" 
 height="720" id="2" mimeType="video/mp4" par="16:9" sar="1:1" segmentAlignment="true" 
 startWithSAP="1" width="1280"> 
                   <Role schemeIdUri="urn:mpeg:dash:role:2011" value="main"/> 
                   <Representation bandwidth="700000" id="video=700000" 
 scanType="progressive"> 
                       <SegmentTemplate initialization="scte35-$RepresentationID$.dash" 
 media="scte35-$RepresentationID$-$Time$.dash" presentationTimeOffset="139522761360000" 
 startNumber="180" timescale="90000"> 
                           <SegmentTimeline> 
                                <S d="90000" r="95" t="139522761360000"/> 
                           </SegmentTimeline> 
                       </SegmentTemplate> 
                   </Representation> 
               </AdaptationSet> 
          </Period> 
          <Period id="1550253000.0_1" start="PT430625H50M"> 
               <BaseURL>http://d2gh0tfpz97e4o.cloudfront.net/visitalps/</BaseURL> 
               <AdaptationSet bitstreamSwitching="false" frameRate="30/1" 
 mimeType="video/mp4" segmentAlignment="true" startWithSAP="1" 
 subsegmentAlignment="true" subsegmentStartsWithSAP="1"> 
                   <SegmentTemplate startNumber="1" timescale="90000"/> 
                   <Representation bandwidth="7500000" codecs="avc1.640028" 
 height="1080" id="1" width="1920"> 
                       <SegmentTemplate 
 initialization="visitalps_1080p30_video_1080p_10init.mp4" 
 media="visitalps_1080p30_video_1080p_10_$Number%09d$.mp4" startNumber="1" 
 timescale="90000"> 
                           <SegmentTimeline> 
                                <S d="180000" r="6" t="0"/> 
                                <S d="86940" t="1260000"/> 
                           </SegmentTimeline> 
                       </SegmentTemplate> 
                   </Representation> 
                   <Representation bandwidth="3000000" codecs="avc1.64001f" height="720" 
 id="2" width="1280"> 
                       <SegmentTemplate 
 initialization="visitalps_1080p30_video_720p_9init.mp4" 
 media="visitalps_1080p30_video_720p_9_$Number%09d$.mp4" startNumber="1" 
 timescale="90000">
```

```
 <SegmentTimeline> 
                                <S d="180000" r="6" t="0"/> 
                                <S d="86940" t="1260000"/> 
                            </SegmentTimeline> 
                       </SegmentTemplate> 
                   </Representation> 
                   <Representation bandwidth="1875000" codecs="avc1.64001f" height="720" 
 id="3" width="1280"> 
                       <SegmentTemplate 
 initialization="visitalps_1080p30_video_720p_8init.mp4" 
 media="visitalps_1080p30_video_720p_8_$Number%09d$.mp4" startNumber="1" 
 timescale="90000"> 
                            <SegmentTimeline> 
                                <S d="270000" r="3" t="0"/> 
                                <S d="266940" t="1080000"/> 
                            </SegmentTimeline> 
                       </SegmentTemplate> 
                   </Representation> 
                   <Representation bandwidth="1500000" codecs="avc1.64001f" height="540" 
 id="4" width="960"> 
                       <SegmentTemplate 
 initialization="visitalps_1080p30_video_540p_7init.mp4" 
 media="visitalps_1080p30_video_540p_7_$Number%09d$.mp4" startNumber="1" 
 timescale="90000"> 
                            <SegmentTimeline> 
                                <S d="360000" r="2" t="0"/> 
                                <S d="266940" t="1080000"/> 
                            </SegmentTimeline> 
                       </SegmentTemplate> 
                   </Representation> 
                   <Representation bandwidth="1012500" codecs="avc1.64001e" height="396" 
 id="5" width="704"> 
                       <SegmentTemplate 
 initialization="visitalps_1080p30_video_396p_6init.mp4" 
 media="visitalps_1080p30_video_396p_6_$Number%09d$.mp4" startNumber="1" 
 timescale="90000"> 
                            <SegmentTimeline> 
                                <S d="360000" r="2" t="0"/> 
                                <S d="266940" t="1080000"/> 
                            </SegmentTimeline> 
                       </SegmentTemplate> 
                   </Representation> 
                   <Representation bandwidth="675000" codecs="avc1.64001e" height="396"
```

```
 id="6" width="704">
```
AWS Elemental MediaTailor Guía del usuario

```
 <SegmentTemplate 
 initialization="visitalps_1080p30_video_396p_5init.mp4" 
 media="visitalps_1080p30_video_396p_5_$Number%09d$.mp4" startNumber="1" 
 timescale="90000"> 
                            <SegmentTimeline> 
                                <S d="360000" r="2" t="0"/> 
                                <S d="266940" t="1080000"/> 
                            </SegmentTimeline> 
                       </SegmentTemplate> 
                   </Representation> 
                   <Representation bandwidth="450000" codecs="avc1.64001e" height="396" 
 id="7" width="704"> 
                       <SegmentTemplate 
 initialization="visitalps_1080p30_video_396p_4init.mp4" 
 media="visitalps_1080p30_video_396p_4_$Number%09d$.mp4" startNumber="1" 
 timescale="90000"> 
                            <SegmentTimeline> 
                                <S d="360000" r="2" t="0"/> 
                                <S d="266940" t="1080000"/> 
                            </SegmentTimeline> 
                       </SegmentTemplate> 
                   </Representation> 
                   <Representation bandwidth="337500" codecs="avc1.640016" height="288" 
 id="8" width="512"> 
                       <SegmentTemplate 
 initialization="visitalps_1080p30_video_288p_3init.mp4" 
 media="visitalps_1080p30_video_288p_3_$Number%09d$.mp4" startNumber="1" 
 timescale="90000"> 
                            <SegmentTimeline> 
                                <S d="360000" r="2" t="0"/> 
                                <S d="266940" t="1080000"/> 
                            </SegmentTimeline> 
                       </SegmentTemplate> 
                   </Representation> 
                   <Representation bandwidth="225000" codecs="avc1.640016" height="288" 
 id="9" width="512"> 
                       <SegmentTemplate 
 initialization="visitalps_1080p30_video_288p_2init.mp4" 
 media="visitalps_1080p30_video_288p_2_$Number%09d$.mp4" startNumber="1" 
 timescale="90000"> 
                            <SegmentTimeline> 
                                <S d="360000" r="2" t="0"/> 
                                <S d="266940" t="1080000"/> 
                            </SegmentTimeline>
```

```
 </SegmentTemplate> 
                    </Representation> 
                    <Representation bandwidth="150000" codecs="avc1.640016" height="288" 
  id="10" width="512"> 
                        <SegmentTemplate 
  initialization="visitalps_1080p30_video_288p_1init.mp4" 
  media="visitalps_1080p30_video_288p_1_$Number%09d$.mp4" startNumber="1" 
  timescale="90000"> 
                             <SegmentTimeline> 
                                 <S d="180000" r="6" t="0"/> 
                                 <S d="86940" t="1260000"/> 
                             </SegmentTimeline> 
                        </SegmentTemplate> 
                    </Representation> 
                </AdaptationSet> 
                <AdaptationSet lang="eng" mimeType="audio/mp4" segmentAlignment="0"> 
                    <SegmentTemplate 
  initialization="visitalps_1080p30_audio_aac_128kinit.mp4" 
  media="visitalps_1080p30_audio_aac_128k_$Number%09d$.mp4" startNumber="1" 
  timescale="48000"/> 
                    <Representation audioSamplingRate="48000" bandwidth="128000" 
  codecs="mp4a.40.2" id="11"> 
                        <SegmentTemplate 
  initialization="visitalps_1080p30_audio_aac_128kinit.mp4" 
  media="visitalps_1080p30_audio_aac_128k_$Number%09d$.mp4" startNumber="1" 
  timescale="48000"> 
                             <SegmentTimeline> 
                                 <S d="96000" r="6" t="0"/> 
                                 <S d="46368" t="672000"/> 
                             </SegmentTimeline> 
                        </SegmentTemplate> 
                    </Representation> 
                </AdaptationSet> 
           </Period> 
           <Period id="1550253000.0" start="PT430625H50M14.966S"> 
                <BaseURL>dash/</BaseURL> 
                <EventStream schemeIdUri="urn:scte:scte35:2014:xml+bin" timescale="1"> 
                    <Event duration="24" id="138" presentationTime="1550253000"> 
                        <Signal xmlns="http://www.scte.org/schemas/35/2016"> 
                             <Binary>/DAhAAAAAAAAAP/wEAUAAACKf+9/fgAg9YDAAAAAAADc+O1/</
Binary> 
                        </Signal> 
                    </Event> 
                </EventStream>
```

```
 <AdaptationSet audioSamplingRate="48000" codecs="mp4a.40.2" 
 contentType="audio" group="1" id="1" mimeType="audio/mp4" segmentAlignment="true" 
 startWithSAP="1"> 
                   <AudioChannelConfiguration 
 schemeIdUri="urn:mpeg:dash:23003:3:audio_channel_configuration:2011" value="1"/> 
                   <Role schemeIdUri="urn:mpeg:dash:role:2011" value="main"/> 
                   <Representation bandwidth="69000" id="audio=69000"> 
                       <SegmentTemplate initialization="scte35-$RepresentationID$.dash" 
 media="scte35-$RepresentationID$-$Time$.dash" presentationTimeOffset="74412144718368" 
 timescale="48000"> 
                           <SegmentTimeline> 
                                <S d="48128" t="74412144716544"/> 
                               <S d="48127" t="74412144764672"/> 
                               <S d="48129" t="74412144812799"/> 
                               <S d="48128" t="74412144860928"/> 
                               <S d="47104" t="74412144909056"/> 
                               <S d="48128" t="74412144956160"/> 
                               <S d="48127" t="74412145004288"/> 
                               <S d="48129" t="74412145052415"/> 
                               <S d="48128" t="74412145100544"/> 
                                <S d="48127" t="74412145148672"/> 
                           </SegmentTimeline> 
                       </SegmentTemplate> 
                   </Representation> 
               </AdaptationSet> 
               <AdaptationSet codecs="avc1.64001F" contentType="video" group="2" 
 height="720" id="2" mimeType="video/mp4" par="16:9" sar="1:1" segmentAlignment="true" 
 startWithSAP="1" width="1280"> 
                   <Role schemeIdUri="urn:mpeg:dash:role:2011" value="main"/> 
                   <Representation bandwidth="700000" id="video=700000" 
 scanType="progressive"> 
                       <SegmentTemplate initialization="scte35-$RepresentationID$.dash" 
 media="scte35-$RepresentationID$-$Time$.dash" presentationTimeOffset="139522771346940" 
 timescale="90000"> 
                           <SegmentTimeline> 
                                <S d="90000" r="9" t="139522771260000"/> 
                           </SegmentTimeline> 
                       </SegmentTemplate> 
                   </Representation> 
               </AdaptationSet>
```

```
 </Period>
```
Ejemplos de manifiestos de VOD DASH

Manifiesto de origen de VOD de DASH

En el siguiente ejemplo de un manifiesto de MPD se muestra un espacio publicitario en un manifiesto de vídeo a la carta (VOD) recibido por DASH del origen de contenido. En este ejemplo se utiliza los marcadores scte35:SpliceInsert con outOfNetworkIndicator establecido en true.

```
<Period start="PT0.000S" id="8778696" duration="PT29.229S"> 
           <SupplementalProperty schemeIdUri="urn:scte:dash:utc-time" 
 value="2018-07-27T09:35:44.011Z"></SupplementalProperty> 
           <AdaptationSet mimeType="video/mp4" segmentAlignment="true" startWithSAP="1" 
 subsegmentAlignment="true" subsegmentStartsWithSAP="1" bitstreamSwitching="true"> 
             <Representation id="1" width="960" height="540" frameRate="30000/1001" 
 bandwidth="2200000" codecs="avc1.640029"> 
               <SegmentTemplate timescale="30000" media="index_video_7_0_$Number
$.mp4?m=1566416213" initialization="index_video_7_0_init.mp4?m=1566416213" 
 startNumber="8778700" presentationTimeOffset="1317997547283"> 
                 <SegmentTimeline> 
                   <S t="1317997547283" d="180180" r="3"/> 
                   <S t="1317998268003" d="156156"/> 
                 </SegmentTimeline> 
               </SegmentTemplate> 
             </Representation> 
             <Representation id="2" width="1280" height="720" frameRate="30000/1001" 
 bandwidth="3299968" codecs="avc1.640029"> 
               <SegmentTemplate timescale="30000" media="index_video_10_0_$Number
$.mp4?m=1566416213" initialization="index_video_10_0_init.mp4?m=1566416213" 
  startNumber="8778700" presentationTimeOffset="1317997547283"> 
                 <SegmentTimeline> 
                   <S t="1317997547283" d="180180" r="3"/> 
                   <S t="1317998268003" d="156156"/> 
                 </SegmentTimeline> 
               </SegmentTemplate> 
             </Representation> 
             <Representation id="3" width="640" height="360" frameRate="30000/1001" 
 bandwidth="800000" codecs="avc1.4D401E"> 
               <SegmentTemplate timescale="30000" media="index_video_28_0_$Number
$.mp4?m=1566416213" initialization="index_video_28_0_init.mp4?m=1566416213" 
 startNumber="8778700" presentationTimeOffset="1317997547283"> 
                 <SegmentTimeline> 
                   <S t="1317997547283" d="180180" r="3"/> 
                   <S t="1317998268003" d="156156"/>
```

```
 </SegmentTimeline> 
                </SegmentTemplate> 
             </Representation> 
           </AdaptationSet> 
           <AdaptationSet mimeType="audio/mp4" segmentAlignment="0" lang="eng"> 
             <Label>eng</Label> 
             <Representation id="4" bandwidth="96636" audioSamplingRate="48000" 
  codecs="mp4a.40.2"> 
                <AudioChannelConfiguration 
  schemeIdUri="urn:mpeg:dash:23003:3:audio_channel_configuration:2011" value="2"></
AudioChannelConfiguration> 
                <SegmentTemplate timescale="48000" media="index_audio_5_0_$Number
$.mp4?m=1566416213" initialization="index_audio_5_0_init.mp4?m=1566416213" 
  startNumber="8778700" presentationTimeOffset="2108796075909"> 
                  <SegmentTimeline> 
                    <S t="2108796075909" d="288768"/> 
                    <S t="2108796364677" d="287744"/> 
                    <S t="2108796652421" d="288768"/> 
                    <S t="2108796941189" d="287744"/> 
                    <S t="2108797228933" d="249856"/> 
                  </SegmentTimeline> 
                </SegmentTemplate> 
             </Representation> 
             <Representation id="5" bandwidth="96636" audioSamplingRate="48000" 
  codecs="mp4a.40.2"> 
                <AudioChannelConfiguration 
  schemeIdUri="urn:mpeg:dash:23003:3:audio_channel_configuration:2011" value="2"></
AudioChannelConfiguration> 
                <SegmentTemplate timescale="48000" media="index_audio_8_0_$Number
$.mp4?m=1566416213" initialization="index_audio_8_0_init.mp4?m=1566416213" 
  startNumber="8778700" presentationTimeOffset="2108796075909"> 
                  <SegmentTimeline> 
                    <S t="2108796075909" d="288768"/> 
                    <S t="2108796364677" d="287744"/> 
                    <S t="2108796652421" d="288768"/> 
                    <S t="2108796941189" d="287744"/> 
                    <S t="2108797228933" d="249856"/> 
                  </SegmentTimeline> 
                </SegmentTemplate> 
             </Representation> 
             <Representation id="6" bandwidth="64643" audioSamplingRate="48000" 
  codecs="mp4a.40.2">
```

```
 <AudioChannelConfiguration 
  schemeIdUri="urn:mpeg:dash:23003:3:audio_channel_configuration:2011" value="2"></
AudioChannelConfiguration> 
               <SegmentTemplate timescale="48000" media="index_audio_26_0_$Number
$.mp4?m=1566416213" initialization="index_audio_26_0_init.mp4?m=1566416213" 
  startNumber="8778700" presentationTimeOffset="2108796075909"> 
                 <SegmentTimeline> 
                    <S t="2108796075909" d="288768"/> 
                    <S t="2108796364677" d="287744"/> 
                    <S t="2108796652421" d="288768"/> 
                    <S t="2108796941189" d="287744"/> 
                    <S t="2108797228933" d="249856"/> 
                 </SegmentTimeline> 
               </SegmentTemplate> 
             </Representation> 
           </AdaptationSet> 
           <AdaptationSet mimeType="application/mp4" codecs="stpp" 
  segmentAlignment="true" startWithSAP="1" bitstreamSwitching="true" lang="eng"> 
             <Label>eng</Label> 
             <Representation id="7" bandwidth="0"> 
                <SegmentTemplate timescale="90000" media="index_subtitles_4_0_$Number
$.mp4?m=1566416213" initialization="index_subtitles_4_0_init.mp4?m=1566416213" 
  startNumber="8778700" presentationTimeOffset="3953992641850"> 
                 <SegmentTimeline> 
                    <S t="3953992641850" d="540540" r="3"/> 
                    <S t="3953994804010" d="468468"/> 
                 </SegmentTimeline> 
                </SegmentTemplate> 
             </Representation> 
           </AdaptationSet> 
         </Period> 
         <Period start="PT29.229S" id="8778704" duration="PT18.818S"> 
           <SupplementalProperty schemeIdUri="urn:scte:dash:utc-time" 
  value="2018-07-27T09:36:13.240Z"></SupplementalProperty> 
           <AdaptationSet mimeType="video/mp4" segmentAlignment="true" startWithSAP="1" 
  subsegmentAlignment="true" subsegmentStartsWithSAP="1" bitstreamSwitching="true"> 
             <Representation id="1" width="960" height="540" frameRate="30000/1001" 
  bandwidth="2200000" codecs="avc1.640029"> 
               <SegmentTemplate timescale="30000" media="index_video_7_0_$Number
$.mp4?m=1566416213" initialization="index_video_7_0_init.mp4?m=1566416213" 
  startNumber="8778705" presentationTimeOffset="1317998424159"> 
                 <SegmentTimeline> 
                    <S t="1317998424159" d="24024"/> 
                    <S t="1317998448183" d="180180" r="2"/>
```

```
 </SegmentTimeline> 
                </SegmentTemplate> 
             </Representation> 
             <Representation id="2" width="1280" height="720" frameRate="30000/1001" 
  bandwidth="3299968" codecs="avc1.640029"> 
                <SegmentTemplate timescale="30000" media="index_video_10_0_$Number
$.mp4?m=1566416213" initialization="index_video_10_0_init.mp4?m=1566416213" 
  startNumber="8778705" presentationTimeOffset="1317998424159"> 
                  <SegmentTimeline> 
                    <S t="1317998424159" d="24024"/> 
                    <S t="1317998448183" d="180180" r="2"/> 
                  </SegmentTimeline> 
                </SegmentTemplate> 
             </Representation> 
              <Representation id="3" width="640" height="360" frameRate="30000/1001" 
  bandwidth="800000" codecs="avc1.4D401E"> 
                <SegmentTemplate timescale="30000" media="index_video_28_0_$Number
$.mp4?m=1566416213" initialization="index_video_28_0_init.mp4?m=1566416213" 
  startNumber="8778705" presentationTimeOffset="1317998424159"> 
                  <SegmentTimeline> 
                    <S t="1317998424159" d="24024"/> 
                    <S t="1317998448183" d="180180" r="2"/> 
                  </SegmentTimeline> 
                </SegmentTemplate> 
             </Representation> 
           </AdaptationSet> 
           <AdaptationSet mimeType="audio/mp4" segmentAlignment="0" lang="eng"> 
              <Label>eng</Label> 
             <Representation id="4" bandwidth="96636" audioSamplingRate="48000" 
  codecs="mp4a.40.2"> 
                <AudioChannelConfiguration 
  schemeIdUri="urn:mpeg:dash:23003:3:audio_channel_configuration:2011" value="2"></
AudioChannelConfiguration> 
                <SegmentTemplate timescale="48000" media="index_audio_5_0_$Number
$.mp4?m=1566416213" initialization="index_audio_5_0_init.mp4?m=1566416213" 
  startNumber="8778705" presentationTimeOffset="2108797478789"> 
                  <SegmentTimeline> 
                    <S t="2108797478789" d="38912"/> 
                    <S t="2108797517701" d="287744"/> 
                    <S t="2108797805445" d="288768"/> 
                    <S t="2108798094213" d="287744"/> 
                  </SegmentTimeline> 
                </SegmentTemplate> 
              </Representation>
```

```
 <Representation id="5" bandwidth="96636" audioSamplingRate="48000" 
  codecs="mp4a.40.2"> 
               <AudioChannelConfiguration 
  schemeIdUri="urn:mpeg:dash:23003:3:audio_channel_configuration:2011" value="2"></
AudioChannelConfiguration> 
                <SegmentTemplate timescale="48000" media="index_audio_8_0_$Number
$.mp4?m=1566416213" initialization="index_audio_8_0_init.mp4?m=1566416213" 
  startNumber="8778705" presentationTimeOffset="2108797478789"> 
                 <SegmentTimeline> 
                    <S t="2108797478789" d="38912"/> 
                    <S t="2108797517701" d="287744"/> 
                    <S t="2108797805445" d="288768"/> 
                    <S t="2108798094213" d="287744"/> 
                  </SegmentTimeline> 
               </SegmentTemplate> 
             </Representation> 
             <Representation id="6" bandwidth="64643" audioSamplingRate="48000" 
  codecs="mp4a.40.2"> 
                <AudioChannelConfiguration 
  schemeIdUri="urn:mpeg:dash:23003:3:audio_channel_configuration:2011" value="2"></
AudioChannelConfiguration> 
               <SegmentTemplate timescale="48000" media="index_audio_26_0_$Number
$.mp4?m=1566416213" initialization="index_audio_26_0_init.mp4?m=1566416213" 
  startNumber="8778705" presentationTimeOffset="2108797478789"> 
                 <SegmentTimeline> 
                    <S t="2108797478789" d="38912"/> 
                    <S t="2108797517701" d="287744"/> 
                    <S t="2108797805445" d="288768"/> 
                    <S t="2108798094213" d="287744"/> 
                  </SegmentTimeline> 
               </SegmentTemplate> 
             </Representation> 
           </AdaptationSet> 
           <AdaptationSet mimeType="application/mp4" codecs="stpp" 
  segmentAlignment="true" startWithSAP="1" bitstreamSwitching="true" lang="eng"> 
             <Label>eng</Label> 
             <Representation id="7" bandwidth="0"> 
                <SegmentTemplate timescale="90000" media="index_subtitles_4_0_$Number
$.mp4?m=1566416213" initialization="index_subtitles_4_0_init.mp4?m=1566416213" 
  startNumber="8778705" presentationTimeOffset="3953995272478"> 
                 <SegmentTimeline> 
                    <S t="3953995272478" d="72072"/> 
                    <S t="3953995344550" d="540540" r="2"/> 
                  </SegmentTimeline>
```

```
 </SegmentTemplate> 
     </Representation> 
   </AdaptationSet> 
 </Period>
```
Manifiesto de respuesta personalizada de VOD de DASH

El siguiente ejemplo refleja la personalización que MediaTailor se aplica al manifiesto de origen.

```
<?xml version="1.0" encoding="UTF-8"?> 
       <MPD id="201" minBufferTime="PT30S" profiles="urn:mpeg:dash:profile:isoff-
main:2011" type="static" xmlns="urn:mpeg:dash:schema:mpd:2011" 
  xmlns:scte35="urn:scte:scte35:2013:xml" xmlns:xsi="http://www.w3.org/2001/
XMLSchema-instance" xsi:schemaLocation="urn:mpeg:dash:schema:mpd:2011 http://
standards.iso.org/ittf/PubliclyAvailableStandards/MPEG-DASH_schema_files/DASH-
MPD.xsd"><BaseURL>https://10380e91fda5e303.mediapackage.us-west-2.amazonaws.com/out/
v1/5f6a2197815e444a967f0c12f8325a11/</BaseURL> 
         <Period duration="PT14.976S" id="8778696_PT0S_0" 
  start="PT0S"><BaseURL>https://12345.mediatailor.us-west-2.amazonaws.com/v1/
dashsegment/0d598fad40f42c4644d1c5b7674438772ee23b12/dash-vod-insertion/a5a7cf24-
ee56-40e9-a0a2-82b483cf8650/8778696_PT0S/8778696_PT0S_0/</BaseURL> 
           <AdaptationSet bitstreamSwitching="false" frameRate="30/1" mimeType="video/
mp4" segmentAlignment="true" startWithSAP="1" subsegmentAlignment="true" 
  subsegmentStartsWithSAP="1"> 
             <SegmentTemplate startNumber="1" timescale="90000"/> 
             <Representation bandwidth="3296000" codecs="avc1.64001f" height="720" 
  id="1" width="1280"> 
               <SegmentTemplate initialization="asset_720_3_1init.mp4" 
  media="asset_720_3_1_$Number%09d$.mp4" startNumber="1"> 
                 <SegmentTimeline> 
                   <S d="180000" r="6" t="0"/> 
                   <S d="87000" t="1260000"/> 
                 </SegmentTimeline> 
               </SegmentTemplate> 
             </Representation> 
             <Representation bandwidth="2200000" codecs="avc1.64001f" height="540" 
  id="2" width="960"> 
               <SegmentTemplate initialization="asset_540_2_0init.mp4" 
  media="asset_540_2_0_$Number%09d$.mp4" startNumber="1"> 
                 <SegmentTimeline> 
                   <S d="180000" r="6" t="0"/> 
                   <S d="87000" t="1260000"/> 
                 </SegmentTimeline> 
               </SegmentTemplate>
```

```
 </Representation> 
            <Representation bandwidth="800000" codecs="avc1.64001e" height="360" id="3" 
 width="640"> 
               <SegmentTemplate initialization="asset_360_0_2init.mp4" 
 media="asset_360_0_2_$Number%09d$.mp4" startNumber="1"> 
                 <SegmentTimeline> 
                   <S d="180000" r="6" t="0"/> 
                   <S d="87000" t="1260000"/> 
                 </SegmentTimeline> 
               </SegmentTemplate> 
            </Representation> 
          </AdaptationSet> 
          <AdaptationSet lang="eng" mimeType="audio/mp4" segmentAlignment="0"> 
             <SegmentTemplate initialization="asset_audio_96_3init.mp4" 
 media="asset_audio_96_3_$Number%09d$.mp4" startNumber="1" timescale="48000"/> 
            <Label>eng</Label> 
            <Representation audioSamplingRate="48000" bandwidth="96000" 
 codecs="mp4a.40.2" id="4"> 
               <SegmentTemplate initialization="asset_audio_96_3init.mp4" 
 media="asset_audio_96_3_$Number%09d$.mp4" startNumber="1"> 
                 <SegmentTimeline> 
                   <S d="96256" r="3" t="0"/> 
                   <S d="95232" t="385024"/> 
                   <S d="96256" r="1" t="480256"/> 
                   <S d="46080" t="672768"/> 
                 </SegmentTimeline> 
               </SegmentTemplate> 
            </Representation> 
          </AdaptationSet> 
          <AdaptationSet lang="eng" mimeType="audio/mp4" segmentAlignment="0"> 
             <SegmentTemplate initialization="asset_audio_96_4init.mp4" 
 media="asset_audio_96_4_$Number%09d$.mp4" startNumber="1" timescale="48000"/> 
            <Label>eng</Label> 
            <Representation audioSamplingRate="48000" bandwidth="96000" 
 codecs="mp4a.40.2" id="5"> 
               <SegmentTemplate initialization="asset_audio_96_4init.mp4" 
 media="asset_audio_96_4_$Number%09d$.mp4" startNumber="1"> 
                 <SegmentTimeline> 
                   <S d="96256" r="3" t="0"/> 
                   <S d="95232" t="385024"/> 
                   <S d="96256" r="1" t="480256"/> 
                   <S d="46080" t="672768"/> 
                 </SegmentTimeline> 
               </SegmentTemplate>
```

```
 </Representation> 
           </AdaptationSet> 
         </Period><Period duration="PT14.976S" id="8778696_PT0S_1" 
  start="PT14.976S"><BaseURL>https://12345.mediatailor.us-west-2.amazonaws.com/v1/
dashsegment/0d598fad40f42c4644d1c5b7674438772ee23b12/dash-vod-insertion/a5a7cf24-
ee56-40e9-a0a2-82b483cf8650/8778696_PT0S/8778696_PT0S_1/</BaseURL> 
           <AdaptationSet bitstreamSwitching="false" frameRate="30/1" mimeType="video/
mp4" segmentAlignment="true" startWithSAP="1" subsegmentAlignment="true" 
  subsegmentStartsWithSAP="1"> 
             <SegmentTemplate startNumber="1" timescale="90000"/> 
             <Representation bandwidth="3296000" codecs="avc1.64001f" height="720" 
  id="1" width="1280"> 
                <SegmentTemplate initialization="asset_720_3_1init.mp4" 
  media="asset_720_3_1_$Number%09d$.mp4" startNumber="1"> 
                  <SegmentTimeline> 
                    <S d="180000" r="6" t="0"/> 
                    <S d="87000" t="1260000"/> 
                  </SegmentTimeline> 
                </SegmentTemplate> 
             </Representation> 
             <Representation bandwidth="2200000" codecs="avc1.64001f" height="540" 
  id="2" width="960"> 
                <SegmentTemplate initialization="asset_540_2_0init.mp4" 
  media="asset_540_2_0_$Number%09d$.mp4" startNumber="1"> 
                  <SegmentTimeline> 
                    <S d="180000" r="6" t="0"/> 
                    <S d="87000" t="1260000"/> 
                  </SegmentTimeline> 
                </SegmentTemplate> 
             </Representation> 
             <Representation bandwidth="800000" codecs="avc1.64001e" height="360" id="3" 
  width="640"> 
                <SegmentTemplate initialization="asset_360_0_2init.mp4" 
  media="asset_360_0_2_$Number%09d$.mp4" startNumber="1"> 
                  <SegmentTimeline> 
                    <S d="180000" r="6" t="0"/> 
                    <S d="87000" t="1260000"/> 
                  </SegmentTimeline> 
                </SegmentTemplate> 
             </Representation> 
           </AdaptationSet> 
           <AdaptationSet lang="eng" mimeType="audio/mp4" segmentAlignment="0"> 
              <SegmentTemplate initialization="asset_audio_96_3init.mp4" 
  media="asset_audio_96_3_$Number%09d$.mp4" startNumber="1" timescale="48000"/>
```

```
 <Label>eng</Label> 
             <Representation audioSamplingRate="48000" bandwidth="96000" 
  codecs="mp4a.40.2" id="4"> 
                <SegmentTemplate initialization="asset_audio_96_3init.mp4" 
  media="asset_audio_96_3_$Number%09d$.mp4" startNumber="1"> 
                  <SegmentTimeline> 
                    <S d="96256" r="3" t="0"/> 
                    <S d="95232" t="385024"/> 
                    <S d="96256" r="1" t="480256"/> 
                    <S d="46080" t="672768"/> 
                  </SegmentTimeline> 
                </SegmentTemplate> 
             </Representation> 
           </AdaptationSet> 
           <AdaptationSet lang="eng" mimeType="audio/mp4" segmentAlignment="0"> 
              <SegmentTemplate initialization="asset_audio_96_4init.mp4" 
  media="asset_audio_96_4_$Number%09d$.mp4" startNumber="1" timescale="48000"/> 
             <Label>eng</Label> 
             <Representation audioSamplingRate="48000" bandwidth="96000" 
  codecs="mp4a.40.2" id="5"> 
                <SegmentTemplate initialization="asset_audio_96_4init.mp4" 
  media="asset_audio_96_4_$Number%09d$.mp4" startNumber="1"> 
                  <SegmentTimeline> 
                    <S d="96256" r="3" t="0"/> 
                    <S d="95232" t="385024"/> 
                    <S d="96256" r="1" t="480256"/> 
                    <S d="46080" t="672768"/> 
                  </SegmentTimeline> 
                </SegmentTemplate> 
             </Representation> 
           </AdaptationSet> 
         </Period><Period duration="PT24.024S" id="8778696_PT29.952S" start="PT29.952S"> 
           <SupplementalProperty schemeIdUri="urn:scte:dash:utc-time" 
  value="2018-07-27T09:35:44.011Z"/> 
           <AdaptationSet bitstreamSwitching="true" mimeType="video/mp4" 
  segmentAlignment="true" startWithSAP="1" subsegmentAlignment="true" 
  subsegmentStartsWithSAP="1"> 
             <Representation bandwidth="2200000" codecs="avc1.640029" 
  frameRate="30000/1001" height="540" id="1" width="960"> 
                <SegmentTemplate initialization="index_video_7_0_init.mp4?
m=1566416213" media="index_video_7_0_$Number$.mp4?m=1566416213" 
  presentationTimeOffset="1317997547283" startNumber="8778700" timescale="30000"> 
                  <SegmentTimeline><S d="180180" r="3" t="1317997547283"/></
SegmentTimeline>
```

```
 </SegmentTemplate> 
             </Representation> 
             <Representation bandwidth="3299968" codecs="avc1.640029" 
  frameRate="30000/1001" height="720" id="2" width="1280"> 
               <SegmentTemplate initialization="index_video_10_0_init.mp4?
m=1566416213" media="index_video_10_0_$Number$.mp4?m=1566416213" 
  presentationTimeOffset="1317997547283" startNumber="8778700" timescale="30000"> 
                 <SegmentTimeline><S d="180180" r="3" t="1317997547283"/></
SegmentTimeline> 
               </SegmentTemplate> 
             </Representation> 
             <Representation bandwidth="800000" codecs="avc1.4D401E" 
  frameRate="30000/1001" height="360" id="3" width="640"> 
               <SegmentTemplate initialization="index_video_28_0_init.mp4?
m=1566416213" media="index_video_28_0_$Number$.mp4?m=1566416213" 
  presentationTimeOffset="1317997547283" startNumber="8778700" timescale="30000"> 
                 <SegmentTimeline><S d="180180" r="3" t="1317997547283"/></
SegmentTimeline> 
               </SegmentTemplate> 
             </Representation> 
           </AdaptationSet> 
           <AdaptationSet lang="eng" mimeType="audio/mp4" segmentAlignment="0"> 
             <Label>eng</Label> 
             <Representation audioSamplingRate="48000" bandwidth="96636" 
  codecs="mp4a.40.2" id="4"> 
               <AudioChannelConfiguration 
  schemeIdUri="urn:mpeg:dash:23003:3:audio_channel_configuration:2011" value="2"/> 
               <SegmentTemplate initialization="index_audio_5_0_init.mp4?
m=1566416213" media="index_audio_5_0_$Number$.mp4?m=1566416213" 
  presentationTimeOffset="2108796075909" startNumber="8778700" timescale="48000"> 
                 <SegmentTimeline><S d="288768" t="2108796075909"/><S d="287744" 
  t="2108796364677"/><S d="288768" t="2108796652421"/><S d="287744" t="2108796941189"/
><S d="249856" t="2108797228933"/></SegmentTimeline> 
               </SegmentTemplate> 
             </Representation> 
             <Representation audioSamplingRate="48000" bandwidth="96636" 
  codecs="mp4a.40.2" id="5"> 
               <AudioChannelConfiguration 
  schemeIdUri="urn:mpeg:dash:23003:3:audio_channel_configuration:2011" value="2"/> 
               <SegmentTemplate initialization="index_audio_8_0_init.mp4?
m=1566416213" media="index_audio_8_0_$Number$.mp4?m=1566416213" 
  presentationTimeOffset="2108796075909" startNumber="8778700" timescale="48000">
```
AWS Elemental MediaTailor Guía del usuario

```
 <SegmentTimeline><S d="288768" t="2108796075909"/><S d="287744" 
  t="2108796364677"/><S d="288768" t="2108796652421"/><S d="287744" t="2108796941189"/
><S d="249856" t="2108797228933"/></SegmentTimeline> 
               </SegmentTemplate> 
             </Representation> 
             <Representation audioSamplingRate="48000" bandwidth="64643" 
  codecs="mp4a.40.2" id="6"> 
               <AudioChannelConfiguration 
  schemeIdUri="urn:mpeg:dash:23003:3:audio_channel_configuration:2011" value="2"/> 
               <SegmentTemplate initialization="index_audio_26_0_init.mp4?
m=1566416213" media="index_audio_26_0_$Number$.mp4?m=1566416213" 
  presentationTimeOffset="2108796075909" startNumber="8778700" timescale="48000"> 
                 <SegmentTimeline><S d="288768" t="2108796075909"/><S d="287744" 
  t="2108796364677"/><S d="288768" t="2108796652421"/><S d="287744" t="2108796941189"/
><S d="249856" t="2108797228933"/></SegmentTimeline> 
               </SegmentTemplate> 
             </Representation> 
           </AdaptationSet> 
           <AdaptationSet bitstreamSwitching="true" codecs="stpp" lang="eng" 
  mimeType="application/mp4" segmentAlignment="true" startWithSAP="1"> 
             <Label>eng</Label> 
             <Representation bandwidth="0" id="7"> 
               <SegmentTemplate initialization="index_subtitles_4_0_init.mp4?
m=1566416213" media="index_subtitles_4_0_$Number$.mp4?m=1566416213" 
  presentationTimeOffset="3953992641850" startNumber="8778700" timescale="90000"> 
                 <SegmentTimeline><S d="540540" r="3" t="3953992641850"/></
SegmentTimeline> 
               </SegmentTemplate> 
             </Representation> 
           </AdaptationSet> 
         </Period><Period duration="PT14.976S" id="8778696_PT25S_0" 
  start="PT53.976S"><BaseURL>https://12345.mediatailor.us-west-2.amazonaws.com/v1/
dashsegment/0d598fad40f42c4644d1c5b7674438772ee23b12/dash-vod-insertion/a5a7cf24-
ee56-40e9-a0a2-82b483cf8650/8778696_PT25S/8778696_PT25S_0/</BaseURL> 
           <AdaptationSet bitstreamSwitching="false" frameRate="30/1" mimeType="video/
mp4" segmentAlignment="true" startWithSAP="1" subsegmentAlignment="true" 
  subsegmentStartsWithSAP="1"> 
             <SegmentTemplate startNumber="1" timescale="90000"/> 
             <Representation bandwidth="3296000" codecs="avc1.64001f" height="720" 
  id="1" width="1280"> 
               <SegmentTemplate initialization="asset_720_3_1init.mp4" 
  media="asset_720_3_1_$Number%09d$.mp4" startNumber="1"> 
                 <SegmentTimeline> 
                   <S d="180000" r="6" t="0"/>
```

```
 <S d="87000" t="1260000"/> 
                 </SegmentTimeline> 
               </SegmentTemplate> 
             </Representation> 
             <Representation bandwidth="2200000" codecs="avc1.64001f" height="540" 
 id="2" width="960"> 
               <SegmentTemplate initialization="asset_540_2_0init.mp4" 
 media="asset_540_2_0_$Number%09d$.mp4" startNumber="1"> 
                 <SegmentTimeline> 
                   <S d="180000" r="6" t="0"/> 
                   <S d="87000" t="1260000"/> 
                 </SegmentTimeline> 
               </SegmentTemplate> 
             </Representation> 
             <Representation bandwidth="800000" codecs="avc1.64001e" height="360" id="3" 
 width="640"> 
               <SegmentTemplate initialization="asset_360_0_2init.mp4" 
 media="asset_360_0_2_$Number%09d$.mp4" startNumber="1"> 
                 <SegmentTimeline> 
                   <S d="180000" r="6" t="0"/> 
                   <S d="87000" t="1260000"/> 
                 </SegmentTimeline> 
               </SegmentTemplate> 
             </Representation> 
          </AdaptationSet> 
          <AdaptationSet lang="eng" mimeType="audio/mp4" segmentAlignment="0"> 
             <SegmentTemplate initialization="asset_audio_96_3init.mp4" 
 media="asset_audio_96_3_$Number%09d$.mp4" startNumber="1" timescale="48000"/> 
             <Label>eng</Label> 
             <Representation audioSamplingRate="48000" bandwidth="96000" 
 codecs="mp4a.40.2" id="4"> 
               <SegmentTemplate initialization="asset_audio_96_3init.mp4" 
 media="asset_audio_96_3_$Number%09d$.mp4" startNumber="1"> 
                 <SegmentTimeline> 
                   <S d="96256" r="3" t="0"/> 
                   <S d="95232" t="385024"/> 
                   <S d="96256" r="1" t="480256"/> 
                   <S d="46080" t="672768"/> 
                 </SegmentTimeline> 
               </SegmentTemplate> 
             </Representation> 
          </AdaptationSet> 
          <AdaptationSet lang="eng" mimeType="audio/mp4" segmentAlignment="0">
```

```
 <SegmentTemplate initialization="asset_audio_96_4init.mp4" 
  media="asset_audio_96_4_$Number%09d$.mp4" startNumber="1" timescale="48000"/> 
             <Label>eng</Label> 
             <Representation audioSamplingRate="48000" bandwidth="96000" 
  codecs="mp4a.40.2" id="5"> 
                <SegmentTemplate initialization="asset_audio_96_4init.mp4" 
  media="asset_audio_96_4_$Number%09d$.mp4" startNumber="1"> 
                  <SegmentTimeline> 
                    <S d="96256" r="3" t="0"/> 
                    <S d="95232" t="385024"/> 
                    <S d="96256" r="1" t="480256"/> 
                    <S d="46080" t="672768"/> 
                  </SegmentTimeline> 
                </SegmentTemplate> 
             </Representation> 
           </AdaptationSet> 
         </Period><Period duration="PT14.976S" id="8778696_PT25S_1" 
  start="PT1M8.952S"><BaseURL>https://12345.mediatailor.us-west-2.amazonaws.com/v1/
dashsegment/0d598fad40f42c4644d1c5b7674438772ee23b12/dash-vod-insertion/a5a7cf24-
ee56-40e9-a0a2-82b483cf8650/8778696_PT25S/8778696_PT25S_1/</BaseURL> 
           <AdaptationSet bitstreamSwitching="false" frameRate="30/1" mimeType="video/
mp4" segmentAlignment="true" startWithSAP="1" subsegmentAlignment="true" 
  subsegmentStartsWithSAP="1"> 
             <SegmentTemplate startNumber="1" timescale="90000"/> 
             <Representation bandwidth="3296000" codecs="avc1.64001f" height="720" 
  id="1" width="1280"> 
                <SegmentTemplate initialization="asset_720_3_1init.mp4" 
  media="asset_720_3_1_$Number%09d$.mp4" startNumber="1"> 
                  <SegmentTimeline> 
                    <S d="180000" r="6" t="0"/> 
                    <S d="87000" t="1260000"/> 
                  </SegmentTimeline> 
                </SegmentTemplate> 
             </Representation> 
             <Representation bandwidth="2200000" codecs="avc1.64001f" height="540" 
  id="2" width="960"> 
                <SegmentTemplate initialization="asset_540_2_0init.mp4" 
  media="asset_540_2_0_$Number%09d$.mp4" startNumber="1"> 
                  <SegmentTimeline> 
                    <S d="180000" r="6" t="0"/> 
                    <S d="87000" t="1260000"/> 
                  </SegmentTimeline> 
                </SegmentTemplate> 
              </Representation>
```

```
 <Representation bandwidth="800000" codecs="avc1.64001e" height="360" id="3" 
 width="640"> 
               <SegmentTemplate initialization="asset_360_0_2init.mp4" 
 media="asset_360_0_2_$Number%09d$.mp4" startNumber="1"> 
                 <SegmentTimeline> 
                   <S d="180000" r="6" t="0"/> 
                   <S d="87000" t="1260000"/> 
                 </SegmentTimeline> 
               </SegmentTemplate> 
            </Representation> 
          </AdaptationSet> 
          <AdaptationSet lang="eng" mimeType="audio/mp4" segmentAlignment="0"> 
             <SegmentTemplate initialization="asset_audio_96_3init.mp4" 
 media="asset_audio_96_3_$Number%09d$.mp4" startNumber="1" timescale="48000"/> 
            <Label>eng</Label> 
            <Representation audioSamplingRate="48000" bandwidth="96000" 
 codecs="mp4a.40.2" id="4"> 
               <SegmentTemplate initialization="asset_audio_96_3init.mp4" 
 media="asset_audio_96_3_$Number%09d$.mp4" startNumber="1"> 
                 <SegmentTimeline> 
                   <S d="96256" r="3" t="0"/> 
                   <S d="95232" t="385024"/> 
                   <S d="96256" r="1" t="480256"/> 
                   <S d="46080" t="672768"/> 
                 </SegmentTimeline> 
               </SegmentTemplate> 
            </Representation> 
          </AdaptationSet> 
          <AdaptationSet lang="eng" mimeType="audio/mp4" segmentAlignment="0"> 
             <SegmentTemplate initialization="asset_audio_96_4init.mp4" 
 media="asset_audio_96_4_$Number%09d$.mp4" startNumber="1" timescale="48000"/> 
            <Label>eng</Label> 
            <Representation audioSamplingRate="48000" bandwidth="96000" 
 codecs="mp4a.40.2" id="5"> 
               <SegmentTemplate initialization="asset_audio_96_4init.mp4" 
 media="asset_audio_96_4_$Number%09d$.mp4" startNumber="1"> 
                 <SegmentTimeline> 
                   <S d="96256" r="3" t="0"/> 
                   <S d="95232" t="385024"/> 
                   <S d="96256" r="1" t="480256"/> 
                   <S d="46080" t="672768"/> 
                 </SegmentTimeline> 
               </SegmentTemplate> 
             </Representation>
```

```
 </AdaptationSet> 
         </Period><Period duration="PT5.205S" id="8778696_PT1M23.928S" 
  start="PT1M23.928S"> 
           <SupplementalProperty schemeIdUri="urn:scte:dash:utc-time" 
  value="2018-07-27T09:35:44.011Z"/> 
           <AdaptationSet bitstreamSwitching="true" mimeType="video/mp4" 
  segmentAlignment="true" startWithSAP="1" subsegmentAlignment="true" 
  subsegmentStartsWithSAP="1"> 
             <Representation bandwidth="2200000" codecs="avc1.640029" 
  frameRate="30000/1001" height="540" id="1" width="960"> 
               <SegmentTemplate initialization="index_video_7_0_init.mp4?
m=1566416213" media="index_video_7_0_$Number$.mp4?m=1566416213" 
  presentationTimeOffset="1317998268003" startNumber="8778704" timescale="30000"> 
                 <SegmentTimeline><S d="156156" t="1317998268003"/></SegmentTimeline> 
               </SegmentTemplate> 
             </Representation> 
             <Representation bandwidth="3299968" codecs="avc1.640029" 
  frameRate="30000/1001" height="720" id="2" width="1280"> 
               <SegmentTemplate initialization="index_video_10_0_init.mp4?
m=1566416213" media="index_video_10_0_$Number$.mp4?m=1566416213" 
  presentationTimeOffset="1317998268003" startNumber="8778704" timescale="30000"> 
                 <SegmentTimeline><S d="156156" t="1317998268003"/></SegmentTimeline> 
               </SegmentTemplate> 
             </Representation> 
             <Representation bandwidth="800000" codecs="avc1.4D401E" 
  frameRate="30000/1001" height="360" id="3" width="640"> 
               <SegmentTemplate initialization="index_video_28_0_init.mp4?
m=1566416213" media="index_video_28_0_$Number$.mp4?m=1566416213" 
  presentationTimeOffset="1317998268003" startNumber="8778704" timescale="30000"> 
                  <SegmentTimeline><S d="156156" t="1317998268003"/></SegmentTimeline> 
               </SegmentTemplate> 
             </Representation> 
           </AdaptationSet> 
           <AdaptationSet lang="eng" mimeType="audio/mp4" segmentAlignment="0"> 
             <Label>eng</Label> 
             <Representation audioSamplingRate="48000" bandwidth="96636" 
  codecs="mp4a.40.2" id="4"> 
               <AudioChannelConfiguration 
  schemeIdUri="urn:mpeg:dash:23003:3:audio_channel_configuration:2011" value="2"/> 
               <SegmentTemplate initialization="index_audio_5_0_init.mp4?
m=1566416213" media="index_audio_5_0_$Number$.mp4?m=1566416213" 
  presentationTimeOffset="2108797229061" startNumber="8778704" timescale="48000"> 
                 <SegmentTimeline><S d="249856" t="2108797228933"/></SegmentTimeline> 
               </SegmentTemplate>
```

```
 </Representation> 
             <Representation audioSamplingRate="48000" bandwidth="96636" 
  codecs="mp4a.40.2" id="5"> 
               <AudioChannelConfiguration 
  schemeIdUri="urn:mpeg:dash:23003:3:audio_channel_configuration:2011" value="2"/> 
               <SegmentTemplate initialization="index_audio_8_0_init.mp4?
m=1566416213" media="index_audio_8_0_$Number$.mp4?m=1566416213" 
  presentationTimeOffset="2108797229061" startNumber="8778704" timescale="48000"> 
                  <SegmentTimeline><S d="249856" t="2108797228933"/></SegmentTimeline> 
               </SegmentTemplate> 
             </Representation> 
             <Representation audioSamplingRate="48000" bandwidth="64643" 
  codecs="mp4a.40.2" id="6"> 
               <AudioChannelConfiguration 
  schemeIdUri="urn:mpeg:dash:23003:3:audio_channel_configuration:2011" value="2"/> 
               <SegmentTemplate initialization="index_audio_26_0_init.mp4?
m=1566416213" media="index_audio_26_0_$Number$.mp4?m=1566416213" 
  presentationTimeOffset="2108797229061" startNumber="8778704" timescale="48000"> 
                 <SegmentTimeline><S d="249856" t="2108797228933"/></SegmentTimeline> 
               </SegmentTemplate> 
             </Representation> 
           </AdaptationSet> 
           <AdaptationSet bitstreamSwitching="true" codecs="stpp" lang="eng" 
  mimeType="application/mp4" segmentAlignment="true" startWithSAP="1"> 
             <Label>eng</Label> 
             <Representation bandwidth="0" id="7"> 
               <SegmentTemplate initialization="index_subtitles_4_0_init.mp4?
m=1566416213" media="index_subtitles_4_0_$Number$.mp4?m=1566416213" 
  presentationTimeOffset="3953994804010" startNumber="8778704" timescale="90000"> 
                 <SegmentTimeline><S d="468468" t="3953994804010"/></SegmentTimeline> 
               </SegmentTemplate> 
             </Representation> 
           </AdaptationSet> 
         </Period><Period duration="PT18.818S" id="8778704" start="PT1M29.133S"> 
           <SupplementalProperty schemeIdUri="urn:scte:dash:utc-time" 
  value="2018-07-27T09:36:13.240Z"/> 
           <AdaptationSet bitstreamSwitching="true" mimeType="video/mp4" 
  segmentAlignment="true" startWithSAP="1" subsegmentAlignment="true" 
  subsegmentStartsWithSAP="1"> 
             <Representation bandwidth="2200000" codecs="avc1.640029" 
  frameRate="30000/1001" height="540" id="1" width="960"> 
               <SegmentTemplate initialization="index_video_7_0_init.mp4?
m=1566416213" media="index_video_7_0_$Number$.mp4?m=1566416213" 
  presentationTimeOffset="1317998424159" startNumber="8778705" timescale="30000">
```

```
 <SegmentTimeline> 
                    <S d="24024" t="1317998424159"/> 
                    <S d="180180" r="2" t="1317998448183"/> 
                  </SegmentTimeline> 
                </SegmentTemplate> 
             </Representation> 
             <Representation bandwidth="3299968" codecs="avc1.640029" 
  frameRate="30000/1001" height="720" id="2" width="1280"> 
                <SegmentTemplate initialization="index_video_10_0_init.mp4?
m=1566416213" media="index_video_10_0_$Number$.mp4?m=1566416213" 
  presentationTimeOffset="1317998424159" startNumber="8778705" timescale="30000"> 
                  <SegmentTimeline> 
                    <S d="24024" t="1317998424159"/> 
                    <S d="180180" r="2" t="1317998448183"/> 
                  </SegmentTimeline> 
                </SegmentTemplate> 
             </Representation> 
             <Representation bandwidth="800000" codecs="avc1.4D401E" 
  frameRate="30000/1001" height="360" id="3" width="640"> 
                <SegmentTemplate initialization="index_video_28_0_init.mp4?
m=1566416213" media="index_video_28_0_$Number$.mp4?m=1566416213" 
  presentationTimeOffset="1317998424159" startNumber="8778705" timescale="30000"> 
                  <SegmentTimeline> 
                    <S d="24024" t="1317998424159"/> 
                    <S d="180180" r="2" t="1317998448183"/> 
                  </SegmentTimeline> 
                </SegmentTemplate> 
             </Representation> 
           </AdaptationSet> 
           <AdaptationSet lang="eng" mimeType="audio/mp4" segmentAlignment="0"> 
              <Label>eng</Label> 
             <Representation audioSamplingRate="48000" bandwidth="96636" 
  codecs="mp4a.40.2" id="4"> 
                <AudioChannelConfiguration 
  schemeIdUri="urn:mpeg:dash:23003:3:audio_channel_configuration:2011" value="2"/> 
                <SegmentTemplate initialization="index_audio_5_0_init.mp4?
m=1566416213" media="index_audio_5_0_$Number$.mp4?m=1566416213" 
  presentationTimeOffset="2108797478789" startNumber="8778705" timescale="48000"> 
                  <SegmentTimeline> 
                    <S d="38912" t="2108797478789"/> 
                    <S d="287744" t="2108797517701"/> 
                    <S d="288768" t="2108797805445"/> 
                    <S d="287744" t="2108798094213"/> 
                  </SegmentTimeline>
```

```
 </SegmentTemplate> 
             </Representation> 
             <Representation audioSamplingRate="48000" bandwidth="96636" 
  codecs="mp4a.40.2" id="5"> 
                <AudioChannelConfiguration 
  schemeIdUri="urn:mpeg:dash:23003:3:audio_channel_configuration:2011" value="2"/> 
                <SegmentTemplate initialization="index_audio_8_0_init.mp4?
m=1566416213" media="index_audio_8_0_$Number$.mp4?m=1566416213" 
  presentationTimeOffset="2108797478789" startNumber="8778705" timescale="48000"> 
                  <SegmentTimeline> 
                    <S d="38912" t="2108797478789"/> 
                    <S d="287744" t="2108797517701"/> 
                    <S d="288768" t="2108797805445"/> 
                    <S d="287744" t="2108798094213"/> 
                  </SegmentTimeline> 
                </SegmentTemplate> 
             </Representation> 
             <Representation audioSamplingRate="48000" bandwidth="64643" 
  codecs="mp4a.40.2" id="6"> 
                <AudioChannelConfiguration 
  schemeIdUri="urn:mpeg:dash:23003:3:audio_channel_configuration:2011" value="2"/> 
                <SegmentTemplate initialization="index_audio_26_0_init.mp4?
m=1566416213" media="index_audio_26_0_$Number$.mp4?m=1566416213" 
  presentationTimeOffset="2108797478789" startNumber="8778705" timescale="48000"> 
                  <SegmentTimeline> 
                    <S d="38912" t="2108797478789"/> 
                    <S d="287744" t="2108797517701"/> 
                    <S d="288768" t="2108797805445"/> 
                    <S d="287744" t="2108798094213"/> 
                  </SegmentTimeline> 
                </SegmentTemplate> 
             </Representation> 
           </AdaptationSet> 
           <AdaptationSet bitstreamSwitching="true" codecs="stpp" lang="eng" 
  mimeType="application/mp4" segmentAlignment="true" startWithSAP="1"> 
             <Label>eng</Label> 
             <Representation bandwidth="0" id="7"> 
                <SegmentTemplate initialization="index_subtitles_4_0_init.mp4?
m=1566416213" media="index_subtitles_4_0_$Number$.mp4?m=1566416213" 
  presentationTimeOffset="3953995272478" startNumber="8778705" timescale="90000"> 
                  <SegmentTimeline> 
                    <S d="72072" t="3953995272478"/> 
                    <S d="540540" r="2" t="3953995344550"/> 
                  </SegmentTimeline>
```

```
 </SegmentTemplate> 
     </Representation> 
   </AdaptationSet> 
 </Period></MPD>
```
## Función de ubicación de DASH

En esta sección se proporciona información acerca de la característica de ubicación de DASH, que está habilitada de forma predeterminada en AWS Elemental MediaTailor. Lea esta sección si crea reglas de enrutamiento de la red de entrega de contenido (CDN) para acceder a los MediaTailor manifiestos. Léala también si utiliza informes del lado del servidor con reproductores que no admiten redireccionamientos HTTP persistentes.

¿Qué es la característica de ubicación?

La característica de ubicación permite a los reproductores que no admiten redireccionamientos HTTP "sticky" proporcionar un comportamiento "sticky" en sus solicitudes de actualización de manifiestos.

AWS Elemental MediaTailor utiliza la inicialización sin sesión y requiere un comportamiento de redireccionamientos HTTP "sticky" de sus reproductores. Con los informes del lado del servidor, cuando el jugador solicita una actualización del manifiesto a MediaTailor, el servicio emite una redirección temporal 302 para dirigir al jugador a un punto final para ver el manifiesto personalizado. MediaTailor incluye un identificador de sesión en la respuesta, como parámetro de consulta. El objetivo es que el reproductor siga la URL durante toda la sesión, pero los reproductores que no admiten redireccionamientos HTTP persistentes eliminan el redireccionamiento y vuelven a la dirección URL original. Cuando un jugador vuelve a la URL original, MediaTailor crea una nueva sesión para cada nueva solicitud en lugar de quedarse con la sesión original. Esto puede provocar que se dañe el manifiesto.

La especificación DASH proporciona una solución para este problema con la característica de ubicación, que está habilitada de forma predeterminada en las configuraciones de AWS Elemental MediaTailor. Cuando esta función está habilitada, MediaTailor coloca la URL absoluta en la <Location> etiqueta del manifiesto. Los reproductores que no admiten redireccionamientos HTTP "sticky" pueden utilizar la dirección URL proporcionada en <Location> para solicitar actualizaciones al manifiesto.

¿Tengo que deshabilitar la característica de ubicación en mi configuración?

La característica de ubicación invalida todas las reglas de direccionamiento de CDN configuradas para acceder a los manifiestos de AWS Elemental MediaTailor, por lo que es posible que tenga que deshabilitarla. La característica de ubicación no afecta al almacenamiento en caché de CDN de segmentos de contenido o anuncios.

Busque su caso de uso en la lista siguiente para determinar si necesita deshabilitar la característica de ubicación para su configuración y cómo administrarla:

- Si no dispone de reglas de direccionamiento de CDN para acceder a los manifiestos de AWS Elemental MediaTailor, deje la configuración de ubicación habilitada.
- De lo contrario, utilice las reglas siguientes:
	- Si no utiliza informes del lado del servidor o si todos los reproductores admiten redireccionamientos HTTP "sticky", deshabilite la característica de ubicación. Para obtener información sobre cómo hacer esto en la consola, consulte [the section called "Crear una](#page-39-0) [configuración"](#page-39-0).
	- De lo contrario, póngase en contacto con [AWS Support.](https://aws.amazon.com/premiumsupport/)

¿Tengo que utilizar la característica de ubicación?

Debe utilizar la función de ubicación para los jugadores que no admitan redireccionamientos HTTP fijos. Utilice la dirección URL proporcionada en la etiqueta <Location> para todas las solicitudes de actualización del manifiesto.

## Ejemplo

Direcciones URL de ejemplo y etiqueta <Location> de ejemplo:

• Example Ejemplo: dirección URL de solicitud inicial

https://b00f3e55c5cb4c1ea6dee499964bea92.mediatailor.us-east-1.amazonaws.com/v1/ dash/5ca4c1892b1f213a1247fad47b3e34c454a7d490/testLocationTag/index.mpd

• Example Ejemplo: respuesta de redireccionamiento 302

/v1/dash/5ca4c1892b1f213a1247fad47b3e34c454a7d490/testLocationTag/index.mpd? aws.sessionId=0e5d9b45-ae97-49eb-901b-893d043e0aa6
• Example Ejemplo: etiqueta de ubicación en un manifiesto

```
<Location>https://b00f3e55c5cb4c1ea6dee499964bea92.mediatailor.us-
east-1.amazonaws.com/v1/dash/5ca4c1892b1f213a1247fad47b3e34c454a7d490/
testLocationTag/index.mpd?aws.sessionId=0e5d9b45-ae97-49eb-901b-893d043e0aa6</
Location>
```
# Anuncios superpuestos

En el caso de los flujos de trabajo de retransmisión en directo en los que quieres aumentar la rentabilidad sin interrumpir la experiencia de visualización de los anuncios de media tirada, puedes aprovechar tu AWS Elemental MediaTailor integración actual para orientar un formato de publicidad que se procese del lado del cliente. Este tipo de publicidad se conoce como anuncios superpuestos >. Los anuncios superpuestos son anuncios de vídeo no lineales que aparecen en forma de «anuncios de banda L», «anuncios de vídeo no lineales», «anuncios», «superposiciones de movimiento», «publicidad integrada en el contenido» o «picture-in-picture anuncios con marco».

MediaTailor detecta un marcador SCTE-35 con un tipo de segmentación como señal dentro de la banda para detectar una oportunidad de inserción de anuncios superpuestos. id=0x38 El marcador SCTE-35 hace MediaTailor que se envíe una solicitud al Ad Decision Server (ADS), que luego responde con una carga de anuncios no lineal en la respuesta VAST. MediaTailor analiza la respuesta de VAST para permitir la inserción de anuncios superpuestos. MediaTailor no combina anuncios lineales, sino que indica al jugador que hay un anuncio superpuesto no lineal disponible para reproducir. Esta señalización permite al jugador buscar y correlacionar los anuncios no lineales que desea reproducir desde el punto de seguimiento del lado del cliente. A continuación, el reproductor se encarga de la visualización, los informes y otras tareas relacionadas con esos anuncios. Por ejemplo, el desarrollador del reproductor puede usar un SDK de dispositivo de un proveedor que admita formatos de anuncios superpuestos. Para obtener más información sobre las integraciones de seguimiento del lado del cliente, consulte. [Integraciones de seguimiento de](#page-277-0)  [anuncios del lado del cliente](#page-277-0)

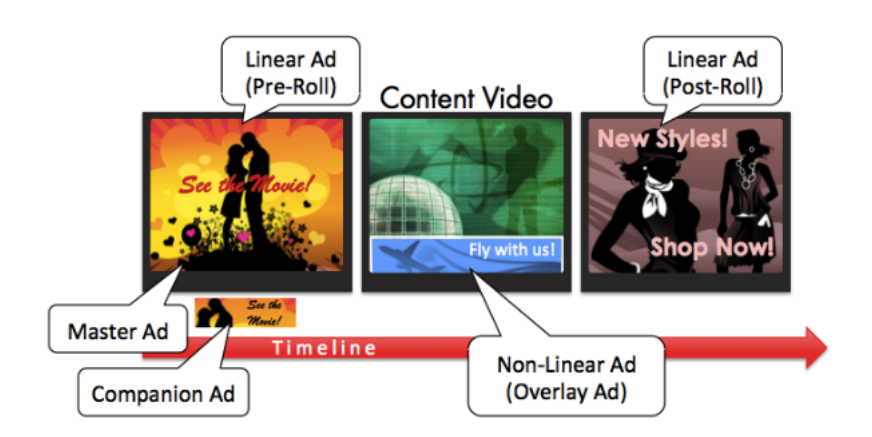

### Temas

- [Requisitos previos](#page-145-0)
- **[Introducción](#page-145-1)**
- [Registro y métricas](#page-159-0)
- **[Facturación](#page-161-0)**

# <span id="page-145-0"></span>Requisitos previos

Cuando se utilizan anuncios superpuestos con: MediaTailor

- El flujo de trabajo debe ser en directo, no de vídeo bajo demanda (VOD).
- La respuesta del Ad Decision Server (ADS) debe configurarse para que muestre solo anuncios no lineales en la respuesta VAST. MediaTailor ignora los anuncios lineales a los efectos de crear una combinación de anuncios.
- El manifiesto debe usar un mensaje de señal horaria SCTE-35 con un tipo de segmentación para id=0x38 invocar la función de anuncios superpuestos.
- El proveedor de streaming debe tener el control de la aplicación del dispositivo cliente y estar integrado con la API de seguimiento del lado del cliente. MediaTailor

# <span id="page-145-1"></span>Introducción

En esta sección se explica cómo empezar a utilizar la función de anuncios superpuestos de. MediaTailor Configurará la señalización del SCTE-35, configurará las respuestas del Ad Decision Server (ADS) y configurará el control a nivel de sesión.

#### Temas

- [Habilitar anuncios superpuestos](#page-146-0)
- [Seguimiento por parte del cliente](#page-155-0)

### <span id="page-146-0"></span>Habilitar anuncios superpuestos

MediaTailor La compatibilidad con anuncios superpuestos está habilitada de forma predeterminada. Un tipo de marcador publicitario SCTE-35 específico del manifiesto activa la inserción de un anuncio superpuesto. Como es posible que algunos reproductores no admitan la representación de anuncios superpuestos en el lado del cliente, puedes deshabilitar esta función a nivel de sesión.

Para inhabilitar la compatibilidad con anuncios superpuestos mediante prefijos de reproducción HLS o DASH:

- Desde el reproductor, inicia una nueva sesión de MediaTailor reproducción mediante una solicitud en uno de los siguientes formatos, según tu protocolo:
	- Ejemplo: formato HLS

```
GET mediatailorURL/v1/master/hashed-account-id/origin-id/asset-id?
aws.overlayAvails=off
```
• Ejemplo: formato DASH

```
GET mediatailorURL/v1/master/hashed-account-id/origin-id/asset-id?
aws.overlayAvails=off
```
Para inhabilitar la compatibilidad con los anuncios superpuestos mediante el prefijo de inicialización de la sesión:

- En el reproductor, crea un cuerpo de mensaje JSON para la solicitud de inicialización de la sesión con el fin de: MediaTailor
	- Para deshabilitar la superposición de anuncios, agrega un overlays objeto como clave de nivel superior con un valor de. off El overlays valor predeterminado es. on
	- (Opcional) Proporcione los parámetros que MediaTailor luego se transfieran al ADS dentro de un adParams objeto. Estos parámetros corresponden a los [player\_params.param] ajustes de la URL de la plantilla ADS de la MediaTailor configuración.

#### Example HLS:

```
POST master.m3u8 
     { 
         "adsParams": { 
              "deviceType": "ipad" 
         }, 
         "overlayAvails": "off" 
     }
```
#### Example DASH:

```
POST manifest.mpd 
     { 
          "adsParams": { 
              "deviceType": "androidmobile" 
         }, 
         "overlayAvails": "off" 
     }
```
### Señalización manifiesta

MediaTailor activa la compatibilidad con anuncios superpuestos cuando ve un marcador SCTE-35 específico en el manifiesto. La señal requerida es un comando de empalme tipo 6, o señal horaria, es decir, una señal de inicio de publicidad superpuesta por un proveedor. Esta señal tiene un identificador de tipo de segmentación de 0x38

El siguiente ejemplo muestra el marcador 0x38 SCTE-35 en un objeto JSON.

```
{ 
   "tableId": 252, 
   "selectionSyntaxIndicator": false, 
   "privateIndicator": false, 
   "sectionLength": 53, 
   "protocolVersion": 0, 
   "encryptedPacket": false, 
   "encryptedAlgorithm": 0, 
   "ptsAdjustment": 0, 
   "cwIndex": 0, 
   "tier": 4095, 
   "spliceCommandLength": 5, 
   "spliceCommandType": 6,
```

```
 "spliceCommand": { 
     "specified": true, 
     "pts": 1800392 
   }, 
   "descriptorLoopLength": 31, 
   "descriptors": [ 
     { 
        "spliceDescriptorTag": 2, 
        "descriptorLength": 29, 
        "indentifier": "CUEI", 
        "segmentationEventId": 158389361, 
        "segmentationEventCancelIndicator": false, 
        "programSegmentationFlag": true, 
        "segmentationDurationFlag": true, 
        "deliveryNotRestrictedFlag": false, 
        "webDeliveryAllowedFlag": true, 
        "noRegionalBlackoutFlag": true, 
        "archiveAllowedFlag": true, 
        "deviceResctrictions": 3, 
        "segmentationDuration": 1350000, 
        "segmentationUpidType": 9, 
        "segmentationUpidLength": 7, 
        "segmentationUpid": { 
          "0": 111, 
          "1": 118, 
          "2": 101, 
          "3": 114, 
          "4": 108, 
          "5": 97, 
          "6": 121 
       }, 
        "segmentationTypeId": 56, 
        "segmentNum": 1, 
        "segmentsExpected": 0 
     } 
   ], 
   "crc": 2510422713
}
```
El siguiente ejemplo muestra la señal SCTE-35 representada como un valor binario (base 32/ hexadecimal):

0xfc303500000000000000fff00506fe001b78c8001f021d435545490970d4717fdf00000dbba009076f7665726c617

Los siguientes ejemplos muestran el marcador SCTE-35 en los manifiestos HLS y DASH.

Example : Manifiesto HLS

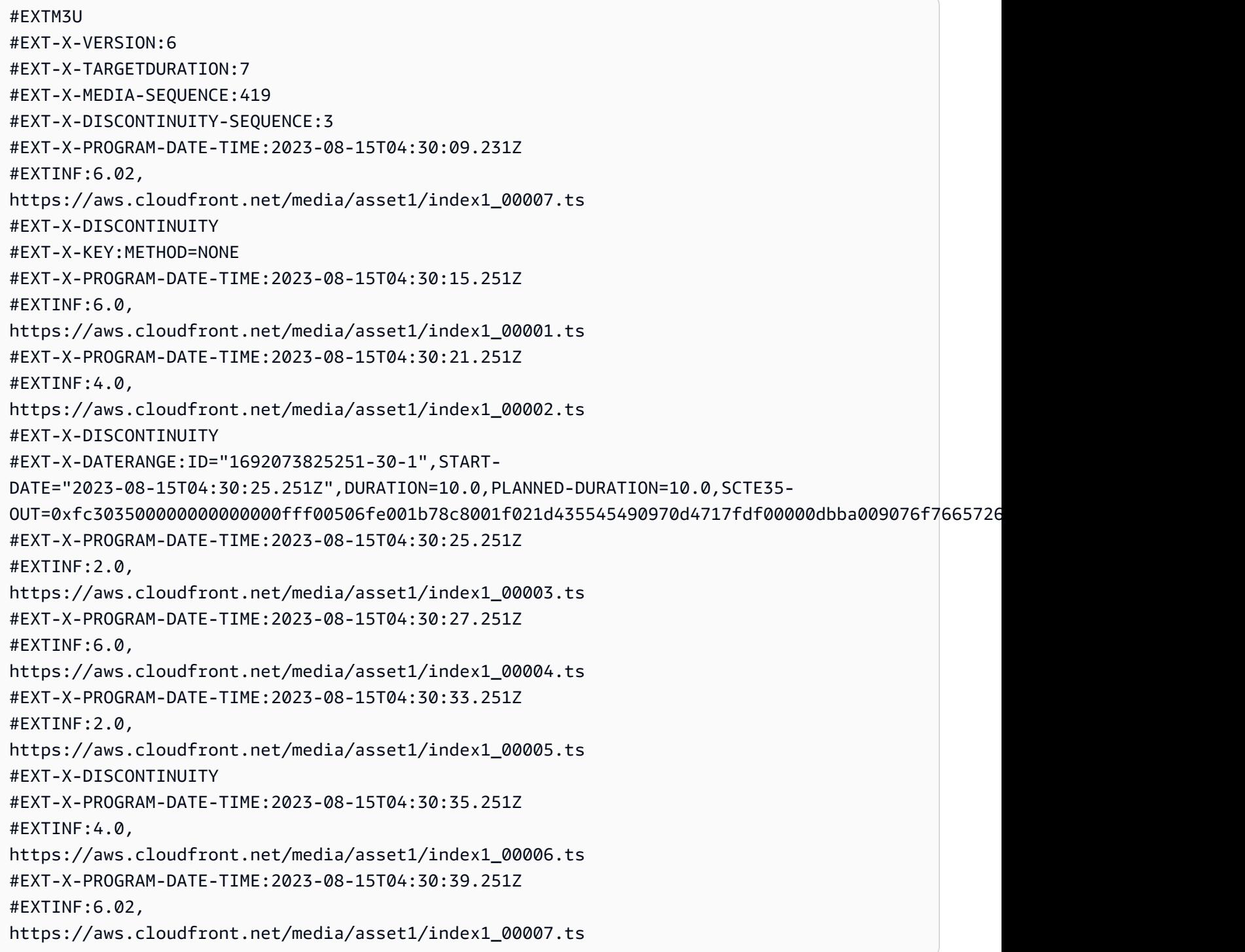

#### Example : Manifiesto DASH

```
<?xml version="1.0"?>
<MPD xmlns="urn:mpeg:dash:schema:mpd:2011" xmlns:scte35="urn:scte:scte35:2013:xml" 
  xmlns:xsi="http://www.w3.org/2001/XMLSchema-instance" 
  availabilityStartTime="2023-08-15T16:34:05.911Z" minBufferTime="PT30S" 
  minimumUpdatePeriod="PT2S" profiles="urn:mpeg:dash:profile:isoff-live:2011" 
  publishTime="2023-08-15T16:34:17.950Z" suggestedPresentationDelay="PT20S" 
  timeShiftBufferDepth="PT1M30S" type="dynamic" 
  xsi:schemaLocation="urn:mpeg:dash:schema:mpd:2011 http://standards.iso.org/ittf/
PubliclyAvailableStandards/MPEG-DASH_schema_files/DASH-MPD.xsd"> 
   <Period xmlns="urn:mpeg:dash:schema:mpd:2011" id="1692117245944_1" start="PT0.033S"> 
     <BaseURL>https://aws.cloudfront.net/out/v1/abc/123/def/</BaseURL> 
     <EventStream schemeIdUri="urn:scte:scte35:2013:xml" timescale="90000"> 
       <Event duration="900000"> 
         <scte35:SpliceInfoSection protocolVersion="0" ptsAdjustment="0" tier="4095"> 
           <scte35:TimeSignal> 
             <scte35:SpliceTime ptsTime="0"/> 
           </scte35:TimeSignal> 
           <scte35:SegmentationDescriptor segmentNum="0" segmentationDuration="900000" 
  segmentationEventCancelIndicator="false" segmentationEventId="1" 
  segmentationTypeId="56" segmentsExpected="0" subSegmentNum="0" 
  subSegmentsExpected="0"> 
             <scte35:SegmentationUpid segmentationUpidFormat="hexBinary" 
 segmentationUpidType="14">63736f7665726c6179</scte35:SegmentationUpid>
           </scte35:SegmentationDescriptor> 
         </scte35:SpliceInfoSection> 
       </Event> 
     </EventStream> 
     <AdaptationSet bitstreamSwitching="true" mimeType="video/mp4" 
  segmentAlignment="true" startWithSAP="1" subsegmentAlignment="true" 
  subsegmentStartsWithSAP="1"> 
       <Representation bandwidth="3000000" codecs="avc1.4D4028" frameRate="30/1" 
  height="1080" id="1" width="1920"> 
         <SegmentTemplate initialization="../
cf684d31ec9e451ca98d2349989f6c0a/855c733eed20493ab3cc1100750bcf0b/
index_video_1_0_init.mp4" media="../
cf684d31ec9e451ca98d2349989f6c0a/855c733eed20493ab3cc1100750bcf0b/index_video_1_0_
$Number$.mp4" presentationTimeOffset="0" startNumber="1" timescale="30000"> 
           <SegmentTimeline> 
             <S d="60000" r="6" t="1000"/> 
             <S d="30000" t="421000"/> 
           </SegmentTimeline> 
         </SegmentTemplate>
```

```
 </Representation> 
       <Representation bandwidth="2499968" codecs="avc1.4D4028" frameRate="30/1" 
  height="1080" id="2" width="1920"> 
         <SegmentTemplate initialization="../
cf684d31ec9e451ca98d2349989f6c0a/855c733eed20493ab3cc1100750bcf0b/
index video 2 0 init.mp4" media="../
cf684d31ec9e451ca98d2349989f6c0a/855c733eed20493ab3cc1100750bcf0b/index_video_2_0_
$Number$.mp4" presentationTimeOffset="0" startNumber="1" timescale="30000"> 
           <SegmentTimeline> 
             <S d="60000" r="6" t="1000"/> 
             <S d="30000" t="421000"/> 
           </SegmentTimeline> 
         </SegmentTemplate> 
       </Representation> 
       <Representation bandwidth="2200000" codecs="avc1.4D401F" frameRate="30/1" 
  height="720" id="3" width="1280"> 
         <SegmentTemplate initialization="../
cf684d31ec9e451ca98d2349989f6c0a/855c733eed20493ab3cc1100750bcf0b/
index_video_3_0_init.mp4" media="../
cf684d31ec9e451ca98d2349989f6c0a/855c733eed20493ab3cc1100750bcf0b/index_video_3_0_
$Number$.mp4" presentationTimeOffset="0" startNumber="1" timescale="30000"> 
           <SegmentTimeline> 
             <S d="60000" r="6" t="1000"/> 
             <S d="30000" t="421000"/> 
           </SegmentTimeline> 
         </SegmentTemplate> 
       </Representation> 
     </AdaptationSet> 
     <AdaptationSet lang="eng" mimeType="audio/mp4" segmentAlignment="0"> 
       <Label>Alternate Audio</Label> 
       <Representation audioSamplingRate="48000" bandwidth="128000" codecs="mp4a.40.2" 
  id="9"> 
         <AudioChannelConfiguration 
  schemeIdUri="urn:mpeg:dash:23003:3:audio_channel_configuration:2011" value="2"/> 
         <SegmentTemplate initialization="../
cf684d31ec9e451ca98d2349989f6c0a/855c733eed20493ab3cc1100750bcf0b/
index audio 9 0 init.mp4" media="../
cf684d31ec9e451ca98d2349989f6c0a/855c733eed20493ab3cc1100750bcf0b/index_audio_9_0_
$Number$.mp4" presentationTimeOffset="0" startNumber="1" timescale="48000"> 
           <SegmentTimeline> 
             <S d="98304" t="0"/> 
             <S d="96256" t="98304"/> 
             <S d="95232" t="194560"/> 
             <S d="96256" r="2" t="289792"/>
```

```
 <S d="95232" t="578560"/> 
              <S d="46080" t="673792"/> 
            </SegmentTimeline> 
          </SegmentTemplate> 
       </Representation> 
     </AdaptationSet> 
   </Period>
</MPD>
```
Respuesta del Ad Decision Server (ADS)

La respuesta de ADS debe contener un evento de seguimiento válido. Como mínimo, el evento de seguimiento puede ser un evento Impression de seguimiento. El evento de seguimiento debe contener al menos un NonLinear anuncio. Este anuncio es un anuncio superpuesto y adopta la forma de un recurso estático, HTML o iFrame.

<vmap AdBreak breakteype="linear" breakIed="csoverlay"

Si la respuesta VAST es un WMAP con ononlinear, breakType los metadatos disponibles se encuentran dentro del objeto raíz. nonLinearAvails Si la respuesta VAST es un VMAP con un breakType de linear o es una respuesta VAST simple sin VMAP, los metadatos de disponibilidad se encuentran dentro del objeto raíz. avails

La siguiente respuesta VAST es una respuesta de VMAP empaquetada con un valor de. breakType linear

Además de la respuesta de VMAP empaquetada, MediaTailor también admite una respuesta de VMAP empaquetada con un breakType valor de nonlinear y una respuesta VAST simple.

```
<?xml version="1.0" encoding="utf-8"?>
<vmap:VMAP xmlns:vmap="http://www.iab.net/vmap-1.0" version="1.0"> 
   <vmap:AdBreak breakType="linear" breakId="csoverlay"> 
     <vmap:AdSource allowMultipleAds="true" followRedirects="true" id="1"> 
       <vmap:VASTAdData> 
         <VAST xmlns:xsi="http://www.w3.org/2001/XMLSchema-instance" version="3.0" 
 xsi:noNamespaceSchemaLocation="vast.xsd"> 
           <Ad sequence="1"> 
             <InLine> 
               <AdSystem>2.0</AdSystem> 
               <AdTitle>2</AdTitle> 
               <Impression><![CDATA[https://adserver.com/beacon=impression]]></
Impression>
```

```
 <Creatives> 
                  <Creative> 
                    <NonLinearAds> 
                      <NonLinear width="640" height="360" id="18"> 
                        <StaticResource creativeType="text/js_ref"><![CDATA[https://
client-side-ads.com/tags/static/ctv-generic/overlay001.json?iv_geo_country%3DUS%26]]></
StaticResource> 
                      </NonLinear> 
                    </NonLinearAds> 
                  </Creative> 
                </Creatives> 
              </InLine> 
          </Ad>
         </VAST> 
       </vmap:VASTAdData> 
     </vmap:AdSource> 
     <vmap:TrackingEvents> 
       <vmap:Tracking event="breakStart"><![CDATA[https://adserver.com/
beacon=breakstartimpression]]></vmap:Tracking> 
       <vmap:Tracking event="breakEnd"><![CDATA[https://adserver.com/
beacon=breakendimpression]]></vmap:Tracking> 
     </vmap:TrackingEvents> 
   </vmap:AdBreak>
</vmap:VMAP>
```
#### Example 1: fuente del manifiesto de DASH para MediaTailor

```
<?xml version="1.0" encoding="utf-8"?>
<MPD xmlns:xsi="http://www.w3.org/2001/XMLSchema-instance" 
 xmlns="urn:mpeg:dash:schema:mpd:2011" xmlns:scte35="urn:scte:scte35:2013:xml" 
 xsi:schemaLocation="urn:mpeg:dash:schema:mpd:2011 http://standards.iso.org/
ittf/PubliclyAvailableStandards/MPEG-DASH_schema_files/DASH-MPD.xsd" id="201" 
 type="dynamic" publishTime="2022-11-07T19:59:05+00:00" minimumUpdatePeriod="PT2S" 
 availabilityStartTime="2022-11-07T06:57:11.250000+00:00" minBufferTime="PT10S" 
 suggestedPresentationDelay="PT20.000S" timeShiftBufferDepth="PT58.999S" 
 profiles="urn:mpeg:dash:profile:isoff-live:2011"> 
  <Period start="PT46827.601S" id="0" duration="PT88.321S"> 
 ... 
  </Period> 
   <Period start="PT46915.922S" id="45" duration="PT6.006S"> 
     <EventStream timescale="90000" schemeIdUri="urn:scte:scte35:2014:xml+bin"> 
     <Event duration="540000" id="144"> 
         <scte35:Signal>
```

```
 <scte35:Binary>SCTE35-binary</scte35:Binary> 
          </scte35:Signal> 
     </Event> 
     </EventStream> 
     ... 
   </Period> 
   <Period start="PT46921.928S" id="49"> 
   ... 
   </Period>
</MPD>
```
Example 2: manifiesto de DASH MediaTailor personalizado que contiene una decoración con un identificador de anuncio

```
<?xml version="1.0" encoding="utf-8"?>
<MPD xmlns:xsi="http://www.w3.org/2001/XMLSchema-instance" 
  xmlns="urn:mpeg:dash:schema:mpd:2011" xmlns:scte35="urn:scte:scte35:2013:xml" 
  xsi:schemaLocation="urn:mpeg:dash:schema:mpd:2011 http://standards.iso.org/
ittf/PubliclyAvailableStandards/MPEG-DASH_schema_files/DASH-MPD.xsd" id="201" 
  type="dynamic" publishTime="2022-11-07T19:59:05+00:00" minimumUpdatePeriod="PT2S" 
  availabilityStartTime="2022-11-07T06:57:11.250000+00:00" minBufferTime="PT10S" 
  suggestedPresentationDelay="PT20.000S" timeShiftBufferDepth="PT58.999S" 
  profiles="urn:mpeg:dash:profile:isoff-live:2011"> 
   <Period start="PT46827.601S" id="0" duration="PT88.321S"> 
   ... 
   </Period> 
   <Period start="PT46915.922S" id="45" duration="PT6.006S"> 
   <EventStream schemeIdUri="urn:sva:advertising-wg:ad-id-signaling" timescale="90000"> 
     <Event presentationTime="13500000" duration="1351350"> 
     <![CDATA[{"version": 1,"identifiers": [{"scheme": 
  "urn:smpte:ul:060E2B34.01040101.01200900.00000000","value": "adId","ad_position": 
  "adId", "ad_type":"overlay","creative_id": "creativeId","tracking_uri": 
  "trackingUri"}]}]]></Event> 
   </EventStream> 
   ... 
   </Period> 
   <Period start="PT46921.928S" id="49"> 
   ... 
   </Period>
</MPD>
```
## <span id="page-155-0"></span>Seguimiento por parte del cliente

MediaTailor coloca los anuncios superpuestos en el estado nonLinearAdsList de disponibilidad. La API de seguimiento MediaTailor del lado del cliente tiene dos objetos raíz, denominados y. avails nonLinearAvails Si la respuesta VAST es un WMAP con ononlinear, breakType los metadatos disponibles se encuentran dentro del objeto raíz. nonLinearAvails Si la respuesta VAST es un VMAP con un breakType de linear o es una respuesta VAST simple sin VMAP, los metadatos de disponibilidad se encuentran dentro del objeto raíz. avails

Para obtener más información sobre el seguimiento del lado del cliente, consulte. [Seguimiento del](#page-192-0) [lado del cliente](#page-192-0)

El siguiente ejemplo muestra una respuesta VAST simple o una respuesta VMAP con un breakType valor de. linear

```
{ 
   "avails": [ 
     { 
        "adBreakTrackingEvents": [ 
          { 
             "beaconUrls": [ 
               "https://adserver.com/beacon=breakstartimpression" 
             ], 
             "eventType": "breakStart" 
          }, 
\overline{\mathcal{L}} "beaconUrls": [ 
               "https://adserver.com/beacon=breakendimpression" 
             ], 
             "eventType": "breakEnd" 
          } 
        ], 
        "adMarkerDuration": null, 
        "ads": [], 
        "availId": "828", 
        "availProgramDateTime": null, 
        "duration": "PT0S", 
        "durationInSeconds": 0, 
        "meta": null, 
        "nonLinearAdsList": [ 
          { 
             "extensions": null,
```

```
 "nonLinearAdList": [ 
\{\hspace{.1cm} \} "adId": "", 
                 "adParameters": null, 
                 "adSystem": "2.0", 
                 "adTitle": "2", 
                "apiFramework": null, 
                 "clickThrough": null, 
                 "clickTracking": null, 
                 "clickTrackingId": null, 
                 "creativeAdId": "", 
                 "creativeId": "18", 
                 "creativeSequence": "", 
                 "duration": null, 
                 "durationInSeconds": 0, 
                 "expandedHeight": null, 
                 "expandedWidth": null, 
                 "height": "360", 
                "htmlResource": null, 
                "iFrameResource": null, 
                 "maintainAspectRatio": false, 
                 "minSuggestedDuration": null, 
                 "scalable": false, 
                 "staticResource": "https://client-side-ads.com/tags/static/ctv-generic/
overlay001.json?iv_geo_country%3DUS%26", 
                "staticResourceCreativeType": "text/js_ref", 
                "width": "640" 
 } 
            ], 
            "trackingEvents": [ 
             \left\{ \right. "beaconUrls": [ 
                   "https://adserver.com/beacon=impression" 
                ], 
                 "duration": null, 
                 "durationInSeconds": 0, 
                 "eventId": null, 
                "eventProgramDateTime": null, 
                "eventType": "impression", 
                "startTime": null, 
                "startTimeInSeconds": 0 
              } 
            ] 
          }
```

```
 ], 
       "startTime": "PT1M46.08S", 
       "startTimeInSeconds": 106.08 
     } 
   ], 
   "dashAvailabilityStartTime": null, 
   "hlsAnchorMediaSequenceNumber": null, 
   "nextToken": null, 
   "nonLinearAvails": []
}
```
El siguiente ejemplo muestra una respuesta de VMAP simple con un breakType valor de. nonlinear

```
{ 
   "avails": [], 
   "dashAvailabilityStartTime": null, 
   "hlsAnchorMediaSequenceNumber": null, 
   "nextToken": null, 
   "nonLinearAvails": [ 
     { 
       "adBreakTrackingEvents": [ 
          { 
            "beaconUrls": [ 
              "https://adserver.com/beacon=breakstartimpression" 
            ], 
            "eventType": "breakStart" 
          }, 
          { 
            "beaconUrls": [ 
              "https://adserver.com/beacon=breakendimpression" 
            ], 
            "eventType": "breakEnd" 
          } 
       ], 
       "adMarkerDuration": null, 
       "ads": [], 
       "availId": "828", 
       "availProgramDateTime": null, 
       "duration": "PT0S", 
       "durationInSeconds": 0, 
       "meta": null, 
       "nonLinearAdsList": [
```

```
 { 
            "extensions": null, 
            "nonLinearAdList": [ 
\{\hspace{.1cm} \} "adId": "", 
                "adParameters": null, 
                "adSystem": "2.0", 
                "adTitle": "2", 
                "apiFramework": null, 
                "clickThrough": null, 
                "clickTracking": null, 
                "clickTrackingId": null, 
                "creativeAdId": "", 
                "creativeId": "18", 
                "creativeSequence": "", 
                "duration": null, 
                "durationInSeconds": 0, 
                "expandedHeight": null, 
                "expandedWidth": null, 
                "height": "360", 
                 "htmlResource": null, 
                "iFrameResource": null, 
                 "maintainAspectRatio": false, 
                 "minSuggestedDuration": null, 
                "scalable": false, 
                "staticResource": "https://client-side-ads.com/tags/static/ctv-generic/
overlay001.json?iv_geo_country%3DUS%26", 
                "staticResourceCreativeType": "text/js_ref", 
                "width": "640" 
              } 
            ], 
            "trackingEvents": [ 
              { 
                 "beaconUrls": [ 
                   "https://adserver.com/beacon=impression" 
                ], 
                "duration": null, 
                "durationInSeconds": 0, 
                "eventId": null, 
                 "eventProgramDateTime": null, 
                "eventType": "impression", 
                "startTime": null, 
                "startTimeInSeconds": 0
```
}

```
 ] 
          } 
       ], 
       "startTime": "PT1M46.08S", 
       "startTimeInSeconds": 106.08 
     } 
   ]
}
```
# <span id="page-159-0"></span>Registro y métricas

En esta sección, se explican el registro y las métricas de los anuncios superpuestos. MediaTailor Para obtener más información sobre cómo configurar el registro, consulte[Monitoreo y etiquetado.](#page-397-0)

### Temas

- [CloudWatch registros](#page-159-1)
- [CloudWatchmétricas](#page-159-2)

## <span id="page-159-1"></span>CloudWatch registros

CloudWatch recopila la siguiente información de registro sobre los anuncios superpuestos:

- VAST RESPONSE- Muestra información sobre la lista de anuncios no lineales.
- FILLED\_PROVIDER\_OVERLAY- Muestra información sobre los anuncios no lineales.

#### **a** Note

RAW\_ADS\_RESPONSEEs un evento opcional que muestra la respuesta original del ADS. El uso de este evento es especialmente útil en un entorno de preparación y pruebas. Para habilitar este evento en una configuración o cuenta, envía un ticket a AWS Support.

## <span id="page-159-2"></span>CloudWatchmétricas

MediaTailor recopila las métricas de anuncios superpuestos por separado de otras métricas de ADS. MediaTailorrecopila estas métricas después de obtener correctamente los anuncios del ADS. No tienes que sondear la GetTracking API para recopilar las métricas.

## En la siguiente tabla se describen CloudWatch las métricas de los anuncios superpuestos:

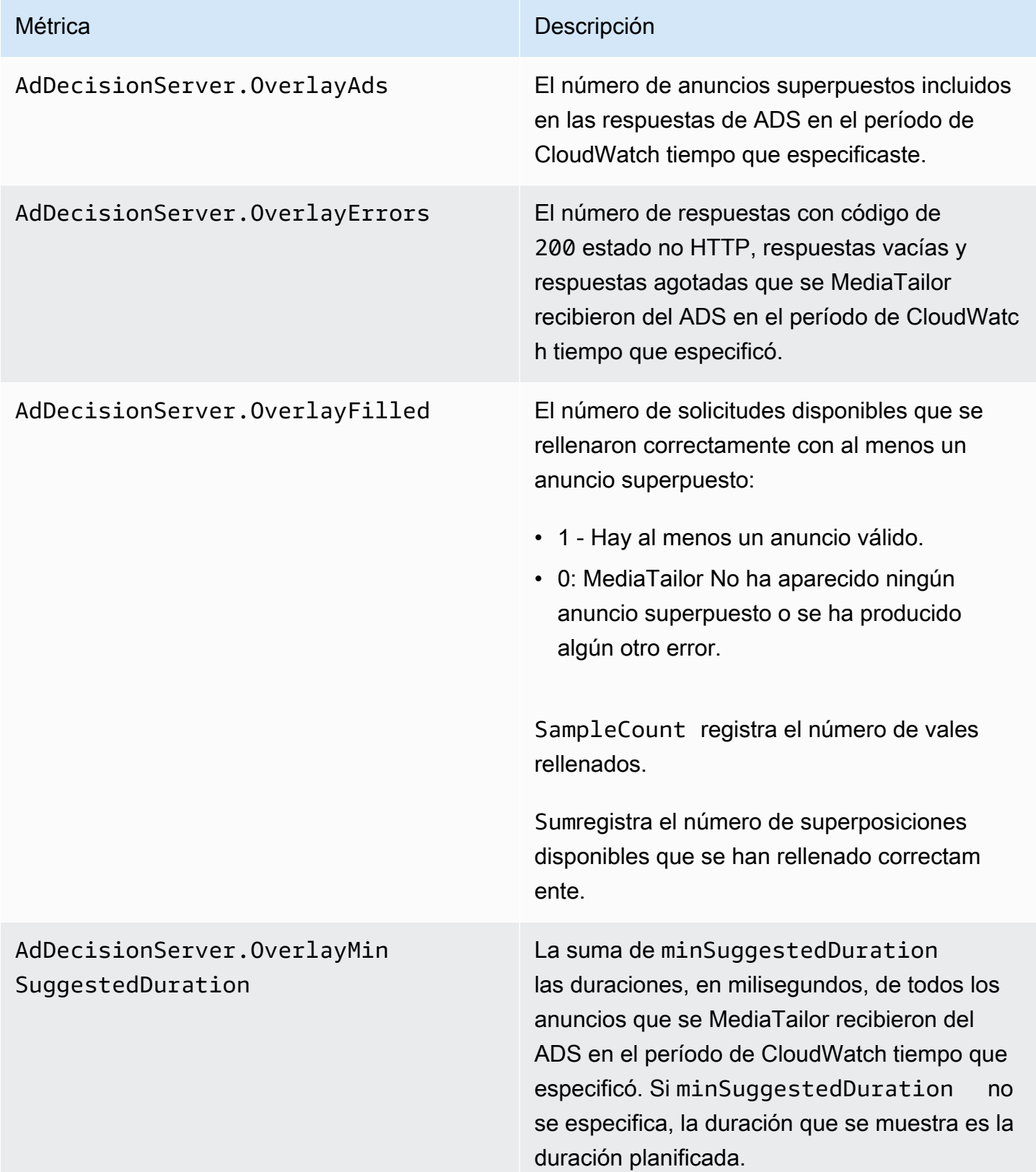

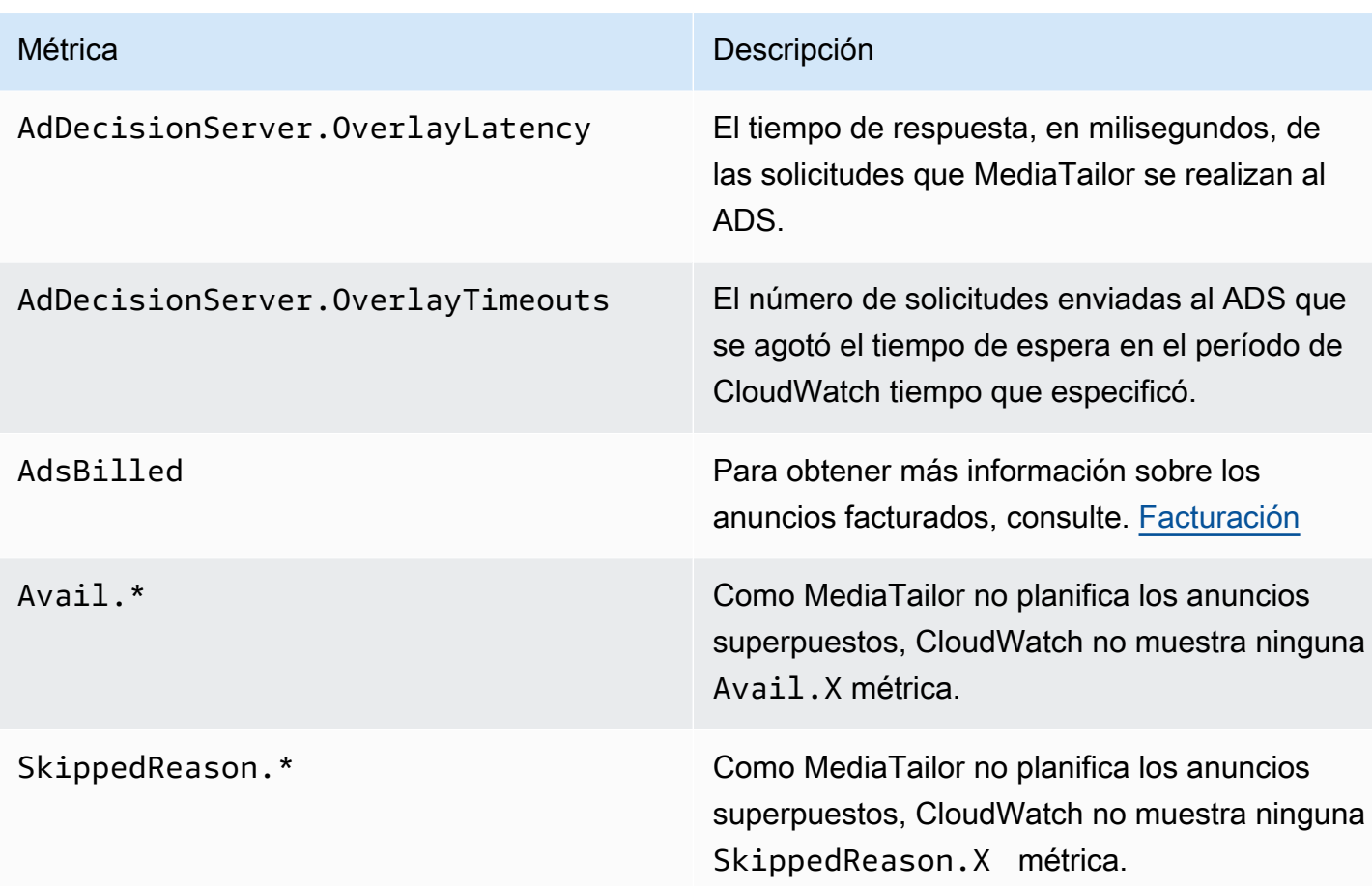

# <span id="page-161-0"></span>Facturación

MediaTailor factura a los clientes en función del número de anuncios no lineales que aparecen en la respuesta de ADS. Este número incluye los anuncios no lineales que se extienden más allá de la duración de la pausa. Después de MediaTailor llenar el espacio disponible, factura los anuncios que rellenó.

En el caso de los flujos de trabajo de captura previa, MediaTailor no factura los anuncios cuando los recupera, sino cuando ve que hay un anuncio compatible disponible en la ventana de consumo de esa sesión.

Para obtener información de facturación adicional, consulte. [https://aws.amazon.com/mediatailor/](https://aws.amazon.com/mediatailor/pricing/)  [pricing/](https://aws.amazon.com/mediatailor/pricing/)

# Decoración de ID de anuncio

AWS Elemental MediaTailorcombina anuncios en el servidor cuando se pasa del contenido a las pausas publicitarias. MediaTailor puede condicionar el manifiesto con metadatos asociados a los anuncios que se han agrupado. Hacerlo puede proporcionar las siguientes ventajas:

- mejora el tiempo de inicio del vídeo (VST)
- MediaTailor puede admitir un modelo híbrido de inserción de anuncios en el servidor e inserción de anuncios guiada por el servidor
- Las sesiones del lado del servidor pueden crear cronogramas de reproducción con marcadores de posición de anuncios
- En el caso de las sesiones del lado del cliente que ya crean cronogramas de reproducción con la MediaTailor API, el VST de la sesión mejora, ya que la sesión no depende de llamar a la API de seguimiento para crear la cronología
- Se puede utilizar tanto para la inserción de anuncios en el lado del servidor como MediaTailor para los anuncios renderizados en el lado del cliente que se muestran en escena. De esta forma, no es necesario que el kit de desarrollo de software (SDK) de un reproductor tenga una integración independiente para llamar directamente a las entidades que publican anuncios en el lado del cliente. MediaTailor puede vender los anuncios a través del manifiesto y la API de seguimiento del lado del cliente.

Existen normas para asociar cada activo publicitario creativo a un identificador único. Esta asociación permite a los anunciantes, agencias, vendedores y editores relacionar un activo publicitario creativo en sus flujos de trabajo independientes. A medida que las métricas y la supervisión de las transmisiones siguen mejorando y cada vez más distribuidores utilizan arquitecturas de inserción basadas en servidores, surge la necesidad de comunicar con precisión los identificadores asignados a los activos creativos individuales en una presentación intercalada o cosida, por ejemplo, en el manifiesto personalizado.

#### Temas

- [Estado de la sesión](#page-163-0)
- **[Manifiestos](#page-164-0)**
- [Interacciones con el servidor de decisiones publicitarias \(ADS\)](#page-188-0)
- [API de seguimiento del lado del cliente](#page-189-0)

# <span id="page-163-0"></span>Estado de la sesión

La función de señalización de ID de anuncios debe estar habilitada durante la inicialización de la sesión. El proceso para habilitar la función es diferente al de crear sesiones con el prefijo de reproducción HLS/DASH (inicialización de sesión implícita) y no con el prefijo de inicialización de sesión (inicialización de sesión explícita).

Para habilitar el ID de anuncio para la sesión mediante prefijos de reproducción HLS/DASH

- Desde el reproductor, inicia una nueva sesión de MediaTailor reproducción mediante una solicitud en uno de los siguientes formatos, según tu protocolo:
	- Ejemplo: formato HLS

```
GET <mediatailorURL>/v1/master/<hashed-account-id>/<origin-id>/<asset-id>?
aws.adSignalingEnabled=true
```
• Ejemplo: formato DASH

```
GET <mediatailorURL>/v1/dash/<hashed-account-id>/<origin-id>/<asset-id>?
aws.adSignalingEnabled=true
```
Para habilitar el ID de anuncio para la sesión mediante el prefijo de inicialización de la sesión

- En el reproductor, crea un cuerpo de mensaje JSON para la solicitud de inicialización de la sesión con el fin de: MediaTailor
	- Dentro de un adsParams objeto, proporciona todos los parámetros que MediaTailor deban transferirse al ADS. Estos parámetros corresponden a los [player\_params.param] ajustes de la URL de la plantilla de ADS de la MediaTailor configuración.
	- Para habilitar la señalización de ID de anuncios, añada un adSignaling objeto como objeto de nivel superior y, en su interior, añada un parámetro llamado enabled and value oftrue. El adsSignaling valor por defecto esdisabled.
	- Ejemplo: formato HLS

```
POST master.m3u8 
      {
```

```
 "adsParams": { 
         "deviceType": "ipad" 
    }, 
    "adSignaling": { 
         "enabled": "true" 
    } 
 }
```
• Ejemplo: formato DASH

```
POST manifest.mpd 
     { 
           "adsParams": { 
              "deviceType": "ipad" 
         }, 
         "adSignaling": { 
               "enabled": "true" 
          } 
     }
```
# <span id="page-164-0"></span>Manifiestos

Durante el proceso de fusión de anuncios, MediaTailor añade al manifiesto el identificador único asociado a cada una de las creatividades que se están uniendo. MediaTailor obtiene el identificador único de la creatividad a partir del valor de id atributo de esa creatividad en la respuesta de VAST. Si la creatividad carece de un valor de atributo de identificación, MediaTailor publicará un valor vacío (id="").

MediaTailor utiliza una señal de metadatos integrada en el manifiesto para desvincular las dependencias entre la API de seguimiento de clientes para los metadatos de las creatividades publicitarias y el tiempo y el posicionamiento dentro del cronograma general. Esta disociación reduce la latencia de reproducción (especialmente en situaciones de vídeo a la carta), ya que la interfaz de usuario (UI) del reproductor representa las posiciones de los cortes de anuncios en la línea temporal antes de inicializar la reproducción.

Los metadatos añadidos adoptan las siguientes formas:

• En el caso de los manifiestos HLS, los metadatos añadidos adoptan la forma de DATERANGE etiquetas para cada anuncio durante el período de validez.

• En el caso de los manifiestos de DASH, los metadatos añadidos adoptan la forma de un Event elemento dentro de cada período publicitario.

El siguiente cuerpo del mensaje en JSON muestra un ejemplo de la respuesta VAST:

```
{ 
   "version": 1, 
   "identifiers": [ 
    \{ "scheme": "urn:smpte:ul:060E2B34.01040101.01200900.00000000", 
        "value": "creativeId", 
       "ad_position": "adId", 
       "ad_type": "adType", 
       "tracking_uri": "trackingUri", 
        "custom_vast_data":"customVastData" 
     } 
   ]
}
```
En el ejemplo anterior:

- *creativeID* es el valor del Id atributo del Creative elemento del anuncio
- *AdID* es el número de secuencia HLS asociado al principio del anuncio o el identificador del período DASH del anuncio
- *El tipo de anuncio* es avail o se basa en overlay la respuesta de VAST
- *trackingURI* es el punto final de seguimiento relativo de la MediaTailor sesión, en el formato ../../../../tracking/*hashed-account-id*/*origin-id*/*session-id*
- *customVastData*es un valor que se MediaTailor extrae de la creative\_signaling extensión VAST. MediaTailor utiliza el contenido del nodo CDATA, si está presente. Consulte [Interacciones](#page-188-0)  [con el servidor de decisiones publicitarias \(ADS\)](#page-188-0) la sección para obtener más detalles y un ejemplo de la respuesta VAST.

### **HLS**

En el caso de una transmisión HLS en directo, MediaTailor solo agrega metadatos cuando la transmisión contiene PROGRAM-DATA-TIME etiquetas, al menos una vez por duración del manifiesto. En el caso de una transmisión de vídeo bajo demanda (VOD), MediaTailor añade PROGRAM-DATE-TIME al menos un segmento del manifiesto personalizado, en el que la hora de inicio de cada

recurso de VOD sea cero (). 1970-01-01T00:00:00Z Si el manifiesto de origen tiene PROGRAM-DATE-TIME contenido existente, lo conserva. MediaTailor

MediaTailor personaliza el manifiesto con las creatividades devueltas por el Ad Decision Server (ADS). Para cada anuncio, MediaTailor también incluye una DATERANGE etiqueta que abarca toda la duración del anuncio. El formato de las DATERANGE etiquetas es similar al descrito en la sección [Señalización creativa de anuncios en DASH y HLS](https://www.svta.org/document/draft-ad-creative-signaling-in-dash-and-hls/) de la versión 2023 de la publicación técnica de la SVA.

El DATERANGE que se MediaTailor genera tiene valores de identificación únicos. Para garantizar la exclusividad (siguiendo las directrices especificadas en la sección [Asignación de SCTE-35 a EXT-X-](https://datatracker.ietf.org/doc/html/draft-pantos-http-live-streaming-23#section-4.3.2.7.1)[DATERANGE\)](https://datatracker.ietf.org/doc/html/draft-pantos-http-live-streaming-23#section-4.3.2.7.1), combina el MEDIA-SEQUENCE número MediaTailor del primer segmento de anuncio de la oferta con el número de secuencia del anuncio incluido en la oferta.

En el caso de las pausas publicitarias poco pobladas en las configuraciones que tienen habilitada la pizarra, MediaTailor añade los segmentos de la lista al final de la tirada, separados por una etiqueta, pero sin metadatos. DISCONTINUITY DATERANGE

Para cada anuncio incluido en el manifiesto personalizado, MediaTailor añade los metadatos creativos, representados como datos codificados en base64 en una etiqueta personalizada. DATERANGE

Example Origen HLS lineal (): **#EXT-X-CUE-OUT**

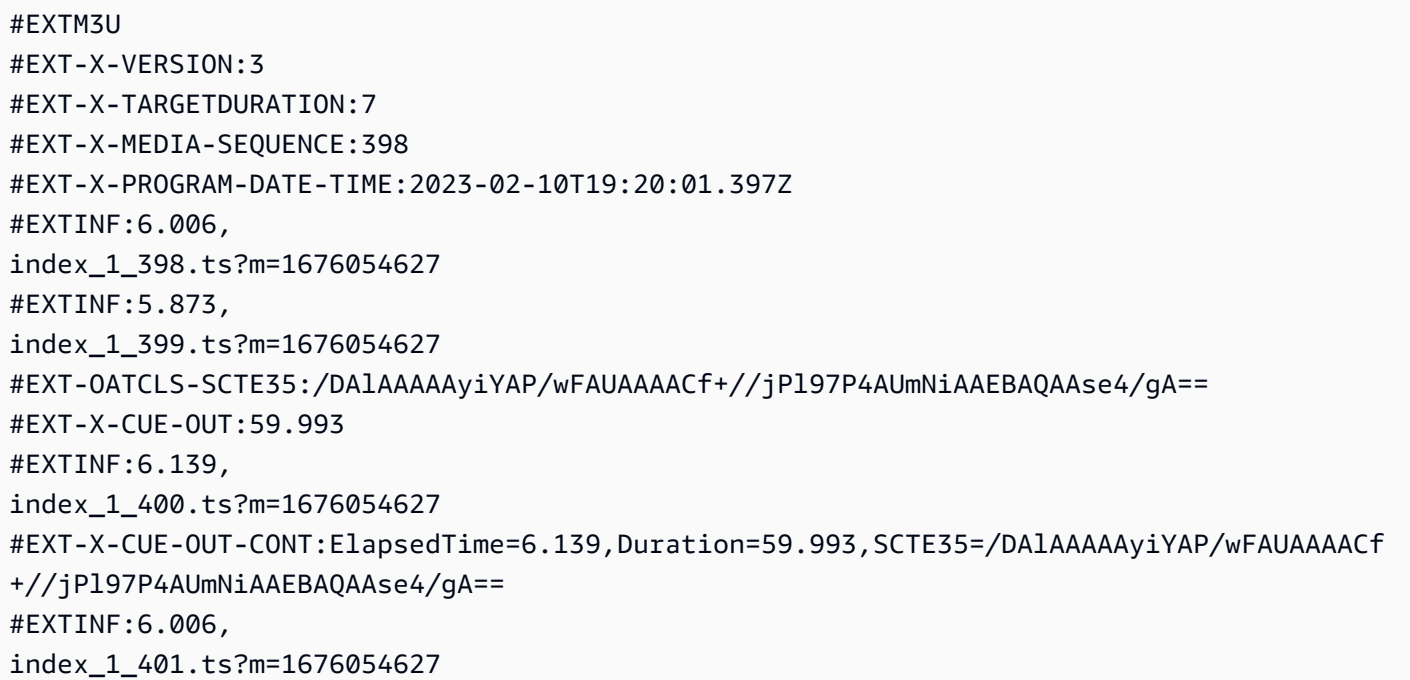

#EXT-X-CUE-OUT-CONT:ElapsedTime=12.145,Duration=59.993,SCTE35=/DAlAAAAAyiYAP/wFAUAAAACf +//jPl97P4AUmNiAAEBAQAAse4/gA== #EXTINF:6.006, index\_1\_402.ts?m=1676054627 #EXT-X-CUE-OUT-CONT:ElapsedTime=18.151,Duration=59.993,SCTE35=/DAlAAAAAyiYAP/wFAUAAAACf +//jPl97P4AUmNiAAEBAQAAse4/gA== #EXTINF:6.006, index\_1\_403.ts?m=1676054627 #EXT-X-CUE-OUT-CONT:ElapsedTime=24.157,Duration=59.993,SCTE35=/DAlAAAAAyiYAP/wFAUAAAACf +//jPl97P4AUmNiAAEBAQAAse4/gA== #EXTINF:6.006, index\_1\_404.ts?m=1676054627 #EXT-X-CUE-OUT-CONT:ElapsedTime=30.163,Duration=59.993,SCTE35=/DAlAAAAAyiYAP/wFAUAAAACf +//jPl97P4AUmNiAAEBAQAAse4/gA== #EXTINF:6.006, index\_1\_405.ts?m=1676054627 #EXT-X-CUE-OUT-CONT:ElapsedTime=36.169,Duration=59.993,SCTE35=/DAlAAAAAyiYAP/wFAUAAAACf +//jPl97P4AUmNiAAEBAQAAse4/gA== #EXTINF:6.006, index\_1\_406.ts?m=1676054627 #EXT-X-CUE-OUT-CONT:ElapsedTime=42.175,Duration=59.993,SCTE35=/DAlAAAAAyiYAP/wFAUAAAACf +//jPl97P4AUmNiAAEBAQAAse4/gA== #EXTINF:6.006, index\_1\_407.ts?m=1676054627 #EXT-X-CUE-OUT-CONT:ElapsedTime=48.181,Duration=59.993,SCTE35=/DAlAAAAAyiYAP/wFAUAAAACf +//jPl97P4AUmNiAAEBAQAAse4/gA== #EXTINF:6.006, index\_1\_408.ts?m=1676054627 #EXT-X-CUE-OUT-CONT:ElapsedTime=54.187,Duration=59.993,SCTE35=/DAlAAAAAyiYAP/wFAUAAAACf +//jPl97P4AUmNiAAEBAQAAse4/gA== #EXTINF:5.806, index\_1\_409.ts?m=1676054627 #EXT-X-CUE-IN #EXTINF:6.206, index\_1\_410.ts?m=1676054627 #EXTINF:6.006, index\_1\_411.ts?m=1676054627 #EXTINF:6.006, index\_1\_412.ts?m=1676054627

Example Origen HLS lineal ()**#EXT-X-DATERANGE**:

#EXTM3U

#EXT-X-VERSION:3 #EXT-X-TARGETDURATION:7 #EXT-X-MEDIA-SEQUENCE:25 #EXT-X-PROGRAM-DATE-TIME:2023-02-10T19:19:53.389Z #EXTINF:6.006, index\_1\_25.ts?m=1676056675 #EXTINF:6.006, index\_1\_26.ts?m=1676056675 #EXTINF:6.006, index\_1\_27.ts?m=1676056675 #EXTINF:1.869, index\_1\_28.ts?m=1676056675 #EXT-X-DATERANGE:ID="2",START-DATE="2023-02-10T19:20:13.276Z",PLANNED-DURATION=59.993,SCTE35- OUT=0xFC302500000003289800FFF01405000000027FEFFF8CF97DECFE00526362000101010000B1EE3F80 #EXTINF:6.139, index\_1\_29.ts?m=1676056675 #EXTINF:6.006, index\_1\_30.ts?m=1676056675 #EXTINF:6.006, index\_1\_31.ts?m=1676056675 #EXTINF:6.006, index\_1\_32.ts?m=1676056675 #EXTINF:6.006, index\_1\_33.ts?m=1676056675 #EXTINF:6.006, index\_1\_34.ts?m=1676056675 #EXTINF:6.006, index\_1\_35.ts?m=1676056675 #EXTINF:6.006, index\_1\_36.ts?m=1676056675 #EXTINF:6.006, index\_1\_37.ts?m=1676056675 #EXTINF:5.806, index\_1\_38.ts?m=1676056675 #EXT-X-DATERANGE:ID="2",START-DATE="2023-02-10T19:20:13.276Z",END-DATE="2023-02-10T19:21:13.269Z",DURATION=59.993 #EXTINF:6.206, index\_1\_39.ts?m=1676056675 #EXTINF:6.006, index\_1\_40.ts?m=1676056675

Example Manifiesto HLS lineal personalizado (con señalización publicitaria creativa):

El DATERANGE que se MediaTailor genera tiene valores de identificación únicos. Para garantizar la exclusividad (siguiendo las directrices especificadas en la sección [Asignación de SCTE-35 a EXT-X-](https://datatracker.ietf.org/doc/html/draft-pantos-http-live-streaming-23#section-4.3.2.7.1)[DATERANGE\)](https://datatracker.ietf.org/doc/html/draft-pantos-http-live-streaming-23#section-4.3.2.7.1), combina el MEDIA-SEQUENCE número MediaTailor del primer segmento de anuncio de la oferta con el número de secuencia del anuncio incluido en la oferta.

En el siguiente ejemplo, concatena 421 con el número de posición del anuncio. MediaTailor MEDIA-**SEQUENCE** 

#EXTM3U #EXT-X-VERSION:6 #EXT-X-TARGETDURATION:7 #EXT-X-MEDIA-SEQUENCE:418 #EXT-X-DISCONTINUITY-SEQUENCE:5 #EXT-X-PROGRAM-DATE-TIME:2023-02-10T19:19:55.391Z #EXTINF:6.006, https://d3fch9e2fcarly.cloudfront.net/out/v1/1cc7058242a74fdd8aea14e22a9b4131/ index\_1\_397.ts?m=1676054627 #EXTINF:6.006, https://d3fch9e2fcarly.cloudfront.net/out/v1/1cc7058242a74fdd8aea14e22a9b4131/ index\_1\_398.ts?m=1676054627 #EXTINF:5.873, https://d3fch9e2fcarly.cloudfront.net/out/v1/1cc7058242a74fdd8aea14e22a9b4131/ index\_1\_399.ts?m=1676054627 #EXT-X-DISCONTINUITY #EXT-X-PROGRAM-DATE-TIME:2023-02-10T19:19:55.391Z #EXT-X-DATERANGE:ID="421-1",CLASS="urn:sva:advertising-wg:ad-id-signaling",START-DATE=2019-01-01T00:02:30.000Z,DURATION=15.015,X-AD-CREATIVE-SIGNALING="*base64JSON*" #EXTINF:2.002, ../../../../segment/94063eadf7d8c56e9e2edd84fdf897826a70d0df/emt/9e178fa9 dce5-4248-83d2-5b5d98b019bf/0/1676056813 #EXTINF:2.002, ../../../../segment/94063eadf7d8c56e9e2edd84fdf897826a70d0df/emt/9e178fa9 dce5-4248-83d2-5b5d98b019bf/0/1676056814 #EXTINF:2.002, ../../../../segment/94063eadf7d8c56e9e2edd84fdf897826a70d0df/emt/9e178fa9 dce5-4248-83d2-5b5d98b019bf/0/1676056815 #EXTINF:2.002, ../../../../segment/94063eadf7d8c56e9e2edd84fdf897826a70d0df/emt/9e178fa9 dce5-4248-83d2-5b5d98b019bf/0/1676056816 #EXTINF:2.002,

 $\ldots/\ldots/\ldots$ /segment/94063eadf7d8c56e9e2edd84fdf897826a70d0df/emt/9e178fa9dce5-4248-83d2-5b5d98b019bf/0/1676056817 #EXTINF:2.002, ../../../../segment/94063eadf7d8c56e9e2edd84fdf897826a70d0df/emt/9e178fa9 dce5-4248-83d2-5b5d98b019bf/0/1676056818 #EXTINF:2.002, ../../../../segment/94063eadf7d8c56e9e2edd84fdf897826a70d0df/emt/9e178fa9 dce5-4248-83d2-5b5d98b019bf/0/1676056819 #EXTINF:1.001, ../../../../segment/94063eadf7d8c56e9e2edd84fdf897826a70d0df/emt/9e178fa9 dce5-4248-83d2-5b5d98b019bf/0/1676056820 #EXT-X-DISCONTINUITY #EXT-X-PROGRAM-DATE-TIME:2023-02-10T19:19:55.391Z #EXT-X-DATERANGE:ID="421-1",START-DATE="2023-02-10T19:36:13.435Z",END-DATE="2023-02-10T19:36:43.432Z",DURATION=15.015 #EXT-X-DATERANGE:ID="421-2",CLASS="urn:sva:advertising-wg:ad-id-signaling",START-DATE=2019-01-01T00:02:30.000Z,DURATION=15.015,X-AD-CREATIVE-SIGNALING="*base64JSON*" #EXTINF:2.002, ../../../../segment/94063eadf7d8c56e9e2edd84fdf897826a70d0df/emt/9e178fa9 dce5-4248-83d2-5b5d98b019bf/0/1676056821 #EXTINF:2.002, ../../../../segment/94063eadf7d8c56e9e2edd84fdf897826a70d0df/emt/9e178fa9 dce5-4248-83d2-5b5d98b019bf/0/1676056822 #EXTINF:2.002, ../../../../segment/94063eadf7d8c56e9e2edd84fdf897826a70d0df/emt/9e178fa9 dce5-4248-83d2-5b5d98b019bf/0/1676056823 #EXTINF:2.002, ../../../../segment/94063eadf7d8c56e9e2edd84fdf897826a70d0df/emt/9e178fa9 dce5-4248-83d2-5b5d98b019bf/0/1676056824 #EXTINF:2.002, ../../../../segment/94063eadf7d8c56e9e2edd84fdf897826a70d0df/emt/9e178fa9 dce5-4248-83d2-5b5d98b019bf/0/1676056825 #EXTINF:2.002,  $\ldots/\ldots$ ../ $\ldots$ /segment/94063eadf7d8c56e9e2edd84fdf897826a70d0df/emt/9e178fa9dce5-4248-83d2-5b5d98b019bf/0/1676056826 #EXTINF:2.002, ../../../../segment/94063eadf7d8c56e9e2edd84fdf897826a70d0df/emt/9e178fa9 dce5-4248-83d2-5b5d98b019bf/0/1676056827 #EXTINF:1.001,  $\ldots/\ldots$ ../ $\ldots$ /segment/94063eadf7d8c56e9e2edd84fdf897826a70d0df/emt/9e178fa9dce5-4248-83d2-5b5d98b019bf/0/1676056828 #EXT-X-DISCONTINUITY #EXT-X-PROGRAM-DATE-TIME:2023-02-10T19:19:55.391Z

#EXT-X-DATERANGE:ID="421-2",START-DATE="2023-02-10T19:36:13.435Z",END-DATE="2023-02-10T19:36:43.432Z",DURATION=15.015 #EXT-X-DATERANGE:ID="421-3",CLASS="urn:sva:advertising-wg:ad-id-signaling",START-DATE=2019-01-01T00:02:30.000Z,DURATION=15.015,X-AD-CREATIVE-SIGNALING="*base64JSON*" #EXTINF:2.002, ../../../../segment/94063eadf7d8c56e9e2edd84fdf897826a70d0df/emt/9e178fa9 dce5-4248-83d2-5b5d98b019bf/0/1676056829 #EXTINF:2.002, ../../../../segment/94063eadf7d8c56e9e2edd84fdf897826a70d0df/emt/9e178fa9 dce5-4248-83d2-5b5d98b019bf/0/1676056830 #EXTINF:2.002, ../../../../segment/94063eadf7d8c56e9e2edd84fdf897826a70d0df/emt/9e178fa9 dce5-4248-83d2-5b5d98b019bf/0/1676056831 #EXTINF:2.002,  $\ldots/\ldots/\ldots$ /segment/94063eadf7d8c56e9e2edd84fdf897826a70d0df/emt/9e178fa9dce5-4248-83d2-5b5d98b019bf/0/1676056832 #EXTINF:2.002, ../../../../segment/94063eadf7d8c56e9e2edd84fdf897826a70d0df/emt/9e178fa9 dce5-4248-83d2-5b5d98b019bf/0/1676056833 #EXTINF:2.002, ../../../../segment/94063eadf7d8c56e9e2edd84fdf897826a70d0df/emt/9e178fa9 dce5-4248-83d2-5b5d98b019bf/0/1676056834 #EXTINF:2.002, ../../../../segment/94063eadf7d8c56e9e2edd84fdf897826a70d0df/emt/9e178fa9 dce5-4248-83d2-5b5d98b019bf/0/1676056835 #EXTINF:1.001, ../../../../segment/94063eadf7d8c56e9e2edd84fdf897826a70d0df/emt/9e178fa9 dce5-4248-83d2-5b5d98b019bf/0/1676056836 #EXT-X-DISCONTINUITY #EXT-X-PROGRAM-DATE-TIME:2023-02-10T19:19:55.391Z #EXT-X-DATERANGE:ID="421-3",START-DATE="2023-02-10T19:36:13.435Z",END-DATE="2023-02-10T19:36:43.432Z",DURATION=29.997 #EXT-X-DATERANGE:ID="421-4",CLASS="urn:sva:advertising-wg:ad-id-signaling",START-DATE=2019-01-01T00:02:30.000Z,DURATION=15.015,X-AD-CREATIVE-SIGNALING="*base64JSON*" #EXTINF:2.002, ../../../../segment/94063eadf7d8c56e9e2edd84fdf897826a70d0df/emt/9e178fa9 dce5-4248-83d2-5b5d98b019bf/0/1676056837 #EXTINF:2.002,  $\ldots/\ldots/\ldots$ /segment/94063eadf7d8c56e9e2edd84fdf897826a70d0df/emt/9e178fa9dce5-4248-83d2-5b5d98b019bf/0/1676056838 #EXTINF:2.002, ../../../../segment/94063eadf7d8c56e9e2edd84fdf897826a70d0df/emt/9e178fa9 dce5-4248-83d2-5b5d98b019bf/0/1676056839 #EXTINF:2.002,

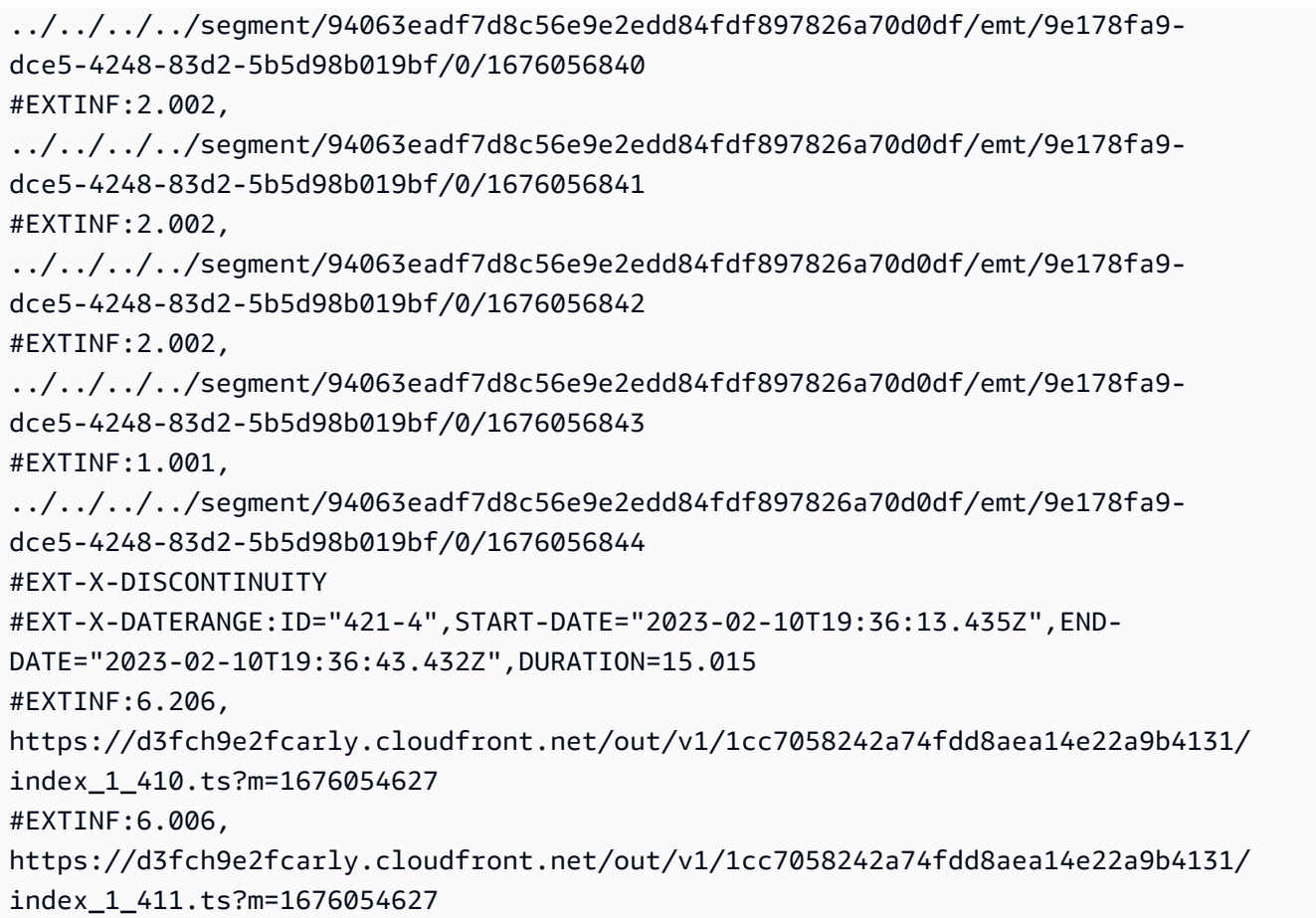

#### Example Origen HLS de VOD (con señales SCTE):

#EXTM3U #EXT-X-VERSION:3 #EXT-X-TARGETDURATION:7 #EXT-X-MEDIA-SEQUENCE:1 #EXT-X-PLAYLIST-TYPE:VOD #EXTINF:6, index\_720p1500k\_00001.ts #EXTINF:6, index\_720p1500k\_00002.ts #EXTINF:6, index\_720p1500k\_00003.ts #EXTINF:6, index\_720p1500k\_00004.ts #EXTINF:6, index\_720p1500k\_00005.ts #EXT-X-CUE-OUT:0 #EXT-X-CUE-IN

#EXTINF:6, index\_720p1500k\_00006.ts #EXTINF:6, index\_720p1500k\_00007.ts #EXTINF:6, index\_720p1500k\_00008.ts #EXTINF:6, index\_720p1500k\_00009.ts #EXTINF:6, index\_720p1500k\_00010.ts #EXTINF:6, index\_720p1500k\_00011.ts #EXTINF:6, index\_720p1500k\_00012.ts

Example Origen del VOD HLS:

#EXTM3U #EXT-X-VERSION:3 #EXT-X-TARGETDURATION:7 #EXT-X-MEDIA-SEQUENCE:1 #EXT-X-PLAYLIST-TYPE:VOD #EXTINF:6, index\_720p1500k\_00001.ts #EXTINF:6, index\_720p1500k\_00002.ts #EXTINF:6, index\_720p1500k\_00003.ts #EXTINF:6, index\_720p1500k\_00004.ts #EXTINF:4, index\_720p1500k\_00005.ts #EXTINF:2, index\_720p1500k\_00006.ts #EXTINF:6, index\_720p1500k\_00007.ts #EXTINF:6, index\_720p1500k\_00008.ts #EXTINF:6, index\_720p1500k\_00009.ts #EXTINF:6, index\_720p1500k\_00010.ts #EXTINF:6,

index\_720p1500k\_00011.ts #EXTINF:6, index\_720p1500k\_00012.ts

Example Manifiesto personalizado VOD HLS:

MediaTailor se añade PROGRAM-DATE-TIME a los manifiestos de VOD para utilizarlos como anclajes para los elementos HLS que indican las posiciones de los anunciosDATERANGE.

El DATERANGE que se MediaTailor genera tiene valores de ID únicos. Para garantizar la exclusividad (siguiendo las directrices especificadas en la sección [Asignación de SCTE-35 a EXT-X-](https://datatracker.ietf.org/doc/html/draft-pantos-http-live-streaming-23#section-4.3.2.7.1)[DATERANGE\)](https://datatracker.ietf.org/doc/html/draft-pantos-http-live-streaming-23#section-4.3.2.7.1), combina el MEDIA-SEQUENCE número MediaTailor del primer segmento de anuncio de la oferta con el número de secuencia del anuncio incluido en la oferta.

En el siguiente ejemplo, concatena 421 con el número de posición del anuncio. MediaTailor MEDIA-**SEQUENCE** 

```
#EXTM3U
#EXT-X-VERSION:3
#EXT-X-PLAYLIST-TYPE:VOD
#EXT-X-TARGETDURATION:7
#EXT-X-MEDIA-SEQUENCE:1
#EXT-X-DISCONTINUITY-SEQUENCE:0
#EXT-X-PROGRAM-DATE-TIME:1970-01-01T00:00:00Z
#EXTINF:6.0,
https://d3fch9e2fcarly.cloudfront.net/cunsco-media/SKO-22/asset-1/hls/
index_720p1500k_00001.ts
#EXTINF:6.0,
https://d3fch9e2fcarly.cloudfront.net/cunsco-media/SKO-22/asset-1/hls/
index_720p1500k_00002.ts
#EXTINF:6.0,
https://d3fch9e2fcarly.cloudfront.net/cunsco-media/SKO-22/asset-1/hls/
index_720p1500k_00003.ts
#EXTINF:6.0,
https://d3fch9e2fcarly.cloudfront.net/cunsco-media/SKO-22/asset-1/hls/
index_720p1500k_00004.ts
#EXTINF:4.0,
https://d3fch9e2fcarly.cloudfront.net/cunsco-media/SKO-22/asset-1/hls/
index_720p1500k_00005.ts
#EXT-X-DISCONTINUITY
#EXTINF:2.002,
../../../../segment/94063eadf7d8c56e9e2edd84fdf897826a70d0df/vod-
variations/9810d863-8736-45fa-866e-be6d2c2bfa20/0/28
```
#EXTINF:2.002, ../../../../segment/94063eadf7d8c56e9e2edd84fdf897826a70d0df/vodvariations/9810d863-8736-45fa-866e-be6d2c2bfa20/0/29 #EXTINF:2.002, ../../../../segment/94063eadf7d8c56e9e2edd84fdf897826a70d0df/vodvariations/9810d863-8736-45fa-866e-be6d2c2bfa20/0/30 #EXTINF:2.002, ../../../../segment/94063eadf7d8c56e9e2edd84fdf897826a70d0df/vodvariations/9810d863-8736-45fa-866e-be6d2c2bfa20/0/31 #EXTINF:2.002, ../../../../segment/94063eadf7d8c56e9e2edd84fdf897826a70d0df/vodvariations/9810d863-8736-45fa-866e-be6d2c2bfa20/0/32 #EXTINF:2.002, ../../../../segment/94063eadf7d8c56e9e2edd84fdf897826a70d0df/vodvariations/9810d863-8736-45fa-866e-be6d2c2bfa20/0/33 #EXTINF:2.002, ../../../../segment/94063eadf7d8c56e9e2edd84fdf897826a70d0df/vodvariations/9810d863-8736-45fa-866e-be6d2c2bfa20/0/34 #EXTINF:1.001,  $\ldots/\ldots/\ldots$ /segment/94063eadf7d8c56e9e2edd84fdf897826a70d0df/vodvariations/9810d863-8736-45fa-866e-be6d2c2bfa20/0/35 #EXT-X-DISCONTINUITY #EXTINF:2.002, ../../../../segment/94063eadf7d8c56e9e2edd84fdf897826a70d0df/vodvariations/9810d863-8736-45fa-866e-be6d2c2bfa20/0/36 #EXTINF:2.002, ../../../../segment/94063eadf7d8c56e9e2edd84fdf897826a70d0df/vodvariations/9810d863-8736-45fa-866e-be6d2c2bfa20/0/37 #EXTINF:2.002, ../../../../segment/94063eadf7d8c56e9e2edd84fdf897826a70d0df/vodvariations/9810d863-8736-45fa-866e-be6d2c2bfa20/0/38 #EXTINF:2.002, ../../../../segment/94063eadf7d8c56e9e2edd84fdf897826a70d0df/vodvariations/9810d863-8736-45fa-866e-be6d2c2bfa20/0/39 #EXTINF:2.002, ../../../../segment/94063eadf7d8c56e9e2edd84fdf897826a70d0df/vodvariations/9810d863-8736-45fa-866e-be6d2c2bfa20/0/40 #EXTINF:2.002,  $\ldots/\ldots/\ldots$ /segment/94063eadf7d8c56e9e2edd84fdf897826a70d0df/vodvariations/9810d863-8736-45fa-866e-be6d2c2bfa20/0/41 #EXTINF:2.002, ../../../../segment/94063eadf7d8c56e9e2edd84fdf897826a70d0df/vodvariations/9810d863-8736-45fa-866e-be6d2c2bfa20/0/42 #EXTINF:1.001,

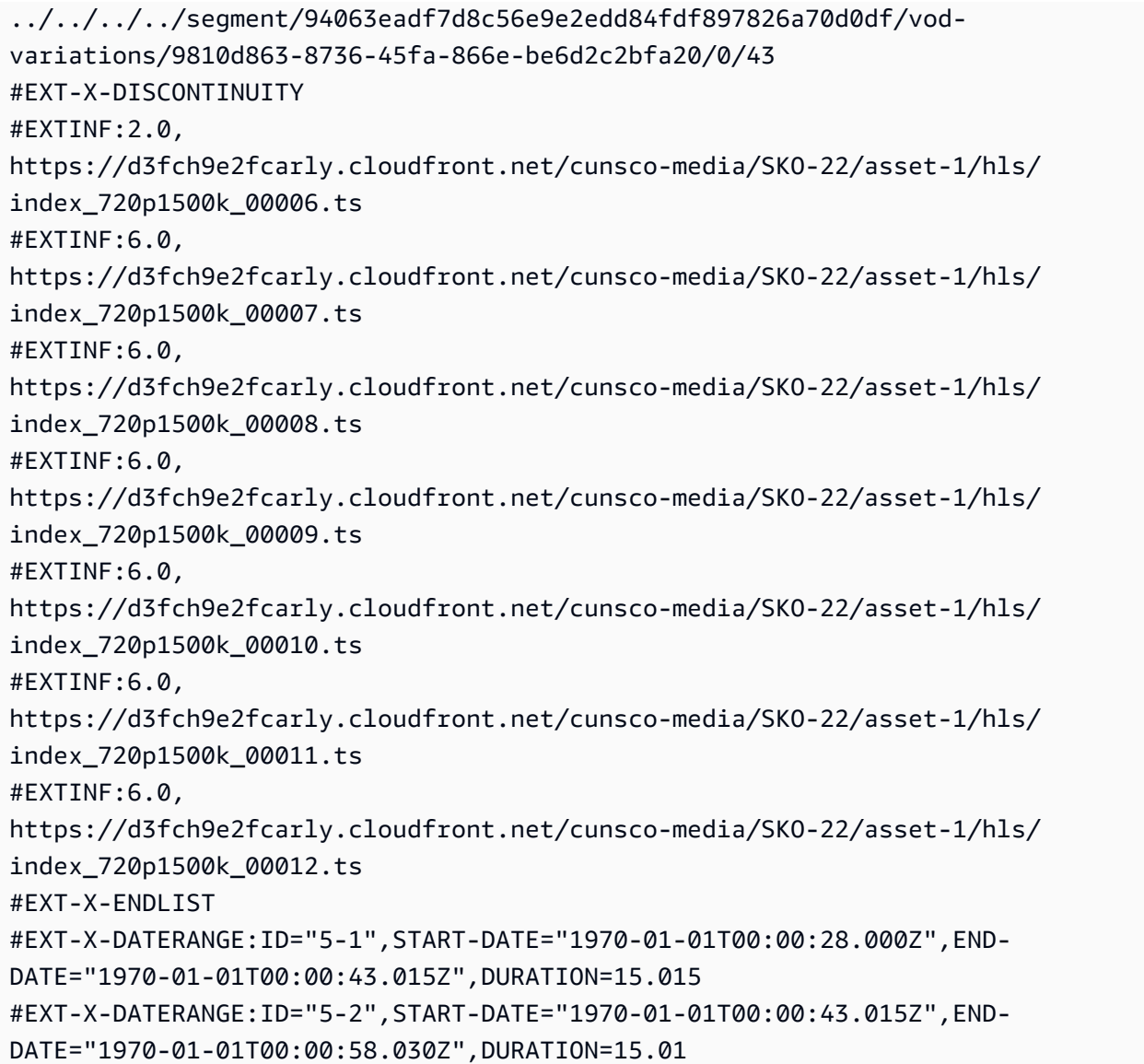

## DASH

MediaTailor personaliza el manifiesto con las creatividades devueltas por el Ad Decision Server (ADS). Para cada anuncio, MediaTailor también incluye un EventStream elemento que abarca toda la duración del anuncio. El formato de los Event elementos es similar al descrito en la sección [Señalización creativa de anuncios en DASH y HLS](https://www.svta.org/document/draft-ad-creative-signaling-in-dash-and-hls/) en la versión 2023 de la publicación técnica de la SVA.

En el caso de pausas publicitarias insuficientemente pobladas en configuraciones en las que se haya activado la lista, MediaTailor añade el período de espera al final del período de disponibilidad, pero sin metadatos EventStream

Para cada anuncio incluido en el manifiesto personalizado, MediaTailor añade los metadatos de la creatividad, representados como un CDATA elemento dentro de otro elemento. Event

Example Origen DASH lineal (atributos SCTE integrados):

```
<MPD xmlns:xsi="http://www.w3.org/2001/XMLSchema-instance" 
  xmlns="urn:mpeg:dash:schema:mpd:2011" xmlns:scte35="urn:scte:scte35:2013:xml" 
  xsi:schemaLocation="urn:mpeg:dash:schema:mpd:2011 http://standards.iso.org/
ittf/PubliclyAvailableStandards/MPEG-DASH_schema_files/DASH-MPD.xsd" id="201" 
  type="dynamic" publishTime="2023-02-10T21:08:40+00:00" minimumUpdatePeriod="PT6S" 
  availabilityStartTime="2023-02-09T22:47:05.865000+00:00" minBufferTime="PT10S" 
  suggestedPresentationDelay="PT20.000S" timeShiftBufferDepth="PT88.999S" 
  profiles="urn:mpeg:dash:profile:isoff-live:2011"> 
   <Period start="PT80141.456S" id="104" duration="PT304.103S"> 
     <AdaptationSet id="1485523442" mimeType="video/mp4" segmentAlignment="true" 
  startWithSAP="1" subsegmentAlignment="true" subsegmentStartsWithSAP="1" 
  bitstreamSwitching="true"> 
       <SegmentTemplate timescale="60000" media="index_video_$RepresentationID$_0_
$Number$.mp4?m=1676062374" initialization="index_video_$RepresentationID$_0_init.mp4?
m=1676062374" startNumber="151" presentationTimeOffset="4808487386"> 
         <SegmentTimeline> 
           <S t="4824975858" d="360360" r="3"/> 
           <S t="4826417298" d="316316"/> 
         </SegmentTimeline> 
       </SegmentTemplate> 
       <Representation id="1" width="960" height="540" frameRate="30000/1001" 
  bandwidth="1800000" codecs="avc1.4D401F"/> 
       <Representation id="3" width="640" height="360" frameRate="30000/1001" 
  bandwidth="1200000" codecs="avc1.4D401E"/> 
       <Representation id="5" width="480" height="270" frameRate="30000/1001" 
  bandwidth="800000" codecs="avc1.4D4015"/> 
     </AdaptationSet> 
     <AdaptationSet id="1377232898" mimeType="audio/mp4" segmentAlignment="0" 
  lang="eng"> 
       <Label>eng</Label> 
       <SegmentTemplate timescale="48000" media="index_audio_$RepresentationID$_0_
$Number$.mp4?m=1676062374" initialization="index_audio_$RepresentationID$_0_init.mp4?
m=1676062374" startNumber="151" presentationTimeOffset="3846790126"> 
         <SegmentTimeline> 
           <S t="3859981294" d="287744"/> 
           <S t="3860269038" d="288768"/> 
           <S t="3860557806" d="287744"/> 
           <S t="3860845550" d="288768"/>
```

```
 <S t="3861134318" d="252928"/>
```

```
 </SegmentTimeline> 
         </SegmentTemplate> 
         <Representation id="2" bandwidth="193007" audioSamplingRate="48000" 
  codecs="mp4a.40.2"> 
         <AudioChannelConfiguration 
  schemeIdUri="urn:mpeg:dash:23003:3:audio_channel_configuration:2011" value="2"/> 
       </Representation> 
       <Representation id="4" bandwidth="193007" audioSamplingRate="48000" 
  codecs="mp4a.40.2"> 
         <AudioChannelConfiguration 
  schemeIdUri="urn:mpeg:dash:23003:3:audio_channel_configuration:2011" value="2"/> 
       </Representation> 
       <Representation id="6" bandwidth="193007" audioSamplingRate="48000" 
  codecs="mp4a.40.2"> 
         <AudioChannelConfiguration 
  schemeIdUri="urn:mpeg:dash:23003:3:audio_channel_configuration:2011" value="2"/> 
       </Representation> 
     </AdaptationSet> 
     <SupplementalProperty schemeIdUri="urn:scte:dash:utc-time" 
  value="2023-02-10T21:02:31.007Z"/> 
   </Period> 
   <Period start="PT80445.560S" id="155" duration="PT44.978S"> 
     <EventStream timescale="90000" schemeIdUri="urn:scte:scte35:2013:xml"> 
       <Event duration="4048044"> 
         <scte35:SpliceInfoSection protocolVersion="0" ptsAdjustment="207000" 
  tier="4095"> 
           <scte35:SpliceInsert spliceEventId="111" spliceEventCancelIndicator="false" 
  outOfNetworkIndicator="true" spliceImmediateFlag="false" uniqueProgramId="1" 
  availNum="1" availsExpected="1"> 
             <scte35:Program> 
               <scte35:SpliceTime ptsTime="7239893422"/> 
             </scte35:Program> 
             <scte35:BreakDuration autoReturn="true" duration="4048044"/> 
           </scte35:SpliceInsert> 
         </scte35:SpliceInfoSection> 
       </Event> 
     </EventStream> 
     <AdaptationSet id="1485523442" mimeType="video/mp4" segmentAlignment="true" 
  startWithSAP="1" subsegmentAlignment="true" subsegmentStartsWithSAP="1" 
  bitstreamSwitching="true"> 
       <SegmentTemplate timescale="60000" media="index_video_$RepresentationID$_0_
$Number$.mp4?m=1676062374" initialization="index_video_$RepresentationID$_0_init.mp4?
m=1676062374" startNumber="156" presentationTimeOffset="4826733614"> 
         <SegmentTimeline>
```
AWS Elemental MediaTailor Guía del usuario

```
 <S t="4826733614" d="284284"/> 
           <S t="4827017898" d="360360" r="5"/> 
           <S t="4829180058" d="252252"/> 
         </SegmentTimeline> 
       </SegmentTemplate> 
       <Representation id="1" width="960" height="540" frameRate="30000/1001" 
  bandwidth="1800000" codecs="avc1.4D401F"/> 
       <Representation id="3" width="640" height="360" frameRate="30000/1001" 
  bandwidth="1200000" codecs="avc1.4D401E"/> 
       <Representation id="5" width="480" height="270" frameRate="30000/1001" 
  bandwidth="800000" codecs="avc1.4D4015"/> 
     </AdaptationSet> 
     <AdaptationSet id="1377232898" mimeType="audio/mp4" segmentAlignment="0" 
  lang="eng"> 
       <Label>eng</Label> 
       <SegmentTemplate timescale="48000" media="index_audio_$RepresentationID$_0_
$Number$.mp4?m=1676062374" initialization="index_audio_$RepresentationID$_0_init.mp4?
m=1676062374" startNumber="156" presentationTimeOffset="3861387246"> 
         <SegmentTimeline> 
           <S t="3861387246" d="227328"/> 
           <S t="3861614574" d="288768"/> 
           <S t="3861903342" d="287744"/> 
           <S t="3862191086" d="288768"/> 
           <S t="3862479854" d="287744"/> 
           <S t="3862767598" d="288768"/> 
           <S t="3863056366" d="287744"/> 
           <S t="3863344110" d="202752"/> 
         </SegmentTimeline> 
       </SegmentTemplate> 
       <Representation id="2" bandwidth="193007" audioSamplingRate="48000" 
  codecs="mp4a.40.2"> 
         <AudioChannelConfiguration 
  schemeIdUri="urn:mpeg:dash:23003:3:audio_channel_configuration:2011" value="2"/> 
       </Representation> 
       <Representation id="4" bandwidth="193007" audioSamplingRate="48000" 
  codecs="mp4a.40.2"> 
         <AudioChannelConfiguration 
  schemeIdUri="urn:mpeg:dash:23003:3:audio_channel_configuration:2011" value="2"/> 
       </Representation> 
       <Representation id="6" bandwidth="193007" audioSamplingRate="48000" 
  codecs="mp4a.40.2"> 
         <AudioChannelConfiguration 
  schemeIdUri="urn:mpeg:dash:23003:3:audio_channel_configuration:2011" value="2"/> 
       </Representation>
```
```
 </AdaptationSet> 
     <SupplementalProperty schemeIdUri="urn:scte:dash:utc-time" 
  value="2023-02-10T21:07:35.111Z"/> 
   </Period> 
   <Period start="PT80490.538S" id="163"> 
     <AdaptationSet id="1485523442" mimeType="video/mp4" segmentAlignment="true" 
  startWithSAP="1" subsegmentAlignment="true" subsegmentStartsWithSAP="1" 
  bitstreamSwitching="true"> 
       <SegmentTemplate timescale="60000" media="index_video_$RepresentationID$_0_
$Number$.mp4?m=1676062374" initialization="index_video_$RepresentationID$_0_init.mp4?
m=1676062374" startNumber="164" presentationTimeOffset="4829432310"> 
         <SegmentTimeline> 
           <S t="4829432310" d="348348"/> 
           <S t="4829780658" d="360360" r="1"/> 
         </SegmentTimeline> 
       </SegmentTemplate> 
       <Representation id="1" width="960" height="540" frameRate="30000/1001" 
  bandwidth="1800000" codecs="avc1.4D401F"/> 
       <Representation id="3" width="640" height="360" frameRate="30000/1001" 
  bandwidth="1200000" codecs="avc1.4D401E"/> 
       <Representation id="5" width="480" height="270" frameRate="30000/1001" 
  bandwidth="800000" codecs="avc1.4D4015"/> 
     </AdaptationSet> 
     <AdaptationSet id="1377232898" mimeType="audio/mp4" segmentAlignment="0" 
  lang="eng"> 
       <Label>eng</Label> 
       <SegmentTemplate timescale="48000" media="index_audio_$RepresentationID$_0_
$Number$.mp4?m=1676062374" initialization="index_audio_$RepresentationID$_0_init.mp4?
m=1676062374" startNumber="164" presentationTimeOffset="3863546862"> 
         <SegmentTimeline> 
           <S t="3863546862" d="278528"/> 
           <S t="3863825390" d="287744"/> 
           <S t="3864113134" d="288768"/> 
         </SegmentTimeline> 
       </SegmentTemplate> 
       <Representation id="2" bandwidth="193007" audioSamplingRate="48000" 
  codecs="mp4a.40.2"> 
         <AudioChannelConfiguration 
  schemeIdUri="urn:mpeg:dash:23003:3:audio_channel_configuration:2011" value="2"/> 
       </Representation> 
       <Representation id="4" bandwidth="193007" audioSamplingRate="48000" 
  codecs="mp4a.40.2"> 
         <AudioChannelConfiguration 
  schemeIdUri="urn:mpeg:dash:23003:3:audio_channel_configuration:2011" value="2"/>
```

```
 </Representation> 
       <Representation id="6" bandwidth="193007" audioSamplingRate="48000" 
  codecs="mp4a.40.2"> 
         <AudioChannelConfiguration 
 schemeIdUri="urn:mpeg:dash:23003:3:audio_channel_configuration:2011" value="2"/> 
       </Representation> 
     </AdaptationSet> 
     <SupplementalProperty schemeIdUri="urn:scte:dash:utc-time" 
 value="2023-02-10T21:08:20.090Z"/> 
   </Period>
</MPD>
```
Example Manifiesto DASH lineal personalizado (con señalización publicitaria creativa):

```
<MPD availabilityStartTime="2023-02-09T22:47:05.865000+00:00" 
  id="201" minBufferTime="PT10S" minimumUpdatePeriod="PT6S" 
  profiles="urn:mpeg:dash:profile:isoff-live:2011" 
  publishTime="2023-02-10T21:08:43+00:00" suggestedPresentationDelay="PT20.000S" 
  timeShiftBufferDepth="PT88.999S" type="dynamic" xmlns="urn:mpeg:dash:schema:mpd:2011" 
  xmlns:scte35="urn:scte:scte35:2013:xml" xmlns:xsi="http://www.w3.org/2001/XMLSchema-
instance" xsi:schemaLocation="urn:mpeg:dash:schema:mpd:2011 http://standards.iso.org/
ittf/PubliclyAvailableStandards/MPEG-DASH_schema_files/DASH-MPD.xsd"> 
     <BaseURL>https://d3fch9e2fcarly.cloudfront.net/out/v1/
f9f38deca3f14fc4b5ab3cdbd76cfb9e/</BaseURL> 
     <Location>https://540faac59afd43eeade66624dec85ec7.mediatailor.us-
west-2.amazonaws.com/v1/dash/94063eadf7d8c56e9e2edd84fdf897826a70d0df/emt/out/v1/
f9f38deca3f14fc4b5ab3cdbd76cfb9e/index.mpd?
aws.sessionId=672ed481-4ffd-4270-936f-7c8403947f2e</Location> 
     <Period duration="PT304.103S" id="104" start="PT80141.456S"> 
         <AdaptationSet bitstreamSwitching="true" id="1485523442" mimeType="video/
mp4" segmentAlignment="true" startWithSAP="1" subsegmentAlignment="true" 
  subsegmentStartsWithSAP="1"> 
             <SegmentTemplate initialization="index_video_$RepresentationID$_0_init.mp4?
m=1676062374" media="index_video_$RepresentationID$_0_$Number$.mp4?m=1676062374" 
  presentationTimeOffset="4808487386" startNumber="151" timescale="60000"> 
                 <SegmentTimeline> 
                     <S d="360360" r="3" t="4824975858"/> 
                     <S d="316316" t="4826417298"/> 
                 </SegmentTimeline> 
             </SegmentTemplate> 
             <Representation bandwidth="1800000" codecs="avc1.4D401F" 
  frameRate="30000/1001" height="540" id="1" width="960"/>
```

```
 <Representation bandwidth="1200000" codecs="avc1.4D401E" 
  frameRate="30000/1001" height="360" id="3" width="640"/> 
             <Representation bandwidth="800000" codecs="avc1.4D4015" 
  frameRate="30000/1001" height="270" id="5" width="480"/> 
         </AdaptationSet> 
         <AdaptationSet id="1377232898" lang="eng" mimeType="audio/mp4" 
  segmentAlignment="0"> 
             <Label>eng</Label> 
             <SegmentTemplate initialization="index_audio_$RepresentationID$_0_init.mp4?
m=1676062374" media="index_audio_$RepresentationID$_0_$Number$.mp4?m=1676062374" 
  presentationTimeOffset="3846790126" startNumber="151" timescale="48000"> 
                 <SegmentTimeline> 
                      <S d="287744" t="3859981294"/> 
                      <S d="288768" t="3860269038"/> 
                      <S d="287744" t="3860557806"/> 
                      <S d="288768" t="3860845550"/> 
                      <S d="252928" t="3861134318"/> 
                  </SegmentTimeline> 
             </SegmentTemplate> 
             <Representation audioSamplingRate="48000" bandwidth="193007" 
  codecs="mp4a.40.2" id="2"> 
                  <AudioChannelConfiguration 
  schemeIdUri="urn:mpeg:dash:23003:3:audio_channel_configuration:2011" value="2"/> 
             </Representation> 
             <Representation audioSamplingRate="48000" bandwidth="193007" 
  codecs="mp4a.40.2" id="4"> 
                 <AudioChannelConfiguration 
  schemeIdUri="urn:mpeg:dash:23003:3:audio_channel_configuration:2011" value="2"/> 
             </Representation> 
             <Representation audioSamplingRate="48000" bandwidth="193007" 
  codecs="mp4a.40.2" id="6"> 
                 <AudioChannelConfiguration 
  schemeIdUri="urn:mpeg:dash:23003:3:audio_channel_configuration:2011" value="2"/> 
             </Representation> 
         </AdaptationSet> 
         <SupplementalProperty schemeIdUri="urn:scte:dash:utc-time" 
  value="2023-02-10T21:02:31.007Z"/> 
     </Period> 
     <Period id="155_1" start="PT22H20M45.56S"> 
         <BaseURL>https://540faac59afd43eeade66624dec85ec7.mediatailor.us-
west-2.amazonaws.com/v1/dashsegment/94063eadf7d8c56e9e2edd84fdf897826a70d0df/
emt/672ed481-4ffd-4270-936f-7c8403947f2e/155/155_1/</BaseURL> 
         <EventStream schemeIdUri="urn:sva:advertising-wg:ad-id-signaling" 
  timescale="90000">
```

```
 <Event presentationTime="xxxxx" duration="1351350"> 
                  <![CDATA[{"version": 1,"identifiers": [{"scheme": 
  "urn:smpte:ul:060E2B34.01040101.01200900.00000000","value": "155_1","ad_position": 
  "155_1", "ad_type":"avail","creative_id": "123","tracking_uri": "../../../../v1/
tracking/hashed-account-id/origin-id/session-id","custom_vast_data":"123abc"}]}]]> 
             </Event> 
         </EventStream> 
         <AdaptationSet bitstreamSwitching="false" frameRate="30000/1001" 
  mimeType="video/mp4" segmentAlignment="true" startWithSAP="1" 
  subsegmentAlignment="true" subsegmentStartsWithSAP="1"> 
             <SegmentTemplate startNumber="1" timescale="90000"/> 
             <Representation bandwidth="1800000" codecs="avc1.64001f" height="540" 
  id="1" width="960"> 
                  <SegmentTemplate initialization="asset_540_1_2init.mp4" 
  media="asset_540_1_2_$Number%09d$.mp4" startNumber="1" timescale="90000"> 
                      <SegmentTimeline> 
                          <S d="180180" r="6" t="0"/> 
                          <S d="90090" t="1261260"/> 
                      </SegmentTimeline> 
                  </SegmentTemplate> 
             </Representation> 
             <Representation bandwidth="1200000" codecs="avc1.64001e" height="360" 
  id="3" width="640"> 
                  <SegmentTemplate initialization="asset_360_1_1init.mp4" 
  media="asset_360_1_1_$Number%09d$.mp4" startNumber="1" timescale="90000"> 
                      <SegmentTimeline> 
                          <S d="180180" r="6" t="0"/> 
                          <S d="90090" t="1261260"/> 
                      </SegmentTimeline> 
                  </SegmentTemplate> 
             </Representation> 
             <Representation bandwidth="800000" codecs="avc1.640015" height="270" id="5" 
  width="480"> 
                  <SegmentTemplate initialization="asset_270_0_0init.mp4" 
  media="asset_270_0_0_$Number%09d$.mp4" startNumber="1" timescale="90000"> 
                      <SegmentTimeline> 
                          <S d="180180" r="6" t="0"/> 
                          <S d="90090" t="1261260"/> 
                      </SegmentTimeline> 
                  </SegmentTemplate> 
             </Representation> 
         </AdaptationSet> 
         <AdaptationSet lang="eng" mimeType="audio/mp4" segmentAlignment="0">
```

```
 <SegmentTemplate initialization="asset_audio_128_3init.mp4" 
  media="asset_audio_128_3_$Number%09d$.mp4" startNumber="1" timescale="48000"/> 
             <Label>eng</Label> 
             <Representation audioSamplingRate="48000" bandwidth="128000" 
  codecs="mp4a.40.2" id="6"> 
                  <SegmentTemplate initialization="asset_audio_128_3init.mp4" 
  media="asset_audio_128_3_$Number%09d$.mp4" startNumber="1" timescale="48000"> 
                      <SegmentTimeline> 
                          <S d="98304" t="0"/> 
                          <S d="96256" r="1" t="98304"/> 
                          <S d="95232" t="290816"/> 
                          <S d="96256" r="2" t="386048"/> 
                          <S d="48128" t="674816"/> 
                      </SegmentTimeline> 
                  </SegmentTemplate> 
                  <AudioChannelConfiguration 
  schemeIdUri="urn:mpeg:dash:23003:3:audio_channel_configuration:2011" value="2"/> 
             </Representation> 
         </AdaptationSet> 
     </Period> 
     <Period id="155_2" start="PT22H21M0.575S"> 
         <BaseURL>https://540faac59afd43eeade66624dec85ec7.mediatailor.us-
west-2.amazonaws.com/v1/dashsegment/94063eadf7d8c56e9e2edd84fdf897826a70d0df/
emt/672ed481-4ffd-4270-936f-7c8403947f2e/155/155_2/</BaseURL> 
         <EventStream schemeIdUri="urn:sva:advertising-wg:ad-id-signaling" 
  timescale="90000"> 
             <Event presentationTime="0" duration="1351350"> 
                  <![CDATA[{"version": 1,"identifiers": [{"scheme": 
  "urn:smpte:ul:060E2B34.01040101.01200900.00000000","value": "155_2","ad_position": 
 "155_2", "ad_type":"avail","creative_id": "234","tracking_uri": "\ldots/\ldots/\ldots/\nu1/
tracking/hashed-account-id/origin-id/session-id","custom_vast_data":"123abc"}]}]]> 
             </Event> 
         </EventStream> 
         <AdaptationSet bitstreamSwitching="false" frameRate="30000/1001" 
  mimeType="video/mp4" segmentAlignment="true" startWithSAP="1" 
  subsegmentAlignment="true" subsegmentStartsWithSAP="1"> 
             <SegmentTemplate startNumber="1" timescale="90000"/> 
             <Representation bandwidth="1800000" codecs="avc1.64001f" height="540" 
  id="1" width="960"> 
                  <SegmentTemplate initialization="asset_540_1_2init.mp4" 
  media="asset_540_1_2_$Number%09d$.mp4" startNumber="1" timescale="90000"> 
                      <SegmentTimeline> 
                          <S d="180180" r="6" t="0"/> 
                          <S d="90090" t="1261260"/>
```

```
 </SegmentTimeline> 
                 </SegmentTemplate> 
            </Representation> 
            <Representation bandwidth="1200000" codecs="avc1.64001e" height="360" 
 id="3" width="640"> 
                 <SegmentTemplate initialization="asset_360_1_1init.mp4" 
 media="asset_360_1_1_$Number%09d$.mp4" startNumber="1" timescale="90000"> 
                     <SegmentTimeline> 
                         <S d="180180" r="6" t="0"/> 
                         <S d="90090" t="1261260"/> 
                     </SegmentTimeline> 
                 </SegmentTemplate> 
            </Representation> 
            <Representation bandwidth="800000" codecs="avc1.640015" height="270" id="5" 
 width="480"> 
                 <SegmentTemplate initialization="asset_270_0_0init.mp4" 
 media="asset_270_0_0_$Number%09d$.mp4" startNumber="1" timescale="90000"> 
                     <SegmentTimeline> 
                         <S d="180180" r="6" t="0"/> 
                         <S d="90090" t="1261260"/> 
                     </SegmentTimeline> 
                 </SegmentTemplate> 
            </Representation> 
        </AdaptationSet> 
        <AdaptationSet lang="eng" mimeType="audio/mp4" segmentAlignment="0"> 
             <SegmentTemplate initialization="asset_audio_128_3init.mp4" 
 media="asset_audio_128_3_$Number%09d$.mp4" startNumber="1" timescale="48000"/> 
            <Label>eng</Label> 
            <Representation audioSamplingRate="48000" bandwidth="128000" 
 codecs="mp4a.40.2" id="6"> 
                 <SegmentTemplate initialization="asset_audio_128_3init.mp4" 
 media="asset_audio_128_3_$Number%09d$.mp4" startNumber="1" timescale="48000"> 
                     <SegmentTimeline> 
                         <S d="98304" t="0"/> 
                         <S d="96256" r="1" t="98304"/> 
                         <S d="95232" t="290816"/> 
                         <S d="96256" r="2" t="386048"/> 
                         <S d="48128" t="674816"/> 
                     </SegmentTimeline> 
                 </SegmentTemplate> 
                 <AudioChannelConfiguration 
 schemeIdUri="urn:mpeg:dash:23003:3:audio_channel_configuration:2011" value="2"/> 
            </Representation> 
        </AdaptationSet>
```

```
 </Period> 
     <Period id="155_3" start="PT22H21M15.59S"> 
         <BaseURL>https://540faac59afd43eeade66624dec85ec7.mediatailor.us-
west-2.amazonaws.com/v1/dashsegment/94063eadf7d8c56e9e2edd84fdf897826a70d0df/
emt/672ed481-4ffd-4270-936f-7c8403947f2e/155/155_3/</BaseURL> 
         <EventStream schemeIdUri="urn:sva:advertising-wg:ad-id-signaling" 
  timescale="90000"> 
             <Event presentationTime="0" duration="1351350"> 
                  <![CDATA[{"version": 1,"identifiers": [{"scheme": 
  "urn:smpte:ul:060E2B34.01040101.01200900.00000000","value": "155_3","ad_position": 
  "155_3", "ad_type":"avail","creative_id": "345","tracking_uri": "../../../../v1/
tracking/hashed-account-id/origin-id/session-id","custom_vast_data":"123abc"}]}]]> 
             </Event> 
         </EventStream> 
         <AdaptationSet bitstreamSwitching="false" frameRate="30000/1001" 
  mimeType="video/mp4" segmentAlignment="true" startWithSAP="1" 
  subsegmentAlignment="true" subsegmentStartsWithSAP="1"> 
             <SegmentTemplate startNumber="1" timescale="90000"/> 
             <Representation bandwidth="1800000" codecs="avc1.64001f" height="540" 
  id="1" width="960"> 
                  <SegmentTemplate initialization="asset_540_1_2init.mp4" 
  media="asset_540_1_2_$Number%09d$.mp4" startNumber="1" timescale="90000"> 
                      <SegmentTimeline> 
                          <S d="180180" r="6" t="0"/> 
                          <S d="90090" t="1261260"/> 
                      </SegmentTimeline> 
                 </SegmentTemplate> 
             </Representation> 
             <Representation bandwidth="1200000" codecs="avc1.64001e" height="360" 
  id="3" width="640"> 
                  <SegmentTemplate initialization="asset_360_1_1init.mp4" 
  media="asset_360_1_1_$Number%09d$.mp4" startNumber="1" timescale="90000"> 
                      <SegmentTimeline> 
                          <S d="180180" r="6" t="0"/> 
                          <S d="90090" t="1261260"/> 
                      </SegmentTimeline> 
                 </SegmentTemplate> 
             </Representation> 
             <Representation bandwidth="800000" codecs="avc1.640015" height="270" id="5" 
  width="480"> 
                  <SegmentTemplate initialization="asset_270_0_0init.mp4" 
  media="asset_270_0_0_$Number%09d$.mp4" startNumber="1" timescale="90000"> 
                      <SegmentTimeline> 
                          <S d="180180" r="6" t="0"/>
```

```
 <S d="90090" t="1261260"/> 
                      </SegmentTimeline> 
                  </SegmentTemplate> 
             </Representation> 
         </AdaptationSet> 
         <AdaptationSet lang="eng" mimeType="audio/mp4" segmentAlignment="0"> 
              <SegmentTemplate initialization="asset_audio_128_3init.mp4" 
  media="asset_audio_128_3_$Number%09d$.mp4" startNumber="1" timescale="48000"/> 
             <Label>eng</Label> 
             <Representation audioSamplingRate="48000" bandwidth="128000" 
  codecs="mp4a.40.2" id="6"> 
                  <SegmentTemplate initialization="asset_audio_128_3init.mp4" 
  media="asset_audio_128_3_$Number%09d$.mp4" startNumber="1" timescale="48000"> 
                      <SegmentTimeline> 
                          <S d="98304" t="0"/> 
                          <S d="96256" r="1" t="98304"/> 
                          <S d="95232" t="290816"/> 
                          <S d="96256" r="2" t="386048"/> 
                          <S d="48128" t="674816"/> 
                      </SegmentTimeline> 
                  </SegmentTemplate> 
                  <AudioChannelConfiguration 
  schemeIdUri="urn:mpeg:dash:23003:3:audio_channel_configuration:2011" value="2"/> 
             </Representation> 
         </AdaptationSet> 
     </Period> 
     <Period id="163" start="PT80490.538S"> 
         <AdaptationSet bitstreamSwitching="true" id="1485523442" mimeType="video/
mp4" segmentAlignment="true" startWithSAP="1" subsegmentAlignment="true" 
  subsegmentStartsWithSAP="1"> 
             <SegmentTemplate initialization="index_video_$RepresentationID$_0_init.mp4?
m=1676062374" media="index_video_$RepresentationID$_0_$Number$.mp4?m=1676062374" 
  presentationTimeOffset="4829432310" startNumber="164" timescale="60000"> 
                  <SegmentTimeline> 
                      <S d="348348" t="4829432310"/> 
                      <S d="360360" r="1" t="4829780658"/> 
                  </SegmentTimeline> 
             </SegmentTemplate> 
             <Representation bandwidth="1800000" codecs="avc1.4D401F" 
  frameRate="30000/1001" height="540" id="1" width="960"/> 
              <Representation bandwidth="1200000" codecs="avc1.4D401E" 
  frameRate="30000/1001" height="360" id="3" width="640"/> 
             <Representation bandwidth="800000" codecs="avc1.4D4015" 
  frameRate="30000/1001" height="270" id="5" width="480"/>
```

```
 </AdaptationSet> 
         <AdaptationSet id="1377232898" lang="eng" mimeType="audio/mp4" 
  segmentAlignment="0"> 
             <Label>eng</Label> 
             <SegmentTemplate initialization="index_audio_$RepresentationID$_0_init.mp4?
m=1676062374" media="index_audio_$RepresentationID$_0_$Number$.mp4?m=1676062374" 
  presentationTimeOffset="3863546862" startNumber="164" timescale="48000"> 
                  <SegmentTimeline> 
                      <S d="278528" t="3863546862"/> 
                      <S d="287744" t="3863825390"/> 
                      <S d="288768" t="3864113134"/> 
                  </SegmentTimeline> 
             </SegmentTemplate> 
             <Representation audioSamplingRate="48000" bandwidth="193007" 
  codecs="mp4a.40.2" id="2"> 
                  <AudioChannelConfiguration 
  schemeIdUri="urn:mpeg:dash:23003:3:audio_channel_configuration:2011" value="2"/> 
             </Representation> 
             <Representation audioSamplingRate="48000" bandwidth="193007" 
  codecs="mp4a.40.2" id="4"> 
                  <AudioChannelConfiguration 
  schemeIdUri="urn:mpeg:dash:23003:3:audio_channel_configuration:2011" value="2"/> 
             </Representation> 
             <Representation audioSamplingRate="48000" bandwidth="193007" 
  codecs="mp4a.40.2" id="6"> 
                  <AudioChannelConfiguration 
  schemeIdUri="urn:mpeg:dash:23003:3:audio_channel_configuration:2011" value="2"/> 
             </Representation> 
         </AdaptationSet> 
         <SupplementalProperty schemeIdUri="urn:scte:dash:utc-time" 
  value="2023-02-10T21:08:20.090Z"/> 
     </Period>
</MPD>
```
# Interacciones con el servidor de decisiones publicitarias (ADS)

MediaTailor utiliza el valor del id atributo creativo de la respuesta VAST como valor en la señalización del ID del anuncio. Si el valor del id atributo está vacío o no aparece en la respuesta VAST, MediaTailor coloca un valor vacío en la señalización del ID del anuncio.

Example Respuesta de VAST:

El siguiente ejemplo de respuesta VAST incluye un valor de id atributo para el lineal Creative en línea. MediaTailor extrae el valor del Extension elemento VAST personalizado y lo coloca en los metadatos creativos del manifiesto.

```
<?xml version="1.0" encoding="utf-8"?>
<VAST version="3.0" xmlns:xsi="http://www.w3.org/2001/XMLSchema-instance"> 
     <Ad sequence="3"> 
         <InLine> 
            <AdSystem>2.0</AdSystem>
             <AdTitle>AD-caribbean2-15</AdTitle> 
             <Impression><![CDATA[https://n8ljfs0xxx.execute-api.us-
west-2.amazonaws.com/v1/impression]]></Impression> 
             <Creatives> 
                  <Creative sequence="3" apiFramework="inLine" id="1234"> 
                      <Linear> 
                          <Duration>00:00:15</Duration> 
                          <MediaFiles> 
                              <MediaFile id="00002" delivery="progressive" type="video/
mp4" width="1280" height="720"><![CDATA[https://d3re4i3vgppxxx.cloudfront.net/Media/
Bumpers/AD-caribbean2-15-HD.mp4]]></MediaFile> 
                          </MediaFiles> 
                      </Linear> 
                  </Creative> 
             </Creatives> 
           <Extensions> 
             <Extension type="creative_signaling"><![CDATA[999999|
TVNlDDNpFTchtpRj,E5TfTtcYd5IEzvEt,ChA05OHcvWRGFY6Zp5VSSlxUEJ2B9p8GGhQIDzIQkFeQC-
Ho67FR3P9qNa6khSAGKgAyAA]]></Extension> 
           </Extensions> 
         </InLine> 
    </Ad>
</VAST>
```
## API de seguimiento del lado del cliente

En el siguiente ejemplo, se muestra cómo el SDK de un reproductor vincula los metadatos del anuncio del manifiesto con los datos completos de los eventos de seguimiento de la carga útil de respuesta de seguimiento del lado del cliente mediante y. creativeId adId

#### Example Mensaje JSON:

```
{ 
   "avails": [ 
     { 
        "adBreakTrackingEvents": [], 
        "ads": [ 
          { 
            "adId": "5", 
            "adParameters": "", 
            "adProgramDateTime": null, 
            "adSystem": "2.0", 
            "adTitle": "AD-caribbean2-15", 
            "adVerifications": [], 
            "companionAds": [], 
            "creativeId": "1234", 
            "creativeSequence": "2", 
            "duration": "PT15S", 
            "durationInSeconds": 15, 
            "extensions": [], 
            "mediaFiles": { 
               "mediaFilesList": [], 
              "mezzanine": "" 
            }, 
            "skipOffset": null, 
            "startTime": "PT30S", 
            "startTimeInSeconds": 30, 
            "trackingEvents": [ 
               { 
                 "beaconUrls": [ 
                   "https://myServer/impression" 
                 ], 
                 "duration": "PT15S", 
                 "durationInSeconds": 15, 
                 "eventId": "5", 
                 "eventProgramDateTime": null, 
                 "eventType": "impression", 
                 "startTime": "PT30S", 
                 "startTimeInSeconds": 30 
              } 
            ], 
            "vastAdId": "" 
          } 
        ],
```

```
 "availId": "5", 
        "availProgramDateTime": null, 
       "duration": "PT15S", 
        "durationInSeconds": 15, 
       "meta": null, 
       "nonLinearAdsList": [], 
       "startTime": "PT30S", 
       "startTimeInSeconds": 30 
     } 
   ], 
   "nextToken": "UFQ1TTM0Ljk2N1NfMjAyMi0xMS0xOFQwNDozMzo1Mi4yNDUxOTdaXzE%3D", 
   "nonLinearAvails": []
}
```
# Datos de informes y seguimiento

Las balizas se envían al servidor de anuncios para rastrear e informar sobre la cantidad de anuncios que ha visto un espectador. AWS Elemental MediaTailorproporciona informes de anuncios desde el servidor (MediaTailor rastrea el anuncio y envía balizas) o desde el lado del cliente (el reproductor del cliente rastrea el anuncio y envía balizas). El tipo de informe que se utiliza en una sesión de reproducción depende de la solicitud que el reproductor utilice para iniciar la sesión en MediaTailor.

### Temas

- [Seguimiento del lado del servidor](#page-191-0)
- [Seguimiento del lado del cliente](#page-192-0)

# <span id="page-191-0"></span>Seguimiento del lado del servidor

AWS Elemental MediaTailor utiliza de forma predeterminada los informes del lado del servidor. Con los informes del lado del servidor, cuando el reproductor solicita una URL de anuncios del manifiesto, el servicio informa sobre el consumo de anuncios directamente a la URL de seguimiento de anuncios. Una vez que el reproductor inicializa una sesión de reproducción con MediaTailor no requiere ninguna acción por su parte ni por parte del reproductor para realizar informes del lado del servidor. A medida que se reproduce cada anuncio, MediaTailor envía balizas al servidor de anuncios para indicar qué parte del anuncio se ha visto. MediaTailor envía balizas para indicar el inicio del anuncio y su progresión en cuartiles: el primer cuartil, el punto medio, el tercer cuartil y la finalización del anuncio.

#### Para realizar informes de anuncios del lado del servidor

- Desde el reproductor, inicia una nueva sesión de MediaTailor reproducción mediante una solicitud en uno de los siguientes formatos, según tu protocolo:
	- Ejemplo: formato HLS

```
GET <mediatailorURL>/v1/master/<hashed-account-id>/<origin-id>/<asset-id>?
ads.<key-value-pairs-for-ads>&<key-value-pairs-for-origin-server>
```
• Ejemplo: formato DASH

```
GET <mediatailorURL>/v1/dash/<hashed-account-id>/<origin-id>/<asset-id>?ads.<key-
value-pairs-for-ads>&<key-value-pairs-for-origin-server>
```
Los pares clave-valor son los parámetros de destino dinámicos para el seguimiento de anuncios. Para obtener información sobre cómo añadir parámetros a la solicitud, consulte [the section](#page-282-0) [called "Uso de variables de anuncios dinámicos"](#page-282-0).

AWS Elemental MediaTailor responde a la solicitud con la URL del manifiesto. El manifiesto incluye direcciones URL para los manifiestos multimedia. Los manifiestos multimedia contienen enlaces integrados para las solicitudes de segmentos de anuncios.

Cuando el reproductor solicita reproducirse desde una URL de segmentos de anuncios (ruta  $\sqrt{v1}$ segment), AWS Elemental MediaTailor envía las balizas correspondientes al servidor de anuncios a través de las URL de seguimiento de anuncios. Al mismo tiempo, el servicio emite una redirección al segmento de anuncios \*.ts real. El segmento de anuncios se encuentra en la CloudFront distribución de Amazon, donde se MediaTailor almacenan los anuncios transcodificados, o en la red de distribución de contenido (CDN), donde has almacenado el anuncio en caché.

# <span id="page-192-0"></span>Seguimiento del lado del cliente

Con la API de seguimiento del AWS Elemental MediaTailor lado del cliente, puedes incorporar controles de reproducción durante las pausas publicitarias en los flujos de trabajo de streaming. En el seguimiento por parte del cliente, el reproductor o el cliente emiten eventos de seguimiento, como las impresiones y las balizas publicitarias por cuartiles, al Ad Decision Server (ADS) y a otras entidades de verificación de anuncios. Para obtener más información sobre la baliza de anuncios por impresiones y cuartiles, consulte. [Balizamiento del lado del cliente](#page-273-0) Para obtener más información sobre ADS y otras entidades de verificación de anuncios, consulte. [Integraciones de seguimiento de](#page-277-0)  [anuncios del lado del cliente](#page-277-0)

El seguimiento por parte del cliente permite funciones como las siguientes:

- Temporizadores de cuenta regresiva Ad-Break: para obtener más información, consulte. [Agrega un](#page-247-0)  [temporizador de cuenta regresiva](#page-247-0)
- Registro de clics de anuncios: para obtener más información, consulte. [Cómo hacer clic en el](#page-251-0) [anuncio](#page-251-0)
- Visualización de anuncios complementarios: para obtener más información, consulte. [Anuncios](#page-255-0)  [complementarios](#page-255-0)
- Anuncios que se pueden omitir: para obtener más información, consulte. [Anuncios que se pueden](#page-249-0)  [omitir](#page-249-0)
- Visualización de íconos VAST para garantizar el cumplimiento de las normas de privacidad: para obtener más información, consulte. [Iconos de Google ¿Por qué este anuncio? \(WTA\)](#page-270-0)
- Control de la limpieza de los jugadores durante los anuncios: para obtener más información, consulte[Fregando](#page-245-0).

Con la API de seguimiento MediaTailor del lado del cliente, puedes enviar metadatos al dispositivo de reproducción que habilitan otras funciones además del seguimiento del lado del cliente:

### Temas

- [Habilitar el seguimiento por parte del cliente](#page-194-0)
- [Parámetros del servidor de anuncios](#page-194-1)
- [Parámetros de consulta de interacción de Origin](#page-195-0)
- [Funciones configuradas por sesión](#page-195-1)
- [Prácticas recomendadas para el seguimiento del lado del cliente](#page-196-0)
- [Esquema de seguimiento de anuncios del lado del cliente](#page-198-0)
- [Cronología de la actividad de seguimiento de anuncios](#page-242-0)
- [Control y funcionalidad del reproductor](#page-245-1)
- [Balizamiento del lado del cliente](#page-273-0)
- [Modo híbrido con balizas publicitarias del lado del servidor](#page-276-0)
- [Integraciones de seguimiento de anuncios del lado del cliente](#page-277-0)

## <span id="page-194-0"></span>Habilitar el seguimiento por parte del cliente

Habilitas el seguimiento por parte del cliente para cada sesión. El reproductor crea un HTTP en el punto final del POST prefijo de inicialización de la sesión de la MediaTailor configuración. Si lo desea, el reproductor puede enviar metadatos adicionales MediaTailor para utilizarlos cuando realice anuncios publicitarios, llame al origen de un manifiesto e invoque o MediaTailor deshabilite funciones a nivel de sesión.

En el siguiente ejemplo, se muestra la estructura de los metadatos de JSON:

```
{ 
   "adsParams": { # 'adsParams' is case sensitive 
    "param1": "value1", \qquad \qquad # key is not case sensitive
    "param2": "value2", \qquad \qquad \qquad # Values can contain spaces. For example, 'value 2'
  is an allowed value. 
     }, 
   "origin_access_token":"abc123", # this is an example of a query parameter designated 
  for the origin 
   "overlayAvails":"on" # 'overlayAvails' is case sensitive. This is an 
  example of a feature that is enabled at the session level.
}
```
Use la MediaTailor consola o la API para configurar la URL de la plantilla de solicitud de ADS para hacer referencia a estos parámetros. En el siguiente ejemplo, player\_params.param1 son los parámetros del reproductor para param1 y player\_params.param2 son los parámetros del reproductor paraparam2.

https://my.ads.com/path?*param1=[player\_params.param1]*&*param2=[player\_params.param2]*

## <span id="page-194-1"></span>Parámetros del servidor de anuncios

En el nivel superior de la estructura JSON hay un objeto JSON. adsParams Dentro de este objeto hay pares clave/valor que se MediaTailor pueden leer y enviar al servidor de anuncios en todas las solicitudes de sesión. MediaTailor admite los siguientes servidores de anuncios:

- Administrador de anuncios de Google
- SpringServe
- FreeWheel
- Publica

## <span id="page-195-0"></span>Parámetros de consulta de interacción de Origin

Los pares clave/valor reservados que se encuentren en el nivel superior de la estructura JSON, por ejemplo, y adParams availSuppressionoverlayAvails, no se añaden a la URL de la solicitud de origen en forma de parámetros de consulta. Cada solicitud de manifiesto de sesión que se MediaTailor envía al origen contiene estos parámetros de consulta. El origen ignora los parámetros de consulta ajenos. Por ejemplo, MediaTailor puede usar los pares clave/valor para enviar los tokens de acceso al origen.

## <span id="page-195-1"></span>Funciones configuradas por sesión

Utilice la estructura JSON de inicialización de sesión para habilitar, deshabilitar o anular funciones como, y. MediaTailor overlayAvails availSuppression adSignaling Cualquier configuración de funciones que se apruebe durante la inicialización de la sesión anula la configuración a nivel de configuración. MediaTailor

#### **a** Note

Los metadatos enviados MediaTailor al inicializar la sesión son inmutables y no se pueden agregar metadatos adicionales mientras dure la sesión. Utilice los marcadores SCTE-35 para almacenar los datos que cambien durante la sesión. Para obtener más información, consulte [Uso de variables de sesión](#page-290-0).

Example : Realizar un seguimiento de anuncios del lado del cliente para HLS

```
POST mediatailorURL/v1/session/hashed-account-id/origin-id/asset-id.m3u8 
         { 
             "adsParams": { 
                 "deviceType": "ipad" # This value does not change during the session. 
                 "uid": "abdgfdyei-2283004-ueu" 
            } 
         }
```
Example : Realizar un seguimiento de anuncios del lado del cliente para DASH

POST *mediatailorURL*/v1/session/*hashed-account-id*/*origin-id*/*asset-id*.mpd

```
 { 
     "adsParams": { 
         "deviceType": "androidmobile", 
         "uid": "xjhhddli-9189901-uic" 
    } 
 }
```
Una respuesta correcta es un HTTP 200 con un cuerpo de respuesta. El cuerpo contiene un objeto JSON con una manifestUrl y una trackingUrl clave. Los valores son direcciones URL relativas que el reproductor puede utilizar tanto para la reproducción como para el seguimiento de eventos publicitarios.

```
{ 
   "manifestUrl": "/v1/dashmaster/hashed-account-id/origin-id/asset-id.m3u8?
aws.sessionId=session-id", 
   "trackingUrl": "/v1/tracking/hashed-account-id/origin-id/session-id"
}
```
Para obtener más información sobre el esquema de seguimiento del lado del cliente, consulte. [Esquema de seguimiento de anuncios del lado del cliente](#page-198-0)

## <span id="page-196-0"></span>Prácticas recomendadas para el seguimiento del lado del cliente

En esta sección se describen las mejores prácticas para el seguimiento del lado del cliente, tanto para los flujos de trabajo en directo como MediaTailor para los de vídeo a la carta.

### Flujos de trabajo activos

Sondea el punto final de seguimiento en un intervalo que coincida con la duración objetivo de HLS o el período mínimo de actualización en el caso de DASH, a fin de disponer siempre de los metadatos de seguimiento de anuncios más recientes. Hacer coincidir este intervalo es especialmente importante en los flujos de trabajo en los que las creatividades pueden tener un componente interactivo o superpuesto.

### **a** Note

Algunos reproductores apoyan a los oyentes de los eventos, lo que podría utilizarse como alternativa a las votaciones. Por ejemplo, la función de decoración de los identificadores de MediaTailor anuncios tendría que estar habilitada para cada sesión. Para obtener más información, consulte [Decoración de ID de anuncio](#page-162-0). Al usar esta función, se coloca un

identificador de intervalo de fechas (HLS) o elemento de evento (DASH) sobre cada anuncio disponible. Los jugadores pueden usar estas etiquetas de manifiesto como mensaje para llamar al punto final MediaTailor de seguimiento de la sesión.

### Flujos de trabajo de VOD

Una vez inicializada correctamente la sesión y tras MediaTailor recibir el primer manifiesto que contenga contenido multimedia, solo tendrá que llamar al punto final de seguimiento una vez.

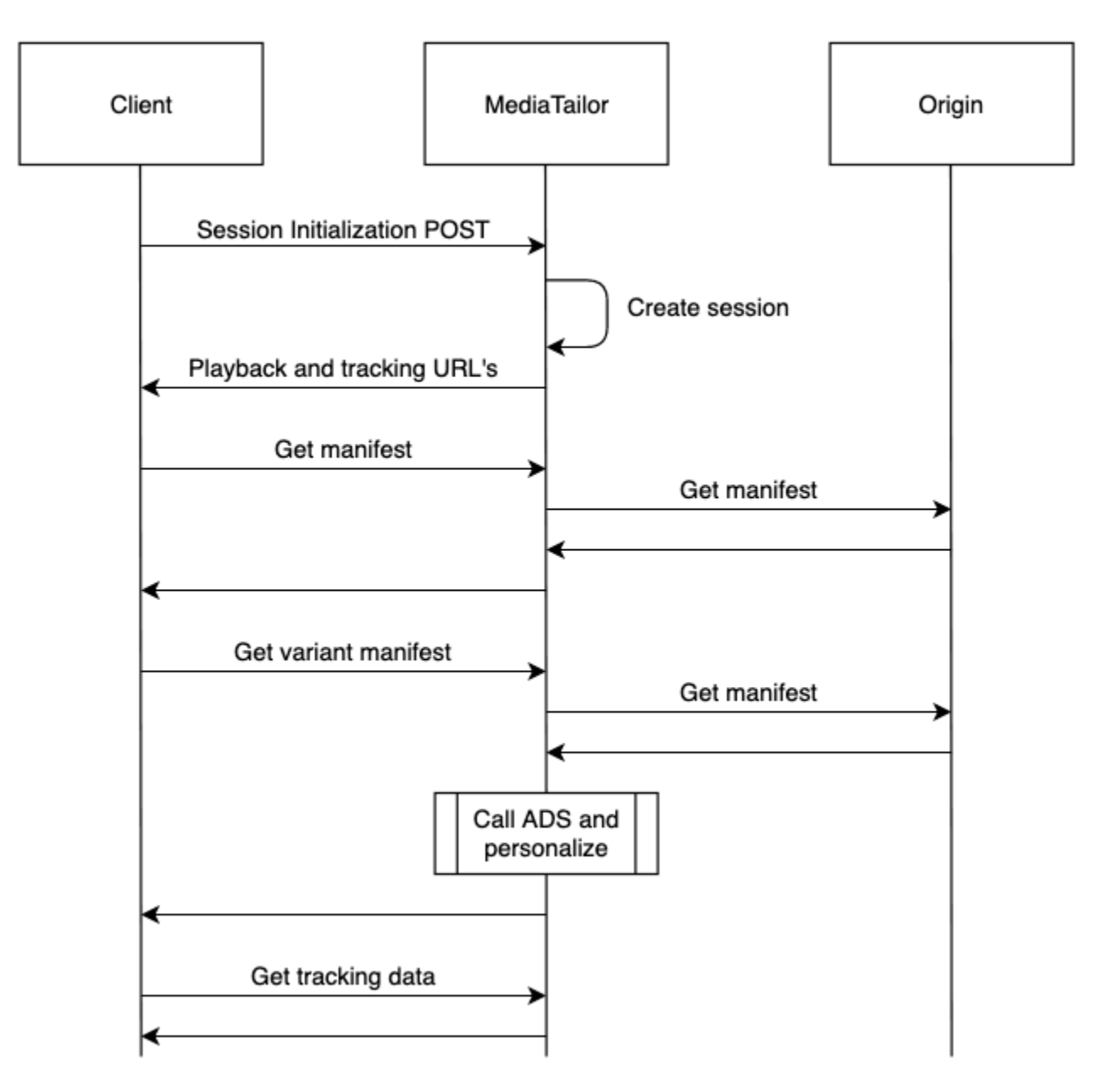

## <span id="page-198-0"></span>Esquema de seguimiento de anuncios del lado del cliente

En esta sección se describen las integraciones del esquema de seguimiento de anuncios del lado del cliente MediaTailor . Descubre cómo integrar el esquema en el entorno de un jugador.

### Contenido

- [Propiedades](#page-198-1)
- [Esquema](#page-209-0)

## <span id="page-198-1"></span>Propiedades

En la siguiente tabla se enumeran las propiedades de la API de seguimiento del lado del cliente, sus definiciones, tipos de valores y ejemplos.

<span id="page-198-3"></span><span id="page-198-2"></span>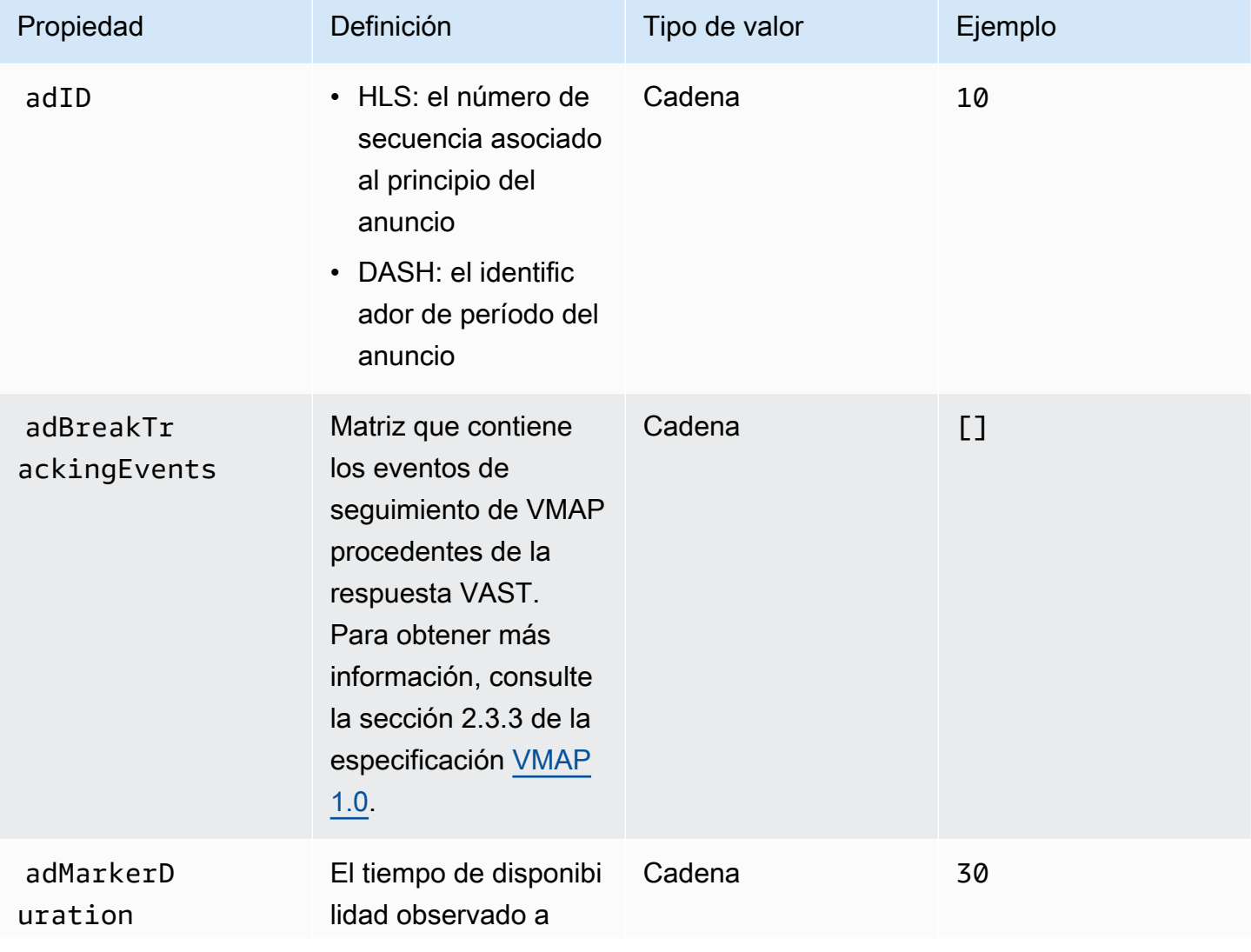

<span id="page-199-1"></span><span id="page-199-0"></span>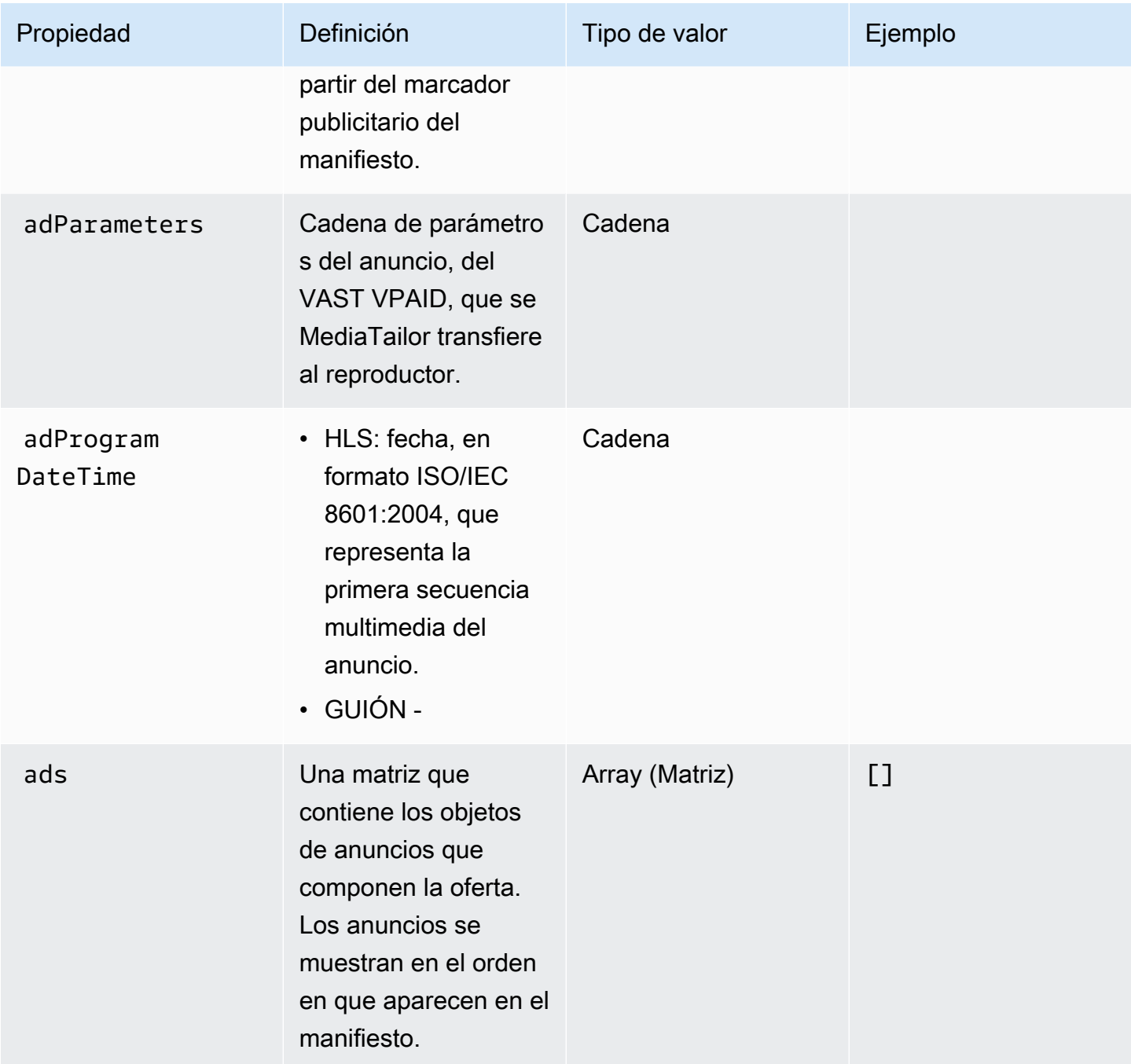

<span id="page-200-0"></span>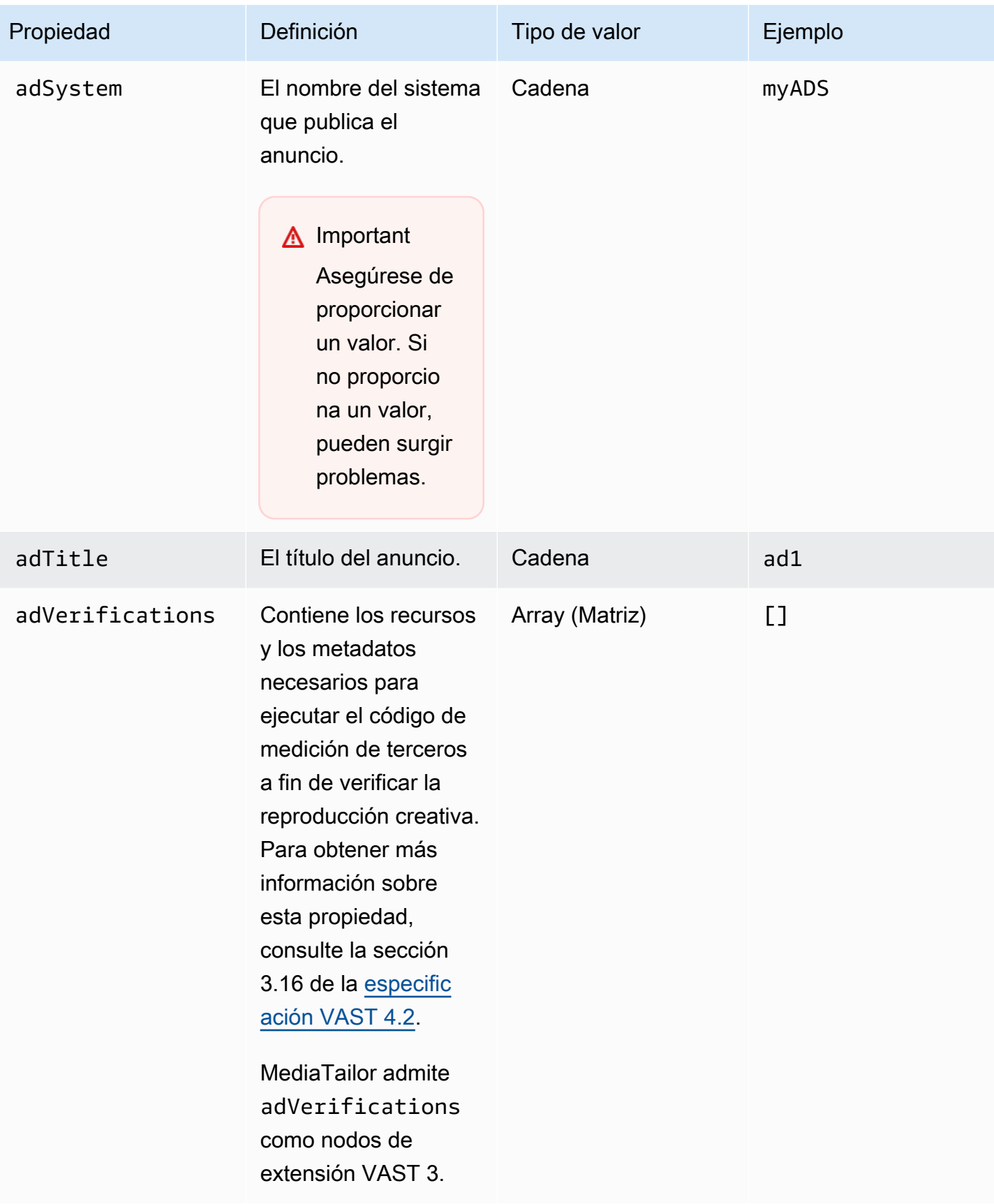

<span id="page-201-0"></span>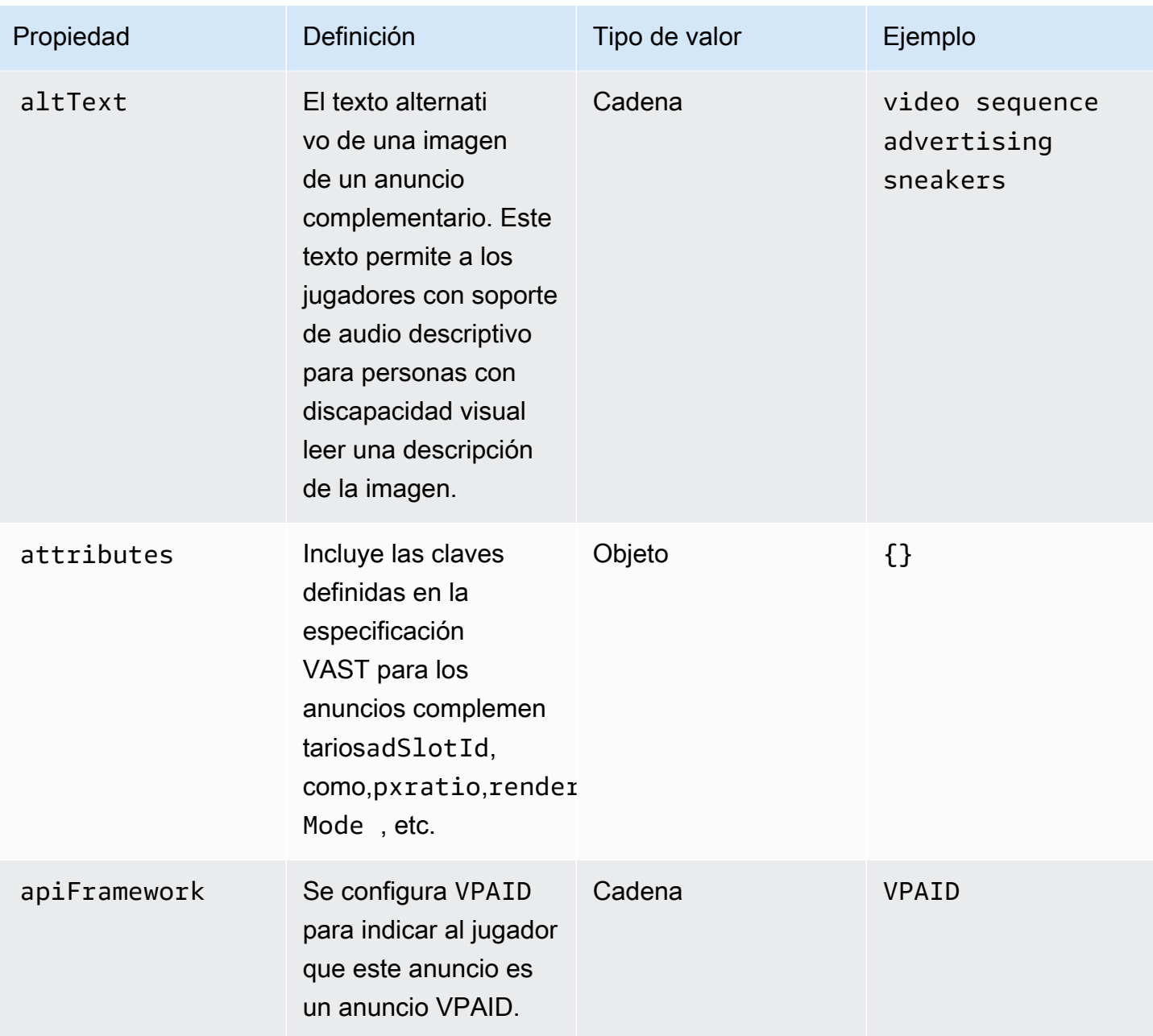

<span id="page-202-1"></span><span id="page-202-0"></span>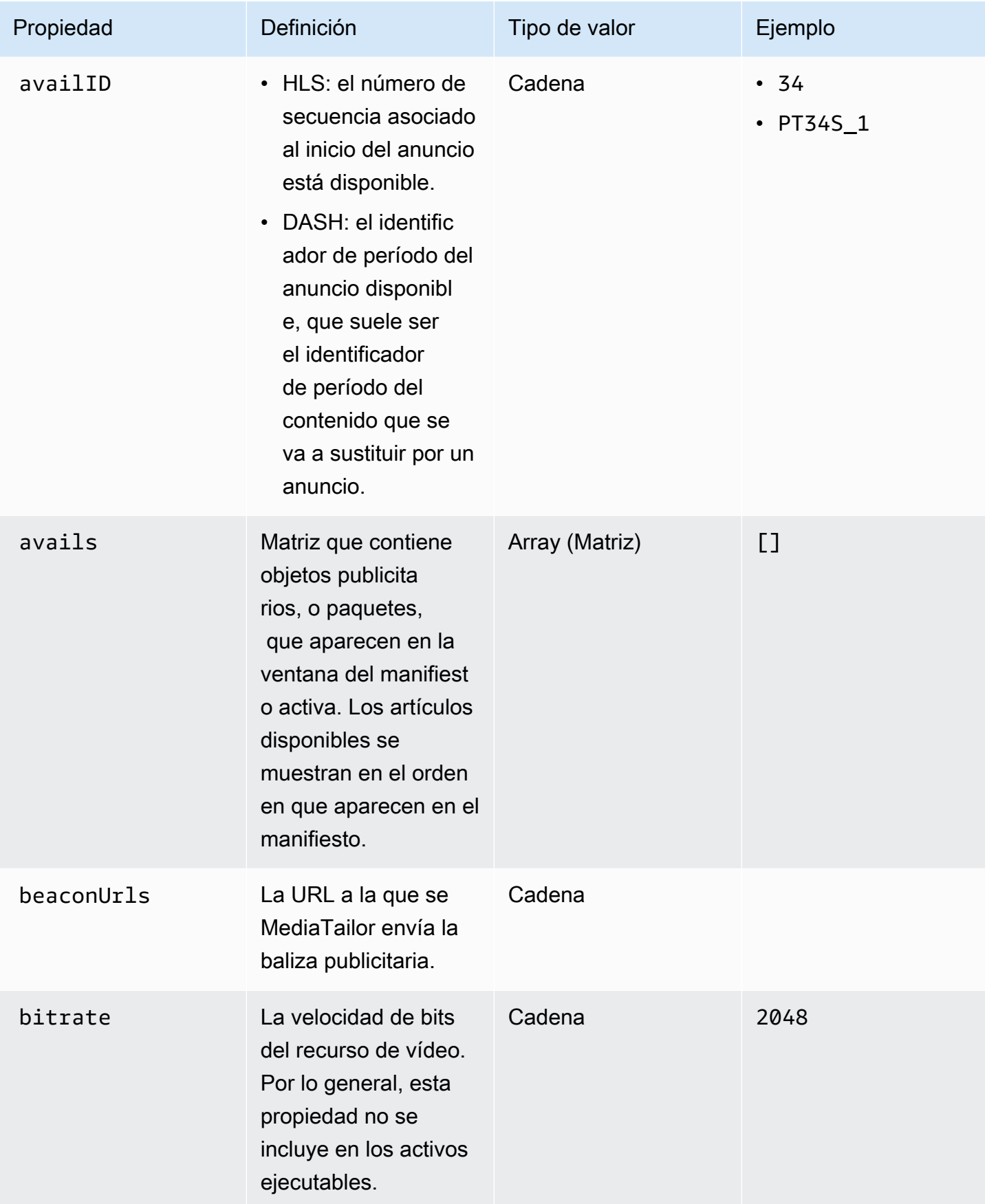

<span id="page-203-0"></span>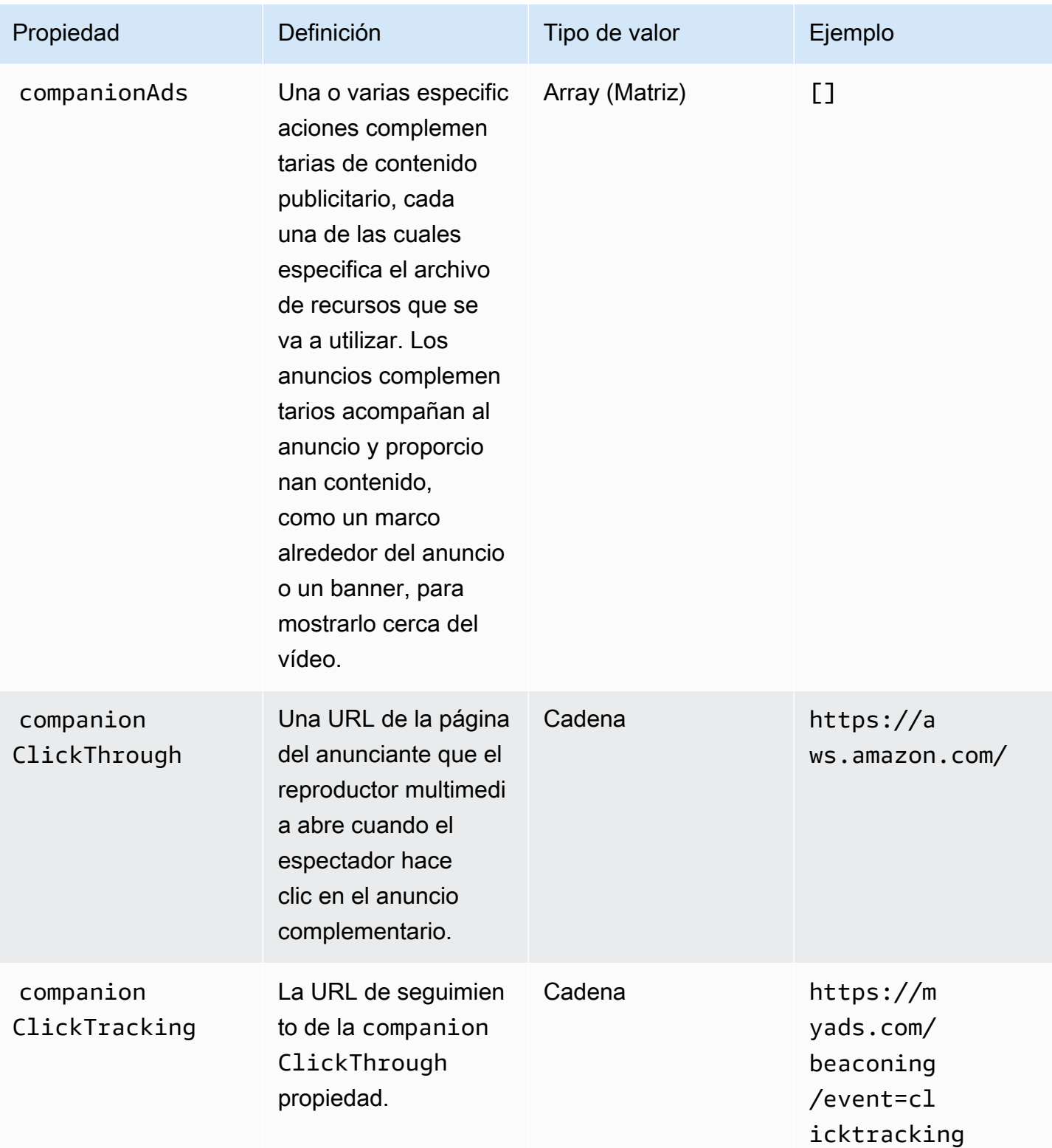

<span id="page-204-0"></span>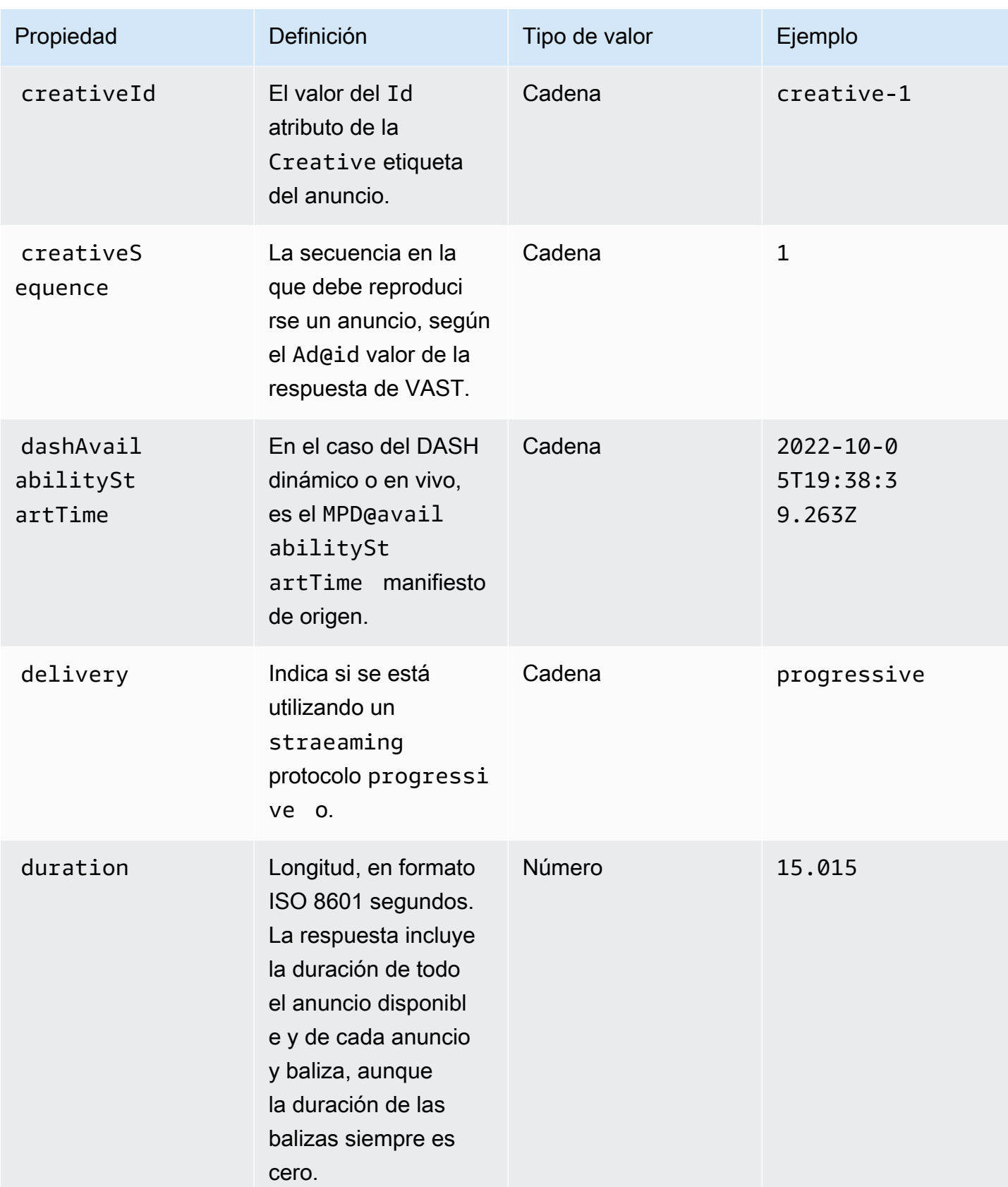

<span id="page-205-0"></span>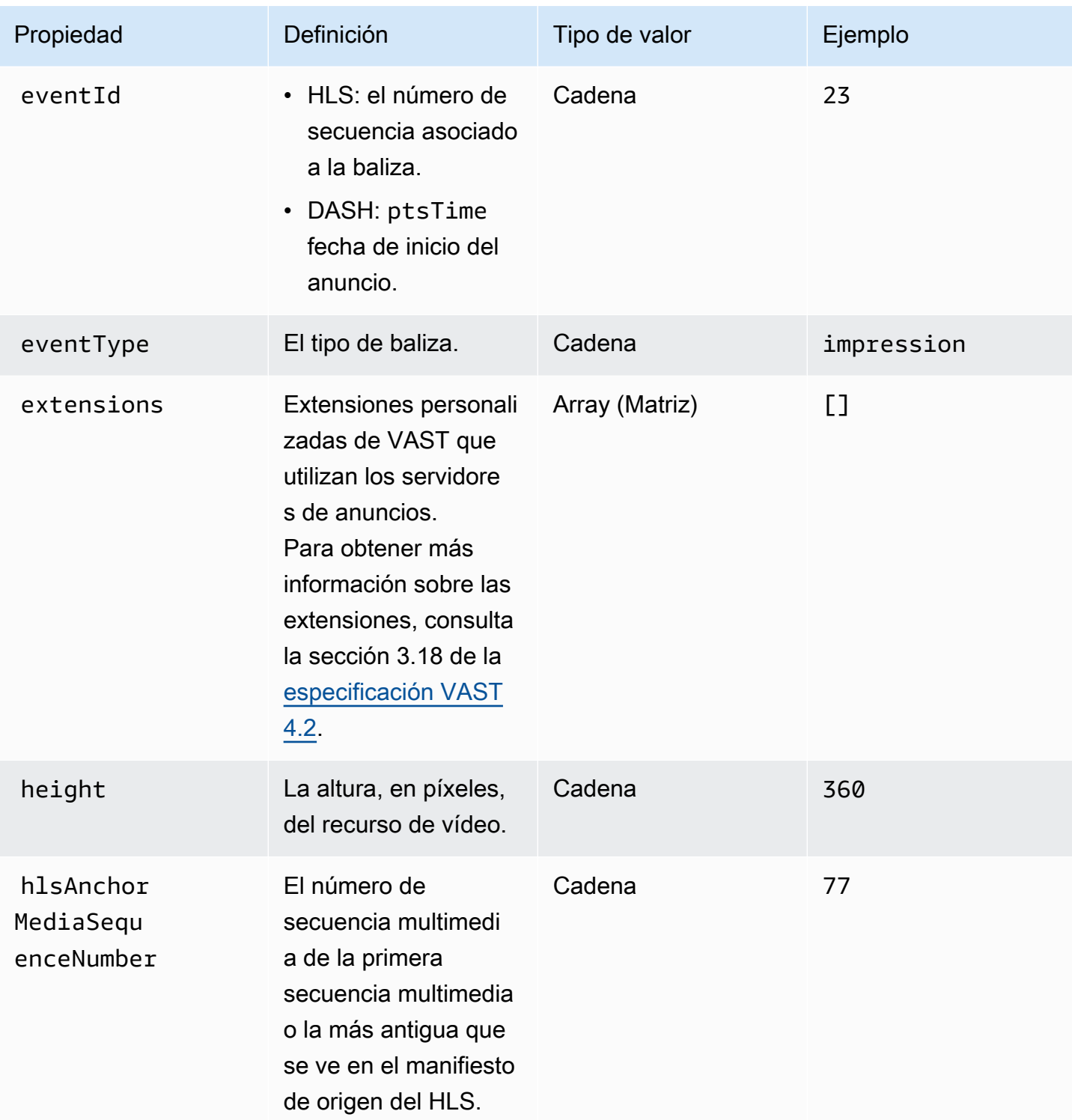

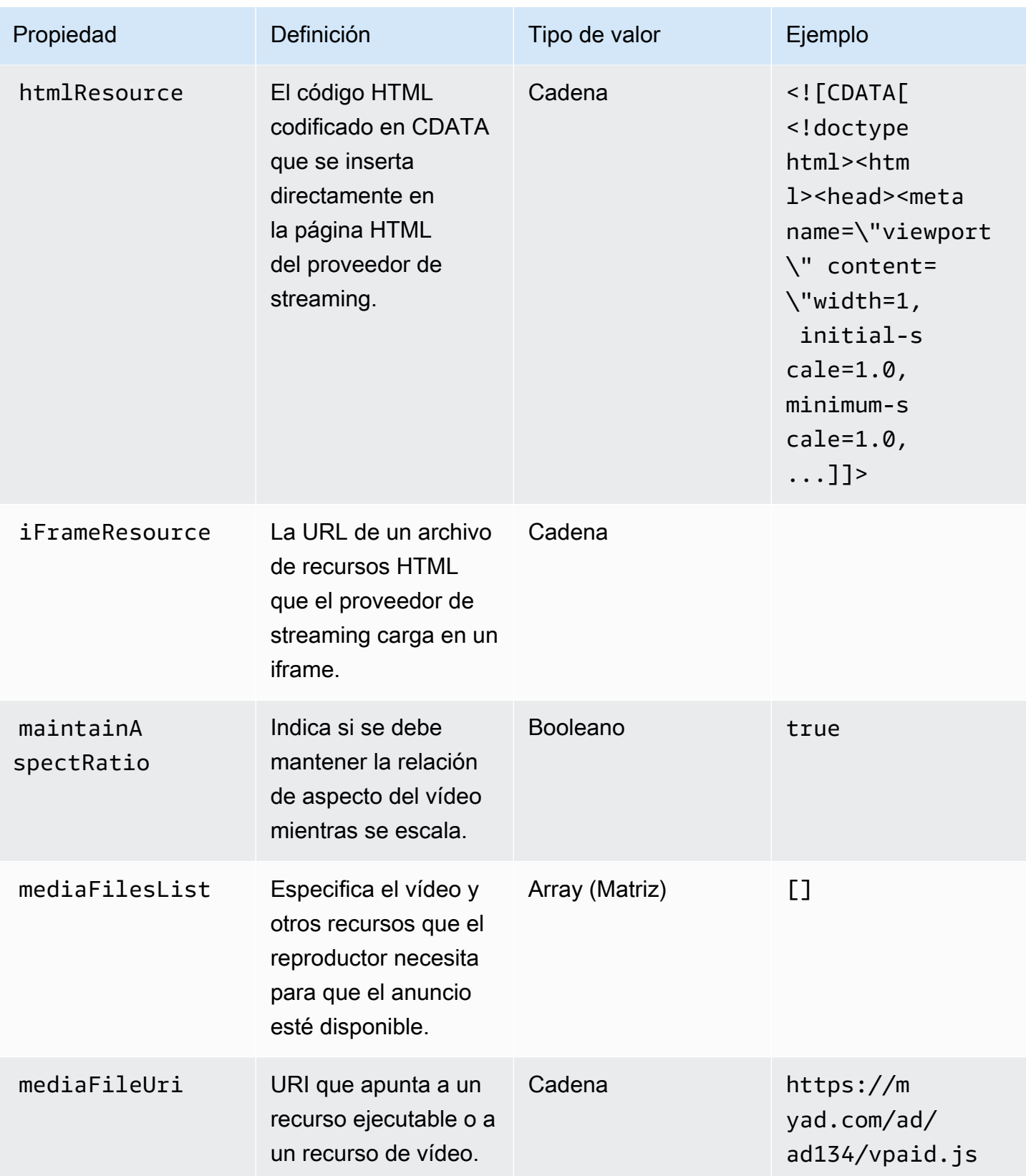

<span id="page-207-0"></span>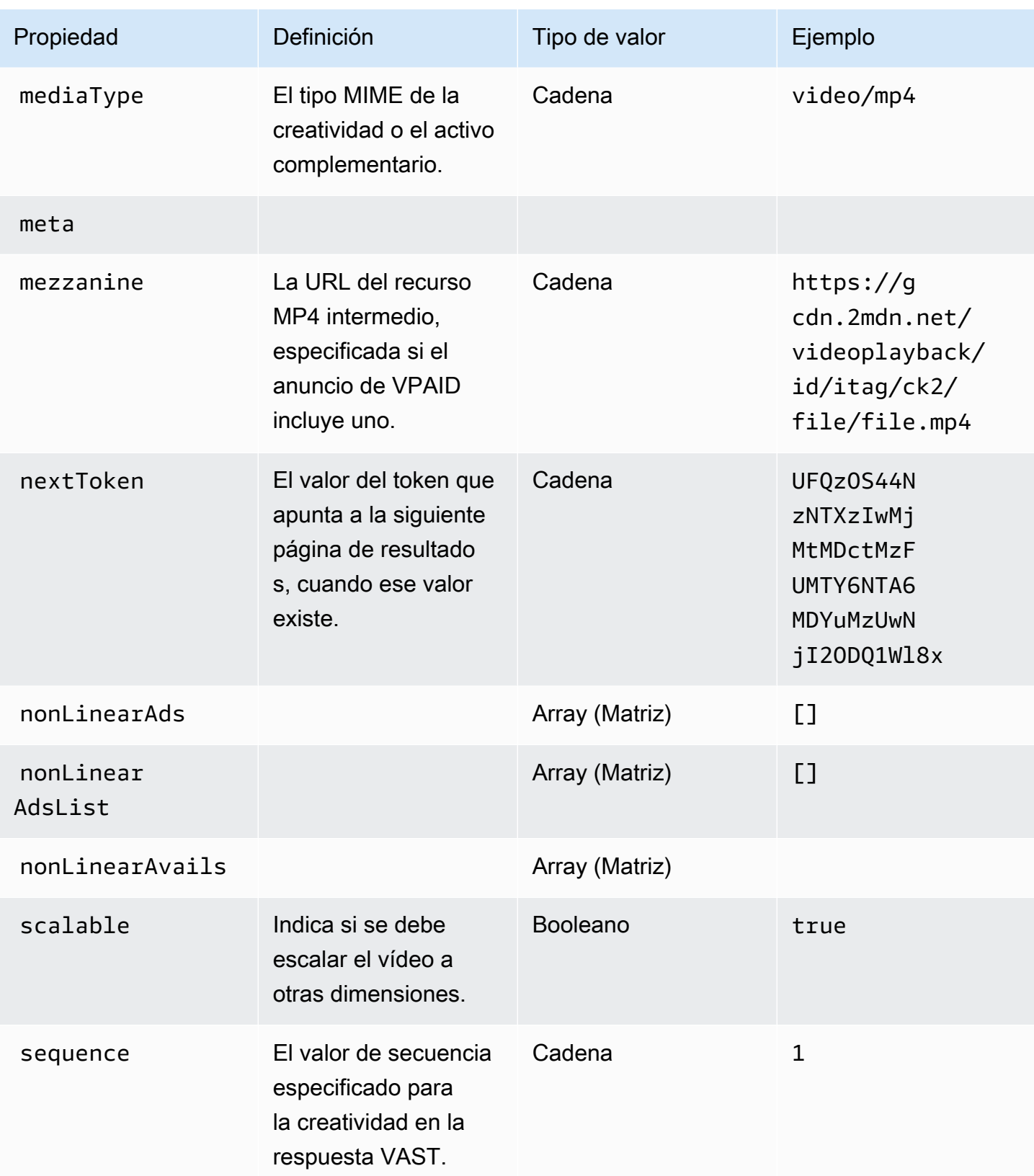

<span id="page-208-1"></span><span id="page-208-0"></span>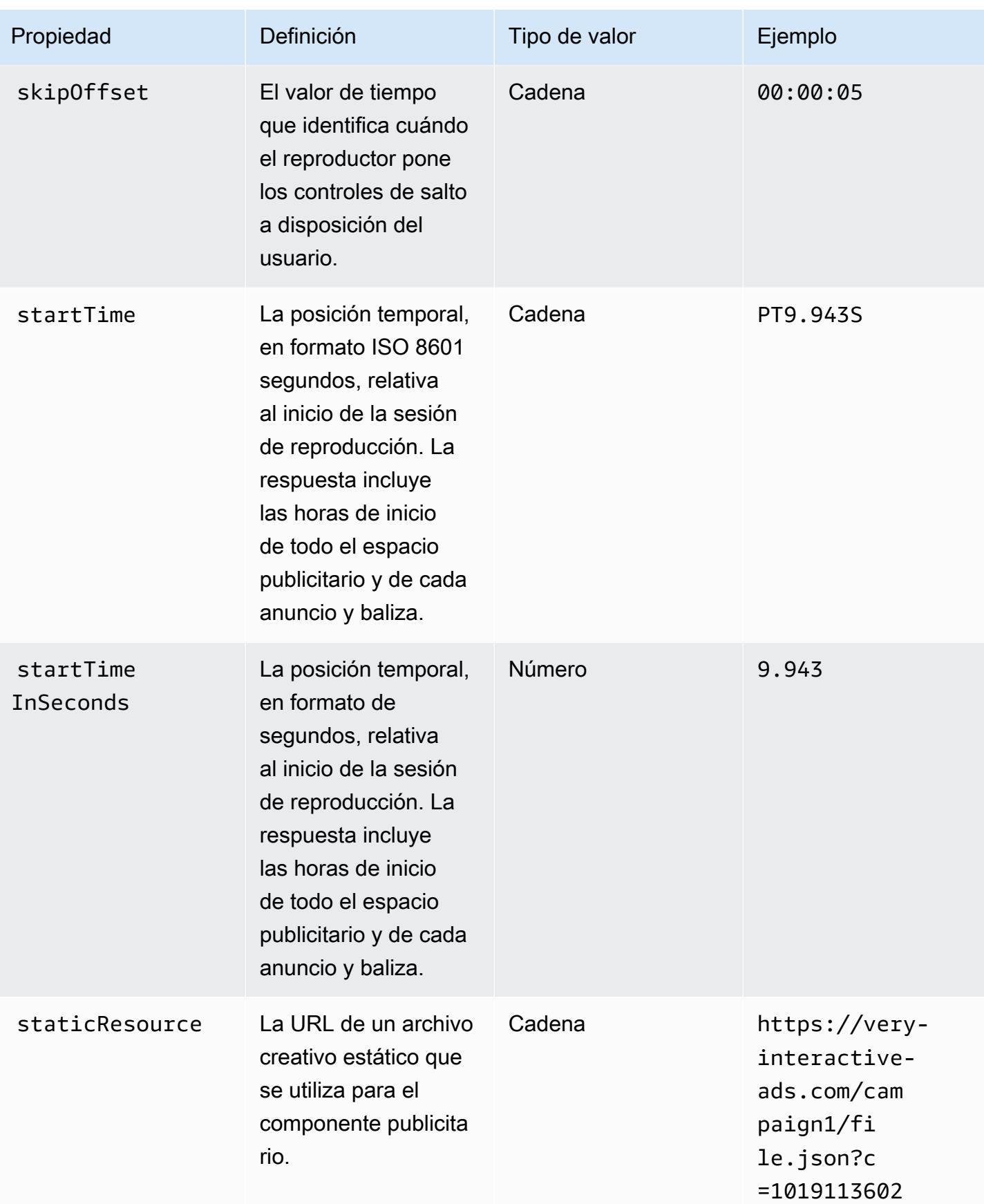

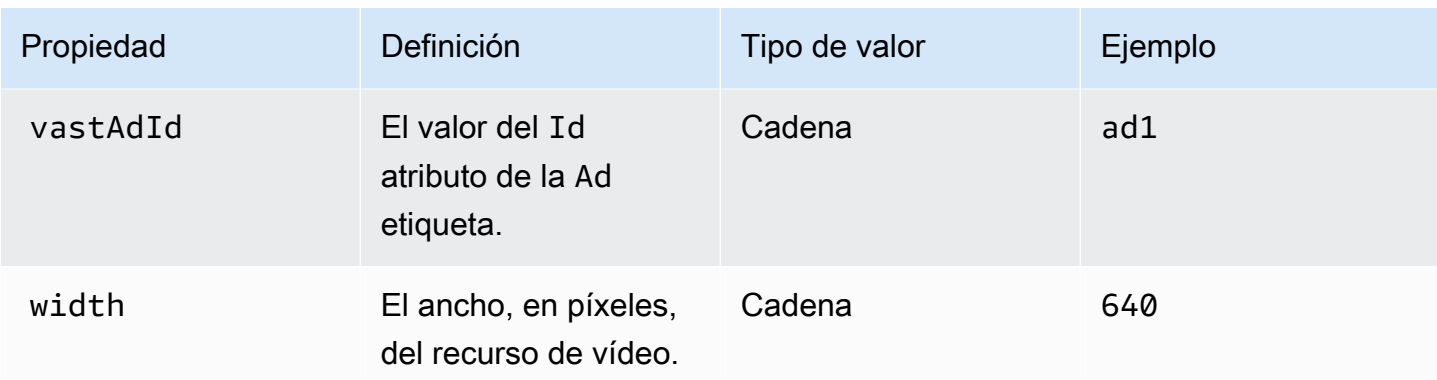

## <span id="page-209-0"></span>Esquema

En la siguiente tabla se describe el esquema de seguimiento de anuncios del MediaTailor lado del cliente. Cuando proceda, la tabla asigna el esquema a los datos de VAST.

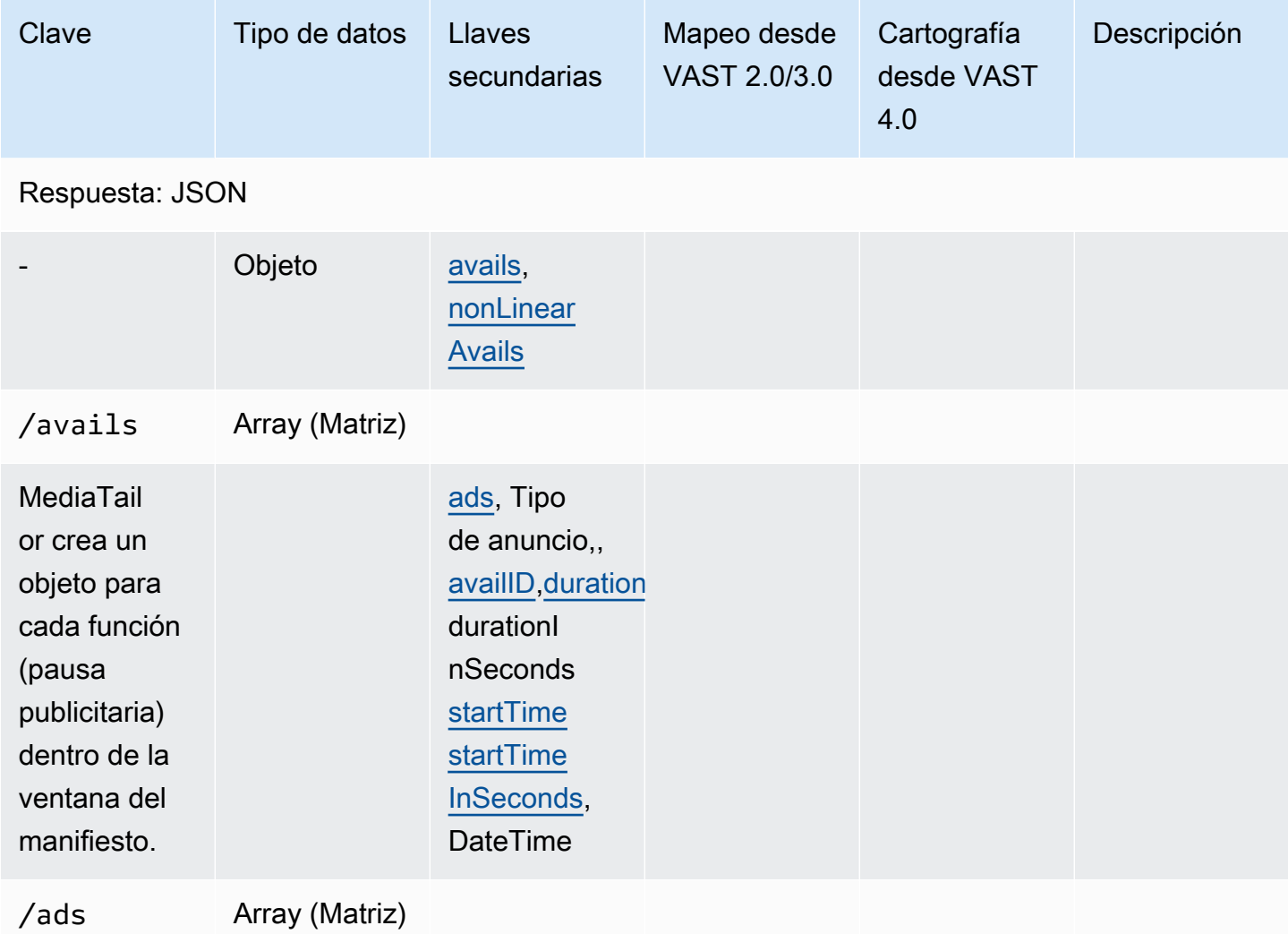

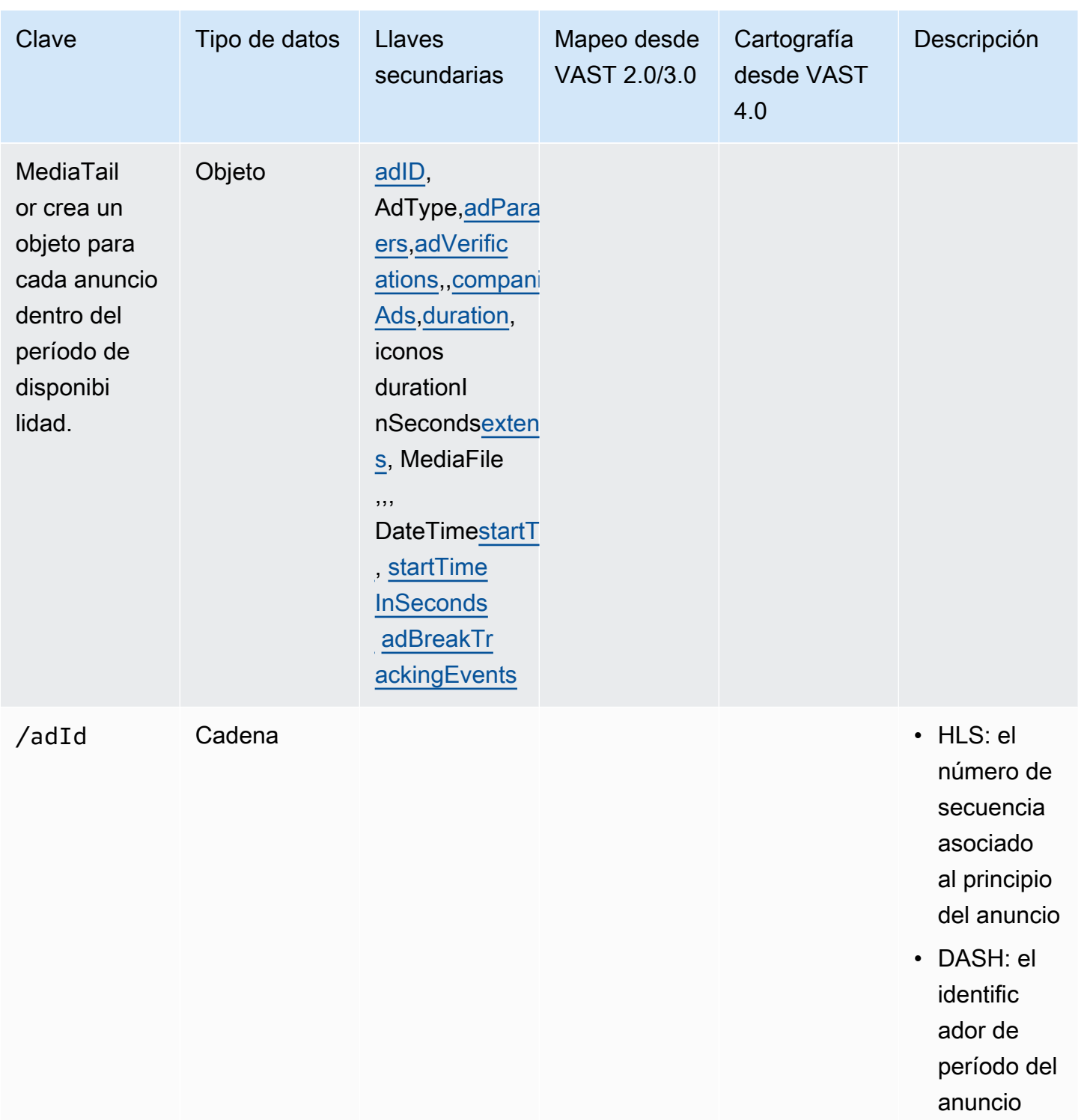

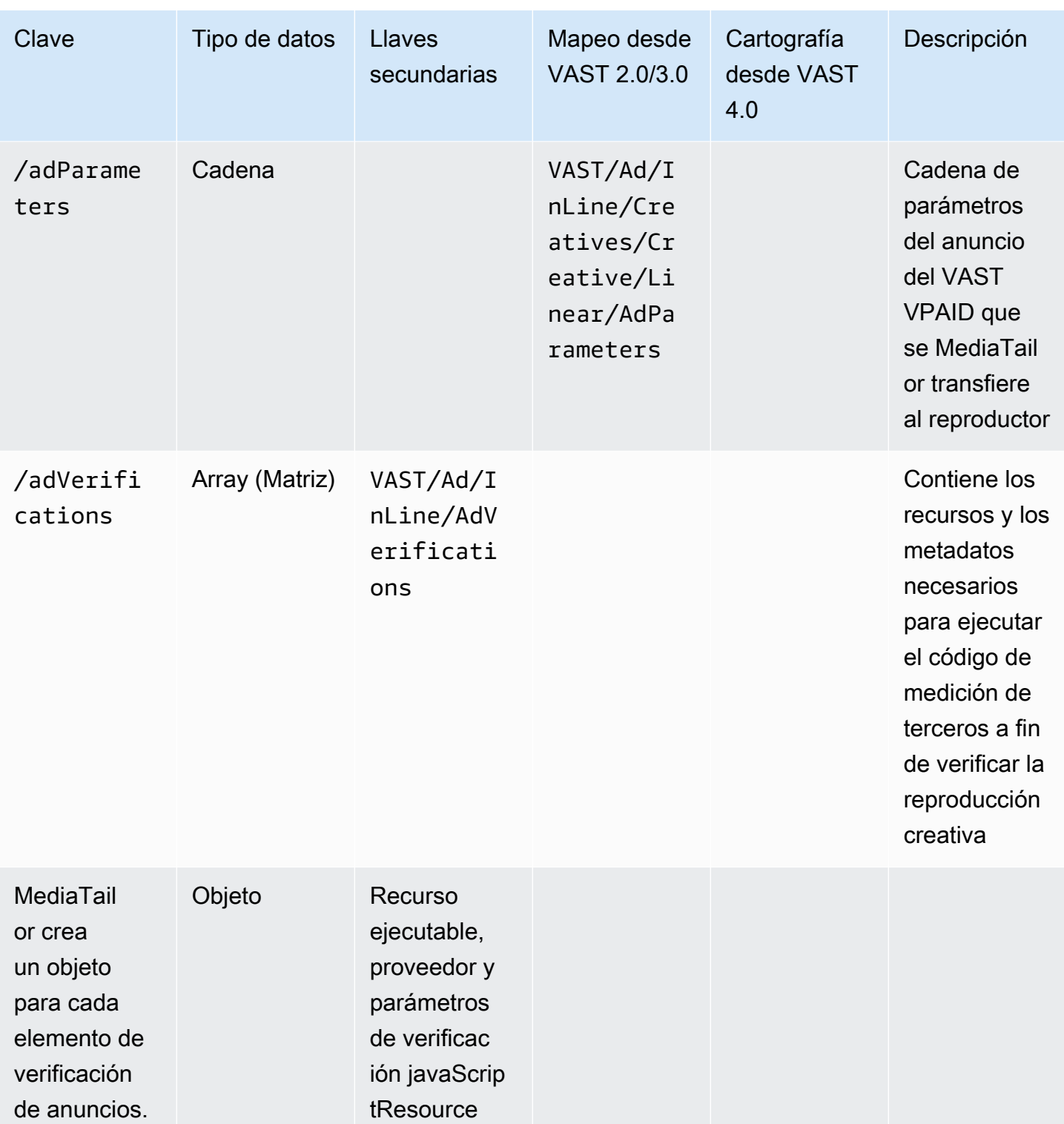

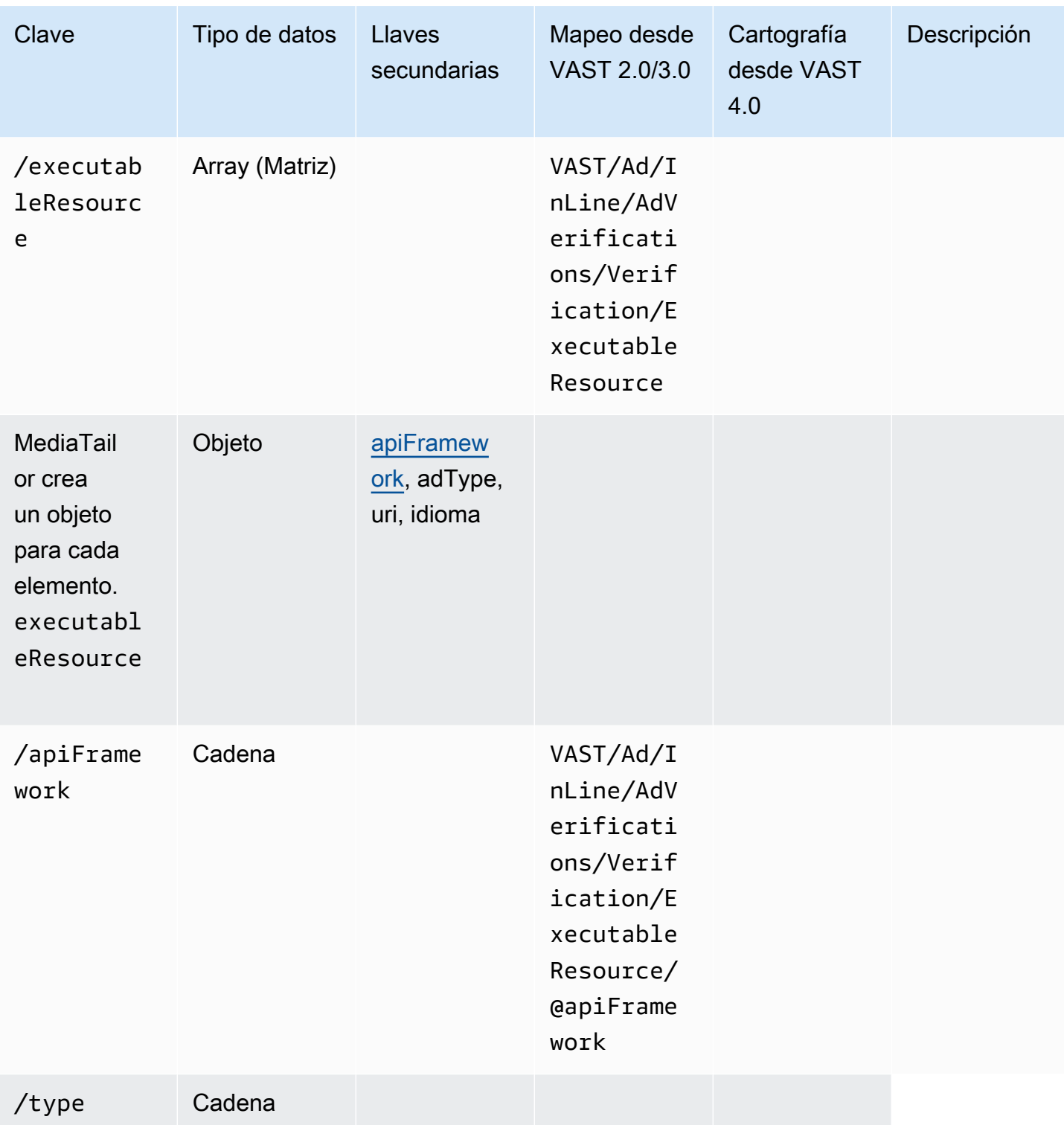

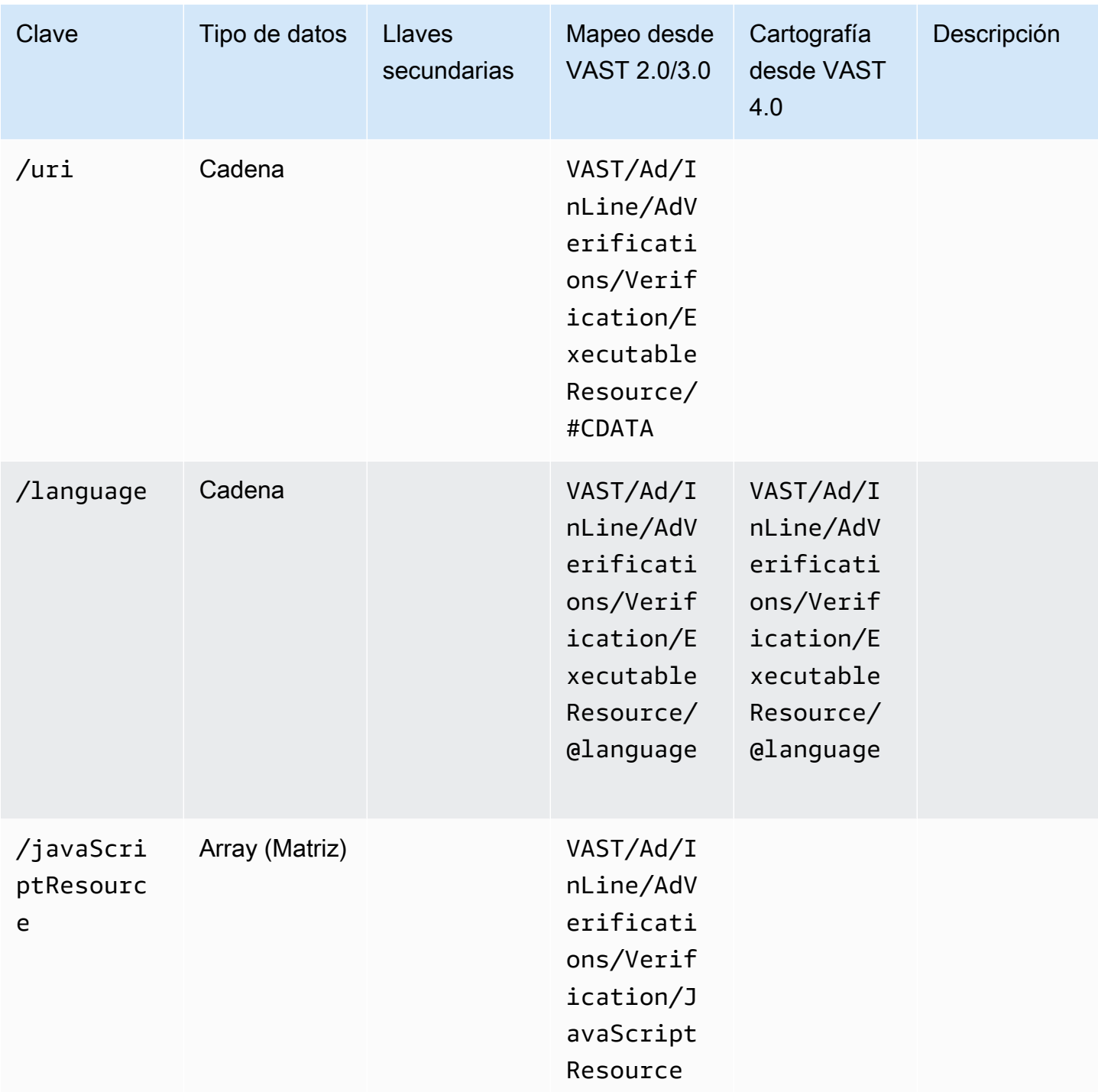

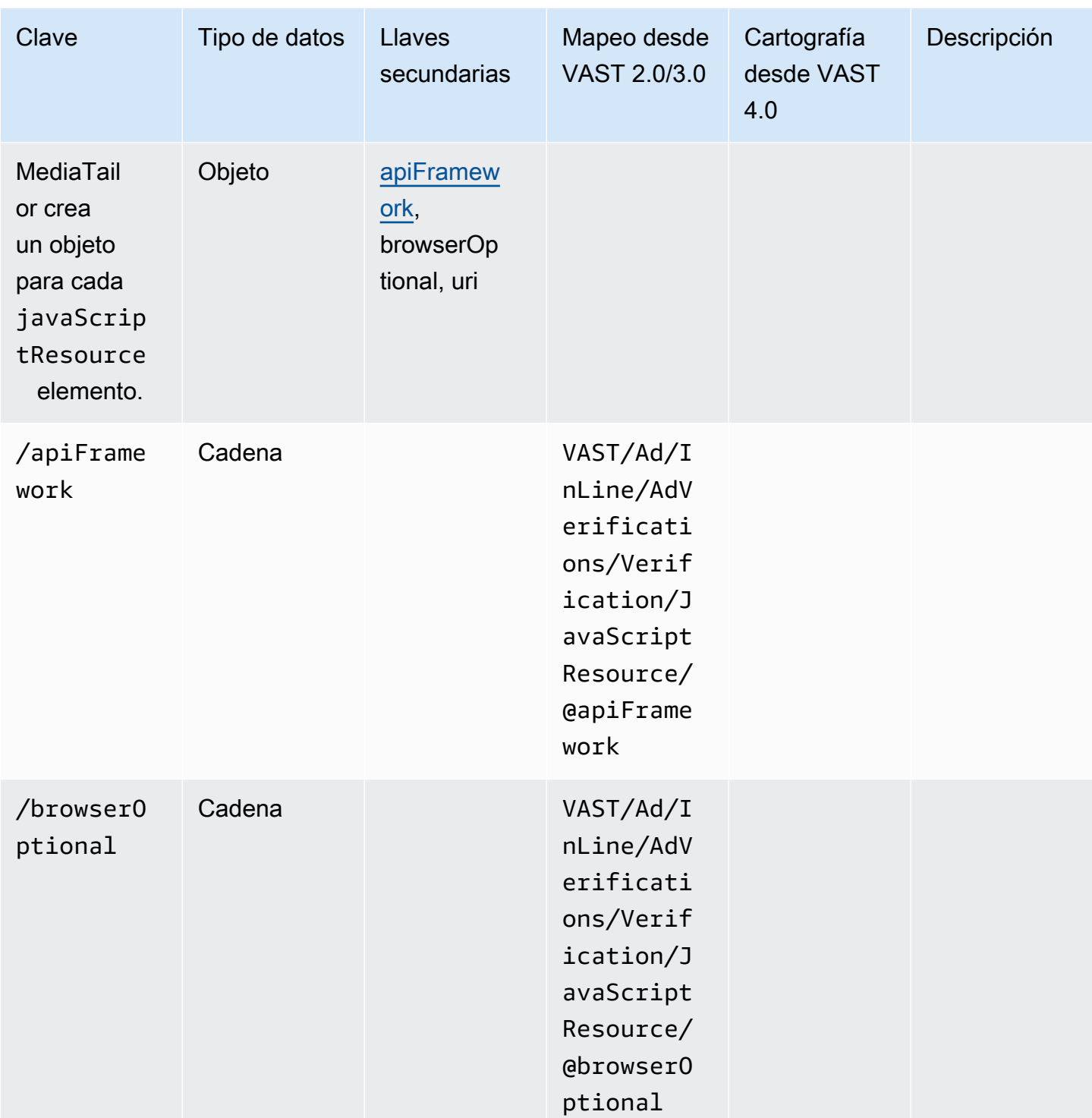

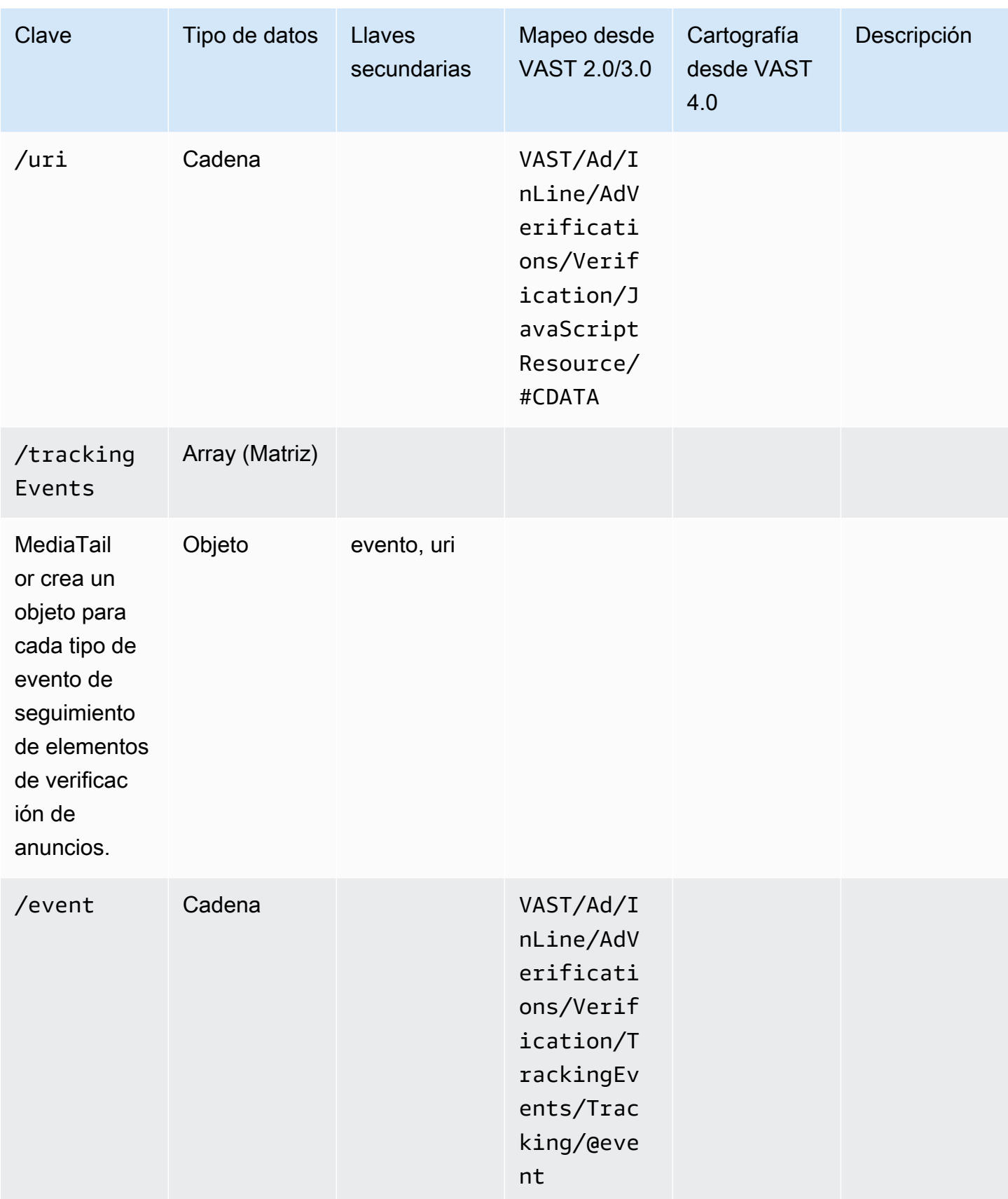
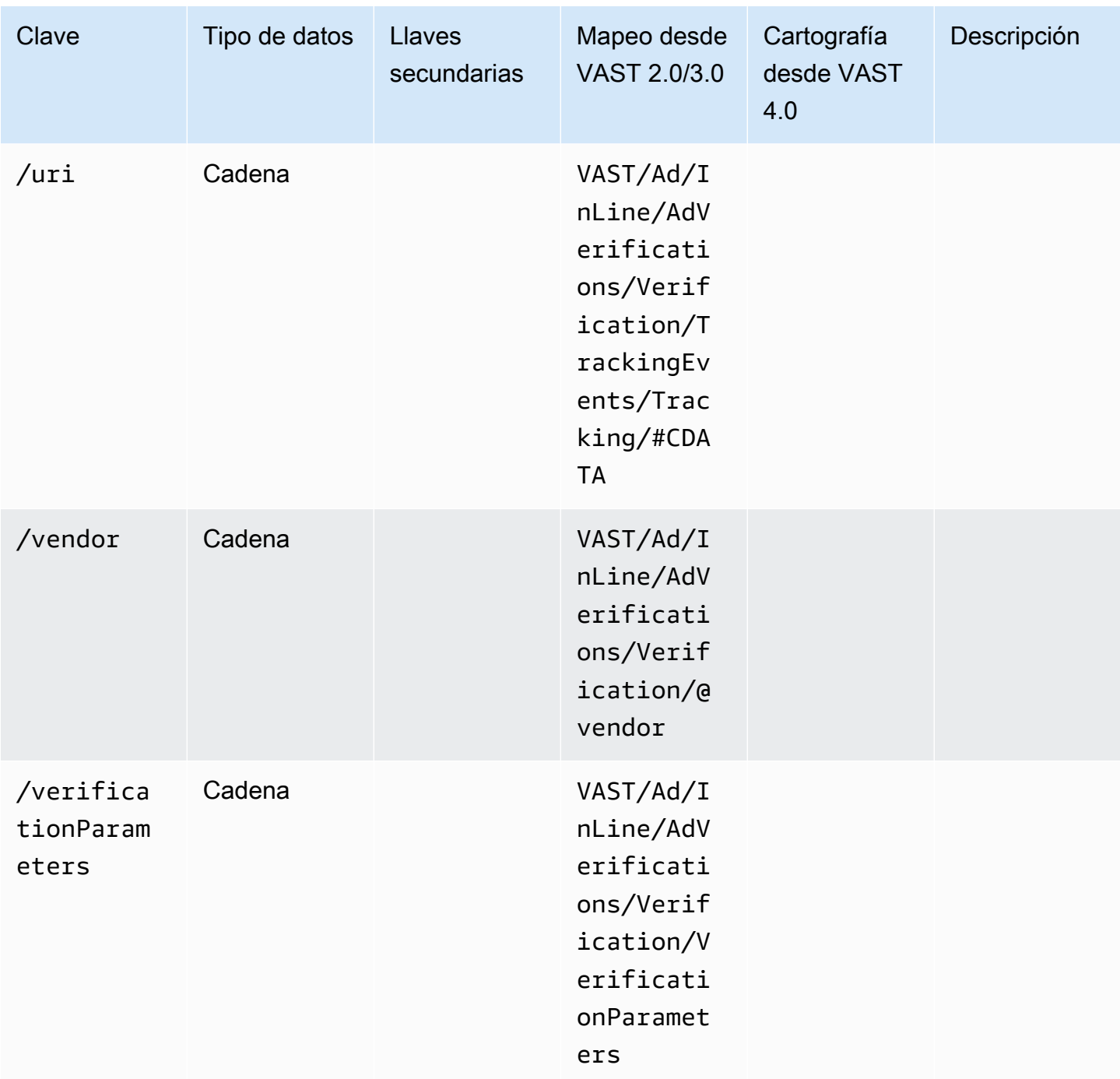

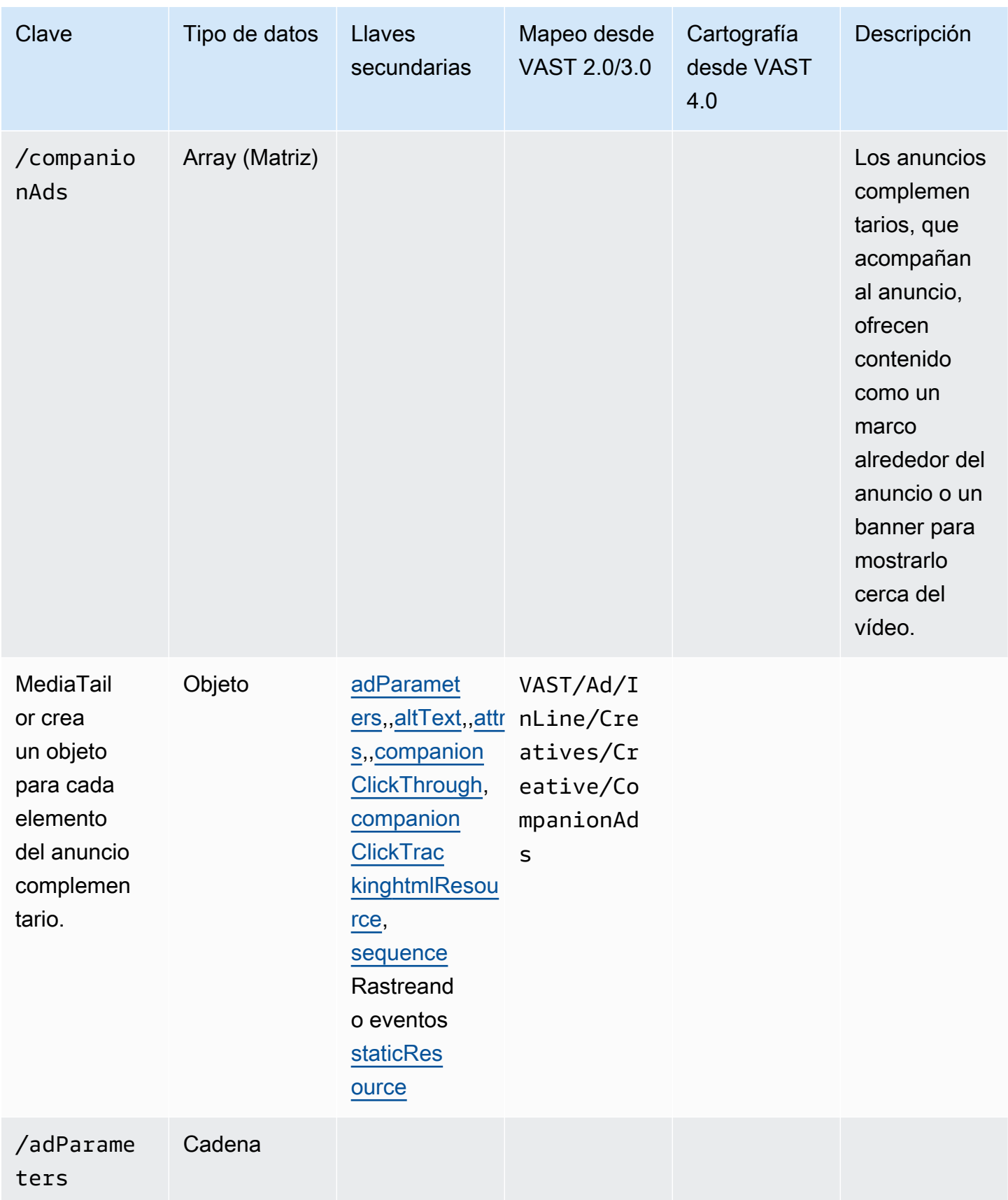

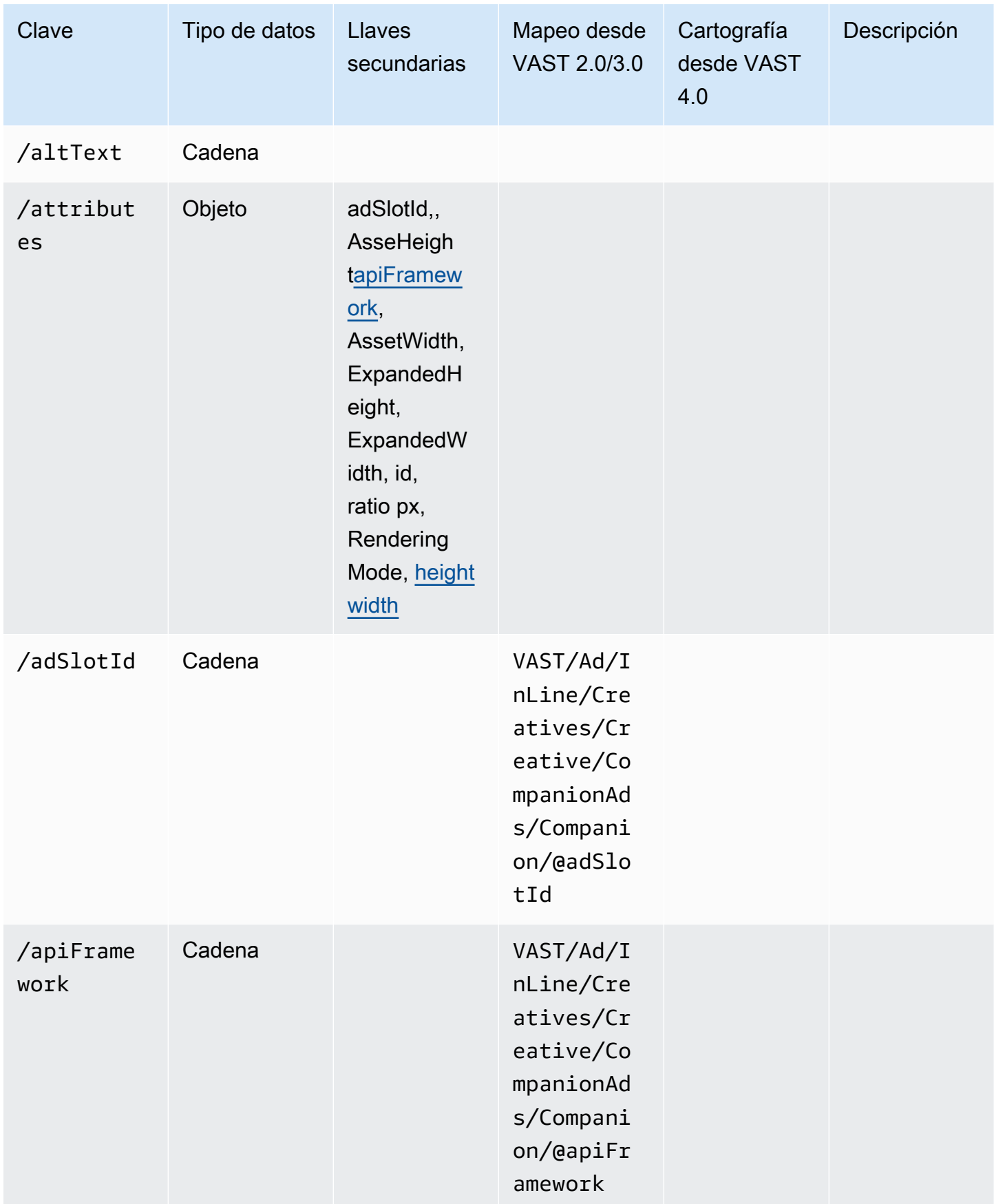

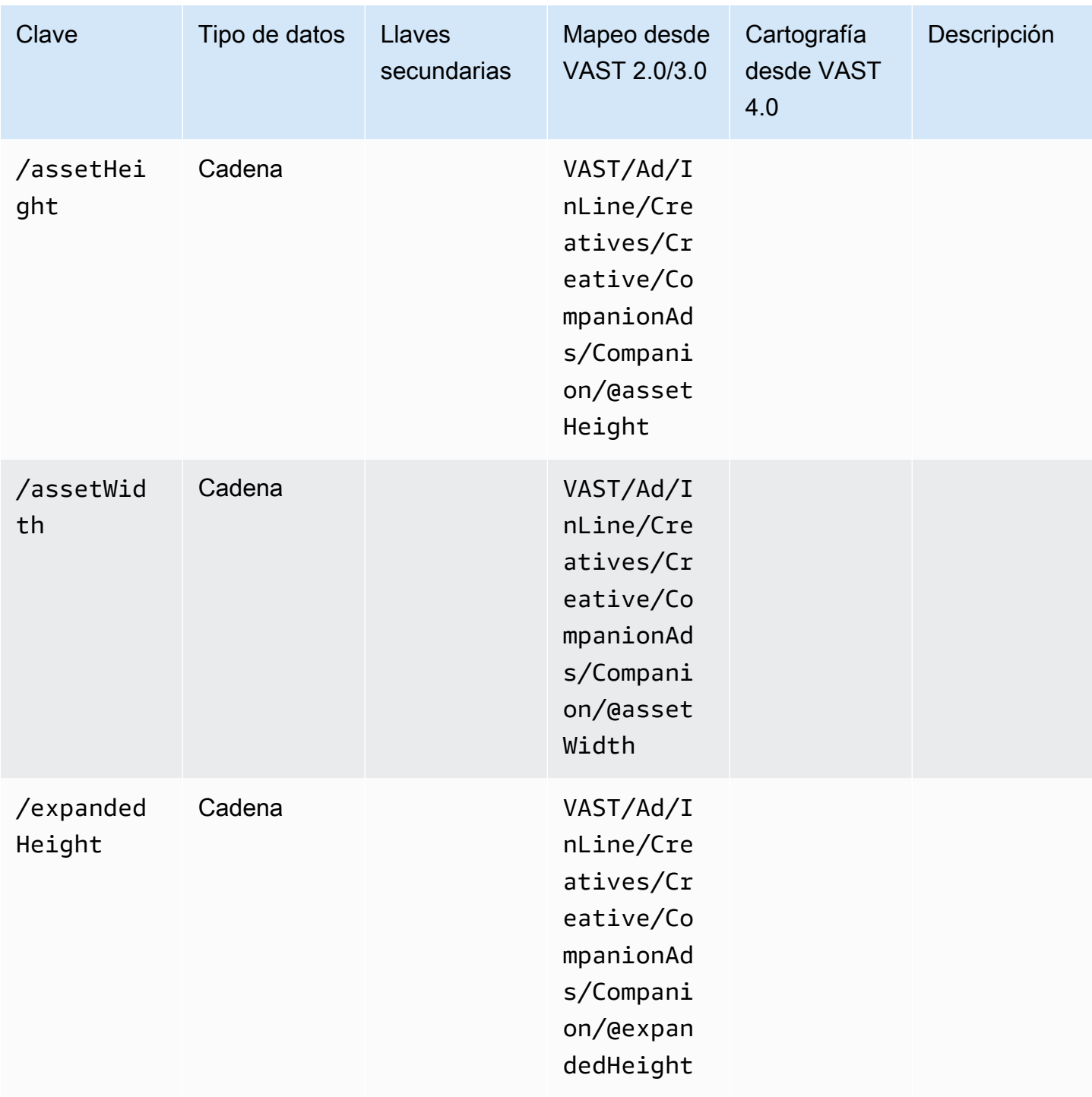

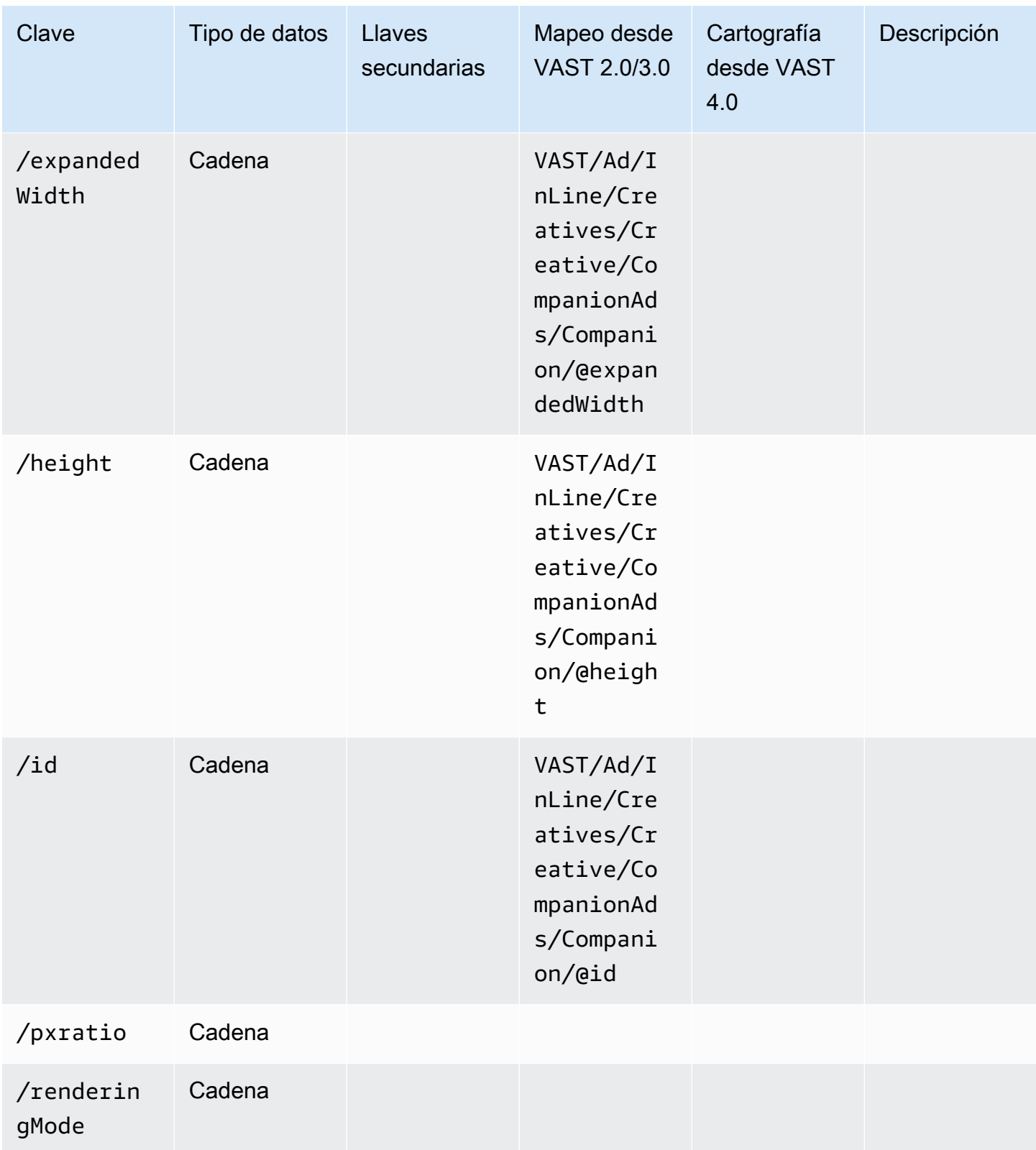

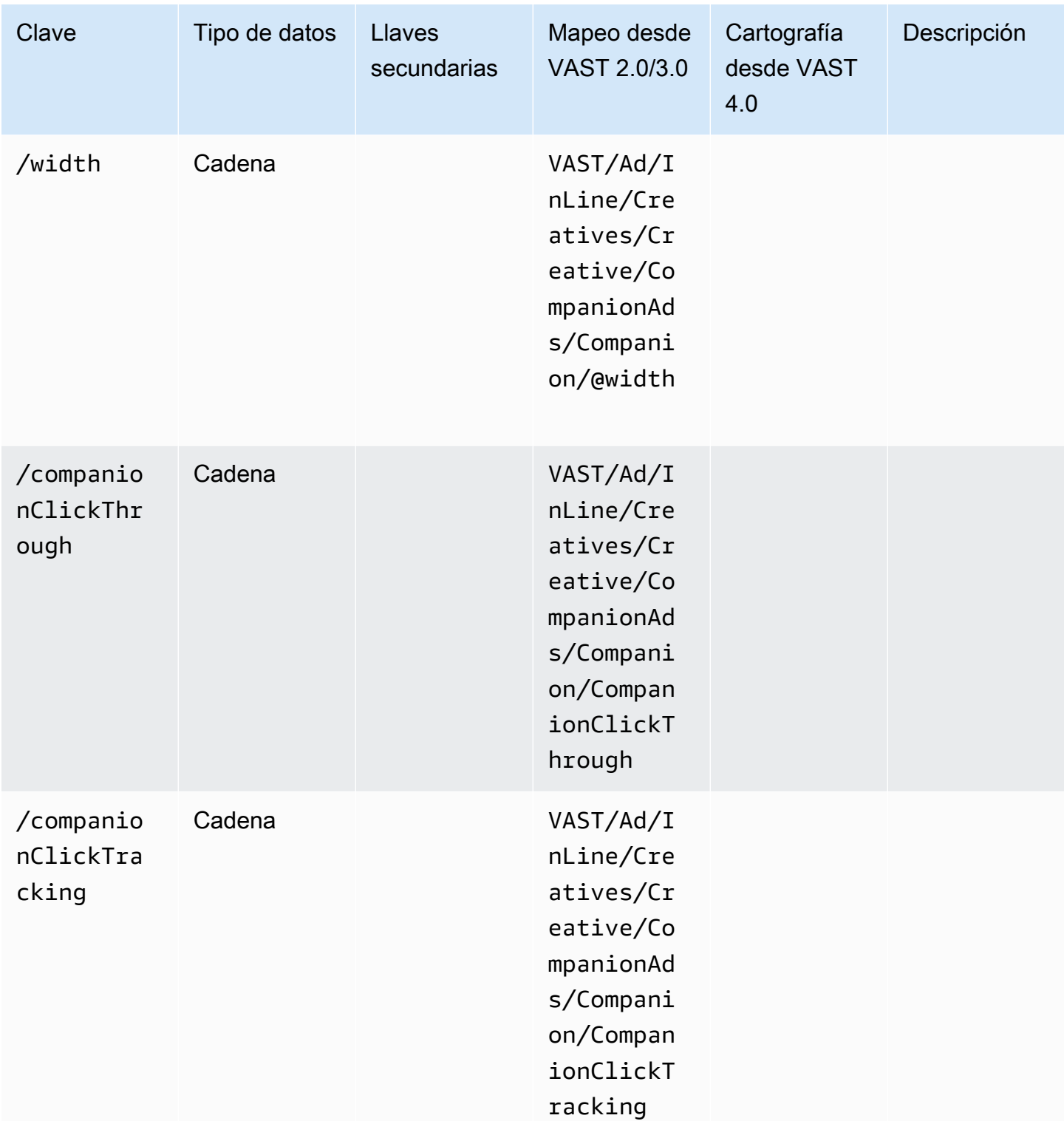

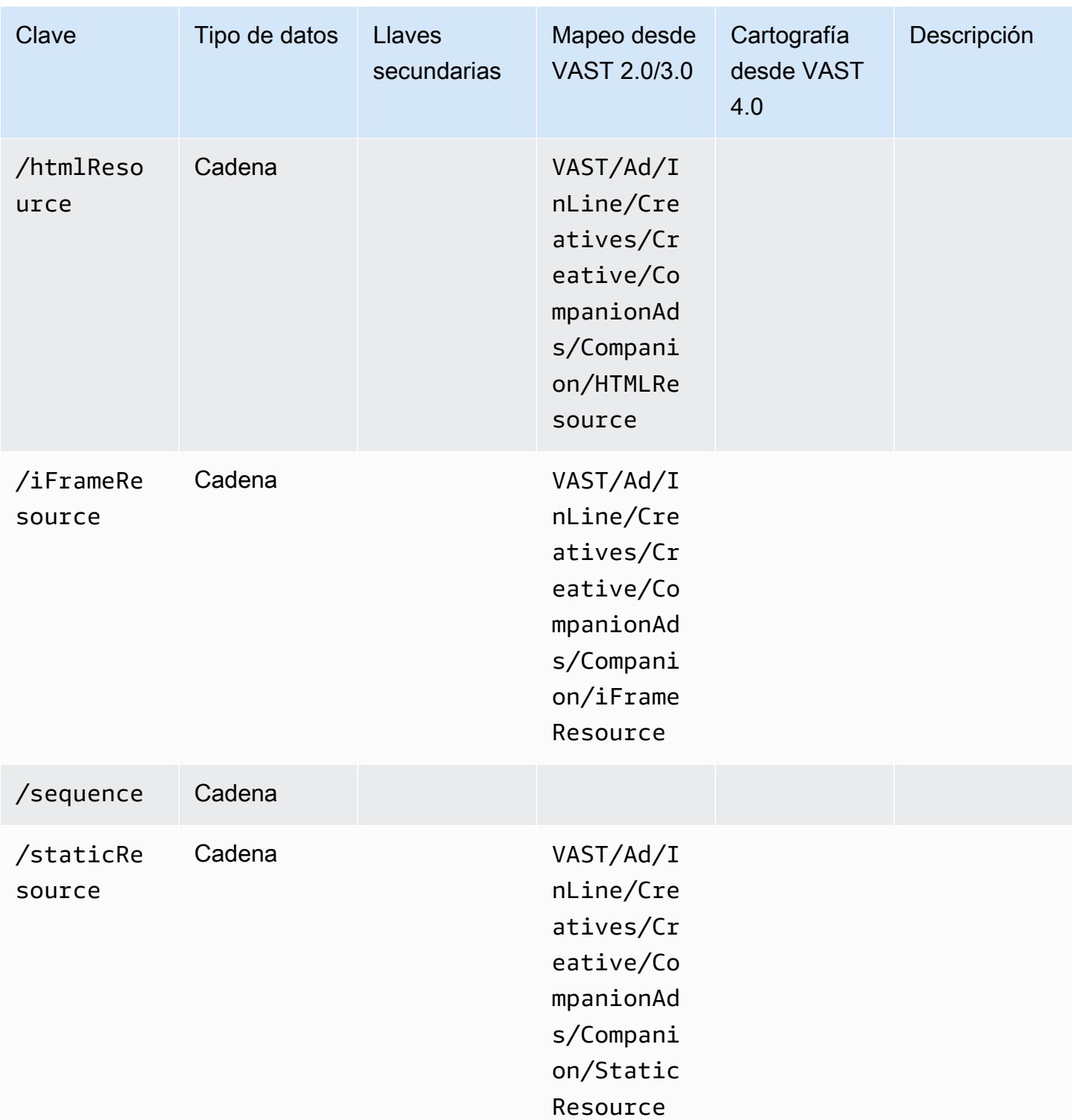

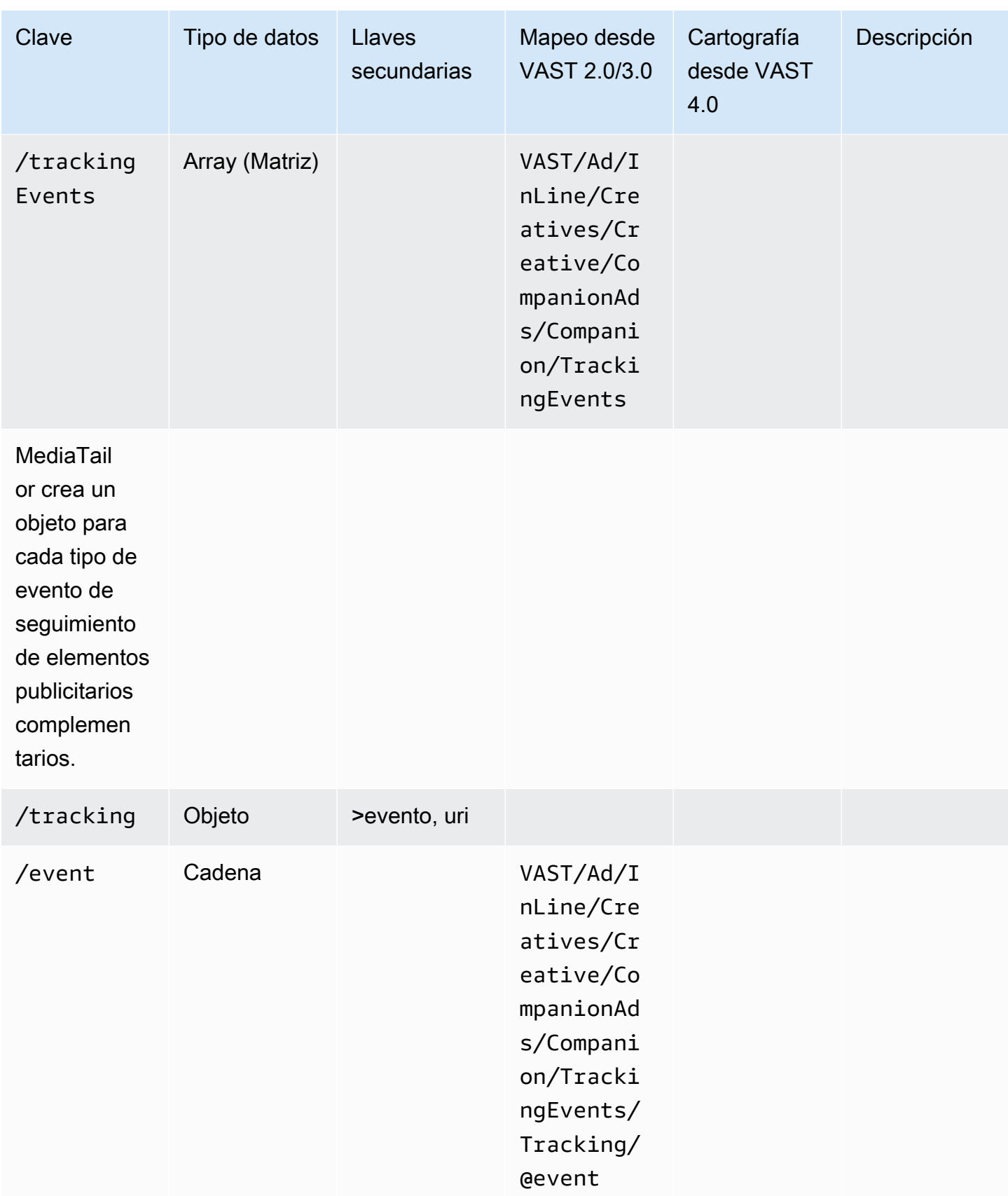

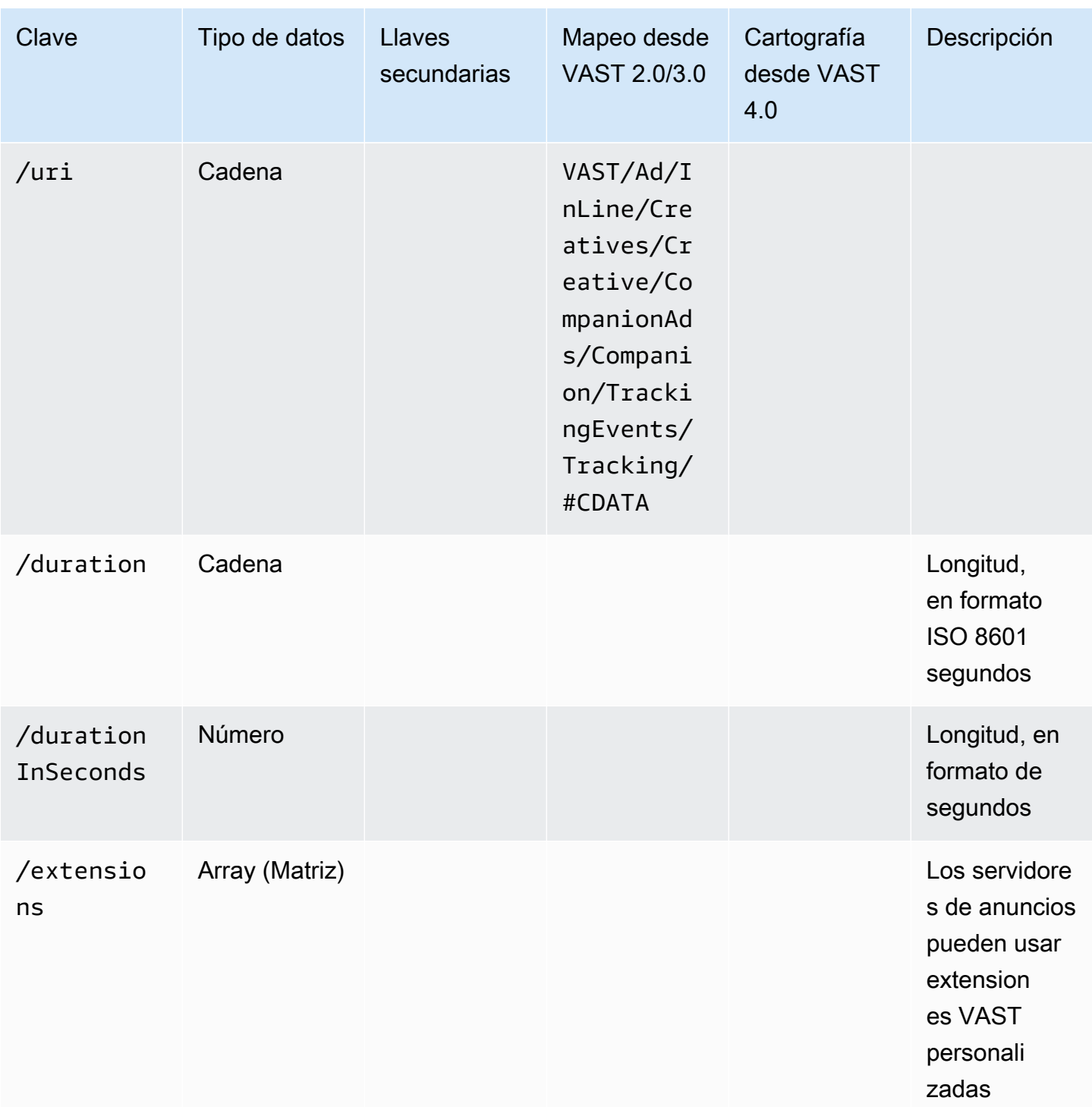

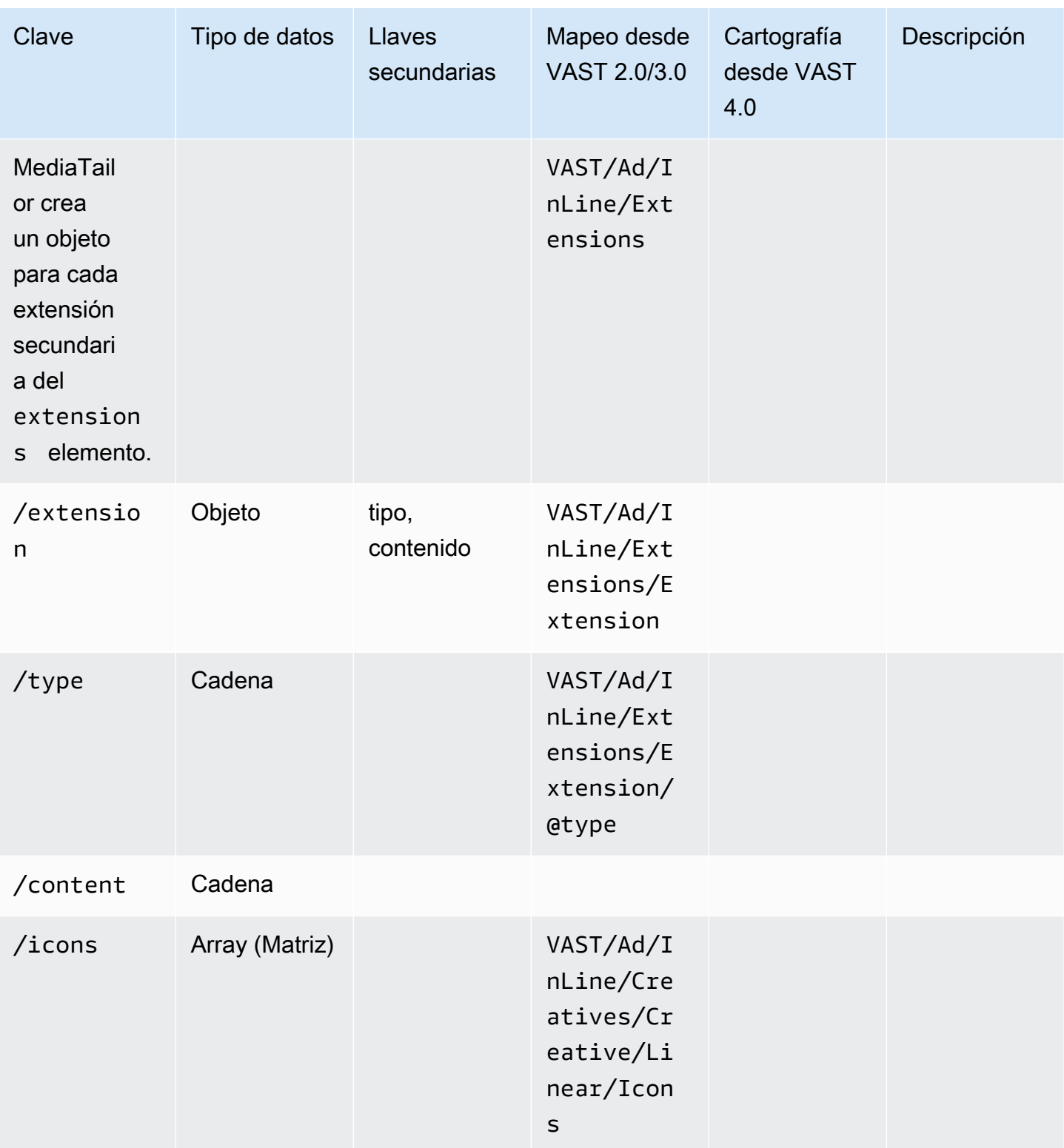

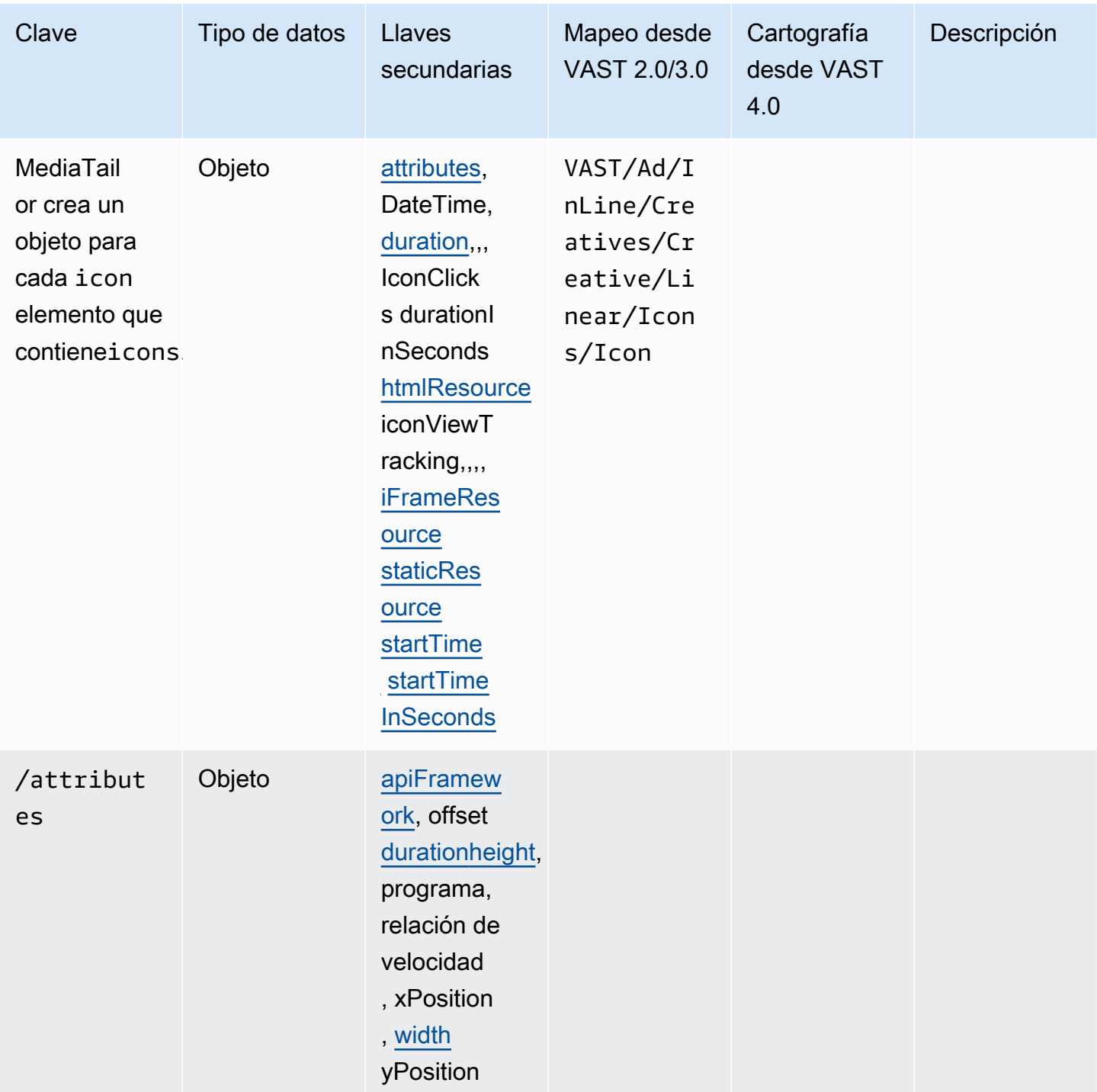

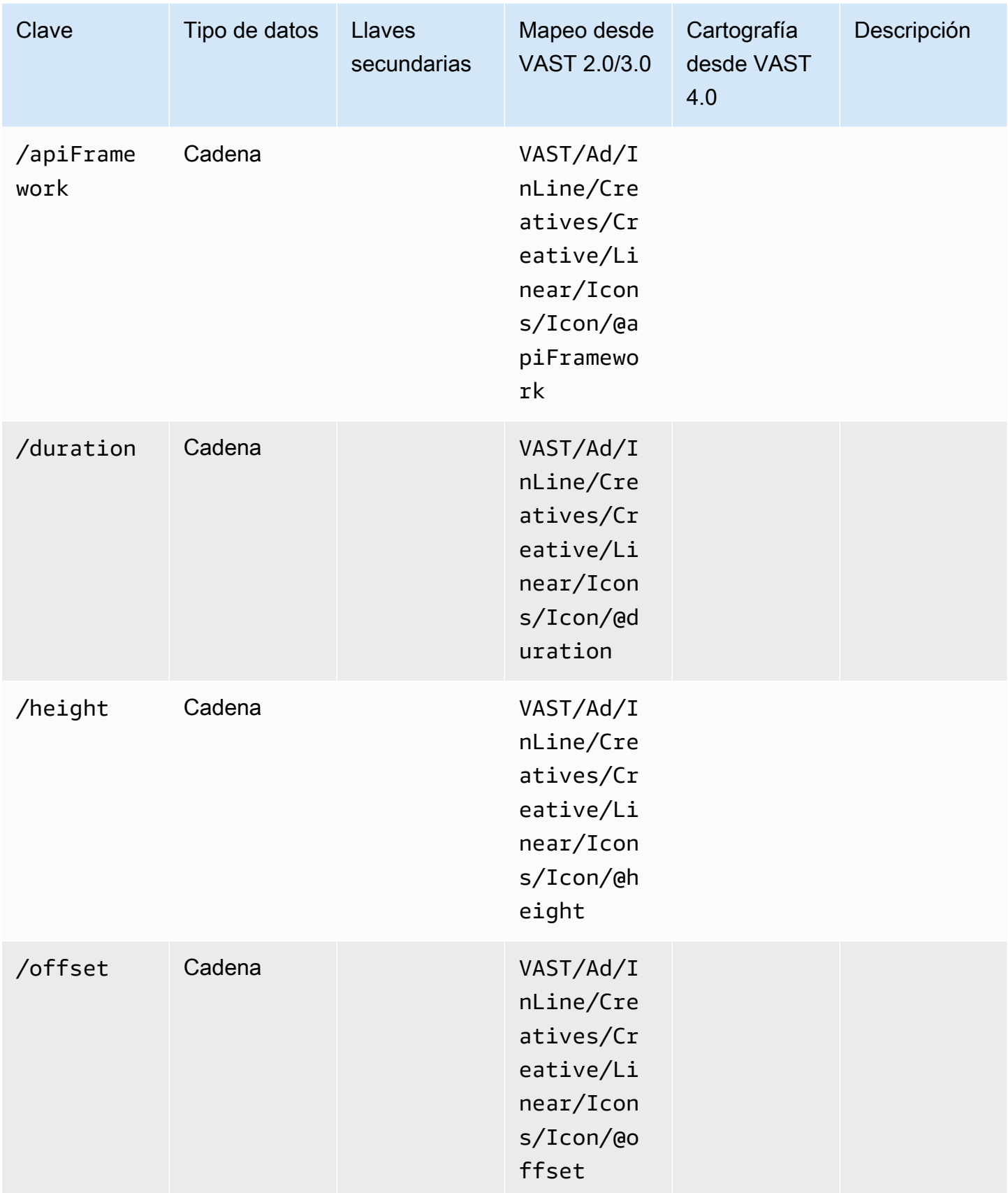

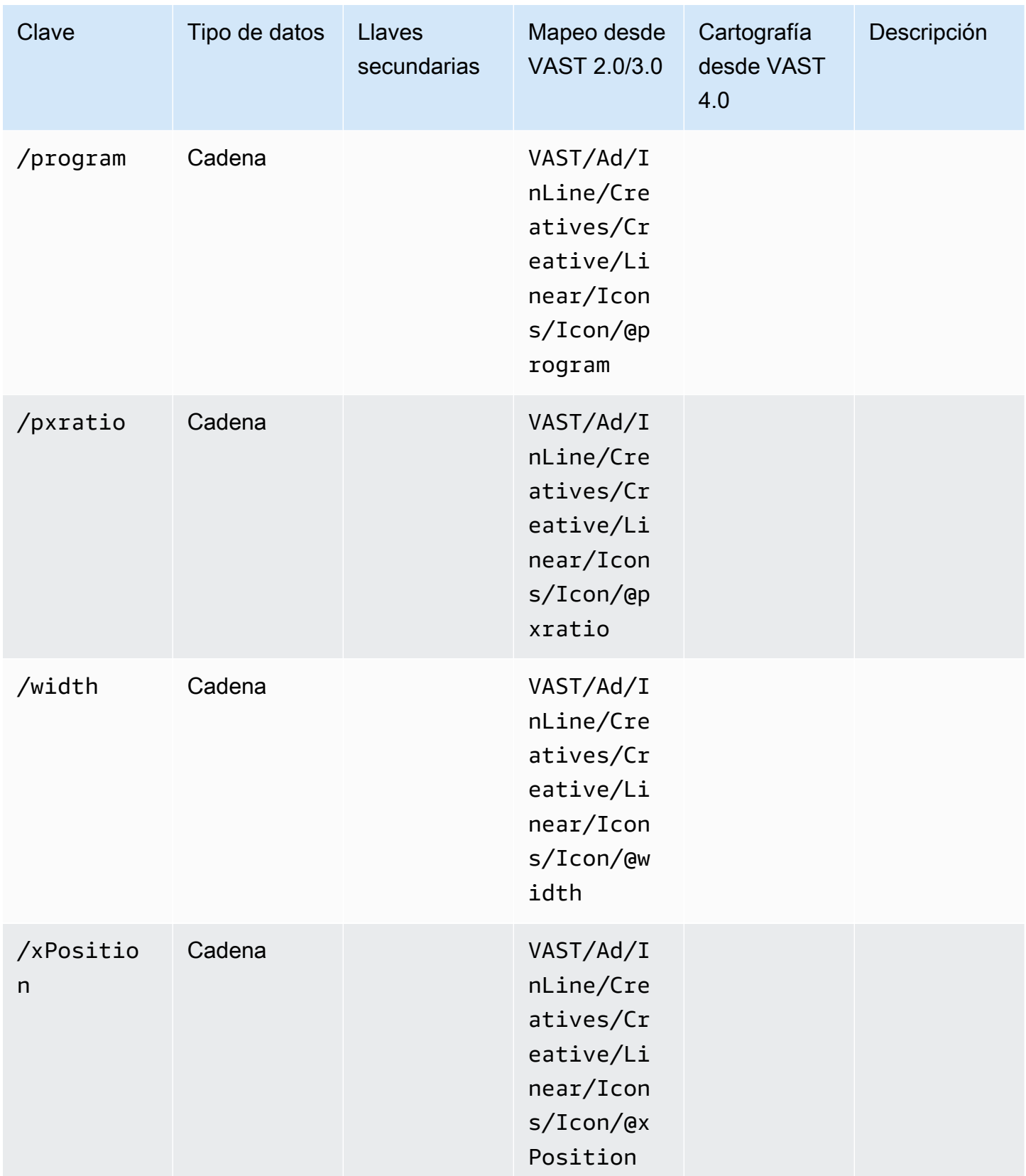

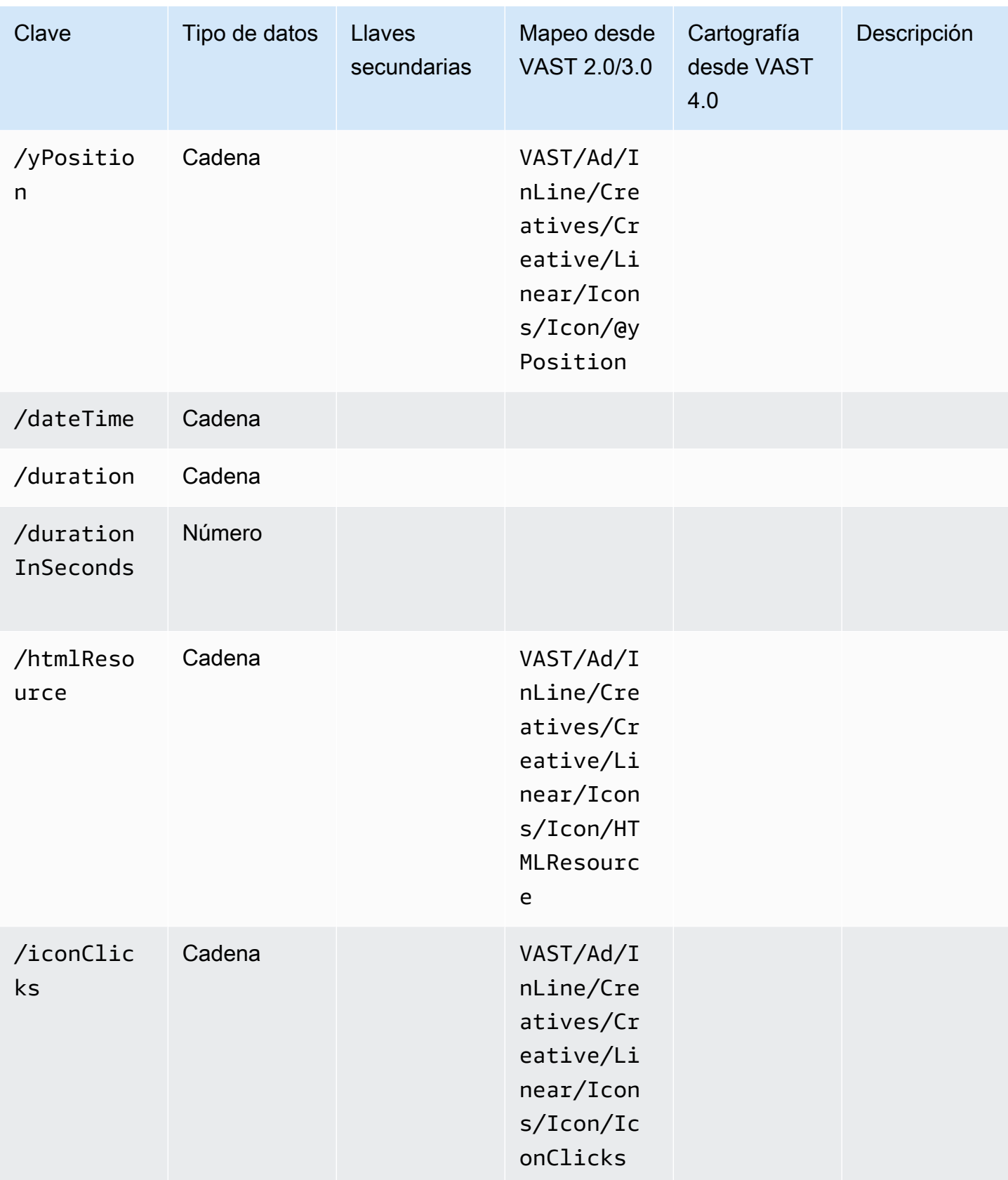

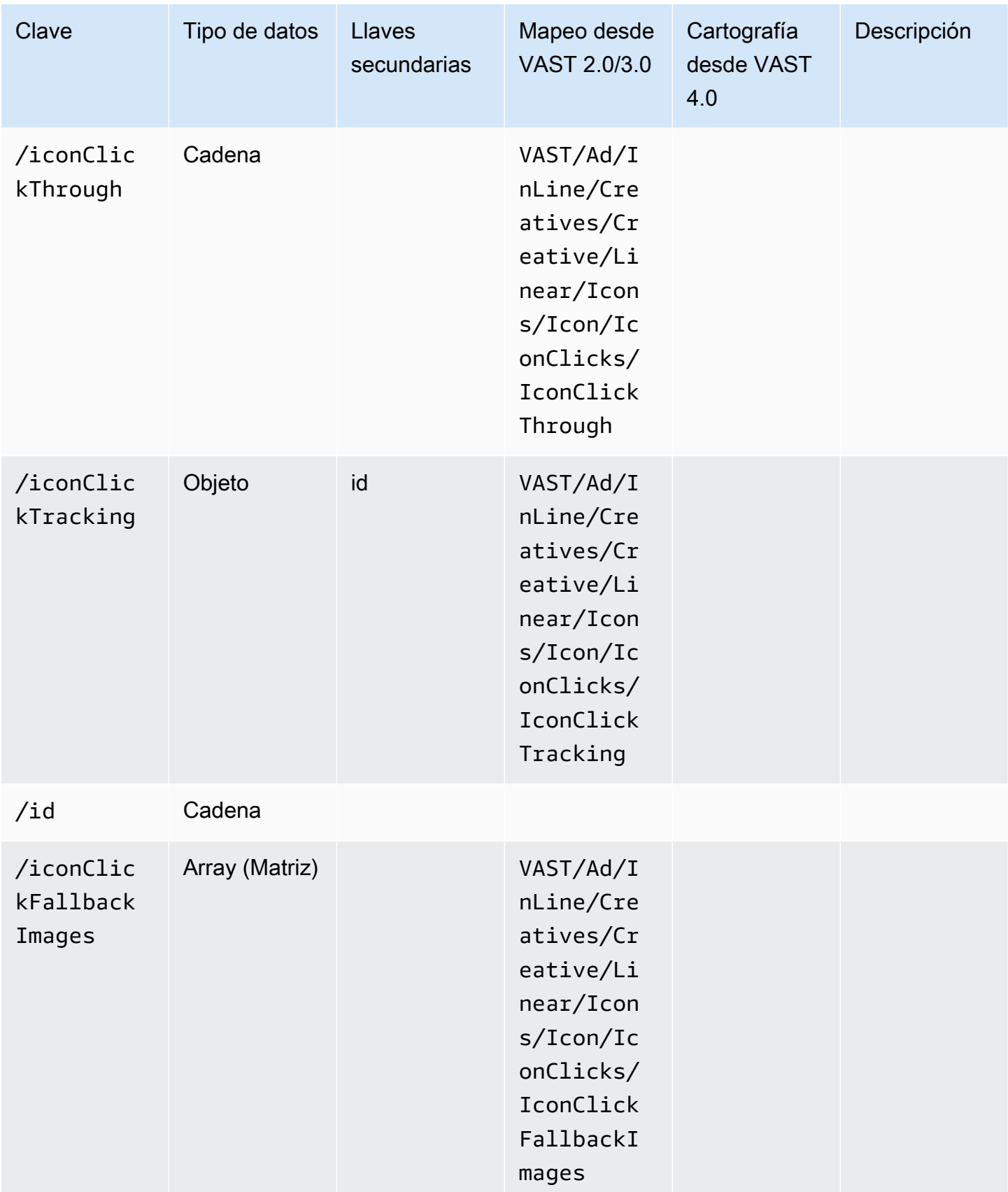

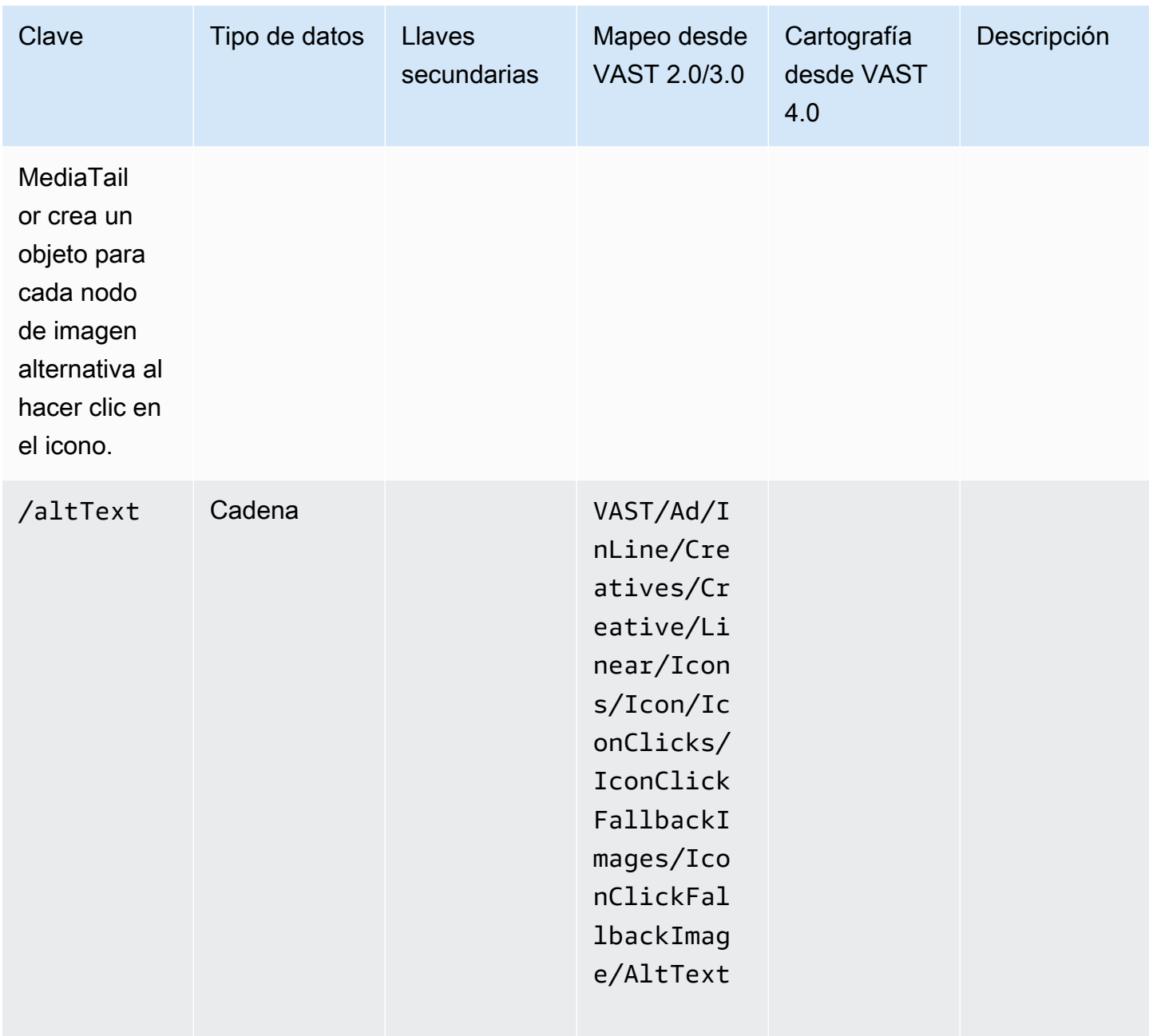

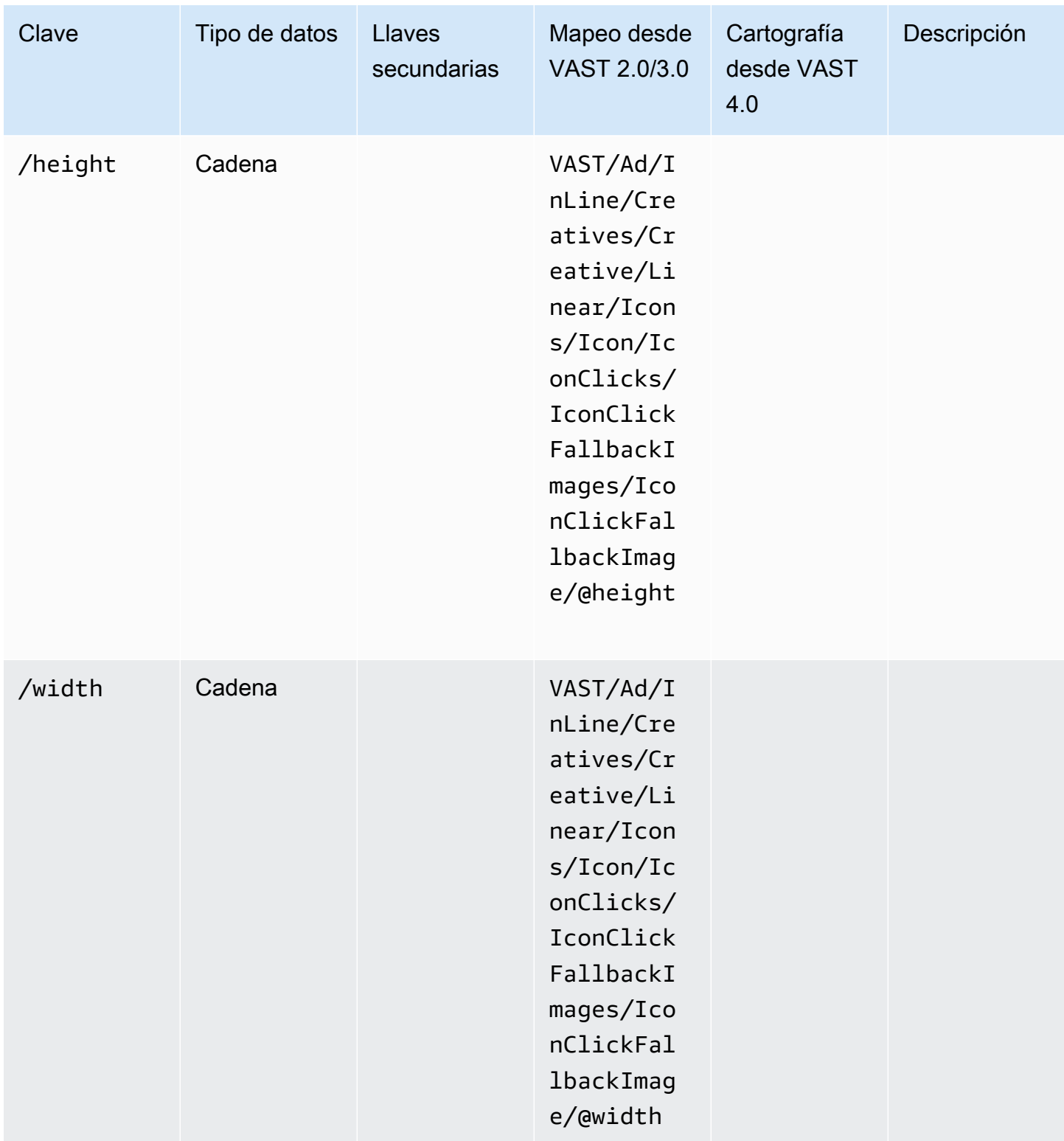

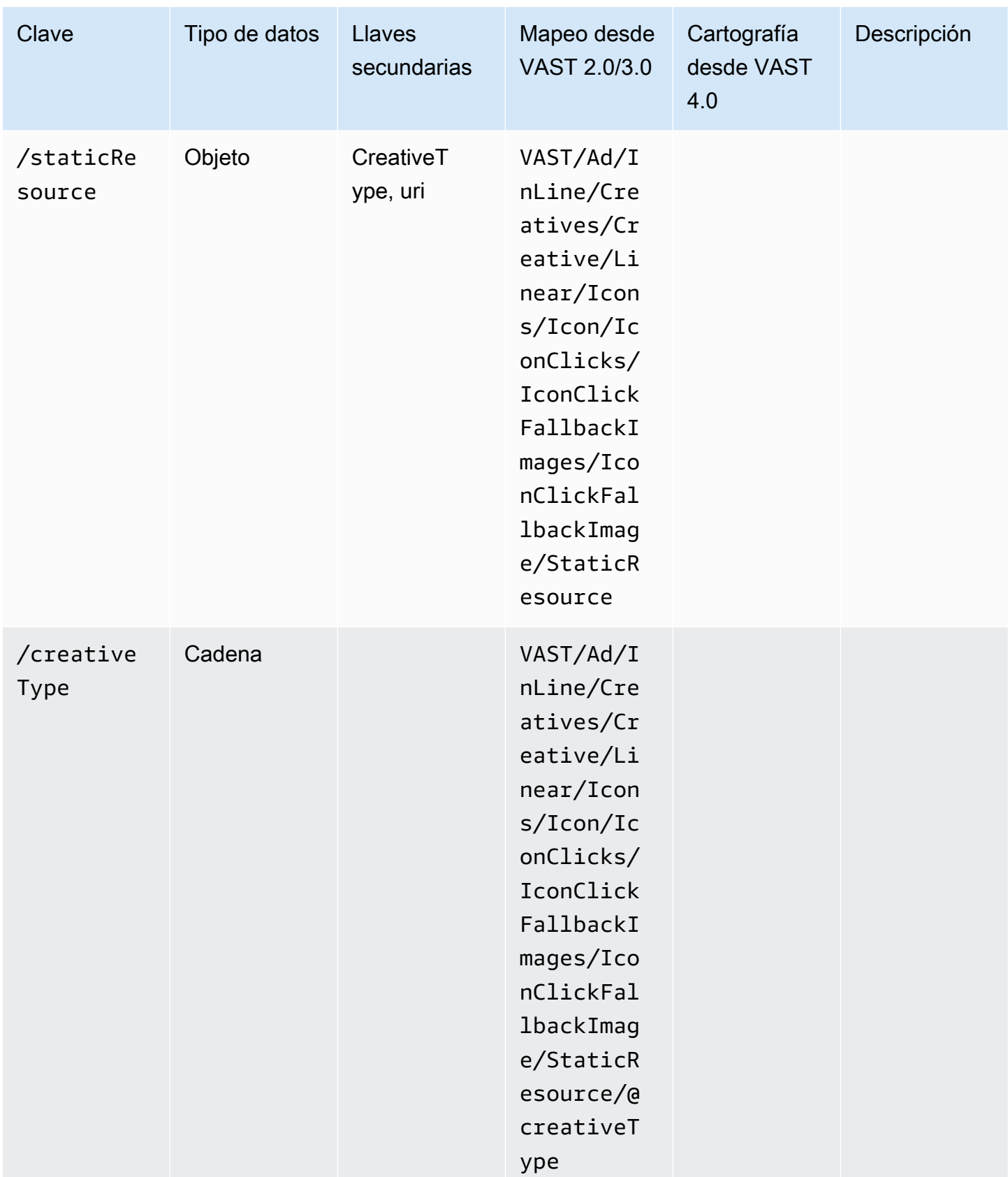

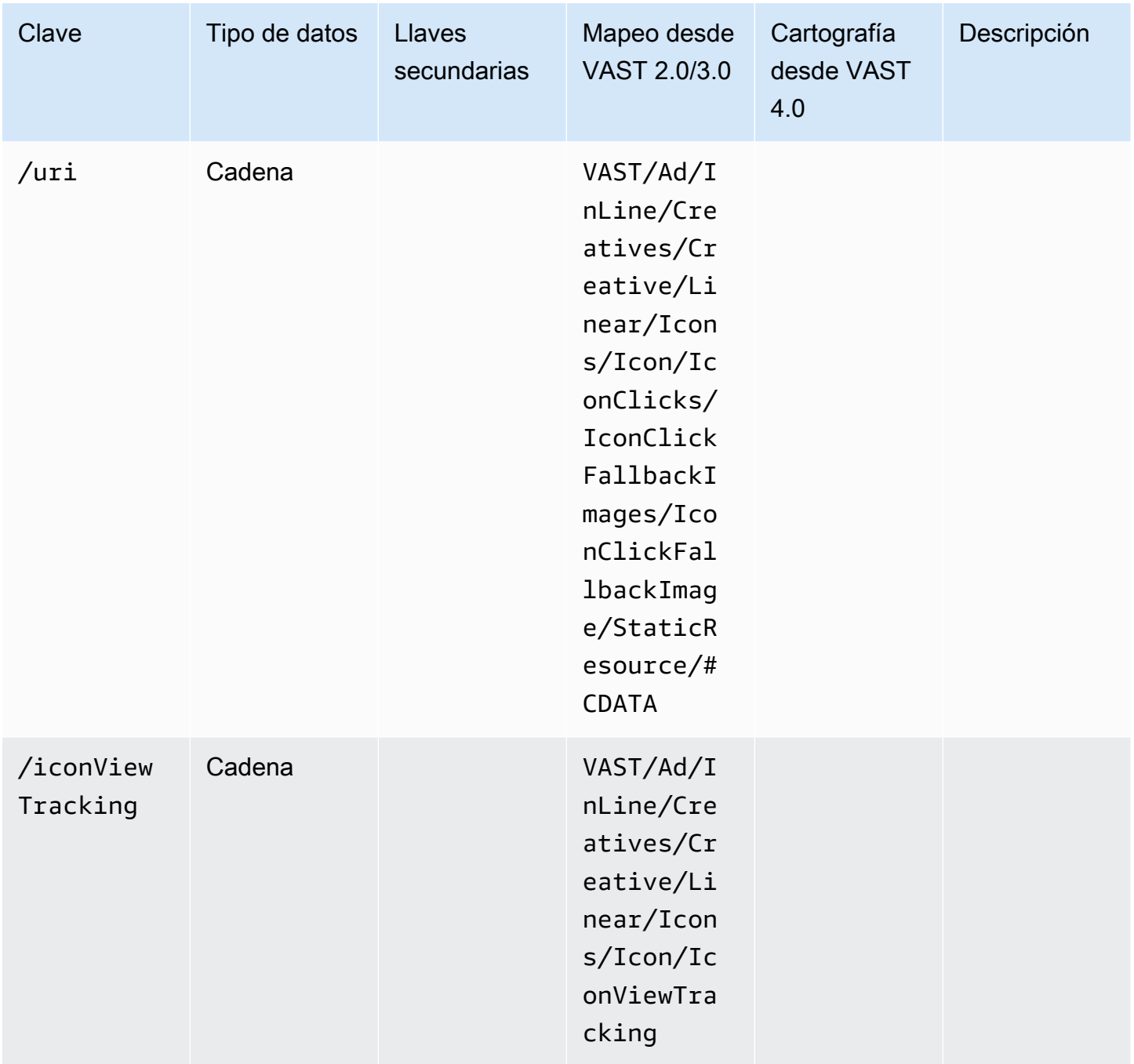

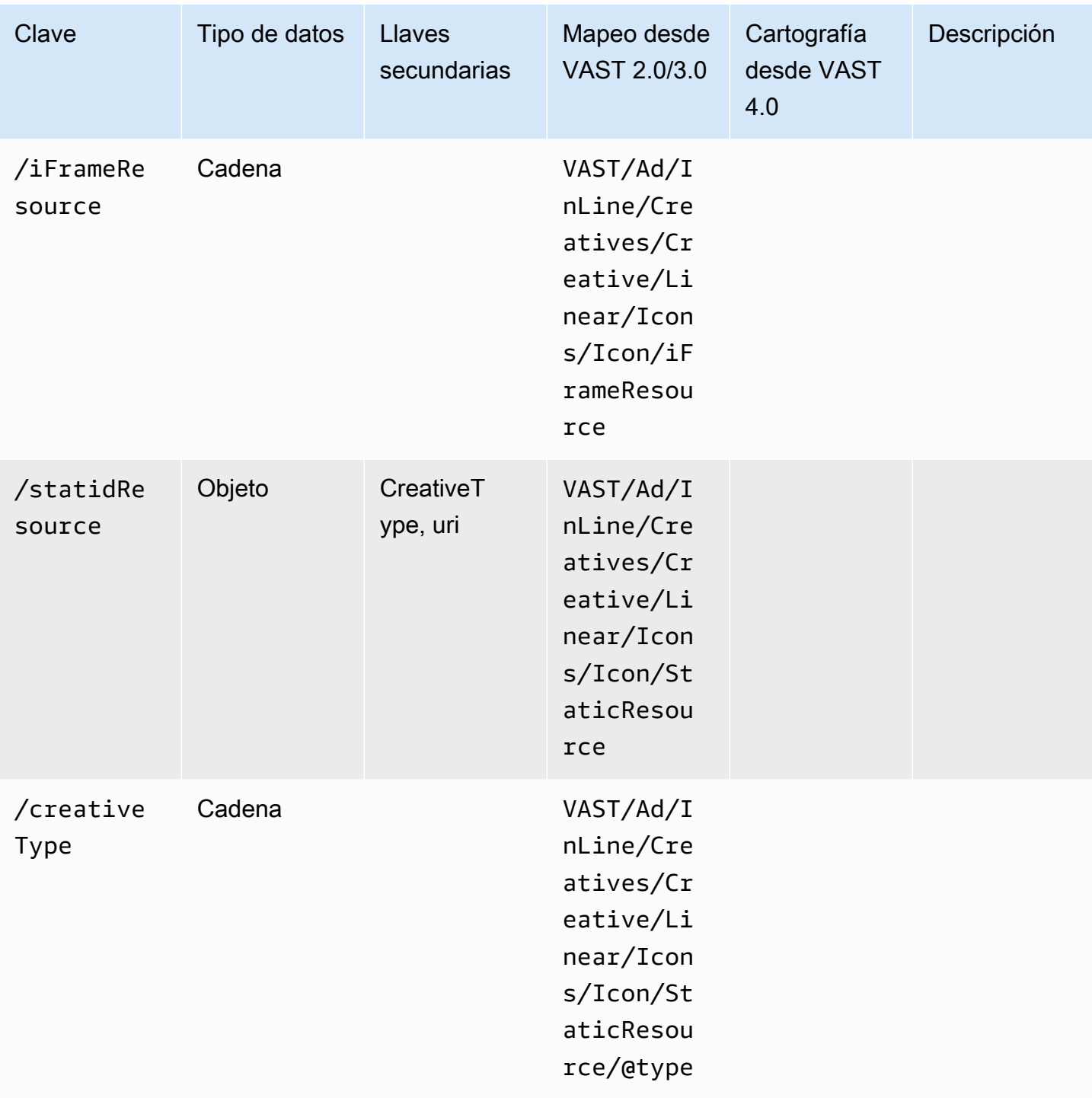

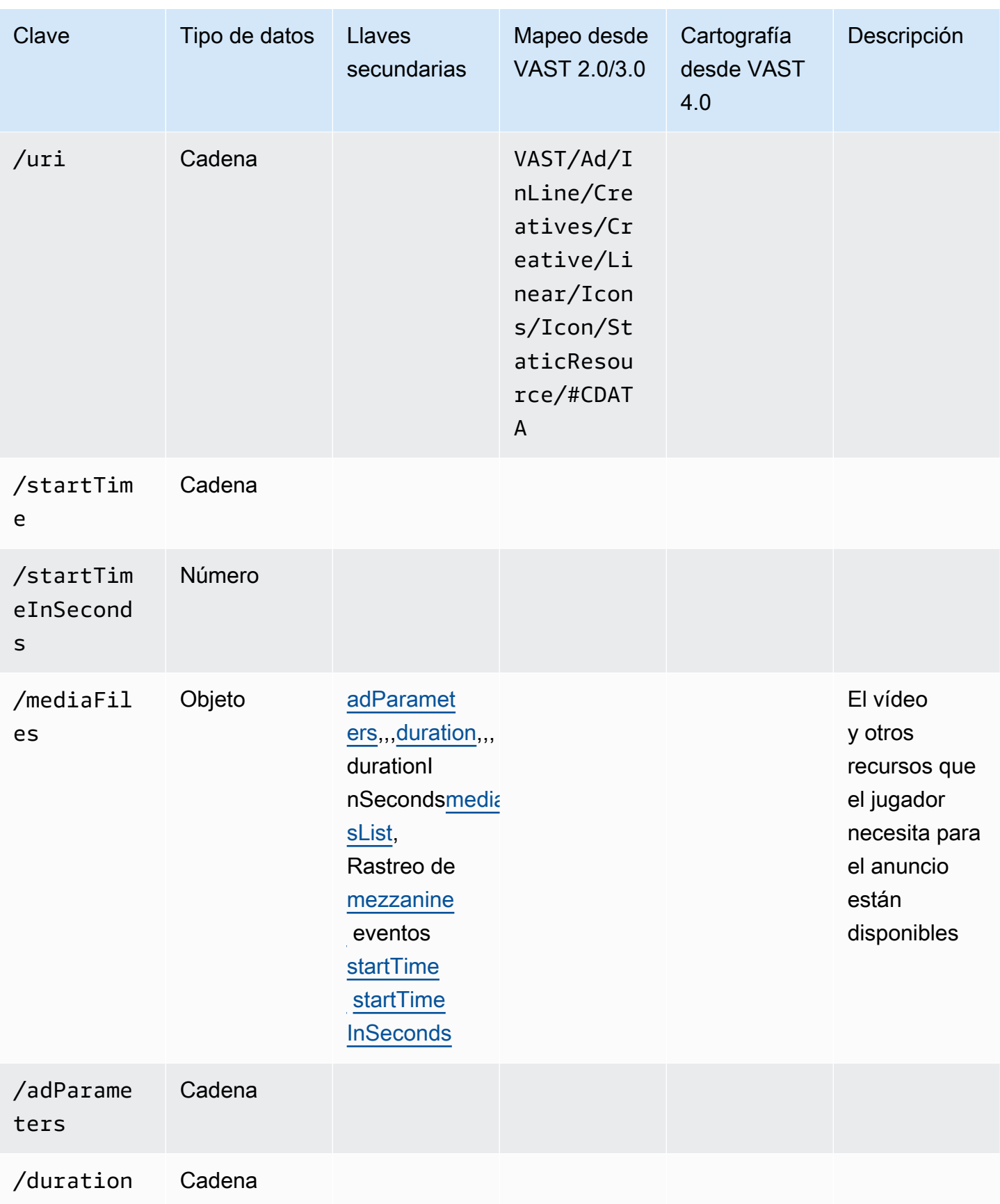

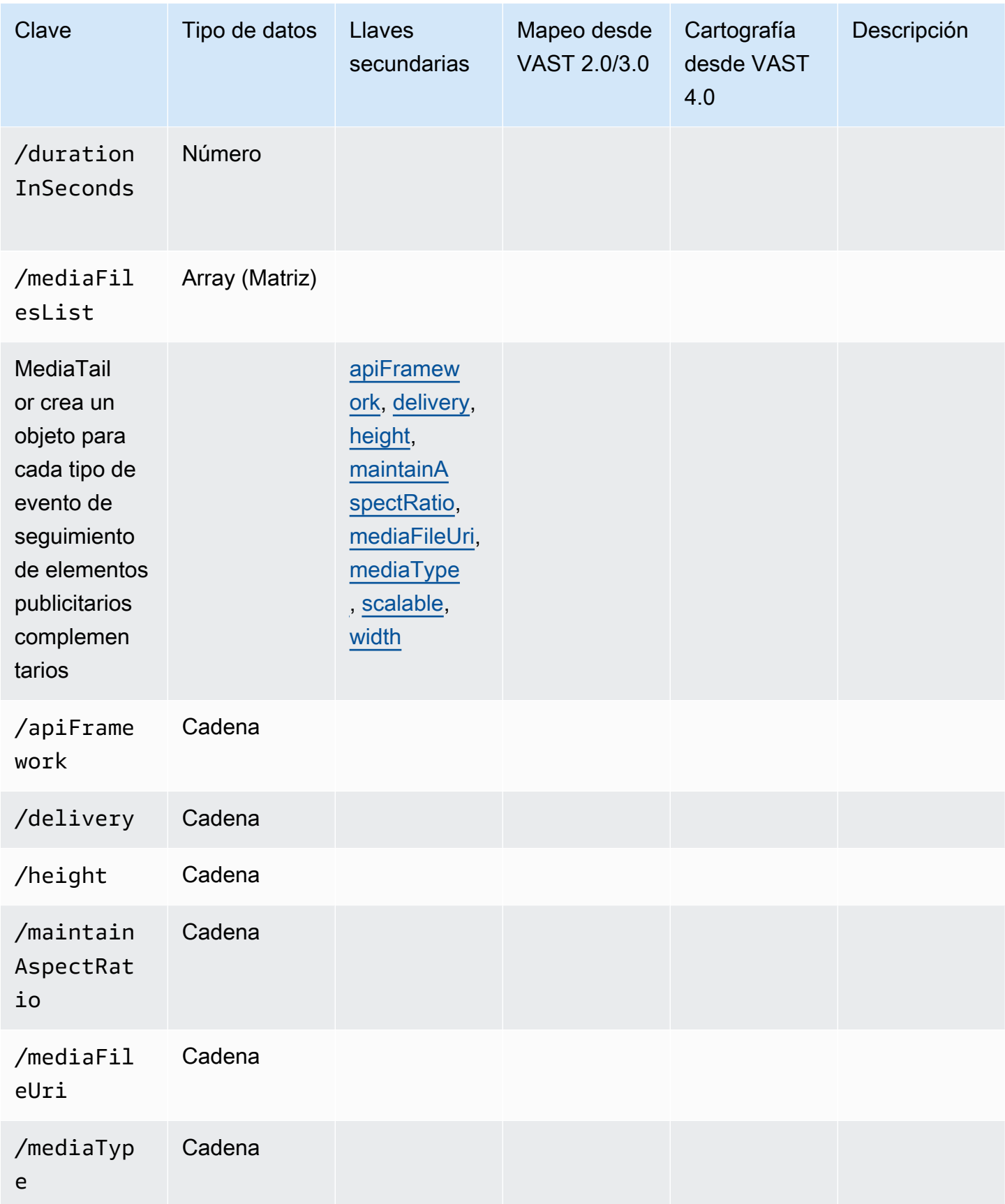

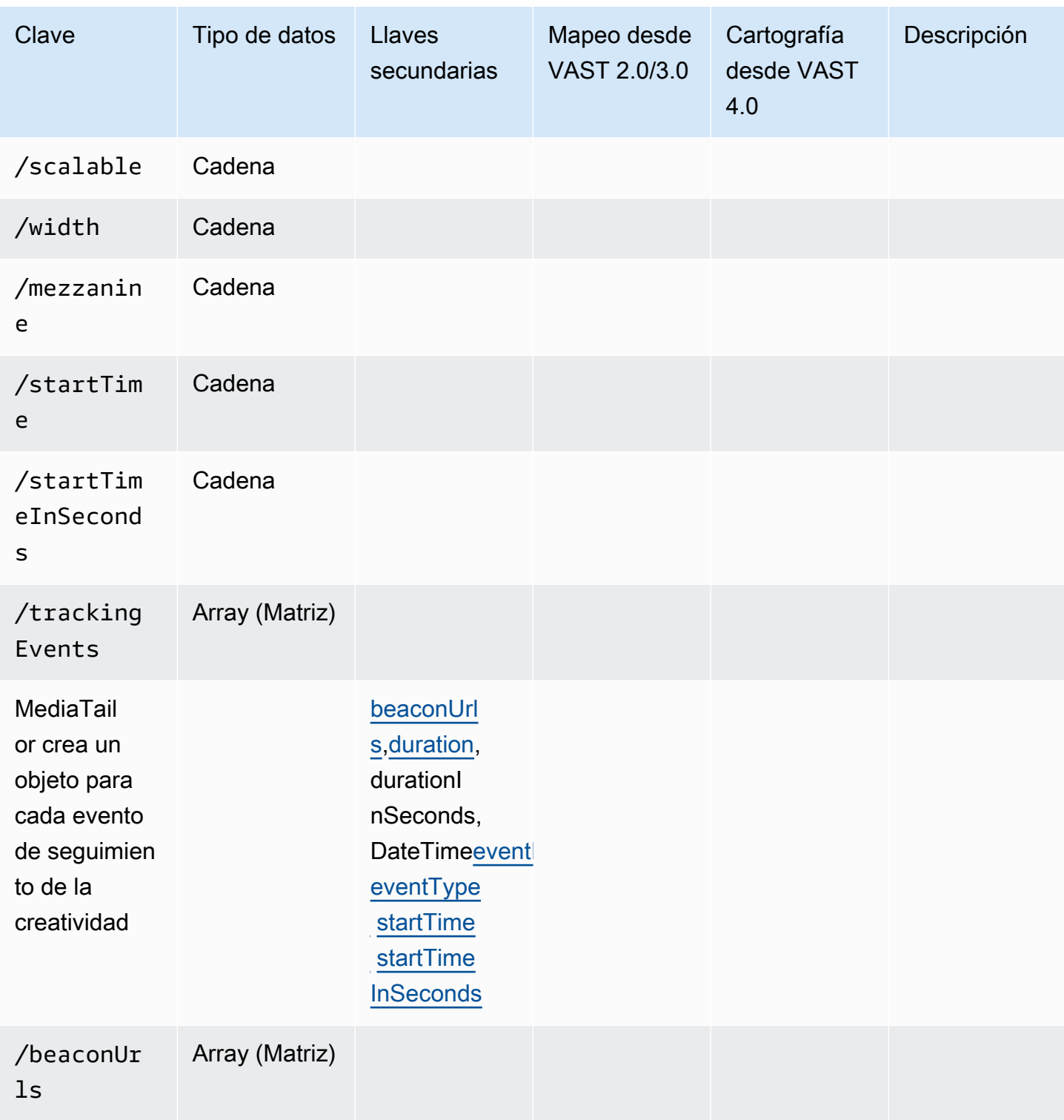

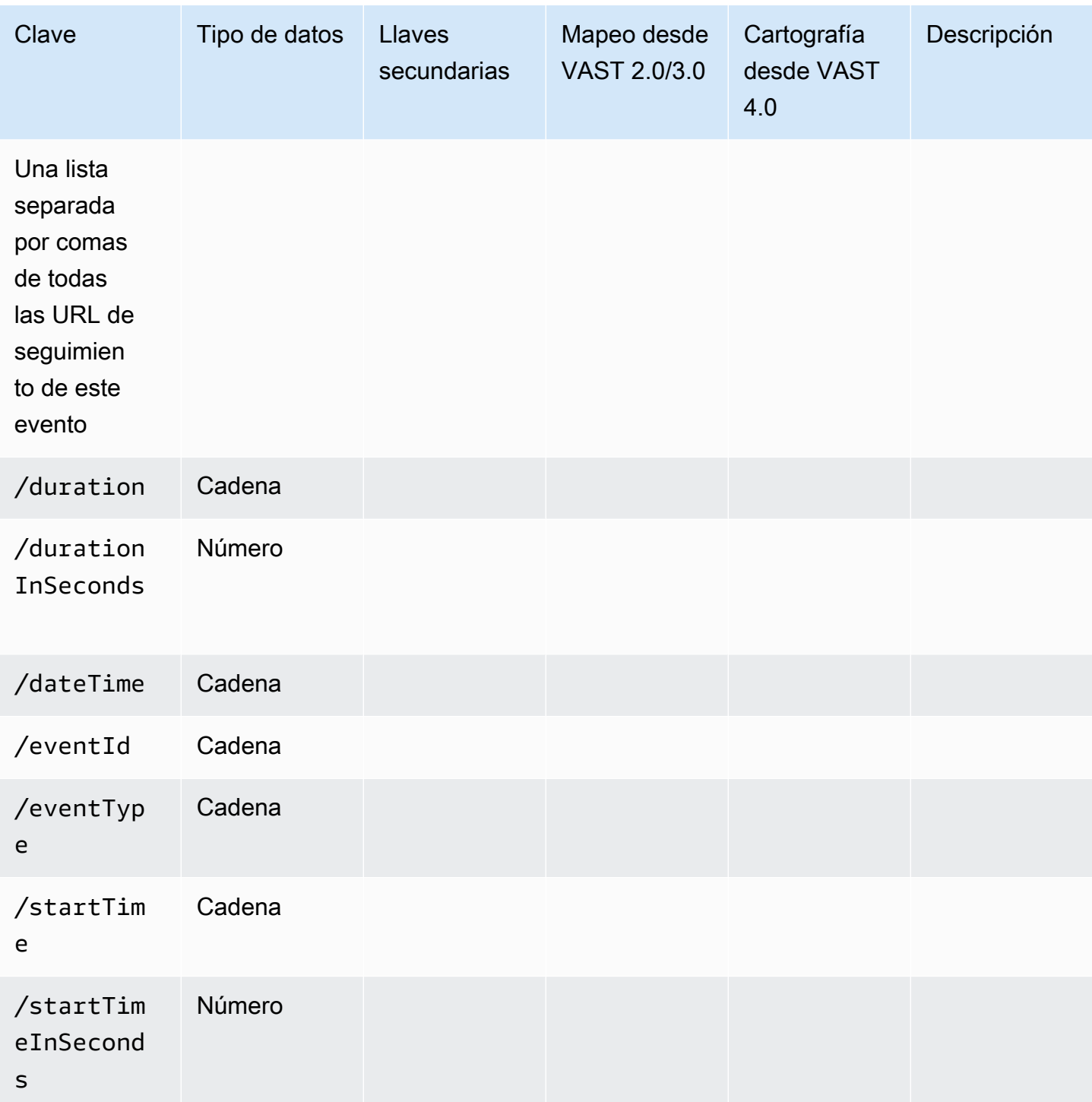

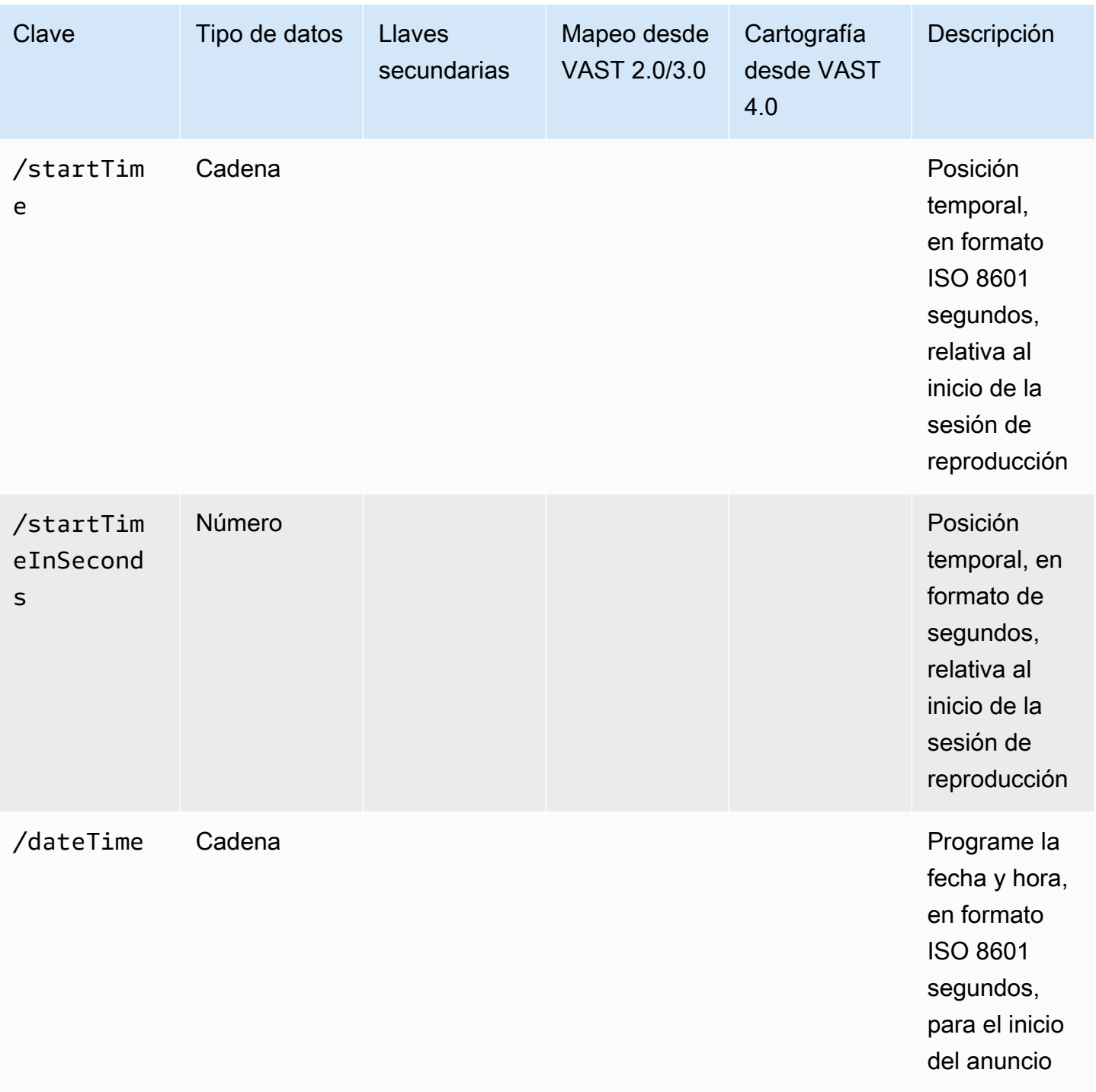

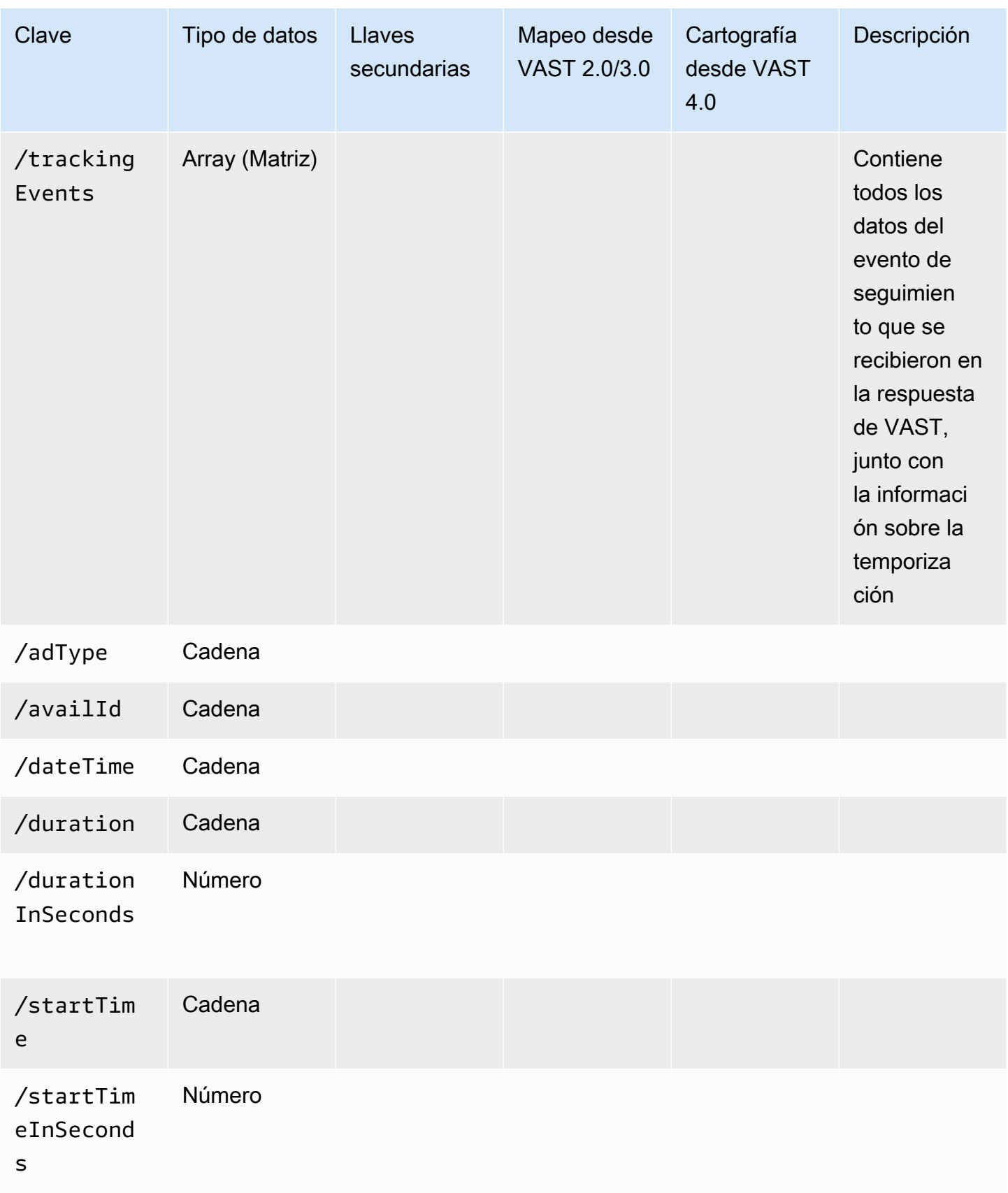

# Cronología de la actividad de seguimiento de anuncios

Con los informes del lado del cliente, el jugador debe emitir eventos de seguimiento (balizas) con un nivel de precisión. Al utilizar el esquema de seguimiento MediaTailor del lado del cliente, puedes asegurarte de que, en todos los casos, haya información sobre anuncios, eventos complementarios, superpuestos y de seguimiento, así como información sobre el tiempo y la duración, y en diferentes formatos.

Usa los siguientes pares MediaTailor clave/valor para que el reproductor pueda conciliar con precisión las actividades de los eventos publicitarios, como el seguimiento de los eventos, con la posición de reproducción:

- [startTime](#page-208-1)
- [startTimeInSeconds](#page-208-2)
- [adProgramDateTime](#page-199-1)
- [adID](#page-198-0)/[eventId](#page-205-1)

HLS y DASH implementan el valor de y de manera diferente: startTime startTimeInSeconds

- HLS: los startTime valores son relativos al inicio de la sesión de reproducción. El inicio de la sesión de reproducción se define como tiempo cero. El anuncio startTime es la suma de los valores acumulados de todas las duraciones de los EXT-INF segmentos anteriores a su publicación. El número de secuencia multimedia del segmento en el que se encuentra el anuncio o el evento de seguimiento también corresponde a la respuesta de seguimiento del cliente adId o de la respuesta eventId de seguimiento.
- DASH:
	- Manifiestos activos o dinámicos: startTime los valores son relativos a los del manifiesto de DASH. MPD@availabilityStartTime MPD@avaibilityStartTimeEs un indicador de temporización para todas las MediaTailor sesiones que consumen la transmisión.
	- Manifiestos VOD/estáticos: los startTime valores son relativos al inicio de la sesión de reproducción. El inicio de la sesión de reproducción se define como tiempo cero. Cada anuncio incluido en Avail está contenido dentro de su propio Period elemento. El Period elemento tiene un @start atributo con un valor que es igual a los startTime valores de la carga útil de seguimiento del lado del cliente. PeriodIdTambién corresponde a la adId o eventId en la respuesta de seguimiento del lado del cliente.

#### Example HLS:

En el siguiente ejemplo, se inició la MediaTailor sesión y el siguiente manifiesto es el primero que se envía al cliente:

#EXTM3U #EXT-X-VERSION:6 #EXT-X-TARGETDURATION:6 #EXT-X-MEDIA-SEQUENCE:4603263 #EXT-X-DISCONTINUITY-SEQUENCE:0 #EXT-X-PROGRAM-DATE-TIME:2023-05-03T21:24:23.295678Z #EXTINF:4.010667, https://123.cloudfront.net/out/v1/index\_1\_34.ts #EXT-X-PROGRAM-DATE-TIME:2023-05-03T21:24:27.306345Z #EXTINF:4.010667, https://123.cloudfront.net/out/v1/index\_1\_35.ts #EXT-X-PROGRAM-DATE-TIME:2023-05-03T21:24:31.317012Z #EXTINF:4.010667, https://123.cloudfront.net/out/v1/index\_1\_36.ts #EXT-X-PROGRAM-DATE-TIME:2023-05-03T21:24:35.327679Z #EXTINF:4.010667, https://123.cloudfront.net/out/v1/index\_1\_37.ts #EXT-X-PROGRAM-DATE-TIME:2023-05-03T21:24:39.338346Z #EXTINF:2.538667, https://123.cloudfront.net/out/v1/index\_1\_38.ts #EXT-X-DISCONTINUITY #EXT-X-KEY:METHOD=NONE #EXT-X-PROGRAM-DATE-TIME:2023-05-03T21:24:41.453Z #EXTINF:2.0, https://123.cloudfront.net/tm/asset\_1080\_4\_8\_00001.ts #EXT-X-PROGRAM-DATE-TIME:2023-05-03T21:24:43.453Z #EXTINF:2.0, https://123.cloudfront.net/tm/asset\_1080\_4\_8\_00002.ts #EXT-X-PROGRAM-DATE-TIME:2023-05-03T21:24:45.453Z #EXTINF:2.0, https://123.cloudfront.net/tm/asset\_1080\_4\_8\_00003.ts

En la carga útil JSON de seguimiento del lado del cliente, se aplican los siguientes valores:

- startTime: "PT18.581355S"
- startTimeInSeconds: 18.581
- availProgramDateTime: "2023-05-03T21:24:41.453Z"

• adId: 4603269

#### Example DASH:

En el siguiente ejemplo, la MediaTailor sesión ocupa un lugar central en el manifiesto. Ten en cuenta que el valor del @start atributo del segundo período, que es el período publicitario, tiene un valor relativo al MPD@availabilityStartTime valor. Este valor es el que se incluye en MediaTailor los startTime campos de respuesta al seguimiento del lado del cliente, para todas las sesiones.

```
<?xml version="1.0" encoding="UTF-8"?>
<MPD availabilityStartTime="2022-10-05T19:38:39.263Z" minBufferTime="PT10S" 
  minimumUpdatePeriod="PT2S" profiles="urn:mpeg:dash:profile:isoff-live:2011" 
  publishTime="2023-05-03T22:06:48.411Z" suggestedPresentationDelay="PT10S" 
  timeShiftBufferDepth="PT1M30S" type="dynamic" xmlns="urn:mpeg:dash:schema:mpd:2011" 
  xmlns:scte35="urn:scte:scte35:2013:xml" xmlns:xsi="http://www.w3.org/2001/XMLSchema-
instance" xsi:schemaLocation="urn:mpeg:dash:schema:mpd:2011 http://standards.iso.org/
ittf/PubliclyAvailableStandards/MPEG-DASH_schema_files/DASH-MPD.xsd"> 
     <BaseURL>https://123.channel-assembly.mediatailor.us-west-2.amazonaws.com/v1/
channel/my-channel/</BaseURL> 
     <Location>https://123.cloudfront.net/v1/
dash/94063eadf7d8c56e9e2edd84fdf897826a70d0df/MediaTailor-Live-HLS-DASH/channel/
channel1/dash.mpd?aws.sessionId=794a15e0-2a7f-4941-a537-9d71627984e5</Location> 
     <Period id="1683151479166_1" start="PT5042H25M59.903S" 
  xmlns="urn:mpeg:dash:schema:mpd:2011"> 
         <BaseURL>https://123.cloudfront.net/out/v1/f1a946be8efa45b0931ea35c9055fb74/
ddb73bf548a44551a0059c346226445a/eaa5485198bf497284559efb8172425e/</BaseURL> 
         <AdaptationSet ...> 
 ... 
         </AdaptationSet> 
     </Period> 
     <Period id="1683151599194_1_1" start="PT5042H27M59.931S"> 
         <BaseURL>https://123.cloudfront.net/
tm/94063eadf7d8c56e9e2edd84fdf897826a70d0df/fpc5omz5wzd2rdepgieibp23ybyqyrme/</BaseURL> 
         <AdaptationSet ...> 
 ... 
         </AdaptationSet> 
     </Period>
</MPD>
```
En la carga útil JSON de seguimiento del lado del cliente, se aplican los siguientes valores:

```
• startTime: "PT5042H27M59.931S"
```
- startTimeInSeconds: 18152879.931
- availProgramDateTime*: nulo*
- adId: 1683151599194\_1\_1

Control y funcionalidad del reproductor

MediaTailor Los metadatos de seguimiento del lado del cliente admiten varios controles y funciones del reproductor. En la siguiente lista se describen los controles de reproductor más populares.

### Temas

- [Fregando](#page-245-0)
- [Agrega un temporizador de cuenta regresiva](#page-247-0)
- [Anuncios que se pueden omitir](#page-249-0)
- [Cómo hacer clic en el anuncio](#page-251-0)
- [Anuncios complementarios](#page-255-0)
- [Anuncios interactivos \(SIMID\)](#page-260-0)
- [Anuncios interactivos \(VPAID\)](#page-264-0)
- [Iconos de Google ¿Por qué este anuncio? \(WTA\)](#page-270-0)

# <span id="page-245-0"></span>Fregando

Para mejorar la experiencia de reproducción, el reproductor puede mostrar las posiciones de los anuncios en la línea de tiempo de reproducción. MediaTailor hace que estas posiciones de anuncios estén disponibles en forma de adStartTimeInSeconds valores en la respuesta de seguimiento del cliente.

### **a** Note

Algunos proveedores de streaming impiden eliminar la posición de un anuncio.

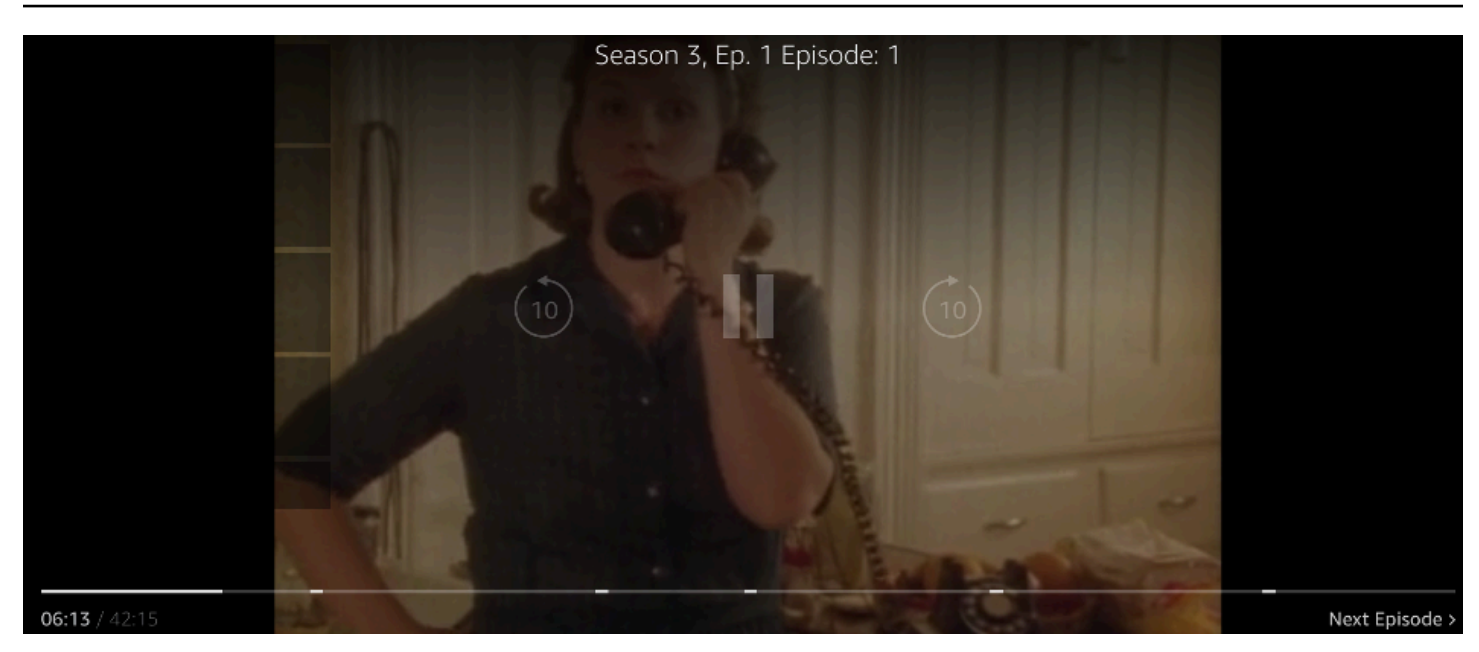

La siguiente respuesta JSON de la carga útil de seguimiento del lado del cliente muestra la hora de inicio disponible (pausa publicitaria) dentro del objeto JSON raíz de la matriz avails. El jugador utiliza estos datos para mostrar la ubicación de la pausa publicitaria en la cronología del jugador, a los 28 segundos.

```
{ 
   "avails": [ 
     { 
        "adBreakTrackingEvents": [], 
        "adMarkerDuration": null, 
        "ads": [...], 
        "availId": "7", 
        "availProgramDateTime": null, 
        "duration": "PT30S", 
        "durationInSeconds": 30, 
        "meta": null, 
        "nonLinearAdsList": [], 
        "startTime": "PT28S", 
        "startTimeInSeconds": 28 
     } 
   ], 
   "dashAvailabilityStartTime": null, 
   "hlsAnchorMediaSequenceNumber": null, 
   "nextToken": "UFQxMk0zNC44NjhTXzIwMjMtMDctMjFUMjA6MjM6MDcuNzc1NzE2MzAyWl8x", 
   "nonLinearAvails": []
}
```
### <span id="page-247-0"></span>Agrega un temporizador de cuenta regresiva

Con él MediaTailor , puedes usar un temporizador de cuenta regresiva para anuncios para ayudar a mantener a tu audiencia interesada durante las pausas publicitarias. El público puede usar el temporizador para saber cuándo termina la pausa publicitaria y cuándo se reanuda su programa.

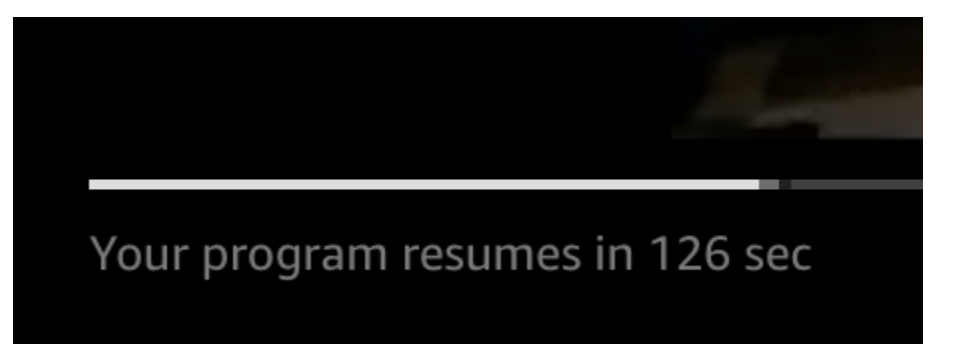

Los elementos de los metadatos de seguimiento del lado del cliente que intervienen en el temporizador de cuenta regresiva de los anuncios sonstartTime,, y. startTimeInSeonds duration durationInSeconds El reproductor utiliza estos metadatos, junto con el tiempo transcurrido de la sesión, del que realiza un seguimiento por separado, para determinar cuándo mostrar el temporizador y el valor a partir del cual se debe realizar la cuenta regresiva.

La siguiente respuesta JSON de la carga útil de seguimiento del lado del cliente muestra la información necesaria para mostrar el temporizador de cuenta regresiva de un anuncio.

```
{ 
   "avails": [ 
     { 
        "adBreakTrackingEvents": [], 
       "adMarkerDuration": null, 
       "ads": [...], 
       "availId": "7", 
       "availProgramDateTime": null, 
       "duration": "PT30S", 
       "durationInSeconds": 30, 
        "meta": null, 
       "nonLinearAdsList": [], 
       "startTime": "PT28S", 
       "startTimeInSeconds": 28 
     } 
   ], 
   "dashAvailabilityStartTime": null, 
   "hlsAnchorMediaSequenceNumber": null, 
   "nextToken": "UFQxMk0zNC44NjhTXzIwMjMtMDctMjFUMjA6MjM6MDcuNzc1NzE2MzAyWl8x",
```
}

```
 "nonLinearAvails": []
```
Cuando el tiempo transcurrido por la sesión alcanza la hora de inicio de la sesión, el jugador muestra un temporizador de cuenta regresiva con un valor que coincide con la duración de la sesión. El valor del temporizador de cuenta regresiva disminuye a medida que el tiempo transcurrido supera la hora de inicio de la partida.

Example fórmula: temporizador de cuenta regresiva para HLS (en vivo y VOD) y DASH (VOD)

• session\_start\_time= la suma de todos los valores de EXT-INF duración: el valor de duración de las tres secuencias multimedia más recientes EXT-INF

• valor del temporizador = duration - (session\_elapsed\_time-startTime)

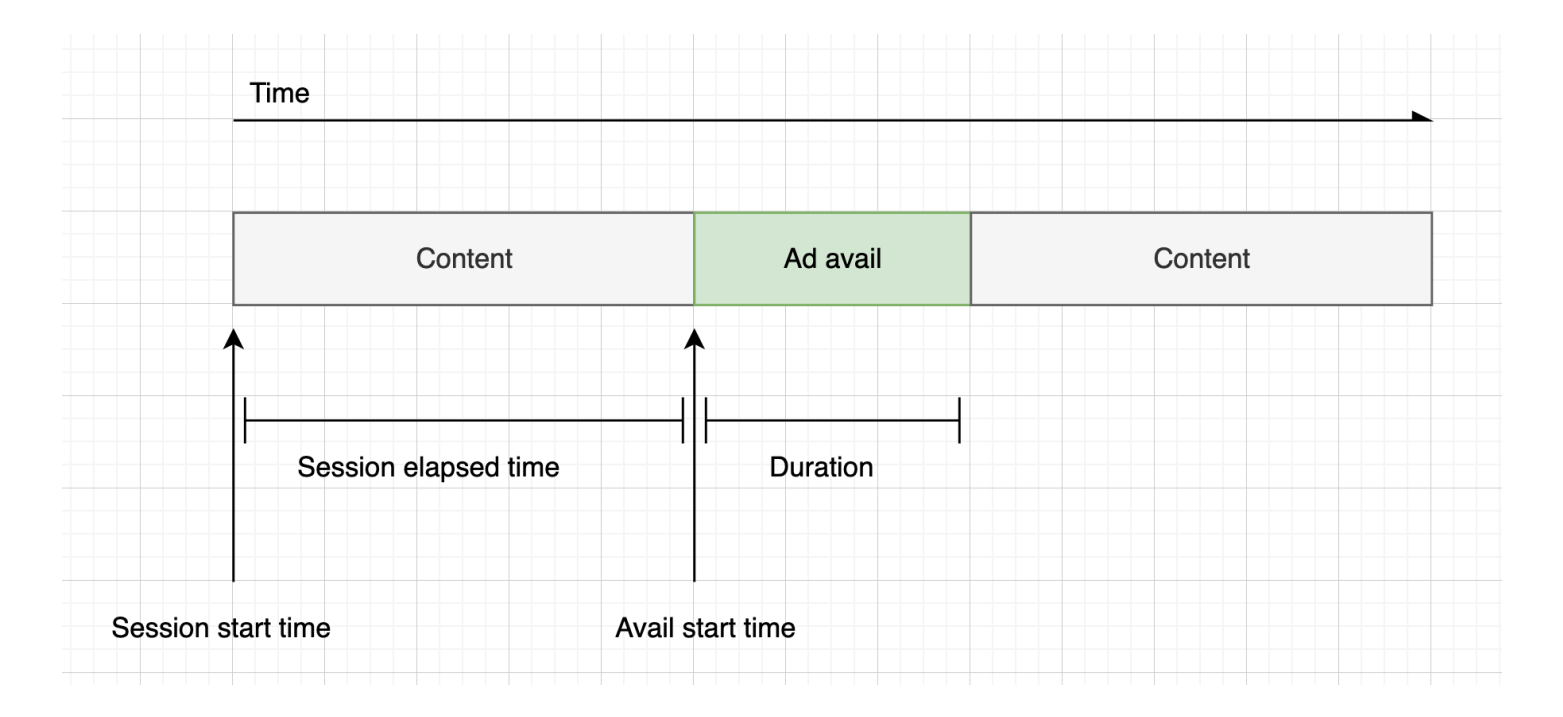

Example fórmula: temporizador de cuenta regresiva para DASH (en vivo)

- session\_start\_time= (el segmento más reciente startTime +duration)/- timescale MPD@suggestedPresentationDelay
	- valor del temporizador = duration (session\_elapsed\_time-startTime)

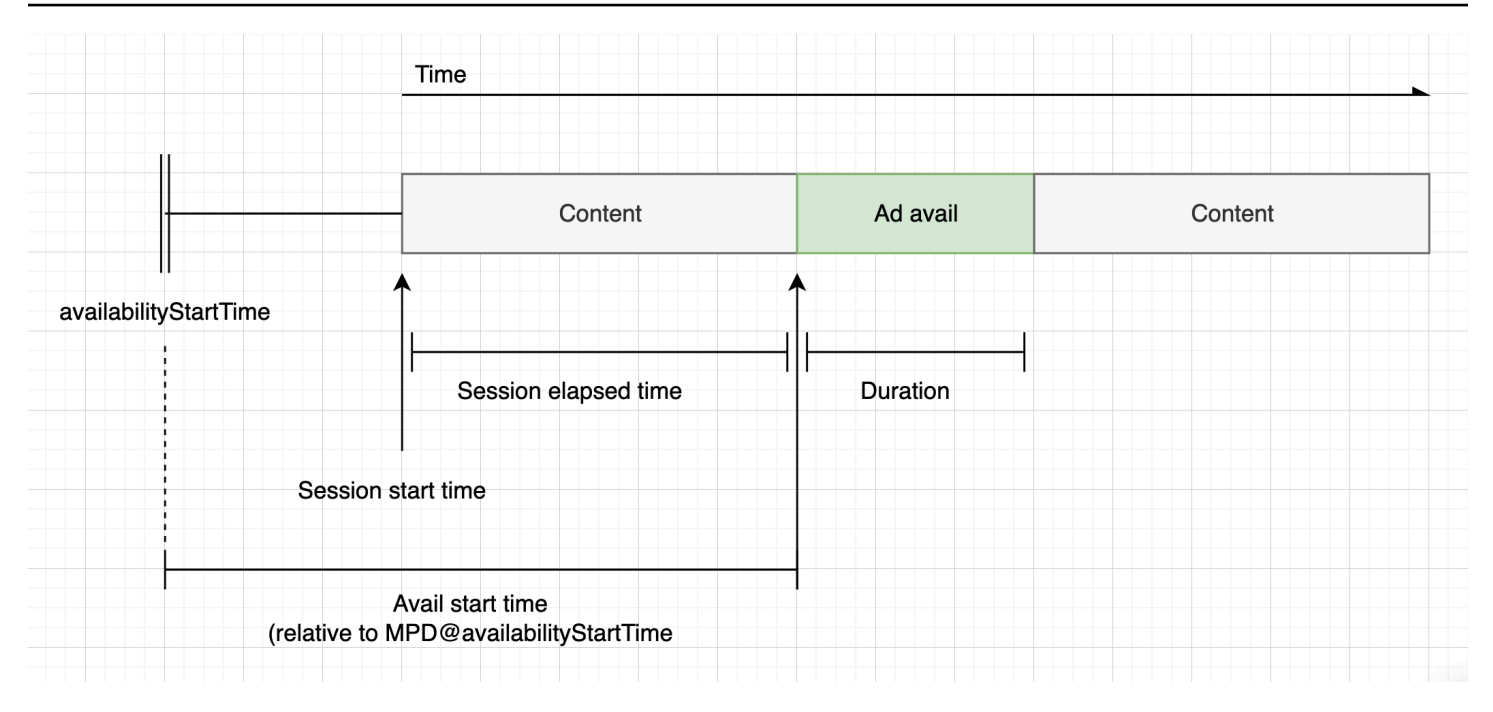

#### <span id="page-249-0"></span>Anuncios que se pueden omitir

Los anuncios que se pueden omitir son espacios publicitarios que permiten al espectador saltarse parte del anuncio para volver a ver el programa. En VAST, el Linear@skipOffset atributo identifica un anuncio que se puede omitir.

La siguiente respuesta de VAST muestra cómo utilizar un anuncio que se puede omitir:

```
<?xml version="1.0" encoding="UTF-8"?>
<VAST xmlns:xsi="http://www.w3.org/2001/XMLSchema-instance" 
 xsi:noNamespaceSchemaLocation="vast.xsd" version="3.0"> 
   <Ad> 
     <InLine> 
       ... 
       <Creatives> 
         <Creative id="1" sequence="1"> 
           <Linear skipoffset="00:00:05"> 
              <Duration>00:00:15</Duration> 
              <MediaFiles> 
                <MediaFile id="EMT" delivery="progressive" width="640" height="360" 
 type="video/mp4" bitrate="143" scalable="true" maintainAspectRatio="true"><!
[CDATA[https://ads.com/file.mp4]]></MediaFile> 
              </MediaFiles> 
           </Linear> 
         </Creative> 
       </Creatives>
```

```
 ... 
      </InLine> 
  </Ad>
</VAST>
```
La siguiente respuesta JSON de la carga útil de seguimiento del lado del cliente muestra los metadatos del anuncio dentro de la matriz. ads La matriz contiene el skipOffset valor MediaTailor obtenido de la respuesta VAST.

```
{ 
   "avails": [ 
     { 
        "adBreakTrackingEvents": [], 
        "adMarkerDuration": null, 
        "ads": [ 
          { 
            "adId": "1", 
            "adParameters": "", 
            "adProgramDateTime": "2023-07-31T16:11:40.693Z", 
            "adSystem": "2.0", 
            "adTitle": "AD-skiing-15", 
            "adVerifications": [], 
            "companionAds": [...], 
            "creativeId": "1", 
            "creativeSequence": "1", 
            "duration": "PT15.015S", 
            "durationInSeconds": 15.015, 
            "extensions": [], 
            "mediaFiles": { 
              "mediaFilesList": [], 
              "mezzanine": "" 
            }, 
            "skipOffset": "00:00:05", 
            "startTime": "PT9.943S", 
            "startTimeInSeconds": 9.943, 
            "trackingEvents": [ 
\{\hspace{.1cm} \} "beaconUrls": [ 
                   "https://adserverbeaconing.com/v1/impression" 
                 ], 
                 "duration": "PT15.015S", 
                 "durationInSeconds": 15.015, 
                 "eventId": "2697726",
```

```
 "eventProgramDateTime": null, 
                "eventType": "impression", 
                "startTime": "PT9.943S", 
                "startTimeInSeconds": 9.943 
 } 
            ], 
            "vastAdId": "" 
         } 
       ], 
       "availId": "2697726", 
       "availProgramDateTime": "2023-07-31T16:11:40.693Z", 
       "duration": "PT15.015S", 
       "durationInSeconds": 15.015, 
       "meta": null, 
       "nonLinearAdsList": [], 
       "startTime": "PT9.943S", 
       "startTimeInSeconds": 9.943 
     } 
   ], 
   "dashAvailabilityStartTime": null, 
   "hlsAnchorMediaSequenceNumber": null, 
   "nextToken": "", 
   "nonLinearAvails": []
}
```
# <span id="page-251-0"></span>Cómo hacer clic en el anuncio

Los URIs en los que se hace clic permiten a los anunciantes medir el éxito de un anuncio a la hora de captar la atención de los espectadores. Cuando un espectador hace clic en el fotograma de vídeo activo de un anuncio en curso, un navegador web abre el URI de la página de inicio o de la página de destino de la campaña del anunciante. El desarrollador del reproductor determina el comportamiento de los clics, por ejemplo, superponiendo un botón o una etiqueta en el vídeo del anuncio con un mensaje para hacer clic y obtener más información. Los desarrolladores de reproductores suelen pausar el vídeo del anuncio después de que los espectadores hagan clic en el fotograma de vídeo activo.
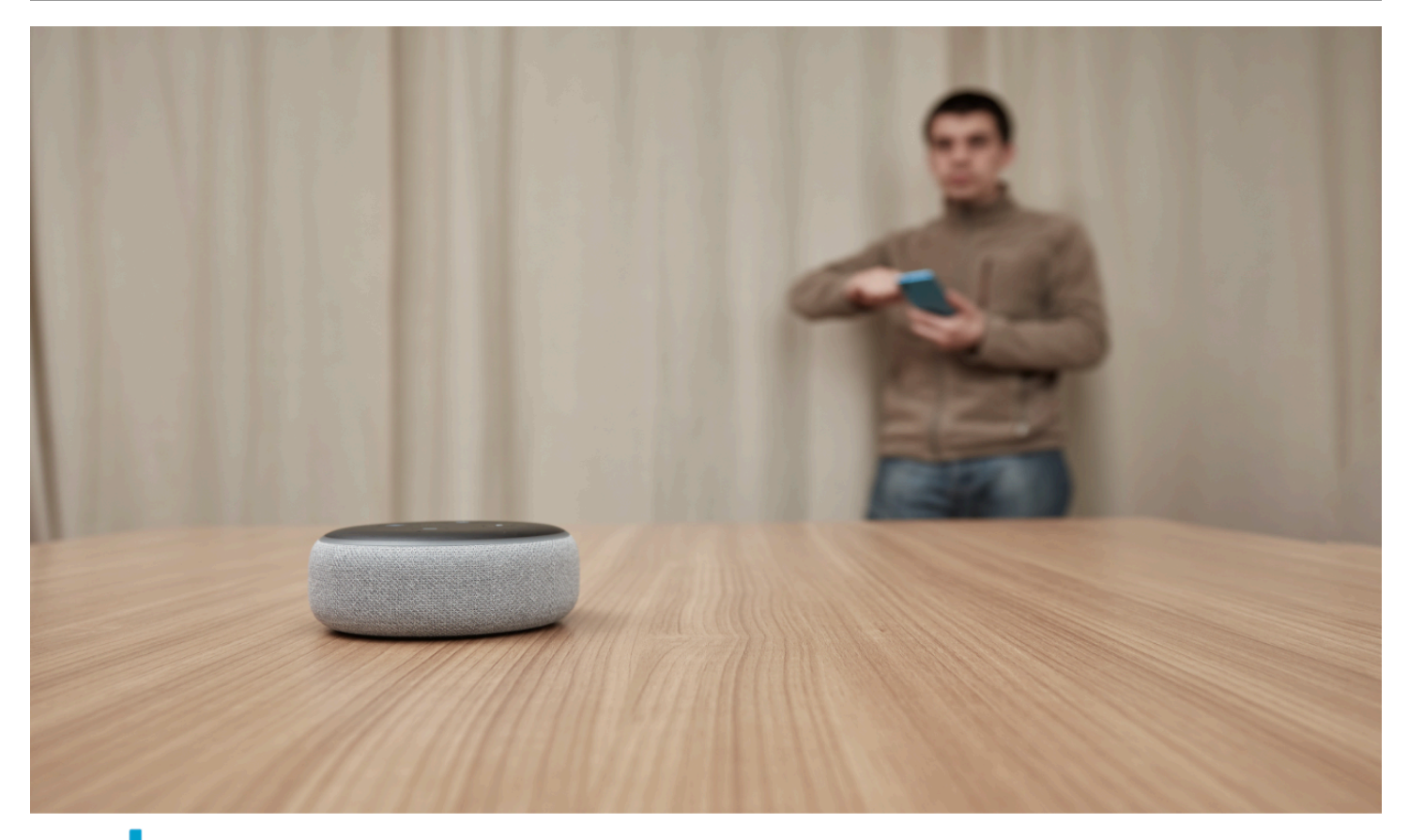

alexa Click here for deals on Amazon.com

MediaTailor puede analizar y poner a disposición cualquier URL lineal de un evento en el que se haya hecho clic en un vídeo que aparezca en la respuesta de VAST. La siguiente respuesta de VAST muestra un ejemplo de cómo se ha hecho clic en un anuncio.

```
<?xml version="1.0" encoding="UTF-8"?>
<VAST xmlns:xsi="http://www.w3.org/2001/XMLSchema-instance" 
  xsi:noNamespaceSchemaLocation="vast.xsd" version="3.0"> 
  <Ad> <InLine> 
       ... 
       <Creatives> 
         <Creative id="1" sequence="1"> 
            <Linear> 
              <Duration>00:00:15</Duration> 
              <MediaFiles>
```

```
 <MediaFile id="EMT" delivery="progressive" width="1280" height="720" 
  type="video/mp4" bitrate="143" scalable="true" maintainAspectRatio="true"><!
[CDATA[https://ads.com/file.mp4]]></MediaFile> 
              </MediaFiles> 
              <VideoClicks> 
                <ClickThrough id="EMT"><![CDATA[https://aws.amazon.com]]></ClickThrough> 
                <ClickTracking id="EMT"><![CDATA[https://myads.com/beaconing/
event=clicktracking]]></ClickTracking> 
              </VideoClicks> 
           </Linear> 
         </Creative> 
       </Creatives> 
       ... 
     </InLine> 
  </Ad>
</VAST>
```
La siguiente respuesta JSON de la carga útil de seguimiento del lado del cliente MediaTailor muestra cómo se muestran las URL de acceso y seguimiento de los clics dentro de la matriz. trackingEvents El tipo de clickThrough evento representa el anuncio que recibe los clics y el tipo de evento representa la URL de seguimiento de los clics. clickTracking

```
{ 
   "avails": [ 
     { 
        "adBreakTrackingEvents": [], 
        "adMarkerDuration": null, 
        "ads": [ 
          { 
            "adId": "1", 
            "adParameters": "", 
            "adProgramDateTime": "2023-07-31T16:53:40.577Z", 
            "adSystem": "2.0", 
            "adTitle": "1", 
            "adVerifications": [], 
            "companionAds": [], 
            "creativeId": "00006", 
            "creativeSequence": "1", 
            "duration": "PT14.982S", 
            "durationInSeconds": 14.982, 
            "extensions": [], 
            "mediaFiles": { 
              "mediaFilesList": [],
```

```
 "mezzanine": "" 
           }, 
            "skipOffset": null, 
            "startTime": "PT39.339S", 
            "startTimeInSeconds": 39.339, 
            "trackingEvents": [ 
              { 
                "beaconUrls": [ 
                  "https://myads.com/beaconing/event=impression" 
                ], 
                "duration": "PT14.982S", 
                "durationInSeconds": 14.982, 
                "eventId": "2698188", 
                "eventProgramDateTime": null, 
                "eventType": "impression", 
                "startTime": "PT39.339S", 
                "startTimeInSeconds": 39.339 
              }, 
\{\hspace{.1cm} \} "beaconUrls": [ 
                  "https://aws.amazon.com" 
                ], 
                "duration": "PT14.982S", 
                "durationInSeconds": 14.982, 
                "eventId": "2698188", 
                "eventProgramDateTime": null, 
                "eventType": "clickThrough", 
                "startTime": "PT39.339S", 
                "startTimeInSeconds": 39.339 
              }, 
\{\hspace{.1cm} \} "beaconUrls": [ 
                  "https://myads.com/beaconing/event=clicktracking" 
                ], 
                "duration": "PT14.982S", 
                "durationInSeconds": 14.982, 
                "eventId": "2698795", 
                "eventProgramDateTime": null, 
                "eventType": "clickTracking", 
                "startTime": "PT39.339S", 
                "startTimeInSeconds": 39.339 
 } 
           ], 
            "vastAdId": ""
```

```
 } 
       ], 
       "availId": "2698188", 
       "availProgramDateTime": "2023-07-31T16:53:40.577Z", 
       "duration": "PT14.982S", 
       "durationInSeconds": 14.982, 
       "meta": null, 
       "nonLinearAdsList": [], 
       "startTime": "PT39.339S", 
       "startTimeInSeconds": 39.339 
     } 
   ], 
   "dashAvailabilityStartTime": null, 
   "hlsAnchorMediaSequenceNumber": null, 
   "nextToken": "UFQzOS4zMzlTXzIwMjMtMDctMzFUMTY6NTQ6MDQuODA1Mzk2NTI5Wl8x", 
   "nonLinearAvails": []
}
```
## Anuncios complementarios

Aparece un anuncio complementario junto a una creatividad lineal. Utiliza anuncios complementarios para aumentar la eficacia de un anuncio publicitario al mostrar información sobre el producto, el logotipo y la marca. El anuncio gráfico puede incluir códigos de respuesta rápida (QR) y áreas en las que se pueda hacer clic para fomentar la participación de la audiencia.

MediaTailor admite anuncios complementarios en la respuesta de VAST. Puede pasar por los metadatos de StaticResource los HTMLResource nodos y de los nodos, respectivamente. iFrameResource

La siguiente respuesta de VAST muestra un ejemplo de ubicación y formato del anuncio lineal y del anuncio complementario.

```
<?xml version="1.0" encoding="UTF-8"?>
<VAST xmlns:xsi="http://www.w3.org/2001/XMLSchema-instance" 
  xsi:noNamespaceSchemaLocation="vast.xsd" version="3.0"> 
   <Ad> 
     <InLine> 
        ... 
       <Creatives> 
         <Creative id="1" sequence="1"> 
            <Linear> 
              <Duration>00:00:10</Duration>
```

```
 <MediaFiles> 
                <MediaFile id="EMT" delivery="progressive" width="640" height="360" 
  type="video/mp4" bitrate="143" scalable="true" maintainAspectRatio="true"><!
[CDATA[https://ads.com/file.mp4]]></MediaFile> 
              </MediaFiles> 
           </Linear> 
         </Creative> 
         <Creative id="2" sequence="1"> 
           <CompanionAds> 
              <Companion id="2" width="300" height="250"> 
                <StaticResource creativeType="image/png"><![CDATA[https://emt.com/
companion/9973499273]]></StaticResource> 
                <TrackingEvents> 
                  <Tracking event="creativeView"><![CDATA[https://beacon.com/1]]></
Tracking> 
                </TrackingEvents> 
                <CompanionClickThrough><![CDATA[https://beacon.com/2]]></
CompanionClickThrough> 
              </Companion> 
              <Companion id="3" width="728" height="90"> 
                <StaticResource creativeType="image/png"><![CDATA[https://emt.com/
companion/1238901823]]></StaticResource> 
                <TrackingEvents> 
                  <Tracking event="creativeView"><![CDATA[https://beacon.com/3]]></
Tracking> 
                </TrackingEvents> 
                <CompanionClickThrough><![CDATA[https://beacon.com/4]]></
CompanionClickThrough> 
              </Companion> 
           </CompanionAds> 
         </Creative> 
       </Creatives> 
       ... 
     </InLine> 
  </Ad>
</VAST>
```
Los datos aparecen en la respuesta de seguimiento del cliente de la /avail/x/ads/y/ companionAds lista. Cada creatividad lineal puede contener hasta 6 anuncios complementarios. Como se muestra en el ejemplo siguiente, los anuncios complementarios aparecen en una lista

## **a** Note

Como práctica recomendada, los desarrolladores de aplicaciones deberían implementar una lógica para eliminar o descargar de forma explícita el anuncio complementario al final de la creatividad.

```
{ 
   "avails": [ 
     { 
        "adBreakTrackingEvents": [], 
        "adMarkerDuration": null, 
        "ads": [ 
          { 
            "adId": "0", 
            "adParameters": "", 
            "adProgramDateTime": null, 
            "adSystem": "EMT", 
            "adTitle": "sample", 
            "adVerifications": [], 
            "companionAds": [ 
\{\hspace{.1cm} \} "adParameters": null, 
                 "altText": null, 
                 "attributes": { 
                   "adSlotId": null, 
                   "apiFramework": null, 
                   "assetHeight": null, 
                   "assetWidth": null, 
                   "expandedHeight": null, 
                   "expandedWidth": null, 
                   "height": "250", 
                   "id": "2", 
                   "pxratio": null, 
                   "renderingMode": null, 
                   "width": "300" 
                 }, 
                 "companionClickThrough": "https://beacon.com/2", 
                 "companionClickTracking": null, 
                 "htmlResource": null, 
                 "iFrameResource": null, 
                 "sequence": "1",
```

```
 "staticResource": "https://emt.com/companion/9973499273", 
               "trackingEvents": [ 
\overline{a} "beaconUrls": [ 
                     "https://beacon.com/1" 
 ], 
                   "eventType": "creativeView" 
 } 
 ] 
            }, 
\{\hspace{.1cm} \} "adParameters": null, 
               "altText": null, 
               "attributes": { 
                 "adSlotId": null, 
                 "apiFramework": null, 
                 "assetHeight": null, 
                 "assetWidth": null, 
                 "expandedHeight": null, 
                 "expandedWidth": null, 
                 "height": "90", 
                 "id": "3", 
                 "pxratio": null, 
                 "renderingMode": null, 
                 "width": "728" 
              }, 
               "companionClickThrough": "https://beacon.com/4", 
               "companionClickTracking": null, 
               "htmlResource": null, 
               "iFrameResource": null, 
               "sequence": "1", 
               "staticResource": "https://emt.com/companion/1238901823", 
               "trackingEvents": [ 
\overline{a} "beaconUrls": [ 
                     "https://beacon.com/3" 
                   ], 
                   "eventType": "creativeView" 
 } 
 ] 
            } 
           ], 
           "creativeId": "1", 
           "creativeSequence": "1",
```

```
 "duration": "PT10S", 
            "durationInSeconds": 10, 
            "extensions": [], 
            "mediaFiles": { 
              "mediaFilesList": [], 
              "mezzanine": "" 
            }, 
            "skipOffset": null, 
            "startTime": "PT0S", 
            "startTimeInSeconds": 0, 
            "trackingEvents": [ 
\{\hspace{.1cm} \} "beaconUrls": [ 
                   "https://beacon.com/impression/1" 
                ], 
                "duration": "PT10S", 
                "durationInSeconds": 10, 
                "eventId": "0", 
                "eventProgramDateTime": null, 
                "eventType": "impression", 
                "startTime": "PT0S", 
                "startTimeInSeconds": 0 
 } 
            ], 
            "vastAdId": "" 
          } 
       ], 
        "availId": "0", 
        "availProgramDateTime": null, 
        "duration": "PT10S", 
        "durationInSeconds": 10, 
       "meta": null, 
        "nonLinearAdsList": [], 
       "startTime": "PT0S", 
        "startTimeInSeconds": 0 
     } 
   ], 
   "dashAvailabilityStartTime": null, 
   "hlsAnchorMediaSequenceNumber": null, 
   "nextToken": "UFQxMFNfMjAyMy0wNy0wNlQyMToxMDowOC42NzQ4NDA1NjJaXzE%3D", 
   "nonLinearAvails": []
}
```
## Anuncios interactivos (SIMID)

SecureInteractive La definición de interfaz multimedia (SIMID) es un estándar para la publicidad interactiva que se introdujo en el estándar VAST 4.x de la Oficina de Publicidad Interactiva (IAB). SIMID desvincula la carga de elementos interactivos de la creatividad lineal principal en el reproductor, y hace referencia a ambas en la respuesta de VAST. MediaTailor incorpora la creatividad principal para mantener la experiencia de reproducción y coloca los metadatos de los componentes interactivos en la respuesta de seguimiento del lado del cliente.

En el siguiente ejemplo de respuesta VAST 4, la carga útil SIMID está dentro del nodo. InteractiveCreativeFile

```
<?xml version="1.0"?>
<VAST xmlns:xsi="https://www.w3.org/2001/XMLSchema-instance" 
  xsi:noNamespaceSchemaLocation="vast.xsd" version="3.0"> 
   <Ad id="1234567"> 
     <InLine> 
       <AdSystem>SampleAdSystem</AdSystem> 
       <AdTitle>Linear SIMID Example</AdTitle> 
       <Description>SIMID example</Description> 
       <Error>https://www.beacons.com/error</Error> 
       <Impression>https://www.beacons.com/impression</Impression> 
       <Creatives> 
         <Creative sequence="1"> 
           <Linear> 
             <Duration>00:00:15</Duration> 
             <TrackingEvents> 
 ... 
             </TrackingEvents> 
             <VideoClicks> 
                <ClickThrough id="123">https://aws.amazon.com</ClickThrough> 
               <ClickTracking id="123">https://www.beacons.com/click</ClickTracking> 
             </VideoClicks> 
             <MediaFiles> 
               <MediaFile delivery="progressive" type="video/mp4"> 
                                  https://interactive-ads.com/interactive-media-ad-
sample/media/file.mp4
                              </MediaFile> 
               <InteractiveCreativeFile type="text/html" apiFramework="SIMID" 
  variableDuration="true"> 
                                  https://interactive-ads.com/interactive-media-ad-
sample/sample_simid.html
                              </InteractiveCreativeFile>
```

```
 </MediaFiles> 
             </Linear> 
          </Creative> 
        </Creatives> 
     </InLine> 
  </Ad>
</VAST>
```
En la siguiente respuesta del VAST 3, la carga útil SIMID está dentro del nodo. Extensions

```
<?xml version="1.0"?>
<VAST xmlns:xsi="https://www.w3.org/2001/XMLSchema-instance" 
  xsi:noNamespaceSchemaLocation="vast.xsd" version="3.0"> 
   <Ad id="1234567"> 
     <InLine> 
       <AdSystem>SampleAdSystem</AdSystem> 
       <AdTitle>Linear SIMID Example</AdTitle> 
       <Description>SIMID example</Description> 
       <Impression>https://www.beacons.com/impression</Impression> 
       <Creatives> 
         <Creative id="1" sequence="1"> 
           <Linear> 
             <Duration>00:00:15</Duration> 
             <TrackingEvents> 
 ... 
             </TrackingEvents> 
             <VideoClicks> 
                <ClickThrough id="123">https://aws.amazon.com</ClickThrough> 
                <ClickTracking id="123">https://myads.com/beaconing/event=clicktracking</
ClickTracking> 
             </VideoClicks> 
             <MediaFiles> 
                <MediaFile delivery="progressive" type="video/mp4"> 
                                   https://interactive-ads.com/interactive-media-ad-
sample/media/file.mp4
                              </MediaFile> 
             </MediaFiles> 
           </Linear> 
         </Creative> 
       </Creatives> 
       <Extensions> 
         <Extension type="InteractiveCreativeFile">
```

```
 <InteractiveCreativeFile type="text/html" apiFramework="SIMID" 
 variableDuration="true"> 
             https://interactive-ads.com/interactive-media-ad-sample/sample_simid.html
           </InteractiveCreativeFile> 
         </Extension> 
       </Extensions> 
     </InLine> 
  </Ad>
</VAST>
```
En la siguiente respuesta de seguimiento del lado del cliente, los datos del SIMID aparecen en la lista. /avails/x/ads/y/extensions

```
{ 
   "avails": [ 
     { 
       "adBreakTrackingEvents": [], 
       "adMarkerDuration": null, 
       "ads": [ 
         { 
            "adId": "1", 
            "adParameters": "", 
            "adProgramDateTime": "2023-07-31T16:53:40.577Z", 
            "adSystem": "2.0", 
            "adTitle": "Linear SIMID Example", 
            "adVerifications": [], 
            "companionAds": [], 
            "creativeId": "1", 
            "creativeSequence": "1", 
            "duration": "PT14.982S", 
            "durationInSeconds": 14.982, 
            "extensions": [ 
\{\hspace{.1cm} \} "content": "<InteractiveCreativeFile type=\"text/html\" apiFramework=
\"SIMID\" variableDuration=\"true\">\nhttps://interactive-ads.com/interactive-media-ad-
sample/sample_simid.html</InteractiveCreativeFile>", 
                "type": "InteractiveCreativeFile" 
 } 
            ], 
            "mediaFiles": { 
              "mediaFilesList": [], 
              "mezzanine": "" 
            },
```

```
 "skipOffset": null, 
            "startTime": "PT39.339S", 
            "startTimeInSeconds": 39.339, 
            "trackingEvents": [ 
\{\hspace{.1cm} \} "beaconUrls": [ 
                  "https://myads.com/beaconing/event=impression" 
                ], 
                "duration": "PT14.982S", 
                "durationInSeconds": 14.982, 
                "eventId": "2698188", 
                "eventProgramDateTime": null, 
                "eventType": "impression", 
                "startTime": "PT39.339S", 
                "startTimeInSeconds": 39.339 
              }, 
\{\hspace{.1cm} \} "beaconUrls": [ 
                  "https://aws.amazon.com" 
                ], 
                "duration": "PT14.982S", 
                "durationInSeconds": 14.982, 
                "eventId": "2698188", 
                "eventProgramDateTime": null, 
                "eventType": "clickThrough", 
                "startTime": "PT39.339S", 
                "startTimeInSeconds": 39.339 
              }, 
\{\hspace{.1cm} \} "beaconUrls": [ 
                  "https://myads.com/beaconing/event=clicktracking" 
                ], 
                "duration": "PT14.982S", 
                "durationInSeconds": 14.982, 
                "eventId": "2698795", 
                "eventProgramDateTime": null, 
                "eventType": "clickTracking", 
                "startTime": "PT39.339S", 
                "startTimeInSeconds": 39.339 
 } 
           ], 
            "vastAdId": "" 
         } 
       ],
```

```
 "availId": "2698188", 
       "availProgramDateTime": "2023-07-31T16:53:40.577Z", 
       "duration": "PT14.982S", 
       "durationInSeconds": 14.982, 
       "meta": null, 
       "nonLinearAdsList": [], 
       "startTime": "PT39.339S", 
       "startTimeInSeconds": 39.339 
     } 
   ], 
   "dashAvailabilityStartTime": null, 
   "hlsAnchorMediaSequenceNumber": null, 
   "nextToken": "UFQzOS4zMzlTXzIwMjMtMDctMzFUMTY6NTQ6MDQuODA1Mzk2NTI5Wl8x", 
   "nonLinearAvails": []
}
```
Anuncios interactivos (VPAID)

La definición de interfaz de anuncios del reproductor de vídeo (VPAID) especifica el protocolo entre el anuncio y el reproductor de vídeo que permite la interactividad del anuncio y otras funciones. En el caso de las retransmisiones en directo, MediaTailor es compatible con el formato VPAID, ya que agrupa los segmentos de la lista durante la emisión y coloca los metadatos de las creatividades VPAID en la respuesta de seguimiento del cliente que consume el reproductor de vídeo. El reproductor descarga los archivos VPAID, reproduce la creatividad lineal y ejecuta los guiones del cliente. El jugador no debería reproducir nunca los segmentos de la lista.

**a** Note VPAID está en desuso a partir de VAST 4.1.

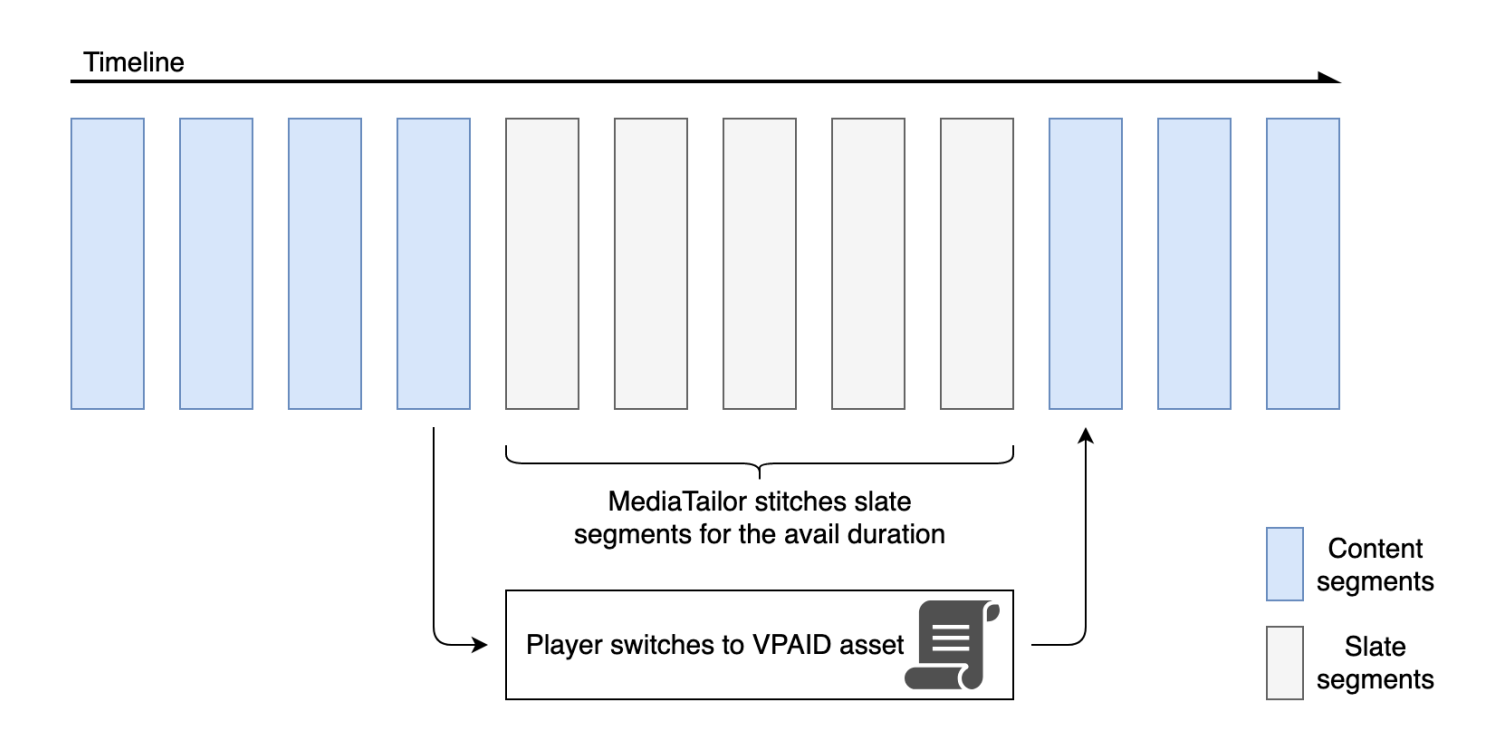

En el siguiente ejemplo, se muestra el contenido de VPAID de la respuesta VAST.

```
<?xml version="1.0"?>
<VAST xmlns:xsi="http://www.w3.org/2001/XMLSchema-instance" 
  xsi:noNamespaceSchemaLocation="vast.xsd" version="3.0"> 
   <Ad id="1234567"> 
     <InLine> 
       <AdSystem>GDFP</AdSystem> 
       <AdTitle>VPAID</AdTitle> 
       <Description>Vpaid Linear Video Ad</Description> 
       <Error>http://www.example.com/error</Error> 
       <Impression>http://www.example.com/impression</Impression> 
       <Creatives> 
         <Creative sequence="1"> 
           <Linear> 
              <Duration>00:00:00</Duration> 
             <TrackingEvents> 
                <Tracking event="start">http://www.example.com/start</Tracking> 
                <Tracking event="firstQuartile">http://www.example.com/firstQuartile</
Tracking> 
                <Tracking event="midpoint">http://www.example.com/midpoint</Tracking> 
                <Tracking event="thirdQuartile">http://www.example.com/thirdQuartile</
Tracking>
```

```
 <Tracking event="complete">http://www.example.com/complete</Tracking> 
               <Tracking event="mute">http://www.example.com/mute</Tracking> 
               <Tracking event="unmute">http://www.example.com/unmute</Tracking> 
               <Tracking event="rewind">http://www.example.com/rewind</Tracking> 
               <Tracking event="pause">http://www.example.com/pause</Tracking> 
               <Tracking event="resume">http://www.example.com/resume</Tracking> 
               <Tracking event="fullscreen">http://www.example.com/fullscreen</Tracking> 
               <Tracking event="creativeView">http://www.example.com/creativeView</
Tracking> 
               <Tracking event="acceptInvitation">http://www.example.com/
acceptInvitation</Tracking> 
             </TrackingEvents> 
             <AdParameters><![CDATA[ {"videos":[ {"url":"https://my-ads.com/interactive-
media-ads/media/media_linear_VPAID.mp4","mimetype":"video/mp4"}]} ]]></AdParameters> 
             <VideoClicks> 
               <ClickThrough id="123">http://google.com</ClickThrough> 
               <ClickTracking id="123">http://www.example.com/click</ClickTracking> 
             </VideoClicks> 
             <MediaFiles> 
               <MediaFile delivery="progressive" apiFramework="VPAID" type="application/
javascript" width="640" height="480"> https://googleads.github.io/googleads-ima-html5/
vpaid/linear/VpaidVideoAd.js </MediaFile> 
             </MediaFiles> 
           </Linear> 
         </Creative> 
       </Creatives> 
     </InLine> 
  </Ad>
</VAST>
```
En el siguiente ejemplo, se muestra la información de seguimiento.

```
{ 
   "avails": [ 
     { 
        "adBreakTrackingEvents": [], 
        "adMarkerDuration": null, 
        "ads": [ 
          { 
            "adId": "1", 
            "adParameters": "", 
            "adProgramDateTime": "2023-07-31T16:53:40.577Z", 
            "adSystem": "2.0",
```

```
 "adTitle": "1", 
            "adVerifications": [], 
            "companionAds": [], 
            "creativeId": "00006", 
            "creativeSequence": "1", 
            "duration": "PT14.982S", 
            "durationInSeconds": 14.982, 
            "extensions": [], 
            "mediaFiles": { 
              "mediaFilesList": [], 
              "mezzanine": "" 
            }, 
            "skipOffset": null, 
            "startTime": "PT39.339S", 
            "startTimeInSeconds": 39.339, 
            "trackingEvents": [ 
\{\hspace{.1cm} \} "beaconUrls": [ 
                  "https://myads.com/beaconing/event=impression" 
                ], 
                "duration": "PT14.982S", 
                "durationInSeconds": 14.982, 
                "eventId": "2698188", 
                "eventProgramDateTime": null, 
                "eventType": "impression", 
                "startTime": "PT39.339S", 
                "startTimeInSeconds": 39.339 
              }, 
\{\hspace{.1cm} \} "beaconUrls": [ 
                  "https://aws.amazon.com" 
                ], 
                "duration": "PT14.982S", 
                "durationInSeconds": 14.982, 
                "eventId": "2698188", 
                "eventProgramDateTime": null, 
                "eventType": "clickThrough", 
                "startTime": "PT39.339S", 
                "startTimeInSeconds": 39.339 
              }, 
\{\hspace{.1cm} \} "beaconUrls": [ 
                   "https://myads.com/beaconing/event=clicktracking" 
                ],
```

```
 "duration": "PT14.982S", 
                "durationInSeconds": 14.982, 
                "eventId": "2698795", 
                "eventProgramDateTime": null, 
                "eventType": "clickTracking", 
                "startTime": "PT39.339S", 
                "startTimeInSeconds": 39.339 
 } 
            ], 
            "vastAdId": "" 
         } 
       ], 
       "availId": "2698188", 
       "availProgramDateTime": "2023-07-31T16:53:40.577Z", 
       "duration": "PT14.982S", 
       "durationInSeconds": 14.982, 
       "meta": null, 
       "nonLinearAdsList": [], 
       "startTime": "PT39.339S", 
       "startTimeInSeconds": 39.339 
     } 
   ], 
   "dashAvailabilityStartTime": null, 
   "hlsAnchorMediaSequenceNumber": null, 
   "nextToken": "UFQzOS4zMzlTXzIwMjMtMDctMzFUMTY6NTQ6MDQuODA1Mzk2NTI5Wl8x", 
   "nonLinearAvails": []
}{ 
   "avails": [ 
     { 
       "adBreakTrackingEvents": [], 
       "adMarkerDuration": null, 
       "ads": [ 
         { 
            "adId": "2922274", 
            "adParameters": "", 
            "adProgramDateTime": "2023-08-14T19:49:53.998Z", 
            "adSystem": "Innovid Ads", 
            "adTitle": "VPAID", 
            "adVerifications": [], 
            "companionAds": [], 
            "creativeId": "", 
            "creativeSequence": "", 
            "duration": "PT16.016S", 
            "durationInSeconds": 16.016,
```

```
 "extensions": [], 
            "mediaFiles": { 
              "mediaFilesList": [ 
\overline{a} "apiFramework": "VPAID", 
                  "bitrate": 0, 
                  "codec": null, 
                  "delivery": "progressive", 
                  "height": 9, 
                  "id": "", 
                  "maintainAspectRatio": false, 
                  "maxBitrate": 0, 
                  "mediaFileUri": "http://my-ads.com/mobileapps/js/vpaid/1h41kg?
cb=178344c0-8e67-281a-58ca-962e4987cd60&deviceid=&ivc=", 
                  "mediaType": "application/javascript", 
                  "minBitrate": 0, 
                  "scalable": false, 
                  "width": 16 
 } 
              ], 
              "mezzanine": "http://my-ads.com/mobileapps/js/vpaid/1h41kg?
cb=178344c0-8e67-281a-58ca-962e4987cd60&deviceid=&ivc=" 
            }, 
            "skipOffset": null, 
            "startTime": "PT8M42.289S", 
            "startTimeInSeconds": 522.289, 
            "trackingEvents": [ 
\{\hspace{.1cm} \} "beaconUrls": [ 
                  "about:blank" 
                ], 
                "duration": "PT16.016S", 
                "durationInSeconds": 16.016, 
                "eventId": "2922274", 
                "eventProgramDateTime": null, 
                "eventType": "impression", 
                "startTime": "PT8M42.289S", 
                "startTimeInSeconds": 522.289 
              } 
            ], 
            "vastAdId": "1h41kg" 
         } 
       ], 
       "availId": "2922274",
```

```
 "availProgramDateTime": "2023-08-14T19:49:53.998Z", 
       "duration": "PT16.016S", 
       "durationInSeconds": 16.016, 
       "meta": null, 
       "nonLinearAdsList": [], 
       "startTime": "PT8M42.289S", 
       "startTimeInSeconds": 522.289 
     } 
   ], 
   "dashAvailabilityStartTime": null, 
   "hlsAnchorMediaSequenceNumber": null, 
   "nextToken": "UFQ4TTQyLjI4OVNfMjAyMy0wOC0xNFQxOTo1MDo0MS4zOTc5MjAzODVaXzE%3D", 
   "nonLinearAvails": []
}
```

```
Iconos de Google ¿Por qué este anuncio? (WTA)
```
AdChoiceses un estándar del sector que proporciona a los espectadores información sobre los anuncios que ven, incluida la forma en que los segmentaron.

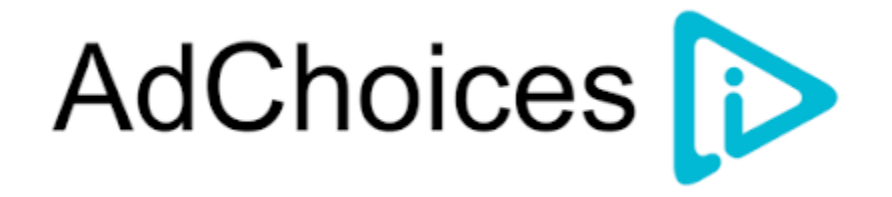

La API de seguimiento MediaTailor del lado del cliente admite los metadatos de los iconos incluidos en el nodo de extensiones VAST de la respuesta VAST. Para obtener más información sobre la WTA en la respuesta VAST, consulta [este ejemplo de respuesta XML de VAST](view-source:https://storage.googleapis.com/interactive-media-ads/ad-tags/ima_wta_sample_vast_3.xml).

**a** Note

MediaTailor actualmente solo es compatible con la versión 3 de VAST.

```
<VAST> 
     <Ad> 
     <InLine> 
         ... 
        <Extensions> 
          <Extension type="IconClickFallbackImages">
```
 <IconClickFallbackImages program="GoogleWhyThisAd"> <IconClickFallbackImage width="400" height="150"> <AltText>Alt icon fallback</AltText> <StaticResource creativeType="image/png"><![CDATA[*https:// storage.googleapis.com/interactive-media-ads/images/wta\_dialog.png*]]></StaticResource> </IconClickFallbackImage> </IconClickFallbackImages> <IconClickFallbackImages program="AdChoices"> <IconClickFallbackImage width="400" height="150"> <AltText>Alt icon fallback</AltText> <StaticResource creativeType="image/png"><![CDATA[*https:// storage.googleapis.com/interactive-media-ads/images/wta\_dialog.png?size=1x*]]></ StaticResource> </IconClickFallbackImage> <IconClickFallbackImage width="800" height="300"> <AltText>Alt icon fallback</AltText> <StaticResource creativeType="image/png"><![CDATA[*https:// storage.googleapis.com/interactive-media-ads/images/wta\_dialog.png?size=2x*]]></ StaticResource> </IconClickFallbackImage> </IconClickFallbackImages> </Extension> </Extensions> </InLine>  $<$ /Ad> </VAST>

El siguiente ejemplo muestra la respuesta de seguimiento del lado del cliente en la /avails/x/ ads/y/extensions lista.

```
{ 
   "avails": [ 
     { 
        "adBreakTrackingEvents": [], 
        "adMarkerDuration": null, 
        "ads": [ 
\overline{\mathcal{L}} "adId": "0", 
             "adParameters": "", 
             "adProgramDateTime": null, 
             "adSystem": "GDFP", 
             "adTitle": "Google Why This Ad VAST 3 Sample", 
             "adVerifications": [],
```

```
 "companionAds": [], 
            "creativeId": "7891011", 
            "creativeSequence": "1", 
            "duration": "PT10S", 
            "durationInSeconds": 10, 
            "extensions": [ 
\{\hspace{.1cm} \} "content": "<IconClickFallbackImages program=\"GoogleWhyThisAd\"> 
                             <IconClickFallbackImage height=\"150\" width=\"400\"> 
                             <AltText>Alt icon fallback</AltText> 
                             <StaticResource creativeType=\"image/png\"><![CDATA[https://
storage.googleapis.com/interactive-media-ads/images/wta_dialog.png]]> 
                             </StaticResource> 
                             </IconClickFallbackImage> 
                             </IconClickFallbackImages> 
                             <IconClickFallbackImages program=\"AdChoices\"> 
                             <IconClickFallbackImage height=\"150\" width=\"400\"> 
                             <AltText>Alt icon fallback</AltText> 
                             <StaticResource creativeType=\"image/png\"><![CDATA[https://
storage.googleapis.com/interactive-media-ads/images/wta_dialog.png?size=1x]]> 
                             </StaticResource> 
                             </IconClickFallbackImage> 
                             <IconClickFallbackImage height=\"300\" width=\"800\"> 
                             <AltText>Alt icon fallback</AltText> 
                             <StaticResource creativeType=\"image/png\"><![CDATA[https://
storage.googleapis.com/interactive-media-ads/images/wta_dialog.png?size=2x]]> 
                             </StaticResource> 
                             </IconClickFallbackImage> 
                             </IconClickFallbackImages>", 
                "type": "IconClickFallbackImages" 
 } 
           ], 
            "mediaFiles": { 
              "mediaFilesList": [], 
              "mezzanine": "" 
           }, 
            "skipOffset": "00:00:03", 
            "startTime": "PT0S", 
            "startTimeInSeconds": 0, 
            "trackingEvents": [ 
\{\hspace{.1cm} \} "beaconUrls": [ 
                  "https://example.com/view" 
               ],
```

```
 "duration": "PT10S", 
                "durationInSeconds": 10, 
                "eventId": "0", 
                "eventProgramDateTime": null, 
                "eventType": "impression", 
                "startTime": "PT0S", 
                "startTimeInSeconds": 0 
 } 
            ], 
            "vastAdId": "123456" 
         } 
       ], 
       "availId": "0", 
       "availProgramDateTime": null, 
       "duration": "PT10S", 
       "durationInSeconds": 10, 
       "meta": null, 
       "nonLinearAdsList": [], 
       "startTime": "PT0S", 
       "startTimeInSeconds": 0 
     } 
   ], 
   "dashAvailabilityStartTime": null, 
   "hlsAnchorMediaSequenceNumber": null, 
   "nextToken": "UFQxMFNfMjAyMy0wNy0wNlQyMDo0MToxNy45NDE4MDM0NDhaXzE%3D", 
   "nonLinearAvails": []
}
```
## <span id="page-273-0"></span>Balizamiento del lado del cliente

El startTimeInSeconds elemento de seguimiento del lado del cliente se puede utilizar para facilitar la sincronización de las balizas. MediaTailor

La siguiente respuesta de JSON muestra los principales tipos de balizas: impresiones, inicio, cuartiles y finalización.

## **a** Note

Las directrices de medición de la impresión de vídeo de la Interactive Advertising Bureau (IAB) establecen que una impresión requiere que el contenido del anuncio se cargue en el lado del cliente y, como mínimo, comience a renderizarse en el reproductor. Para obtener

más información, consulte la [plantilla de publicación de anuncios de vídeo digital \(VAST\)](https://www.iab.com/guidelines/vast/) en el sitio web de la IAB.

```
{ 
   "avails": [ 
     { 
       "ads": [ 
          { 
            "adId": "8104385", 
            "duration": "PT15.100000078S", 
            "durationInSeconds": 15.1, 
            "startTime": "PT17.817798612S", 
            "startTimeInSeconds": 17.817, 
            "trackingEvents": [ 
            { 
                "beaconUrls": [ 
                   "http://exampleadserver.com/tracking?event=impression" 
                ], 
                "duration": "PT15.100000078S", 
                "durationInSeconds": 15.1, 
                "eventId": "8104385", 
                "eventType": "impression", 
                "startTime": "PT17.817798612S", 
                "startTimeInSeconds": 17.817 
              }, 
\{\hspace{.1cm} \} "beaconUrls": [ 
                   "http://exampleadserver.com/tracking?event=start" 
                ], 
                "duration": "PT0S", 
                "durationInSeconds": 0.0, 
                 "eventId": "8104385", 
                "eventType": "start", 
                "startTime": "PT17.817798612S", 
                "startTimeInSeconds": 17.817 
              }, 
\{\hspace{.1cm} \} "beaconUrls": [ 
                   "http://exampleadserver.com/tracking?event=firstQuartile" 
                ], 
                "duration": "PT0S", 
                 "durationInSeconds": 0.0,
```

```
 "eventId": "8104386", 
                "eventType": "firstQuartile", 
                "startTime": "PT21.592798631S", 
                "startTimeInSeconds": 21.592 
              }, 
\overline{a} "beaconUrls": [ 
                  "http://exampleadserver.com/tracking?event=midpoint" 
                ], 
                "duration": "PT0S", 
                "durationInSeconds": 0.0, 
                "eventId": "8104387", 
                "eventType": "midpoint", 
                "startTime": "PT25.367798651S", 
                "startTimeInSeconds": 25.367 
              }, 
\{\hspace{.1cm} \} "beaconUrls": [ 
                  "http://exampleadserver.com/tracking?event=thirdQuartile" 
                ], 
                "duration": "PT0S", 
                "durationInSeconds": 0.0, 
                "eventId": "8104388", 
                "eventType": "thirdQuartile", 
                "startTime": "PT29.14279867S", 
                "startTimeInSeconds": 29.142 
              }, 
\{\hspace{.1cm} \} "beaconUrls": [ 
                  "http://exampleadserver.com/tracking?event=complete" 
                ], 
                "duration": "PT0S", 
                "durationInSeconds": 0.0, 
                "eventId": "8104390", 
                "eventType": "complete", 
                "startTime": "PT32.91779869S", 
                "startTimeInSeconds": 32.917 
 } 
          \mathbf{1} } 
       ], 
       "availId": "8104385", 
       "duration": "PT15.100000078S", 
       "durationInSeconds": 15.1,
```

```
 "startTime": "PT17.817798612S", 
        "startTimeInSeconds": 17.817 
     } 
   ]
}
```
Modo híbrido con balizas publicitarias del lado del servidor

MediaTailor admite un modo híbrido para el seguimiento de las sesiones. En este modo, el servicio emite eventos de seguimiento de anuncios relacionados con la reproducción, pero pone a disposición de la sesión toda la carga útil de seguimiento del lado del cliente

Para habilitar el seguimiento híbrido mediante prefijos de reproducción, inicie desde el reproductor una nueva sesión de MediaTailor reproducción mediante una solicitud en uno de los siguientes formatos, según su protocolo:

Example : formato HLS

```
POST master.m3u8 
      { 
          "adsParams": { 
              "deviceType": "ipad" 
         }, 
         "reportingMode":"server" 
     }
```
Example : Formato DASH

```
POST manifest.mpd 
      { 
          "adsParams": { 
              "deviceType": "ipad" 
         }, 
         "reportingMode":"server" 
      }
```
MediaTailor mantiene los siguientes eventos de seguimiento en modo híbrido:

- Impresión
- Inicio
- Primer cuartil
- Punto medio
- Tercer cuartil
- Control
- breakStart(vmap)
- breakEnd(vmap)

Integraciones de seguimiento de anuncios del lado del cliente

En esta sección se describen las integraciones entre varios servidores de seguimiento de anuncios del lado del MediaTailor cliente.

Temas

- [Kit de desarrollo de software \(SDK\) de Open Measurement](#page-277-0)
- [Roku Advertising Framework \(RAF\)](#page-280-0)
- [TheoPlayer](#page-281-0)
- [MediaTailor Kit de desarrollo de software \(SDK\)](#page-281-1)

<span id="page-277-0"></span>Kit de desarrollo de software (SDK) de Open Measurement

El SDK Open Measurement (OM SDK) de la Oficina de Publicidad Interactiva (IAB) facilita la medición de la visibilidad y la verificación por parte de terceros de los anuncios publicados en entornos de vídeo web y aplicaciones nativas.

En el caso de los documentos antiguos de la versión 3 de VAST, el código de verificación debe cargarse con el nodo de extensión, con el tipo de extensión. AdVerifications La raíz del nodo de extensión es un AdVerifications nodo con el mismo esquema que el elemento VAST 4.1.

**a** Note

MediaTailor actualmente solo es compatible con la versión 3 de VAST.

Example : nodo de verificación en VAST 3, anterior a la versión 4.1

```
...
<Extensions> 
     <Extension type="AdVerifications">
```
 <AdVerifications> <Verification vendor="company.com-omid"> <JavaScriptResource apiFramework="omid" browserOptional="true"> <![CDATA[https://verification.com/omid\_verification.js]]> </JavaScriptResource> <TrackingEvents> <Tracking event="verificationNotExecuted"> <![CDATA[https://verification.com/trackingurl]]> </Tracking> </TrackingEvents> <VerificationParameters> <![CDATA[verification params key/value pairs]]> </VerificationParameters> </Verification> </AdVerifications> </Extension> </Extensions>

MediaTailor extrae los AdVerifications datos del <Extensions> nodo y los coloca en la adVerifications matriz en la respuesta de seguimiento del lado del cliente.

Example : matriz de AdVerifications en la respuesta de seguimiento del lado del cliente

```
\{ "avails": [ 
     { 
       "adBreakTrackingEvents": [], 
       "adMarkerDuration": null, 
       "ads": [ 
\overline{\mathcal{L}} "adId": "3062770", 
            "adParameters": "", 
            "adProgramDateTime": "2023-08-23T16:25:40.914Z", 
            "adSystem": "2.0", 
            "adTitle": "AD-polarbear-15", 
            "adVerifications": [ 
\{\hspace{.1cm} \} "executableResource": [], 
                 "javaScriptResource": [ 
\overline{\mathcal{L}} "apiFramework": "omid", 
                     "browserOptional": "true", 
                     "uri": "https://verification.com/omid_verification.js"
```

```
 } 
               ], 
               "trackingEvents": [ 
\overline{a} "event": "verificationNotExecuted", 
                   "uri": "https://verification.com/trackingurl" 
 } 
               ], 
               "vendor": "company.com-omid", 
               "verificationParameters": "verification params key value pairs" 
 } 
           ], 
           "companionAds": [], 
           "creativeId": "00006", 
           "creativeSequence": "1", 
           "duration": "PT14.982S", 
           "durationInSeconds": 14.982, 
           "extensions": [ 
\{\hspace{.1cm} \} "content": "<AdVerifications>\n\t\t\t\t\t\t<Verification vendor=
\"company.com-omid\">\n\t\t\t\t\t\t\t<JavaScriptResource apiFramework=\"omid\" 
  browserOptional=\"true\"><![CDATA[https://verification.com/omid_verification.js;]]></
JavaScriptResource>\n\t\t\t\t\t\t\t<TrackingEvents>\n\t\t\t\t\t\t\t\t<Tracking event=
\"verificationNotExecuted\"><![CDATA[;https://verification.com/trackingurl;]]></
Tracking>\n\t\t\t\t\t\t\t</TrackingEvents>\n\t\t\t\t\t\t\t<VerificationParameters><!
[CDATA[verification params key/value pairs;]]></VerificationParameters>\n\t\t\t\t\t\t</
Verification>\n\t\t\t\t\t</AdVerifications>", 
               "type": "AdVerifications" 
 } 
           ], 
           "mediaFiles": { 
             "mediaFilesList": [], 
             "mezzanine": "" 
           }, 
           "skipOffset": null, 
           "startTime": "PT10.11S", 
           "startTimeInSeconds": 10.11, 
           "trackingEvents": [ 
\{\hspace{.1cm} \} "beaconUrls": [ 
                 "https://n8ljfs0h09.execute-api.us-west-2.amazonaws.com/v1/impression" 
               ], 
               "duration": "PT14.982S", 
               "durationInSeconds": 14.982,
```

```
 "eventId": "3062770", 
                "eventProgramDateTime": null, 
                "eventType": "impression", 
                "startTime": "PT10.11S", 
                "startTimeInSeconds": 10.11 
 } 
            ], 
            "vastAdId": "" 
         } 
       ], 
       "availId": "3062770", 
       "availProgramDateTime": "2023-08-23T16:25:40.914Z", 
       "duration": "PT14.982S", 
       "durationInSeconds": 14.982, 
       "meta": null, 
       "nonLinearAdsList": [], 
       "startTime": "PT10.11S", 
       "startTimeInSeconds": 10.11 
     } 
   ], 
   "dashAvailabilityStartTime": null, 
   "hlsAnchorMediaSequenceNumber": null, 
   "nextToken": "UFQxMC4xMVNfMjAyMy0wOC0yM1QxNjoyNjoyNC4yNDYxMDIxOTBaXzE%3D", 
   "nonLinearAvails": []
}
```
#### **a** Note

Póngase en contacto con el laboratorio tecnológico del IAB para garantizar que las solicitudes se certifiquen anualmente para garantizar su conformidad.

Para obtener más información sobre el OM SDK, consulte [Open Measurement SDK](https://iabtechlab.com/standards/open-measurement-sdk/) en el sitio web del IAB Tech Lab.

<span id="page-280-0"></span>Roku Advertising Framework (RAF)

El Roku Ad Framework (RAF) mantiene una experiencia publicitaria uniforme en toda la plataforma Roku. Todos los canales, incluidos los anuncios de vídeo, deben cumplir los requisitos de certificación de Roku para la RAF. En particular, la aplicación siempre debe utilizar la transmisión de eventos del lado del cliente a través de la RAF. MediaTailor, como proveedor de inserción de anuncios en el servidor (SSAI), admite la activación de eventos en el lado del cliente. Los

adaptadores SSAI de RAFX proporcionan interfaces tanto para los servidores de manifiestos de SSAI, o Stitchers, como para RAF. Estas interfaces incluyen:

- Analizar la masterURL respuesta y extraer playURL y AdURL añadir metadatos.
- Transformar los metadatos de anuncios MediaTailor del SSAI en metadatos de anuncios utilizables en RAF y configurar el RAF para su reproducción.
- Observar los eventos de la transmisión y los metadatos cronometrados.
- Hacer coincidir los eventos de la transmisión, los metadatos de los anuncios y los píxeles del evento de disparo a tiempo.
- Haga ping o sondeeAdURL, según lo requiera el servidor de manifiestos del MediaTailor SSAI, y, a continuación, analice y reconfigure la RAF.

Para obtener más información sobre los adaptadores SSAI para RAF, consulte [Implementación de la](https://developer.roku.com/docs/developer-program/advertising/ssai-adapters.md)  [inserción de anuncios en el lado del servidor mediante adaptadores Roku](https://developer.roku.com/docs/developer-program/advertising/ssai-adapters.md) en el sitio web de Roku.

## <span id="page-281-0"></span>**TheoPlayer**

TheoPlayer la integración con MediaTailor hace lo siguiente:

- Proporciona una funcionalidad que permite el seguimiento de eventos por MediaTailor parte del cliente para HLS y DASH, tanto para flujos de trabajo a la carta como en directo.
- Admite el envío de balizas de seguimiento solo para anuncios lineales.
- Desactiva la búsqueda durante un anuncio. Sin embargo, no existe ninguna lógica para reproducir un anuncio cuando el usuario busca más allá de la pausa publicitaria.

Para obtener más información sobre SSAI y revisar los SDK para la web, Android, iOS y tvOS MediaTailor, consulte [MediaTailore](https://docs.theoplayer.com/how-to-guides/01-ads/12-mediatailor.md)l sitio web. TheoPlayer TheoPlayer

<span id="page-281-1"></span>MediaTailor Kit de desarrollo de software (SDK)

AWSElemental mantiene un kit de desarrollo de software (SDK) JavaScript basado en él. AWS Elemental proporciona el SDK tal cual, sin garantía implícita. Usa el SDK como demostración de referencia para simplificar tu proceso de iniciación y uso. MediaTailor El SDK muestra cómo interactuar con la API de seguimiento del MediaTailor lado del cliente. El SDK implementa el seguimiento y la generación de informes de anuncios desde el lado del cliente para reproductores basados en HTML5. El SDK inicia una sesión de informes por MediaTailor parte del cliente y, a

continuación, solicita periódicamente información sobre el seguimiento de los anuncios. Durante la reproducción, el SDK emite eventos de seguimiento de anuncios cuando se detectan nuevos eventos publicitarios.

El MediaTailor SDK admite estas funciones:

- Listas de reproducción en directo y VOD
- Especificaciones de DASH y HLS
- Gestión de eventos mediante clics
- Despachadores de eventos publicitarios
- Ganchos para eventos personalizados
- Balizamiento y balizamiento del lado del cliente. Para obtener más información sobre el envío de balizas publicitarias, consulte. [Balizamiento del lado del cliente](#page-273-0)

**a** Note

Envía un ticket de AWS Support para recibir un JavaScript SDK de muestra MediaTailor. Recibirás un enlace de descarga para el paquete y sus archivos.

# Uso de variables de anuncios dinámicos en AWS Elemental **MediaTailor**

La solicitud de AWS Elemental MediaTailor dirigida al servidor de decisión de anuncios (ADS) incluye información sobre la sesión de visualización actual, que ayuda al ADS a elegir los mejores anuncios para proporcionarlos en su respuesta. Al configurar la plantilla ADS en su MediaTailor configuración, puede incluir variables dinámicas, también conocidas como macros. Las variables dinámicas son cadenas reemplazables.

Las variables dinámicas pueden adoptar las siguientes formas:

- Valores estáticos: valores que no cambian de una sesión a la siguiente. Por ejemplo, el tipo de respuesta que MediaTailor espera del ADS.
- Variables de dominio: variables dinámicas que se pueden usar para los dominios URL, como la parte my-ads-server.com de la URL http://my-ads-server.com. Para obtener más información, consulte [Uso de variables de dominio](#page-286-0).
- Datos de sesión: valores dinámicos que proporciona cada sesión, MediaTailor por ejemplo, el ID de sesión. Para obtener más información, consulte [Uso de variables de sesión](#page-290-0).
- Datos del jugador: valores dinámicos que proporciona el jugador para cada sesión. Estos describen al espectador del contenido y ayudan al ADS a determinar qué anuncios MediaTailor deben incluirse en la transmisión. Para obtener más información, consulte [Uso de variables de](#page-301-0)  [reproductor](#page-301-0).

Para obtener más información sobre el uso de variables dinámicas de dominio, sesión y reproductor, selecciona el tema correspondiente.

Temas

- [Pasar parámetros al ADS](#page-283-0)
- [Uso avanzado](#page-285-0)
- [Uso de variables de dominio](#page-286-0)
- [Uso de variables de sesión](#page-290-0)
- [Uso de variables de reproductor](#page-301-0)

# <span id="page-283-0"></span>Pasar parámetros al ADS

Para pasar información de la sesión y el reproductor a ADS

- 1. Trabaje con el ADS para determinar la información que necesita para que pueda responder a una consulta de anuncios de AWS Elemental MediaTailor.
- 2. Cree una configuración MediaTailor que utilice una plantilla de URL de solicitud de ADS que cumpla con los requisitos de ADS. En la URL, incluya parámetros estáticos y marcadores de posición para los parámetros dinámicos. Especifique la URL de la plantilla en el campo Ad decision server (Servidor de decisión de anuncios) de la configuración.

En el siguiente ejemplo, la URL de la plantilla, correlation, proporciona datos de la sesión y deviceType proporciona datos del reproductor:

```
https://my.ads.server.com/path?
correlation=[session.id]&deviceType=[player_params.deviceType]
```
3. En el reproductor, configure la solicitud de inicio de sesión para que AWS Elemental MediaTailor proporcione los parámetros para los datos del reproductor. Incluya los parámetros en la solicitud de inicio de sesión y omítalos en las solicitudes de sesión posteriores.

El tipo de llamada que realiza el jugador para inicializar la sesión determina si el jugador (cliente) o MediaTailor (servidor) proporciona informes de seguimiento de anuncios para la sesión. Para obtener información sobre estas dos opciones, consulte [Datos de informes y seguimiento .](#page-191-0)

Realice uno de los siguientes tipos de llamadas, en función de si desea realizar informes de seguimiento de anuncios en el servidor o en el cliente. En ambas llamadas de ejemplo, userID es para el ADS y auth\_token es para el origen:

• (Opcional) Solicita informes de seguimiento de anuncios en el servidor: añade un prefijo a los parámetros que quieres enviar MediaTailor al ADS. ads Suprima el prefijo para los parámetros que desee que MediaTailor envíe al servidor de origen:

Los siguientes ejemplos muestran las solicitudes entrantes de HLS y DASH a. AWS Elemental MediaTailor MediaTailor usa el deviceType en su solicitud al ADS y el auth\_token en su solicitud al servidor de origen.

Ejemplo de HLS:

GET master.m3u8?ads.deviceType=ipad&auth\_token=kjhdsaf7gh

Ejemplo de DASH:

GET manifest.mpd?ads.deviceType=ipad&auth\_token=kjhdsaf7gh

• (Opcional) Solicita informes de seguimiento de anuncios por parte del cliente: proporciona parámetros para el ADS dentro de un objeto. adsParams

Ejemplo de HLS:

```
POST master.m3u8 
      { 
           "adsParams": { 
              "deviceType": "ipad" 
         } 
      }
```
## Ejemplo de DASH:

```
POST manifest.mpd 
      { 
           "adsParams": { 
              "deviceType": "ipad" 
         } 
      }
```
Cuando el reproductor inicia una sesión, AWS Elemental MediaTailor sustituye las variables de la URL de solicitud de ADS de plantilla por los datos de sesión y los parámetros ads del reproductor. Pasa los parámetros restantes del reproductor al servidor de origen.

Los siguientes ejemplos muestran las llamadas al ADS y al servidor de origen desde AWS Elemental MediaTailor que se corresponden con los ejemplos de llamada de inicialización de sesión del reproductor anterior:

• MediaTailor llama al ADS con los datos de la sesión y el tipo de dispositivo del jugador:

```
https://my.ads.server.com/path?correlation=896976764&deviceType=ipad
```
- MediaTailor llama al servidor de origen con el token de autorización del jugador.
	- Ejemplo de HLS:

https://my.origin.server.com/master.m3u8?auth\_token=kjhdsaf7gh

• Ejemplo de DASH:

https://my.origin.server.com/manifest.mpd?auth\_token=kjhdsaf7gh

En las secciones siguientes se incluye información detallada sobre cómo configurar los datos de la sesión y del reproductor.

# <span id="page-285-0"></span>Uso avanzado

Puede personalizar la solicitud de ADS de muchas formas con datos del reproductor y de la sesión. El único requisito es incluir el nombre de host de ADS.

En los siguientes ejemplos se muestran algunas de las maneras en que puede personalizar su solicitud:

• Concatenar los parámetros del reproductor y los parámetros de la sesión para crear nuevos parámetros. Ejemplo:

```
https://my.ads.com?key1=[player_params.value1][session.id]
```
• Usar un parámetro de reproductor como parte de un elemento de ruta. Ejemplo:

```
https://my.ads.com/[player_params.path]?key=value
```
• Usar parámetros del reproductor para pasar los elementos de ruta y las propias clave, en lugar de solo valores. Ejemplo:

https://my.ads.com/[player\_params.path]?[player\_params.key1]=[player\_params.value1]

# <span id="page-286-0"></span>Uso de variables de dominio

Con las variables de dominio dinámicas, puede usar varios dominios, como la parte my-adsserver.com de la URL http://my-ads-server.com, con los parámetros del reproductor en su configuración. Esto te permite usar más de una fuente de contenido o un servidor de decisiones publicitarias (ADS) en una sola configuración.

Puedes usar variables de dominio con cualquier parámetro que contenga un URI:

- AdDecisionServerUrl
- AdSegmentUrlPrefix
- ContentSegmentUrlPrefix
- LivePreroll.AdDecisionServerUrl
- VideoContentSourceUrl

Las variables de dominio se utilizan junto con los alias de configuración para sustituir las variables de forma dinámica. Los alias de configuración asignan un conjunto de alias y valores a los parámetros del reproductor que se utilizan para la configuración dinámica del dominio.

## Temas

- [Crear alias de configuración para usarlos como variables dinámicas](#page-287-0)
- [Uso de alias de configuración para configurar dinámicamente los dominios de una sesión](#page-288-0)

## <span id="page-287-0"></span>Crear alias de configuración para usarlos como variables dinámicas

Antes de empezar a utilizar variables de dominio, debe crear alias de configuración para la configuración. Los alias de configuración se utilizan como variables de reemplazo del dominio en el momento de la inicialización de la sesión. Por ejemplo, puede usar los alias de configuración para configurar dinámicamente una URL de origen durante la inicialización de la sesión.

## Crear alias de configuración

Para crear alias de configuración para utilizarlos en la sustitución de dominios mediante la MediaTailor consola, lleve a cabo el siguiente procedimiento.

Para crear alias de configuración mediante la consola

- 1. Abra la MediaTailor consola en [https://console.aws.amazon.com/mediatailor/.](https://console.aws.amazon.com/mediatailor/)
- 2. En la sección Alias de configuración de la página de configuraciones, selecciona Añadir parámetro de reproductor.
- 3. Escriba el nombre del parámetro del reproductor que desee usar como variable dinámica para reemplazar el dominio. Debe anteponer el nombre. player\_params.
- 4. Seleccione OK (Aceptar).

AWS Elemental MediaTailormuestra el nuevo parámetro en la tabla de la sección Alias de configuración.

5. Ahora, añadirá un alias y un valor. Selecciona el parámetro del reproductor que acabas de nombrar. Esto expande la sección situada debajo del nombre del parámetro.

Seleccione Añadir un nuevo alias.

6. Introduzca una clave y un valor de alias. MediaTailor usa Value como valor de reemplazo para la variable de dominio.
Uso de alias de configuración para configurar dinámicamente los dominios de una sesión

Después de configurar los alias de configuración, puede usarlos como variables de reemplazo para los dominios de su solicitud de inicialización de sesión. Esto le permite configurar dinámicamente los dominios de la sesión.

### **Restricciones**

Tenga en cuenta las siguientes restricciones cuando utilice los alias de configuración:

- Todas las variables dinámicas utilizadas en el dominio deben definirse como variables ConfigurationAliases dinámicas.
- Las variables de los parámetros del reproductor deben ir precedidas deplayer\_params.. Por ejemplo, player\_params.origin\_domain.
- La lista de valores con alias debe ser exhaustiva para cada parámetro del reproductor.
- Si se solicita un valor dinámico que se usa en el dominio y esa solicitud no especifica la variable dinámica o uno de los alias preconfigurados para esa variable, la solicitud fallará y mostrará un código de estado HTTP400.

#### Example Ejemplo de uso

A continuación, se muestra un ejemplo de configuración que incluye alias de configuración y variables de dominio dinámicas. Presta especial atención a las variables de los parámetros del reproductor, por ejemplo[player\_params.origin\_domain], en los dominios de VideoContentSourceUrl parámetros AdDecisionServerUrl y.

```
PUT /playbackConfiguration 
    { 
        "Name": "aliasedConfig", 
        ... 
        "AdDecisionServerUrl": "https://abc.execute-api.us-west-2.amazonaws.com/ads?
sid=[session.id]&ad_type=[player_params.ad_type]", 
        "VideoContentSourceUrl": "https://[player_params.origin_domain].mediapackage.
[player_params.region].amazonaws.com/out/v1/[player_params.endpoint_id]", 
        ... 
        "ConfigurationAliases": { 
            "player_params.origin_domain": { 
                 "pdx": "abc",
```

```
 "iad": "xyz" 
          }, 
          "player_params.region": { 
               "pdx": "us-west-2", 
               "iad": "us-east-1" 
          }, 
          "player_params.endpoint_id": { 
               "pdx": "abcd", 
               "iad": "wxyz" 
          }, 
          "player_params.ad_type": { 
               "customized": "abc12345", 
               "default": "defaultAdType" 
          }, 
     }, 
      ... 
 }
```
Con la configuración anterior, cree una solicitud de inicialización de sesión, especificando las variables y los alias del reproductor:

```
POST master.m3u8 
    { 
         "playerParams": { 
              "origin_domain": "pdx", 
              "region": "pdx", 
              "endpoint_id": "pdx", 
              "ad_type": "customized" 
         } 
    }
```
MediaTailor reemplaza las cadenas de alias por los valores mapeados en la configuración de los alias de configuración.

La solicitud al ADS tiene el siguiente aspecto:

https://abc.execute-api.us-west-2.amazonaws.com/ads?sid=[session.id]&ad\_type=abc12345

La solicitud al VideoContentSource se ve así:

```
https://abc.mediapackage.us-west-2.amazonaws.com/out/v1/abcd
```
# Uso de variables de sesión

AWS Elemental MediaTailorPara configurar el envío de los datos de la sesión al Ad Decision Server (ADS), en la URL de la plantilla ADS, especifique una o más de las variables enumeradas en esta sección. Puede utilizar variables individuales y concatenar varias variables para crear un único valor. MediaTailor genera algunos valores y obtiene el resto de fuentes como el manifiesto y la solicitud de inicialización de sesión del jugador.

En la siguiente tabla se describen las variables de datos de sesión que puede utilizar en la configuración de la URL de solicitud de ADS de su plantilla. Los números de sección que aparecen en la tabla corresponden a la versión 2019a de la especificación 35 de la Sociedad de Ingenieros de Telecomunicaciones por Cable (SCTE), [Digital Program Insertion Cueing Message For Cable.](https://webstore.ansi.org/Standards/SCTE/ansiscte352019a) Para obtener más información sobre la captura previa de anuncios, consulte. [Búsqueda previa de](#page-66-0)  [anuncios](#page-66-0)

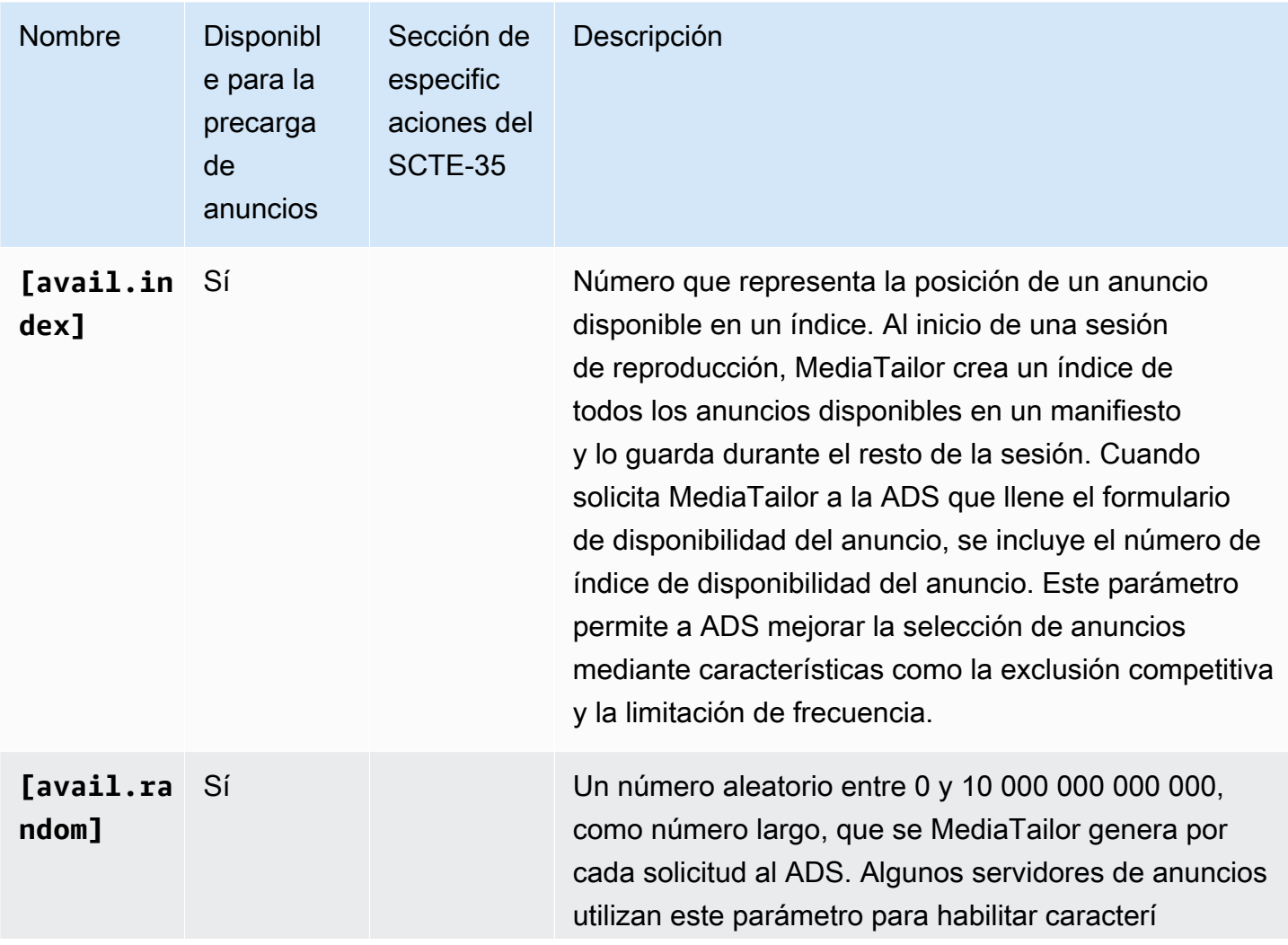

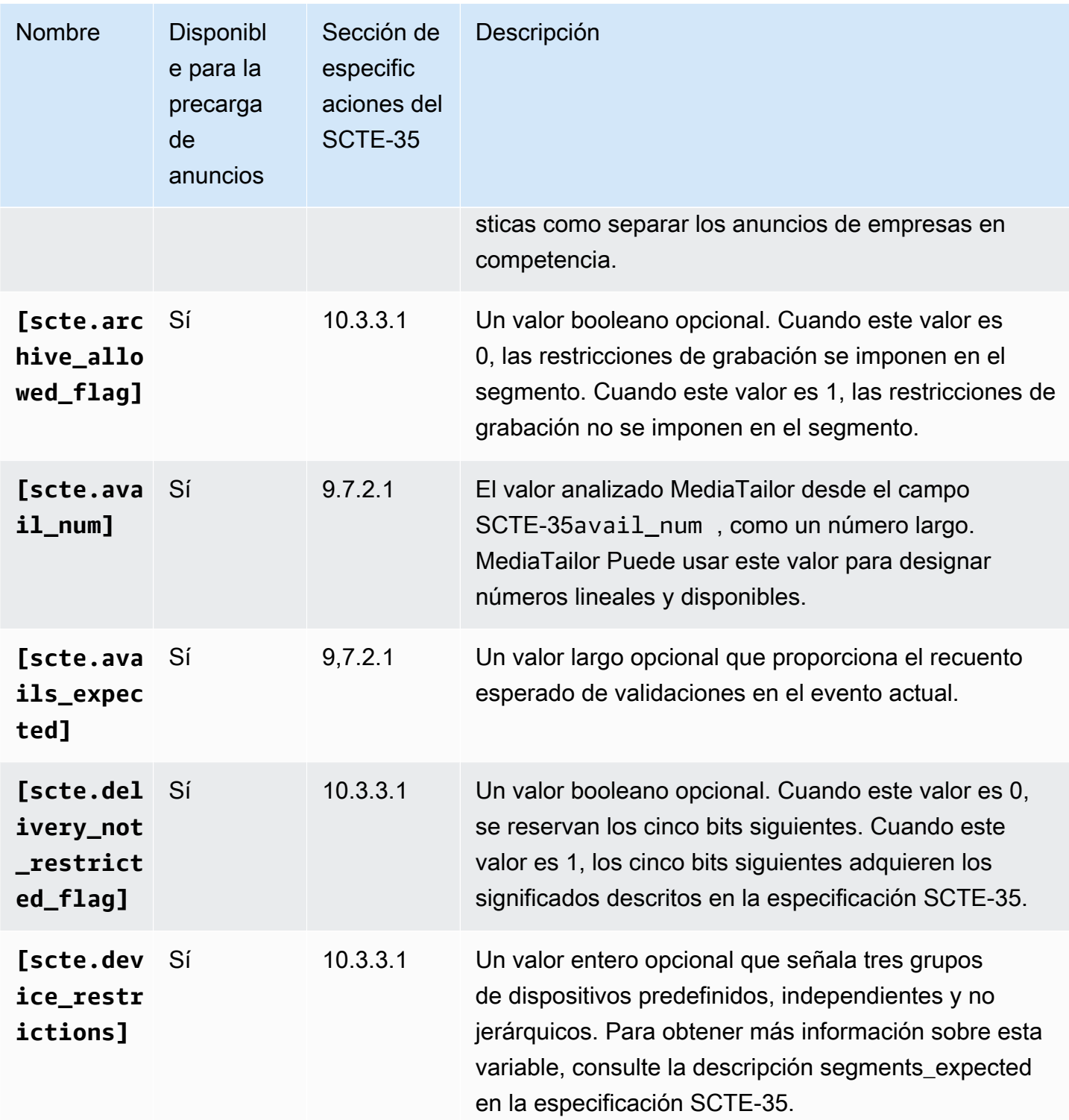

AWS Elemental MediaTailor Guía del usuario

<span id="page-292-0"></span>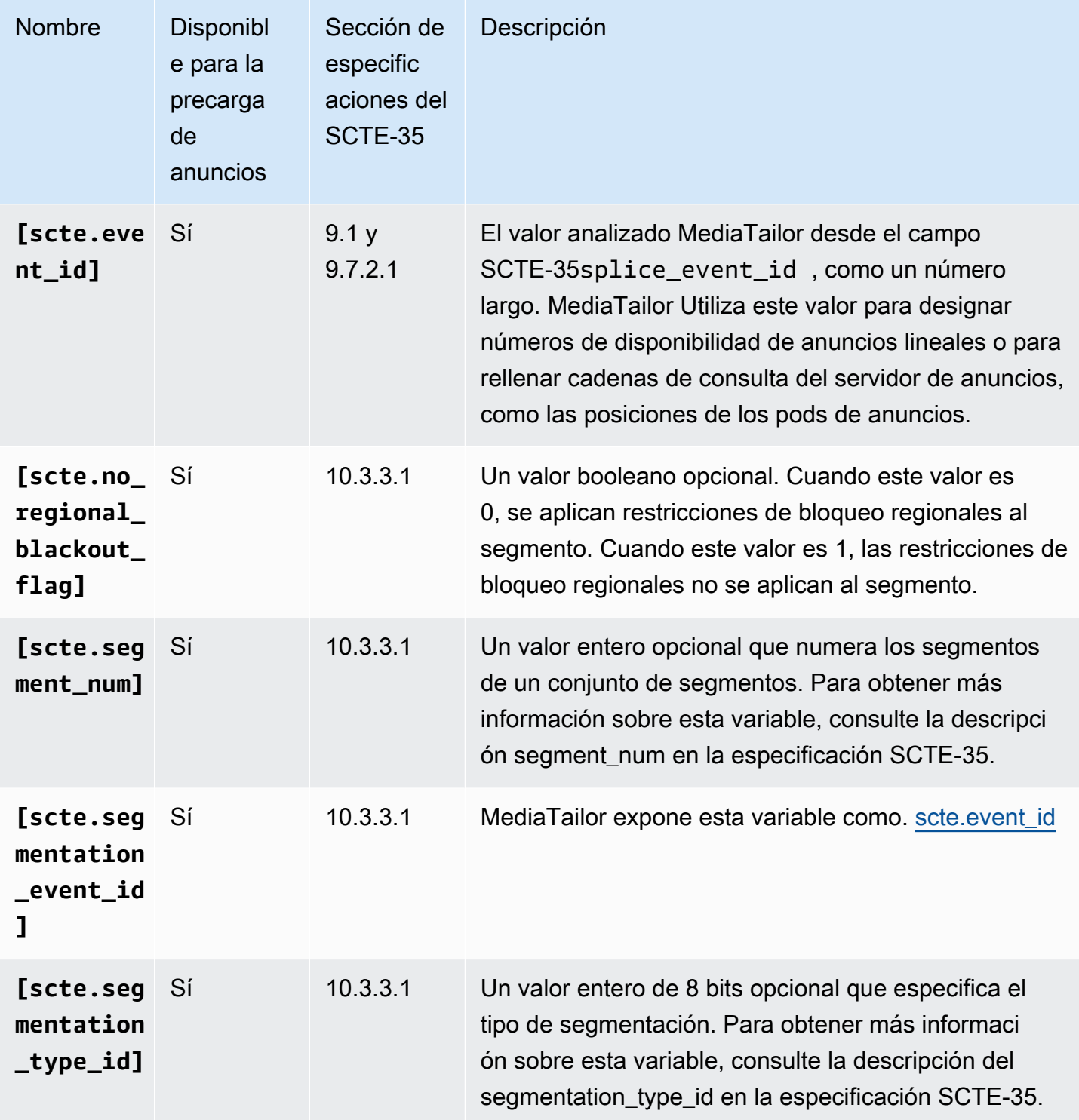

<span id="page-293-0"></span>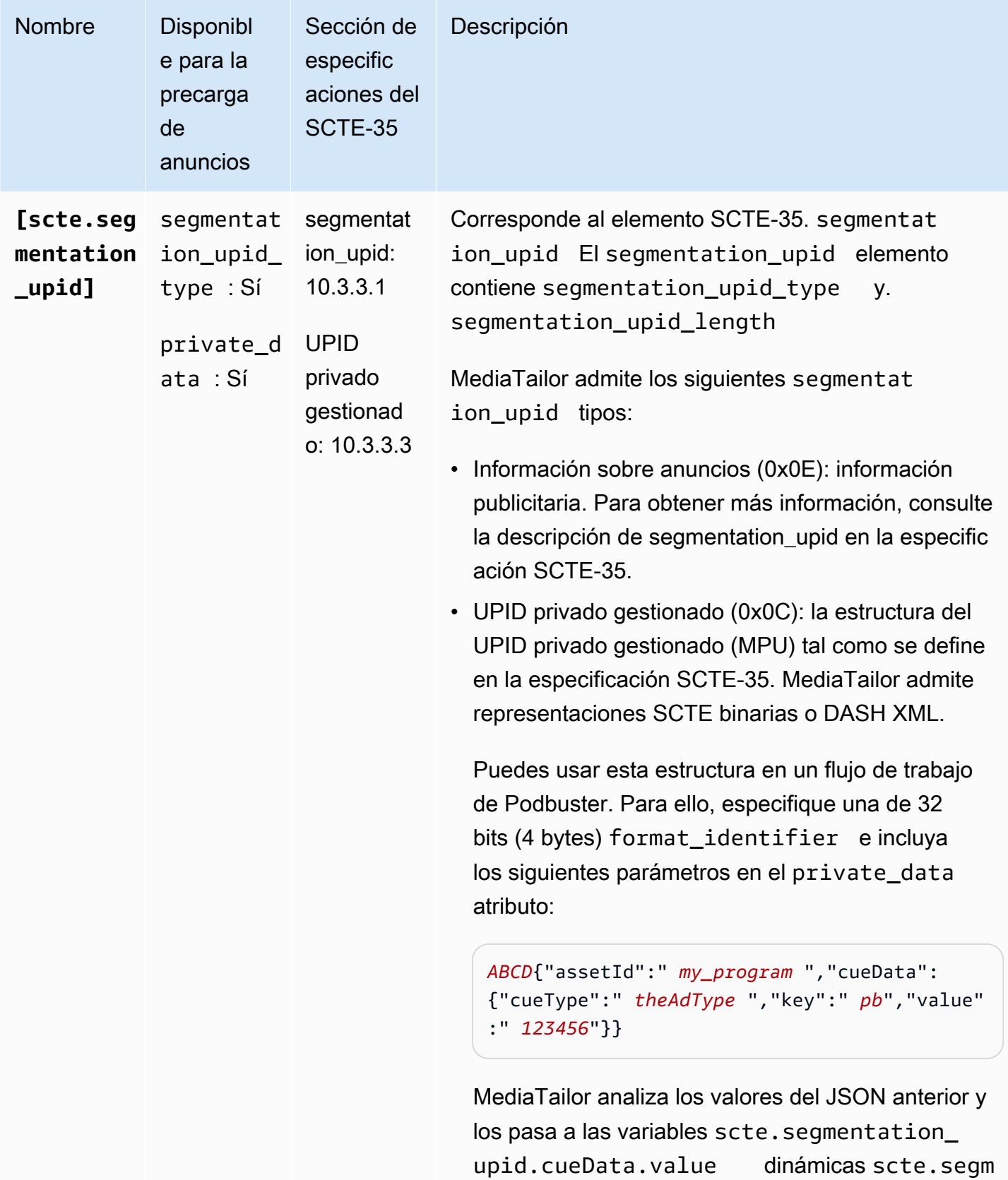

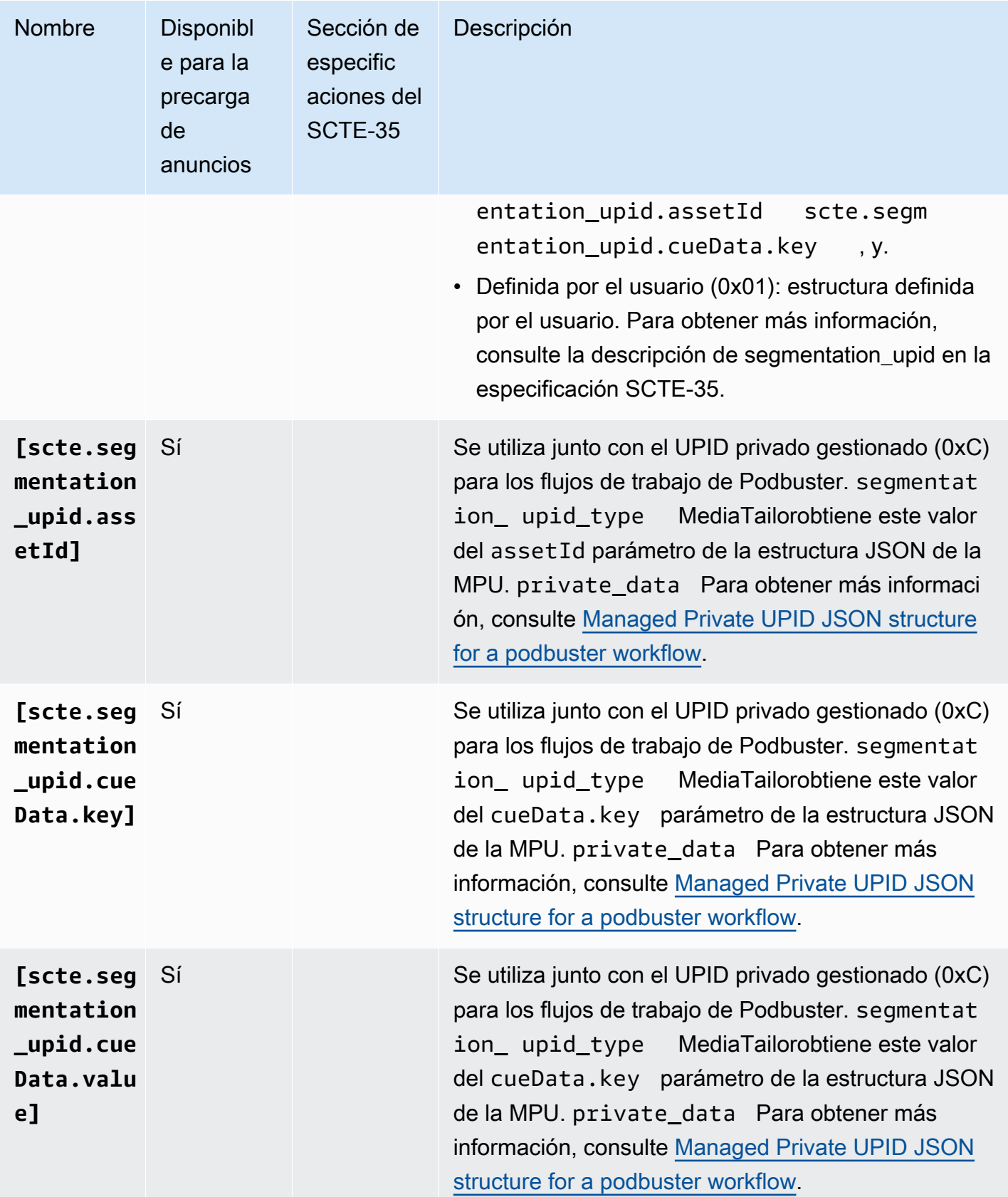

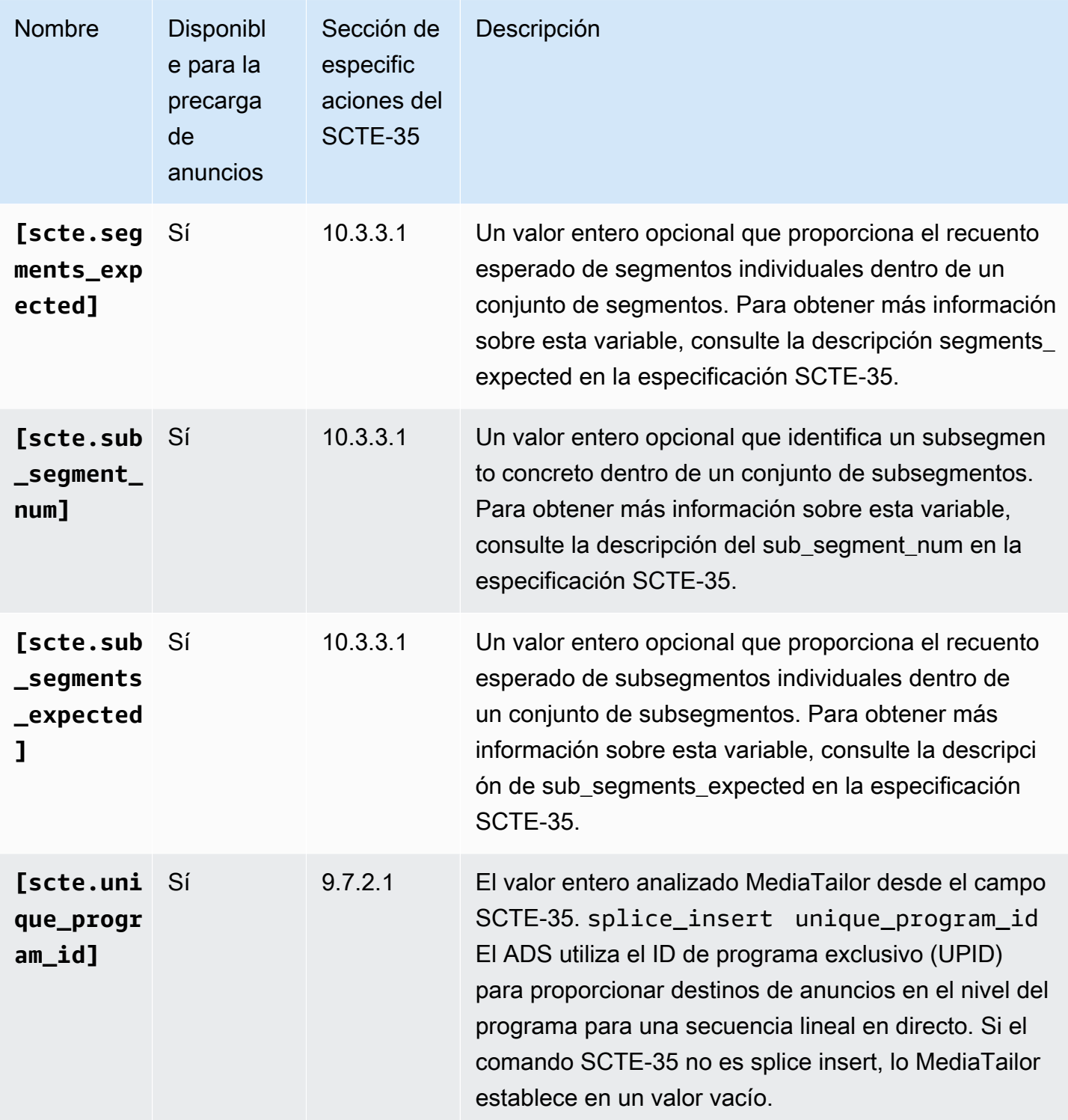

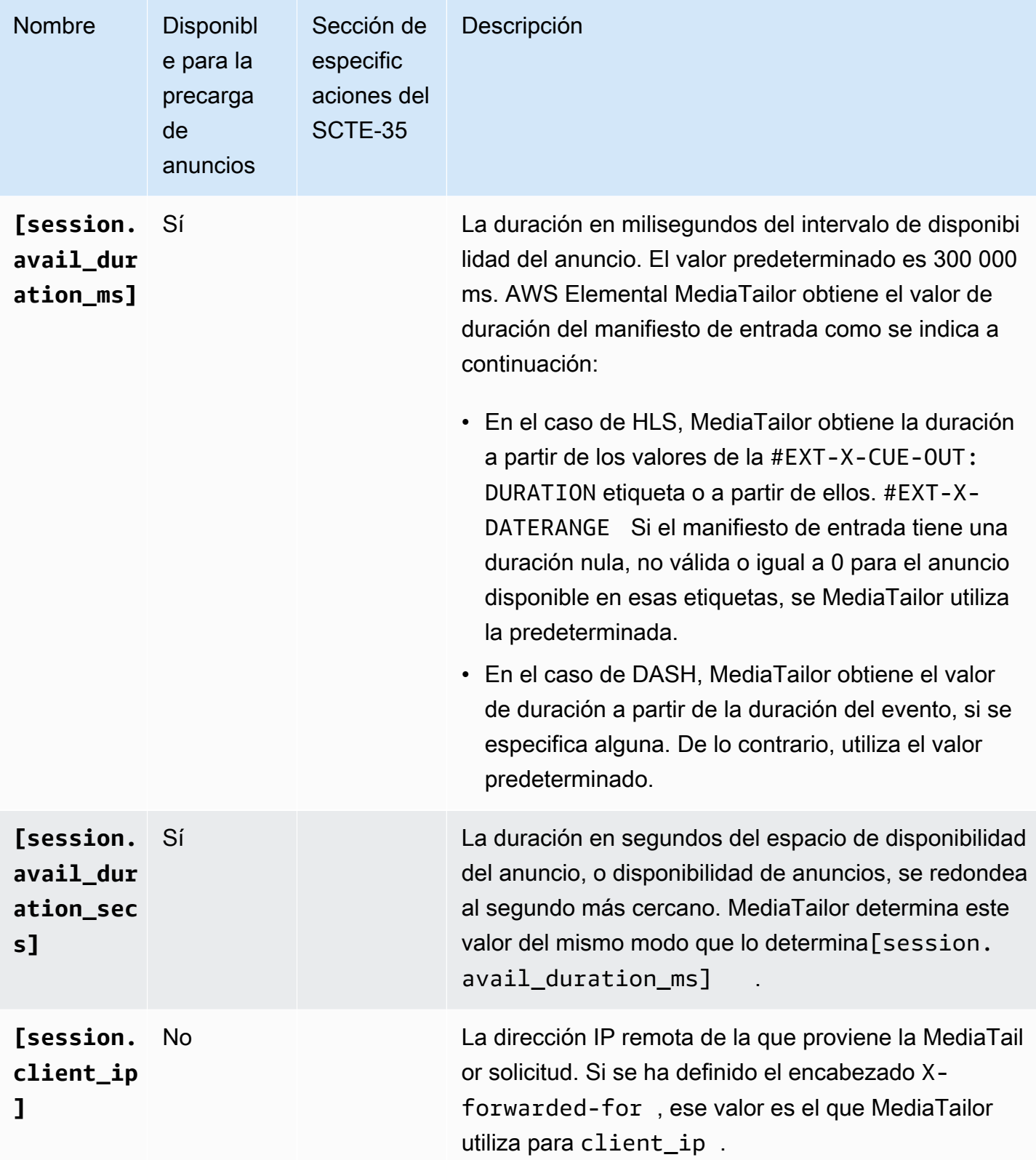

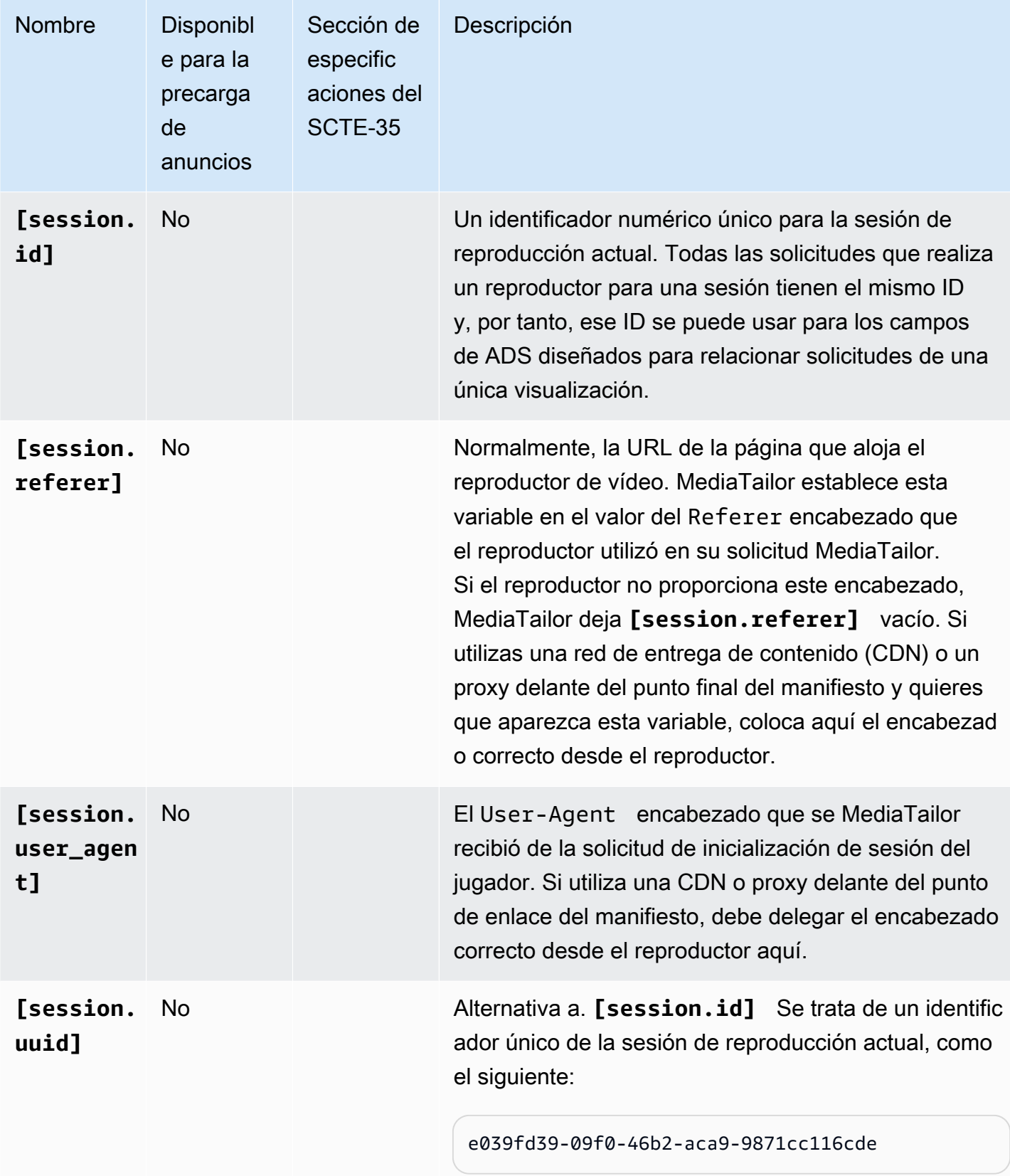

#### Example

Si el ADS requiere que un parámetro de consulta denominado deviceSession se pase con el identificador de sesión único, la URL de ADS de plantilla de AWS Elemental MediaTailor podría tener un aspecto similar al siguiente:

https://my.ads.server.com/path?deviceSession=[session.id]

AWS Elemental MediaTailor genera automáticamente un identificador único para cada secuencia e inserta el identificador en lugar de session.id. Si el identificador lo es1234567, la solicitud final que se MediaTailor haga al ADS tendría un aspecto similar al siguiente:

https://my.ads.server.com/path?deviceSession=1234567

Si el ADS requiere que se pasen varios parámetros de consulta, la URL del ADS de la plantilla AWS Elemental MediaTailor podría tener el siguiente aspecto:

```
https://my.ads.server.com/sample?
e=[scte.avails_expected]&f=[scte.segment_num]&g=[scte.segments_expected]&h=[scte.sub_segment_nu
```
El siguiente fragmento XML de ejemplo del marcador DASH muestra cómo usarloscte35:SpliceInsert:

```
<Period start="PT444806.040S" id="123456" duration="PT15.000S"> 
   <EventStream timescale="90000" schemeIdUri="urn:scte:scte35:2013:xml"> 
     <Event duration="1350000"> 
       <scte35:SpliceInfoSection protocolVersion="0" ptsAdjustment="180832" tier="4095"> 
         <scte35:SpliceInsert spliceEventId="1234567890" 
 spliceEventCancelIndicator="false" outOfNetworkIndicator="true" 
 spliceImmediateFlag="false" uniqueProgramId="1" availNum="1" availsExpected="1"> 
           <scte35:Program><scte35:SpliceTime ptsTime="5672624400"/></scte35:Program> 
           <scte35:BreakDuration autoReturn="true" duration="1350000"/> 
         </scte35:SpliceInsert> 
       </scte35:SpliceInfoSection>
```
El siguiente fragmento XML de ejemplo de marcador DASH muestra cómo usarloscte35:TimeSignal:

<Period start="PT346530.250S" id="123456" duration="PT61.561S">

```
 <EventStream timescale="90000" schemeIdUri="urn:scte:scte35:2013:xml"> 
    <Event duration="5310000"> 
      <scte35:SpliceInfoSection protocolVersion="0" ptsAdjustment="183003" tier="4095"> 
        <scte35:TimeSignal> 
          <scte35:SpliceTime ptsTime="3442857000"/> 
        </scte35:TimeSignal> 
        <scte35:SegmentationDescriptor segmentationEventId="1234567" 
 segmentationEventCancelIndicator="false" segmentationDuration="8100000" 
 segmentationTypeId="52" segmentNum="0" segmentsExpected="0"> 
          <scte35:DeliveryRestrictions webDeliveryAllowedFlag="false" 
 noRegionalBlackoutFlag="false" archiveAllowedFlag="false" deviceRestrictions="3"/> 
          <scte35:SegmentationUpid segmentationUpidType="12" 
 segmentationUpidLength="2">0100</scte35:SegmentationUpid> 
        </scte35:SegmentationDescriptor> 
      </scte35:SpliceInfoSection> 
    </Event>
```
El siguiente fragmento XML de ejemplo de marcador DASH muestra cómo usarloscte35:Binary:

```
<Period start="PT444806.040S" id="123456" duration="PT15.000S"> 
   <EventStream schemeIdUri="urn:scte:scte35:2014:xml+bin" timescale="1"> 
     <Event presentationTime="1541436240" duration="24" id="29"> 
       <scte35:Signal xmlns="http://www.scte.org/schemas/35/2016"> 
         <scte35:Binary>/DAhAAAAAAAAAP/wEAUAAAHAf+9/fgAg9YDAAAAAAAA25aoh</Binary> 
       </scte35:Signal> 
     </Event> 
     <Event presentationTime="1541436360" duration="24" id="30"> 
       <scte35:Signal xmlns="http://www.scte.org/schemas/35/2016"> 
  <scte35:Binary>QW5vdGhlciB0ZXN0IHN0cmluZyBmb3IgZW5jb2RpbmcgdG8gQmFzZTY0IGVuY29kZWQgYmluYXJ5Lg==</
Binary> 
       </scte35:Signal> 
     </Event>
```
El siguiente ejemplo de etiqueta HLS muestra cómo usarlaEXT-X-DATERANGE:

```
#EXT-X-DATERANGE:ID="splice-6FFFFFF0",START-DATE="2014-03-05T11:
15:00Z",PLANNED-DURATION=59.993,SCTE35-OUT=0xFC002F0000000000FF0
00014056FFFFFF000E011622DCAFF000052636200000000000A0008029896F50
000008700000000
```
En el siguiente ejemplo de etiqueta HLS se muestra cómo utilizarla: EXT-X-CUE-OUT

```
#EXT-OATCLS-SCTE35:/DA0AAAAAAAAAAAABQb+ADAQ6QAeAhxDVUVJQAAAO3/PAAEUrEoICAAAAAAg
+2UBNAAANvrtoQ== 
#EXT-X-ASSET:CAID=0x0000000020FB6501 
#EXT-X-CUE-OUT:201.467
```
En el siguiente ejemplo de etiqueta HLS se muestra cómo utilizarla: EXT-X-SPLICEPOINT-SCTE35

```
#EXT-X-SPLICEPOINT-SCTE35:/DA9AAAAAAAAAP/wBQb+uYbZqwAnAiVDVUVJAAAKqX//
AAEjW4AMEU1EU05CMDAxMTMyMjE5M19ONAAAmXz5JA==
```
El siguiente ejemplo muestra cómo utilizar la scte35:Binary decodificación:

```
{ 
   "table_id": 252, 
   "section_syntax_indicator": false, 
   "private_indicator": false, 
   "section_length": 33, 
   "protocol_version": 0, 
   "encrypted_packet": false, 
   "encryption_algorithm": 0, 
   "pts_adjustment": 0, 
   "cw_index": 0, 
   "tier": "0xFFF", 
   "splice_command_length": 16, 
   "splice_command_type": 5, 
   "splice_command": { 
     "splice_event_id": 448, 
     "splice_event_cancel_indicator": false, 
     "out_of_network_indicator": true, 
     "program_splice_flag": true, 
     "duration_flag": true, 
     "splice_immediate_flag": false, 
     "utc_splice_time": { 
       "time_specified_flag": false, 
       "pts_time": null 
     }, 
     "component_count": 0, 
     "components": null, 
     "break_duration": { 
       "auto_return": false, 
       "duration": { 
          "pts_time": 2160000,
```

```
 "wall_clock_seconds": 24.0, 
          "wall_clock_time": "00:00:24:00000" 
       } 
     }, 
     "unique_program_id": 49152, 
    "avail num": 0,
     "avails_expected": 0 
    "segment_num": 0,
     "segments_expected": 0, 
    "sub_segment_num": 0,
     "sub_segments_expected": 0 
   }, 
   "splice_descriptor_loop_length": 0, 
   "splice_descriptors": null, 
   "Scte35Exception": { 
     "parse_status": "SCTE-35 cue parsing completed with 0 errors.", 
     "error_messages": [], 
     "table_id": 252, 
     "splice_command_type": 5 
   }
}
```
# Uso de variables de reproductor

Para configurar AWS Elemental MediaTailor para que envíe los datos recibidos del reproductor al ADS, en la URL de ADS de plantilla, especifique las variables player\_params.<query\_parameter\_name>. Por ejemplo, si el reproductor envía un parámetro de consulta mencionado user\_id en su solicitud a MediaTailor, para pasar esos datos en la solicitud de ADS, inclúyalo [player\_params.user\_id] en la configuración de la URL de ADS.

Esto le permite controlar los parámetros de consulta que se incluyen en la solicitud de ADS. Normalmente, se añade un parámetro de consulta especial que el ADS reconoce a la URL de solicitud de ADS y se proporcionan pares de clave-valor como el valor del parámetro.

Los ejemplos que se utilizan en el siguiente procedimiento utilizan los siguientes pares de clavevalor:

- param1 con un valor de value1:
- param2 con un valor de value2:

Para añadir parámetros de consulta como pares de clave-valor

1. En AWS Elemental MediaTailor, configure la URL de plantilla de solicitud de ADS para hacer referencia a los parámetros. La siguiente URL muestra la inclusión de los parámetros de ejemplo:

https://my.ads.com/path?param1=[player\_params.param1]&param2=[player\_params.param2]

2. (Opcional) Para los informes de seguimiento de anuncios del lado del servidor, codifique en formato URL los pares de clave-valor del reproductor. Cuando MediaTailor recibe la solicitud de inicialización de la sesión, decodifica los valores una vez en la URL antes de sustituirlos en la URL de la solicitud de ADS.

#### **a** Note

Si su ADS requiere un valor codificado como URL, codifique el valor en formato URL dos veces en el reproductor. De esta forma, la decodificación realizada por el ADS MediaTailor da como resultado un valor codificado una vez.

Por ejemplo, si la representación descodificada de los valores enviados al ADS es param1=value1: & param2=value2:, la representación codificada como URL es param1=value1%3A&param2=value2%3A.

- 3. En la llamada de inicialización de sesión del reproductor, transfiera los pares clave-valor a MediaTailor como el valor de un único parámetro de consulta. Las siguientes llamadas de ejemplo proporcionan los pares de clave-valor de ejemplo para los informes de seguimiento de anuncios del lado del servidor y del cliente.
	- Ejemplo de solicitudes para informes de seguimiento de anuncios del lado del servidor mediante pares codificados como URL

HLS:

<master>.m3u8?ads.param1=value1%3A&ads.param2=value2%3A

#### DASH:

<manifest>.mpd?ads.param1=value1%3A&ads.param2=value2%3A

• Solicitud de ejemplo para informes de seguimiento de anuncios del lado del servidor sin codificación en URL

## HLS:

```
POST <master>.m3u8 
     { 
           "adsParams": { 
              "param1": "value1:", 
              "param2": "value2:" 
         } 
     }
```
DASH:

```
POST <manifest>.mpd 
     { 
           "adsParams": { 
              "param1": "value1:", 
              "param2": "value2:" 
         } 
     }
```
Para generar informes desde el servidor, MediaTailor decodifica los parámetros cuando se recibe la solicitud del jugador. En el caso de los informes del lado del cliente, no altera los parámetros recibidos en la carga útil de JSON. MediaTailor envía la siguiente solicitud al ADS:

https://my.ads.com/<path>?param1=value1:&param2=value2:

De esta forma, los pares de clave-valor param1 y param2 se incluyen como parámetros de consulta de primera clase en la solicitud de ADS.

# Uso de CDN

Le recomendamos encarecidamente que utilice una red de distribución de contenido (CDN) como Amazon CloudFront para mejorar la eficacia del flujo de trabajo de personalización de anuncios y ensamblaje de canales entre sus usuarios AWS Elemental MediaTailor y sus usuarios. Los beneficios de una red de entrega de contenido (CDN) incluyen el almacenamiento en caché de contenido y anuncios, nombres de dominio coherentes en los manifiestos personalizados y resolución de DNS de la CDN.

Cuando se utiliza una CDN en el flujo de trabajo de AWS Elemental MediaTailor, el flujo de solicitud y respuesta es el siguiente:

- 1. El jugador solicita un manifiesto a la CDN cuyo origen MediaTailor sea el manifiesto. La CDN reenvía la solicitud a. MediaTailor
- 2. MediaTailor personaliza el manifiesto y sustituye los prefijos de URL del contenido y del segmento de anuncios por nombres de dominio de la CDN. MediaTailor envía el manifiesto personalizado como respuesta a la CDN, que lo reenvía al reproductor que lo solicita.
- 3. El reproductor solicita segmentos de las URL que se proporcionan en el manifiesto.
- 4. La CDN traduce las URL de los segmentos. Reenvía las solicitudes de segmentos de contenido al servidor de origen y las solicitudes de anuncios a la CloudFront distribución de Amazon, donde MediaTailor almacena los anuncios transcodificados.
- 5. El servidor de origen MediaTailor responde con los segmentos solicitados y comienza la reproducción.

En las secciones siguientes se describe cómo configurar AWS Elemental MediaTailor y la CDN para realizar este flujo.

# Integrar una CDN

Los siguientes pasos muestran cómo integrar AWS Elemental MediaTailor con su red de distribución de contenido (CDN). En función de la CDN que utilice, algunos términos podrían diferir de los utilizados en estos pasos.

Paso 1: (CDN) crea comportamientos de enrutamiento

En la CDN, cree comportamientos y reglas que enruten las solicitudes de reproducción a MediaTailor. Utilice las siguientes reglas para todas las solicitudes de segmentos (contenido, espacios publicitarios normales y espacios publicitarios previos a la emisión):

• Cree un comportamiento que direccione las solicitudes de segmentos de contenido al servidor de origen. Base este comportamiento en una regla que emplee una frase para diferenciar las solicitudes de segmentos de contenido de las solicitudes de segmentos de anuncios.

Por ejemplo, la CDN podría dirigir las solicitudes del reproductor de HLS enviadas a https:// CDN\_Hostname/subdir/content.ts a la ruta del servidor de origen http://origin.com/ contentpath/subdir/content.ts en función de la palabra clave subdir de la solicitud.

AWS Elemental MediaTailor Guía del usuario

Por ejemplo, la CDN podría dirigir las solicitudes del reproductor de DASH enviadas a https:// CDN\_Hostname/subdir/content.mp4 a la ruta del servidor de origen http://origin.com/ contentpath/subdir/content.mp4 en función de la palabra clave subdir de la solicitud.

• (Opcional) Crea un comportamiento que dirija las solicitudes de segmentos de anuncios a la CloudFront distribución interna de Amazon, donde se AWS Elemental MediaTailor almacenan los anuncios transcodificados. Base este comportamiento en una regla que incluya una frase para diferenciar las solicitudes de segmentos de anuncios de las solicitudes de segmentos de contenido. Este paso es opcional ya que AWS Elemental MediaTailor proporciona una configuración predeterminada.

AWS Elemental MediaTailorutiliza las siguientes CloudFront distribuciones de Amazon predeterminadas para almacenar anuncios:

Example Enrutamiento de segmentos de anuncios

Patrón: https://segments.mediatailor.*<region>*.amazonaws.com

Ejemplo: https://segments.mediatailor.eu-west-1.amazonaws.com

# Paso 2: (AWS Elemental MediaTailor) crear una configuración con el mapeo de CDN

Cree una configuración de AWS Elemental MediaTailor que asigne los dominios de los comportamientos de direccionamiento de la CDN al servidor de origen y a la ubicación de almacenamiento de anuncios. Escriba los nombres de dominio de la configuración tal y como se indica a continuación:

• En CDN content segment prefix (Prefijo de segmento de contenido de CDN), escriba el dominio de CDN del comportamiento que creó para dirigir las solicitudes de contenido al servidor de origen. En el manifiesto, MediaTailor reemplaza el prefijo URL del segmento de contenido por el dominio CDN.

Por ejemplo, tenga en cuenta la siguiente configuración.

- Video content source (Origen del contenido de vídeo) en la configuración de MediaTailor es http://origin.com/contentpath/
- CDN content segment prefix (Prefijo de segmento de contenido de CDN) es https:// CDN\_Hostname/

En el caso de HLS, si la ruta completa del archivo de contenido eshttp://origin.com/ contentpath/subdir/content.ts, el segmento de contenido del manifiesto que sirve es. MediaTailor https://CDN\_Hostname/subdir/content.ts

En el caso de DASH, si la ruta completa del archivo de contenido eshttp://origin.com/ contentpath/subdir/content.mp4, el segmento de contenido del manifiesto que sirve MediaTailor eshttps://CDN\_Hostname/subdir/content.mp4.

• En CDN ad segment prefix (Prefijo de segmento de anuncios de CDN), escriba el nombre del comportamiento de CDN que creó para dirigir las solicitudes de anuncios a la CDN. En el manifiesto, MediaTailor reemplaza la CloudFront distribución de Amazon por el nombre del comportamiento.

# Paso 3: (CDN) configura la CDN para las solicitudes de manifiestos e informes

El uso de una red de entrega de contenido (CDN) para las solicitudes de manifiestos e informes le aporta más flexibilidad a su flujo de trabajo.

Para los manifiestos, la referencia a una CDN delante de la especificación del manifiesto le permite usar las características de la CDN como las geovallas y le permite también servir cualquier contenido desde su propio nombre de dominio. Para esta ruta, no almacene en caché los manifiestos, ya que todos están personalizados. Las especificaciones de manifiesto son /v1/master para las solicitudes de manifiesto maestro de HLS, /v1/manifest para las solicitudes de manifiesto multimedia de HLS y /v1/dash para las solicitudes de manifiesto de DASH.

Asegúrese de que su CDN reenvíe todos los parámetros de consulta a. AWS Elemental MediaTailor MediaTailor se basa en los parámetros de consulta para satisfacer tus solicitudes de anuncios personalizados en VAST.

Para informes del lado del servidor, hacer referencia a una CDN delante de /v1/segment en las solicitudes de segmentos de anuncios ayuda a impedir que AWS Elemental MediaTailor envíe balizas de seguimiento de anuncios duplicadas. Cuando un reproductor realiza una solicitud para un anuncio de /v1/segment, MediaTailor emite un redireccionamiento 301 al segmento \*.ts real. Cuando MediaTailor envía esa solicitud /v1/segment, emite una llamada a la baliza para controlar el porcentaje de visualización del anuncio. Si el mismo reproductor realiza varias solicitudes para la misma /v1/segment sesión y tu servidor de decisiones publicitarias (ADS) no puede desduplicar las solicitudes, emitirá varias MediaTailor solicitudes para la misma baliza. El uso de una CDN para almacenar en caché estas respuestas 301 garantiza que MediaTailor no realice llamadas a las

balizas duplicadas para solicitudes repetidas. Para esta ruta, puede utilizar una memoria caché alta o predeterminada, porque las claves de caché de estos segmentos son únicas.

Para aprovechar estos beneficios, cree comportamientos en la CDN que dirijan las solicitudes al punto de enlace de la configuración de AWS Elemental MediaTailor. Base los comportamientos que cree en reglas que diferencien las solicitudes de los manifiestos maestros de HLS, los manifiestos de HLS, los manifiestos de DASH y los informes.

Las solicitudes tienen estos formatos:

• Formato maestro del manifiesto de HLS

https://<*playback-endpoint*>/v1/master/<*hashed-account-id*>/<*origin-id*>/<*master*>.m3u8

#### Ejemplo

```
https://a57b77e98569478b83c10881a22b7a24.mediatailor.us-east-1.amazonaws.com/v1/
master/a1bc06b59e9a570b3b6b886a763d15814a86f0bb/Demo/assetId.m3u8
```
• Formato del manifiesto de HLS

```
https://<playback-endpoint>/v1/manifest/<hashed-account-id>/<session-id>/
<manifestNumber>.m3u8
```
## Ejemplo

```
https://a57b77e98569478b83c10881a22b7a24.mediatailor.us-
east-1.amazonaws.com/v1/manifest/a1bc06b59e9a570b3b6b886a763d15814a86f0bb/
c240ea66-9b07-4770-8ef9-7d16d916b407/0.m3u8
```
• Formato del manifiesto de DASH

https://<*playback-endpoint*>/v1/dash/<*hashed-account-id*>/<*origin-id*>/<*assetName*>.mpd

#### Ejemplo

https://a57b77e98569478b83c10881a22b7a24.mediatailor.us-east-1.amazonaws.com/v1/dash/ a1bc06b59e9a570b3b6b886a763d15814a86f0bb/Demo/0.mpd

• Formato de la solicitud de informes de anuncios para la gestión de informes del lado del servidor

https://<*playback-endpoint*>/v1/segment/<*origin-id*>/<*session-id*>/<*manifestNumber*>/ <*HLSSequenceNum*>

## Ejemplo

```
https://a57b77e98569478b83c10881a22b7a24.mediatailor.us-east-1.amazonaws.com/v1/
segment/Demo/240ea66-9b07-4770-8ef9-7d16d916b407/0/440384
```
En la CDN, cree un comportamiento que dirija las solicitudes de manifiesto al punto de enlace de la configuración de AWS Elemental MediaTailor. Base el comportamiento en una regla que incluya una frase para diferenciar la solicitud del manifiesto de las solicitudes de segmentos.

## Example Enrutamiento

- Las solicitudes del reproductor destinadas a https://CDN\_Hostname/some/path/ asset.m3u8 se dirigen a la ruta de AWS Elemental MediaTailor https://mediatailor.uswest-2.amazonaws.com/v1/session/configuration/endpoint en función de la palabra clave \*.m3u8 de la solicitud.
- Las solicitudes del reproductor destinadas a https://CDN\_Hostname/some/path/ asset.mpd se dirigen a la ruta de AWS Elemental MediaTailor https://mediatailor.uswest-2.amazonaws.com/v1/dash/configuration/endpoint en función de la palabra clave \*.mpd de la solicitud.

# Cómo AWS Elemental MediaTailor gestiona las baseurLS para DASH

Con la inserción de anuncios del lado del servidor, los segmentos de contenido y los segmentos de anuncios proceden de diferentes ubicaciones. En tus manifiestos de DASH, AWS Elemental MediaTailor administra la configuración de las URL en función de la configuración de tu red de distribución de contenido (CDN) y de las URL especificadas en el manifiesto. MediaTailor usa las reglas de la siguiente lista para administrar la BaseURL configuración de tus manifiestos de DASH para tus segmentos de contenido y segmentos de anuncios.

Comportamiento de AWS Elemental MediaTailor para los segmentos de contenido:

- Si especificas un prefijo de segmento de contenido de la CDN en tu configuración, MediaTailor asegúrate de que haya exactamente unoBaseURL, con el prefijo especificado, definido en el nivel. MPD
- Si no especifica un valor para CDN content segment prefix (Prefijo de segmento de contenido de CDN), MediaTailor utiliza el manifiesto de la plantilla de origen del modo siguiente:
	- Si el manifiesto de la plantilla de origen contiene uno o varios valores de BaseURL en el nivel de MPD, MediaTailor deja estos valores tal como están.
	- Si el manifiesto de la plantilla de origen no contiene ningún valor de BaseURL en el nivel de MPD, MediaTailor añade uno que se basa en la URL de MPD de origen.

Para los segmentos de anuncios, AWS Elemental MediaTailor hace lo siguiente:

- Si especificas un prefijo de segmento de anuncios de la CDN en tu configuración, asegúrate MediaTailor de que cada período de anuncios tenga exactamente un BaseURL ajuste, rellenado con el prefijo configurado.
- Si no especificas un prefijo de segmento de anuncios de la CDN, MediaTailor añadirás exactamente un BaseURL ajuste a cada período de anuncio que apunte al servidor de contenido publicitario que está configurado para publicar los segmentos de MediaTailor anuncios.

# Prácticas recomendadas de CDN con AWS Elemental MediaTailor

Se recomienda encarecidamente usar una red de distribución de contenido (CDN) para almacenar en caché los segmentos de contenido y de anuncios; sin embargo, las respuestas de manifiestos personalizados no deben almacenarse en caché ni compartirse entre los espectadores. Utilice la siguiente configuración para el tráfico de manifiesto en su CDN, con el fin de aprovechar al máximo el servicio:

- Configure todos los parámetros de periodo de vida (TTL) en **0**. Esto incluye el TTL máximo, mínimo y predeterminado.
- Reenvía todas las cadenas de consulta a. MediaTailor De esta forma, todas las variables de anuncios se pueden pasar al servidor de decisión de anuncios (ADS), con el fin de determinar qué anuncios se utilizarán en esta sesión de reproducción.
- Reenvíe el encabezado **User-Agent** a MediaTailor. El ADS suele necesitar saber qué agente de usuario solicita el contenido. Si no reenvía el encabezado User-Agent, MediaTailor recibirá el valor del agente de usuario de la CDN.

# Entender MediaTailor el comportamiento de inserción de anuncios

AWS Elemental MediaTailoragrupa los anuncios en contenido en directo o de vídeo bajo demanda (VOD) sustituyéndolos o insertándolos en el manifiesto de origen. El hecho de que los anuncios se inserten o se sustituyan depende de cómo estén configuradas las pausas publicitarias en el manifiesto de origen y de si el contenido es de vídeo bajo demanda o en directo.

- Con el reemplazo de anuncios, MediaTailor reemplaza los segmentos de contenido por anuncios.
- Con la inserción de anuncios, MediaTailor inserta el contenido del anuncio donde no existen segmentos.

Para obtener información sobre cómo MediaTailor agrupar los anuncios en contenido en directo y bajo demanda, selecciona el tema correspondiente.

### Temas

- [Comportamiento de la combinación de anuncios para vídeo a la carta](#page-310-0)
- [Comportamiento de unión de anuncios en tiempo real](#page-313-0)

# <span id="page-310-0"></span>Comportamiento de la combinación de anuncios para vídeo a la carta

MediaTailor inserta o reemplaza los anuncios en el contenido de VOD en función de cómo estén configurados los marcadores de anuncios en el manifiesto de origen y de si el servidor de decisiones publicitarias (ADS) envía respuestas de VMAP.

Para saber cómo se comportan los anuncios según la configuración de los marcadores, consulte las siguientes secciones.

## Si hay marcadores de anuncios

AWS Elemental MediaTailorinserta anuncios cuando los marcadores SCTE-35 están presentes en el manifiesto de origen. Los marcadores de anuncios con un EXT-X-CUE-OUT valor de 0 duración indican la inserción del anuncio.

#### Pautas de marcadores de anuncios HLS

Siga estas pautas para la señalización SCTE posterior a la publicación y en los pods publicitarios:

#### Anuncios prepublicados

Para la publicidad posterior a la emisión HLS, los marcadores CUE-OUT/IN deben ir delante del último segmento de contenido. Esto es así porque la especificación HLS requiere que los decoradores de etiquetas se declaren explícitamente antes de un segmento.

Por ejemplo, fíjese en la siguiente declaración.

#EXT-X-CUE-OUT: 0 #EXT-X-CUE-IN #EXTINF:4.000, Videocontent.ts #EXT-X-ENDLIST

AWS Elemental MediaTailor inserta un anuncio como el siguiente después de la emisión.

#EXTINF:4.000, Videocontent.ts #EXT-X-DISCONTINUITY #EXTINF:3.0, Adsegment1.ts #EXTINF:3.0, Adsegment2.ts #EXTINF:1.0, Adsegment3.ts #EXT-X-ENDLIST

Example 2: Pods de anuncios

CUE-OUT/INlas etiquetas deben estar adjuntas de forma explícita a un segmento. No puede utilizar varias etiquetas CUE-OUT/IN consecutivas para imitar el comportamiento de los "ad pods".

Por ejemplo, la siguiente declaración es un uso válido de CUE-OUT/IN para representar un pod de anuncios.

#EXT-X-CUE-OUT: 0 #EXT-X-CUE-IN #EXTINF:4.000, Somecontent1.ts #EXT-X-CUE-OUT: 0 #EXT-X-CUE-IN

#EXTINF:4.000, Somecontent2.ts #EXT-X-CUE-OUT: 0 #EXT-X-CUE-IN #EXTINF:4.000, Videocontent.ts

La declaración anterior genera un resultado similar al siguiente:

Ad 1 Somecontent.ts Ad 2 Somecontent2.ts Videocontent.ts Post-Roll Ad 3

La siguiente declaración no es válida.

#EXT-X-CUE-OUT: 0 #EXT-X-CUE-IN #EXT-X-CUE-OUT: 0 #EXT-X-CUE-IN #EXT-X-CUE-OUT: 0 #EXT-X-CUE-IN #EXTINF:4.000, Videocontent.ts

# Si no hay marcadores de anuncios

Los marcadores de anuncios son la forma recomendada de señalar las pausas publicitarias en un manifiesto. Sin embargo, los marcadores de anuncios no son obligatorios. Si el manifiesto no contiene marcadores de anuncios, MediaTailor realiza una sola llamada al ADS y crea los cortes publicitarios en función de la respuesta:

- Si el ADS envía una respuesta VAST, MediaTailor inserta todos los anuncios de la respuesta en una pausa publicitaria al principio del manifiesto. Los anuncios se insertan antes de la emisión del contenido.
- Si el ADS envía una respuesta de VMAP, MediaTailor utiliza las compensaciones de las pausas publicitarias para crear pausas e insertarlas a lo largo del manifiesto en los momentos especificados (antes, a la mitad o después de la publicación). MediaTailor Utiliza todos los

anuncios de cada pausa publicitaria de la respuesta de VMAP para cada pausa publicitaria del manifiesto.

## **a** Note

Cuando un segmento se solapa con un punto de inserción con VMAP para contenido VOD, MediaTailor redondea a la baja al punto de inserción más cercano.

**G** Tip

Si quieres crear pausas publicitarias intermedias, pero tu ADS no es compatible con VMAP, asegúrate de que haya marcadores de anuncios en el manifiesto. MediaTailor inserta anuncios en los marcadores, tal y como se describe en las siguientes secciones.

# <span id="page-313-0"></span>Comportamiento de unión de anuncios en tiempo real

En las transmisiones en directo, AWS Elemental MediaTailor siempre realiza una sustitución de anuncios, conservando el tiempo total entre los marcadores en la medida de lo posible. Cuando los marcadores de anuncios incluyen el DURATION atributo, MediaTailor utiliza el valor para determinar la duración de la pausa publicitaria. Cada indicador CUE-OUT debe tener un indicador CUE-IN correspondiente en los flujos de trabajo en directo.

MediaTailor sustituye los anuncios del contenido en directo de HLS y DASH. Para obtener información sobre cómo se MediaTailor calcula la ubicación y el tiempo de las pausas publicitarias, consulta [the section called "Marcadores de anuncios"](#page-73-0) y[the section called "Marcadores de anuncios"](#page-83-0).

# Selección y reemplazo de anuncios

AWS Elemental MediaTailor incluye anuncios del servidor de decisión de anuncios (ADS) tal como se indica a continuación:

- Si se especifica una duración, MediaTailor selecciona un conjunto de anuncios que se ajusten a la duración y los incluye.
- Si no se especifica una duración, MediaTailor reproduce tantos anuncios como sea posible hasta que encuentre un marcador publicitario que indique que se ha vuelto al contenido principal.

AWS Elemental MediaTailor sigue las directrices que se indican a continuación durante la sustitución de anuncios en directo:

- MediaTailor intenta reproducir anuncios completos, sin recortes ni truncamientos.
- Siempre que MediaTailor encuentre un marcador publicitario que indique el final de la pausa publicitaria, volverá al contenido subyacente. Esto puede hacer que se acorte un anuncio que se está reproduciendo actualmente.
- Al final de la duración, MediaTailor vuelve al contenido subyacente.
- Si MediaTailor se quedan sin anuncios para reproducir durante una pausa publicitaria, se reproduce la lista, si hay alguna configurada, o se reanuda la reproducción de la transmisión de contenido subyacente. Esto suele ocurrir cuando no hay suficientes anuncios transcodificados para completar la duración del corte publicitario.

## **b** Tip

Puede definir el límite del tiempo de anuncio sin rellenar permitido en un corte publicitario con la configuración del umbral de personalización. Para obtener más información, consulta la [PlaybackConfiguration referencia](https://docs.aws.amazon.com/mediatailor/latest/apireference/API_PutPlaybackConfiguration.html#mediatailor-PutPlaybackConfiguration-request-PersonalizationThresholdSeconds).

# Ejemplos

- Si el corte publicitario tiene una duración establecida en 70 segundos y la respuesta de ADS contiene dos anuncios de 40 segundos, AWS Elemental MediaTailor reproduce uno de los anuncios de 40 segundos. En el tiempo restante, cambia a la claqueta configurada o al contenido subyacente. En cualquier momento durante este proceso, si MediaTailor encuentra un indicador cue-in, regresa inmediatamente al contenido subyacente.
- Si la pausa publicitaria tiene una duración establecida en 30 segundos y el anuncio más corto proporcionado por la respuesta de ADS es de 40 segundos, no se MediaTailor reproduce ningún anuncio. Si hay una lista de anuncios configurada, la MediaTailor reproduce durante 30 segundos o hasta que aparezca un indicador de entrada. De lo contrario, MediaTailor reproduce el contenido subyacente.

# Descripción de la inserción de MediaTailor anuncios guiada por el servidor

La inserción de anuncios guiada por el servidor (HLS intersticiales) es una alternativa a la inserción de anuncios en el servidor. En lugar de incluir los anuncios directamente en las listas de reproducción multimedia, se hace referencia a los anuncios como una lista de reproducción principal independiente. Esto permite que los vídeos se inicien más rápidamente y que se reduzcan las latencias de los manifiestos.

Para obtener información sobre cómo utilizar la inserción de anuncios guiada por el servidor con MediaTailor, selecciona el tema correspondiente.

#### Temas

- [Actívala en la configuración de reproducción](#page-315-0)
- [Crea una sesión guiada por el servidor](#page-315-1)

# <span id="page-315-0"></span>Actívala en la configuración de reproducción

Para que los reproductores puedan utilizar la inserción de anuncios guiada por el servidor, debes Insertion Mode configurarla PLAYER\_SELECT en la configuración de MediaTailor reproducción. Esto permite a los jugadores seleccionar la inserción de anuncios agrupados o guiados en el momento de inicializar la sesión.

# <span id="page-315-1"></span>Crea una sesión guiada por el servidor

Al crear sesiones de reproducción, elija el modo guiado. La forma de hacerlo depende de si los jugadores utilizan sesiones implícitas o explícitas.

# Sesiones guiadas por el servidor creadas de forma implícita

Añádalo aws.insertionMode=GUIDED a la solicitud de manifiesto principal del HLS. Ejemplo:

playback-endpoint/v1/master/hashed-account-id/origin-id/index.m3u8? aws.insertionMode=GUIDED

#### Donde:

Descripción de la inserción de MediaTailor anuncios guiada por el servidor 309

• playback-endpoint es el punto de enlace de reproducción único que generó AWS Elemental MediaTailor cuando creó la configuración.

## Ejemplo

https://bdaaeb4bd9114c088964e4063f849065.mediatailor.us-east-1.amazonaws.com

• hashed-account-ides tu ID. Cuenta de AWS

## Ejemplo

AKIAIOSFODNN7EXAMPLE

• origin-id es el nombre que asignó al crear la configuración.

Ejemplo

myOrigin

• index.m3u8o es el nombre del manifiesto de la secuencia de pruebas más su extensión de archivo. Defina esto de tal forma que pueda obtener un manifiesto totalmente identificado cuando lo añada al origen de contenido de vídeo que configuró en [the section called "Paso 4: Crear una](#page-19-0) [configuración"](#page-19-0).

Con los valores de los ejemplos anteriores, las URL completas son las siguientes:

• Ejemplo:

{

```
https://bdaaeb4bd9114c088964e4063f849065.mediatailor.us-east-1.amazonaws.com/v1/
master/AKIAIOSFODNN7EXAMPLE/myOrigin/index.m3u8?aws.insertionMode=GUIDED
```
# Sesiones guiadas por el servidor creadas de forma explícita

insertionMode=GUIDEDAñádalos a los metadatos JSON que el reproductor envía en HTTP POST al punto final del prefijo de inicialización de la sesión de la MediaTailor configuración.

En el siguiente ejemplo, se muestra la estructura de los metadatos de JSON:

```
 # other keys, e.g. "adsParams"
```

```
 "insertionMode": "GUIDED" # this can be either GUIDED or STITCHED
}
```
Con estos metadatos de inicialización, la sesión de reproducción utilizará la inserción de anuncios guiada por el servidor.

# MediaTailor Utilización para crear flujos lineales ensamblados

AWS Elemental MediaTailorchannel assembly es un servicio exclusivo para manifiestos que te permite crear canales de streaming lineales a partir del contenido de vídeo bajo demanda (VOD) existente mezclado con contenido en directo. MediaTailor nunca afecta a los segmentos de contenido, que se publican directamente desde el servidor de origen. En su lugar MediaTailor , busca los manifiestos de su origen y los utiliza para crear una ventana de manifiesto móvil que haga referencia a los segmentos de contenido subyacentes. El ensamblaje de canales realiza un seguimiento de elementos como el número de secuencia multimedia necesario para que la reproducción sea fluida de un recurso a otro. Las transmisiones ensambladas lineales se crean con un bajo coste de funcionamiento mediante el uso de contenido VOD empaquetado y codificado con tasas de bits múltiples existentes.

Puede monetizar fácilmente las transmisiones lineales de ensamblaje de canales insertando pausas publicitarias en sus programas sin tener que condicionar el contenido con marcadores SCTE-35. Puede utilizar Channel Assembly con el servicio de inserción de MediaTailor anuncios o cualquier servicio de inserción de anuncios del lado del servidor.

Para empezar con el ensamblaje de canales, consulte. [the section called "Cómo empezar con el](#page-26-0)  [ensamblaje MediaTailor de canales"](#page-26-0)

## Temas

- [Trabajar con ubicaciones de origen](#page-318-0)
- [Uso de canales de](#page-340-0)
- [Trabajar con programas](#page-344-0)
- [Inserta anuncios y pausas publicitarias personalizados en la transmisión de un canal](#page-349-0)
- [Visualización en diferido](#page-356-0)

# <span id="page-318-0"></span>Trabajar con ubicaciones de origen

Una ubicación de origen representa el servidor de origen en el que se almacena el contenido de origen. La ubicación de origen puede ser Amazon S3, un servidor web estándar, una red de entrega de contenido (CDN) como Amazon CloudFront o un origen de embalaje comoAWS Elemental

MediaPackage. MediaTailor recupera los manifiestos de contenido de la ubicación de origen y los utiliza para organizar la transmisión lineal de su canal.

En este tema se explica cómo usar la AWS Elemental MediaTailor consola para crear y eliminar ubicaciones de origen y cómo trabajar con fuentes de VOD.

## Temas

- [Crear una ubicación de origen](#page-319-0)
- [Configurar la autenticación para la ubicación de origen](#page-321-0)
- [Trabajar con fuentes de VOD](#page-330-0)
- [Trabajando con fuentes en directo](#page-334-0)
- [Uso de configuraciones de paquetes](#page-339-0)
- [Almacenamiento en caché de manifiestos](#page-340-1)

# <span id="page-319-0"></span>Crear una ubicación de origen

El siguiente procedimiento explica cómo crear una ubicación de origen mediante la MediaTailor consola. Para obtener información sobre cómo crear ubicaciones de origen mediante la MediaTailor API, consulte [CreateSourceLocation](https://docs.aws.amazon.com/mediatailor/latest/apireference/API_CreateSourceLocation.html)la referencia de la AWS Elemental MediaTailor API.

Para crear una ubicación de origen

- 1. Abra la MediaTailor consola en [https://console.aws.amazon.com/mediatailor/.](https://console.aws.amazon.com/mediatailor/)
- 2. En el panel de navegación, seleccione Conjunto de canales > Ubicaciones de origen.
- 3. En la barra de navegación, elija Crear ubicación de origen.
- 4. En Configuración de ubicación de origen, introduce un nombre y la URL base de tu servidor de origen:
	- Nombre: un identificador de la ubicación de origen, como my-origin.
	- URL base: el protocolo y la URL base del servidor de origen en el que se almacena el contenido, como https://111111111111.cloudfront.net. La URL debe estar en un formato de URL HTTP estándar, con el prefijo http://o https://.

Si lo desea, seleccione Usar Sigv4 para la autenticación de Amazon S3 si su ubicación de origen es un bucket de Amazon S3 y si desea usar AWS Signature versión 4

para la autenticación de acceso a Amazon S3. Para obtener información avanzada, consulte[Configurar la autenticación para la ubicación de origen.](#page-321-0)

5.

En Configuración de acceso, configure opcionalmente la autenticación para su ubicación de origen:

- Tipo de acceso: seleccione el tipo de autenticación que se MediaTailor utiliza para acceder al contenido almacenado en el origen de la ubicación de origen.
	- SigV4 para Amazon S3: MediaTailor utiliza Amazon Signature versión 4 (SiGv4) para autorizar la solicitud a su origen. Para obtener más información, consulte [the section called](#page-322-0) ["Uso de SigV4 para Amazon S3".](#page-322-0)
	- Autenticación con token de acceso a Secrets Manager: MediaTailor utiliza Secrets Manager y una clave gestionada por el AWS KMS cliente, creada, propiedad y gestionada por usted para facilitar la autenticación con token de acceso entre su origen MediaTailor y su origen. Para obtener información sobre cómo configurar la autenticación del token de acceso de Secrets Manager, consulte[the section called "AWS Secrets ManagerTrabajando con la](#page-323-0)  [autenticación mediante token de acceso"](#page-323-0).
		- Nombre de encabezado: especifique un nombre de encabezado HTTP. MediaTailor usa el encabezado HTTP para enviar el token de acceso a tu origen en las solicitudes de manifiesto de contenido. Puedes usar cualquier nombre de encabezado siempre que no empiece por x-amz- ox-amzn-. Si vas a realizar la integración con la [autorización](https://docs.aws.amazon.com/mediapackage/latest/ug/cdn-auth.html)  [de la MediaPackage CDN](https://docs.aws.amazon.com/mediapackage/latest/ug/cdn-auth.html), el valor del encabezado debería serX-MediaPackage-CDNIdentifier.
		- Clave de cadena secreta: la SecretString clave que especificó en su secreto de Secrets Manager. Por ejemplo, si SecretString contiene un par de clave y valor como:{"MyHeaderName": "11111111-2222-3333-4444-111122223333"}, entonces MyHeaderName es la SecretString clave que introduce en este campo.
		- ARN secreto: el ARN del secreto que contiene tu token de acceso. Para obtener una stepby-step guía, consulte. [Paso 2: Crea un AWS Secrets Manager secreto](#page-327-0)
- 6. En Configuración del servidor de entrega de segmentos, si lo desea, configure un servidor para entregar sus segmentos de contenido:
	- Utilice un servidor de entrega de segmentos predeterminado: introduzca la URL base del servidor que se utiliza para entregar los segmentos de contenido, como una CDN. Configure el nombre de host del segmento predeterminado si desea utilizar un servidor diferente al servidor de ubicación de origen para ofrecer los segmentos de contenido. Por ejemplo, puedes

restringir el acceso de los jugadores a los manifiestos de origen utilizando una configuración de CDN diferente para la URL HTTP básica (la que se MediaTailor utiliza para acceder a los manifiestos) y la URL base del segmento predeterminada (la que utilizan los jugadores para acceder a los segmentos de contenido). Si no introduce ningún valor, se utilizará de MediaTailor forma predeterminada el servidor de ubicación de origen para la entrega de segmentos.

- Utilice servidores de entrega de segmentos con nombre: si ha configurado un servidor de entrega de segmentos predeterminado, también puede configurar servidores de entrega de segmentos adicionales. Cada uno debe tener un nombre único y una URL base. La URL base puede ser una URL HTTP completa o puede ser una ruta relativa similar/some/path/. Los nombres se utilizan para identificar qué servidor se debe utilizar cuando se MediaTailor recibe una solicitud de segmentos de contenido. Si la solicitud contiene el encabezado X-MediaTailor-SegmentDeliveryConfigurationName y el valor del encabezado coincide con un nombre, se utilizará la URL base correspondiente para publicar el contenido. Si el encabezado no está incluido en la solicitud o si no coincide con ningún nombre, se utilizará el servidor de entrega de segmentos predeterminado.
- 7. Seleccione Crear ubicación de origen.
- 8. Para añadir más ubicaciones de origen, repita los pasos 2 a 6.

# <span id="page-321-0"></span>Configurar la autenticación para la ubicación de origen

Utilice la configuración de acceso para configurar la autenticación de su ubicación de origen. Cuando la configuración de acceso está activada, MediaTailor solo recupera los manifiestos de origen si la solicitud está autorizada entre MediaTailor y su origen. La configuración de acceso está desactivada de forma predeterminada.

MediaTailor admite los siguientes tipos de autenticación:

- Autenticación SigV4 para Amazon S3
- AWS Secrets Managertoken de acceso
- SigV4 para la MediaPackage autenticación de la versión 2 (v2)

En este capítulo se explica cómo usar SigV4 para Amazon S3 y MediaTailor v2 y los tokens de AWS Secrets Manager acceso para la autenticación de la ubicación de origen.

Para obtener más información, seleccione el tema correspondiente.

### Temas

- [Uso de SigV4 para Amazon S3](#page-322-0)
- [Trabajando con SiGv4 para la versión 2 MediaPackage](#page-323-1)
- [AWS Secrets ManagerTrabajando con la autenticación mediante token de acceso](#page-323-0)

# <span id="page-322-0"></span>Uso de SigV4 para Amazon S3

La versión 4 de la firma (SigV4) para Amazon S3 es un protocolo de firma que se utiliza para autenticar las solicitudes a Amazon S3 a través de HTTP. Cuando utiliza SigV4 para Amazon S3, MediaTailor incluye un encabezado de autorización firmado en la solicitud HTTP al bucket de Amazon S3 utilizado como origen. Si el encabezado de autorización firmado es válido, tu origen tramita la solicitud. Si no es válido, se produce un error en la solicitud.

Para obtener información general sobre SigV4 para Amazon S3, consulte el tema [Autenticación de](https://docs.aws.amazon.com/AmazonS3/latest/API/sig-v4-authenticating-requests.html) [solicitudes \(AWS Signature versión 4\)](https://docs.aws.amazon.com/AmazonS3/latest/API/sig-v4-authenticating-requests.html) en la referencia de la API de Amazon S3.

## Requisitos

Si activa la autenticación SigV4 para Amazon S3 en su ubicación de origen, debe cumplir los siguientes requisitos:

- Debe permitir el acceso MediaTailor a su bucket de S3 concediendo a mediatailor.amazonaws.com el acceso principal en IAM. [Para obtener información sobre la configuración del acceso en IAM,](https://docs.aws.amazon.com/IAM/latest/UserGuide/access.html) [consulte Gestión del acceso en la Guía del usuario. AWS Identity and Access Management](https://docs.aws.amazon.com/IAM/latest/UserGuide/access.html)
- El director del servicio mediatailor.amazonaws.com debe tener permisos para leer todos los manifiestos de nivel superior a los que hacen referencia las configuraciones del paquete fuente de VOD.
- La persona que llama a la API debe tener permisos s3: GetObject IAM para leer todos los manifiestos de nivel superior a los que hacen referencia las configuraciones de los paquetes fuente de VOD. MediaTailor
- La URL base de la ubicación de MediaTailor origen debe seguir el formato de URL de solicitud tipo alojamiento virtual de Amazon S3. *Por ejemplo, https://bucket-name .s3. Región .amazonaws.com/ key-name.* Para obtener información sobre el acceso de estilo virtual alojado en Amazon S3, consulte Solicitudes de estilo [virtual alojado.](https://docs.aws.amazon.com/AmazonS3/latest/userguide/VirtualHosting.html#virtual-hosted-style-access)

# <span id="page-323-1"></span>Trabajando con SiGv4 para la versión 2 MediaPackage

La versión 4 de Signature (SiGv4) para la versión MediaPackage 2 es un protocolo de firma que se utiliza para autenticar las solicitudes enviadas a la versión MediaPackage 2 a través de HTTP. Cuando utilizas SigV4 para la versión MediaPackage 2, MediaTailor incluye un encabezado de autorización firmado en la solicitud HTTP al punto final de la MediaPackage versión 2 que se utiliza como origen. Si el encabezado de autorización firmado es válido, tu origen tramita la solicitud. Si no es válido, se produce un error en la solicitud.

Para obtener información general sobre SigV4 para la versión MediaPackage 2, consulte el tema [Autenticación de solicitudes \(AWS Signature versión 4\)](https://docs.aws.amazon.com/AmazonS3/latest/API/sig-v4-authenticating-requests.html) en la referencia de la API de la versión MediaPackage 2.

## Requisitos

Si activa la autenticación SigV4 para la MediaPackage versión 2 en su ubicación de origen, debe cumplir los siguientes requisitos:

- Debes permitir el acceso MediaTailor a tu punto de enlace de la MediaPackage versión 2 concediendo a mediatailor.amazonaws.com el acceso principal en una política de acceso de Origin al punto de conexión.
- La URL base de tu ubicación MediaTailor de origen debe ser un punto de enlace de la versión 2. **MediaPackage**
- La persona que llama a la API debe tener permisos de mediapackagev2: GetObject IAM para leer todos los manifiestos de nivel superior a los que hacen referencia las configuraciones del paquete de origen. MediaTailor

# <span id="page-323-0"></span>AWS Secrets ManagerTrabajando con la autenticación mediante token de acceso

MediaTailor admite la autenticación con token de acceso de Secrets Manager. Con la autenticación mediante token de AWS Secrets Manager acceso, MediaTailor utiliza una AWS Key Management Service (AWS KMS) clave administrada por el cliente y un AWS Secrets Manager secreto que usted crea, posee y administra para autenticar las solicitudes que llegan a su origen.

En esta sección, explicamos cómo funciona la autenticación del token de acceso de Secrets Manager y proporcionamos step-by-step información sobre cómo configurar la autenticación del token de acceso de Secrets Manager. Puede trabajar con la autenticación mediante token de acceso de Secrets Manager en las API AWS Management Console o mediante AWS programación.
#### Temas

- [Configurar la autenticación con token de AWS Secrets Manager acceso](#page-324-0)
- [Integración con MediaPackage puntos finales que utilizan la autorización de CDN](#page-329-0)
- [Cómo funciona la autenticación mediante token de acceso a MediaTailor Secrets Manager](#page-329-1)

<span id="page-324-0"></span>Configurar la autenticación con token de AWS Secrets Manager acceso

Cuando desee utilizar la autenticación con token de AWS Secrets Manager acceso, lleve a cabo los siguientes pasos:

- 1. Usted [crea una clave gestionada por el AWS Key Management Service cliente.](https://docs.aws.amazon.com/kms/latest/developerguide/create-keys.html)
- 2. [Creas un AWS Secrets Manager secreto](https://docs.aws.amazon.com/secretsmanager/latest/userguide/managing-secrets.html). El secreto contiene tu token de acceso, que se almacena en Secrets Manager como un valor secreto cifrado. MediaTailor utiliza la clave gestionada por el AWS KMS cliente para descifrar el valor secreto.
- 3. Se configura una ubicación de AWS Elemental MediaTailor origen para usar la autenticación por token de acceso de Secrets Manager.

En la siguiente sección, se proporcionan step-by-step instrucciones sobre cómo configurar la autenticación por token de AWS Secrets Manager acceso.

#### Temas

- [Paso 1: Crear una clave AWS KMS simétrica gestionada por el cliente](#page-324-1)
- [Paso 2: Crea un AWS Secrets Manager secreto](#page-327-0)
- [Paso 3: Configurar una ubicación de MediaTailor origen con la autenticación del token de acceso](#page-328-0)

<span id="page-324-1"></span>Paso 1: Crear una clave AWS KMS simétrica gestionada por el cliente

Se utiliza AWS Secrets Manager para almacenar el token de acceso en forma de secreto SecretString almacenado. SecretStringSe cifra mediante el uso de una clave AWS KMS simétrica administrada por el cliente que usted crea, posee y administra. MediaTailor utiliza la clave simétrica gestionada por el cliente para facilitar el acceso al secreto mediante una concesión y para cifrar y descifrar el valor secreto.

Las claves administradas por el cliente le permiten realizar tareas como las siguientes:

• Establecer y mantener políticas clave

- Establecer y mantener las políticas y subvenciones de la IAM
- Activación y desactivación de políticas clave
- Material de clave criptográfica rotativa
- Agregar etiquetas

Para obtener información sobre cómo se usa Secrets Manager AWS KMS para proteger los secretos, consulte el tema [Cómo se AWS Secrets Manager usa AWS KMS](https://docs.aws.amazon.com/kms/latest/developerguide/services-secrets-manager.html) en la Guía para AWS Key Management Service desarrolladores.

Para obtener más información acerca de las claves administradas por el cliente, consulte [Claves](https://docs.aws.amazon.com/kms/latest/developerguide/concepts.html#customer-cmk) [administradas por el cliente](https://docs.aws.amazon.com/kms/latest/developerguide/concepts.html#customer-cmk) en la Guía para desarrolladores de AWS Key Management Service.

**a** Note

AWS KMSse aplican cargos por el uso de una clave administrada por el cliente. Para obtener más información sobre los precios, consulte la página de [precios de AWS Key Management](https://aws.amazon.com/kms/pricing/)  [Service.](https://aws.amazon.com/kms/pricing/)

Puede crear una clave AWS KMS simétrica gestionada por el cliente mediante las API AWS Management Console o mediante programación con ellas. AWS KMS

Para crear una clave simétrica gestionada por el cliente

Siga los pasos para [crear una clave simétrica gestionada por el cliente que se indican en la Guía](https://docs.aws.amazon.com/kms/latest/developerguide/create-keys.html#create-symmetric-cmk)  [para AWS Key Management Service](https://docs.aws.amazon.com/kms/latest/developerguide/create-keys.html#create-symmetric-cmk) desarrolladores.

Anote el nombre clave del recurso de Amazon (ARN); lo necesitará. [Paso 2: Crea un AWS Secrets](#page-327-0) [Manager secreto](#page-327-0)

Contexto de cifrado

Un contexto de cifrado es un conjunto opcional de pares clave-valor que contienen información contextual adicional sobre los datos.

Secrets Manager incluye un [contexto de cifrado](https://docs.aws.amazon.com/kms/latest/developerguide/services-secrets-manager.html#asm-encryption-context) al cifrar y descifrar el. SecretString El contexto de cifrado incluye el ARN secreto, que limita el cifrado a ese secreto específico. Como medida de seguridad adicional, MediaTailor crea una AWS KMS subvención en tu nombre. MediaTailor aplica una [GrantConstraintso](https://docs.aws.amazon.com/kms/latest/APIReference/API_GrantConstraints.html)peración que solo nos permite descifrar el ARN SecretString asociado al secreto contenido en el contexto de cifrado de Secrets Manager.

Para obtener información sobre cómo Secrets Manager utiliza el contexto de cifrado, consulte el tema [Contexto de cifrado](https://docs.aws.amazon.com/kms/latest/developerguide/concepts.html#encrypt_context) en la Guía para AWS Key Management Service desarrolladores.

Establecer la política de claves

Las políticas de clave controlan el acceso a la clave administrada por el cliente. Cada clave administrada por el cliente debe tener exactamente una política de clave, que contiene instrucciones que determinan quién puede usar la clave y cómo puede utilizarla. Al crear la clave gestionada por el cliente, puede utilizar la política de claves predeterminada. Para obtener más información, consulte [Autenticación y control de acceso para AWS KMS](https://docs.aws.amazon.com/kms/latest/developerguide/control-access.html) en la Guía para AWS Key Management Service desarrolladores.

Para utilizar la clave gestionada por el cliente con los recursos de la ubicación de MediaTailor origen, debe conceder permiso al director de IAM que realice las llamadas [CreateSourceLocation](https://docs.aws.amazon.com/mediatailor/latest/apireference/API_CreateSourceLocation.html)o [UpdateSourceLocation](https://docs.aws.amazon.com/mediatailor/latest/apireference/API_UpdateSourceLocation.html)utilice las siguientes operaciones de API:

• kms:CreateGrant— Añade una concesión a una clave gestionada por el cliente. MediaTailor crea una concesión en la clave gestionada por el cliente que le permite utilizar la clave para crear o actualizar una ubicación de origen configurada con autenticación mediante token de acceso. Para obtener más información sobre el uso de [las subvenciones en AWS KMS](https://docs.aws.amazon.com/kms/latest/developerguide/grants.html), consulte la Guía para AWS Key Management Service desarrolladores.

Esto permite MediaTailor hacer lo siguiente:

- Llama Decrypt para que pueda recuperar correctamente tu secreto de Secrets Manager cuando te llame [GetSecretValue.](https://docs.aws.amazon.com/secretsmanager/latest/apireference/API_GetSecretValue.html)
- Llama RetireGrant para retirar la concesión cuando se elimine la ubicación de origen o cuando se haya revocado el acceso al secreto.

El siguiente es un ejemplo de declaración de política que puede añadir para MediaTailor:

```
{ 
     "Sid": "Enable MediaTailor Channel Assembly access token usage for the 
  MediaTailorManagement IAM role", 
     "Effect": "Allow", 
     "Principal": { 
         "AWS": "arn:aws:iam::account number:role/MediaTailorManagement"
```

```
 }, 
     "Action": "kms:CreateGrant", 
     "Resource": "*", 
     "Condition": { 
          "StringEquals": { 
               "kms:ViaService": "mediatailor.region.amazonaws.com" 
          } 
     }
}
```
Para obtener más información sobre cómo especificar los permisos en una política y solucionar problemas de acceso clave, consulte [las concesiones en AWS KMS](https://docs.aws.amazon.com/kms/latest/developerguide/grants.html) en la Guía para AWS Key Management Service desarrolladores.

<span id="page-327-0"></span>Paso 2: Crea un AWS Secrets Manager secreto

Usa Secrets Manager para almacenar tu token de acceso en forma de cifrado mediante una SecretString clave gestionada por el AWS KMS cliente. MediaTailorutiliza la clave para descifrar elSecretString. Para obtener información sobre cómo se usa Secrets Manager AWS KMS para proteger los secretos, consulte el tema [Cómo se AWS Secrets Manager usa AWS KMS](https://docs.aws.amazon.com/kms/latest/developerguide/services-secrets-manager.html) en la Guía para AWS Key Management Service desarrolladores.

Si utilizas la ubicación de origen AWS Elemental MediaPackage como origen y quieres usar la autenticación con token de acceso de MediaTailor Secrets Manager, sigue el procedimiento[the](#page-329-0)  [section called "Integración con MediaPackage puntos finales que utilizan la autorización de CDN".](#page-329-0)

Puede crear un secreto de Secrets Manager mediante las AWS Management Console API de Secrets Manager o mediante programación.

Para crear un secreto

Sigue los pasos para [crear y gestionar AWS secretos con Secrets Manager de](https://docs.aws.amazon.com/secretsmanager/latest/userguide/managing-secrets.html) la Guía del AWS Secrets Manager usuario.

Tenga en cuenta las siguientes consideraciones al crear su secreto:

- [KmsKeyIdD](https://docs.aws.amazon.com/secretsmanager/latest/apireference/API_ReplicaRegionType.html#SecretsManager-Type-ReplicaRegionType-KmsKeyId)ebe ser el [ARN clave](https://docs.aws.amazon.com/kms/latest/developerguide/find-cmk-id-arn.html) de la clave gestionada por el cliente que creó en el paso 1.
- Debe proporcionar un [SecretString](https://docs.aws.amazon.com/secretsmanager/latest/apireference/API_CreateSecret.html#SecretsManager-CreateSecret-request-SecretString). SecretStringDebe ser un objeto JSON válido que incluya una clave y un valor que contengan el token de acceso. Por ejemplo, {» MyAccessTokenIdentifier «:"112233445566"}. El valor debe tener entre 8 y 128 caracteres.

Al configurar la ubicación de origen con la autenticación por token de acceso, se especifica la SecretString clave. MediaTailor utiliza la clave para buscar y recuperar el token de acceso almacenado enSecretString.

Anote el ARN secreto y la SecretString clave. Los usará cuando configure la ubicación de origen para usar la autenticación con token de acceso.

<span id="page-328-1"></span>Adjuntar una política secreta basada en recursos

Para permitir el MediaTailor acceso al valor secreto, debe adjuntar al secreto una política basada en recursos. Para obtener más información, consulte [Adjuntar una política de permisos a un secreto de](secretsmanager/latest/userguide/auth-and-access_resource-policies.html)  [AWS Secrets Manager](secretsmanager/latest/userguide/auth-and-access_resource-policies.html) en la Guía del AWS Secrets Manager usuario.

El siguiente es un ejemplo de declaración de política que puede añadir para MediaTailor:

```
{ 
   "Version" : "2012-10-17", 
   "Statement" : [ 
    \{ "Effect" : "Allow", 
        "Principal" : { 
          "Service" : "mediatailor.amazonaws.com" 
        }, 
        "Action" : "secretsmanager:GetSecretValue", 
        "Resource" : "<secret ARN>" 
     } 
   ]
}
```
<span id="page-328-0"></span>Paso 3: Configurar una ubicación de MediaTailor origen con la autenticación del token de acceso

Puede configurar la autenticación del token de acceso de Secrets Manager mediante las AWS Management Console API o mediante programación con ellas. MediaTailor

Para configurar una ubicación de origen con la autenticación mediante token de acceso a Secrets Manager

Siga los pasos de [Access configuration](#page-320-0) la Guía AWS Elemental MediaTailor del usuario.

<span id="page-329-0"></span>Integración con MediaPackage puntos finales que utilizan la autorización de CDN

Si la utiliza AWS Elemental MediaPackage como ubicación de origen, MediaTailor puede integrarla con MediaPackage puntos finales que utilicen la autorización de la CDN.

Para realizar la integración con un MediaPackage punto final que utilice la autorización de la CDN, utilice el siguiente procedimiento.

Para integrarse con MediaPackage

- 1. Complete los pasos de [Configuración de la autorización de CDN](https://docs.aws.amazon.com/mediapackage/latest/ug/cdn-auth-setup.html) en la Guía del AWS Elemental MediaPackage usuario, si aún no lo ha hecho.
- 2. Complete el procedimiento indicado en [the section called "Paso 1: Crear una clave AWS KMS](#page-324-1) [simétrica gestionada por el cliente"](#page-324-1).
- 3. Modifique el secreto que creó al configurar la autorización de MediaPackage CDN. Modifica el secreto con los siguientes valores:
	- KmsKeyIdActualícelo con el ARN de clave gestionado por el cliente que creó en. the section [called "Paso 1: Crear una clave AWS KMS simétrica gestionada por el cliente"](#page-324-1)
	- (Opcional) Para elSecretString, puedes rotar el UUID a un nuevo valor o puedes usar el secreto cifrado existente siempre que sea un par de clave y valor en un formato JSON estándar, por ejemplo. {"MediaPackageCDNIdentifier": "112233445566778899"}
- 4. Realice los pasos que se indican en [the section called "Adjuntar una política secreta basada en](#page-328-1)  [recursos"](#page-328-1).
- 5. Realice los pasos que se indican en [the section called "Paso 3: Configurar una ubicación de](#page-328-0)  [MediaTailor origen con la autenticación del token de acceso".](#page-328-0)

<span id="page-329-1"></span>Cómo funciona la autenticación mediante token de acceso a MediaTailor Secrets Manager

Después de crear o actualizar una ubicación de origen para usar la autenticación con token de acceso, MediaTailor incluye el token de acceso en un encabezado HTTP cuando solicite los manifiestos del contenido fuente desde su origen.

A continuación, se muestra un resumen de cómo se MediaTailor utiliza la autenticación por token de acceso de Secrets Manager para la autenticación del origen de la ubicación de origen:

1. Al crear o actualizar una ubicación de MediaTailor origen que utiliza la autenticación por token de acceso, MediaTailor envía una [DescribeSecrets](https://docs.aws.amazon.com/secretsmanager/latest/apireference/API_DescribeSecret.html#SecretsManager-DescribeSecret-request-SecretId)olicitud a Secrets Manager para determinar la AWS KMS clave asociada al secreto. Incluye el ARN secreto en la configuración de acceso a la ubicación de origen.

2. MediaTailor crea una [concesión](https://docs.aws.amazon.com/kms/latest/developerguide/grants.html) para la clave gestionada por el cliente, de forma que MediaTailor pueda utilizarla para acceder y descifrar el token de acceso almacenado en. SecretString El nombre de la concesión será. MediaTailor-SourceLocation-*your Cuenta de AWS ID*-*source location name*

Puedes revocar el acceso a la concesión o eliminar el acceso a MediaTailor la clave gestionada por el cliente en cualquier momento. Para obtener más información, consulte [RevokeGrant](https://docs.aws.amazon.com/kms/latest/APIReference/API_RevokeGrant.html) en la Referencia de la API de AWS Key Management Service.

3. Cuando se crea, actualiza o utiliza una fuente de VOD en un programa, MediaTailor realiza solicitudes HTTP a las ubicaciones de origen para recuperar los manifiestos del contenido fuente asociados a las fuentes de VOD de la ubicación de origen. Si la fuente de VOD está asociada a una ubicación de origen que tiene un token de acceso configurado, las solicitudes incluyen el token de acceso como valor de encabezado HTTP.

# Trabajar con fuentes de VOD

Una fuente de VOD representa una sola pieza de contenido, como un vídeo o un episodio de un podcast, que se añade a la ubicación de origen. Añades una o más fuentes de VOD a la ubicación de origen y, después, asocias cada fuente de VOD a un programa después de crear el canal.

Cada fuente de VOD debe tener al menos una configuración de paquete. La configuración de un paquete especifica un formato de paquete, una ubicación del manifiesto y un grupo de fuentes para la fuente de VOD. Al crear el canal, se utilizan los grupos fuente de la configuración del paquete para crear las salidas correspondientes en el canal. Por ejemplo, si tu fuente está empaquetada en dos formatos diferentes (HLS y DASH), debes crear dos configuraciones de paquete, una para DASH y otra para HLS. Luego, crearía dos salidas de canal, una para cada configuración de paquete. La salida de cada canal proporciona un punto final que se utiliza para las solicitudes de reproducción. Por lo tanto, siguiendo el ejemplo anterior, el canal proporcionaría un punto final para las solicitudes de reproducción HLS y un punto final para las solicitudes de reproducción DASH.

Si quieres que las compensaciones de los marcadores de anuncios de tu manifiesto se detecten automáticamente, cada marcador de anuncio debe aparecer con el mismo desplazamiento en todas las configuraciones de paquetes y tener una duración igual a cero. En el caso de HLS, MediaTailor detectará DATERANGE y EXT-X-CUE-OUT etiquetará. En el caso de DASH, HLS detectará la primera etiqueta de evento dentro de cada EventStream etiqueta.

En el siguiente ejemplo, se detectará una oportunidad de pausa publicitaria con un intervalo de 12 000 ms debido a que la DATERANGE etiqueta tiene una duración de 0,0. La primera DATERANGE etiqueta con un intervalo de 0 ms no se detectará porque tiene una duración de 10,0.

#EXTM3U #EXT-X-VERSION:3 #EXT-X-TARGETDURATION:6 #EXT-X-MEDIA-SEQUENCE:0 #EXT-X-DATERANGE:ID="1001",START-DATE="2021-09-16T23:51:05.249Z",DURATION=10.0,SCTE35- OUT=0xFC302500000003289800FFF01405000003E97FEFFE1D381BD8FE000DBBA00001010100000FD2B275 #EXTINF:6.000, ../../../719f911124e0495cbb067c91c1d6c298/1785a16ca14d4c2884781f25333f6766/index\_1\_0.ts #EXTINF:6.000,  $../../../719f911124e0495cbb067c91c1d6c298/1785a16ca14d4c2884781f25333f6766/index_1_1.ts$ #EXT-X-DATERANGE:ID="1001",START-DATE="2021-09-16T23:51:05.249Z",DURATION=0.0,SCTE35- OUT=0xFC302500000003289800FFF01405000003E97FEFFE1D381BD8FE000DBBA00001010100000FD2B275 #EXTINF:6.000, ../../../719f911124e0495cbb067c91c1d6c298/1785a16ca14d4c2884781f25333f6766/index\_1\_2.ts

En el ejemplo siguiente, se detectará una oportunidad de pausa publicitaria con un intervalo de 0 ms porque la EXT-X-CUE-OUT etiqueta tiene una duración de 0 y va seguida inmediatamente por una etiqueta. EXT-X-CUE-IN El segundo EXT-X-CUE-IN parEXT-X-CUE-OUT/no se detectará porque tiene una duración de 10.

```
#EXTM3U
#EXT-X-VERSION:3
#EXT-X-TARGETDURATION:6
#EXT-X-MEDIA-SEQUENCE:0
#EXT-X-CUE-OUT:0
#EXT-X-CUE-IN
#EXTINF:6.000,
../../../719f911124e0495cbb067c91c1d6c298/1785a16ca14d4c2884781f25333f6766/index_1_0.ts
#EXTINF:6.000,
../../../719f911124e0495cbb067c91c1d6c298/1785a16ca14d4c2884781f25333f6766/index_1_1.ts
#EXT-X-CUE-OUT:10
...
#EXT-X-CUE-IN
#EXTINF:6.000,
../../../719f911124e0495cbb067c91c1d6c298/1785a16ca14d4c2884781f25333f6766/index_1_2.ts
```
En el siguiente ejemplo, se detectará una oportunidad de pausa publicitaria con un intervalo de 0 ms, ya que el primer evento del mismo EventStream se produce en el período que comienza a los 0,000S PT. No se EventStream detectará Event el segundo del.

```
<Period start="PT0.000S" id="9912561" duration="PT29.433S">
<EventStream timescale="90000" schemeIdUri="urn:scte:scte35:2013:xml">
<Event duration="0"> 
  <scte35:SpliceInfoSection protocolVersion="0" ptsAdjustment="1241950593" tier="4095"> 
     <scte35:SpliceInsert spliceEventId="99" spliceEventCancelIndicator="false" 
 outOfNetworkIndicator="true" spliceImmediateFlag="false" uniqueProgramId="1" 
  availNum="1" availsExpected="1"> 
       <scte35:Program><scte35:SpliceTime ptsTime="3552273000"/></scte35:Program> 
       <scte35:BreakDuration autoReturn="true" duration="2700000"/> 
     </scte35:SpliceInsert> 
  </scte35:SpliceInfoSection>
</Event>
<Event duration="0"> 
   <scte35:SpliceInfoSection protocolVersion="0" ptsAdjustment="1241950593" tier="4095"> 
     <scte35:SpliceInsert spliceEventId="99" spliceEventCancelIndicator="false" 
 outOfNetworkIndicator="true" spliceImmediateFlag="false" uniqueProgramId="1" 
 availNum="1" availsExpected="1"> 
       <scte35:Program><scte35:SpliceTime ptsTime="3552273000"/></scte35:Program> 
       <scte35:BreakDuration autoReturn="true" duration="2700000"/> 
     </scte35:SpliceInsert> 
  </scte35:SpliceInfoSection>
</Event>
</EventStream> 
   ...
</Period>
```
## <span id="page-332-0"></span>Añadir fuentes de VOD a la ubicación de origen

El siguiente procedimiento explica cómo añadir fuentes de VOD a la ubicación de origen y configurar los paquetes mediante la MediaTailor consola. Para obtener información sobre cómo añadir fuentes de VOD mediante la MediaTailor API, consulte la referencia de [CreateVodSourcel](https://docs.aws.amazon.com/mediatailor/latest/apireference/API_CreateVodSource.html)a AWS Elemental MediaTailorAPI.

#### **A** Important

Antes de añadir tus fuentes de VOD, asegúrate de que cumplen los siguientes requisitos:

- Todas las variantes de origen deben tener la misma longitud, según lo determinado en el manifiesto de origen.
- Dentro de la configuración de un paquete, cada fuente debe tener el mismo número de transmisiones secundarias.

Debido a estos requisitos, no admitimos el ABR por título ni el ABR automatizado, ya que estos métodos de codificación pueden producir manifiestos de diferente longitud y secuencias secundarias.

Te recomendamos que utilices una plantilla de codificación que incluya una longitud mínima de segmento para asegurarte de que las fuentes codificadas cumplen estos requisitos.

Para añadir fuentes de VOD a las ubicaciones de origen

- 1. Abra la MediaTailor consola en [https://console.aws.amazon.com/mediatailor/.](https://console.aws.amazon.com/mediatailor/)
- 2. En el panel de navegación, seleccione Conjunto de canales > Ubicaciones de origen.
- 3. En el panel Ubicaciones de origen, elija la ubicación de origen que creó en el [Para crear una](#page-319-0)  [ubicación de origen](#page-319-0) procedimiento.
- 4. Seleccione Añadir fuente de VOD.
- 5. En Detalles de la fuente de VOD, introduce un nombre para la fuente de VOD:
	- Nombre: un identificador para su fuente de VOD, como. my-example-video
- 6. En Package configuration > *source-group-name*introduzca la información sobre la configuración del paquete:

#### **a** Note

Todas las configuraciones de los paquetes de la fuente deben tener la misma duración, según lo determinado en el manifiesto de la fuente. Además, todas las fuentes incluidas en la configuración de un paquete deben tener el mismo número de transmisiones secundarias. Para cumplir con estos requisitos, le recomendamos que utilice una plantilla de codificación para sus activos. Le recomendamos que utilice una plantilla de codificación con una longitud de segmento mínima de un segundo. MediaTailor no admite la transmisión por título ni la transmisión automática con velocidad de bits adaptativa (ABR) porque estos métodos de codificación infringen estos requisitos.

- Grupo de fuentes: introduzca un nombre de grupo de fuentes que describa la configuración de este paquete, como HLS-4k. Anota este nombre; harás referencia a él cuando crees la salida de tu canal. Para obtener más información, consulte [Usa grupos de fuentes con las salidas de](#page-343-0)  [tu canal](#page-343-0).
- Tipo: seleccione el formato empaquetado para esta configuración. MediaTailor es compatible con HLS y DASH.
- Ruta relativa: la ruta relativa desde la URL HTTP base de la ubicación de origen hasta el manifiesto. Por ejemplo, /my/path/index.m3u8.

## **a** Note

MediaTailor importa automáticamente todos los subtítulos opcionales y las secuencias secundarias contenidas en un manifiesto principal. No es necesario crear configuraciones de paquetes independientes para cada una de las copias de origen (DASH) o secuencias de variantes (HLS) de las fuentes.

Para obtener más información sobre las configuraciones de paquetes, consulte. [Uso de](#page-339-0) [configuraciones de paquetes](#page-339-0)

7. Seleccione Añadir fuente de VOD.

Si desea añadir más fuentes de VOD, repita los pasos 4 a 7 del procedimiento.

# Trabajando con fuentes en directo

Una fuente en directo representa una única emisión en directo, como un partido de fútbol en directo o una emisión de noticias, que se añade a la ubicación de origen. Tras crear el canal, añades una o más fuentes en directo a la ubicación de origen y, a continuación, asocias cada fuente en directo a un programa.

MediaTailor admite los siguientes tipos de ensamblaje de canales lineales:

- fuentes de VOD para un canal que contiene contenido de VOD a directo
- Fuentes en directo de un canal que contiene live-to-live contenido mezclado con contenido de VoD-to-Live

Un ejemplo de contenido de VOD a directo es un canal que reúne una biblioteca de recursos de VOD en una transmisión en directo. Un ejemplo de live-to-live contenido mezclado con contenido de VoD-to-Live es un canal que muestra principalmente contenido de VOD, excepto un evento de noticias nocturno o un evento deportivo en directo programado previamente. Otro ejemplo de live-tolive contenido mezclado con contenido de VoD-to-Live es un live-to-live canal exclusivamente con orígenes que varían en función de la hora del día.

Puedes usar fuentes en directo para configurar un canal regional que muestre principalmente programación nacional, pero que también incluya modificaciones de la programación regional y que tenga contenido de VOD mezclado. Para ello, ejecuta un par de codificador/empaquetador para el contenido nacional y, a continuación, ejecuta codificadores regionales cuando esas regiones estén activas. A continuación, crea canales regionales de ensamblaje de canales, cada uno con sus propios horarios. De esta forma, los espectadores pueden cambiar de un lado a otro según sea necesario. Esta configuración le ayuda a minimizar los costes de codificación y embalaje.

Cada fuente activa debe tener al menos una configuración de paquete. La configuración de un paquete especifica el formato del paquete, la ubicación del manifiesto y el grupo de fuentes para la fuente activa. Al crear el canal, se utilizan los grupos de origen de la configuración del paquete para crear las salidas correspondientes en el canal. Por ejemplo, si tu fuente está empaquetada en dos formatos diferentes (HLS y DASH), debes crear dos configuraciones de paquete, una para DASH y otra para HLS. Luego, crearía dos salidas de canal, una para cada configuración de paquete. La salida de cada canal proporciona un punto final que se utiliza para las solicitudes de reproducción. En este ejemplo, el canal proporciona un punto final para las solicitudes de reproducción HLS y un punto final para las solicitudes de reproducción DASH.

## Requisitos generales para el uso de fuentes en directo

Cuando utilizas fuentes en vivo, tu contenido debe cumplir con los siguientes requisitos generales:

- Fuentes activas de HLS: debes proporcionar #EXT-X-PROGRAM-DATE-TIME etiquetas para el primer segmento de la ventana del manifiesto y para cada discontinuidad.
- HLS: debes configurar los marcadores de anuncios como. DATERANGE
- Ventana de manifiesto de origen: te recomendamos que utilices una ventana de manifiesto con una duración como mínimo igual a la de la ventana de manifiesto de tu MediaTailor canal de Channel Assembly. Como práctica recomendada, considera usar una ventana de manifiesto que dure 30 segundos o más que la ventana de manifiesto del canal Channel Assembly.
- Haga que la duración objetivo coincida con la duración de las fuentes existentes.

• Haga que el número de listas de reproducción secundarias coincida con el de las fuentes existentes.

# **Configuraciones**

Si utilizas otros servicios multimedia de AWS Elemental como parte de tu flujo de trabajo con fuentes en directo, te recomendamos que sigas las mejores prácticas al configurar la MediaPackage configuración. En la siguiente tabla se describe cómo configurar los MediaPackage ajustes en función del estándar de streaming que utilices.

MediaPackage configuración para fuentes en directo

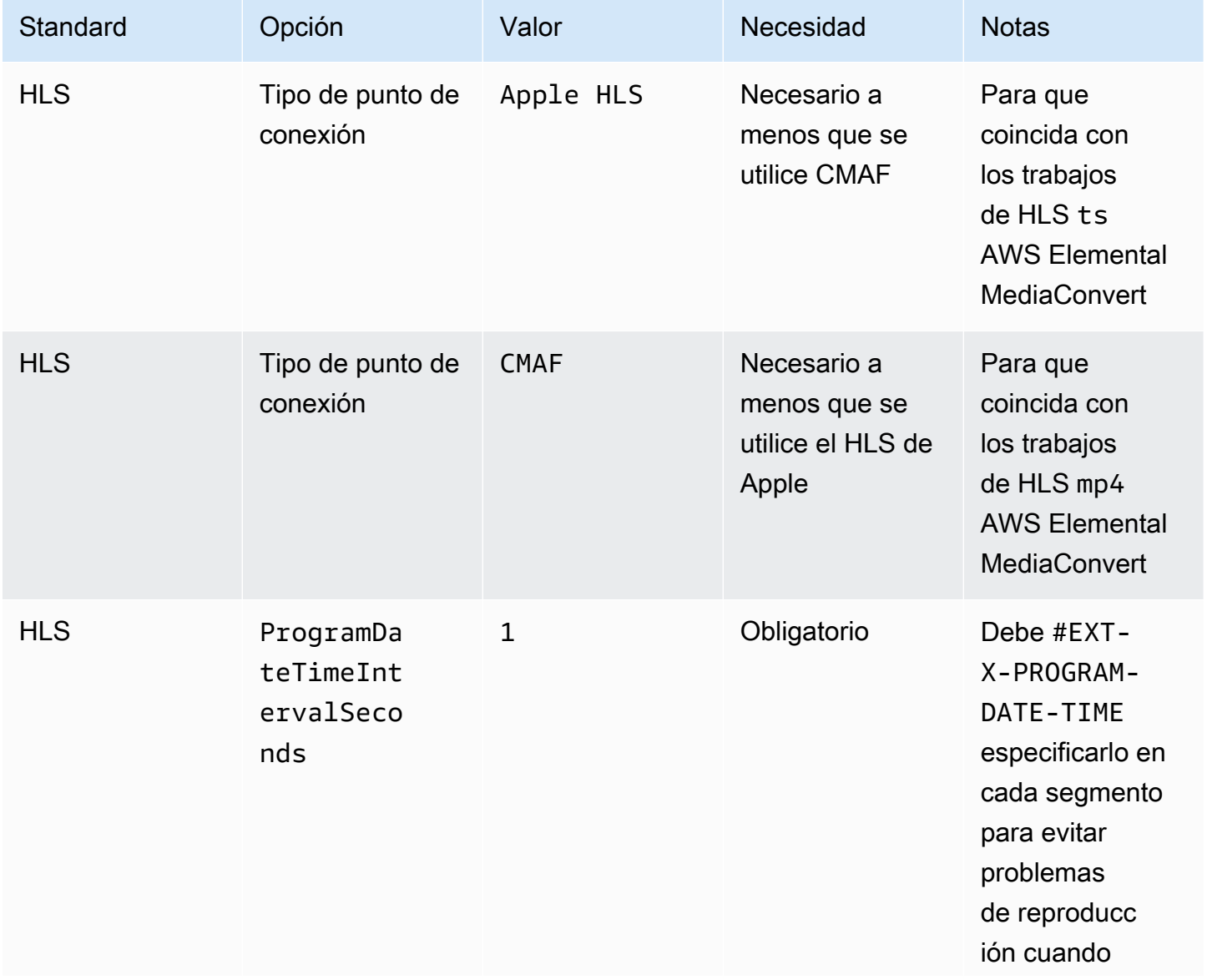

AWS Elemental MediaTailor **Guia del usuario** Guía del usuario

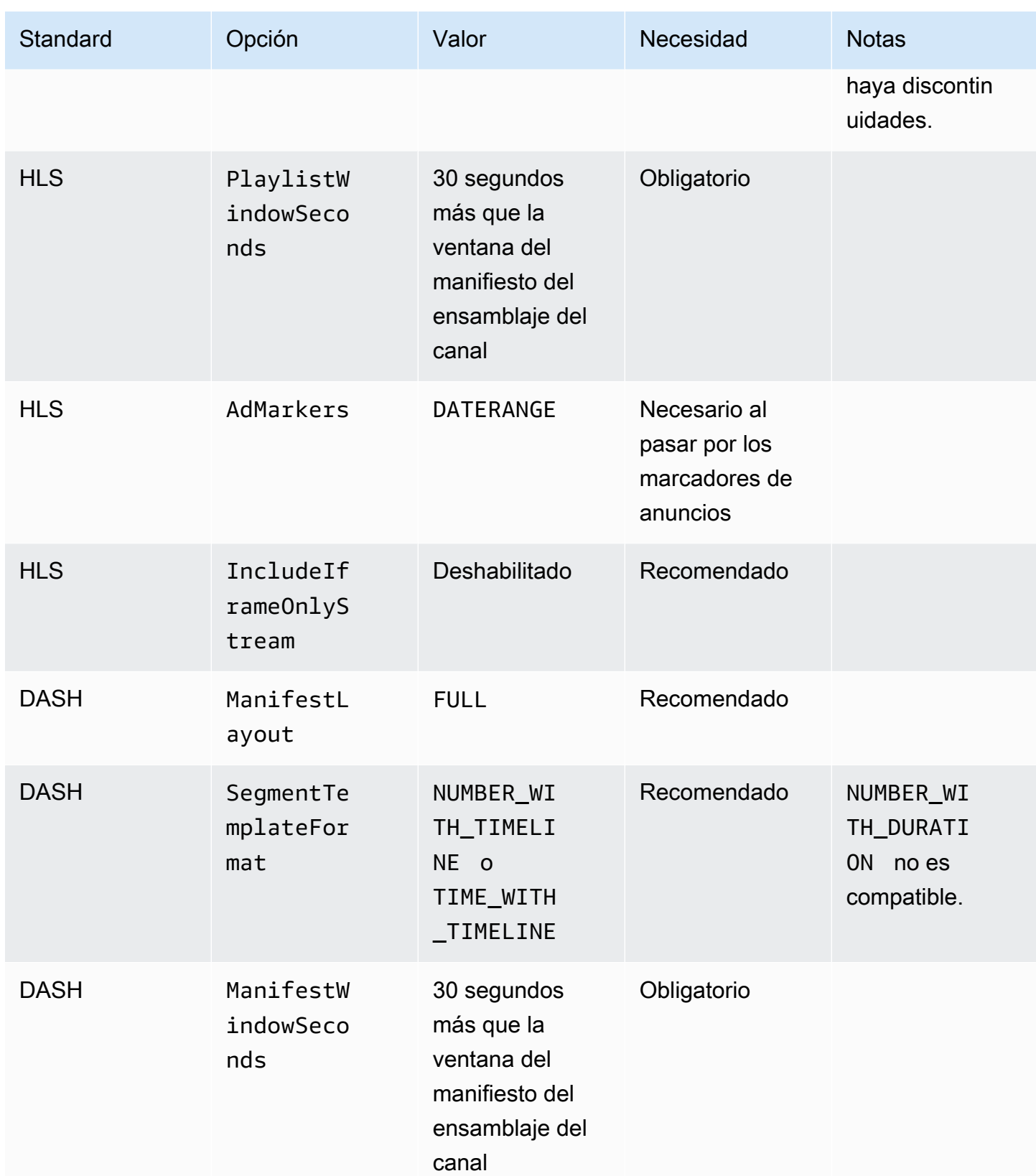

AWS Elemental MediaTailor Guía del usuario

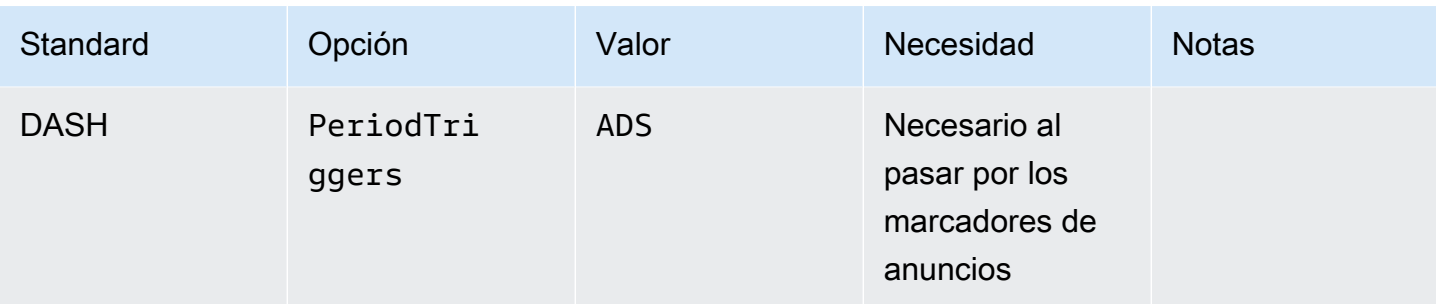

## Añadir fuentes en tiempo real a la ubicación de origen

El siguiente procedimiento explica cómo usar la MediaTailor consola para agregar fuentes en vivo a la ubicación de origen y configurar los paquetes. Para obtener información sobre cómo añadir fuentes activas mediante la MediaTailor API, consulta [CreateLiveSourcel](https://docs.aws.amazon.com/mediatailor/latest/apireference/API_CreateLiveSource.html)a referencia de la AWS Elemental MediaTailor API.

#### **A** Important

Antes de añadir las fuentes activas, asegúrate de que, dentro de la configuración de un paquete, cada fuente tenga el mismo número de transmisiones secundarias.

Para añadir fuentes en directo a las ubicaciones de las fuentes

- 1. Abre la MediaTailor consola en [https://console.aws.amazon.com/mediatailor/.](https://console.aws.amazon.com/mediatailor/)
- 2. En el panel de navegación, seleccione Conjunto de canales > Ubicaciones de origen.
- 3. En el panel Ubicaciones de origen, elija la ubicación de origen que creó en el Para crear una [ubicación de origen](#page-319-0) procedimiento.
- 4. En la pestaña Fuentes activas, elija Agregar fuente activa.
- 5. En los detalles de la fuente en directo, introduce un nombre para la fuente en directo:
	- Nombre: un identificador de tu fuente en directo, como my-example-video.
- 6. En Package configuration > *source-group-name*introduzca la información sobre la configuración del paquete:

## **a** Note

Dentro de una configuración de paquete, todas las fuentes de VOD y las fuentes en vivo deben tener el mismo número de transmisiones secundarias. Le recomendamos que configure las transmisiones de origen de la misma manera.

- Grupo de origen: introduzca un nombre de grupo de origen que describa la configuración de este paquete, como HLS-4k. Anota este nombre; harás referencia a él cuando crees la salida de tu canal. Para obtener más información, consulte [Usa grupos de fuentes con las salidas de](#page-343-0)  [tu canal](#page-343-0).
- Tipo: seleccione el formato empaquetado para esta configuración. MediaTailor es compatible con HLS y DASH.
- Ruta relativa: la ruta relativa desde la URL HTTP base de la ubicación de origen hasta el manifiesto. Por ejemplo, /my/path/index.m3u8.

## **a** Note

MediaTailor importa automáticamente todos los subtítulos opcionales y las secuencias secundarias contenidas en un manifiesto principal. No es necesario crear configuraciones de paquetes independientes para cada una de las copias de origen (DASH) o secuencias de variantes (HLS) de las fuentes.

Para obtener más información sobre las configuraciones de paquetes, consulte. [Uso de](#page-339-0) [configuraciones de paquetes](#page-339-0)

7. Seleccione Añadir fuente en vivo.

Si desea añadir más fuentes en directo, repita los pasos 4 a 6 del procedimiento.

# <span id="page-339-0"></span>Uso de configuraciones de paquetes

La configuración de un paquete es una representación de la fuente que contiene las diversas características del paquete necesarias para la reproducción en diferentes dispositivos. Por ejemplo, puede tener una fuente que tenga tres formatos empaquetados: HLS con DRM, DASH con direccionamiento de cronograma por segmentos y HLS con segmentos CMAF.

Channel Assembly no reempaqueta tus fuentes. Si desea incluir varios formatos empaquetados para una fuente determinada, debe hacer que cada formato empaquetado esté disponible en la ubicación de origen y especificar la ruta a cada formato empaquetado.

Cada objeto de configuración del paquete debe incluir lo siguiente:

- Ruta relativa: la ruta completa al formato empaquetado de la fuente, en relación con la ubicación de la fuente. Por ejemplo, /my/path/index.m3u8.
- Grupo de fuentes: el nombre del grupo de fuentes que se utiliza para asociar las configuraciones de paquetes a la salida de un canal.
- Tipo: HLS o DASH.

Después de crear un canal, también debe declarar cada grupo de fuentes que desee utilizar para la salida del canal.

# Almacenamiento en caché de manifiestos

MediaTailor almacena en caché las listas de reproducción originales de forma periódica y oportunista para mejorar el rendimiento y la fiabilidad del ensamblaje de canales. A veces, la versión en caché se vuelve obsoleta en comparación con la versión de origen en la ubicación de origen. MediaTailor Para forzar la actualización de la versión en caché de la fuente, llama. [UpdateVodSource](https://docs.aws.amazon.com/mediatailor/latest/apireference/API_UpdateVodSource.html) Por ejemplo, usa esta llamada cuando las rutas incrustadas cambien en tu fuente. Asegúrese de tener siempre disponible una up-to-date versión de la fuente en su ubicación de origen, incluso si recibe pocas solicitudes de la misma MediaTailor.

# Uso de canales de

Un canal ensambla sus manifiestos fuente en un flujo lineal. Cada canal contiene una o más salidas que corresponden a las configuraciones de su paquete.

Primero se crea un canal y, a continuación, se añaden las fuentes de VOD y las fuentes en directo a la programación del canal mediante la creación de programas. Cada programa está asociado a una fuente de VOD o a una fuente en directo.

Temas

- [Creación de canales](#page-341-0)
- [Usa grupos de fuentes con las salidas de tu canal](#page-343-0)

• [Eliminar canales](#page-344-0)

# <span id="page-341-0"></span>Creación de canales

El siguiente procedimiento describe cómo crear un canal mediante la MediaTailor consola.

<span id="page-341-1"></span>Para crear un canal

- 1. Abra la MediaTailor consola en [https://console.aws.amazon.com/mediatailor/.](https://console.aws.amazon.com/mediatailor/)
- 2. En el panel de navegación, seleccione Conjunto de canales > Canales.
- 3. En la barra de navegación, elija Crear canal.
- 4. En Detalles del canal, introduce los detalles de tu canal:
	- Nombre: introduce un nombre para tu canal.
	- Nivel: el nivel determina qué funciones admite el canal y cuánto cuesta administrarlo. Para obtener más información sobre los precios, consulta la [página de precios de Channel](https://aws.amazon.com/mediatailor/pricing/#Channel_Assembly_Pricing)  [Assembly.](https://aws.amazon.com/mediatailor/pricing/#Channel_Assembly_Pricing) MediaTailor admite los siguientes niveles:
		- Básico: el nivel Básico admite los modos de reproducción lineal y en bucle y no admite fuentes en directo.
		- Estándar: el nivel Estándar admite fuentes en directo y requiere el modo de reproducción lineal.
	- Modo de reproducción: el modo de reproducción establece el comportamiento de reproducción del canal. MediaTailor admite los siguientes modos de reproducción:
		- Bucle: los programas de la programación se back-to-back reproducen en un bucle sin fin. Una vez reproducido el último programa de una programación, la reproducción vuelve al primer programa. La reproducción continúa en bucle hasta que detengas el canal.
		- Lineal: cada programa de la programación se reproduce una vez, back-to-back.
- <span id="page-341-3"></span>5.

<span id="page-341-2"></span>Para Filler slate, seleccione el nombre de la ubicación de origen que hace referencia a la ubicación de la lista y el nombre de la fuente de VOD que desee utilizar como lista. MediaTailor utiliza la pizarra para rellenar los huecos entre los programas de la programación. Si la duración de la lista es inferior a la duración del intervalo entre los programas, se MediaTailor repite la lista. Debe configurar el campo Filler Slate si su canal utiliza el modo de reproducción lineal. MediaTailor no es compatible con el modo de reproducción en bucle.

6. Elija Siguiente.

- 7. En Detalles de salida, defina los ajustes de esta salida:
	- Nombre del manifiesto: introduzca un nombre de manifiesto, como un *índice*. MediaTailor inserta automáticamente la extensión de formato, como .m3u8.

#### **a** Note

El nombre del manifiesto debe ser único para cada salida de canal. Por ejemplo, puedes usar index para una salida HLS y dash para una salida DASH.

- Tipo de salida: selecciona el formato de streaming para el canal. Se admiten DASH y HLS.
- Grupo de origen: introduzca el nombre del grupo de origen que creó en la configuración del paquete, tal y como se describe en[Añadir fuentes de VOD a la ubicación de origen](#page-332-0).
- 8. En Configuración del manifiesto, introduce información adicional sobre la configuración del manifiesto:
	- Ventana de manifiesto (segundos): la ventana de tiempo, en segundos, incluida en cada manifiesto. El valor mínimo es de 30 segundos y el valor máximo es de 3600 segundos.
	- El tipo de marcado de anuncio (HLS) solo genera resultados: el tipo de etiquetas de anuncios que aparecen en las pausas publicitarias de los programas de VOD. Seleccione esta opción Daterange para MediaTailor insertar anuncios en programas vacíos con etiquetas. EXT-X-DATERANGE Seleccione esta opción Scte35 Enhanced para MediaTailor insertar pausas publicitarias en los programas de VOD utilizando etiquetas EXT-X-CUE-OUT yEXT-X-CUE-IN. Para obtener más información sobre estos tipos de etiquetas, consulte[Mensajes SCTE-35](#page-350-0)  [para pausas publicitarias.](#page-350-0) En el caso de los flujos de trabajo en directo, siempre pasa por las DATERANGE etiquetas y no por ninguna etiqueta Scte35 mejorada, independientemente del tipo de marcado publicitario seleccionado.
- 9. Si desea configurar salidas de varios canales, en Salidas, elija Agregar. A continuación, configure los detalles de la salida completando los pasos 6 y 7 de este procedimiento.
- 10. Elija Siguiente.
- 11. En Política de canales, selecciona la configuración de la política de IAM de tu canal:
	- No adjuntes la política del canal: restringe la reproducción solo a quienes tengan acceso a las credenciales de esta cuenta.
	- Adjunta una política personalizada: define tu propia política y restringe el acceso a tan pocos o tantos como desees.
- Adjunta una política pública: acepta todas las solicitudes entrantes de los clientes a la salida de un canal. Debes usar esta opción si quieres usar la inserción de MediaTailor anuncios.
- 12. Elija Siguiente.
- 13. Revisa tu configuración en el panel Revisar y crear.
- 14. Elija Create channel (Crear canal).

#### **a** Note

Los canales se crean en un estado detenido. Tu canal no estará activo hasta que lo inicies con la MediaTailor consola o la MediaTailor StartChannel API.

# <span id="page-343-0"></span>Usa grupos de fuentes con las salidas de tu canal

Un grupo de fuentes asocia una configuración de paquete a una salida de un canal. Al crear la configuración del paquete en la fuente, se identifica el nombre del grupo fuente. A continuación, al crear la salida en el canal, se introduce el mismo nombre para asociar la salida a la configuración del paquete. Las fuentes VOD y las fuentes en directo que se agregan a un programa en un canal deben pertenecer al grupo de fuentes que se identifica en la salida.

Por ejemplo:

- Las fuentes VOD 1 y 2 tienen tres configuraciones de paquetes que incluyen los grupos de fuentes: HLS, DASH y HLS-4k.
- La fuente VOD 3 tiene dos configuraciones de paquetes con los grupos de fuentes HLS y DASH.

Si el canal A tiene dos salidas con los grupos de fuentes HLS y DASH, la salida del canal puede utilizar las tres fuentes de VOD. Esto se debe a que las fuentes VOD 1, 2 y 3 tienen configuraciones de paquetes con las etiquetas de grupo de fuentes HLS y DASH.

Si el canal B tiene dos salidas con los grupos de fuentes HLS y HLS-4k, puede usar las fuentes VOD 1 y 2, pero no la 3. Esto se debe a que las fuentes VOD 1 y 2 tienen configuraciones de paquete con las etiquetas de grupo de fuentes HLS y HLS-4k.

Si el canal C tiene una sola salida con el grupo de fuentes DASH, puede usar las tres fuentes de VOD. Las tres fuentes de VOD tienen configuraciones de paquetes con el grupo de fuentes de DASH.

# <span id="page-344-0"></span>Eliminar canales

Para eliminar el canal, complete el siguiente procedimiento.

Para eliminar tu canal

- 1. Abre la MediaTailor consola en [https://console.aws.amazon.com/mediatailor/.](https://console.aws.amazon.com/mediatailor/)
- 2. En el panel de navegación, seleccione Conjunto de canales > Canales.
- 3. Seleccione el canal que desee eliminar.
- 4. Si tu canal está en ejecución, en el menú desplegable Acciones, selecciona Detener. Debes detener tu canal para poder eliminarlo.
- 5. Cuando tu canal esté detenido, en el menú desplegable Acciones, selecciona Eliminar.

# Trabajar con programas

Cada programa contiene una fuente de VOD o una fuente en vivo que forma parte de una ubicación de origen en tu cuenta. Añades tus programas a la programación de tu canal para controlar el orden en que se reproducen en la transmisión de tu canal.

Un programa que contiene una fuente de vídeo a la carta se puede configurar con una o más pausas publicitarias. Cada pausa publicitaria contiene una lista, que es una fuente de VOD desde una ubicación de origen. Para crear la pausa publicitaria, hay que añadir la lista con un intervalo de tiempo en milisegundos al programa.

## Temas

• [Creación de programas](#page-344-1)

# <span id="page-344-1"></span>Creación de programas

El siguiente procedimiento describe cómo crear un programa dentro de la programación del canal mediante la MediaTailor consola. También se describe cómo configurar las pausas publicitarias, que son opcionales. Para obtener información sobre cómo crear programas mediante la MediaTailor API, consulte [CreatePrograml](https://docs.aws.amazon.com/mediatailor/latest/apireference/API_CreateProgram.html)a referencia de la AWS Elemental MediaTailor API.

#### Para añadir un programa

- 1. Abra la MediaTailor consola en [https://console.aws.amazon.com/mediatailor/.](https://console.aws.amazon.com/mediatailor/)
- 2. En el panel de navegación, seleccione Conjunto de canales > Canales.
- 3. En el panel Canales, elija el canal que creó en el [Para crear un canal](#page-341-1) procedimiento.
- 4.

#### **A** Important

En el caso de los canales en bucle, si modifica la lista de programas para un programa que esté programado en los próximos 10 minutos, la edición no se hará evidente hasta el siguiente bucle.

En Detalles del programa, introduce los detalles del programa:

- Nombre: es el nombre del programa que añades a tu canal.
- Tipo de fuente: determina qué tipo de fuente reproduce el programa. Esta opción solo está disponible para los canales estándar.
	- VOD: el programa reproduce una fuente de VOD, como un episodio de TV pregrabado.
	- En vivo: el programa reproduce una fuente en vivo, como una transmisión de noticias en vivo.
- Nombre de la ubicación de origen: la ubicación de origen que se va a asociar al programa.

Si elige Seleccionar una ubicación de origen existente, seleccione un nombre de ubicación de origen en el menú desplegable Seleccione una ubicación de origen. También puede buscar la ubicación de origen por nombre. Esto resulta útil si tiene un gran número de ubicaciones de origen.

Si elige Introducir el nombre de la ubicación de origen, busque la ubicación de origen por su nombre.

• Nombre de la fuente de VOD: el nombre de la fuente de VOD que se va a asociar al programa.

Si elige Seleccionar una fuente de VOD existente, seleccione un nombre de fuente de VOD de la lista de fuentes de VOD asociadas a su cuenta. También puede buscar su fuente de VOD por su nombre. Esto es útil si tiene un gran número de fuentes de VOD.

• Nombre de la fuente en vivo: el nombre de la fuente en vivo que se va a asociar al programa. Esta opción solo está disponible si ha seleccionado Live como tipo de fuente.

Si elige Seleccionar una fuente en vivo existente, seleccione un nombre de fuente en vivo de la lista de fuentes en vivo asociadas a su cuenta. También puedes buscar tu fuente en directo por su nombre. Esto es útil si tienes un gran número de fuentes activas.

Si eliges Buscar por nombre, busca tu fuente en vivo por nombre.

- 5. En Configuración de reproducción, define cuándo se reproduce un programa en la programación de tu canal:
	- Duración en milisegundos: define la duración del programa en milisegundos. Esta opción solo está disponible para los programas que utilizan fuentes activas.
	- Tipo de transición: define las transiciones de un programa a otro en la programación.
		- Relativo: el programa se reproduce antes o después de otro programa de la programación. Esta opción solo está disponible para los programas que utilizan fuentes de VOD.
		- Absoluto: el programa se reproduce a una hora específica del reloj de pared. MediaTailor hace todo lo posible por reproducir el programa a la hora del reloj que especifique. Comenzamos la reproducción del programa en un límite de segmento común entre el programa o la lista anterior. Esta opción solo está disponible para los canales configurados para usar e[llinear playback mode.](#page-341-2)

## **a** Note

Tenga en cuenta el siguiente comportamiento para los tipos de transición absoluta:

- Si el programa anterior de la programación tiene una duración que va más allá de la hora del reloj de pared, MediaTailor trunca el programa anterior en el límite del segmento común más cercano a la hora del reloj de pared.
- Si hay intervalos entre los programas de la programación, MediaTailor se reproduce. [filler slate](#page-341-3) Si la duración de la tabla es inferior a la duración del intervalo, se realiza un MediaTailor bucle en la tabla.
- Hora de inicio del programa: para los tipos de transición absoluta, la hora del reloj de pared a la que está programada la reproducción del programa. Si va a añadir este programa a un canal lineal en ejecución, debe introducir una hora de inicio igual o superior a 15 minutos con respecto a la hora actual.
- Posición relativa: elija dónde insertar el programa en la programación en relación con otro programa. Puede seleccionar Antes del programa o Después del programa. Esta configuración no se aplica si es el primer programa de la programación de su canal.
- Programa relativo: el nombre del programa que se utilizará para insertar el nuevo programa antes o después. Esta configuración no se aplica si es el primer programa de la programación de su canal.

Si elige Seleccionar un programa existente, seleccione el nombre del programa de una lista predefinida de los próximos 100 programas reproducidos por el canal en el menú desplegable Usar programa existente.

Si selecciona Buscar un programa por nombre, introduzca el nombre de un programa existente en su canal.

Si quieres añadir pausas publicitarias a tu programa, continúa con el siguiente paso. Las pausas publicitarias solo se pueden configurar para los programas que utilizan fuentes de VOD. En el caso de las fuentes activas, las pausas publicitarias de los manifiestos de DASH y las pausas publicitarias de los manifiestos de HLS que utilizan la EXT-X-DATERANGE etiqueta se transmiten automáticamente.

- <span id="page-347-0"></span>6. Selecciona Añadir pausa publicitaria. En Pausas publicitarias, configura los ajustes de la pausa publicitaria:
	- Nombre de la ubicación de origen de la pizarra: elija Seleccione una ubicación de origen existente y elija la ubicación de origen en la que está almacenada la pizarra que creó anteriormente en este tutorial.
	- Nombre de la fuente de VOD: elija Seleccione una fuente de VOD existente y elija la fuente de VOD que está utilizando para la pizarra y que agregó anteriormente en este tutorial. La duración de la lista determina la duración de la pausa publicitaria.
	- Para la compensación en milisegundos: este valor determina la hora de inicio de la pausa publicitaria en milisegundos, como una compensación relativa al inicio del programa. Introduce cualquier valor que sea inferior a la duración de la fuente de VOD y que se alinee con el límite de un segmento en todas las pistas de la fuente de VOD del programa (todas las pistas de audio, vídeo y subtítulos); de lo contrario, se omitirá la pausa publicitaria. Por ejemplo, si escribes 0, se crea una pausa publicitaria previa a la reproducción que se reproduce antes de que comience el programa.

# a Note

Si MediaTailor detecta marcadores de anuncios, como DATERANGE HLS y EventStream DASH, con una duración igual a cero en tu fuente de vídeo a la carta, puedes seleccionar el desplazamiento de esos marcadores en el menú desplegable para utilizarlos como desplazamiento de la pausa publicitaria. EXT-X-CUE-OUT Para que se detecte una oportunidad publicitaria, debe estar presente con el mismo desfase en todas las configuraciones de paquetes de una fuente de VOD y su duración debe ser cero.

• En el caso del número Avail, se escribe asplice\_insert.avail\_num, tal y como se define en la sección 9.7.3.1 de la especificación SCTE-35. El valor predeterminado es 0. Los valores deben estar comprendidos entre y, ambos inclusive. 0 256

En el caso de Avail, se escribe parasplice\_insert.avails\_expected, tal como se define en la sección 9.7.3.1 de la especificación SCTE-35. El valor predeterminado es 0. Los valores deben estar comprendidos entre y, ambos inclusive. 0 256

En el caso del identificador de evento de empalmes, se escribe parasplice\_insert.splice\_event\_id, tal como se define en la sección 9.7.3.1 de la especificación SCTE-35. El valor predeterminado es 1.

En el caso del identificador único de programa, se escribe para, tal como se define en la sección splice insert.unique program id 9.7.3.1 de la especificación SCTE-35. El valor predeterminado es 0. Los valores deben estar comprendidos entre y, ambos inclusive. 0 256

7. Seleccione Añadir programa.

Para obtener información más avanzada sobre MediaTailor cómo personalizar sus pausas publicitarias, consulte[Inserta anuncios y pausas publicitarias personalizados en la transmisión de](#page-349-0) [un canal](#page-349-0).

## **a** Note

Si tu canal tiene al menos una salida con un tipo de marcado Enhanced Scte35 publicitario, puedes enviar los metadatos de las pausas publicitarias. MediaTailor escribe los pares clave-valor enviados en la EXT-X-ASSET etiqueta de la pausa publicitaria.

# <span id="page-349-0"></span>Inserta anuncios y pausas publicitarias personalizados en la transmisión de un canal

De este MediaTailor modo, puede monetizar las transmisiones lineales agrupadas de canales insertando pausas publicitarias en sus programas sin condicionar el contenido con los marcadores SCTE-35. Puedes usar Channel Assembly con el servicio de inserción de MediaTailor anuncios o con cualquier inserción de anuncios del lado del servidor (SSAI).

En los siguientes temas, se muestra cómo insertar anuncios y pausas publicitarias personalizados en la transmisión lineal de tu canal.

## Temas

- [Cómo configurar la inserción de anuncios con MediaTailor](#page-349-1)
- [Mensajes SCTE-35 para pausas publicitarias](#page-350-0)

# <span id="page-349-1"></span>Cómo configurar la inserción de anuncios con MediaTailor

Para insertar anuncios personalizados en la transmisión de tu canal, la URL de punto final de tu canal es la fuente de contenidoAWS Elemental MediaTailor. En esta guía, se muestra cómo configurar MediaTailor la inserción de anuncios.

# Requisitos previos

Antes de comenzar, asegúrese de que cumple los siguientes requisitos:

- Prepara tus transmisiones HLS y DASH para la inserción de MediaTailor anuncios.
	- Si aún no has preparado las transmisiones de contenido, consulta [Paso 2: Prepare una](#page-16-0)  [transmisión](#page-16-0) el tema Cómo empezar a insertar MediaTailor anuncios.
- Dispón de un servidor de decisiones publicitarias (ADS).
- Configure los ajustes de Ad Break en el programa. Para obtener más información, consulte el [Configuring ad breaks for your program](#page-347-0) procedimiento.

Como práctica recomendada, considere la posibilidad de utilizar una red de entrega de contenido (CDN) entre el ensamblaje del canal y la inserción del MediaTailor anuncio. El servicio de inserción de MediaTailor anuncios puede generar solicitudes de origen adicionales. Por lo tanto, se

recomienda configurar la CDN para que procese los manifiestos del ensamblaje del canal mediante proxy y, a continuación, utilizar las URL con prefijo de la CDN en la URL de la fuente del contenido.

Configúralo para la inserción de anuncios MediaTailor

A continuación, se muestra cómo configurar los ajustes de la MediaTailor consola para que puedas insertar anuncios personalizados en la transmisión de tu canal.

MediaTailor Para configurar la inserción de anuncios

- 1. Abre la MediaTailor consola en [https://console.aws.amazon.com/mediatailor/.](https://console.aws.amazon.com/mediatailor/)
- 2. En el panel de navegación, elija Configuraciones.
- 3. En Configuración obligatoria, introduzca la información básica necesaria sobre la configuración:
	- Nombre: el nombre de la configuración.
	- Fuente del contenido: introduce la URL de reproducción de la salida de tu canal, menos el nombre y la extensión del archivo. Para obtener información avanzada sobre MediaTailor la configuración, consulte[Ajustes necesarios](#page-40-0).
	- Servidor de decisiones publicitarias: introduzca la URL de su ADS.
- 4. Si lo desea, puede configurar los alias de configuración, los detalles de personalización y los ajustes avanzados. Para obtener información sobre estos ajustes, consult[eAjustes de](#page-41-0) [configuración opcionales](#page-41-0).
- 5. En la barra de navegación, elija Crear configuración.

Ahora que has configurado la inserción MediaTailor de anuncios, también puedes configurar las pausas publicitarias. Para obtener instrucciones detalladas, consulte [Cómo empezar con la inserción](#page-15-0)  [MediaTailor de anuncios.](#page-15-0)

# <span id="page-350-0"></span>Mensajes SCTE-35 para pausas publicitarias

Con MediaTailor, puede crear un canal de contenido basado en la ubicación de la fuente y los recursos fuente de VOD. A continuación, puedes configurar una o más pausas publicitarias para cada uno de los programas de la programación de un canal. Los mensajes se basan en la especificación SCTE-35 para acondicionar el contenido a las pausas publicitarias. Por ejemplo, puede utilizar los mensajes del SCTE-35 para proporcionar metadatos sobre las pausas publicitarias. Para obtener más información sobre la especificación SCTE-35, consulte Mensaje de aviso de inserción de [programas digitales.](https://webstore.ansi.org/Standards/SCTE/ANSISCTE352022)

Las pausas publicitarias se configuran de dos maneras:

- Adjuntar un mensaje time\_signal SCTE-35 con un mensaje. segmentation\_descriptor Este segmentation\_descriptor mensaje contiene campos de metadatos más avanzados, como identificadores de contenido, que proporcionan más información sobre la pausa publicitaria. MediaTailor escribe los metadatos del anuncio en el manifiesto de salida como parte de los datos SCTE-35 del marcador publicitario EXT-X-DATERANGE EventStream (HLS) o (DASH).
- Adjunta un mensaje splice\_insert SCTE-35 que proporciona metadatos básicos sobre la pausa publicitaria.
- HLS:
	- Si el tipo de marcado publicitario esDaterange, especifica las pausas publicitarias como EXT-X-DATERANGE etiquetas en el manifiesto.
	- Si el tipo de marcado publicitario esScte35 Enhanced, MediaTailor especifica las pausas publicitarias con las siguientes etiquetas:
		- MediaTailor coloca una EXT-X-CUE-OUT en el primer segmento de la lista de anuncios, lo que indica una parte del contenido de la pausa publicitaria. Contiene la duración prevista de la pausa publicitaria, por ejemploEXT-X-CUE-OUT:Duration=30.
		- > EXT-X-ASSET: Esta etiqueta aparece en el mismo segmento EXT-X-CUE-OUT y contiene los metadatos de la pausa publicitaria proporcionados AdBreak cuando se creó o actualizó el programa. Siempre contieneCAID.
		- EXT-OATCLS-SCTE35: Esta etiqueta aparece en el mismo segmento que el mensaje SCTE-35 EXT-X-CUE-OUT y contiene los bytes codificados en base64 del mensaje SCTE-35.
		- EXT-X-CUE-OUT-CONT: Esta etiqueta aparece en cada segmento posterior de la lista de anuncios y contiene información sobre la duración y el tiempo transcurrido. También contiene el mensaje SCTE-35 codificado en base64 y el. CAID
		- EXT-X-CUE-IN: Esta etiqueta aparece en el primer segmento de contenido una vez finalizada la pausa publicitaria e indica que se ha pasado de una pausa publicitaria al contenido.

La siguiente ilustración muestra las dos formas de configurar las pausas publicitarias en un canal mediante mensajes SCTE-35:

- Usa un splice\_insert() mensaje para configurar las pausas publicitarias con metadatos básicos.
- Usa un time\_signal() mensaje junto con un segmentation\_descriptor() mensaje para configurar las pausas publicitarias con metadatos más detallados.

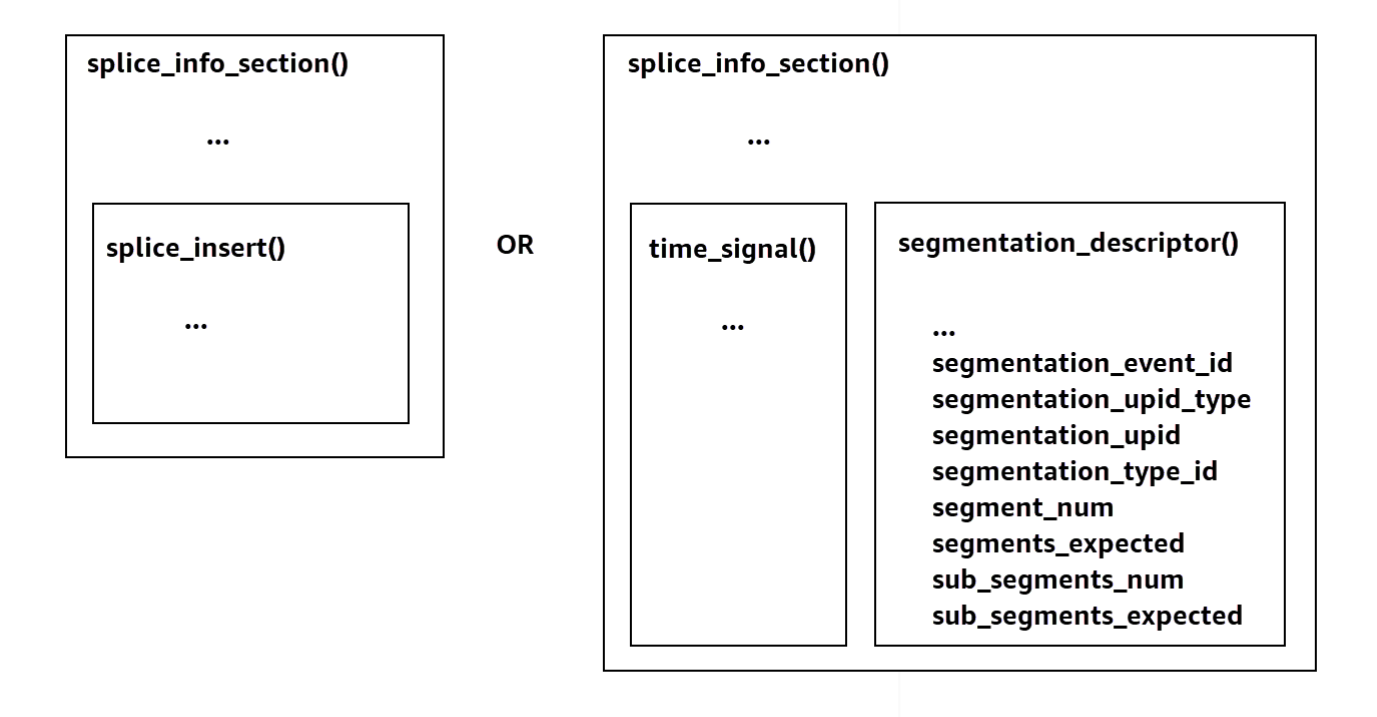

Para obtener información sobre su usotime\_signal, consulte la sección 9.7.4 de la especificación SCTE-35 de 2022, titulada Mensaje de aviso de inserción de programas [digitales.](https://webstore.ansi.org/Standards/SCTE/ANSISCTE352022)

La información sobre la pausa publicitaria aparece en los datos del SCTE-35 de salida. splice\_info\_section Con MediaTailor, puede vincular un solo segmentation\_descriptor mensaje con un solo time\_signal mensaje.

#### **a** Note

Si envía un segmentation\_descriptor mensaje, debe enviarlo como parte del tipo de time\_signal mensaje. El time\_signal mensaje contiene solo el splice\_time campo que se MediaTailor construye con una marca de tiempo determinada.

En la siguiente tabla se describen los campos necesarios para MediaTailor cada mensaje. segmentation\_descriptor [Para obtener más información, consulte la sección 10.3.3.1 de la](https://webstore.ansi.org/Standards/SCTE/ANSISCTE352022)  [especificación SCTE-35 de 2022, que puede adquirir en el sitio web de la tienda web de ANSI.](https://webstore.ansi.org/Standards/SCTE/ANSISCTE352022)

# **segmentation\_descriptor**Campos obligatorios para un mensaje

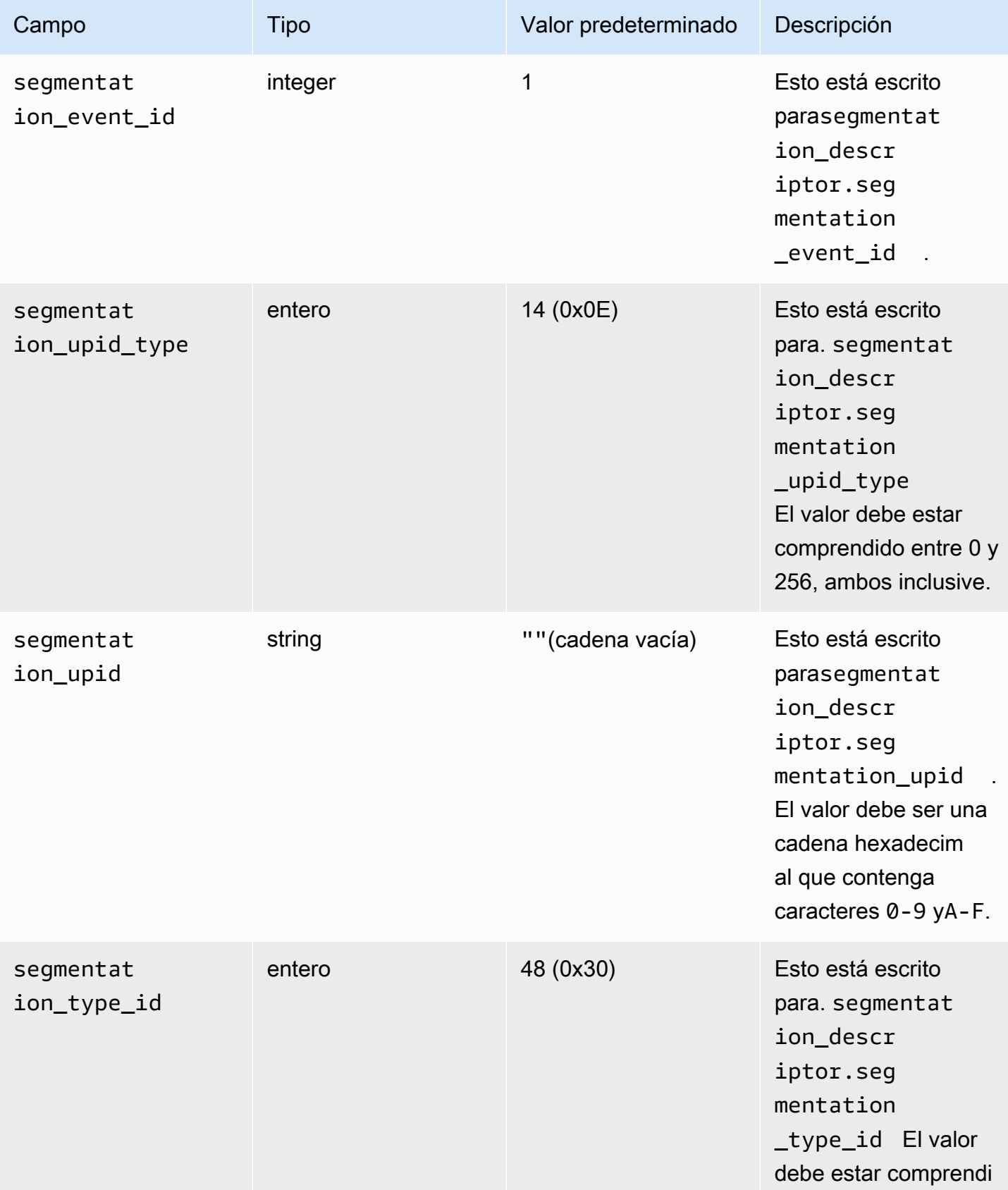

Mensajes SCTE-35 para pausas publicitarias **348** 

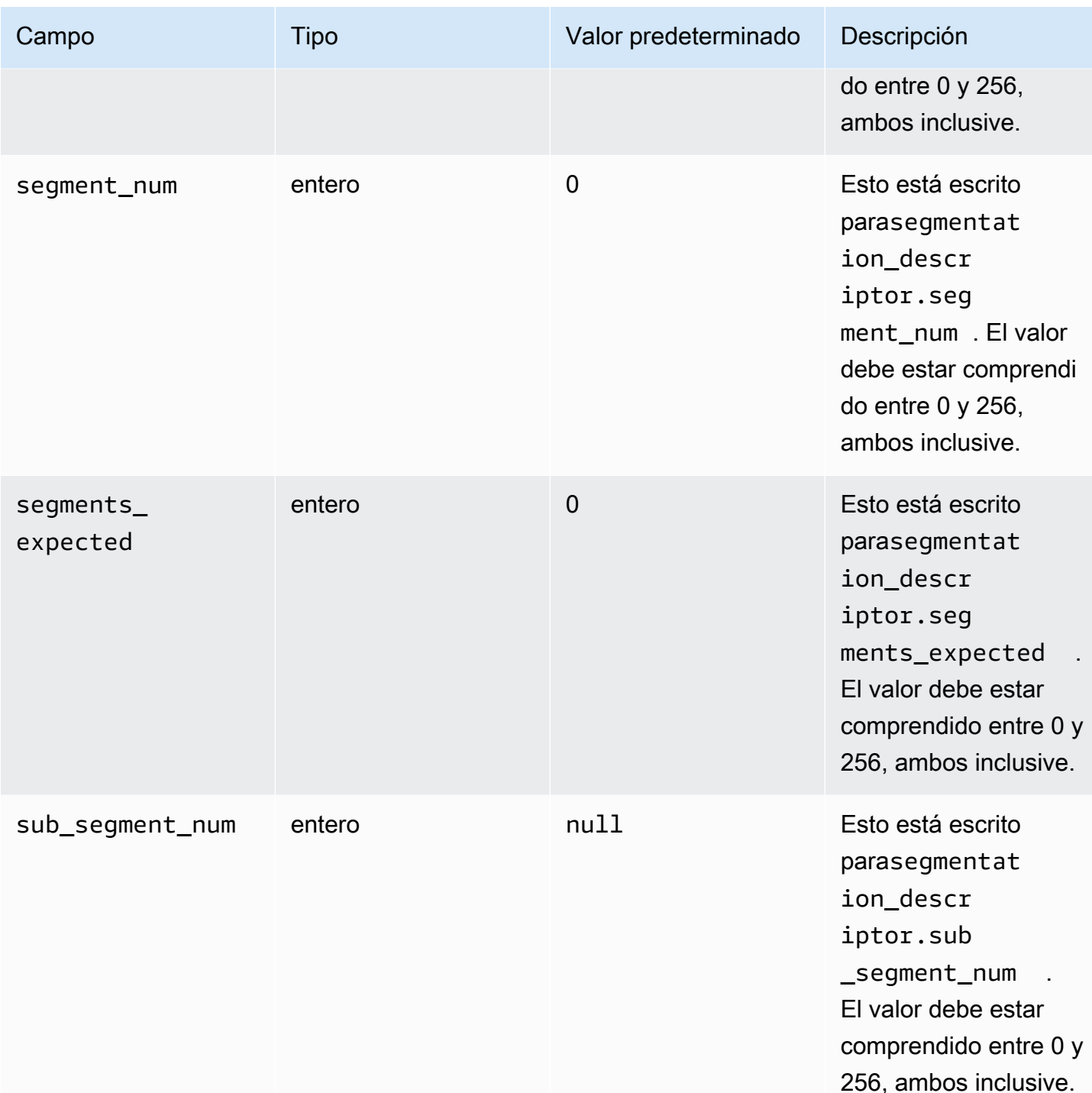

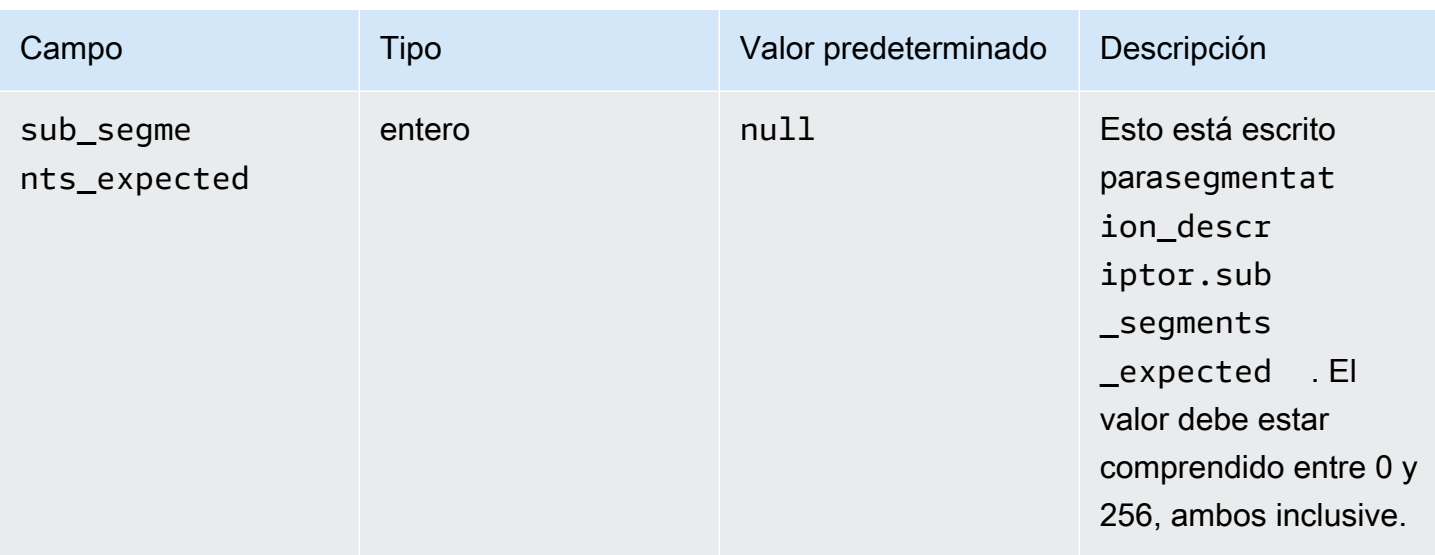

En la siguiente tabla se muestran los valores que MediaTailor se establecen automáticamente para algunos de los campos del segmentation\_descriptor mensaje.

Valores establecidos por MediaTailor para los campos de un **segmentation\_descriptor** mensaje

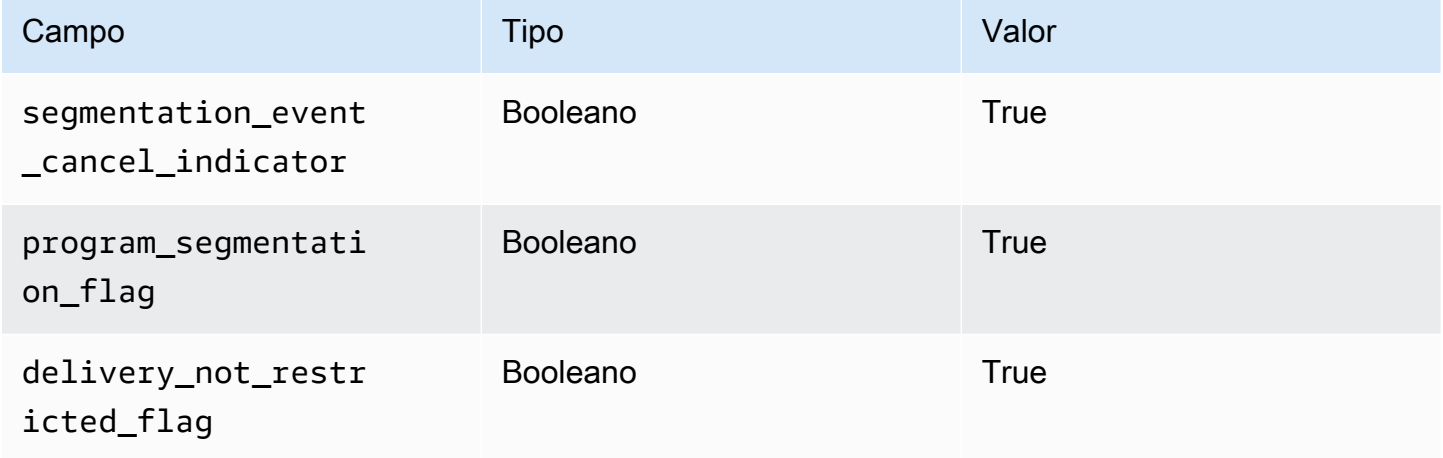

MediaTailor siempre establece segmentation\_duration\_flag elTrue. MediaTailorrellena el segmentation\_duration campo con la duración, expresada en comillas, del contenido del estado.

## **a** Note

Cuando MediaTailor envía los time\_signal mensajes, establece el splice\_command\_type campo del splice\_info\_section mensaje en 6 (0x06). En la salida HLS, para un mensaje o AdBreak con un time\_signal mensaje, la EXT-X-DATERANGE etiqueta de salida incluye un SCTE-35 campo que se establece en la versión serializada del mensaje. splice\_info\_section Por ejemplo, la siguiente EXT-X-DATERANGE etiqueta muestra la versión serializada del mensaje: splice\_info\_section

```
#EXT-X-DATERANGE:ID=\"1\",START-DATE=\"2020-09-25T02:13:20Z\",DURATION=300.0,SCTE35-
OUT=0xFC002C00000000000000FFF00506800000000000160214435545490000000100E000019BFCC00E0030000000000000
```
En la salida de DASH, para un time\_signal mensaje o AdBreak con un mensaje, el EventStream elemento de salida incluye un scte35:SpliceInfoSection elemento con scte35:TimeSignal y scte35:SegmentationDescriptor elementos como elementos secundarios. El scte35:TimeSignal elemento tiene un scte35:SpliceTime elemento secundario y el scte35:SegmentationDescriptor elemento tiene un scte35:SegmentationUpid elemento secundario. Por ejemplo, la siguiente salida de DASH muestra la estructura del EventStream elemento secundario del elemento:

```
<EventStream schemeIdUri="urn:scte:scte35:2013:xml" timescale="90000"> 
     <Event duration="27000000"> 
         <scte35:SpliceInfoSection protocolVersion="0" ptsAdjustment="0" tier="4095"> 
             <scte35:TimeSignal> 
                 <scte35:SpliceTime ptsTime="0" /> 
             </scte35:TimeSignal> 
             <scte35:SegmentationDescriptor segmentNum="0" 
  segmentationDuration="27000000" segmentationEventCancelIndicator="false" 
 segmentationEventId="1" segmentationTypeId="48" segmentsExpected="0"> 
                 <scte35:SegmentationUpid segmentationUpidFormat="hexBinary" 
  segmentationUpidType="14">012345</scte35:SegmentationUpid> 
             </scte35:SegmentationDescriptor> 
         </scte35:SpliceInfoSection> 
     </Event>
</EventStream>
```
Aprendió a usar los mensajes del SCTE-35 para configurar pausas publicitarias en el ensamblaje de canales, a la estructura y los campos obligatorios de esos mensajes y a ejemplos de resultados HLS y DASH que incluyen los mensajes SCTE-35.

# Visualización en diferido

La visualización con cambios de hora significa que los espectadores pueden empezar a ver una emisión en directo antes del momento en que la solicitaron, lo que les permite unirse desde el

principio a un programa que ya esté en curso o ver un programa que ya esté terminado. MediaTailor los canales permiten ver contenido con una antigüedad máxima de 6 horas en función del horario. Puedes habilitar la visualización en diferido temporal de parte o de todo este contenido definiendo el tiempo de retardo máximo en el canal. Los clientes pueden hacer retroceder la ventana del manifiesto en el tiempo, hasta el retraso máximo configurado, al incluir parámetros de cambio de hora válidos en las solicitudes.

La visualización con cambio temporal está disponible en los canales de nivel ESTÁNDAR con el modo de reproducción LINEAL. MediaTailor los canales admiten el cambio de hora para todas las fuentes de VOD y para las fuentes en directo que utilizan orígenes MediaPackage V1 o MediaPackage V2 configurados con suficientes ventanas de inicio y puesta en marcha.

#### **A** Important

MediaPackage Los canales V1 y MediaPackage V2 utilizados como orígenes en directo de los MediaTailor canales deben tener suficientes ventanas de inicio y puesta en marcha. Recomendamos una ventana de inicio y puesta en marcha que sea al menos 10 minutos superior a la suma del tiempo máximo de demora y la duración de la ventana del manifiesto del canal. MediaTailor

Para obtener más información sobre cómo configurar una ventana de inicio y puesta en marcha en un canal MediaPackage V1, consulta la [referencia sobre la visualización](https://docs.aws.amazon.com/mediapackage/latest/ug/time-shifted.html)  [desplazada en el tiempo](https://docs.aws.amazon.com/mediapackage/latest/ug/time-shifted.html) en la guía del usuario de la V1. AWS Elemental MediaPackage MediaPackage Para obtener información sobre cómo configurar una ventana de inicio y puesta en marcha en un canal MediaPackage V2, consulte la [referencia sobre la](https://docs.aws.amazon.com/mediapackage/latest/userguide/time-shifted.html)  [visualización desplazada en el tiempo en AWS Elemental MediaPackage](https://docs.aws.amazon.com/mediapackage/latest/userguide/time-shifted.html) la guía del usuario de la V2. MediaPackage

Para habilitar la visualización en diferido

1. Para activar la visualización con cambio temporal, escriba un valor para el retardo máximo al configurar un canal. MediaTailor Puede hacerlo a través de la MediaTailor consola o la MediaTailor API. La demora máxima mínima permitida es de 0 segundos y la demora máxima máxima permitida es de 21600 segundos (6 horas).

Cuando MediaTailor recibe solicitudes para este canal con parámetros de cambio de hora que se ajustan al retardo de tiempo máximo configurado, MediaTailor genera un manifiesto en una ventana deslizante que comienza a la hora especificada. Si los valores proporcionados para

los parámetros de cambio de hora requieren un retraso que supere el retraso máximo, las solicitudes fallan. Si la solicitud no tiene parámetros de cambio de hora, el servicio genera un manifiesto sin demora.

2. Asegúrese de que las solicitudes de contenido contengan parámetros de cambio horario según sea necesario. Una solicitud puede tener hasta un parámetro de cambio de hora. Para obtener información sobre parámetros de cambio de hora específicos, consulte[Parámetros de cambio](#page-358-0) [horario para las solicitudes de manifiestos](#page-358-0).

#### Temas

- [Parámetros de cambio horario para las solicitudes de manifiestos](#page-358-0)
- [Uso de la visualización desplazada en el tiempo con CDN](#page-360-0)

# <span id="page-358-0"></span>Parámetros de cambio horario para las solicitudes de manifiestos

En esta sección se enumeran los parámetros de las solicitudes de manifiesto que cambian de hora.

## Retraso de tiempo

Puedes especificar la duración en segundos del retraso cuando el contenido esté disponible para los jugadores. MediaTailor El mínimo es de 0 segundos y el máximo es el tiempo de retardo máximo que hayas configurado para el canal.

Usa el aws.mediatailor.channel.timeDelay parámetro para redefinir el punto en directo y hacer que el contenido esté disponible más tarde de lo que aparece en la programación de tu canal. Con un retraso de 60 segundos, el contenido que aparece en MediaTailor la programación a las 12:20, no estará disponible hasta las 12:21. Del mismo modo, si publicas contenido en distintas zonas horarias, puedes establecer un retraso igual a la diferencia para que el contenido esté disponible, por ejemplo, a las 8:00 (hora local).

Para proporcionar un retraso a una solicitud de manifiesto, aws.mediatailor.channel.timeDelay inclúyelo como parámetro de consulta.

#### Ejemplo de retraso

https://<some prefix>.channel-assembly.mediatailor.us-west-2.amazonaws.com/v1/channel/ ExampleChannel/index\_dash.mpd?*aws.mediatailor.channel.timeDelay=901*

## Hora de inicio

Puede especificar una marca de tiempo desde la que iniciar la reproducción mediante el aws.mediatailor.channel.startTime parámetro. La hora de inicio debe especificarse en uno de los siguientes formatos:

- Fechas ISO 8601, como 2017-08-18T21:18:54+00:00
- Hora POSIX (o Época), como 1503091134

Cuando se le proporciona una hora de inicio, MediaTailor responde con un manifiesto en una ventana deslizante, como si el jugador hubiera solicitado el manifiesto inicial a la hora de inicio especificada. Por ejemplo, un espectador que empieza a ver un canal a las horas 2023-10-25T14:00:00 y proporciona una aws.mediatailor.channel.startTime 2023-10-25T12:00:00 ve el mismo contenido que un espectador que empieza a ver el mismo canal a las horas de inicio 2023-10-25T12:00:00 sin especificar una hora de inicio. En los canales con el modo de reproducción LINEAL, el último segmento de la ventana del manifiesto es el segmento que se superpone con la hora 10 segundos antes de la hora en que se realiza la solicitud. Además, los jugadores mantienen un búfer entre el punto de reproducción y el final de la ventana del manifiesto. Por lo tanto, la reproducción no comienza exactamente con el contenido programado para la hora de inicio especificada.

El retraso resultante de la hora de inicio especificada debe ser de al menos 0 y no debe ser superior al retraso máximo que haya configurado para el canal.

Ejemplo de hora de inicio

```
https://<some prefix>.channel-assembly.mediatailor.us-west-2.amazonaws.com/v1/channel/
ExampleChannel/
index_dash.mpd?aws.mediatailor.channel.startTime=2017-12-19T13:00:28-08:00
```
## Inicie el programa

Puede especificar un programa desde el que debe comenzar la reproducción utilizando el aws.mediatailor.channel.startProgram parámetro. Los valores aceptables son los nombres de los programas cuyas horas de inicio estén dentro del retardo máximo que configuraste para el canal desde el final de la ventana del manifiesto.

Cuando se suministra con un programa de inicio, MediaTailor indica a los jugadores el punto exacto en el que debe comenzar la reproducción.
- Para las salidas HLS, MediaTailor selecciona un retraso tal que el primer segmento del programa de inicio esté a 29 segundos del final de la ventana del manifiesto y utiliza una EXT-X-START etiqueta en el manifiesto principal para indicar que el reproductor debe iniciar la reproducción con el segmento que está a 29 segundos del final de la ventana del manifiesto.
- En el caso de las salidas DASH, MediaTailor selecciona un retardo en función del retardo de presentación sugerido que hayas configurado para la salida. Si su salida tiene un retraso de presentación sugerido distinto de cero, MediaTailor elija un retraso en el que la duración entre el inicio del primer segmento del programa de inicio y la hora del reloj de pared que MediaTailor recibe la solicitud sea igual al retraso de presentación sugerido para la salida. De lo contrario, MediaTailor elige un retraso en el que el primer segmento del programa de inicio esté a 29 segundos del final de la ventana del manifiesto. Para obtener los mejores resultados, le recomendamos que configure la salida de forma que se sugiera un retraso de presentación que sea al menos tres veces la duración máxima del segmento del programa de inicio, más 10 segundos.

Los reproductores no obedecen MediaTailor necesariamente a las sugerencias, y el punto en el que se inicia la reproducción puede variar ligeramente en función del reproductor que utilice y de la forma en que lo configure. Le recomendamos que pruebe el canal con un parámetro de inicio del programa en el reproductor y, si es necesario, que realice ajustes en la configuración del reproductor para que comience la reproducción en el primer segmento del programa de inicio.

Ejemplo de programa de inicio

```
https://<ome prefix>.channel-assembly.mediatailor.us-west-2.amazonaws.com/v1/channel/
ExampleChannel/index_dash.mpd?aws.mediatailor.channel.startProgram=SuperBowlLVII
```
# Uso de la visualización desplazada en el tiempo con CDN

Para lograr una ventana deslizante cuando se proporciona una hora de inicio o un programa, MediaTailor traduce el valor de la hora de inicio o el programa de inicio a un retraso de tiempo adecuado. El valor de ese retraso depende del momento en que el reproductor o la CDN soliciten el manifiesto. Por este motivo, cuando utilices una CDN con parámetros de hora MediaTailor de inicio o programa de inicio, debes configurar el comportamiento de almacenamiento en caché adecuado en la CDN.

Ejemplo de HLS

Supongamos que solicitas un manifiesto principal de HLS con una hora de inicio mediante una URL como la siguiente:

```
https://<some prefix>.channel-assembly.mediatailor.us-west-2.amazonaws.com/v1/channel/
ExampleChannel/
index_hls.m3u8?aws.mediatailor.channel.startTime=2017-12-19T13:00:28-08:00
```
MediaTailor responde con un manifiesto que incluye parámetros de retardo en las URL del manifiesto secundario. Por ejemplo, si solicitas el manifiesto a tiempo2017-12-19T13:20:28-08:00, es decir, 1200 segundos después de la hora de inicio solicitada, MediaTailor responde con un manifiesto principal como el siguiente:

```
#EXTM3U
#EXT-X-VERSION:6
#EXT-X-STREAM-INF:CODECS="avc1.4D401F,mp4a.40.2",AVERAGE-
BANDWIDTH=1426714,RESOLUTION=852x480,FRAME-RATE=30.0,BANDWIDTH=1493368
index_hls/1.m3u8?aws.mediatailor.channel.timeDelay=1200
#EXT-X-STREAM-INF:CODECS="avc1.4D401E,mp4a.40.2",AVERAGE-
BANDWIDTH=986714,RESOLUTION=640x360,FRAME-RATE=30.0,BANDWIDTH=1024034
index_hls/2.m3u8?aws.mediatailor.channel.timeDelay=1200
#EXT-X-STREAM-INF:CODECS="avc1.4D400D,mp4a.40.2",AVERAGE-
BANDWIDTH=476305,RESOLUTION=320x240,FRAME-RATE=30.0,BANDWIDTH=498374
index_hls/3.m3u8?aws.mediatailor.channel.timeDelay=1200
```
#### Ejemplo de DASH

Supongamos que solicitas un manifiesto de DASH con una hora de inicio utilizando una URL como la siguiente:

```
https://<some prefix>.channel-assembly.mediatailor.us-west-2.amazonaws.com/v1/channel/
ExampleChannel/
index_dash.mpd?aws.mediatailor.channel.startTime=2017-12-19T13:00:28-08:00
```
MediaTailor responde con una redirección al mismo manifiesto, pero con un retraso en lugar de una hora de inicio. Por ejemplo, si solicitas el manifiesto a tiempo2017-12-19T13:20:28-08:00, es decir, 1200 segundos después de la hora de inicio solicitada, MediaTailor responde con el estado HTTP 302 Found y un Location encabezado con un valor./index\_dash.mpd? aws.mediatailor.channel.timeDelay=1200.

Requisitos de configuración de la CDN

Cuando utilice parámetros de consulta que cambian en el tiempo con una CDN, le recomendamos que configure la CDN de la siguiente manera:

- Si utilizas parámetros de consulta que cambien en el horario, inclúyelos en la clave de caché de tu CDN. Además, incluye el parámetro de consulta de retardo temporal en la clave de caché de tu CDN si utilizas algún parámetro de cambio temporal.
- Si utilizas uno de los parámetros de consulta de hora de inicio o inicio del programa, se aplicará lo siguiente:
	- En el caso de HLS, configura tu CDN para que almacene en caché los manifiestos principales durante un periodo no superior al de un segmento normal en tu canal.
	- En el caso de DASH, configura tu CDN para que almacene en caché los redireccionamientos con el estado HTTP 302 durante un tiempo no superior al normal de un segmento en tu canal y reenvíe dichos redireccionamientos al reproductor.

Para obtener información sobre cómo configurar el almacenamiento en caché en Amazon CloudFront, consulta [Cómo gestionar el tiempo que permanece el contenido en la memoria caché](https://docs.aws.amazon.com/AmazonCloudFront/latest/DeveloperGuide/Expiration.html)  [\(caducidad\)](https://docs.aws.amazon.com/AmazonCloudFront/latest/DeveloperGuide/Expiration.html) en la guía para CloudFront desarrolladores. Para obtener información sobre cómo CloudFront gestiona Amazon los redireccionamientos, consulta [Cómo CloudFront procesa los](https://docs.aws.amazon.com/AmazonCloudFront/latest/DeveloperGuide/http-3xx-status-codes.html)  [códigos de estado HTTP 3xx desde tu origen.](https://docs.aws.amazon.com/AmazonCloudFront/latest/DeveloperGuide/http-3xx-status-codes.html) en la guía para CloudFront desarrolladores.

# Seguridad en AWS Elemental MediaTailor

La seguridad en la nube AWS es la máxima prioridad. Como AWS cliente, usted se beneficia de los centros de datos y las arquitecturas de red diseñados para cumplir con los requisitos de las organizaciones más sensibles a la seguridad.

La seguridad es una responsabilidad compartida entre AWS usted y usted. El [modelo de](https://aws.amazon.com/compliance/shared-responsibility-model/) [responsabilidad compartida](https://aws.amazon.com/compliance/shared-responsibility-model/) la describe como seguridad de la nube y seguridad en la nube:

- Seguridad de la nube: AWS es responsable de proteger la infraestructura que ejecuta AWS los servicios en la Nube de AWS. AWS también le proporciona servicios que puede utilizar de forma segura. Los auditores externos prueban y verifican periódicamente la eficacia de nuestra seguridad como parte de los [AWS programas](https://aws.amazon.com/compliance/programs/) de de . Para obtener más información sobre los programas de cumplimiento aplicables AWS Elemental MediaTailor, consulte [AWS Servicios incluidos en el](https://aws.amazon.com/compliance/services-in-scope/)  [ámbito de aplicación por programa de conformidad y AWS servicios incluidos](https://aws.amazon.com/compliance/services-in-scope/) .
- Seguridad en la nube: su responsabilidad viene determinada por el AWS servicio que utilice. Usted también es responsable de otros factores, incluida la confidencialidad de los datos, los requisitos de la empresa y la legislación y los reglamentos aplicables.

Esta documentación le ayuda a comprender cómo aplicar el modelo de responsabilidad compartida cuando se utiliza MediaTailor. Los siguientes temas muestran cómo configurarlo MediaTailor para cumplir sus objetivos de seguridad y conformidad. También aprenderá a utilizar otros AWS servicios que le ayudan a supervisar y proteger sus MediaTailor recursos.

#### Temas

- [Protección de datos en AWS Elemental MediaTailor](#page-364-0)
- [Identity and Access Management para AWS Elemental MediaTailor](#page-365-0)
- [Validación de conformidad para AWS Elemental MediaTailor](#page-391-0)
- [Resiliencia en AWS Elemental MediaTailor](#page-393-0)
- [Seguridad de la infraestructura en AWS Elemental MediaTailor](#page-393-1)
- [Prevención de la sustitución confusa entre servicios](#page-394-0)
- [Inicio de sesión y supervisión AWS Elemental MediaTailor](#page-395-0)

# <span id="page-364-0"></span>Protección de datos en AWS Elemental MediaTailor

El modelo de [responsabilidad AWS compartida modelo](https://aws.amazon.com/compliance/shared-responsibility-model/) se aplica a la protección de datos en AWS Elemental MediaTailor. Como se describe en este modelo, AWS es responsable de proteger la infraestructura global que ejecuta todos los Nube de AWS. Usted es responsable de mantener el control sobre el contenido alojado en esta infraestructura. Usted también es responsable de las tareas de administración y configuración de seguridad para los Servicios de AWS que utiliza. Para obtener más información sobre la privacidad de los datos, consulte las [Preguntas frecuentes sobre](https://aws.amazon.com/compliance/data-privacy-faq)  [la privacidad de datos.](https://aws.amazon.com/compliance/data-privacy-faq) Para obtener información sobre la protección de datos en Europa, consulte la publicación de blog sobre el [Modelo de responsabilidad compartida de AWS y GDPR](https://aws.amazon.com/blogs/security/the-aws-shared-responsibility-model-and-gdpr/) en el Blog de seguridad de AWS .

Con fines de protección de datos, le recomendamos que proteja Cuenta de AWS las credenciales y configure los usuarios individuales con AWS IAM Identity Center o AWS Identity and Access Management (IAM). De esta manera, solo se otorgan a cada usuario los permisos necesarios para cumplir sus obligaciones laborales. También recomendamos proteger sus datos de la siguiente manera:

- Utilice la autenticación multifactor (MFA) en cada cuenta.
- Utilice SSL/TLS para comunicarse con los recursos. AWS Se recomienda el uso de TLS 1.2 y recomendamos TLS 1.3.
- Configure la API y el registro de actividad de los usuarios con. AWS CloudTrail
- Utilice soluciones de AWS cifrado, junto con todos los controles de seguridad predeterminados Servicios de AWS.
- Utilice servicios de seguridad administrados avanzados, como Amazon Macie, que lo ayuden a detectar y proteger los datos confidenciales almacenados en Amazon S3.
- Si necesita módulos criptográficos validados por FIPS 140-2 para acceder a AWS través de una interfaz de línea de comandos o una API, utilice un punto final FIPS. Para obtener más información sobre los puntos de conexión de FIPS disponibles, consulte [Estándar de procesamiento de la](https://aws.amazon.com/compliance/fips/)  [información federal \(FIPS\) 140-2.](https://aws.amazon.com/compliance/fips/)

Se recomienda encarecidamente no introducir nunca información confidencial o sensible, como, por ejemplo, direcciones de correo electrónico de clientes, en etiquetas o campos de formato libre, tales como el campo Nombre. Esto incluye cuando trabaja o Servicios de AWS utiliza la consola, la API o los SDK. AWS CLI AWS Cualquier dato que ingrese en etiquetas o campos de formato libre utilizados para nombres se puede emplear para los registros de facturación o diagnóstico.

Si proporciona una URL a un servidor externo, recomendamos encarecidamente que no incluya información de credenciales en la URL a fin de validar la solicitud para ese servidor.

# Cifrado de datos

AWS Elemental MediaTailor no cifra ni descifra los datos en su gestión de los manifiestos de contenido ni en su comunicación con servidores, CDN o reproductores. MediaTailor no requiere que proporciones ningún dato de cliente u otra información confidencial.

No introduzcas información confidencial, como números de cuenta de clientes, información de tarjetas de crédito o credenciales de inicio de sesión, en campos de formato libre o parámetros de consulta. Esto se aplica a todos los usos de () AWS Elemental MediaTailor, incluidos la consola, la API, los SDK y el AWS Command Line Interface ().AWS CLI Cualquier dato que escriba en el servicio se puede incluir en los registros de diagnóstico.

Cuando proporcione una URL a un servidor externo, no incluya información de credenciales sin cifrar en la URL para validar la solicitud para ese servidor.

# <span id="page-365-0"></span>Identity and Access Management para AWS Elemental MediaTailor

AWS Identity and Access Management (IAM) es una herramienta Servicio de AWS que ayuda al administrador a controlar de forma segura el acceso a los AWS recursos. Los administradores de IAM controlan quién puede autenticarse (iniciar sesión) y quién puede autorizarse (tener permisos) para usar los recursos. MediaTailor La IAM es una Servicio de AWS opción que puede utilizar sin coste adicional.

#### Temas

- [Público](#page-366-0)
- [Autenticación con identidades](#page-366-1)
- [Administración de acceso mediante políticas](#page-370-0)
- [¿Cómo AWS Elemental MediaTailor funciona con IAM](#page-373-0)
- [Ejemplos de políticas basadas en identidades de AWS Elemental MediaTailor](#page-380-0)
- [Ejemplos de políticas basadas en recursos para AWS Elemental MediaTailor](#page-383-0)
- [AWS políticas gestionadas para AWS Elemental MediaTailor](#page-384-0)
- [Uso de roles vinculados a servicios de MediaTailor](#page-387-0)
- [Solución de problemas de AWS Elemental MediaTailor identidad y acceso](#page-389-0)

# <span id="page-366-0"></span>Público

La forma de usar AWS Identity and Access Management (IAM) varía según el trabajo en el que se realice. MediaTailor

Usuario del servicio: si utiliza el MediaTailor servicio para realizar su trabajo, el administrador le proporcionará las credenciales y los permisos que necesita. A medida que vaya utilizando más MediaTailor funciones para realizar su trabajo, es posible que necesite permisos adicionales. Entender cómo se administra el acceso puede ayudarlo a solicitar los permisos correctos al administrador. Si no puede acceder a una función en MediaTailor, consulte[Solución de problemas de](#page-389-0) [AWS Elemental MediaTailor identidad y acceso.](#page-389-0)

Administrador de servicios: si está a cargo de MediaTailor los recursos de su empresa, probablemente tenga acceso total a ellos MediaTailor. Su trabajo consiste en determinar a qué MediaTailor funciones y recursos deben acceder los usuarios del servicio. Luego, debe enviar solicitudes a su administrador de IAM para cambiar los permisos de los usuarios de su servicio. Revise la información de esta página para conocer los conceptos básicos de IAM. Para obtener más información sobre cómo su empresa puede utilizar la IAM MediaTailor, consult[e¿Cómo AWS](#page-373-0) [Elemental MediaTailor funciona con IAM](#page-373-0).

Administrador de IAM: si es administrador de IAM, puede que le interese obtener más información sobre cómo redactar políticas para administrar el acceso. MediaTailor Para ver ejemplos de políticas MediaTailor basadas en la identidad que puede usar en IAM, consulte. [Ejemplos de políticas](#page-380-0)  [basadas en identidades de AWS Elemental MediaTailor](#page-380-0)

# <span id="page-366-1"></span>Autenticación con identidades

La autenticación es la forma de iniciar sesión AWS con sus credenciales de identidad. Debe estar autenticado (con quien haya iniciado sesión AWS) como usuario de IAM o asumiendo una función de IAM. Usuario raíz de la cuenta de AWS

Puede iniciar sesión AWS como una identidad federada mediante las credenciales proporcionadas a través de una fuente de identidad. AWS IAM Identity Center Los usuarios (Centro de identidades de IAM), la autenticación de inicio de sesión único de su empresa y sus credenciales de Google o Facebook son ejemplos de identidades federadas. Al iniciar sesión como una identidad federada, su administrador habrá configurado previamente la federación de identidades mediante roles de IAM. Cuando accedes AWS mediante la federación, asumes un rol de forma indirecta.

Según el tipo de usuario que sea, puede iniciar sesión en el portal AWS Management Console o en el de AWS acceso. Para obtener más información sobre cómo iniciar sesión AWS, consulte [Cómo](https://docs.aws.amazon.com/signin/latest/userguide/how-to-sign-in.html) [iniciar sesión Cuenta de AWS en su](https://docs.aws.amazon.com/signin/latest/userguide/how-to-sign-in.html) Guía del AWS Sign-In usuario.

Si accede AWS mediante programación, AWS proporciona un kit de desarrollo de software (SDK) y una interfaz de línea de comandos (CLI) para firmar criptográficamente sus solicitudes con sus credenciales. Si no utilizas AWS herramientas, debes firmar las solicitudes tú mismo. Para obtener más información sobre cómo usar el método recomendado para firmar las solicitudes usted mismo, consulte [Firmar las solicitudes de la AWS API](https://docs.aws.amazon.com/IAM/latest/UserGuide/reference_aws-signing.html) en la Guía del usuario de IAM.

Independientemente del método de autenticación que use, es posible que deba proporcionar información de seguridad adicional. Por ejemplo, le AWS recomienda que utilice la autenticación multifactor (MFA) para aumentar la seguridad de su cuenta. Para obtener más información, consulte [Autenticación multifactor](https://docs.aws.amazon.com/singlesignon/latest/userguide/enable-mfa.html) en la Guía del usuario de AWS IAM Identity Center y [Uso de la](https://docs.aws.amazon.com/IAM/latest/UserGuide/id_credentials_mfa.html) [autenticación multifactor \(MFA\) en AWS](https://docs.aws.amazon.com/IAM/latest/UserGuide/id_credentials_mfa.html)en la Guía del usuario de IAM.

#### Cuenta de AWS usuario root

Al crear una Cuenta de AWS, comienza con una identidad de inicio de sesión que tiene acceso completo a todos Servicios de AWS los recursos de la cuenta. Esta identidad se denomina usuario Cuenta de AWS raíz y se accede a ella iniciando sesión con la dirección de correo electrónico y la contraseña que utilizaste para crear la cuenta. Recomendamos encarecidamente que no utilice el usuario raíz para sus tareas diarias. Proteja las credenciales del usuario raíz y utilícelas solo para las tareas que solo el usuario raíz pueda realizar. Para ver la lista completa de las tareas que requieren que inicie sesión como usuario raíz, consulte [Tareas que requieren credenciales de usuario raíz](https://docs.aws.amazon.com/IAM/latest/UserGuide/root-user-tasks.html) en la Guía del usuario de IAM.

### Identidad federada

Como práctica recomendada, exija a los usuarios humanos, incluidos los que requieren acceso de administrador, que utilicen la federación con un proveedor de identidades para acceder Servicios de AWS mediante credenciales temporales.

Una identidad federada es un usuario del directorio de usuarios empresarial, un proveedor de identidades web AWS Directory Service, el directorio del Centro de Identidad o cualquier usuario al que acceda Servicios de AWS mediante las credenciales proporcionadas a través de una fuente de identidad. Cuando las identidades federadas acceden Cuentas de AWS, asumen funciones y las funciones proporcionan credenciales temporales.

Para una administración de acceso centralizada, le recomendamos que utilice AWS IAM Identity Center. Puede crear usuarios y grupos en el Centro de identidades de IAM, o puede conectarse y sincronizarse con un conjunto de usuarios y grupos de su propia fuente de identidad para usarlos en todas sus Cuentas de AWS aplicaciones. Para obtener más información, consulte [¿Qué es el Centro](https://docs.aws.amazon.com/singlesignon/latest/userguide/what-is.html)  [de identidades de IAM?](https://docs.aws.amazon.com/singlesignon/latest/userguide/what-is.html) en la Guía del usuario de AWS IAM Identity Center .

### Usuarios y grupos de IAM

Un [usuario de IAM](https://docs.aws.amazon.com/IAM/latest/UserGuide/id_users.html) es una identidad propia Cuenta de AWS que tiene permisos específicos para una sola persona o aplicación. Siempre que sea posible, recomendamos emplear credenciales temporales, en lugar de crear usuarios de IAM que tengan credenciales de larga duración como contraseñas y claves de acceso. No obstante, si tiene casos de uso específicos que requieran credenciales de larga duración con usuarios de IAM, recomendamos rotar las claves de acceso. Para más información, consulte [Rotar las claves de acceso periódicamente para casos de uso que](https://docs.aws.amazon.com/IAM/latest/UserGuide/best-practices.html#rotate-credentials)  [requieran credenciales de larga duración](https://docs.aws.amazon.com/IAM/latest/UserGuide/best-practices.html#rotate-credentials) en la Guía del usuario de IAM.

Un [grupo de IAM](https://docs.aws.amazon.com/IAM/latest/UserGuide/id_groups.html) es una identidad que especifica un conjunto de usuarios de IAM. No puede iniciar sesión como grupo. Puede usar los grupos para especificar permisos para varios usuarios a la vez. Los grupos facilitan la administración de los permisos de grandes conjuntos de usuarios. Por ejemplo, podría tener un grupo cuyo nombre fuese IAMAdmins y conceder permisos a dicho grupo para administrar los recursos de IAM.

Los usuarios son diferentes de los roles. Un usuario se asocia exclusivamente a una persona o aplicación, pero la intención es que cualquier usuario pueda asumir un rol que necesite. Los usuarios tienen credenciales permanentes a largo plazo y los roles proporcionan credenciales temporales. Para más información, consulte [Cuándo crear un usuario de IAM \(en lugar de un rol\)](https://docs.aws.amazon.com/IAM/latest/UserGuide/id.html#id_which-to-choose) en la Guía del usuario de IAM.

### Roles de IAM

Un [rol de IAM](https://docs.aws.amazon.com/IAM/latest/UserGuide/id_roles.html) es una identidad dentro de usted Cuenta de AWS que tiene permisos específicos. Es similar a un usuario de IAM, pero no está asociado a una determinada persona. Puede asumir temporalmente una función de IAM en el AWS Management Console [cambiando](https://docs.aws.amazon.com/IAM/latest/UserGuide/id_roles_use_switch-role-console.html) de función. Puede asumir un rol llamando a una operación de AWS API AWS CLI o utilizando una URL personalizada. Para más información sobre los métodos para el uso de roles, consulte [Uso de roles de IAM](https://docs.aws.amazon.com/IAM/latest/UserGuide/id_roles_use.html) en la Guía del usuario de IAM.

Los roles de IAM con credenciales temporales son útiles en las siguientes situaciones:

- Acceso de usuario federado: para asignar permisos a una identidad federada, puede crear un rol y definir sus permisos. Cuando se autentica una identidad federada, se asocia la identidad al rol y se le conceden los permisos define el rol. Para obtener información acerca de roles para federación, consulte [Creación de un rol para un proveedor de identidades de terceros](https://docs.aws.amazon.com/IAM/latest/UserGuide/id_roles_create_for-idp.html) en la Guía del usuario de IAM. Si utiliza IAM Identity Center, debe configurar un conjunto de permisos. IAM Identity Center correlaciona el conjunto de permisos con un rol en IAM para controlar a qué pueden acceder las identidades después de autenticarse. Para obtener información acerca de los conjuntos de permisos, consulte [Conjuntos de permisos](https://docs.aws.amazon.com/singlesignon/latest/userguide/permissionsetsconcept.html) en la Guía del usuario de AWS IAM Identity Center .
- Permisos de usuario de IAM temporales: un usuario de IAM puede asumir un rol de IAM para recibir temporalmente permisos distintos que le permitan realizar una tarea concreta.
- Acceso entre cuentas: puede utilizar un rol de IAM para permitir que alguien (una entidad principal de confianza) de otra cuenta acceda a los recursos de la cuenta. Los roles son la forma principal de conceder acceso entre cuentas. Sin embargo, en algunos casos Servicios de AWS, puedes adjuntar una política directamente a un recurso (en lugar de usar un rol como proxy). Para obtener información acerca de la diferencia entre los roles y las políticas basadas en recursos para el acceso entre cuentas, consulte [Cómo los roles de IAM difieren de las políticas basadas en](https://docs.aws.amazon.com/IAM/latest/UserGuide/id_roles_compare-resource-policies.html) [recursos](https://docs.aws.amazon.com/IAM/latest/UserGuide/id_roles_compare-resource-policies.html) en la Guía del usuario de IAM.
- Acceso entre servicios: algunos Servicios de AWS utilizan funciones en otros Servicios de AWS. Por ejemplo, cuando realiza una llamada en un servicio, es común que ese servicio ejecute aplicaciones en Amazon EC2 o almacene objetos en Amazon S3. Es posible que un servicio haga esto usando los permisos de la entidad principal, usando un rol de servicio o usando un rol vinculado al servicio.
	- Sesiones de acceso directo (FAS): cuando utilizas un usuario o un rol de IAM para realizar acciones en ellas AWS, se te considera director. Cuando utiliza algunos servicios, es posible que realice una acción que desencadene otra acción en un servicio diferente. El FAS utiliza los permisos del principal que llama Servicio de AWS y los solicita Servicio de AWS para realizar solicitudes a los servicios descendentes. Las solicitudes de FAS solo se realizan cuando un servicio recibe una solicitud que requiere interacciones con otros Servicios de AWS recursos para completarse. En este caso, debe tener permisos para realizar ambas acciones. Para obtener información sobre las políticas a la hora de realizar solicitudes de FAS, consulte [Reenviar sesiones de acceso.](https://docs.aws.amazon.com/IAM/latest/UserGuide/access_forward_access_sessions.html)
	- Rol de servicio: un rol de servicio es un [rol de IAM](https://docs.aws.amazon.com/IAM/latest/UserGuide/id_roles.html) que adopta un servicio para realizar acciones en su nombre. Un administrador de IAM puede crear, modificar y eliminar un rol de servicio

desde IAM. Para obtener más información, consulte [Creación de un rol para delegar permisos a](https://docs.aws.amazon.com/IAM/latest/UserGuide/id_roles_create_for-service.html)  [un Servicio de AWS](https://docs.aws.amazon.com/IAM/latest/UserGuide/id_roles_create_for-service.html) en la Guía del usuario de IAM.

- Función vinculada al servicio: una función vinculada a un servicio es un tipo de función de servicio que está vinculada a un. Servicio de AWS El servicio puede asumir el rol para realizar una acción en su nombre. Los roles vinculados al servicio aparecen en usted Cuenta de AWS y son propiedad del servicio. Un administrador de IAM puede ver, pero no editar, los permisos de los roles vinculados a servicios.
- Aplicaciones que se ejecutan en Amazon EC2: puede usar un rol de IAM para administrar las credenciales temporales de las aplicaciones que se ejecutan en una instancia EC2 y realizan AWS CLI solicitudes a la API. AWS Es preferible hacerlo de este modo a almacenar claves de acceso en la instancia de EC2. Para asignar una AWS función a una instancia EC2 y ponerla a disposición de todas sus aplicaciones, debe crear un perfil de instancia adjunto a la instancia. Un perfil de instancia contiene el rol y permite a los programas que se ejecutan en la instancia de EC2 obtener credenciales temporales. Para más información, consulte [Uso de un rol de IAM para conceder](https://docs.aws.amazon.com/IAM/latest/UserGuide/id_roles_use_switch-role-ec2.html)  [permisos a aplicaciones que se ejecutan en instancias Amazon EC2](https://docs.aws.amazon.com/IAM/latest/UserGuide/id_roles_use_switch-role-ec2.html) en la Guía del usuario de IAM.

Para obtener información sobre el uso de los roles de IAM, consulte [Cuándo crear un rol de IAM \(en](https://docs.aws.amazon.com/IAM/latest/UserGuide/id.html#id_which-to-choose_role)  [lugar de un usuario\)](https://docs.aws.amazon.com/IAM/latest/UserGuide/id.html#id_which-to-choose_role) en la Guía del usuario de IAM.

# <span id="page-370-0"></span>Administración de acceso mediante políticas

El acceso se controla AWS creando políticas y adjuntándolas a AWS identidades o recursos. Una política es un objeto AWS que, cuando se asocia a una identidad o un recurso, define sus permisos. AWS evalúa estas políticas cuando un director (usuario, usuario raíz o sesión de rol) realiza una solicitud. Los permisos en las políticas determinan si la solicitud se permite o se deniega. La mayoría de las políticas se almacenan AWS como documentos JSON. Para obtener más información sobre la estructura y el contenido de los documentos de política JSON, consulte [Información general de](https://docs.aws.amazon.com/IAM/latest/UserGuide/access_policies.html#access_policies-json)  [políticas JSON](https://docs.aws.amazon.com/IAM/latest/UserGuide/access_policies.html#access_policies-json) en la Guía del usuario de IAM.

Los administradores pueden usar las políticas de AWS JSON para especificar quién tiene acceso a qué. Es decir, qué entidad principal puede realizar acciones en qué recursos y en qué condiciones.

De forma predeterminada, los usuarios y los roles no tienen permisos. Un administrador de IAM puede crear políticas de IAM para conceder permisos a los usuarios para realizar acciones en los recursos que necesitan. A continuación, el administrador puede añadir las políticas de IAM a roles y los usuarios pueden asumirlos.

Las políticas de IAM definen permisos para una acción independientemente del método que se utilice para realizar la operación. Por ejemplo, suponga que dispone de una política que permite la acción iam:GetRole. Un usuario con esa política puede obtener información sobre el rol de la API AWS Management Console AWS CLI, la o la AWS API.

## Políticas basadas en identidades

Las políticas basadas en identidad son documentos de políticas de permisos JSON que puede asociar a una identidad, como un usuario de IAM, un grupo de usuarios o un rol. Estas políticas controlan qué acciones pueden realizar los usuarios y los roles, en qué recursos y en qué condiciones. Para obtener más información sobre cómo crear una política basada en identidad, consulte [Creación de políticas de IAM](https://docs.aws.amazon.com/IAM/latest/UserGuide/access_policies_create.html) en la Guía del usuario de IAM.

Las políticas basadas en identidades pueden clasificarse además como políticas insertadas o políticas administradas. Las políticas insertadas se integran directamente en un único usuario, grupo o rol. Las políticas administradas son políticas independientes que puede adjuntar a varios usuarios, grupos y roles de su Cuenta de AWS empresa. Las políticas administradas incluyen políticas AWS administradas y políticas administradas por el cliente. Para más información sobre cómo elegir una política administrada o una política insertada, consulte [Elegir entre políticas administradas y políticas](https://docs.aws.amazon.com/IAM/latest/UserGuide/access_policies_managed-vs-inline.html#choosing-managed-or-inline) [insertadas](https://docs.aws.amazon.com/IAM/latest/UserGuide/access_policies_managed-vs-inline.html#choosing-managed-or-inline) en la Guía del usuario de IAM.

## Políticas basadas en recursos

Las políticas basadas en recursos son documentos de política JSON que se asocian a un recurso. Ejemplos de políticas basadas en recursos son las políticas de confianza de roles de IAM y las políticas de bucket de Amazon S3. En los servicios que admiten políticas basadas en recursos, los administradores de servicios pueden utilizarlos para controlar el acceso a un recurso específico. Para el recurso al que se asocia la política, la política define qué acciones puede realizar una entidad principal especificada en ese recurso y en qué condiciones. Debe [especificar una entidad principal](https://docs.aws.amazon.com/IAM/latest/UserGuide/reference_policies_elements_principal.html) en una política en función de recursos. Los principales pueden incluir cuentas, usuarios, roles, usuarios federados o. Servicios de AWS

Las políticas basadas en recursos son políticas insertadas que se encuentran en ese servicio. No puedes usar políticas AWS gestionadas de IAM en una política basada en recursos.

## Listas de control de acceso (ACL)

Las listas de control de acceso (ACL) controlan qué entidades principales (miembros de cuentas, usuarios o roles) tienen permisos para acceder a un recurso. Las ACL son similares a las políticas basadas en recursos, aunque no utilizan el formato de documento de políticas JSON.

Amazon S3 y Amazon VPC son ejemplos de servicios que admiten las ACL. AWS WAF Para obtener más información sobre las ACL, consulte [Información general de Lista de control de acceso \(ACL\)](https://docs.aws.amazon.com/AmazonS3/latest/dev/acl-overview.html) en la Guía para desarrolladores de Amazon Simple Storage Service.

### Otros tipos de políticas

AWS admite tipos de políticas adicionales y menos comunes. Estos tipos de políticas pueden establecer el máximo de permisos que los tipos de políticas más frecuentes le conceden.

- Límites de permisos: un límite de permisos es una característica avanzada que le permite establecer los permisos máximos que una política basada en identidad puede conceder a una entidad de IAM (usuario o rol de IAM). Puede establecer un límite de permisos para una entidad. Los permisos resultantes son la intersección de las políticas basadas en la identidad de la entidad y los límites de permisos. Las políticas basadas en recursos que especifiquen el usuario o rol en el campo Principal no estarán restringidas por el límite de permisos. Una denegación explícita en cualquiera de estas políticas anulará el permiso. Para obtener más información sobre los límites de los permisos, consulte [Límites de permisos para las entidades de IAM](https://docs.aws.amazon.com/IAM/latest/UserGuide/access_policies_boundaries.html) en la Guía del usuario de IAM.
- Políticas de control de servicios (SCP): las SCP son políticas de JSON que especifican los permisos máximos para una organización o unidad organizativa (OU). AWS Organizations AWS Organizations es un servicio para agrupar y gestionar de forma centralizada varios de los Cuentas de AWS que son propiedad de su empresa. Si habilita todas las características en una organización, entonces podrá aplicar políticas de control de servicio (SCP) a una o a todas sus cuentas. El SCP limita los permisos de las entidades en las cuentas de los miembros, incluidas las de cada una. Usuario raíz de la cuenta de AWS Para obtener más información acerca de Organizations y las SCP, consulte [Funcionamiento de las SCP](https://docs.aws.amazon.com/organizations/latest/userguide/orgs_manage_policies_about-scps.html) en la Guía del usuario de AWS Organizations .
- Políticas de sesión: las políticas de sesión son políticas avanzadas que se pasan como parámetro cuando se crea una sesión temporal mediante programación para un rol o un usuario federado. Los permisos de la sesión resultantes son la intersección de las políticas basadas en identidades del rol y las políticas de la sesión. Los permisos también pueden proceder de una política en función de recursos. Una denegación explícita en cualquiera de estas políticas anulará el permiso. Para más información, consulte [Políticas de sesión](https://docs.aws.amazon.com/IAM/latest/UserGuide/access_policies.html#policies_session) en la Guía del usuario de IAM.

## Varios tipos de políticas

Cuando se aplican varios tipos de políticas a una solicitud, los permisos resultantes son más complicados de entender. Para saber cómo AWS determinar si se debe permitir una solicitud cuando se trata de varios tipos de políticas, consulte la [lógica de evaluación de políticas](https://docs.aws.amazon.com/IAM/latest/UserGuide/reference_policies_evaluation-logic.html) en la Guía del usuario de IAM.

# <span id="page-373-0"></span>¿Cómo AWS Elemental MediaTailor funciona con IAM

Antes de utilizar IAM para gestionar el acceso MediaTailor, infórmese sobre las funciones de IAM disponibles para su uso. MediaTailor

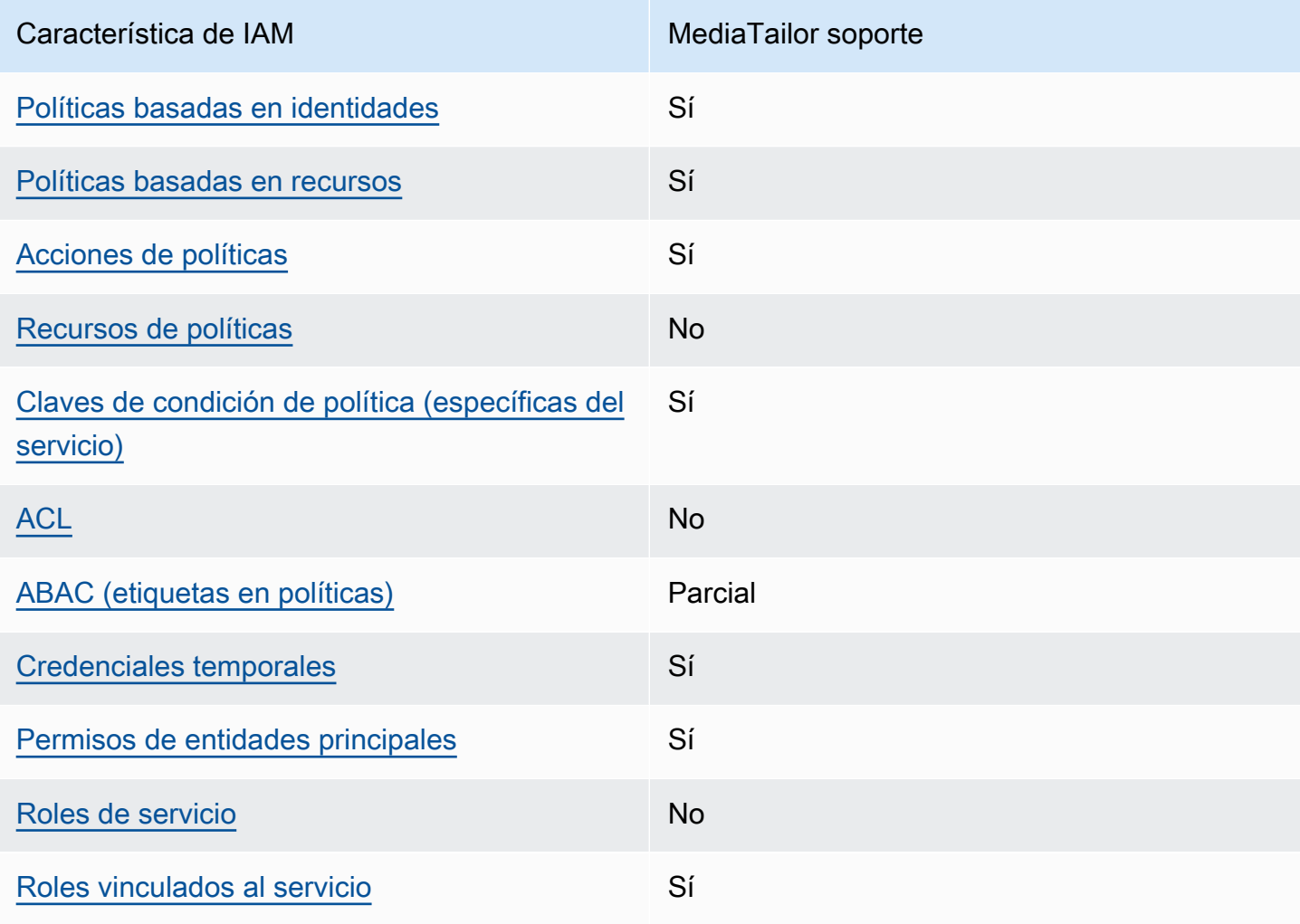

Funciones de IAM que puede utilizar con AWS Elemental MediaTailor

Para obtener una visión general de cómo MediaTailor funcionan otros AWS servicios con la mayoría de las funciones de IAM, consulte [AWS los servicios que funcionan con IAM](https://docs.aws.amazon.com/IAM/latest/UserGuide/reference_aws-services-that-work-with-iam.html) en la Guía del usuario de IAM.

<span id="page-374-0"></span>Políticas basadas en la identidad para MediaTailor

Compatibilidad con las políticas basadas en identidad Sí

Las políticas basadas en identidad son documentos de políticas de permisos JSON que puede asociar a una identidad, como un usuario de IAM, un grupo de usuarios o un rol. Estas políticas controlan qué acciones pueden realizar los usuarios y los roles, en qué recursos y en qué condiciones. Para obtener más información sobre cómo crear una política basada en identidad, consulte [Creación de políticas de IAM](https://docs.aws.amazon.com/IAM/latest/UserGuide/access_policies_create.html) en la Guía del usuario de IAM.

Con las políticas basadas en identidades de IAM, puede especificar las acciones y los recursos permitidos o denegados, así como las condiciones en las que se permiten o deniegan las acciones. No es posible especificar la entidad principal en una política basada en identidad porque se aplica al usuario o rol al que está adjunto. Para más información sobre los elementos que puede utilizar en una política de JSON, consulte [Referencia de los elementos de las políticas de JSON de IAM](https://docs.aws.amazon.com/IAM/latest/UserGuide/reference_policies_elements.html) en la Guía del usuario de IAM.

Ejemplos de políticas basadas en la identidad para MediaTailor

Para ver ejemplos de políticas MediaTailor basadas en la identidad, consulte. [Ejemplos de políticas](#page-380-0)  [basadas en identidades de AWS Elemental MediaTailor](#page-380-0)

<span id="page-374-1"></span>Políticas basadas en recursos incluidas MediaTailor

Compatibilidad con las políticas basadas en recursos Sí

El MediaTailor servicio admite solo un tipo de política basada en recursos. Se denomina política de canal porque está vinculada a un canal. Esta política define qué directores pueden realizar acciones en el canal.

Las políticas basadas en recursos son documentos de política JSON que se asocian a un recurso. Ejemplos de políticas basadas en recursos son las políticas de confianza de roles de IAM y las políticas de bucket de Amazon S3. En los servicios que admiten políticas basadas en recursos, los administradores de servicios pueden utilizarlos para controlar el acceso a un recurso específico. Para el recurso al que se asocia la política, la política define qué acciones puede realizar una entidad principal especificada en ese recurso y en qué condiciones. Debe [especificar una entidad principal](https://docs.aws.amazon.com/IAM/latest/UserGuide/reference_policies_elements_principal.html) en una política en función de recursos. Los directores pueden incluir cuentas, usuarios, roles, usuarios federados o. Servicios de AWS

Para habilitar el acceso entre cuentas, puede especificar toda una cuenta o entidades de IAM de otra cuenta como la entidad principal de una política en función de recursos. Añadir a una política en función de recursos una entidad principal entre cuentas es solo una parte del establecimiento de una relación de confianza. Cuando el principal y el recurso son diferentes Cuentas de AWS, el administrador de IAM de la cuenta de confianza también debe conceder a la entidad principal (usuario o rol) permiso para acceder al recurso. Para conceder el permiso, adjunte la entidad a una política basada en identidad. Sin embargo, si la política en función de recursos concede el acceso a una entidad principal de la misma cuenta, no es necesaria una política basada en identidad adicional. Para más información, consulte [Cómo los roles de IAM difieren de las políticas basadas en recursos](https://docs.aws.amazon.com/IAM/latest/UserGuide/id_roles_compare-resource-policies.html) en la Guía del usuario de IAM.

Para obtener información sobre cómo asociar una política basada en recursos a un canal, consulte. [Creación de canales](#page-341-0)

Ejemplos de políticas basadas en recursos en MediaTailor

Para ver ejemplos de políticas MediaTailor basadas en recursos, consulte. [Ejemplos de políticas](#page-383-0)  [basadas en recursos para AWS Elemental MediaTailor](#page-383-0)

<span id="page-375-0"></span>Acciones políticas para MediaTailor

Admite acciones de política solution de Sí

Los administradores pueden usar las políticas de AWS JSON para especificar quién tiene acceso a qué. Es decir, qué entidad principal puede realizar acciones en qué recursos y en qué condiciones.

El elemento Action de una política JSON describe las acciones que puede utilizar para conceder o denegar el acceso en una política. Las acciones políticas suelen tener el mismo nombre que la operación de AWS API asociada. Hay algunas excepciones, como acciones de solo permiso que no tienen una operación de API coincidente. También hay algunas operaciones que requieren varias acciones en una política. Estas acciones adicionales se denominan acciones dependientes.

Incluya acciones en una política para conceder permisos y así llevar a cabo la operación asociada.

Para ver una lista de MediaTailor acciones, consulta [las acciones definidas AWS Elemental](https://docs.aws.amazon.com/service-authorization/latest/reference/list_awselementalmediatailor#awselementalmediatailor-actions-as-permissions)  [MediaTailor](https://docs.aws.amazon.com/service-authorization/latest/reference/list_awselementalmediatailor#awselementalmediatailor-actions-as-permissions) en la Referencia de autorización del servicio.

Las acciones políticas MediaTailor utilizan el siguiente prefijo antes de la acción:

```
mediatailor
```
Para especificar varias acciones en una única instrucción, sepárelas con comas.

```
"Action": [ 
       "mediatailor:action1", 
       "mediatailor:action2" 
 ]
```
Para ver ejemplos de políticas MediaTailor basadas en la identidad, consulte. [Ejemplos de políticas](#page-380-0)  [basadas en identidades de AWS Elemental MediaTailor](#page-380-0)

<span id="page-376-0"></span>Recursos de políticas para MediaTailor

```
Admite recursos de políticas No
```
AWS Elemental MediaTailor no admite la especificación de los ARN de los recursos en una política.

<span id="page-376-1"></span>Claves de condición de la política para MediaTailor

Admite claves de condición de políticas específicas del servicio Sí

Los administradores pueden usar las políticas de AWS JSON para especificar quién tiene acceso a qué. Es decir, qué entidad principal puede realizar acciones en qué recursos y en qué condiciones.

El elemento Condition (o bloque de Condition) permite especificar condiciones en las que entra en vigor una instrucción. El elemento Condition es opcional. Puede crear expresiones condicionales que utilicen [operadores de condición](https://docs.aws.amazon.com/IAM/latest/UserGuide/reference_policies_elements_condition_operators.html), tales como igual o menor que, para que la condición de la política coincida con los valores de la solicitud.

Si especifica varios elementos de Condition en una instrucción o varias claves en un único elemento de Condition, AWS las evalúa mediante una operación AND lógica. Si especifica varios valores para una única clave de condición, AWS evalúa la condición mediante una OR operación lógica. Se deben cumplir todas las condiciones antes de que se concedan los permisos de la instrucción.

También puede utilizar variables de marcador de posición al especificar condiciones. Por ejemplo, puede conceder un permiso de usuario de IAM para acceder a un recurso solo si está etiquetado con su nombre de usuario de IAM. Para más información, consulte [Elementos de la política de IAM:](https://docs.aws.amazon.com/IAM/latest/UserGuide/reference_policies_variables.html)  [variables y etiquetas](https://docs.aws.amazon.com/IAM/latest/UserGuide/reference_policies_variables.html) en la Guía del usuario de IAM.

AWS admite claves de condición globales y claves de condición específicas del servicio. Para ver todas las claves de condición AWS globales, consulte las claves de [contexto de condición AWS](https://docs.aws.amazon.com/IAM/latest/UserGuide/reference_policies_condition-keys.html)  [globales en la Guía](https://docs.aws.amazon.com/IAM/latest/UserGuide/reference_policies_condition-keys.html) del usuario de IAM.

Para obtener una lista de las claves de MediaTailor condición, consulte [las claves de condición AWS](https://docs.aws.amazon.com/service-authorization/latest/reference/list_awselementalmediatailor#awselementalmediatailor-policy-keys) [Elemental MediaTailor](https://docs.aws.amazon.com/service-authorization/latest/reference/list_awselementalmediatailor#awselementalmediatailor-policy-keys) en la Referencia de autorización de servicio. Para saber con qué acciones y recursos puede utilizar una clave de condición, consulte [Acciones definidas por AWS Elemental](https://docs.aws.amazon.com/service-authorization/latest/reference/list_awselementalmediatailor#awselementalmediatailor-actions-as-permissions)  [MediaTailor.](https://docs.aws.amazon.com/service-authorization/latest/reference/list_awselementalmediatailor#awselementalmediatailor-actions-as-permissions)

AWS Elemental MediaTailor no proporciona claves de condición específicas del servicio, pero sí admite el uso de algunas claves de condición globales. Para ver todas las claves de condición AWS globales, consulte las claves de [contexto de condición AWS globales](https://docs.aws.amazon.com/IAM/latest/UserGuide/reference_policies_condition-keys.html) en la Guía del AWS Identity and Access Management usuario.

<span id="page-377-0"></span>ACL en MediaTailor

Admite las ACL No

Las listas de control de acceso (ACL) controlan qué entidades principales (miembros de cuentas, usuarios o roles) tienen permisos para acceder a un recurso. Las ACL son similares a las políticas basadas en recursos, aunque no utilizan el formato de documento de políticas JSON.

### <span id="page-378-0"></span>ABAC con MediaTailor

Admite ABAC (etiquetas en las políticas) Parcial

El control de acceso basado en atributos (ABAC) es una estrategia de autorización que define permisos en función de atributos. En AWS, estos atributos se denominan etiquetas. Puede adjuntar etiquetas a las entidades de IAM (usuarios o roles) y a muchos AWS recursos. El etiquetado de entidades y recursos es el primer paso de ABAC. A continuación, designa las políticas de ABAC para permitir operaciones cuando la etiqueta de la entidad principal coincida con la etiqueta del recurso al que se intenta acceder.

ABAC es útil en entornos que crecen con rapidez y ayuda en situaciones en las que la administración de las políticas resulta engorrosa.

Para controlar el acceso en función de etiquetas, debe proporcionar información de las etiquetas en el [elemento de condición](https://docs.aws.amazon.com/IAM/latest/UserGuide/reference_policies_elements_condition.html) de una política utilizando las claves de condición aws:ResourceTag/*key-name*, aws:RequestTag/*key-name* o aws:TagKeys.

Si un servicio admite las tres claves de condición para cada tipo de recurso, el valor es Sí para el servicio. Si un servicio admite las tres claves de condición solo para algunos tipos de recursos, el valor es Parcial.

Para obtener más información sobre ABAC, consulte [¿Qué es ABAC?](https://docs.aws.amazon.com/IAM/latest/UserGuide/introduction_attribute-based-access-control.html) en la Guía del usuario de IAM. Para ver un tutorial con los pasos para configurar ABAC, consulte [Uso del control de acceso basado](https://docs.aws.amazon.com/IAM/latest/UserGuide/tutorial_attribute-based-access-control.html) [en atributos \(ABAC\)](https://docs.aws.amazon.com/IAM/latest/UserGuide/tutorial_attribute-based-access-control.html) en la Guía del usuario de IAM.

<span id="page-378-1"></span>Para MediaTailor, utilice el valor Parcial.

Uso de credenciales temporales con MediaTailor

Compatible con el uso de credenciales temporales Sí

Algunas Servicios de AWS no funcionan cuando inicias sesión con credenciales temporales. Para obtener información adicional, incluidas las que Servicios de AWS funcionan con credenciales temporales, consulta Cómo [Servicios de AWS funcionan con IAM](https://docs.aws.amazon.com/IAM/latest/UserGuide/reference_aws-services-that-work-with-iam.html) en la Guía del usuario de IAM.

Utiliza credenciales temporales si inicia sesión en ellas AWS Management Console mediante cualquier método excepto un nombre de usuario y una contraseña. Por ejemplo, cuando accedes AWS mediante el enlace de inicio de sesión único (SSO) de tu empresa, ese proceso crea automáticamente credenciales temporales. También crea credenciales temporales de forma automática cuando inicia sesión en la consola como usuario y luego cambia de rol. Para más información sobre el cambio de roles, consulte [Cambio a un rol \(consola\)](https://docs.aws.amazon.com/IAM/latest/UserGuide/id_roles_use_switch-role-console.html) en la Guía del usuario de IAM.

Puedes crear credenciales temporales manualmente mediante la AWS CLI API o. AWS A continuación, puede utilizar esas credenciales temporales para acceder AWS. AWS recomienda generar credenciales temporales de forma dinámica en lugar de utilizar claves de acceso a largo plazo. Para más información, consulte [Credenciales de seguridad temporales en IAM](https://docs.aws.amazon.com/IAM/latest/UserGuide/id_credentials_temp.html).

<span id="page-379-0"></span>Permisos principales entre servicios para MediaTailor

Admite Forward access sessions (FAS) Sí

Cuando utilizas un usuario o un rol de IAM para realizar acciones en él AWS, se te considera principal. Cuando utiliza algunos servicios, es posible que realice una acción que desencadene otra acción en un servicio diferente. FAS utiliza los permisos del principal que llama y los que solicita Servicio de AWS para realizar solicitudes a los servicios descendentes. Servicio de AWS Las solicitudes de FAS solo se realizan cuando un servicio recibe una solicitud que requiere interacciones con otros Servicios de AWS recursos para completarse. En este caso, debe tener permisos para realizar ambas acciones. Para obtener información sobre las políticas a la hora de realizar solicitudes de FAS, consulte [Reenviar sesiones de acceso](https://docs.aws.amazon.com/IAM/latest/UserGuide/access_forward_access_sessions.html).

### <span id="page-379-1"></span>Roles de servicio para MediaTailor

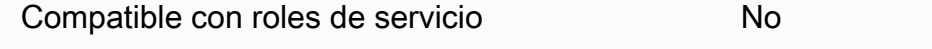

AWS Elemental MediaTailor no admite funciones de servicio.

<span id="page-379-2"></span>Funciones vinculadas al servicio para MediaTailor

Compatible con roles vinculados al servicio Sí

Un rol vinculado a un servicio es un tipo de rol de servicio que está vinculado a un. Servicio de AWS El servicio puede asumir el rol para realizar una acción en su nombre. Los roles vinculados al servicio aparecen en usted Cuenta de AWS y son propiedad del servicio. Un administrador de IAM puede ver, pero no editar, los permisos de los roles vinculados a servicios.

Para obtener más información sobre la creación o la administración de funciones MediaTailor vinculadas al servicio, consulte. [Uso de roles vinculados a servicios de MediaTailor](#page-387-0)

# <span id="page-380-0"></span>Ejemplos de políticas basadas en identidades de AWS Elemental MediaTailor

De forma predeterminada, los usuarios y los roles no tienen permiso para crear o modificar MediaTailor recursos. Tampoco pueden realizar tareas mediante la AWS Management Console, AWS Command Line Interface (AWS CLI) o la AWS API. Un administrador de IAM puede crear políticas de IAM para conceder permisos a los usuarios para realizar acciones en los recursos que necesitan. A continuación, el administrador puede añadir las políticas de IAM a roles y los usuarios pueden asumirlos.

Para obtener información acerca de cómo crear una política basada en identidades de IAM mediante el uso de estos documentos de políticas JSON de ejemplo, consulte [Creación de políticas de IAM](https://docs.aws.amazon.com/IAM/latest/UserGuide/access_policies_create-console.html) en la Guía del usuario de IAM.

Para obtener más información sobre las acciones y los tipos de recursos definidos por cada uno de los tipos de recursos MediaTailor, incluido el formato de los ARN para cada uno de los tipos de [recursos, consulte las claves de condición, recursos y acciones](https://docs.aws.amazon.com/service-authorization/latest/reference/list_awselementalmediatailor) de la Referencia de autorización de servicios. AWS Elemental MediaTailor

### Temas

- [Prácticas recomendadas sobre las políticas](#page-380-1)
- [Mediante la consola de MediaTailor](#page-382-0)
- [Cómo permitir a los usuarios consultar sus propios permisos](#page-382-1)

## <span id="page-380-1"></span>Prácticas recomendadas sobre las políticas

Las políticas basadas en la identidad determinan si alguien puede crear MediaTailor recursos de tu cuenta, acceder a ellos o eliminarlos. Estas acciones pueden generar costos adicionales para su Cuenta de AWS. Siga estas directrices y recomendaciones al crear o editar políticas basadas en identidades:

- Comience con las políticas AWS administradas y avance hacia los permisos con privilegios mínimos: para empezar a conceder permisos a sus usuarios y cargas de trabajo, utilice las políticas AWS administradas que otorgan permisos para muchos casos de uso comunes. Están disponibles en su. Cuenta de AWS Le recomendamos que reduzca aún más los permisos definiendo políticas administradas por el AWS cliente que sean específicas para sus casos de uso. Con el fin de obtener más información, consulte las [políticas administradas por AWS](https://docs.aws.amazon.com/IAM/latest/UserGuide/access_policies_managed-vs-inline.html#aws-managed-policies) o las [políticas](https://docs.aws.amazon.com/IAM/latest/UserGuide/access_policies_job-functions.html) [administradas por AWS para funciones de trabajo](https://docs.aws.amazon.com/IAM/latest/UserGuide/access_policies_job-functions.html) en la Guía de usuario de IAM.
- Aplique permisos de privilegio mínimo: cuando establezca permisos con políticas de IAM, conceda solo los permisos necesarios para realizar una tarea. Para ello, debe definir las acciones que se pueden llevar a cabo en determinados recursos en condiciones específicas, también conocidos como permisos de privilegios mínimos. Con el fin de obtener más información sobre el uso de IAM para aplicar permisos, consulte [Políticas y permisos en IAM](https://docs.aws.amazon.com/IAM/latest/UserGuide/access_policies.html) en la Guía del usuario de IAM.
- Utilice condiciones en las políticas de IAM para restringir aún más el acceso: puede agregar una condición a sus políticas para limitar el acceso a las acciones y los recursos. Por ejemplo, puede escribir una condición de políticas para especificar que todas las solicitudes deben enviarse utilizando SSL. También puedes usar condiciones para conceder el acceso a las acciones del servicio si se utilizan a través de una acción específica Servicio de AWS, por ejemplo AWS CloudFormation. Para obtener más información, consulte [Elementos de la política de JSON de](https://docs.aws.amazon.com/IAM/latest/UserGuide/reference_policies_elements_condition.html) [IAM: Condición](https://docs.aws.amazon.com/IAM/latest/UserGuide/reference_policies_elements_condition.html) en la Guía del usuario de IAM.
- Utilice el analizador de acceso de IAM para validar las políticas de IAM con el fin de garantizar la seguridad y funcionalidad de los permisos: el analizador de acceso de IAM valida políticas nuevas y existentes para que respeten el lenguaje (JSON) de las políticas de IAM y las prácticas recomendadas de IAM. El analizador de acceso de IAM proporciona más de 100 verificaciones de políticas y recomendaciones procesables para ayudar a crear políticas seguras y funcionales. Para más información, consulte [Política de validación de Analizador de acceso de IAM](https://docs.aws.amazon.com/IAM/latest/UserGuide/access-analyzer-policy-validation.html) en la Guía de usuario de IAM.
- Requerir autenticación multifactor (MFA): si tiene un escenario que requiere usuarios de IAM o un usuario raíz en Cuenta de AWS su cuenta, active la MFA para mayor seguridad. Para solicitar la MFA cuando se invocan las operaciones de la API, agregue las condiciones de la MFA a sus políticas. Para más información, consulte [Configuración del acceso a una API protegido por MFA](https://docs.aws.amazon.com/IAM/latest/UserGuide/id_credentials_mfa_configure-api-require.html) en la Guía de usuario de IAM.

Para obtener más información sobre las prácticas recomendadas de IAM, consulte las [Prácticas](https://docs.aws.amazon.com/IAM/latest/UserGuide/best-practices.html)  [recomendadas de seguridad en IAM](https://docs.aws.amazon.com/IAM/latest/UserGuide/best-practices.html) en la Guía del usuario de IAM.

## <span id="page-382-0"></span>Mediante la consola de MediaTailor

Para acceder a la AWS Elemental MediaTailor consola, debe tener un conjunto mínimo de permisos. Estos permisos deben permitirle enumerar y ver detalles sobre los MediaTailor recursos de su cuenta Cuenta de AWS. Si crea una política basada en identidades que sea más restrictiva que el mínimo de permisos necesarios, la consola no funcionará del modo esperado para las entidades (usuarios o roles) que tengan esa política.

No es necesario que concedas permisos mínimos de consola a los usuarios que solo realicen llamadas a la API AWS CLI o a la AWS API. En su lugar, permite acceso únicamente a las acciones que coincidan con la operación de API que intentan realizar.

Para garantizar que los usuarios y los roles puedan seguir utilizando la MediaTailor consola, adjunte también la política *ReadOnly* AWS gestionada MediaTailor *ConsoleAccess* o la política gestionada a las entidades. Para más información, consulte [Adición de permisos a un usuario](https://docs.aws.amazon.com/IAM/latest/UserGuide/id_users_change-permissions.html#users_change_permissions-add-console) en la Guía del usuario de IAM:

<span id="page-382-1"></span>Cómo permitir a los usuarios consultar sus propios permisos

En este ejemplo, se muestra cómo podría crear una política que permita a los usuarios de IAM ver las políticas administradas e insertadas que se asocian a la identidad de sus usuarios. Esta política incluye permisos para completar esta acción en la consola o mediante programación mediante la API AWS CLI o AWS .

```
{ 
     "Version": "2012-10-17", 
     "Statement": [ 
          { 
               "Sid": "ViewOwnUserInfo", 
               "Effect": "Allow", 
               "Action": [ 
                   "iam:GetUserPolicy", 
                   "iam:ListGroupsForUser", 
                   "iam:ListAttachedUserPolicies", 
                   "iam:ListUserPolicies", 
                   "iam:GetUser" 
              ], 
               "Resource": ["arn:aws:iam::*:user/${aws:username}"] 
          }, 
          { 
               "Sid": "NavigateInConsole", 
               "Effect": "Allow",
```
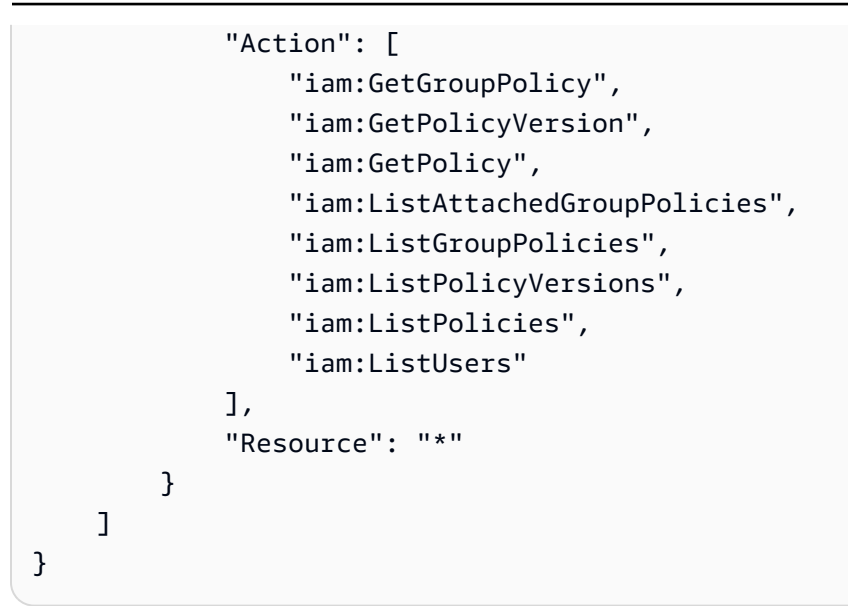

# <span id="page-383-0"></span>Ejemplos de políticas basadas en recursos para AWS Elemental MediaTailor

Para obtener información sobre cómo adjuntar una política basada en recursos a un canal, consulta. [Creación de canales](#page-341-0)

#### Temas

- [Acceso anónimo](#page-383-1)
- [Acceso entre cuentas](#page-384-1)

#### <span id="page-383-1"></span>Acceso anónimo

Tenga en cuenta la siguiente Allow política. Con esta política en vigor, MediaTailor permite el acceso anónimo a la mediatailor:GetManifest acción en el recurso del canal de la política. Esto ocurre cuando *region* es Región de AWS, *AccountID* es Cuenta de AWS tu ID y *ChannelName es el nombre del recurso del* canal.

```
{ 
   "Version": "2012-10-17", 
   "Statement": [ 
     { 
        "Sid": "AllowAnonymous", 
        "Effect": "Allow",
```

```
 "Principal": "*", 
       "Action": "mediatailor:GetManifest", 
       "Resource": "arn:aws:mediatailor:region:accountID:channel/channelName" 
     } 
   ]
}
```
### <span id="page-384-1"></span>Acceso entre cuentas

Ten en cuenta la siguiente política. Allow Con esta política en vigor, MediaTailor permite la mediatailor:GetManifest acción en el recurso de canal de la política en todas las cuentas. Esto ocurre cuando *region* es Región de AWS, *AccountID* es Cuenta de AWS tu ID y *ChannelName es el nombre del recurso del* canal.

```
{ 
   "Version": "2012-10-17", 
   "Statement": [ 
    \{ "Sid": "AllowCrossAccountAccess", 
       "Effect": "Allow", 
       "Principal": {"AWS": "arn:aws:iam::111111111111:root"}, 
       "Action": "mediatailor:GetManifest", 
       "Resource": "arn:aws:mediatailor:region:accountID:channel/channelName" 
     } 
   ]
}
```
# <span id="page-384-0"></span>AWS políticas gestionadas para AWS Elemental MediaTailor

Para añadir permisos a usuarios, grupos y roles, es más fácil usar políticas AWS administradas que escribirlas tú mismo. Se necesita tiempo y experiencia para [crear políticas administradas](https://docs.aws.amazon.com/IAM/latest/UserGuide/access_policies_create-console.html) [por el cliente de IAM](https://docs.aws.amazon.com/IAM/latest/UserGuide/access_policies_create-console.html) que proporcionen a su equipo solo los permisos necesarios. Para empezar rápidamente, puedes usar nuestras políticas AWS gestionadas. Estas políticas cubren casos de uso comunes y están disponibles en su Cuenta de AWS. Para obtener más información sobre las políticas AWS administradas, consulte las [políticas AWS administradas](https://docs.aws.amazon.com/IAM/latest/UserGuide/access_policies_managed-vs-inline.html#aws-managed-policies) en la Guía del usuario de IAM.

AWS los servicios mantienen y AWS actualizan las políticas gestionadas. No puede cambiar los permisos en las políticas AWS gestionadas. En ocasiones, los servicios agregan permisos adicionales a una política administrada por AWS para admitir características nuevas. Este tipo de actualización afecta a todas las identidades (usuarios, grupos y roles) donde se asocia la política. Es más probable que los servicios actualicen una política administrada por AWS cuando se lanza una nueva característica o cuando se ponen a disposición nuevas operaciones. Los servicios no eliminan los permisos de una política AWS administrada, por lo que las actualizaciones de la política no afectarán a los permisos existentes.

Además, AWS admite políticas administradas para funciones laborales que abarcan varios servicios. Por ejemplo, la política ReadOnlyAccess AWS gestionada proporciona acceso de solo lectura a todos los AWS servicios y recursos. Cuando un servicio lanza una nueva función, AWS agrega permisos de solo lectura para nuevas operaciones y recursos. Para obtener una lista y descripciones de las políticas de funciones de trabajo, consulte [Políticas administradas de AWS para funciones de](https://docs.aws.amazon.com/IAM/latest/UserGuide/access_policies_job-functions.html) [trabajo](https://docs.aws.amazon.com/IAM/latest/UserGuide/access_policies_job-functions.html) en la Guía del usuario de IAM.

## <span id="page-385-1"></span>AWS política gestionada: AWSElementalMediaTailorFullAccess

Puede adjuntar la política AWSElementalMediaTailorFullAccess a las identidades de IAM. Es útil para los usuarios que necesitan crear y administrar configuraciones de reproducción y recursos de ensamblaje de canales, como programas y canales. Esta política otorga permisos que permiten el acceso total a AWS Elemental MediaTailor. Estos usuarios pueden crear, actualizar y eliminar MediaTailor recursos.

```
{ 
  "Version": "2012-10-17", 
  "Statement": { 
   "Effect": "Allow", 
   "Action": "mediatailor:*", 
   "Resource": "*" 
  }
}
```
# <span id="page-385-0"></span>AWS política gestionada: AWSElementalMediaTailorReadOnly

Puede adjuntar la política AWSElementalMediaTailorReadOnly a las identidades de IAM. Es útil para los usuarios que necesitan ver las configuraciones de reproducción y los recursos de ensamblaje de canales, como programas y canales. Esta política otorga permisos que permiten el acceso de solo lectura a. AWS Elemental MediaTailor Estos usuarios no pueden crear, actualizar ni eliminar MediaTailor recursos.

```
 "Version": "2012-10-17", 
  "Statement": { 
   "Effect": "Allow", 
   "Action": [ 
    "mediatailor:List*", 
    "mediatailor:Describe*", 
    "mediatailor:Get*" 
   ], 
   "Resource": "*" 
  }
}
```
## MediaTailor actualizaciones de las políticas AWS gestionadas

Vea los detalles sobre las actualizaciones de las políticas AWS administradas MediaTailor desde que este servicio comenzó a rastrear estos cambios. Para recibir alertas automáticas sobre los cambios en esta página, suscríbase a la fuente RSS del MediaTailor [Historial de documentos para AWS](#page-495-0)  [Elemental MediaTailor](#page-495-0).

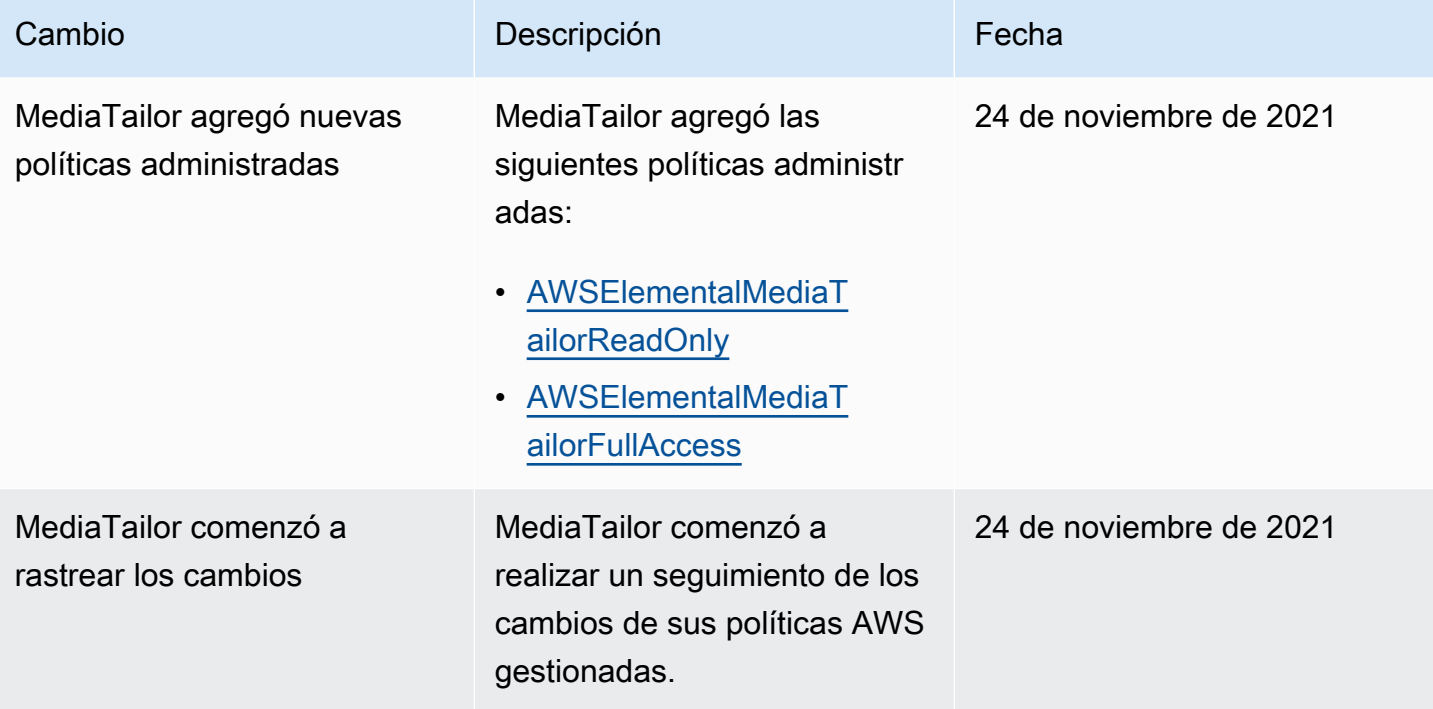

# <span id="page-387-0"></span>Uso de roles vinculados a servicios de MediaTailor

AWS Elemental MediaTailor [usa roles vinculados al AWS Identity and Access Management servicio](https://docs.aws.amazon.com/IAM/latest/UserGuide/id_roles_terms-and-concepts.html#iam-term-service-linked-role)  [\(IAM\).](https://docs.aws.amazon.com/IAM/latest/UserGuide/id_roles_terms-and-concepts.html#iam-term-service-linked-role) Un rol vinculado a un servicio es un tipo único de rol de IAM al que se vincula directamente. MediaTailor Los roles vinculados al servicio están predefinidos MediaTailor e incluyen todos los permisos que el servicio requiere para llamar a otros AWS servicios en su nombre.

Un rol vinculado a un servicio facilita la configuración MediaTailor , ya que no es necesario añadir manualmente los permisos necesarios. MediaTailor define los permisos de sus funciones vinculadas al servicio y, a menos que se defina lo contrario, solo MediaTailor puede asumir sus funciones. Los permisos definidos incluyen las políticas de confianza y de permisos, y que la política de permisos no se pueda adjuntar a ninguna otra entidad de IAM.

Solo es posible eliminar un rol vinculado a un servicio después de eliminar sus recursos relacionados. Esto protege sus MediaTailor recursos porque no puede eliminar inadvertidamente el permiso de acceso a los recursos.

Para obtener información acerca de otros servicios que admiten roles vinculados a servicios, consulte [Servicios de AWS que funcionan con IAM](https://docs.aws.amazon.com/IAM/latest/UserGuide/reference_aws-services-that-work-with-iam.html) y busque los servicios que muestran Sí en la columna Rol vinculado a un servicio. Elija una opción Sí con un enlace para ver la documentación acerca del rol vinculado a servicios en cuestión.

Permisos de rol vinculados al servicio para MediaTailor

MediaTailor usa el rol vinculado al servicio denominado AWSServiceRoleForMediaTailor: MediaTailor utiliza este rol vinculado al servicio para CloudWatch invocar y crear y administrar grupos de registros, flujos de registros y eventos de registro. Este rol vinculado a un servicio se adjunta a la siguiente política administrada: AWSMediaTailorServiceRolePolicy.

El rol AWSServiceRoleForMediaTailor vinculado al servicio confía en los siguientes servicios para asumir el rol:

• mediatailor.amazonaws.com

La política de permisos del rol permite MediaTailor realizar las siguientes acciones en los recursos especificados:

• Acción: logs:PutLogEvents en arn:aws:logs:\*:\*:log-group:/aws/MediaTailor/ \*:log-stream:\*

• Acción: logs:CreateLogStream, logs:CreateLogGroup, logs:DescribeLogGroups, logs:DescribeLogStreams en arn:aws:logs:\*:\*:log-group:/aws/MediaTailor/\*

Debe configurar permisos para permitir a una entidad de IAM (como un usuario, grupo o rol) crear, editar o eliminar un rol vinculado a servicios. Para obtener más información, consulte [Permisos de](https://docs.aws.amazon.com/IAM/latest/UserGuide/using-service-linked-roles.html#service-linked-role-permissions) [roles vinculados a servicios](https://docs.aws.amazon.com/IAM/latest/UserGuide/using-service-linked-roles.html#service-linked-role-permissions) en la Guía del usuario de IAM.

### Crear un rol vinculado a un servicio para MediaTailor

No necesita crear manualmente un rol vinculado a servicios. Al habilitar el registro de sesiones en AWS Management Console, AWS Command Line Interface (AWS CLI) o la AWS API, se MediaTailor crea automáticamente el rol vinculado al servicio.

#### **A** Important

Este rol vinculado a servicios puede aparecer en su cuenta si se ha completado una acción en otro servicio que utilice las características compatibles con este rol. Además, si utilizabas el MediaTailor servicio antes del 15 de septiembre de 2021, cuando comenzó a admitir roles vinculados al servicio, entonces MediaTailor creaste el AWSServiceRoleForMediaTailor rol en tu cuenta. Para obtener más información, consulte [Un nuevo rol ha aparecido en mi](https://docs.aws.amazon.com/IAM/latest/UserGuide/troubleshoot_roles.html#troubleshoot_roles_new-role-appeared)  [cuenta de IAM](https://docs.aws.amazon.com/IAM/latest/UserGuide/troubleshoot_roles.html#troubleshoot_roles_new-role-appeared).

Si elimina este rol vinculado a servicios y necesita crearlo de nuevo, puede utilizar el mismo proceso para volver a crear el rol en su cuenta. Cuando habilitas el registro de sesiones, vuelve a MediaTailor crear el rol vinculado al servicio para ti.

También puede usar la consola de IAM para crear un rol vinculado al servicio con el caso de uso. MediaTailor En la API AWS CLI o en la AWS API, cree un rol vinculado al servicio con el nombre del servicio. mediatailor.amazonaws.com Para obtener más información, consulte [Crear un rol](https://docs.aws.amazon.com/IAM/latest/UserGuide/using-service-linked-roles.html#create-service-linked-role)  [vinculado a un servicio](https://docs.aws.amazon.com/IAM/latest/UserGuide/using-service-linked-roles.html#create-service-linked-role) en la Guía del usuario de IAM. Si elimina este rol vinculado al servicio, puede utilizar este mismo proceso para volver a crear el rol.

### Edición de un rol vinculado a un servicio para MediaTailor

MediaTailor no permite editar el rol vinculado al AWSServiceRoleForMediaTailor servicio. Después de crear un rol vinculado al servicio, no podrá cambiar el nombre del rol, ya que varias entidades podrían hacer referencia al rol. Sin embargo, sí puede editar la descripción del rol con IAM. Para obtener más información, consulte [Editar un rol vinculado a servicios](https://docs.aws.amazon.com/IAM/latest/UserGuide/using-service-linked-roles.html#edit-service-linked-role) en la Guía del usuario de IAM.

## Eliminar un rol vinculado a un servicio para MediaTailor

Si ya no necesita usar una característica o servicio que requieran un rol vinculado a un servicio, le recomendamos que elimine dicho rol. Así no tendrá una entidad no utilizada que no se monitorice ni mantenga de forma activa. Sin embargo, debe limpiar los recursos de su rol vinculado al servicio antes de eliminarlo manualmente.

#### **a** Note

Si el MediaTailor servicio utiliza el rol al intentar limpiar los recursos, es posible que no se pueda eliminar. En tal caso, espere unos minutos e intente de nuevo la operación.

Para limpiar MediaTailor los recursos utilizados por el AWSServiceRoleForMediaTailor

• Antes de poder eliminar el rol vinculado al servicio creado por MediaTailor para la configuración de registro, primero debe desactivar todas las configuraciones de registro de su cuenta. Para desactivar una configuración de registro, defina el valor del porcentaje habilitado en 0. Esto desactiva el registro de todas las sesiones con la configuración de reproducción correspondiente. Para obtener más información, consulte [Desactivar una configuración de](#page-402-0) [registro.](#page-402-0)

#### Eliminación manual del rol vinculado a servicios mediante IAM

Utilice la consola de IAM, la AWS Command Line Interface (AWS CLI) o la AWS API para eliminar la función vinculada al AWSServiceRoleForMediaTailor servicio. Para más información, consulte [Eliminación de un rol vinculado a servicios](https://docs.aws.amazon.com/IAM/latest/UserGuide/using-service-linked-roles.html#delete-service-linked-role) en la Guía del usuario de IAM.

### Regiones compatibles para los roles vinculados al servicio MediaTailor

MediaTailor admite el uso de funciones vinculadas al servicio en todas las regiones en las que el servicio está disponible. Para obtener más información, consulte [AWS Puntos de conexión y](https://docs.aws.amazon.com/general/latest/gr/mediatailor.html#mediatailor_region)  [regiones](https://docs.aws.amazon.com/general/latest/gr/mediatailor.html#mediatailor_region).

# <span id="page-389-0"></span>Solución de problemas de AWS Elemental MediaTailor identidad y acceso

Utilice la siguiente información como ayuda para diagnosticar y solucionar los problemas habituales que pueden surgir al trabajar con un MediaTailor IAM.

#### Temas

- [No estoy autorizado a realizar ninguna acción en MediaTailor](#page-390-0)
- [No estoy autorizado a realizar tareas como: PassRole](#page-390-1)
- [Quiero permitir que personas ajenas a mí accedan Cuenta de AWS a mis MediaTailor recursos](#page-391-1)

#### <span id="page-390-0"></span>No estoy autorizado a realizar ninguna acción en MediaTailor

Si recibe un error que indica que no tiene autorización para realizar una acción, las políticas se deben actualizar para permitirle realizar la acción.

En el siguiente ejemplo, el error se produce cuando el usuario de IAM mateojackson intenta utilizar la consola para consultar los detalles acerca de un recurso ficticio *my-example-widget*, pero no tiene los permisos ficticios mediatailor:*GetWidget*.

```
User: arn:aws:iam::123456789012:user/mateojackson is not authorized to perform: 
  mediatailor:GetWidget on resource: my-example-widget
```
En este caso, la política del usuario mateojackson debe actualizarse para permitir el acceso al recurso *my-example-widget* mediante la acción mediatailor:*GetWidget*.

Si necesita ayuda, póngase en contacto con su AWS administrador. El administrador es la persona que le proporcionó las credenciales de inicio de sesión.

#### <span id="page-390-1"></span>No estoy autorizado a realizar tareas como: PassRole

Si recibes un mensaje de error en el que se indica que no estás autorizado a realizar la iam:PassRole acción, debes actualizar tus políticas para que puedas transferirle MediaTailor una función.

Algunas Servicios de AWS permiten transferir una función existente a ese servicio en lugar de crear una nueva función de servicio o una función vinculada al servicio. Para ello, debe tener permisos para transferir el rol al servicio.

El siguiente ejemplo de error se produce cuando un usuario de IAM denominado marymajor intenta utilizar la consola para realizar una acción en ella. MediaTailor Sin embargo, la acción requiere que el servicio cuente con permisos que otorguen un rol de servicio. Mary no tiene permisos para transferir el rol al servicio.

```
User: arn:aws:iam::123456789012:user/marymajor is not authorized to perform: 
  iam:PassRole
```
En este caso, las políticas de Mary se deben actualizar para permitirle realizar la acción iam:PassRole.

Si necesita ayuda, póngase en contacto con su AWS administrador. El administrador es la persona que le proporcionó las credenciales de inicio de sesión.

<span id="page-391-1"></span>Quiero permitir que personas ajenas a mí accedan Cuenta de AWS a mis MediaTailor recursos

Puede crear un rol que los usuarios de otras cuentas o las personas externas a la organización puedan utilizar para acceder a sus recursos. Puede especificar una persona de confianza para que asuma el rol. En el caso de los servicios que admitan las políticas basadas en recursos o las listas de control de acceso (ACL), puede utilizar dichas políticas para conceder a las personas acceso a sus recursos.

Para más información, consulte lo siguiente:

- Para saber si MediaTailor es compatible con estas funciones, consulte[¿Cómo AWS Elemental](#page-373-0) [MediaTailor funciona con IAM.](#page-373-0)
- Para obtener información sobre cómo proporcionar acceso a los recursos de su Cuentas de AWS propiedad, consulte [Proporcionar acceso a un usuario de IAM en otro usuario de su propiedad](https://docs.aws.amazon.com/IAM/latest/UserGuide/id_roles_common-scenarios_aws-accounts.html) [Cuenta de AWS en](https://docs.aws.amazon.com/IAM/latest/UserGuide/id_roles_common-scenarios_aws-accounts.html) la Guía del usuario de IAM.
- Para obtener información sobre cómo proporcionar acceso a tus recursos a terceros Cuentas de AWS, consulta Cómo [proporcionar acceso a recursos que Cuentas de AWS son propiedad de](https://docs.aws.amazon.com/IAM/latest/UserGuide/id_roles_common-scenarios_third-party.html)  [terceros](https://docs.aws.amazon.com/IAM/latest/UserGuide/id_roles_common-scenarios_third-party.html) en la Guía del usuario de IAM.
- Para obtener información sobre cómo proporcionar acceso mediante una federación de identidades, consulte [Proporcionar acceso a usuarios autenticados externamente \(identidad](https://docs.aws.amazon.com/IAM/latest/UserGuide/id_roles_common-scenarios_federated-users.html)  [federada\)](https://docs.aws.amazon.com/IAM/latest/UserGuide/id_roles_common-scenarios_federated-users.html) en la Guía del usuario de IAM.
- Para obtener información sobre la diferencia entre los roles y las políticas basadas en recursos para el acceso entre cuentas, consulte [Cómo los roles de IAM difieren de las políticas basadas en](https://docs.aws.amazon.com/IAM/latest/UserGuide/id_roles_compare-resource-policies.html)  [recursos](https://docs.aws.amazon.com/IAM/latest/UserGuide/id_roles_compare-resource-policies.html) en la Guía del usuario de IAM.

# <span id="page-391-0"></span>Validación de conformidad para AWS Elemental MediaTailor

Para saber si uno Servicio de AWS está dentro del ámbito de aplicación de programas de cumplimiento específicos, consulte [Servicios de AWS Alcance por programa de cumplimiento](https://aws.amazon.com/compliance/services-in-scope/) 

[Servicios de AWS](https://aws.amazon.com/compliance/services-in-scope/) de cumplimiento y elija el programa de cumplimiento que le interese. Para obtener información general, consulte Programas de [AWS cumplimiento > Programas AWS](https://aws.amazon.com/compliance/programs/) .

Puede descargar informes de auditoría de terceros utilizando AWS Artifact. Para obtener más información, consulte [Descarga de informes en AWS Artifact](https://docs.aws.amazon.com/artifact/latest/ug/downloading-documents.html) .

Su responsabilidad de cumplimiento al Servicios de AWS utilizarlos viene determinada por la confidencialidad de sus datos, los objetivos de cumplimiento de su empresa y las leyes y reglamentos aplicables. AWS proporciona los siguientes recursos para ayudar con el cumplimiento:

- [Guías de inicio rápido sobre seguridad y cumplimiento:](https://aws.amazon.com/quickstart/?awsf.filter-tech-category=tech-category%23security-identity-compliance) estas guías de implementación analizan las consideraciones arquitectónicas y proporcionan los pasos para implementar entornos básicos centrados en AWS la seguridad y el cumplimiento.
- Diseño de [arquitectura para garantizar la seguridad y el cumplimiento de la HIPAA en Amazon](https://docs.aws.amazon.com/whitepapers/latest/architecting-hipaa-security-and-compliance-on-aws/welcome.html)  [Web Services:](https://docs.aws.amazon.com/whitepapers/latest/architecting-hipaa-security-and-compliance-on-aws/welcome.html) este documento técnico describe cómo las empresas pueden crear aplicaciones aptas para AWS la HIPAA.

**a** Note

No Servicios de AWS todas cumplen con los requisitos de la HIPAA. Para más información, consulte la [Referencia de servicios compatibles con HIPAA](https://aws.amazon.com/compliance/hipaa-eligible-services-reference/).

- [AWS Recursos de](https://aws.amazon.com/compliance/resources/) de cumplimiento: esta colección de libros de trabajo y guías puede aplicarse a su industria y ubicación.
- [AWS Guías de cumplimiento para clientes:](https://d1.awsstatic.com/whitepapers/compliance/AWS_Customer_Compliance_Guides.pdf) comprenda el modelo de responsabilidad compartida desde el punto de vista del cumplimiento. Las guías resumen las mejores prácticas para garantizar la seguridad Servicios de AWS y orientan los controles de seguridad en varios marcos (incluidos el Instituto Nacional de Estándares y Tecnología (NIST), el Consejo de Normas de Seguridad del Sector de Tarjetas de Pago (PCI) y la Organización Internacional de Normalización (ISO)).
- [Evaluación de los recursos con reglas](https://docs.aws.amazon.com/config/latest/developerguide/evaluate-config.html) en la guía para AWS Config desarrolladores: el AWS Config servicio evalúa en qué medida las configuraciones de los recursos cumplen con las prácticas internas, las directrices del sector y las normas.
- [AWS Security Hub](https://docs.aws.amazon.com/securityhub/latest/userguide/what-is-securityhub.html) Esto Servicio de AWS proporciona una visión completa del estado de su seguridad interior AWS. Security Hub utiliza controles de seguridad para evaluar sus recursos de AWS y comprobar su cumplimiento con los estándares y las prácticas recomendadas del sector de la seguridad. Para obtener una lista de los servicios y controles compatibles, consulte la [Referencia de controles de Security Hub](https://docs.aws.amazon.com/securityhub/latest/userguide/securityhub-controls-reference.html).
- [Amazon GuardDuty](https://docs.aws.amazon.com/guardduty/latest/ug/what-is-guardduty.html): Servicio de AWS detecta posibles amenazas para sus cargas de trabajo Cuentas de AWS, contenedores y datos mediante la supervisión de su entorno para detectar actividades sospechosas y maliciosas. GuardDuty puede ayudarlo a cumplir con varios requisitos de conformidad, como el PCI DSS, al cumplir con los requisitos de detección de intrusiones exigidos por ciertos marcos de cumplimiento.
- [AWS Audit Manager—](https://docs.aws.amazon.com/audit-manager/latest/userguide/what-is.html) Esto le Servicio de AWS ayuda a auditar continuamente su AWS uso para simplificar la gestión del riesgo y el cumplimiento de las normativas y los estándares del sector.

# <span id="page-393-0"></span>Resiliencia en AWS Elemental MediaTailor

La infraestructura AWS global se basa en zonas Regiones de AWS de disponibilidad. Regiones de AWS proporcionan varias zonas de disponibilidad aisladas y separadas físicamente, que están conectadas mediante redes de baja latencia, alto rendimiento y alta redundancia. Con las zonas de disponibilidad, puede diseñar y utilizar aplicaciones y bases de datos que realizan una conmutación por error automática entre las zonas sin interrupciones. Las zonas de disponibilidad tienen una mayor disponibilidad, tolerancia a errores y escalabilidad que las infraestructuras tradicionales de uno o varios centros de datos.

[Para obtener más información sobre las zonas de disponibilidad Regiones de AWS y las zonas de](https://aws.amazon.com/about-aws/global-infrastructure/)  [disponibilidad, consulte Infraestructura global.AWS](https://aws.amazon.com/about-aws/global-infrastructure/)

Además de la infraestructura AWS global, MediaTailor ofrece varias funciones para ayudarlo a satisfacer sus necesidades de respaldo y resiliencia de datos.

# <span id="page-393-1"></span>Seguridad de la infraestructura en AWS Elemental MediaTailor

Como servicio gestionado, AWS Elemental MediaTailor está protegido por la seguridad de la red AWS global. Para obtener información sobre los servicios AWS de seguridad y cómo se AWS protege la infraestructura, consulte [Seguridad AWS en la nube](https://aws.amazon.com/security/). Para diseñar su AWS entorno utilizando las mejores prácticas de seguridad de la infraestructura, consulte [Protección de](https://docs.aws.amazon.com/wellarchitected/latest/security-pillar/infrastructure-protection.html)  [infraestructuras en un marco](https://docs.aws.amazon.com/wellarchitected/latest/security-pillar/infrastructure-protection.html) de buena AWS arquitectura basado en el pilar de la seguridad.

Utiliza las llamadas a la API AWS publicadas para acceder a MediaTailor través de la red. Los clientes deben admitir lo siguiente:

• Seguridad de la capa de transporte (TLS). Exigimos TLS 1.2 y recomendamos TLS 1.3.

• Conjuntos de cifrado con confidencialidad directa total (PFS) como DHE (Ephemeral Diffie-Hellman) o ECDHE (Elliptic Curve Ephemeral Diffie-Hellman). La mayoría de los sistemas modernos como Java 7 y posteriores son compatibles con estos modos.

Además, las solicitudes deben estar firmadas mediante un ID de clave de acceso y una clave de acceso secreta que esté asociada a una entidad de seguridad de IAM principal. También puede utilizar [AWS Security Token Service](https://docs.aws.amazon.com/STS/latest/APIReference/Welcome.html) (AWS STS) para generar credenciales de seguridad temporales para firmar solicitudes.

Puede llamar a estas operaciones de API desde cualquier ubicación de la red, pero MediaTailor admite políticas de acceso basadas en los recursos, que pueden incluir restricciones basadas en la dirección IP de origen. También puede usar MediaTailor políticas para controlar el acceso desde puntos de enlace específicos de Amazon Virtual Private Cloud (Amazon VPC) o VPC específicas. En efecto, esto aísla el acceso a la red a un MediaTailor recurso determinado únicamente de la VPC específica de la red. AWS

# <span id="page-394-0"></span>Prevención de la sustitución confusa entre servicios

El problema de la sustitución confusa es un problema de seguridad en el que una entidad que no tiene permiso para realizar una acción puede obligar a una entidad con más privilegios a realizar la acción. En AWS, la suplantación de identidad entre servicios puede provocar el confuso problema de un diputado. La suplantación entre servicios puede producirse cuando un servicio (el servicio que lleva a cabo las llamadas) llama a otro servicio (el servicio al que se llama). El servicio que lleva a cabo las llamadas se puede manipular para utilizar sus permisos a fin de actuar en función de los recursos de otro cliente de una manera en la que no debe tener permiso para acceder. Para evitarlo, AWS proporciona herramientas que lo ayudan a proteger sus datos para todos los servicios con entidades principales de servicio a las que se les ha dado acceso a los recursos de su cuenta.

Recomendamos utilizar las claves de contexto [aws: SourceArn](https://docs.aws.amazon.com/IAM/latest/UserGuide/reference_policies_condition-keys.html#condition-keys-sourcearn) y [aws: SourceAccount](https://docs.aws.amazon.com/IAM/latest/UserGuide/reference_policies_condition-keys.html#condition-keys-sourceaccount) global condition en las políticas de recursos para limitar los permisos que se conceden a AWS Elemental MediaTailor otro servicio al recurso. Si se utilizan ambas claves contextuales de condición global, el valor aws:SourceAccount y la cuenta del valor aws:SourceArn deben utilizar el mismo ID de cuenta cuando se utilicen en la misma declaración de política.

El valor de aws:SourceArn debe ser la configuración de reproducción para la que se publican CloudWatch los registros en su región y cuenta. Sin embargo, esto solo se aplica si utilizas la [MediaTailorLogger](#page-398-0)función que permite MediaTailor publicar CloudWatch los registros de Amazon en tu cuenta. Esto no se aplica si utilizas un [rol vinculado a un servicio](#page-387-0) para permitir la MediaTailor publicación de los CloudWatch registros.

La forma más eficaz de protegerse contra el problema de la sustitución confusa es utilizar la clave de contexto de condición global de aws:SourceArn con el ARN completo del recurso. Si no conoce el ARN completo del recurso o si especifica varios recursos, utilice la clave de condición de contexto global aws:SourceArn con comodines (\*) para las partes desconocidas del ARN. Por ejemplo, arn:aws:*servicename*::*123456789012*:\*.

En el siguiente ejemplo, se muestra cómo utilizar las claves de contexto de condición aws:SourceAccount global aws:SourceArn y las claves contextuales para evitar el confuso problema de los diputados.

```
{ 
   "Version": "2012-10-17", 
   "Statement": { 
     "Sid": "ConfusedDeputyPreventionExamplePolicy", 
     "Effect": "Allow", 
     "Principal": { 
       "Service": "mediatailor.amazonaws.com" 
     }, 
     "Action": "sts:AssumeRole", 
     "Condition": { 
       "ArnEquals": { 
          "aws:SourceArn": "arn:aws:mediatailor:region:account_ID:playbackConfiguration/
*" 
       }, 
       "StringEquals": { 
          "aws:SourceAccount": "account_ID" 
       } 
     } 
   }
}
```
# <span id="page-395-0"></span>Inicio de sesión y supervisión AWS Elemental MediaTailor

En esta sección, se proporciona información general acerca de las opciones para registrar y monitorizar en AWS Elemental MediaTailor por motivos de seguridad. Para obtener más información sobre el registro y la supervisión, MediaTailor consult[eMonitoreo y etiquetado](#page-397-0).
La supervisión es una parte importante del mantenimiento de la fiabilidad, la disponibilidad y el rendimiento de AWS Elemental MediaTailor sus AWS soluciones. Debe recopilar los datos de supervisión de todas las partes de la AWS solución para poder depurar con mayor facilidad una falla multipunto en caso de que se produzca alguna. AWS proporciona varias herramientas para supervisar sus MediaTailor recursos y responder a posibles incidentes:

# CloudWatch Alarmas Amazon

Con CloudWatch las alarmas, puede observar una única métrica durante un período de tiempo que especifique. Si la métrica supera un umbral determinado, se envía una notificación a un tema de Amazon SNS o a una política de Auto Scaling de AWS. CloudWatch las alarmas no invocan acciones porque se encuentran en un estado determinado. En su lugar, el estado debe haber cambiado y debe mantenerse durante el número de periodos especificado. Para obtener más información, consulte [the section called "Monitorización con CloudWatch métricas"](#page-452-0).

# AWS CloudTrail registros

CloudTrail proporciona un registro de las acciones realizadas por un usuario, un rol o un AWS servicio en AWS Elemental MediaTailor. Con la información recopilada CloudTrail, puede determinar el destinatario de la solicitud MediaTailor, la dirección IP desde la que se realizó la solicitud, quién la realizó, cuándo se realizó y detalles adicionales. Para obtener más información, consulte [Registro](#page-461-0)  [mediante AWS CloudTrail.](#page-461-0)

# AWS Trusted Advisor

Trusted Advisor se basa en las mejores prácticas aprendidas al prestar servicio a cientos de miles de AWS clientes. Trusted Advisor inspecciona su entorno de AWS y, a continuación, hace recomendaciones cuando existen oportunidades para ahorrar dinero, mejorar la disponibilidad y el rendimiento del sistema o ayudar a cerrar las brechas de seguridad. Todos los clientes de AWS disponen de acceso a cinco comprobaciones de Trusted Advisor. Los clientes con un plan de soporte Business o Enterprise pueden ver todas las comprobaciones de Trusted Advisor .

Para obtener más información, consulte [AWS Trusted Advisor.](https://docs.aws.amazon.com/awssupport/latest/user/getting-started.html#trusted-advisor)

# Monitoreo y etiquetado

La supervisión es una parte importante del mantenimiento de la fiabilidad, la disponibilidad y el rendimiento de las AWS Elemental MediaTailor demás AWS soluciones. AWS proporciona las siguientes herramientas de monitoreo para observar MediaTailor, informar cuando algo anda mal y tomar medidas automáticas cuando sea apropiado:

- Amazon CloudWatch monitorea tus AWS recursos y las aplicaciones en las que AWS ejecutas en tiempo real. Puede recopilar métricas y realizar un seguimiento de las métricas, crear paneles personalizados y definir alarmas que le advierten o que toman medidas cuando una métrica determinada alcanza el umbral que se especifique. Por ejemplo, puede CloudWatch hacer un seguimiento del uso de la CPU u otras métricas de sus instancias de Amazon EC2 y lanzar automáticamente nuevas instancias cuando sea necesario. Para obtener más información, consulta la [Guía del CloudWatch usuario de Amazon](https://docs.aws.amazon.com/AmazonCloudWatch/latest/monitoring/).
- Amazon CloudWatch Logs te permite supervisar, almacenar y acceder a tus archivos de registro de todas las interacciones con tu servidor de decisiones publicitarias (ADS). AWS Elemental MediaTailor Emite registros de las solicitudes de anuncios, los redireccionamientos y las respuestas, así como de las solicitudes y respuestas de informes. Los errores de los servidores ADS y de origen también se emiten a los grupos de registros de Amazon CloudWatch. También se pueden archivar los datos del registro en un almacenamiento de larga duración. Para obtener información general, consulta la [Guía del usuario CloudWatch de Amazon Logs.](https://docs.aws.amazon.com/AmazonCloudWatch/latest/logs/) Para obtener información sobre los registros de ADS y cómo acceder a ellos para analizarlos a través de Amazon CloudWatch Logs Insights, consulte[Ver y consultar los registros de ADS.](#page-412-0)

#### Temas

- [Configuración de permisos para Amazon CloudWatch](#page-398-0)
- [Monitorización mediante CloudWatch registros](#page-399-0)
- [Monitorización AWS Elemental MediaTailor con CloudWatch métricas de Amazon](#page-452-0)
- [Registro mediante AWS CloudTrail](#page-461-0)
- [Monitorear los recursos de ensamblaje de canales conMediaTailoralertas](#page-465-0)

# <span id="page-398-0"></span>Configuración de permisos para Amazon CloudWatch

Usa AWS Identity and Access Management (IAM) para crear un rol que dé AWS Elemental MediaTailor acceso a Amazon CloudWatch. Debe realizar estos pasos para que se publiquen CloudWatch los registros de su cuenta. CloudWatchpublica automáticamente las métricas de tu cuenta.

Para permitir el MediaTailor acceso a CloudWatch

- 1. Abra la consola de IAM en [https://console.aws.amazon.com/iam/.](https://console.aws.amazon.com/iam/)
- 2. En el panel de navegación de la consola de IAM, seleccione Roles y, a continuación, elija Crear rol.
- 3. Elija el tipo de rol Otra AWS cuenta.
- 4. En ID de cuenta, introduce tu ID de AWS cuenta.
- 5. Seleccione Require external ID (Requerir ID externo) y escriba **Midas**. Esta opción agrega automáticamente una condición a la política de confianza que permite al servicio asumir el rol únicamente si la solicitud incluye el sts:ExternalID correcto.
- 6. Elija Siguiente: permisos.
- 7. Añada una política de permisos que especifique qué acciones puede realizar este rol. Seleccione una de las siguientes opciones y después elija Next: Review (Siguiente: Revisar):
	- CloudWatchLogsFullAccesspara proporcionar acceso completo a Amazon CloudWatch Logs
	- CloudWatchFullAccesspara proporcionar acceso completo a Amazon CloudWatch
- 8. En Role name (Nombre de rol), escriba **MediaTailorLogger** y luego elija Create role (Crear rol).
- 9. En la página Roles, seleccione el rol que acaba de crear.
- 10. Para actualizar la entidad principal, edite la relación de confianza:
	- 1. En la página Summary (Resumen) del rol, elija la pestaña Trust relationship (Relación de confianza).
	- 2. Elija Editar relación de confianza.
	- 3. En el documento de la política, cambie la entidad principal por el servicio MediaTailor. Debería tener un aspecto similar al siguiente:

```
"Principal": { 
    "Service": "mediatailor.amazonaws.com"
```
},

La política completa debe ser similar a la siguiente:

```
{ 
   "Version": "2012-10-17", 
   "Statement": [ 
     { 
        "Effect": "Allow", 
        "Principal": { 
          "Service": "mediatailor.amazonaws.com" 
        }, 
        "Action": "sts:AssumeRole", 
        "Condition": { 
          "StringEquals": { 
             "sts:ExternalId": "Midas" 
          } 
        } 
     } 
   ]
}
```
4. Elija Actualizar política de confianza.

# <span id="page-399-0"></span>Monitorización mediante CloudWatch registros

MediaTailor produce registros que contienen información detallada sobre la actividad de la sesión y las interacciones del servidor de decisiones publicitarias, y los escribe en Amazon CloudWatch. Los registros proporcionan una descripción secuencial de la actividad que se produce durante la sesión.

#### Temas

- [Controlar el volumen de los registros de las sesiones de inserción de anuncios](#page-400-0)
- [Generando registros de depuración](#page-402-0)
- [Como registro de ejecución para Channel Assembly](#page-407-0)
- [Ver y consultar los registros de ADS](#page-412-0)

# <span id="page-400-0"></span>Controlar el volumen de los registros de las sesiones de inserción de anuncios

MediaTailor Los registros de las sesiones de inserción de anuncios a veces son detallados. Para reducir los costes de registro, puede definir el porcentaje de registros de sesión que se MediaTailor envía a Amazon CloudWatch Logs. Por ejemplo, si tu configuración de reproducción tiene 1000 sesiones de inserción de anuncios y estableces un valor de porcentaje habilitado de60, MediaTailor envía los registros de 600 de las sesiones a CloudWatch Logs. MediaTailor decide aleatoriamente cuáles de las sesiones deben enviarse los registros. Si desea ver los registros de una sesión específica, puede utilizar el [modo de registro de depuración](#page-402-0).

Cuando estableces un porcentaje de registro, crea MediaTailor automáticamente un rol vinculado al servicio que otorga MediaTailor los permisos necesarios para escribir CloudWatch registros en tu cuenta. Para obtener información sobre cómo se MediaTailor utilizan los roles vinculados a un servicio, consulte. [Uso de roles vinculados a servicios de MediaTailor](#page-387-0)

## Crear una configuración de registro

Para controlar el porcentaje de registros de sesión que se MediaTailor escriben en los CloudWatch registros, debe crear una configuración de registro para la configuración de reproducción. Al crear una configuración de registro, se especifica un nombre de configuración de reproducción y un valor porcentual activado.

### Console

Para crear una configuración de registro para una configuración de reproducción existente

- 1. Inicie sesión en la MediaTailor consola AWS Management Console y ábrala en [https://](https://console.aws.amazon.com/mediatailor/) [console.aws.amazon.com/mediatailor/](https://console.aws.amazon.com/mediatailor/).
- 2. En el panel de configuración de reproducción, selecciona la configuración de reproducción para la que quieres establecer la configuración de registro.
- 3. Elija Editar.
- 4. En Configuración de registro, especifique un valor porcentual activado.

Para crear una configuración de registro para una nueva configuración de reproducción

Siga el procedimiento indicado en [Configuración de registros](#page-42-0).

AWS Command Line Interface (AWS CLI)

Para crear una configuración de registro para una configuración de reproducción existente

Para crear una configuración de registro mediante el AWS CLI, ejecute el comando [configure](https://docs.aws.amazon.com/cli/latest/reference/mediatailor/configure-logs-for-playback-configuration.html)[logs-for-playback-configuration](https://docs.aws.amazon.com/cli/latest/reference/mediatailor/configure-logs-for-playback-configuration.html) y especifique los valores adecuados para los parámetros necesarios.

Este ejemplo está formateado para Linux, macOS o Unix y utiliza el carácter de barra invertida (\) de continuación de línea para mejorar la legibilidad.

```
$ aws mediatailor configure-logs-for-playback-configuration \
--percent-enabled 10 \
--playback-configuration-name MyPlaybackConfiguration
```
Este ejemplo está formateado para Microsoft Windows y utiliza el carácter de continuación de la línea de intercalación (^) para mejorar la legibilidad.

```
C:\> aws mediatailor configure-logs-for-playback-configuration ^
--percent-enabled 10 ^
--playback-configuration-name MyPlaybackConfiguration
```
Donde:

- *percent-enabled*es el porcentaje de los registros de las sesiones de configuración de reproducción que MediaTailor se envía a Logs. CloudWatch
- *playback-configuration-name*es el nombre de la configuración de reproducción para la que se van a establecer los ajustes de configuración del registro.

Si el comando se ejecuta correctamente, verá un resultado similar al siguiente.

```
{ 
     "PercentEnabled": 10, 
     "PlaybackConfigurationName": "MyPlaybackConfiguration"
}
```
Para crear una configuración de registro para una nueva configuración de reproducción

Utilice la configure-logs-for-playback-configuration opción para el [put-playback](https://docs.aws.amazon.com/cli/latest/reference/mediatailor/put-playback-configuration.html)[configurationc](https://docs.aws.amazon.com/cli/latest/reference/mediatailor/put-playback-configuration.html)omando.

## Desactivar una configuración de registro

Después de crear una configuración de registro, no puede eliminarla, solo puede desactivarla. Para desactivar la configuración de registro, defina el valor del porcentaje habilitado en 0 con la consola o la MediaTailor API. Esto desactiva todos los registros de sesión de esa configuración de reproducción.

Si desea eliminar el rol vinculado al servicio que se MediaTailor utiliza para las configuraciones de registro de su cuenta, primero debe desactivar todas las configuraciones de registro. Para obtener información sobre cómo eliminar el rol vinculado al servicio, consulte. [Uso de roles vinculados a](#page-387-0)  [servicios de MediaTailor](#page-387-0)

### Console

Para desactivar la configuración de registro en una configuración de reproducción

- 1. Inicie sesión en la MediaTailor consola AWS Management Console y ábrala en [https://](https://console.aws.amazon.com/mediatailor/) [console.aws.amazon.com/mediatailor/](https://console.aws.amazon.com/mediatailor/).
- 2. En el panel de configuración de reproducción, selecciona la configuración de reproducción en la que quieres desactivar la configuración de registro.
- 3. Elija Editar.
- 4. En Configuración de registro, defina el valor del porcentaje habilitado en. 0 Esto desactiva todo el registro de sesiones para esta configuración de reproducción.
- 5. Seleccione Guardar.

AWS Command Line Interface (AWS CLI)

Para desactivar una configuración de registro

Establezca el percent-enabled valor para 0 usar el comando [configure-logs-for-playback](https://docs.aws.amazon.com/cli/latest/reference/mediatailor/configure-logs-for-playback-configuration.html)[configuration.](https://docs.aws.amazon.com/cli/latest/reference/mediatailor/configure-logs-for-playback-configuration.html)

# <span id="page-402-0"></span>Generando registros de depuración

Usa los registros de depuración para solucionar problemas relacionados con la inserción de MediaTailor anuncios y las sesiones de reproducción. Para generar registros de depuración, configura el modo de registro para que se depure cuando el reproductor lo solicite. MediaTailor Para los informes del lado del servidor, configura el modo de registro en la solicitud de reproducción. Para los informes del lado del cliente, configure el modo de registro en la solicitud de inicialización de la sesión.

Cuando el modo de registro está configurado para depurar, MediaTailor escribe los datos del registro de depuración en los registros. CloudWatch Los registros de depuración proporcionan información sobre los siguientes eventos. Para obtener una lista completa de los datos generados en los registros de depuración, consulte los campos del registro de [depuración](https://docs.aws.amazon.com/mediatailor/latest/ug/debug-log-mode.html#debug-log-mode-fields).

- Interacción de origen: detalles sobre MediaTailor la interacción con el servidor de origen. Por ejemplo, la respuesta al manifiesto de origen, el tipo de manifiesto y la URL de origen.
- Manifiesto generado: detalles sobre la respuesta de la sesión de reproducción de MediaTailor. Por ejemplo, el manifiesto que se MediaTailor genera.
- Sesión inicializada: detalles de inicialización de la sesión, como el ID de la sesión.

## Requisitos previos

Para configurar el modo de registro para que se depure, primero debe conceder MediaTailor permiso para enviar los registros a CloudWatch, si aún no lo ha hecho. Una vez que hayas otorgado el permiso de MediaTailor acceso CloudWatch, estarás listo para habilitar el modo de registro de depuración. Para obtener información sobre cómo conceder MediaTailor permisos de acceso, CloudWatch consulta [Configuración de permisos para Amazon CloudWatch.](https://docs.aws.amazon.com/mediatailor/latest/ug/monitoring-permissions.html)

## ¿Cómo configurar el modo de registro para que depure

En esta sección se explica cómo configurar el modo de registro para depurar los informes del lado del servidor y del lado del cliente.

### Informes del lado del servidor

Para los informes del lado del servidor, incluye el parámetro y el valor de la ?aws.logMode=DEBUG consulta en la solicitud de GET HTTP reproducción del reproductor al punto final HLS o DASH. MediaTailor [Para obtener información general sobre los informes del lado del servidor, consulta los](https://docs.aws.amazon.com/mediatailor/latest/ug/ad-reporting-server-side.html)  [informes del lado del servidor.](https://docs.aws.amazon.com/mediatailor/latest/ug/ad-reporting-server-side.html)

#### A Important

El valor DEBUG distingue entre mayúsculas y minúsculas.

Una solicitud de reproducción que incluye ?aws.logMode=DEBUG tiene el siguiente aspecto:

Example Solicitud de reproducción a un punto final HLS

GET *<mediatailorURL>*/v1/master/*<hashed-account-id>*/*<origin-id>*/*<asset-id>*? aws.logMode=DEBUG

Después de configurar el modo de registro para depurar, le recomendamos que compruebe que la sesión de registro de depuración esté activa. Para comprobar que la sesión de depuración está activa, compruebe si hay CloudWatch registros para el ID de sesión. El ID de sesión se incluye en el punto final de reproducción que se MediaTailor proporciona. Para obtener más información, consulte [Verify that the debug log mode is active for your playback session.](#page-406-0)

#### Informes del lado del cliente

Para los informes del lado del cliente, incluya la logMode clave y el DEBUG valor en el cuerpo de la solicitud de inicialización de la POST HTTP sesión del cliente en el punto final /v1/session. MediaTailor [Para obtener información general sobre los informes del lado del cliente, consulte](https://docs.aws.amazon.com/mediatailor/latest/ug/ad-reporting-client-side.html) [Informes del lado del cliente.](https://docs.aws.amazon.com/mediatailor/latest/ug/ad-reporting-client-side.html)

#### **A** Important

El valor DEBUG distingue entre mayúsculas y minúsculas.

Después de configurar el modo de registro para depurar, le recomendamos que compruebe que la sesión de depuración esté activa. Para comprobar que la sesión de depuración esté activa, confirme que haya un SESSION\_INITIALIZED evento asociado al ID de sesión en los registros. CloudWatch El ID de sesión se incluye en el punto final de reproducción que se MediaTailor proporciona. Para obtener más información, consulte [Verify that the debug log mode is active for your playback session](#page-406-0).

#### Número máximo de sesiones de depuración activas

Puede tener un máximo de 10 sesiones de registro de depuración activas. Cuando el reproductor envía su solicitud de inicialización de sesión o reproducción a MediaTailor, MediaTailor comprueba si se ha alcanzado el límite. Si lo ha hecho, MediaTailor comprueba si hay sesiones obsoletas. Una sesión está obsoleta si no se ha accedido a ella en un período de tiempo determinado. Para las transmisiones en directo, este período de tiempo es de 10 minutos, para las transmisiones de VOD, de 30 minutos.

Si se ha alcanzado el límite máximo de sesiones de registro de depuración activas, los registros de depuración no se escriben en los CloudWatch registros de la sesión. Si no ves los registros de depuración en CloudWatch los registros de tu sesión, es posible que hayas alcanzado este límite. Para confirmar si se ha alcanzado el límite, consult[eVerify that the debug log mode is active for your](#page-406-0) [playback session](#page-406-0).

## Depurar campos de registro

La siguiente tabla muestra los campos del registro de depuración en los que se MediaTailor escribe. **CloudWatch** 

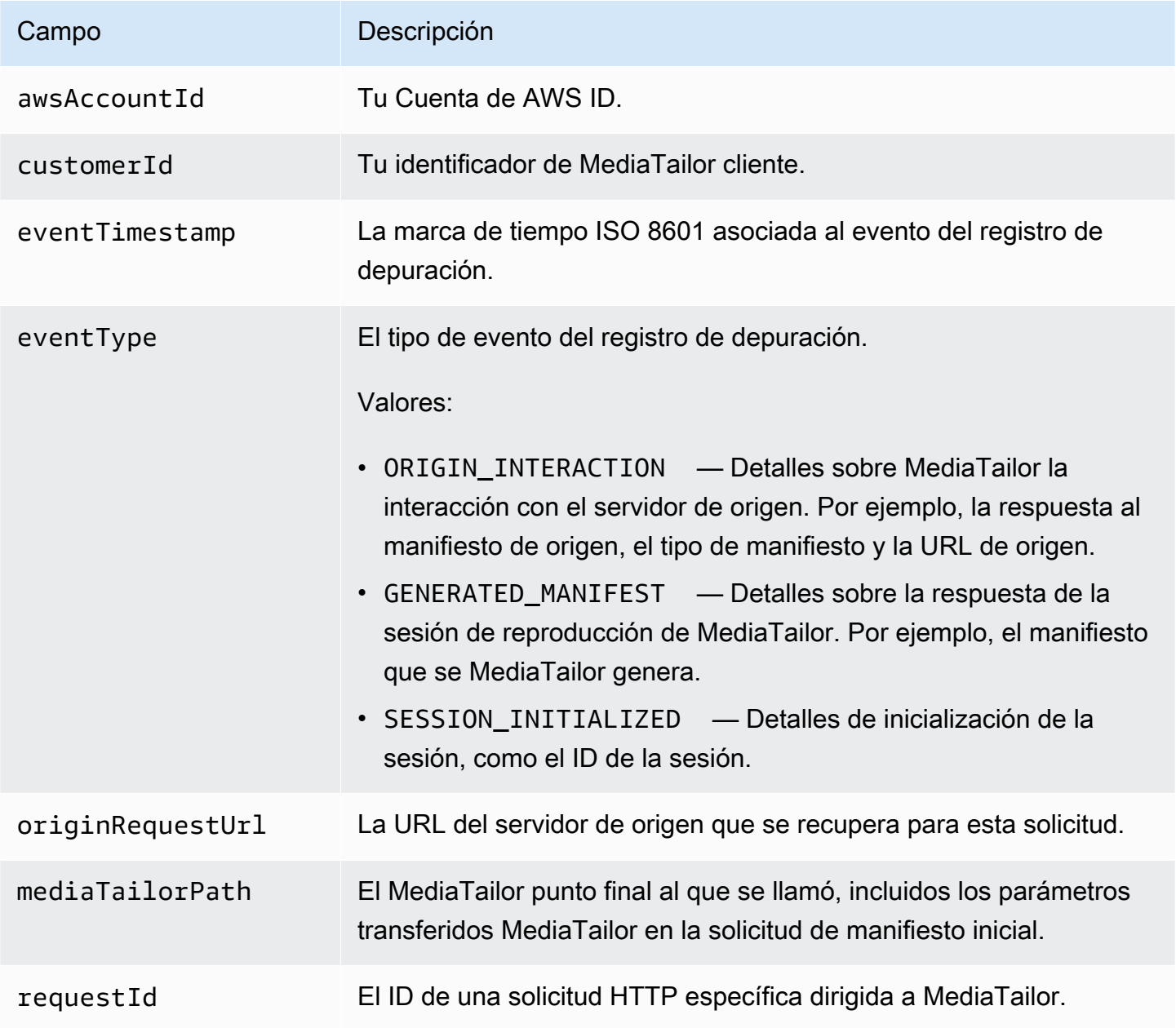

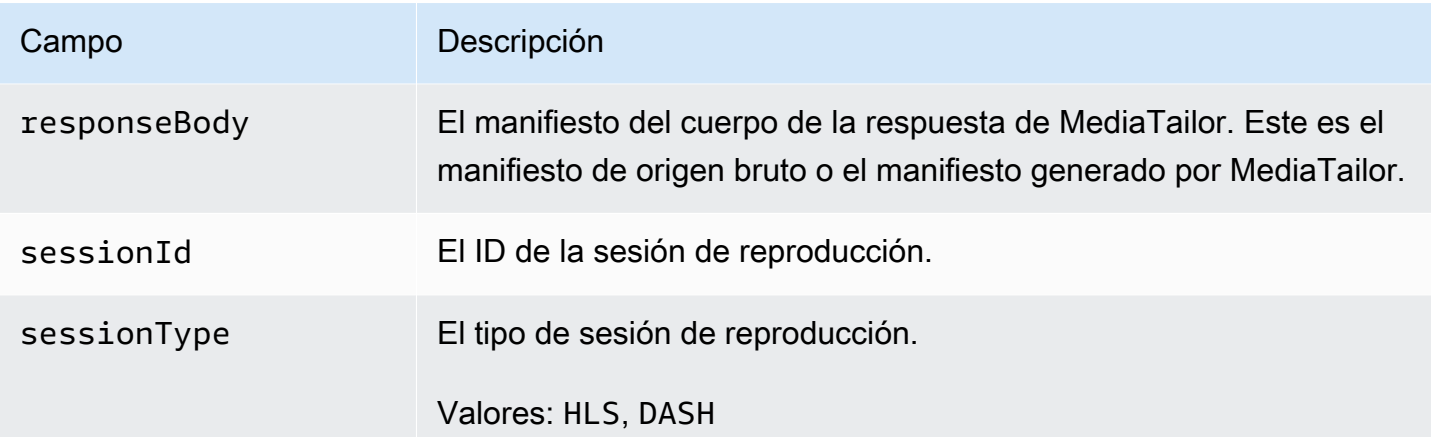

## Lea los registros de depuración

MediaTailor escribe los registros de depuración en Amazon CloudWatch Logs. Se aplican CloudWatch los cargos típicos de Logs. Use CloudWatch Insights para leer los registros de depuración. Para obtener información sobre cómo usar CloudWatch Logs Insights, consulte [Análisis](https://docs.aws.amazon.com/AmazonCloudWatch/latest/logs/AnalyzingLogData.html)  [de datos de registro con CloudWatch Logs Insights](https://docs.aws.amazon.com/AmazonCloudWatch/latest/logs/AnalyzingLogData.html) en la Guía del usuario de AWS CloudWatch Logs.

#### **a** Note

Los registros de depuración pueden tardar unos minutos en CloudWatch aparecer. Si no ve los registros, espere unos minutos e inténtelo de nuevo. Si sigue sin ver los registros, es posible que haya alcanzado el número máximo de sesiones de registro de depuración activas. Para comprobar si este es el caso, ejecuta una CloudWatch consulta para comprobar si se ha inicializado una sesión de depuración para tu sesión de reproducción. Para obtener más información, consulte [Verify that the debug log mode is active for your](#page-406-0) [playback session](#page-406-0).

#### **Ejemplos**

En esta sección se incluyen ejemplos de consultas que puede utilizar para leer los datos del registro de MediaTailor depuración.

Example 1: Compruebe que el modo de registro de depuración esté activo para la sesión de reproducción

#### <span id="page-406-0"></span>fields @timestamp, @message

```
 | filter sessionId = "32002de2-837c-4e3e-9660-f3075e8dfd90" 
 | filter eventType = "SESSION_INITIALIZED" # client-side reporting 
 or mediaTailorPath like "/v1/master" # server-side reporting HLS 
 or mediaTailorPath like "/v1/dash" # server-side reporting DASH
```
Example 2: Vea las respuestas de su origen

```
fields @timestamp, responseBody, @message, mediaTailorPath 
  | filter eventType = "ORIGIN_MANIFEST" and sessionId = "32002de2-837c-4e3e-9660-
f3075e8dfd90"
```
Example 3: Ver el manifiesto generado MediaTailor por una sesión determinada

```
fields @timestamp, responseBody, @message 
  | filter mediaTailorPath like "/v1/master/" and eventType = "GENERATED_MANIFEST" and 
  sessionId = "32002de2-837c-4e3e-9660-f3075e8dfd90"
```
Example 4: Ver todos los eventos de una determinada **requestId**

Utilice esta consulta para ver el manifiesto de origen y el manifiesto generado por MediaTailor.

```
fields @timestamp, responseBody, @message, mediaTailorPath 
  | filter requestId = "e5ba82a5-f8ac-4efb-88a0-55bed21c45b4"
```
# <span id="page-407-0"></span>Como registro de ejecución para Channel Assembly

El registro As Run, del grupo de CloudWatch MediaTailor/Channel/AsRunLog registros, muestra información sobre los programas y las pausas publicitarias a medida que se reproducen.

Al crear un canal, el registro As Run está desactivado de forma predeterminada. Con la consola o el AWS Command Line Interface (AWS CLI), puedes activar y desactivar el estado del registro As Run para cada canal de tu cuenta.

Al habilitar el registro As Run, crea MediaTailor automáticamente un rol vinculado al servicio que permite MediaTailor escribir y administrar el registro As Run en tu cuenta de CloudWatch Logs. Para obtener más información acerca de los roles vinculados a servicios, consulte [Uso de roles vinculados](#page-387-0)  [a servicios de MediaTailor](#page-387-0).

Como registro de ejecución para Channel Assembly 401

#### **G** Note

Por el momento, el registro As Run solo admite el programa predeterminado. Por ahora, no es compatible con el AlternateMedia creado por las reglas del programa. Esto significa que actualmente no genera el registro de ejecución para AlternateMedia.

## Habilitar el registro As Run

Para habilitar el registro As Run, especifique el nombre del canal y habilite el tipo de registro As Run para ese canal.

#### Console

Para habilitar el registro As Run al crear un canal

- 1. Inicie sesión AWS Management Console y abra la MediaTailor consola en [https://](https://console.aws.amazon.com/mediatailor/) [console.aws.amazon.com/mediatailor/](https://console.aws.amazon.com/mediatailor/).
- 2. En el panel de navegación, seleccione Conjunto de canales > Canales.
- 3. En la barra de navegación, elija Crear canal.
- 4. En los paneles Definir los detalles del canal, Configurar salidas y Control de acceso, configure el canal como desee.
- 5. En el panel de control de acceso, seleccione Siguiente.
- 6. En el panel de registro, en Tipos de registro, seleccione Habilitar como en ejecución para habilitar el registro en ejecución.

Para habilitar el registro As Run al actualizar un canal

**a** Note

Si el canal se está emitiendo actualmente, primero debes detenerlo para poder actualizarlo. Cuando detengas el canal, puedes seleccionar Acciones > Editar para empezar a actualizar el canal.

1. Inicia sesión en la MediaTailor consola AWS Management Console y ábrela en [https://](https://console.aws.amazon.com/mediatailor/) [console.aws.amazon.com/mediatailor/](https://console.aws.amazon.com/mediatailor/).

- 2. En el panel de navegación, seleccione Conjunto de canales > Canales.
- 3. Elija el canal que desee actualizar para activar el registro As Run.
- 4. Elija Actions (Acciones) > Edit (Editar).
- 5. En los paneles Definir los detalles del canal, Configurar salidas y Control de acceso, actualice la configuración del canal según lo desee.
- 6. En el panel de control de acceso, seleccione Siguiente.
- 7. En el panel de registro, en Tipos de registro, seleccione Habilitar como en ejecución para habilitar el registro en ejecución.

Para habilitar el registro As Run desde la pestaña Registro

#### **a** Note

Si el canal se está ejecutando actualmente, debes usar la pestaña Registro en lugar de elegir Acciones > Editar para habilitar el registro En ejecución.

- 1. Inicie sesión en la MediaTailor consola AWS Management Console y ábrala en [https://](https://console.aws.amazon.com/mediatailor/) [console.aws.amazon.com/mediatailor/](https://console.aws.amazon.com/mediatailor/).
- 2. En el panel de navegación, seleccione Conjunto de canales > Canales.
- 3. Elija el canal para el que desee habilitar el registro As Run.
- 4. En la barra de navegación situada debajo del nombre del canal, selecciona Registro.
- 5. En Registro > Tipos de registro, seleccione Mientras se ejecuta para activar el registro Como se ejecuta.

AWS Command Line Interface (AWS CLI)

Para habilitar el registro As Run

Ejecute el [configure-logs-for-channel](https://docs.aws.amazon.com/cli/latest/reference/mediatailor/configure-logs-for-channel.html)comando y especifique los valores adecuados para los parámetros necesarios.

Este ejemplo está formateado para Linux, macOS o Unix y utiliza el carácter de barra invertida (\) de continuación de línea para mejorar la legibilidad.

aws mediatailor configure-logs-for-channel  $\setminus$ 

```
--channel-name MyChannel \
--log-types AS_RUN
```
Este ejemplo está formateado para Microsoft Windows y utiliza el carácter de continuación de la línea de intercalación (^) para mejorar la legibilidad.

```
C:\> aws mediatailor configure-logs-for-channel ^
--channel-name MyChannel ^
--log-types AS_RUN
```
Donde:

• *MyChannel*es el nombre del canal del que eres propietario y para el que deseas habilitar el registro As Run.

Si el comando se ejecuta correctamente, verá un resultado similar al siguiente.

```
{ 
      "ChannelName": "MyChannel", 
      "LogTypes": [ 
         "AS_RUN" 
     ]
}
```
Deshabilitar el registro de As Run

Para deshabilitar el registro As Run en un canal que lo tenga activado, especifique el nombre del canal y deshabilite el tipo de registro As Run para ese canal.

Console

Para deshabilitar el registro As Run al actualizar un canal

#### **a** Note

Si el canal se está emitiendo actualmente, primero debes detenerlo antes de poder actualizarlo. Cuando detengas el canal, puedes seleccionar Acciones > Editar para empezar a actualizar el canal.

- 1. Inicia sesión en la MediaTailor consola AWS Management Console y ábrela en [https://](https://console.aws.amazon.com/mediatailor/) [console.aws.amazon.com/mediatailor/](https://console.aws.amazon.com/mediatailor/).
- 2. En el panel de navegación, seleccione Conjunto de canales > Canales.
- 3. Elija el canal que desee actualizar para activar el registro As Run.
- 4. Elija Actions (Acciones) > Edit (Editar).
- 5. En los paneles Definir los detalles del canal, Configurar salidas y Control de acceso, actualice la configuración del canal según lo desee.
- 6. En el panel de control de acceso, seleccione Siguiente.
- 7. En el panel de registro, en Tipos de registro, desactive Activar como en ejecución para deshabilitar el registro En ejecución.

Para deshabilitar el registro As Run desde la pestaña Registro

**a** Note

Si el canal se está ejecutando actualmente, debes usar la pestaña Registro en lugar de elegir Acciones > Editar para deshabilitar el registro de As Run.

- 1. Inicie sesión en la MediaTailor consola AWS Management Console y ábrala en [https://](https://console.aws.amazon.com/mediatailor/) [console.aws.amazon.com/mediatailor/](https://console.aws.amazon.com/mediatailor/).
- 2. En el panel de navegación, seleccione Conjunto de canales > Canales.
- 3. Elija el canal para el que desee deshabilitar el registro As Run.
- 4. En la barra de navegación situada debajo del nombre del canal, selecciona Iniciar sesión.
- 5. En Registro > Tipos de registro, desactive Mientras se ejecuta para deshabilitar el registro Como se ejecuta.

#### AWS Command Line Interface (AWS CLI)

Para deshabilitar el registro As Run

Ejecute el [configure-logs-for-channel](https://docs.aws.amazon.com/cli/latest/reference/mediatailor/configure-logs-for-channel.html)comando y especifique los valores adecuados para los parámetros necesarios.

Este ejemplo está formateado para Linux, macOS o Unix y utiliza el carácter de barra invertida (\) de continuación de línea para mejorar la legibilidad.

```
$ aws mediatailor configure-logs-for-channel \
--channel-name MyChannel \
--log-types
```
Este ejemplo está formateado para Microsoft Windows y utiliza el carácter de continuación de la línea de intercalación (^) para mejorar la legibilidad.

```
C:\> aws mediatailor configure-logs-for-channel ^
--channel-name MyChannel ^
--log-types
```
Donde:

• *MyChannel*es el nombre del canal del que eres propietario y para el que deseas deshabilitar el registro As Run.

Si el comando se ejecuta correctamente, verá un resultado similar al siguiente.

```
{ 
     "ChannelName": "MyChannel", 
     "LogTypes": []
}
```
## <span id="page-412-0"></span>Ver y consultar los registros de ADS

Puede ver y consultar los registros del servidor de decisiones AWS Elemental MediaTailor publicitarias (ADS) mediante Amazon CloudWatch Logs Insights. MediaTailor envía los registros de eventos CloudWatch para que se procesen normalmente y se produzcan errores. Los registros se adhieren a un esquema JSON. A través de CloudWatch Logs Insights, puede seleccionar los registros por período de tiempo y, a continuación, ejecutar consultas sobre ellos.

Para obtener información general, consulte [Analizar los datos de registro con CloudWatch Logs](https://docs.aws.amazon.com/AmazonCloudWatch/latest/logs/AnalyzingLogData.html)  [Insights](https://docs.aws.amazon.com/AmazonCloudWatch/latest/logs/AnalyzingLogData.html).

#### **a** Note

Para acceder a los registros, necesitas permisos para acceder a Amazon CloudWatch. Para ver instrucciones, consulte [Configuración de permisos para Amazon CloudWatch.](#page-398-0)

Para ver y consultar los registros de ADS mediante la CloudWatch consola

- 1. Abra la CloudWatch consola en[https://console.aws.amazon.com/cloudwatch/.](https://console.aws.amazon.com/cloudwatch/)
- 2. En el panel de navegación, en Logs (Registros), elija Insights (Conocimientos).
- 3. En la barra de búsqueda, escriba **AdDec** y, a continuación, en la lista desplegable, seleccione MediaTailor/AdDecisionServerInteractions.
- 4. (Opcional) Ajuste el periodo de tiempo que desea estudiar.
- 5. (Opcional) Cambie la consulta en el cuadro de diálogo. Para obtener información general, consulte [Sintaxis de consultas de CloudWatch Logs Insights.](https://docs.aws.amazon.com/AmazonCloudWatch/latest/logs/CWL_QuerySyntax.html) Para ver ejemplos de consultas de ADS de MediaTailor, consulte [Consultando los registros de ADS.](#page-430-0)
- 6. Elija Ejecutar consulta. La consulta puede tardar unos segundos, durante los cuales aparece Cancel (Cancelar) en lugar de Run query (Ejecutar consulta).
- 7. (Opcional) Para exportar los resultados como archivo CSV, elija Actions (Acciones) y, a continuación, elija Download query results (CSV) [Descargar resultados de consulta (CSV)].

#### **a** Note

La consola limita la cantidad de registros que devuelve en los resultados de las consultas y que exporta, por lo que, para datos masivos, utilice la API, el AWS Command Line Interface (AWS CLI) o un SDK.

#### Temas

- [Descripción del registro de ADS](#page-414-0)
- [Consultando los registros de ADS](#page-430-0)
- [Esquema JSON del registro de ADS](#page-432-0)

## <span id="page-414-0"></span>Descripción del registro de ADS

En esta sección se describe la estructura y el contenido de la descripción del registro de ADS. Para explorar por su cuenta en un editor JSON, utilice el listado en [the section called "Esquema JSON de](#page-432-0)  [registro de ADS".](#page-432-0)

Cada evento del registro de ADS contiene los campos estándar que generan los CloudWatch registros. Para obtener más información, consulte [Analizar los datos de registro con CloudWatch](https://docs.aws.amazon.com/AmazonCloudWatch/latest/logs/AnalyzingLogData.html)  [Logs Insights.](https://docs.aws.amazon.com/AmazonCloudWatch/latest/logs/AnalyzingLogData.html)

Propiedades de los registros de ADS

En esta sección se describen las propiedades de los registros de ADS.

Propiedades de los registros de ADS

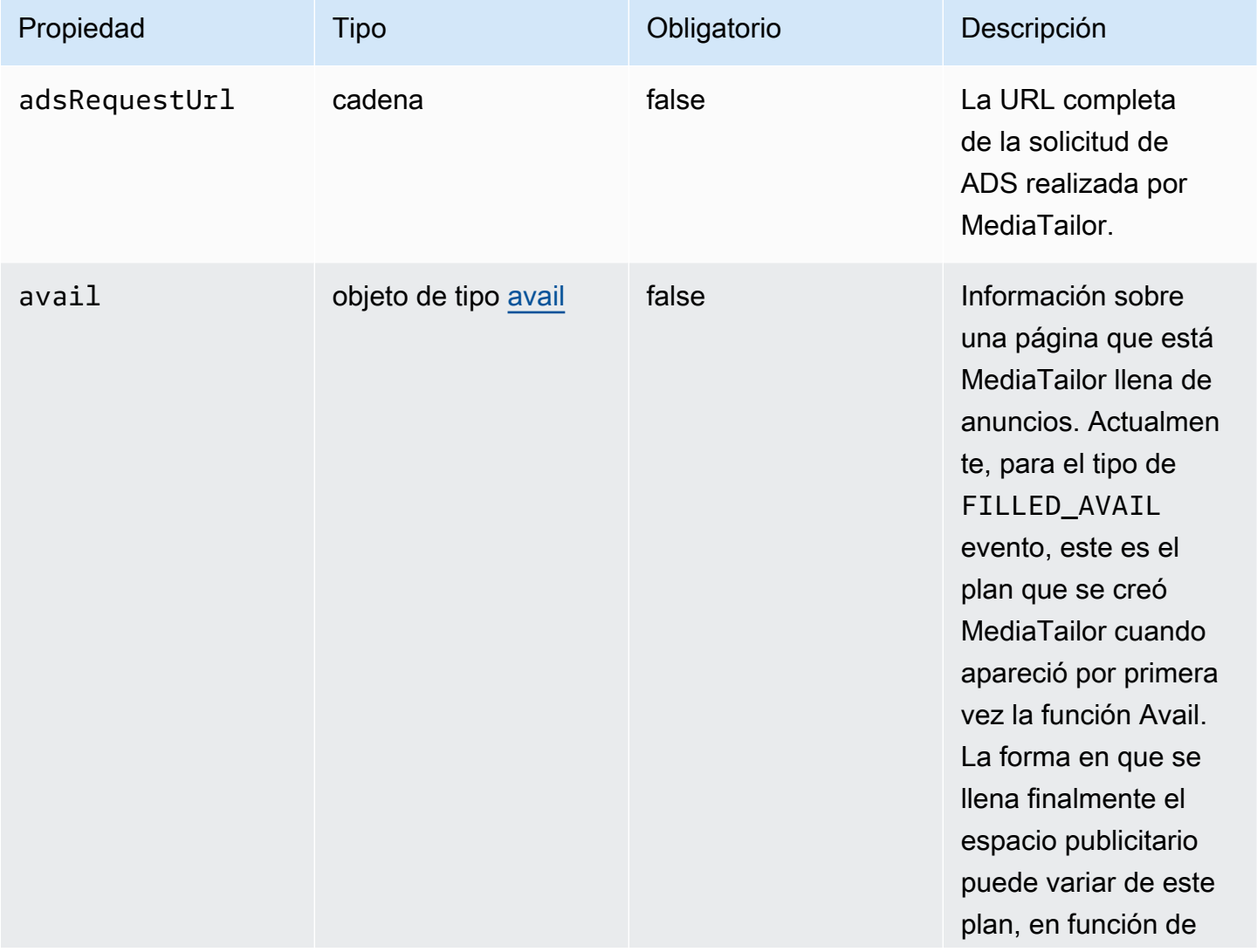

AWS Elemental MediaTailor **Guia del usuario** Guía del usuario

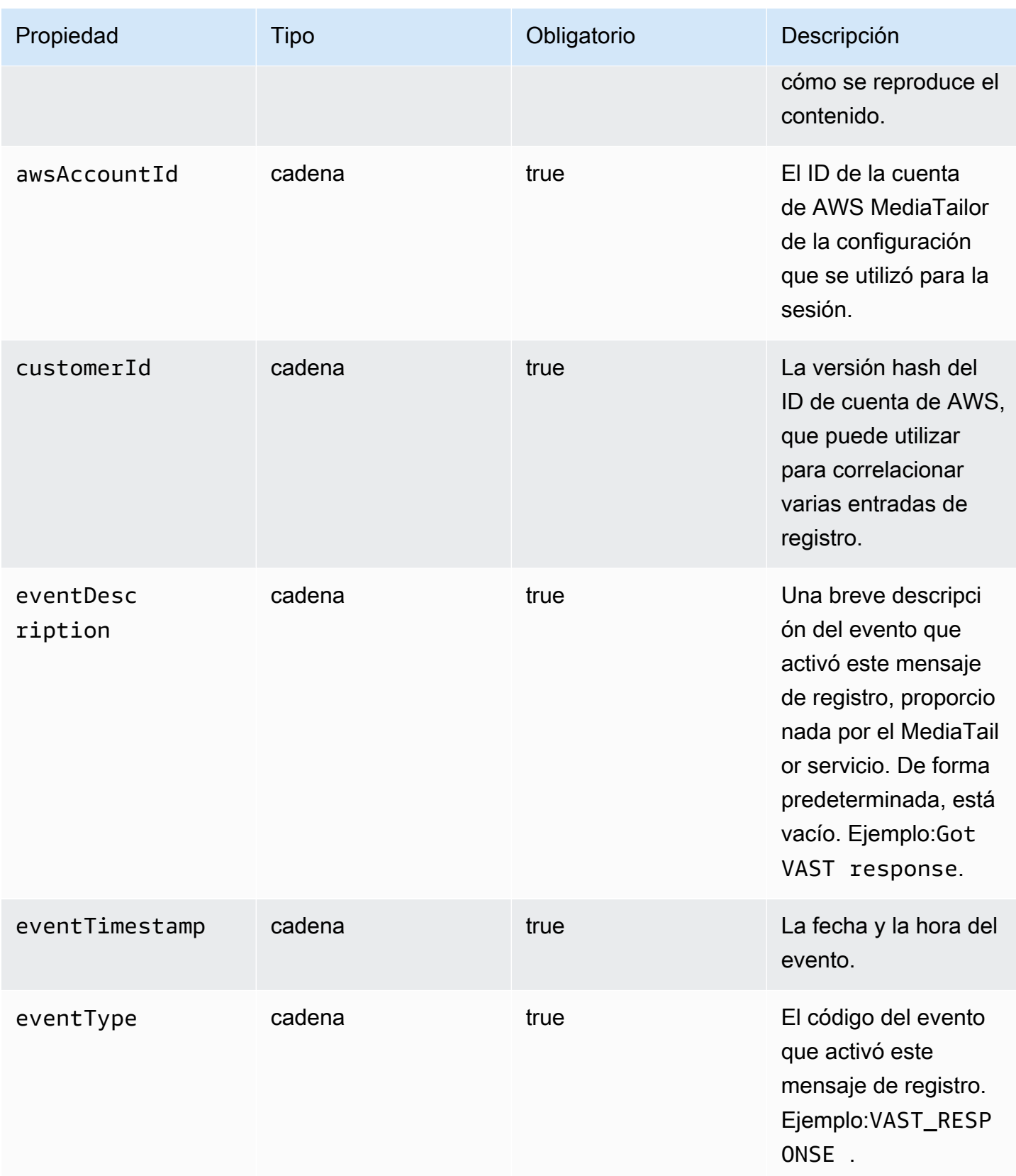

AWS Elemental MediaTailor Guía del usuario

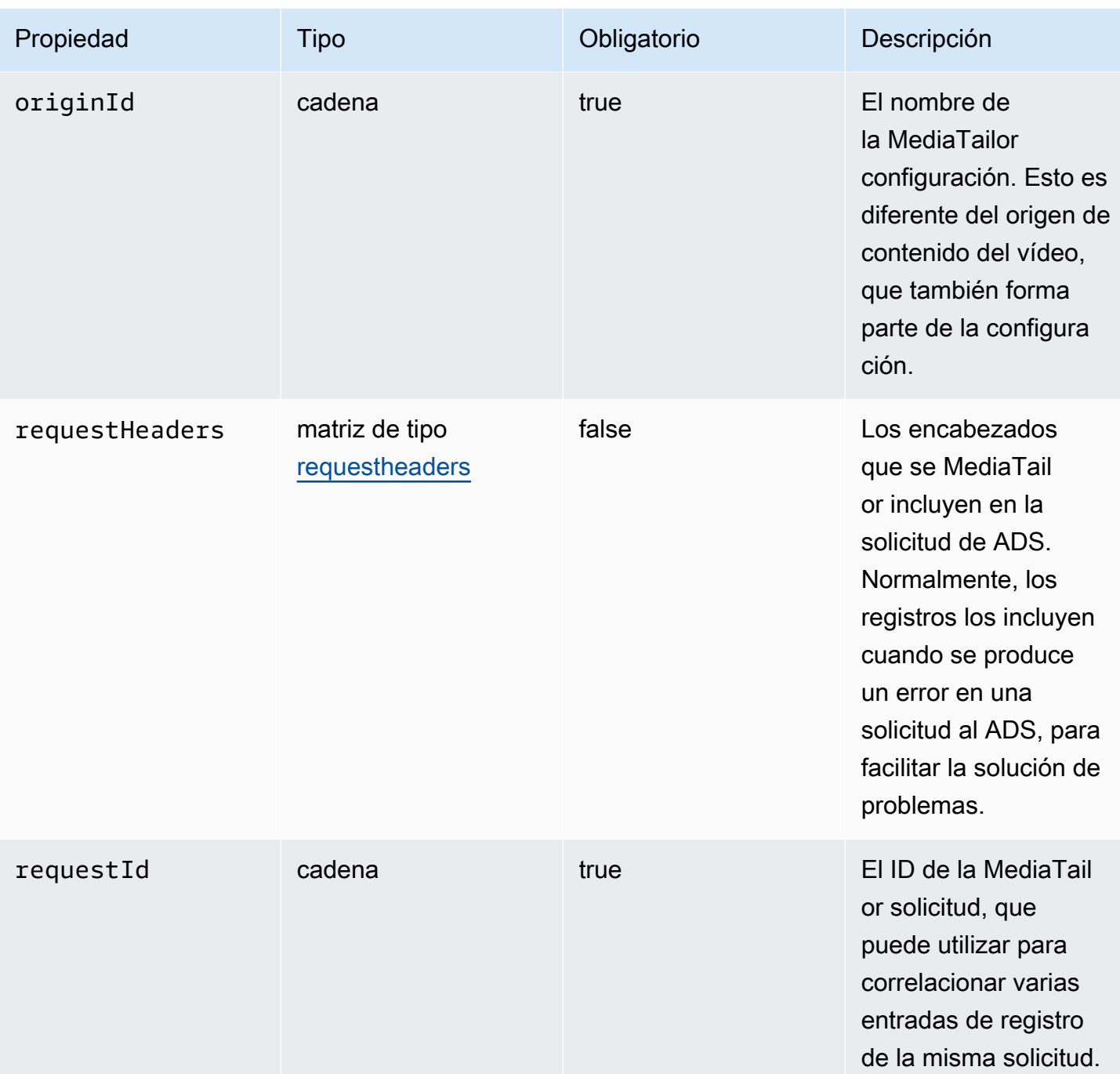

AWS Elemental MediaTailor **Guía del usuario** Guía del usuario

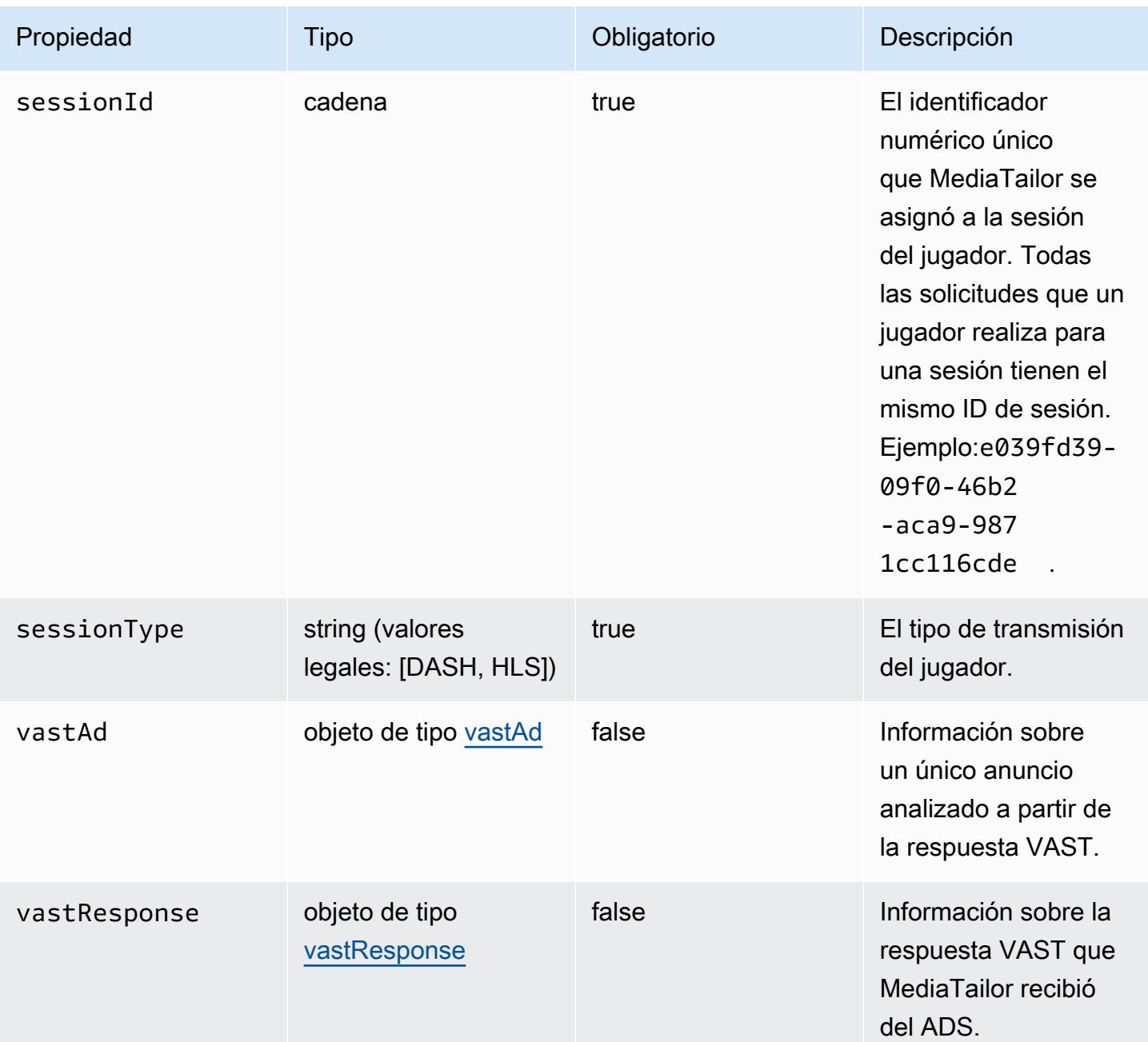

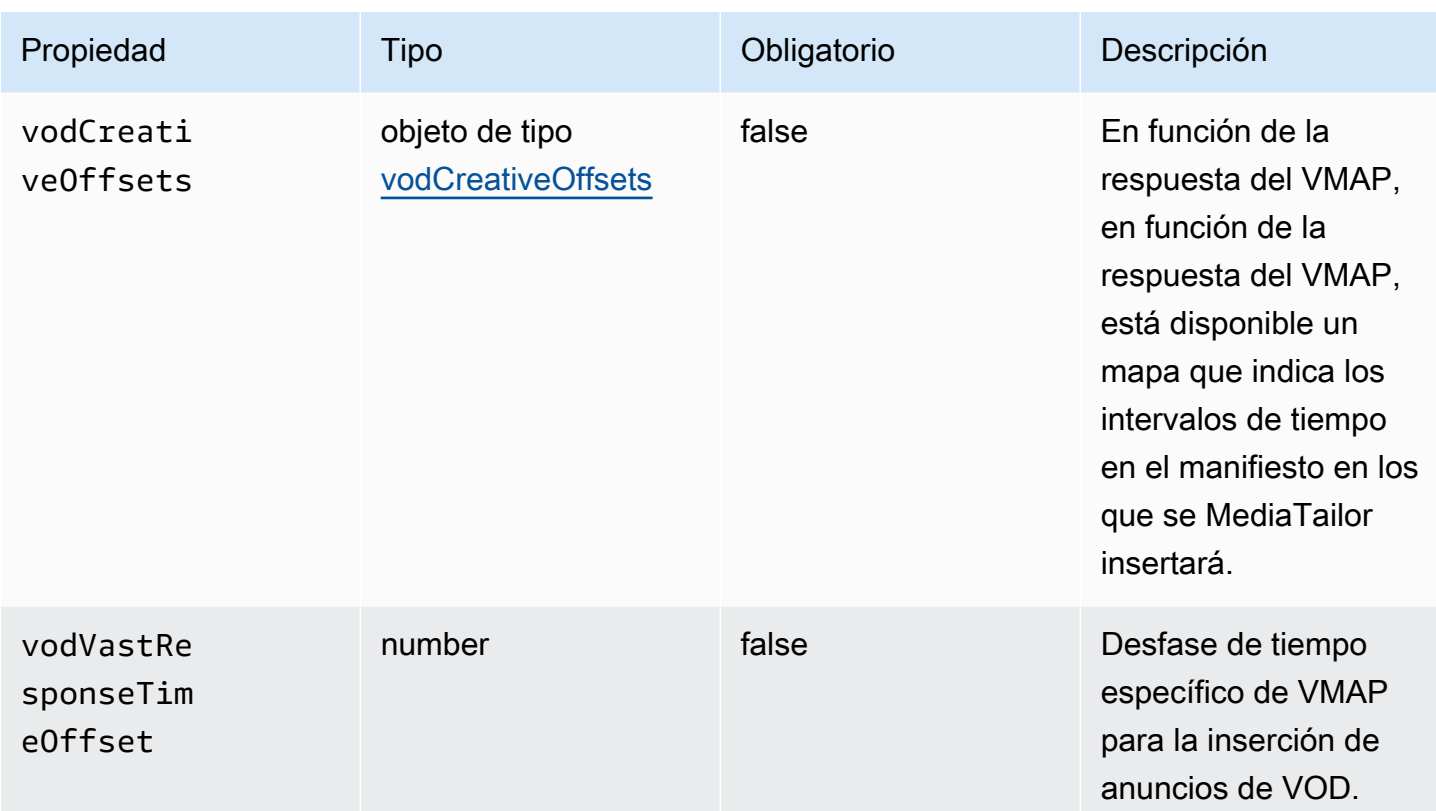

### <span id="page-418-0"></span>adContent

En esta sección se describen las propiedades adContent de los registros de ADS.

## Propiedades adContent de registros de ADS

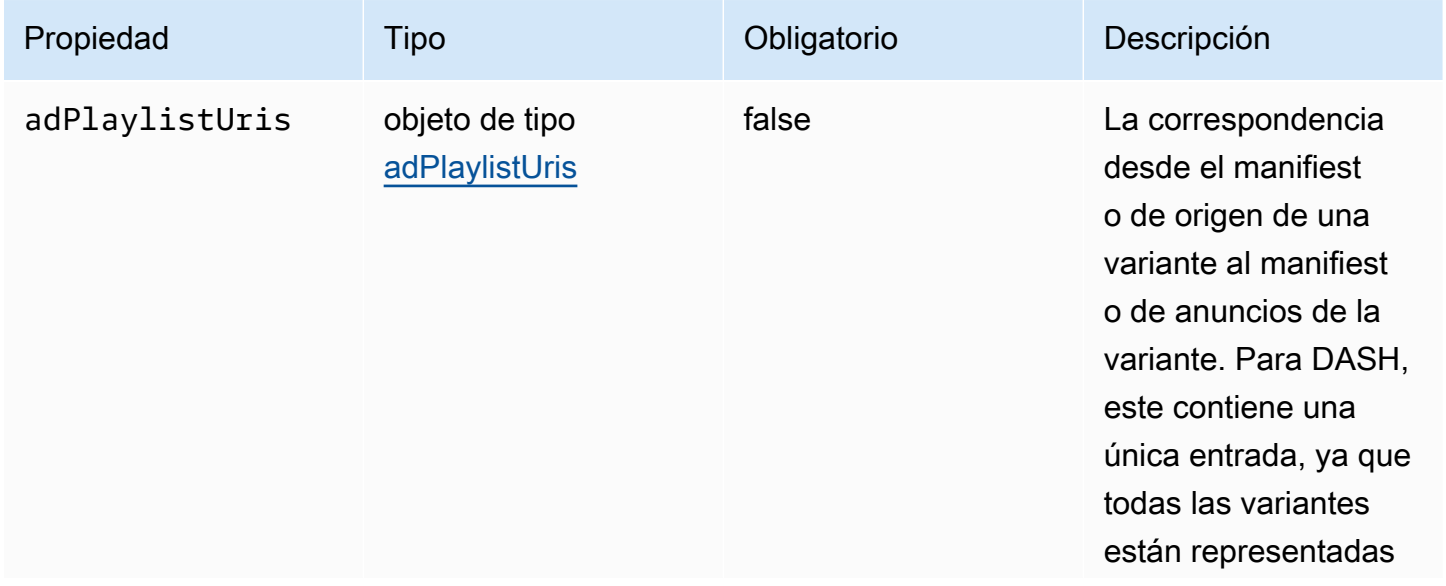

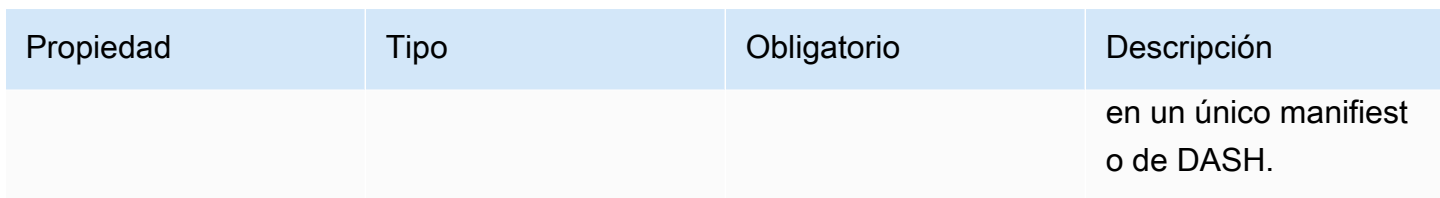

#### <span id="page-419-1"></span>adPlaylistUris

En esta sección se describen las propiedades de los registros de ADS adPlaylistUris.

## adPlaylistUris Propiedades de los registros de ADS

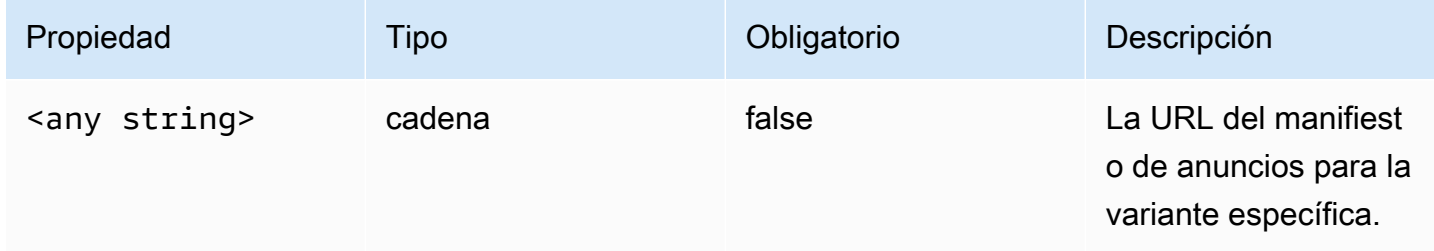

#### <span id="page-419-0"></span>avail

En esta sección se describen las propiedades de la disponibilidad de los registros de ADS.

#### Propiedades de espacio publicitario de registros de ADS

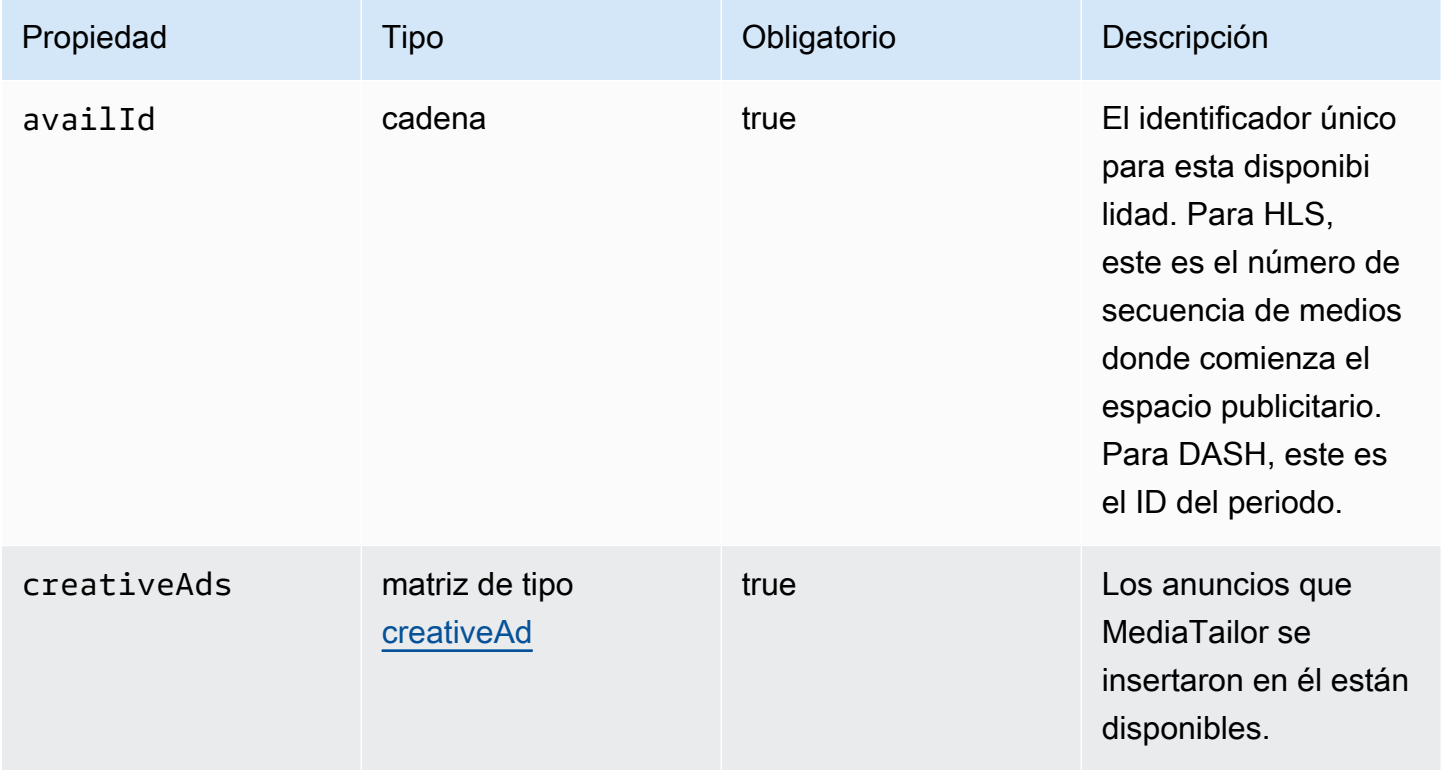

AWS Elemental MediaTailor **Guia del usuario** Guía del usuario

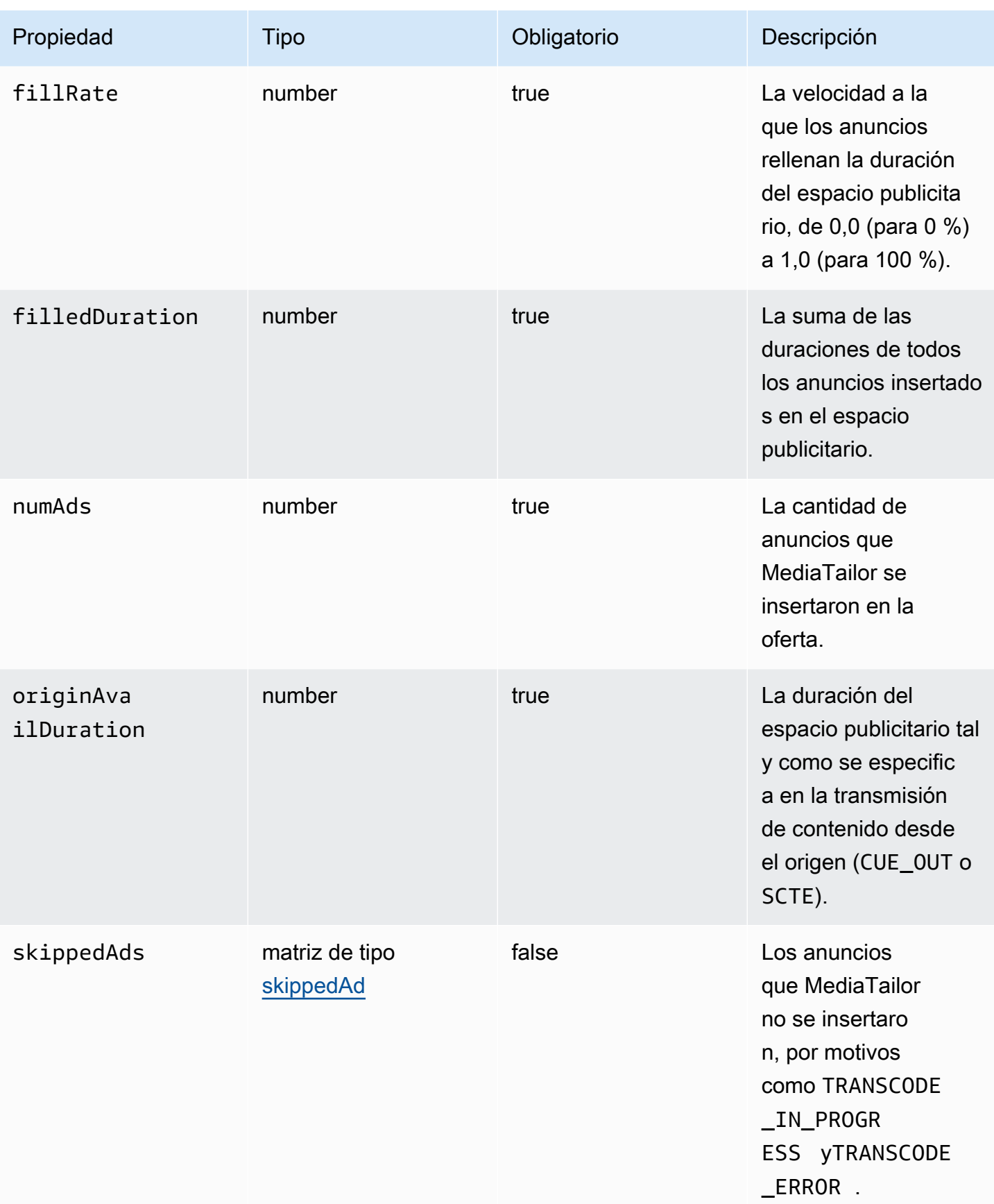

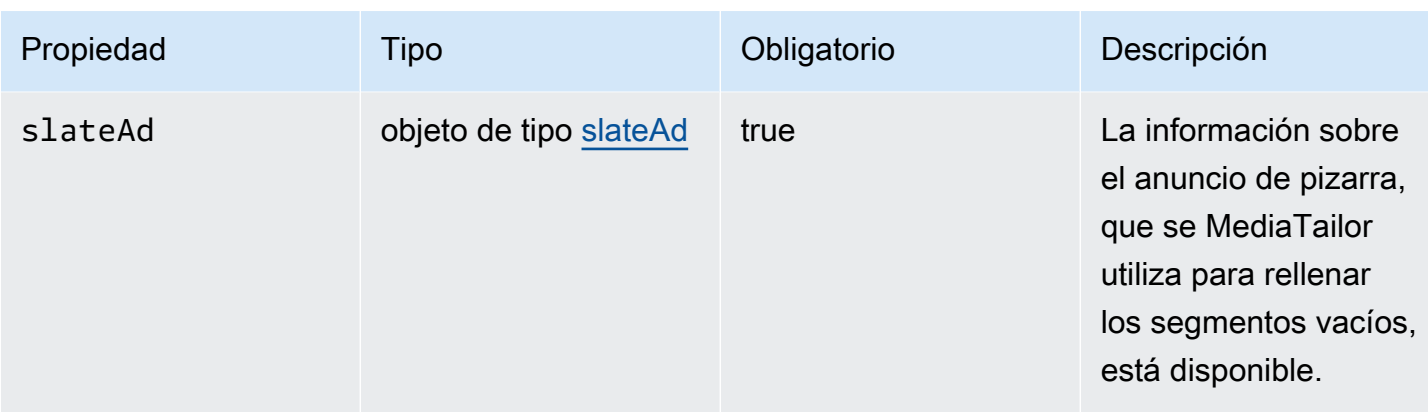

#### <span id="page-421-0"></span>creativeAd

En esta sección se describen las propiedades creativeAd de los registros de ADS.

## Propiedades creativeAd de registros de ADS

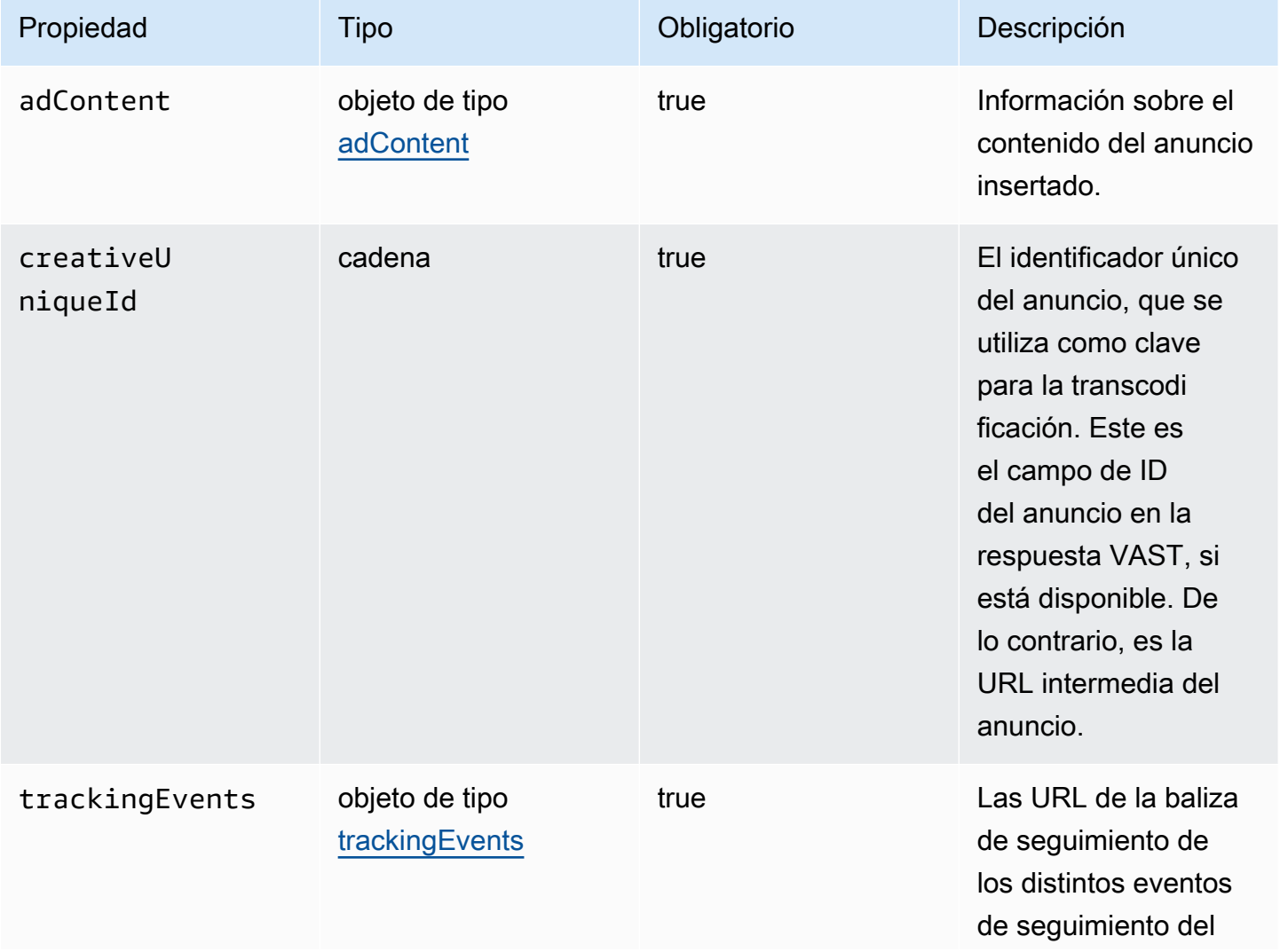

Se utiliza CloudWatch para ver los registros de MediaTailor ADS 416

AWS Elemental MediaTailor Guía del usuario

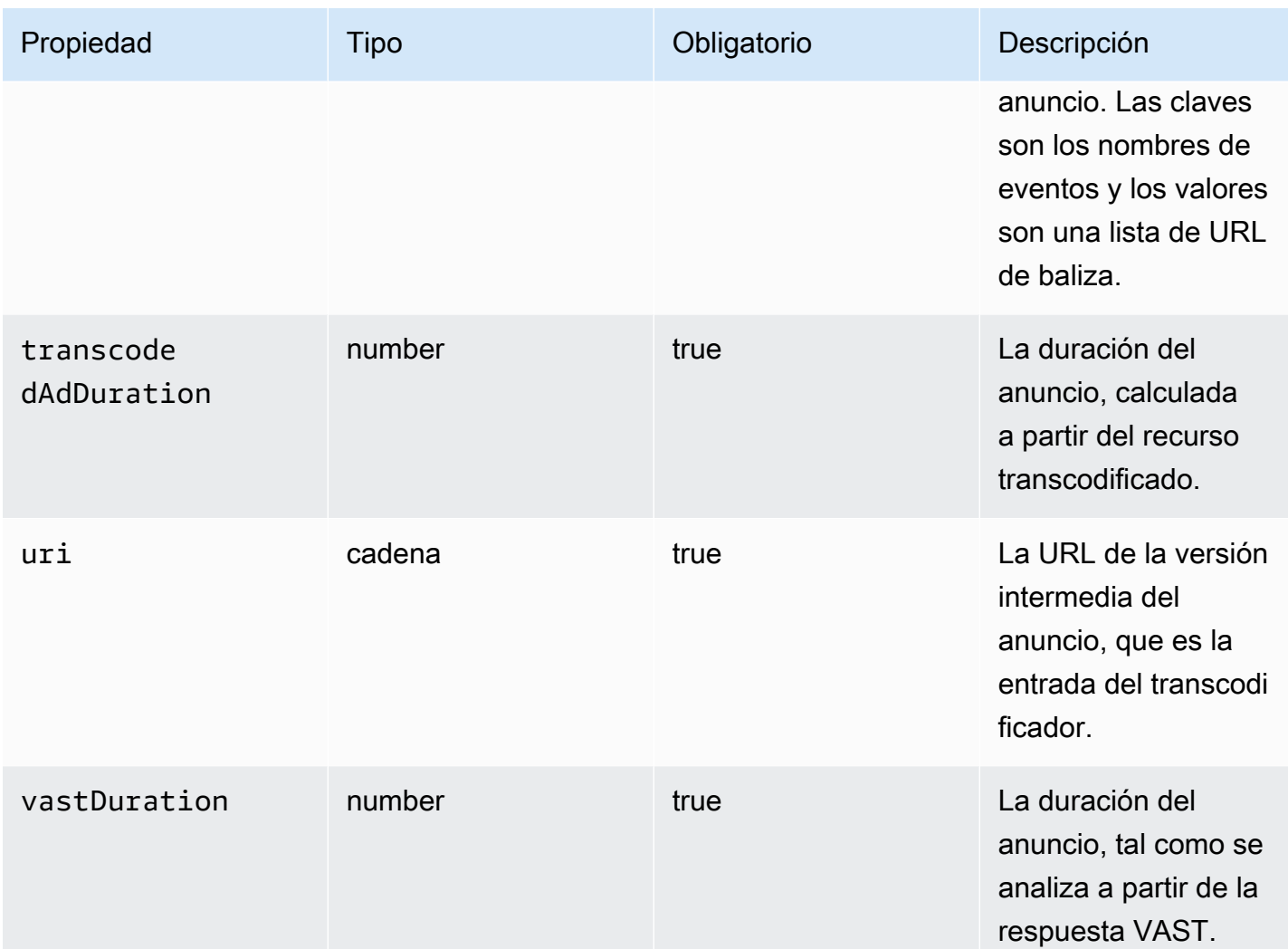

## <span id="page-422-0"></span>requestheaders

En esta sección se describen las propiedades requestheaders de los registros de ADS.

Propiedades de requestheaders de registros de ADS

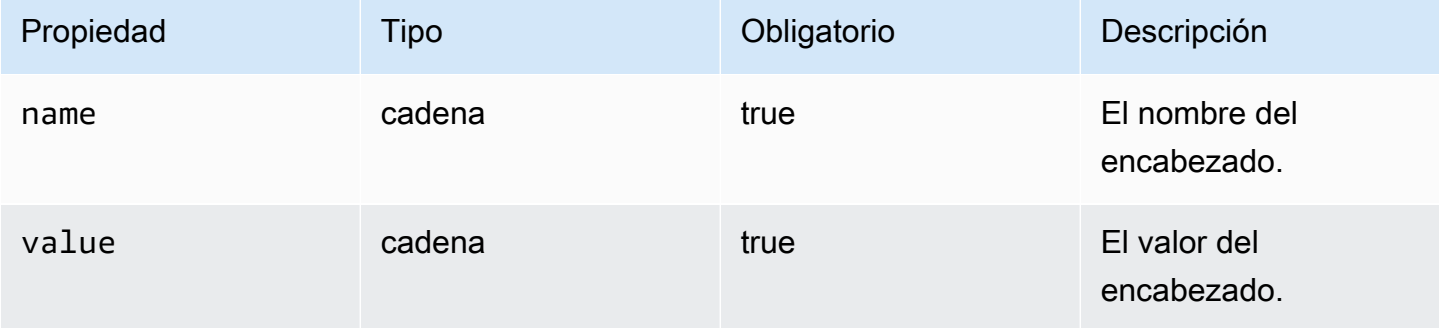

#### <span id="page-423-0"></span>skippedAd

En esta sección se describen las propiedades skippedAd de los registros de ADS.

Propiedades skippedAd de los registros de ADS

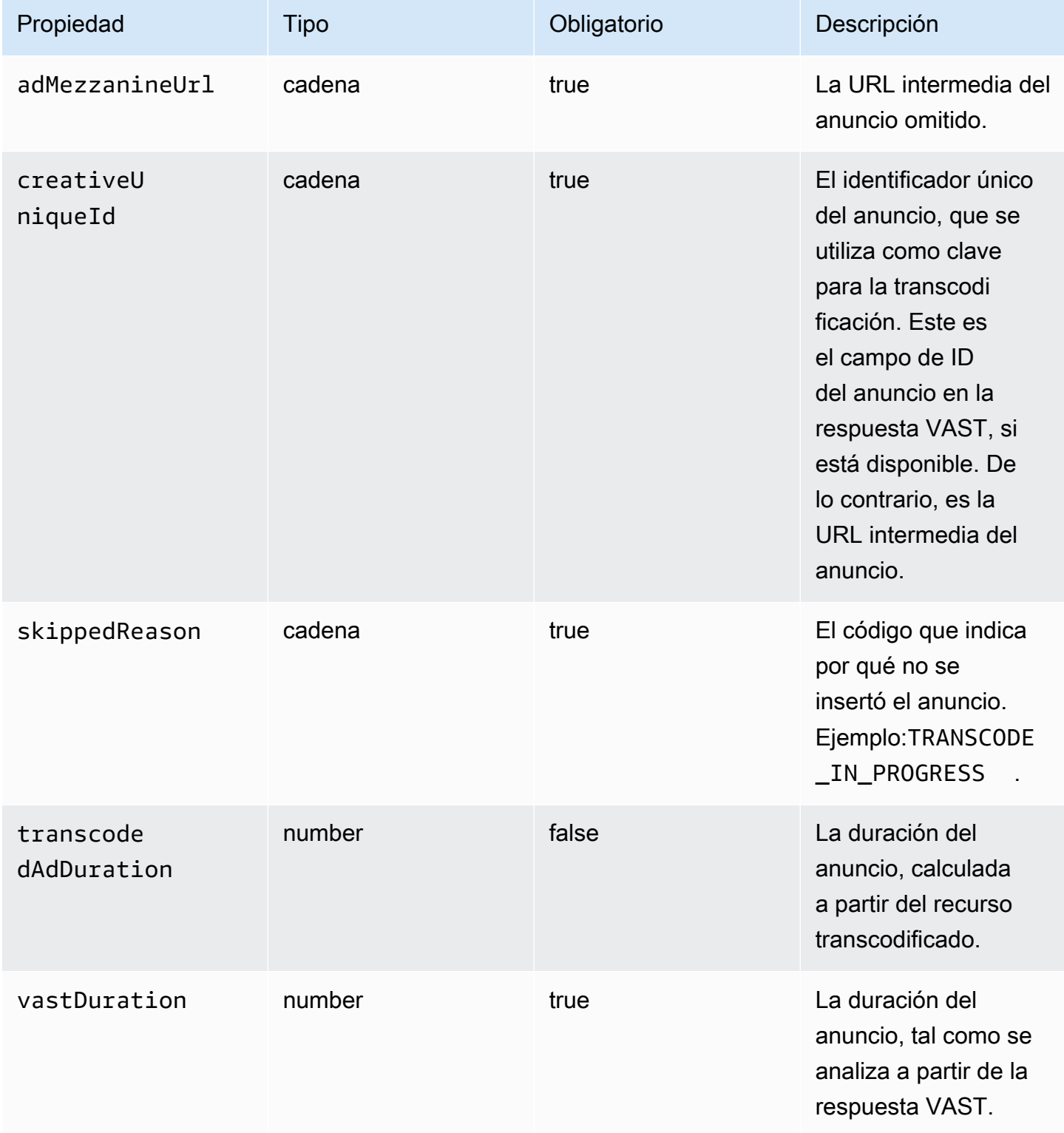

#### <span id="page-424-0"></span>slateAd

En esta sección se describen las propiedades slateAd de los registros de ADS.

## Propiedades slateAd de los registros de ADS

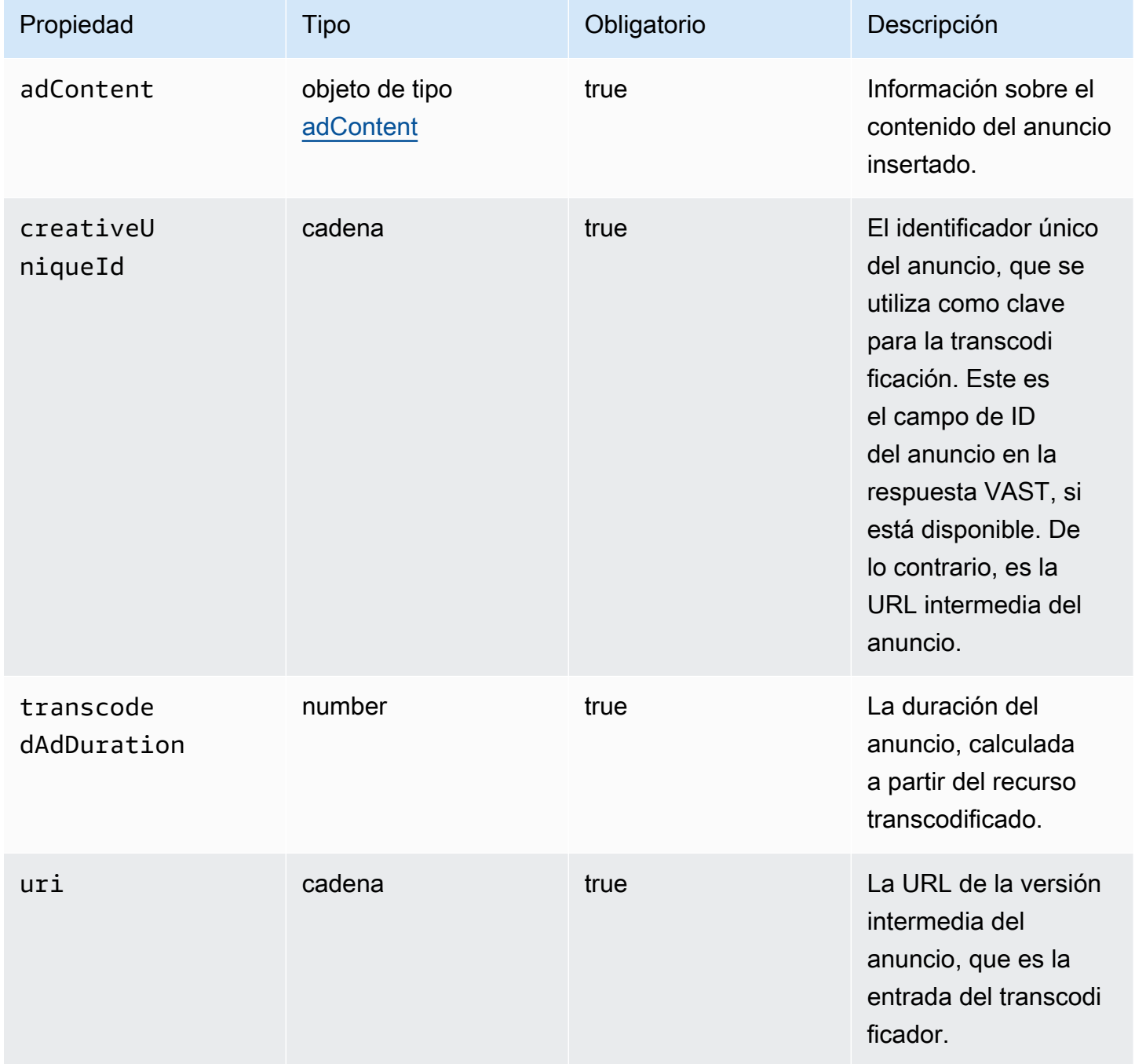

## <span id="page-424-1"></span>trackingEvents

En esta sección se describen las propiedades trackingEvents de los registros de ADS.

### Propiedades trackingEvents de los registros de ADS

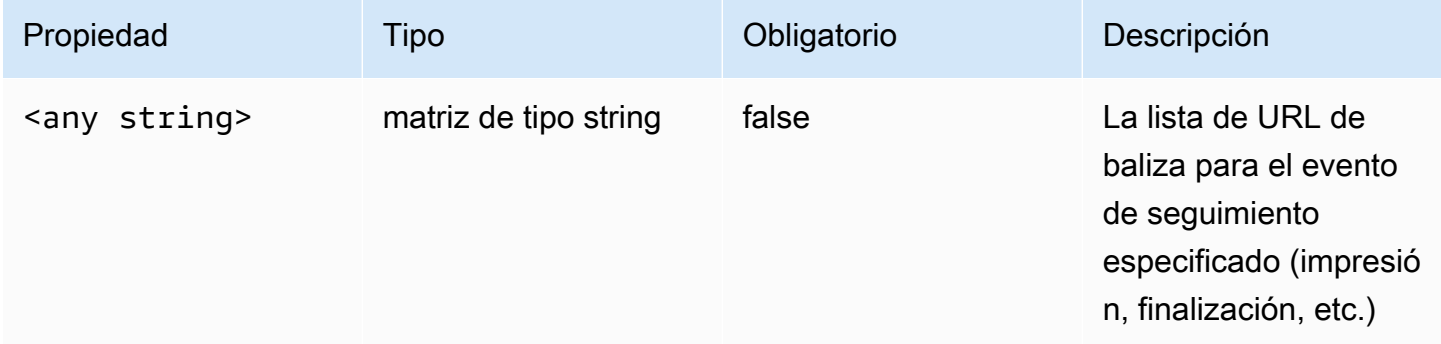

#### <span id="page-425-0"></span>vastAd

En esta sección se describen las propiedades vastAd de de los registros de ADS.

### Propiedades de vastAd de registros de ADS

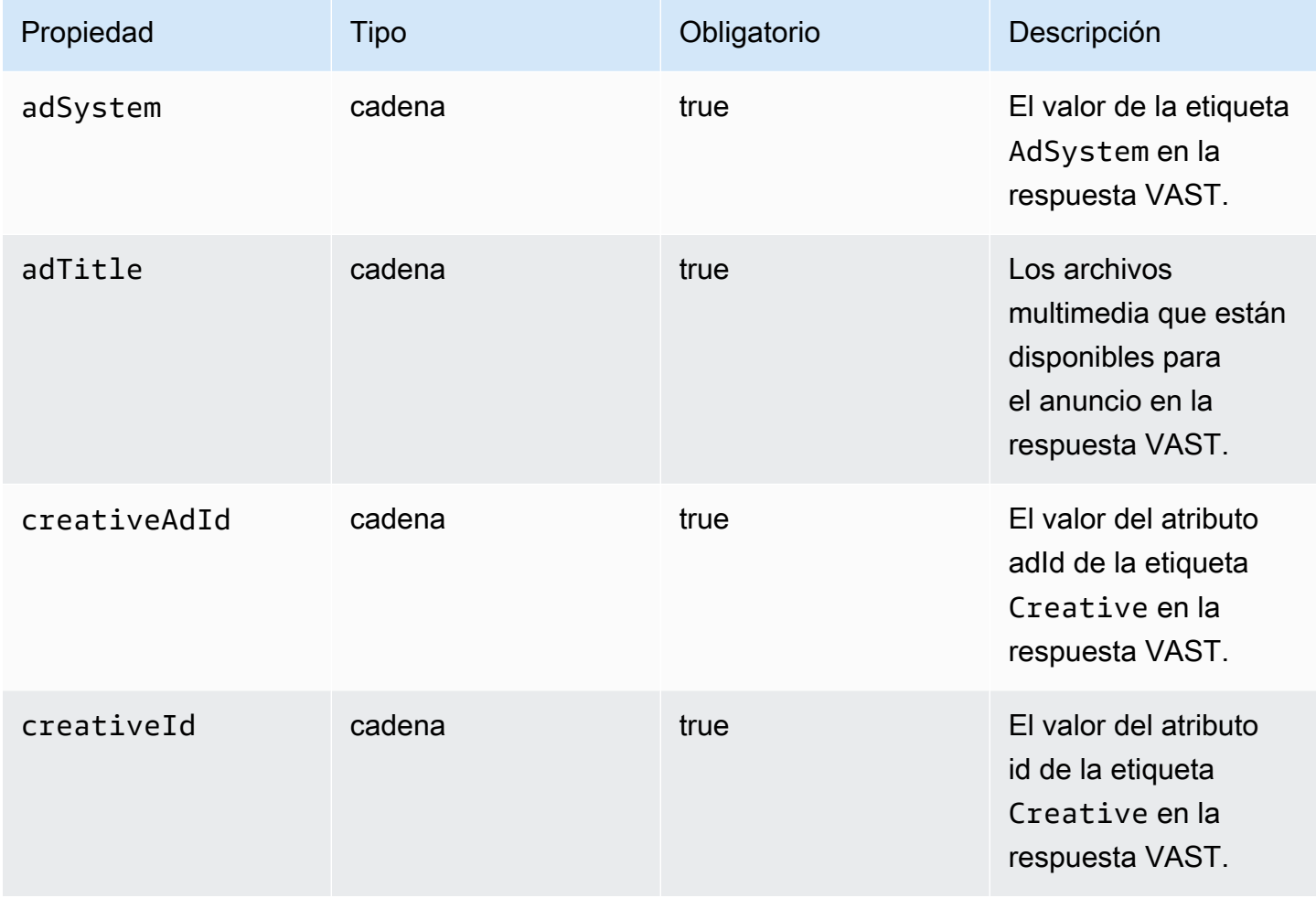

AWS Elemental MediaTailor Guía del usuario

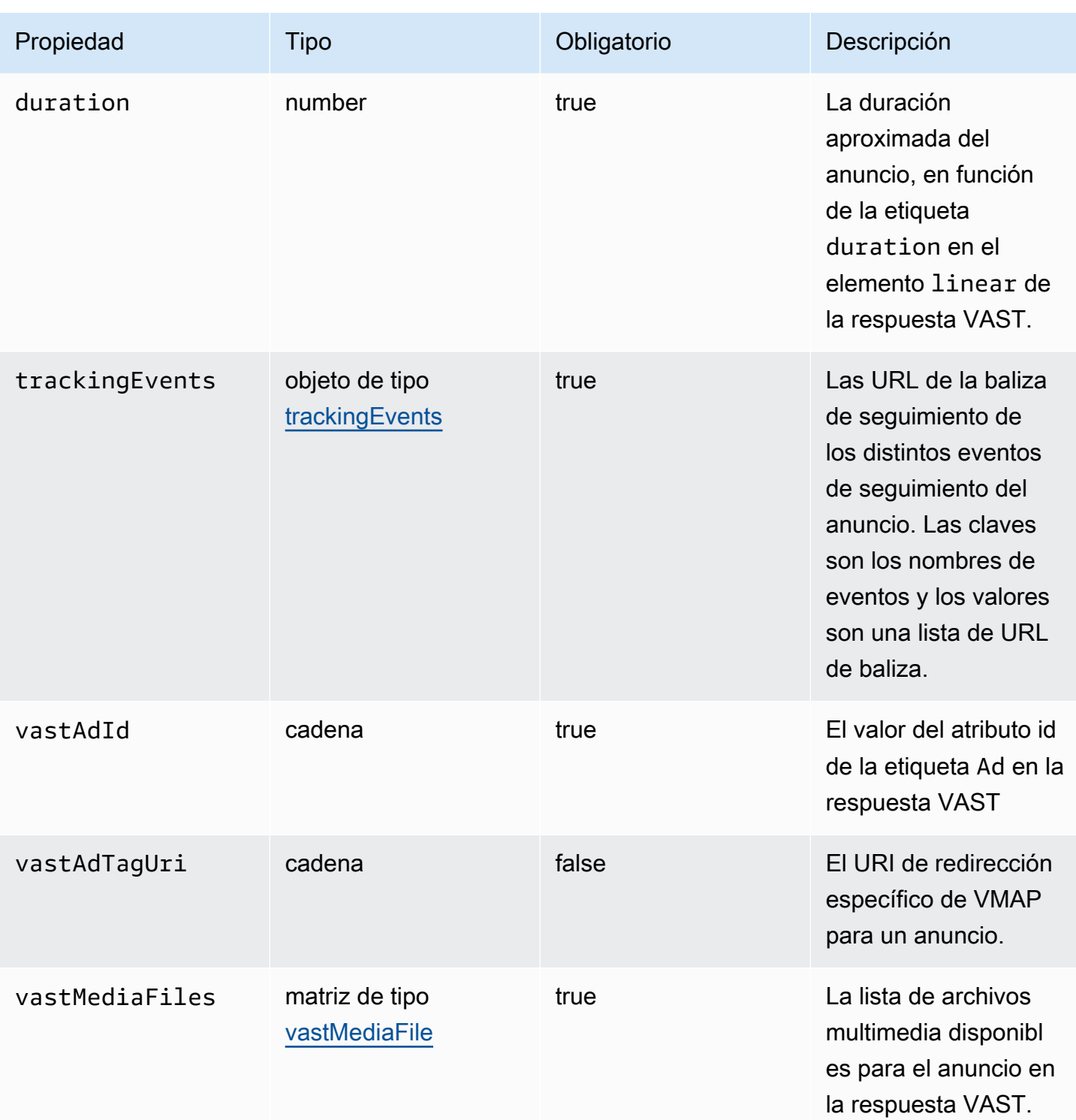

## <span id="page-426-0"></span>vastMediaFile

En esta sección se describen las propiedades de los registros de ADS vastMediaFile.

## vastMediaFile Propiedades de los registros de ADS

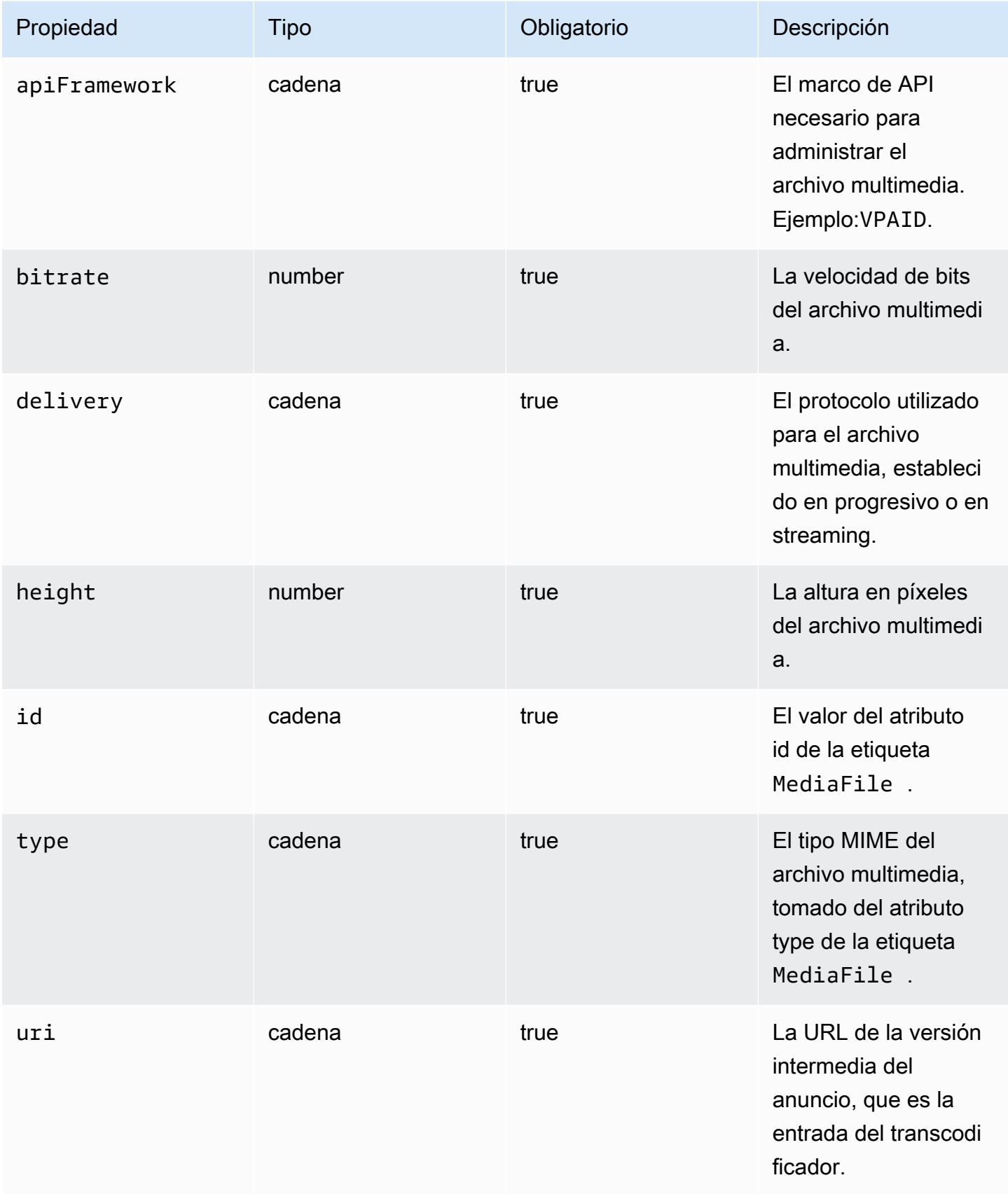

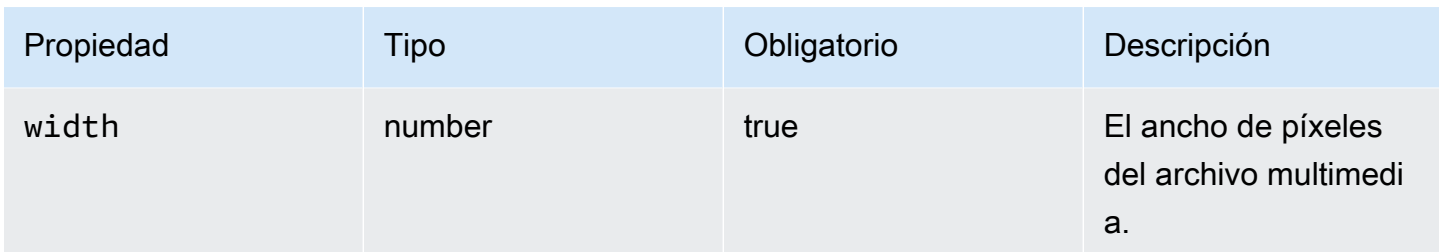

#### <span id="page-428-0"></span>vastResponse

En esta sección se describen las propiedades vastResponse de los registros de ADS.

Propiedades vastResponse de los registros de ADS

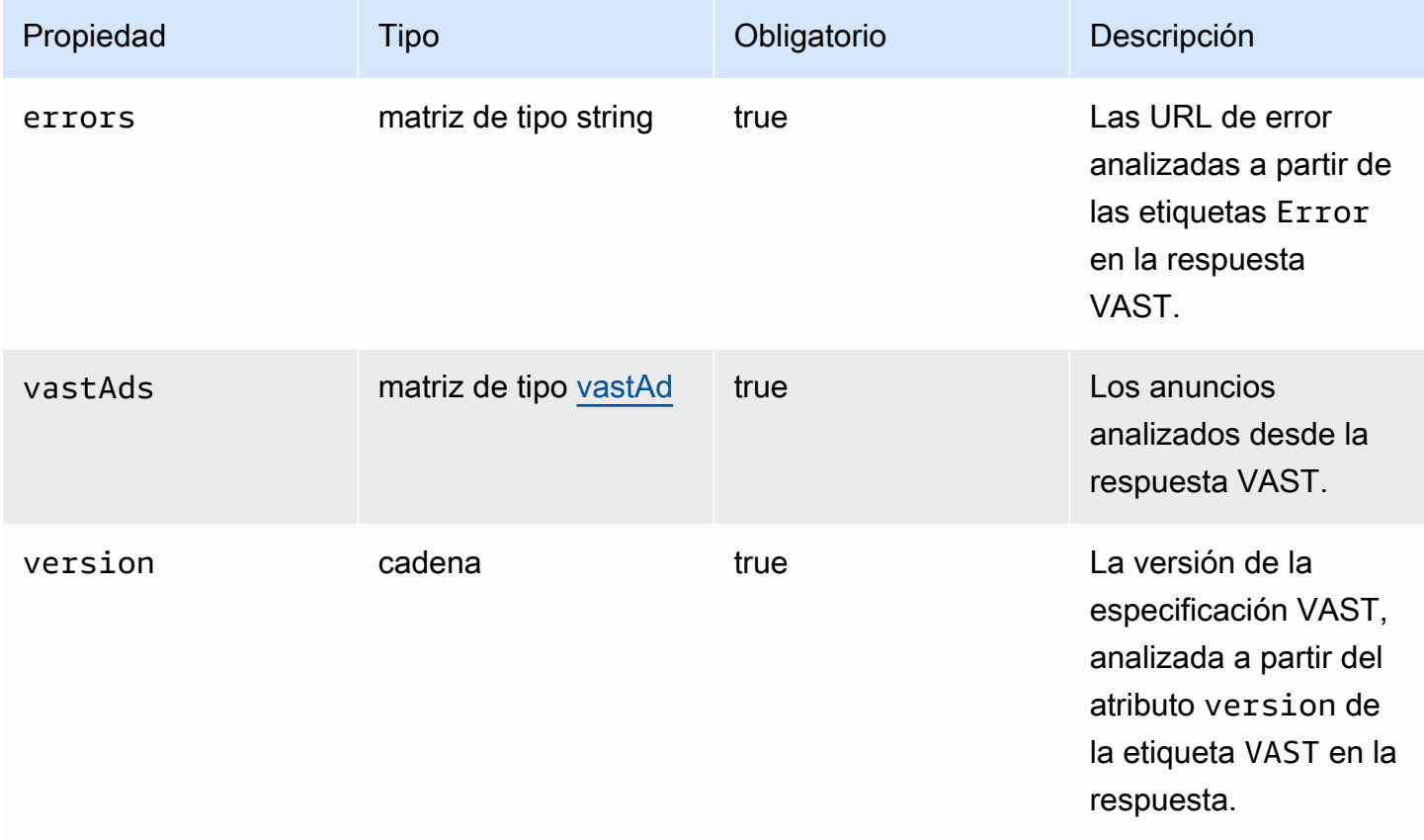

#### <span id="page-428-1"></span>vodCreativeOffsets

En esta sección se describen las propiedades de los registros de ADS vodCreativeOffsets.

## vodCreativeOffsets Propiedades de los registros de ADS

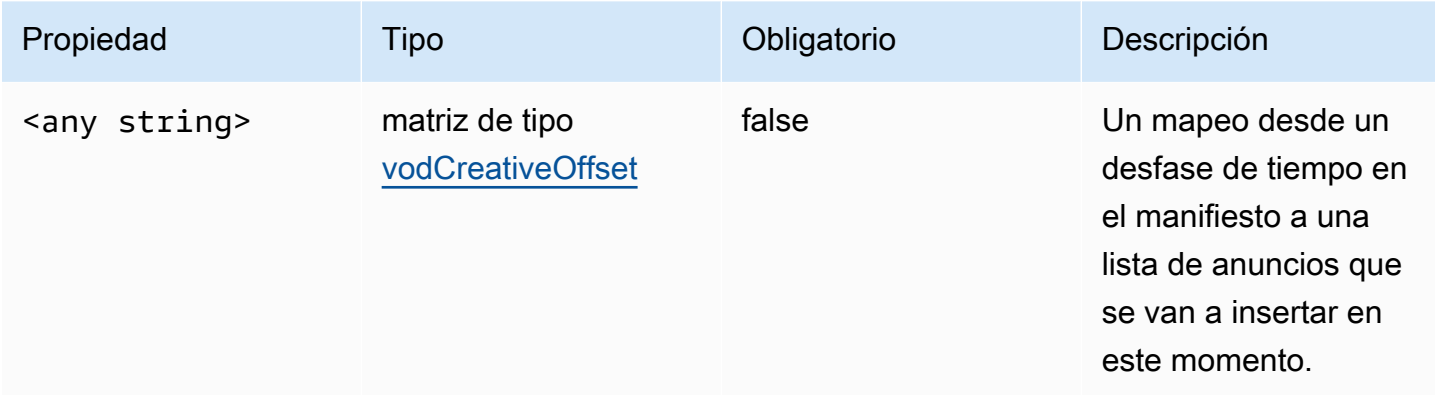

## <span id="page-429-0"></span>vodCreativeOffset

En esta sección se describen las propiedades de los registros de ADS vodCreativeOffset.

## vodCreativeOffset Propiedades de los registros de ADS

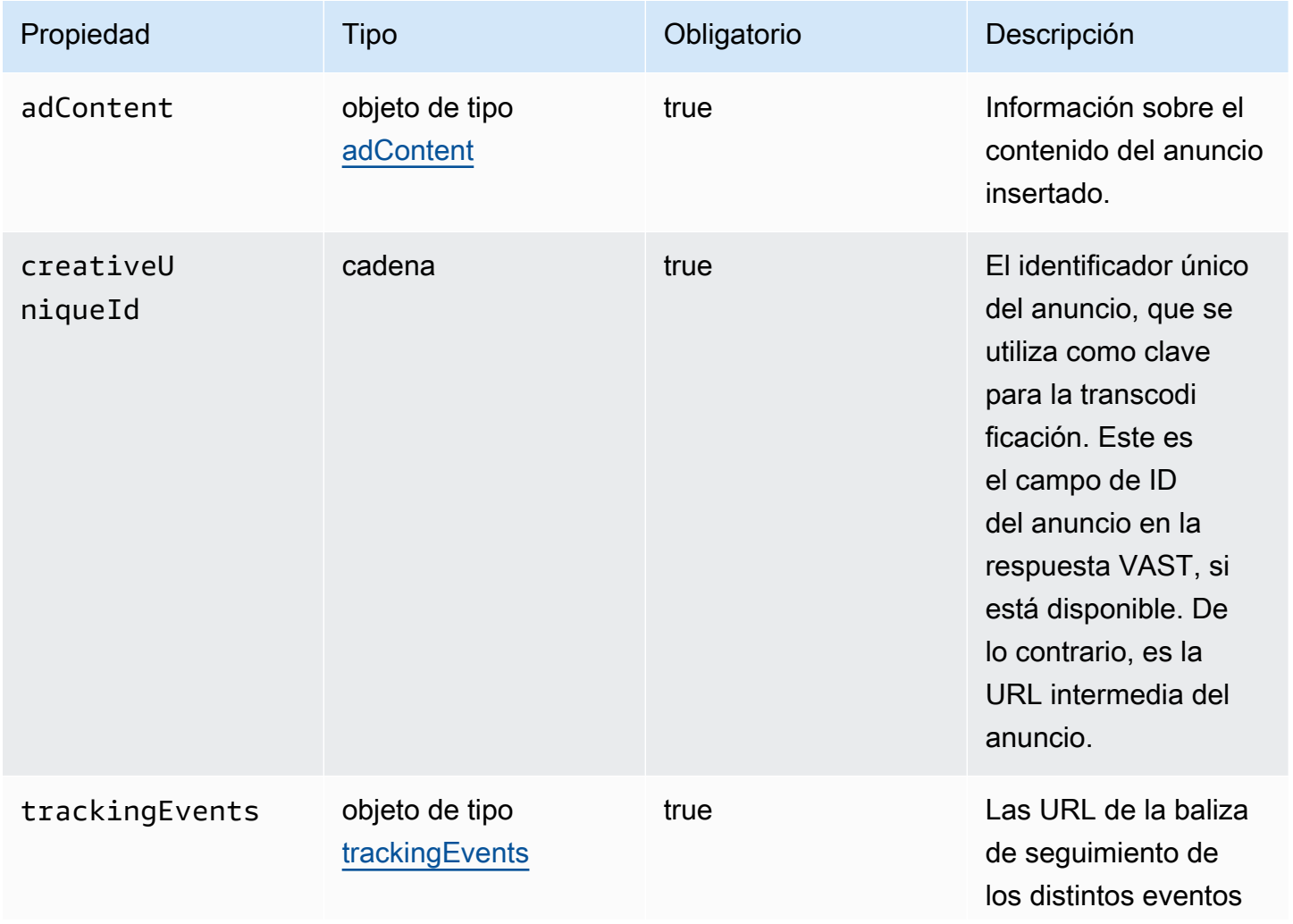

Se utiliza CloudWatch para ver los registros de MediaTailor ADS 424

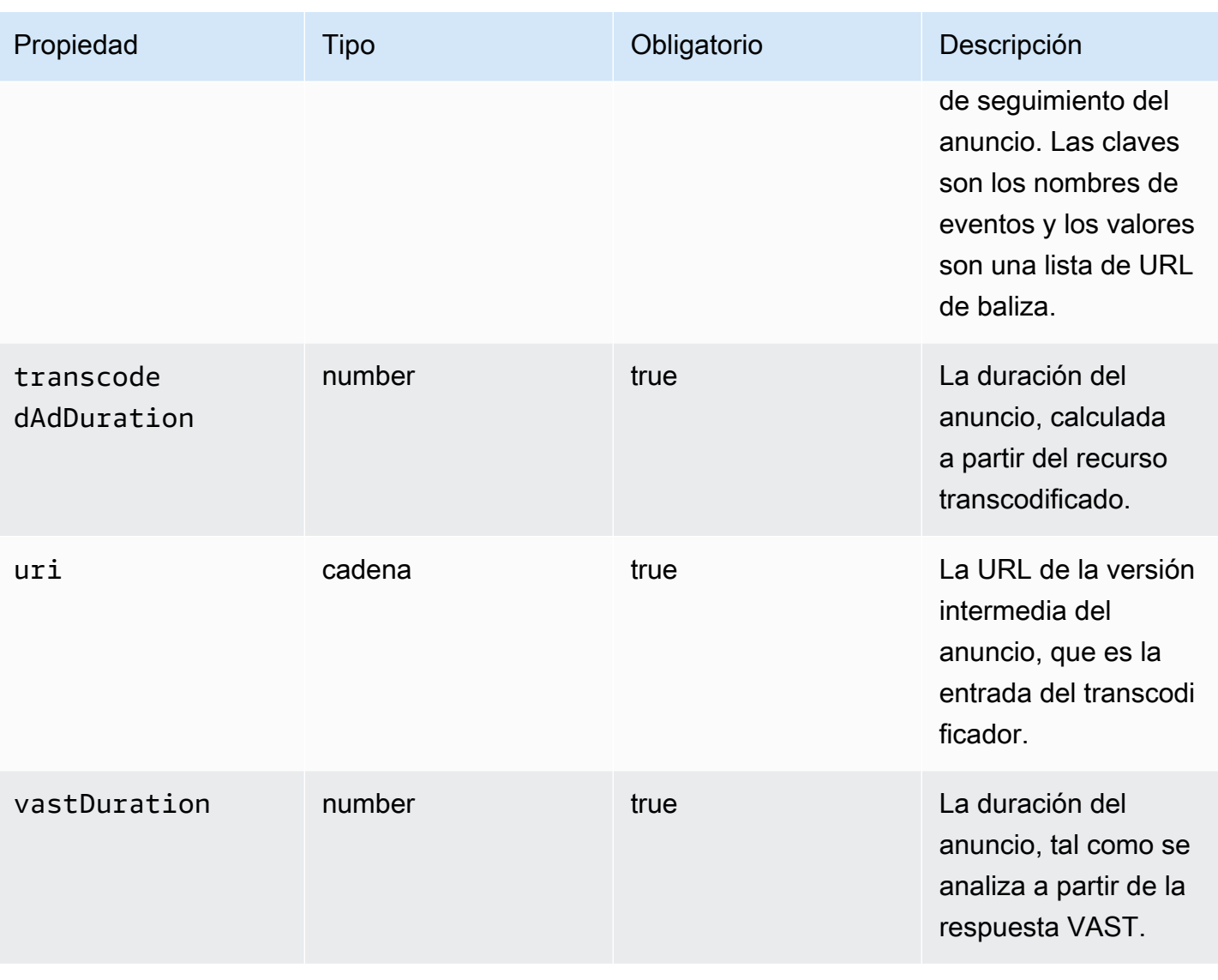

## <span id="page-430-0"></span>Consultando los registros de ADS

CloudWatch Logs Insights ofrece un amplio conjunto de opciones para consultar sus registros. Para obtener información detallada sobre la sintaxis de consultas, consulte Sintaxis de [consultas](https://docs.aws.amazon.com/AmazonCloudWatch/latest/logs/CWL_QuerySyntax.html)  [de CloudWatch Logs Insights.](https://docs.aws.amazon.com/AmazonCloudWatch/latest/logs/CWL_QuerySyntax.html) En esta sección se proporcionan ejemplos de consultas comunes para comenzar a utilizar sus consultas de registros de ADS. Todas las consultas se ejecutan en los registros para la configuración del intervalo de tiempo actual.

La siguiente consulta recupera toda la información de los registros de ADS.

```
fields @timestamp, eventType, sessionId, requestId, @message
| sort sessionId, @timestamp asc
```
La siguiente consulta recupera todas las solicitudes al ADS. Esta consulta muestra una forma de recuperar el contenido del encabezado de la solicitud para MediaTailor los registros.

```
fields @timestamp, adsRequestUrl, requestHeaders.0.value as @userAgent, 
  requestHeaders.1.value as @xForwardedFor, sessionId, requestId
| filter eventType = "MAKING_ADS_REQUEST"
| sort @timestamp asc
```
La siguiente consulta recupera los anuncios MediaTailor insertados para una sesión determinada.

```
fields @timestamp, sessionId, requestId, @message
| filter eventType = "FILLED_AVAIL"
| sort @timestamp asc
```
La siguiente consulta recupera las URL de seguimiento en las que MediaTailor se realizó la llamada en nombre del jugador.

```
fields @timestamp, beaconInfo.trackingEvent, beaconInfo.beaconUri, 
  beaconInfo.headers.0.value as @userAgent, beaconInfo.headers.1.value as 
  @xForwardedFor, sessionId, requestId
| filter eventType = "BEACON_FIRED"
| sort @timestamp asc
```
La siguiente consulta recupera información para una sesión de reproducción específica filtrando los resultados por sessionId.

```
fields @timestamp, eventType, sessionId, requestId, @message
| filter sessionId = "0aaf6507-c6f9-4884-bfe7-f2f841cb8195"
| sort @timestamp asc
```
La siguiente consulta recupera información para una única solicitud filtrando los resultados por requestId.

```
fields @timestamp, eventType, sessionId, requestId, @message
| filter requestId = "f5d3cf39-6258-4cf1-b3f6-a34ff8bf641d"
| sort @timestamp asc
```
La siguiente consulta recupera un recuento de entradas de registro para cada tipo de evento registrado.

Se utiliza CloudWatch para ver los registros de MediaTailor ADS 425
```
fields eventType
| stats count() as @eventCount by eventType
```
La siguiente consulta recupera el ID de espacio publicitario y la lista de anuncios omitidos para todos los espacios publicitarios que habían omitido anuncios.

```
fields avail.availId
| parse @message '"skippedAds":[*]' as @skippedAdsList
| filter ispresent(@skippedAdsList)
```
#### Esquema JSON del registro de ADS

A continuación, se muestra el esquema JSON del registro de AWS Elemental MediaTailor ADS.

```
{ 
   "$schema": "http://json-schema.org/draft-07/schema#", 
   "$id": "http://amazon.com/elemental/midas/mms/adsLogSchema.json", 
   "type": "object", 
   "title": "AWS Elemental MediaTailor ADS Log JSON Schema", 
   "required": [ 
     "eventType", 
     "eventTimestamp", 
     "requestId", 
     "sessionType", 
     "eventDescription", 
     "awsAccountId", 
     "customerId", 
     "originId", 
     "sessionId" 
   ], 
   "additionalProperties": false, 
   "properties": { 
     "eventType": { 
       "$id": "#/properties/eventType", 
       "type": "string", 
       "description": "The code for the event that triggered this log message. Example: 
  <code>VAST_RESPONSE</code>.", 
       "examples": [ 
          "FILLED_AVAIL" 
      \mathbf{I} }, 
     "eventTimestamp": {
```

```
 "$id": "#/properties/eventTimestamp", 
      "type": "string", 
      "description": "The date and time of the event.", 
      "examples": [ 
        "1970-01-01T00:00:00Z" 
      ], 
      "format": "date-time" 
    }, 
    "requestId": { 
      "$id": "#/properties/requestId", 
      "type": "string", 
      "description": "The MediaTailor request ID, which you can use to correlate 
 multiple log entries for the same request.", 
      "examples": [ 
        "c7c7ae8c-a61e-44e0-8efd-7723995337a1" 
      ], 
      "pattern": "^(.*)$" 
    }, 
    "sessionType": { 
      "$id": "#/properties/sessionType", 
      "type": "string", 
      "enum": [ 
        "HLS", 
        "DASH" 
      ], 
      "description": "The player's stream type." 
    }, 
    "eventDescription": { 
      "$id": "#/properties/eventDescription", 
      "type": "string", 
      "description": "A short description of the event that triggered this log message, 
provided by the MediaTailor service. By default, this is empty. Example: <code>Got</code>
 VAST response</code>.", 
      "default": "", 
      "examples": [ 
        "Got VAST response" 
      ], 
      "pattern": "^(.*)$" 
    }, 
    "awsAccountId": { 
      "$id": "#/properties/awsAccountId", 
      "type": "string", 
      "description": "The AWS account ID for the MediaTailor configuration that was 
 used for the session."
```
AWS Elemental MediaTailor Guía del usuario

```
 }, 
    "customerId": { 
      "$id": "#/properties/customerId", 
      "type": "string", 
      "description": "The hashed version of the AWS account ID, which you can use to 
 correlate multiple log entries.", 
      "pattern": "^(.*)$" 
    }, 
    "originId": { 
      "$id": "#/properties/originId", 
      "type": "string", 
      "description": "The configuration name from the MediaTailor configuration. This 
 is different from the video content source, which is also part of the configuration.", 
      "examples": [ 
        "external-canary-dash-serverside-reporting-onebox" 
      ], 
      "pattern": "^(.*)$" 
    }, 
    "sessionId": { 
      "$id": "#/properties/sessionId", 
      "type": "string", 
      "description": "The unique numeric identifier that MediaTailor assigned to the 
 player session. All requests that a player makes for a session have the same session 
 ID. Example: <code>e039fd39-09f0-46b2-aca9-9871cc116cde</code>.", 
      "examples": [ 
        "120b9873-c007-40c8-b3db-0f1bd194970b" 
      ], 
      "pattern": "^(.*)$" 
    }, 
    "avail": { 
      "$id": "#/properties/avail", 
      "type": "object", 
      "title": "avail", 
      "description": "Information about an avail that MediaTailor fills with ads. 
Currently, for the <code>FILLED_AVAIL</code> event type, this is the plan created by
 MediaTailor when it first encounters the avail. How the avail is eventually filled may 
 vary from this plan, depending on how the content plays out. ", 
      "required": [ 
        "creativeAds", 
        "originAvailDuration", 
        "filledDuration", 
        "fillRate", 
        "numAds", 
        "slateAd",
```

```
 "availId" 
      ], 
      "additionalProperties": false, 
      "properties": { 
        "originAvailDuration": { 
           "$id": "#/properties/avail/originAvailDuration", 
          "type": "number", 
          "description": "The duration of the avail as specified in the content stream 
from the origin (<code>CUE_OUT</code> or <code>SCTE</code>)."
        }, 
        "filledDuration": { 
          "$id": "#/properties/avail/filledDuration", 
          "type": "number", 
          "description": "The sum of the durations of all the ads inserted into the 
 avail." 
        }, 
        "fillRate": { 
           "$id": "#/properties/avail/fillRate", 
          "type": "number", 
          "description": "The rate at which the ads fill the avail duration, from 0.0 
 (for 0%) to 1.0 (for 100%)." 
        }, 
        "creativeAds": { 
           "$id": "#/properties/avail/creativeAds", 
         "type": "array",
           "description": "The ads that MediaTailor inserted into the avail.", 
          "items": { 
             "type": "object", 
             "title": "creativeAd", 
             "description": "Information about a single inserted ad.", 
             "required": [ 
               "uri", 
               "creativeUniqueId", 
               "adContent", 
               "trackingEvents", 
               "vastDuration", 
               "transcodedAdDuration" 
             ], 
             "additionalProperties": false, 
             "properties": { 
               "uri": { "$ref": "#/definitions/adMezzanineUri" }, 
               "creativeUniqueId": { "$ref": "#/definitions/creativeUniqueId" }, 
               "adContent": { "$ref": "#/definitions/adContent" }, 
               "trackingEvents": { "$ref": "#/definitions/trackingEvents" },
```

```
 "vastDuration": { "$ref": "#/definitions/vastDuration" }, 
               "transcodedAdDuration": { "$ref": "#/definitions/transcodedAdDuration" } 
 } 
 } 
         }, 
         "numAds": { 
           "$id": "#/properties/avail/numAds", 
           "type": "number", 
           "description": "The number of ads that MediaTailor inserted into the avail." 
         }, 
         "slateAd": { 
           "$id": "#/properties/avail/slateAd", 
           "type": ["object", "null"], 
           "title": "slateAd", 
           "description": "Information about the slate ad, which MediaTailor uses to 
 fill any unfilled segments in the avail.", 
           "additionalProperties": false, 
           "required": [ 
             "uri", 
             "creativeUniqueId", 
             "adContent", 
             "transcodedAdDuration" 
           ], 
           "properties": { 
             "uri": { "$ref": "#/definitions/adMezzanineUri" }, 
             "creativeUniqueId": { "$ref": "#/definitions/creativeUniqueId" }, 
             "adContent": { "$ref": "#/definitions/adContent" }, 
             "transcodedAdDuration": { "$ref": "#/definitions/transcodedAdDuration" } 
           } 
         }, 
         "availId": { 
           "$id": "#/properties/avail/availId", 
           "type": "string", 
           "description": "The unique identifier for this avail. For HLS, this is the 
 media sequence number where the avail begins. For DASH, this is the period ID." 
         }, 
         "skippedAds": { 
           "$id": "#/properties/avail/skippedAds", 
           "type": "array", 
           "description": "The ads that MediaTailor didn't insert, for reasons like 
<code>TRANSCODE_IN_PROGRESS</code> and <code>TRANSCODE_ERROR</code>.",
           "items": { 
             "type": "object", 
             "title": "skippedAd",
```

```
 "description": "Information about a single skipped ad.", 
              "required": [ 
                "creativeUniqueId", 
                "adMezzanineUrl", 
                "skippedReason", 
                "vastDuration" 
             ], 
              "additionalProperties": false, 
              "properties": { 
                "creativeUniqueId": { "$ref": "#/definitions/creativeUniqueId" }, 
                "adMezzanineUrl": { 
                  "type": "string", 
                  "description": "The mezzanine URL of the skipped ad." 
               }, 
                "skippedReason": { 
                  "type": "string", 
                  "description": "The code that indicates why the ad wasn't inserted. 
Example: <code>code>YRANSCODE_IN_PROGRESS</code> }, 
                "vastDuration": { "$ref": "#/definitions/vastDuration" }, 
                "transcodedAdDuration": { "$ref": "#/definitions/transcodedAdDuration" } 
 } 
           } 
         } 
       } 
     }, 
     "vastResponse": { 
       "$id": "#/properties/vastResponse", 
       "type": "object", 
       "title": "vastResponse", 
       "description": "Information about the VAST response that MediaTailor received 
 from the ADS.", 
       "required": [ 
         "version", 
         "vastAds", 
         "errors" 
       ], 
       "additionalProperties": false, 
       "properties": { 
         "version": { 
           "$id": "#/properties/vastResponse/version", 
           "type": "string",
```

```
 "description": "The VAST specification version, parsed from the 
<code>version</code> attribute of the <code>VAST</code> tag in the response.",
           "examples": [ 
             "3.0" 
           ], 
           "pattern": "^(.*)$" 
        }, 
        "vastAds": { 
           "$id": "#/properties/vastResponse/vastAds", 
           "type": "array", 
           "description": "The ads parsed from the VAST response.", 
           "items": { 
             "$ref": "#/definitions/vastAd" 
           } 
        }, 
        "errors": { 
           "$id": "#/properties/vastResponse/errors", 
           "type": "array", 
          "description": "The error URLs parsed from the <code>Error</code> tags in the
 VAST response.", 
           "items": { 
             "type": "string", 
             "description": "A single error URL." 
          } 
        } 
      } 
    }, 
    "vastAd": { 
      "$ref": "#/definitions/vastAd" 
    }, 
    "vodVastResponseTimeOffset": { 
      "$id": "#/properties/vodVastResponseTimeOffset", 
      "type": "number", 
      "description": "The VMAP specific time offset for VOD ad insertion.", 
      "examples": [ 
        5.0 
      ] 
    }, 
    "vodCreativeOffsets": { 
      "$id": "#/properties/vodCreativeOffsets", 
      "type": "object",
```

```
 "title": "vodCreativeOffsets", 
      "description": "A map that indicates the time offsets in the manifest where 
 MediaTailor will insert avails, based on the VMAP response.", 
      "additionalProperties": { 
        "type": "array", 
        "$id": "#/properties/vodCreativeOffsets/entry", 
        "description": "A mapping from a time offset in the manifest to a list of ads 
 to insert at this time.", 
        "items": { 
           "type": "object", 
           "$id": "#/properties/vodCreativeOffsets/entry/items", 
           "title": "vodCreativeOffset", 
           "description": "The list of ads to insert at the specified time offset.", 
           "additionalProperties": false, 
           "required": [ 
             "uri", 
            "creativeUniqueId", 
            "vastDuration", 
            "transcodedAdDuration", 
            "adContent", 
             "trackingEvents" 
          ], 
           "properties": { 
             "uri": { "$ref": "#/definitions/adMezzanineUri" }, 
             "creativeUniqueId": { "$ref": "#/definitions/creativeUniqueId" }, 
             "vastDuration": { "$ref": "#/definitions/vastDuration" }, 
             "transcodedAdDuration": { "$ref": "#/definitions/transcodedAdDuration" }, 
             "adContent": { "$ref": "#/definitions/adContent" }, 
            "trackingEvents": { "$ref": "#/definitions/trackingEvents" } 
          } 
        } 
      } 
    }, 
    "adsRequestUrl": { 
      "$id": "#/properties/adsRequestUrl", 
      "type": "string", 
      "description": "The full URL of the ADS request made by MediaTailor." 
    }, 
    "requestHeaders": { 
      "$id": "#/properties/requestHeaders", 
      "type": "array",
```

```
 "description": "The headers that MediaTailor included with the ADS request. 
 Typically, the logs include these when a request to the ADS fails, to help with 
 troubleshooting.", 
      "items": { 
        "type": "object", 
        "title": "requestheaders", 
        "description": "The name and value for a single header included in the ADS 
 request.", 
        "required": [ 
          "name", 
          "value" 
        ], 
        "additionalProperties": false, 
        "properties": { 
          "name": { 
             "type": "string", 
            "description": "The name of the header." 
          }, 
          "value": { 
             "type": "string", 
             "description": "The value of the header." 
          } 
        } 
      } 
    } 
  }, 
  "oneOf": [ 
    { "$ref": "#/definitions/eventMakingAdsRequest" }, 
    { "$ref": "#/definitions/eventVastResponse" }, 
    { "$ref": "#/definitions/eventFilledAvail" }, 
    { "$ref": "#/definitions/eventErrorFiringBeaconFailed" }, 
    { "$ref": "#/definitions/eventWarningNoAdvertisements" }, 
    { "$ref": "#/definitions/eventUnknownHost" }, 
    { "$ref": "#/definitions/eventErrorAdsTimeout" }, 
    { "$ref": "#/definitions/eventPlannedAvail" }, 
    { "$ref": "#/definitions/eventEmptyVastResponse" }, 
    { "$ref": "#/definitions/eventErrorUnknown" }, 
    { "$ref": "#/definitions/eventVastRedirect" }, 
    { "$ref": "#/definitions/eventRedirectedVastResponse" }, 
    { "$ref": "#/definitions/eventErrorAdsResponseParse" }, 
    { "$ref": "#/definitions/eventErrorAdsInvalidResponse" }, 
    { "$ref": "#/definitions/eventErrorDisallowedHost"}, 
    { "$ref": "#/definitions/eventWarningDynamicVariableSubFailed"},
```

```
 { "$ref": "#/definitions/eventVodTimeBasedAvailPlanVastResponseForOffset" }, 
   { "$ref": "#/definitions/eventVodTimeBasedAvailPlanSuccess" } 
 ], 
 "definitions": { 
   "eventMakingAdsRequest": { 
     "$id": "#/definitions/eventMakingAdsRequest", 
     "required": [ 
        "eventType", 
        "adsRequestUrl" 
     ], 
     "properties": { 
        "eventType": { 
          "type": "string", 
          "const": "MAKING_ADS_REQUEST" 
       } 
     } 
   }, 
   "eventVastResponse": { 
     "$id": "#/definitions/eventVastResponse", 
     "required": [ 
        "eventType" 
     ], 
     "properties": { 
       "eventType": { 
          "type": "string", 
          "const": "VAST_RESPONSE" 
       } 
     } 
   }, 
   "eventFilledAvail": { 
     "$id": "#/definitions/eventFilledAvail", 
     "required": [ 
        "eventType", 
        "avail" 
     ], 
     "properties": { 
        "eventType": { 
          "type": "string", 
          "const": "FILLED_AVAIL" 
       }
```

```
 } 
 }, 
 "eventErrorFiringBeaconFailed": { 
   "$id": "#/definitions/eventErrorFiringBeaconFailed", 
   "required": [ 
     "eventType", 
     "error", 
     "beaconInfo" 
   ], 
   "properties": { 
     "eventType": { 
        "type": "string", 
        "const": "ERROR_FIRING_BEACON_FAILED" 
     } 
   } 
 }, 
 "eventWarningNoAdvertisements": { 
   "$id": "#/definitions/eventWarningNoAdvertisements", 
   "required": [ 
     "eventType" 
   ], 
   "properties": { 
     "eventType": { 
        "type": "string", 
        "const": "WARNING_NO_ADVERTISEMENTS" 
     } 
   } 
 }, 
 "eventUnknownHost": { 
   "$id": "#/definitions/eventUnknownHost", 
   "required": [ 
     "eventType", 
     "requestHeaders" 
   ], 
   "properties": { 
     "eventType": { 
        "type": "string", 
       "const": "ERROR_UNKNOWN_HOST" 
     } 
   } 
 },
```

```
 "eventErrorAdsTimeout": { 
   "$id": "#/definitions/eventErrorAdsTimeout", 
   "required": [ 
     "eventType", 
     "adsRequestUrl", 
     "requestHeaders" 
   ], 
   "properties": { 
     "eventType": { 
        "type": "string", 
       "const": "ERROR_ADS_TIMEOUT" 
     } 
   } 
 }, 
 "eventPlannedAvail": { 
   "$id": "#/definitions/eventPlannedAvail", 
   "required": [ 
     "eventType" 
   ], 
   "properties": { 
     "eventType": { 
        "type": "string", 
        "const": "PLANNED_AVAIL" 
     } 
   } 
 }, 
 "eventEmptyVastResponse": { 
   "$id": "#/definitions/eventEmptyVastResponse", 
   "required": [ 
     "eventType" 
   ], 
   "properties": { 
     "eventType": { 
        "type": "string", 
        "const": "EMPTY_VAST_RESPONSE" 
     } 
   } 
 }, 
 "eventErrorUnknown": { 
   "$id": "#/definitions/eventErrorUnknown",
```

```
 "required": [ 
         "eventType" 
      ], 
      "properties": { 
         "eventType": { 
           "type": "string", 
           "const": "ERROR_UNKNOWN" 
        } 
      } 
    }, 
    "eventVastRedirect": { 
      "$id": "#/definitions/eventVastRedirect", 
      "required": [ 
         "eventType" 
      ], 
      "properties": { 
         "eventType": { 
           "type": "string", 
           "const": "VAST_REDIRECT" 
        } 
      } 
    }, 
    "eventRedirectedVastResponse": { 
      "$id": "#/definitions/eventRedirectedVastResponse", 
      "required": [ 
         "eventType" 
      ], 
      "properties": { 
         "eventType": { 
           "type": "string", 
           "const": "REDIRECTED_VAST_RESPONSE" 
        } 
      }, 
      "_comment": "NOTE that the property vastResponse is not required because empty 
 vast responses do not contain a vastResponse." 
    }, 
    "eventErrorAdsResponseParse": { 
      "$id": "#/definitions/eventErrorAdsResponseParse", 
      "required": [ 
         "eventType" 
      ],
```

```
 "properties": { 
     "eventType": { 
        "type": "string", 
        "const": "ERROR_ADS_RESPONSE_PARSE" 
     } 
   } 
 }, 
 "eventErrorAdsInvalidResponse": { 
   "$id": "#/definitions/eventErrorAdsInvalidResponse", 
   "required": [ 
     "eventType", 
     "additionalInfo" 
   ], 
   "properties": { 
     "eventType": { 
        "type": "string", 
       "const": "ERROR_ADS_INVALID_RESPONSE" 
     } 
   } 
 }, 
 "eventErrorDisallowedHost": { 
   "$id": "#/definitions/eventErrorDisallowedHost", 
   "required": [ 
     "eventType" 
   ], 
   "properties": { 
     "eventType": { 
        "type": "string", 
       "const": "ERROR_DISALLOWED_HOST" 
     } 
   } 
 }, 
 "eventWarningDynamicVariableSubFailed": { 
   "$id": "#/definitions/eventWarningDynamicVariableSubFailed", 
   "required": [ 
     "eventType", 
     "adsRequestUrl" 
   ], 
   "properties": { 
     "eventType": { 
        "type": "string",
```

```
 "const": "WARNING_URL_VARIABLE_SUBSTITUTION_FAILED" 
        } 
      } 
    }, 
    "eventVodTimeBasedAvailPlanVastResponseForOffset": { 
      "$id": "#/definitions/eventVodTimeBasedAvailPlanVastResponseForOffset", 
      "required": [ 
        "eventType", 
        "vastResponse" 
      ], 
      "properties": { 
        "eventType": { 
           "type": "string", 
           "const": "VOD_TIME_BASED_AVAIL_PLAN_VAST_RESPONSE_FOR_OFFSET" 
        } 
      } 
    }, 
    "eventVodTimeBasedAvailPlanSuccess": { 
      "$id": "#/definitions/eventVodTimeBasedAvailPlanSuccess", 
      "required": [ 
        "eventType", 
        "vodCreativeOffsets" 
      ], 
      "properties": { 
        "eventType": { 
           "type": "string", 
          "const": "VOD_TIME_BASED_AVAIL_PLAN_SUCCESS" 
        } 
      } 
    }, 
    "creativeUniqueId": { 
      "type": "string", 
      "description": "The unique identifier for the ad, used as a key for transcoding. 
 This is the ID field for the creative in the VAST response, if available. Otherwise, 
 it's the mezzanine URL of the ad. " 
    }, 
    "vastDuration": { 
      "type": "number", 
      "description": "The duration of the ad, as parsed from the VAST response." 
    },
```

```
 "transcodedAdDuration": { 
      "type": "number", 
      "description": "The duration of the ad, calculated from the transcoded asset." 
    }, 
    "adContent": { 
      "$id": "#/properties/adContent", 
      "type": ["object", "null"], 
      "title": "adContent", 
      "description": "Information about the content of the inserted ad.", 
      "additionalProperties": false, 
      "properties": { 
        "adPlaylistUris": { 
           "$id": "#/properties/adContent/adPlaylistUris", 
          "type": "object", 
          "title": "adPlaylistUris", 
           "description": "The mapping from the origin manifest for a variant to the ad 
 manifest for the variant. For DASH, this contains a single entry, because all variants 
 are represented in a single DASH manifest. ", 
           "additionalProperties": { 
             "$id": "#/properties/adContent/adPlaylistUris/adPlaylistUri", 
             "type": "string", 
             "description": "The URL of the ad manifest for the specific variant." 
          } 
        } 
      } 
    }, 
    "adMezzanineUri": { 
      "type": "string", 
      "description": "The URL of the mezzanine version of the ad, which is the input to 
 the transcoder." 
    }, 
    "trackingEvents": { 
      "type": "object", 
      "title": "trackingEvents", 
      "description": "The tracking beacon URLs for the various tracking events for the 
 ad. The keys are the event names, and the values are a list of beacon URLs.", 
      "additionalProperties": { 
        "type": "array",
```

```
 "description": "The list of beacon URLs for the specified tracking event 
 (impression, complete, and so on)", 
         "items": { 
           "type": "string", 
           "description": "The beacon URLs for this tracking event." 
        } 
      } 
    }, 
    "vastAd": { 
      "$id": "#/properties/vastAd", 
      "type": "object", 
      "title": "vastAd", 
      "description": "Information about a single ad parsed from the VAST response.", 
      "required": [ 
         "vastAdId", 
        "adSystem", 
        "adTitle", 
        "creativeId", 
        "creativeAdId", 
         "duration", 
         "vastMediaFiles", 
         "trackingEvents" 
      ], 
      "additionalProperties": false, 
      "properties": { 
         "vastAdId": { 
           "$id": "#/properties/vastAd/vastAdId", 
           "type": "string", 
          "description": "The value of the id attribute of the <code>Ad</code> tag in
 the VAST response", 
           "examples": [ 
             "ad1" 
          ] 
        }, 
         "adSystem": { 
           "$id": "#/properties/vastAd/adSystem", 
           "type": "string", 
          "description": "The value of the <code>AdSystem</code> tag in the VAST
 response.", 
           "examples": [ 
             "GDFP" 
          ] 
        },
```

```
 "adTitle": { 
           "$id": "#/properties/vastAd/adTitle", 
           "type": "string", 
           "description": "The media files that are available for the ad in the VAST 
 response.", 
           "examples": [ 
             "External NCA1C1L1 LinearInlineSkippable" 
          ] 
        }, 
        "creativeId": { 
           "$id": "#/properties/vastAd/creativeId", 
           "type": "string", 
          "description": "The value of the id attribute of the <code>Creative</code>
 tag in the VAST response.", 
          "examples": [ 
             "creative1" 
          ] 
        }, 
        "creativeAdId": { 
           "$id": "#/properties/vastAd/creativeAdId", 
           "type": "string", 
          "description": "The value of the adId attribute of the <code>Creative</code>
 tag in the VAST response." 
        }, 
        "duration": { 
           "$id": "#/properties/vastAd/duration", 
           "type": "number", 
           "description": "The approximate duration of the ad, based on the 
 <code>duration</code> tag in the <code>linear</code> element of the VAST response.", 
           "examples": [ 
             30, 
             30.0 
          ] 
        }, 
        "vastMediaFiles": { 
           "$id": "#/properties/vastAd/vastMediaFiles", 
           "type": "array", 
           "description": "The list of available media files for the ad in the VAST 
 response.", 
           "items": { 
             "$id": "#/properties/vastAd/vastMediaFiles/items", 
             "type": "object", 
             "title": "vastMediaFile", 
             "description": "Information about a media file for the ad.",
```

```
 "required": [ 
                "uri", 
               "id", 
               "delivery", 
               "type", 
               "apiFramework", 
               "width", 
               "height", 
               "bitrate" 
             ], 
             "additionalProperties": false, 
             "properties": { 
               "uri": { "$ref": "#/definitions/adMezzanineUri" }, 
               "id": { 
                 "$id": "#/properties/vastAd/vastMediaFiles/items/properties/id", 
                 "type": "string", 
                "description": "The value of the id attribute of the <code>MediaFile</
code> tag.", 
                 "examples": [ 
                    "GDFP" 
 ] 
               }, 
               "delivery": { 
                 "$id": "#/properties/vastAd/vastMediaFiles/items/properties/delivery", 
                 "type": "string", 
                 "description": "The protocol used for the media file, set to either 
  progressive or streaming.", 
                 "examples": [ 
                    "progressive" 
 ] 
               }, 
               "type": { 
                 "$id": "#/properties/vastAd/vastMediaFiles/items/properties/type", 
                 "type": "string", 
                 "description": "The MIME type of the media file, taken from the type 
 attribute of the <code>MediaFile</code> tag.",
                 "examples": [ 
                    "video/mp4" 
 ] 
               }, 
               "apiFramework": { 
                 "$id": "#/properties/vastAd/vastMediaFiles/items/properties/
apiFramework", 
                 "type": "string",
```

```
 "description": "The API framework needed to manage the media file. 
Example: < code>VPAID</code>."
               }, 
               "width": { 
                 "$id": "#/properties/vastAd/vastMediaFiles/items/properties/width", 
                 "type": "integer", 
                 "description": "The pixel width of the media file.", 
                 "examples": [ 
                   1280 
 ] 
               }, 
               "height": { 
                 "$id": "#/properties/vastAd/vastMediaFiles/items/properties/height", 
                 "type": "integer", 
                 "description": "The pixel height of the media file.", 
                 "examples": [ 
                   720 
 ] 
               }, 
               "bitrate": { 
                 "$id": "#/properties/vastAd/vastMediaFiles/items/properties/bitrate", 
                 "type": "integer", 
                 "description": "The bitrate of the media file.", 
                 "examples": [ 
                   533 
 ] 
 } 
 } 
          } 
         }, 
         "trackingEvents": { "$ref": "#/definitions/trackingEvents" }, 
         "vastAdTagUri": { 
           "$id": "#/properties/vastAd/vastAdTagUri", 
           "type": "string", 
           "description": "The VMAP-specific redirect URI for an ad.", 
           "examples": [ 
             "https://ads.redirect.com/redirect1" 
           ] 
        } 
      } 
    } 
  }
```
}

# Monitorización AWS Elemental MediaTailor con CloudWatch métricas de Amazon

Puede monitorear AWS Elemental MediaTailor las métricas usando CloudWatch. CloudWatch recopila datos sin procesar sobre el rendimiento del servicio y los procesa para convertirlos en métricas legibles y prácticamente en tiempo real. Estas estadísticas se mantienen durante 15 meses, de forma que pueda obtener acceso a información histórica y disponer de una mejor perspectiva sobre el desempeño de su aplicación web o servicio. También puede establecer alarmas que vigilen determinados umbrales y enviar notificaciones o realizar acciones cuando se cumplan dichos umbrales. Para obtener más información, consulta la [Guía del CloudWatch usuario de Amazon.](https://docs.aws.amazon.com/AmazonCloudWatch/latest/monitoring/)

Las métricas se agrupan en primer lugar por el espacio de nombres de servicio y, a continuación, por las diversas combinaciones de dimensiones dentro de cada espacio de nombres.

Para ver las métricas mediante la CloudWatch consola

- 1. Abra la CloudWatch consola en[https://console.aws.amazon.com/cloudwatch/.](https://console.aws.amazon.com/cloudwatch/)
- 2. En el panel de navegación, seleccione Métricas.
- 3. En Todas las métricas, selecciona el espacio de MediaTailornombres.
- 4. Seleccione la dimensión de métrica para ver las métricas (por ejemplo, originID).
- 5. Especifique el período de tiempo que desea ver.

Para ver las métricas con () AWS Command Line InterfaceAWS CLI

• En el símbolo del sistema, ejecute el siguiente comando:

aws cloudwatch list-metrics --namespace "AWS/MediaTailor"

## AWS Elemental MediaTailor CloudWatch métricas

El espacio de AWS Elemental MediaTailor nombres incluye las siguientes métricas. Estas métricas se publican de forma predeterminada en su cuenta.

### Métricas de Channel Assembly (CA)

En la siguiente tabla, todas las métricas están disponibles por canal o por canal de salida.

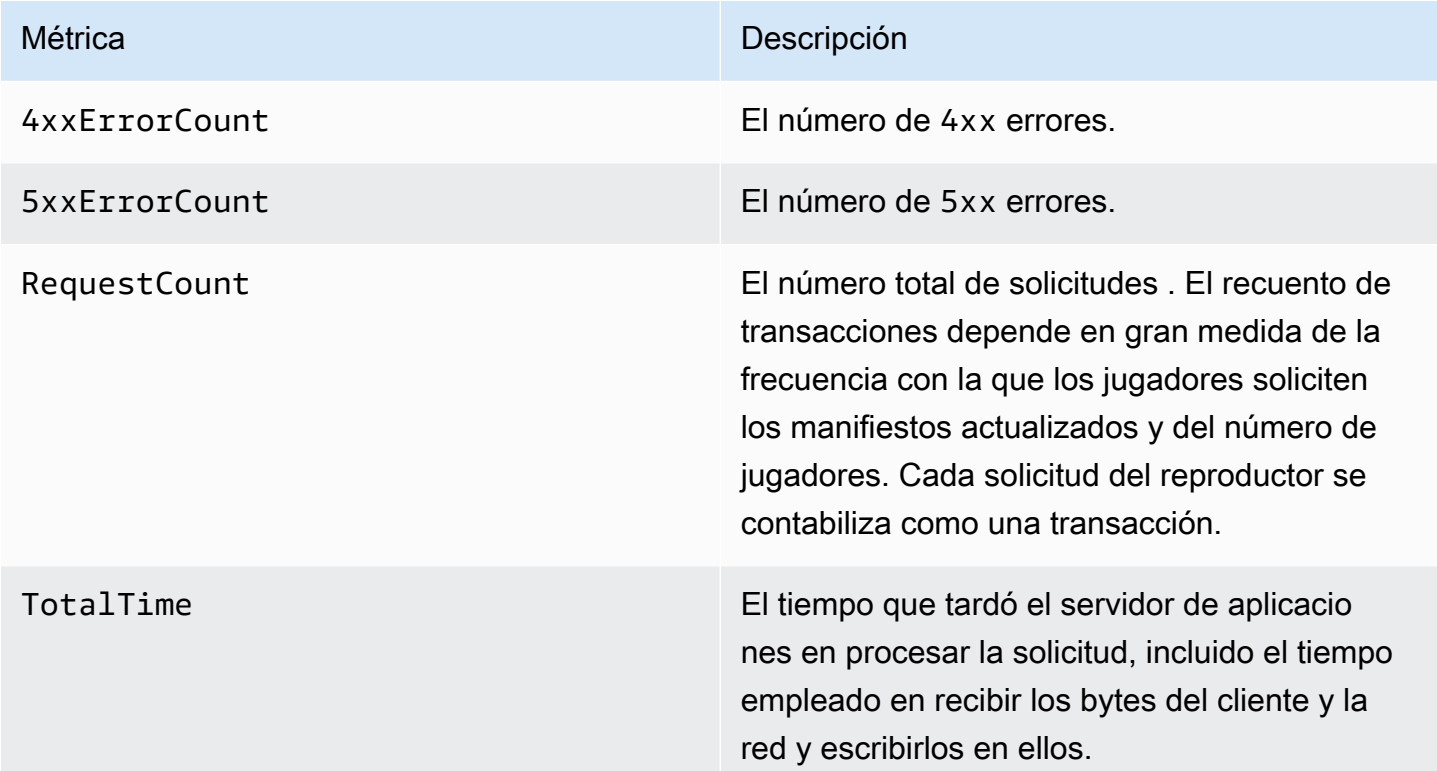

Métricas de inserción de anuncios en el lado del servidor (SSAI)

En la siguiente tabla, se muestran las métricas de inserción de anuncios del lado del servidor.

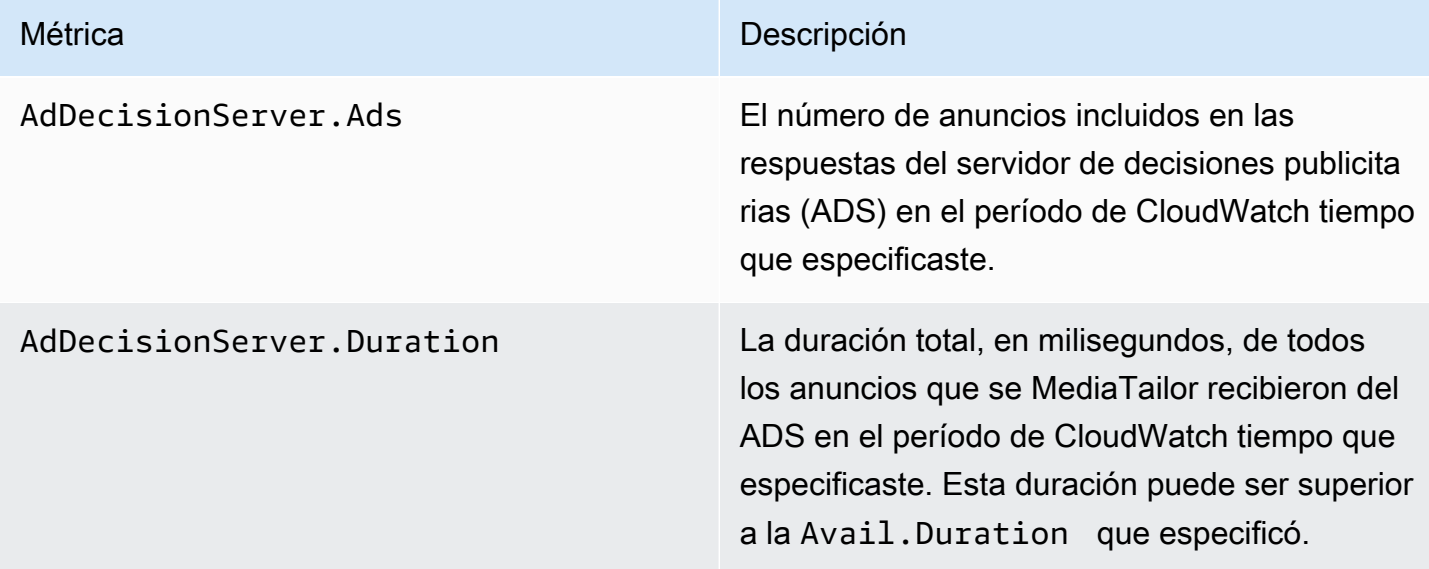

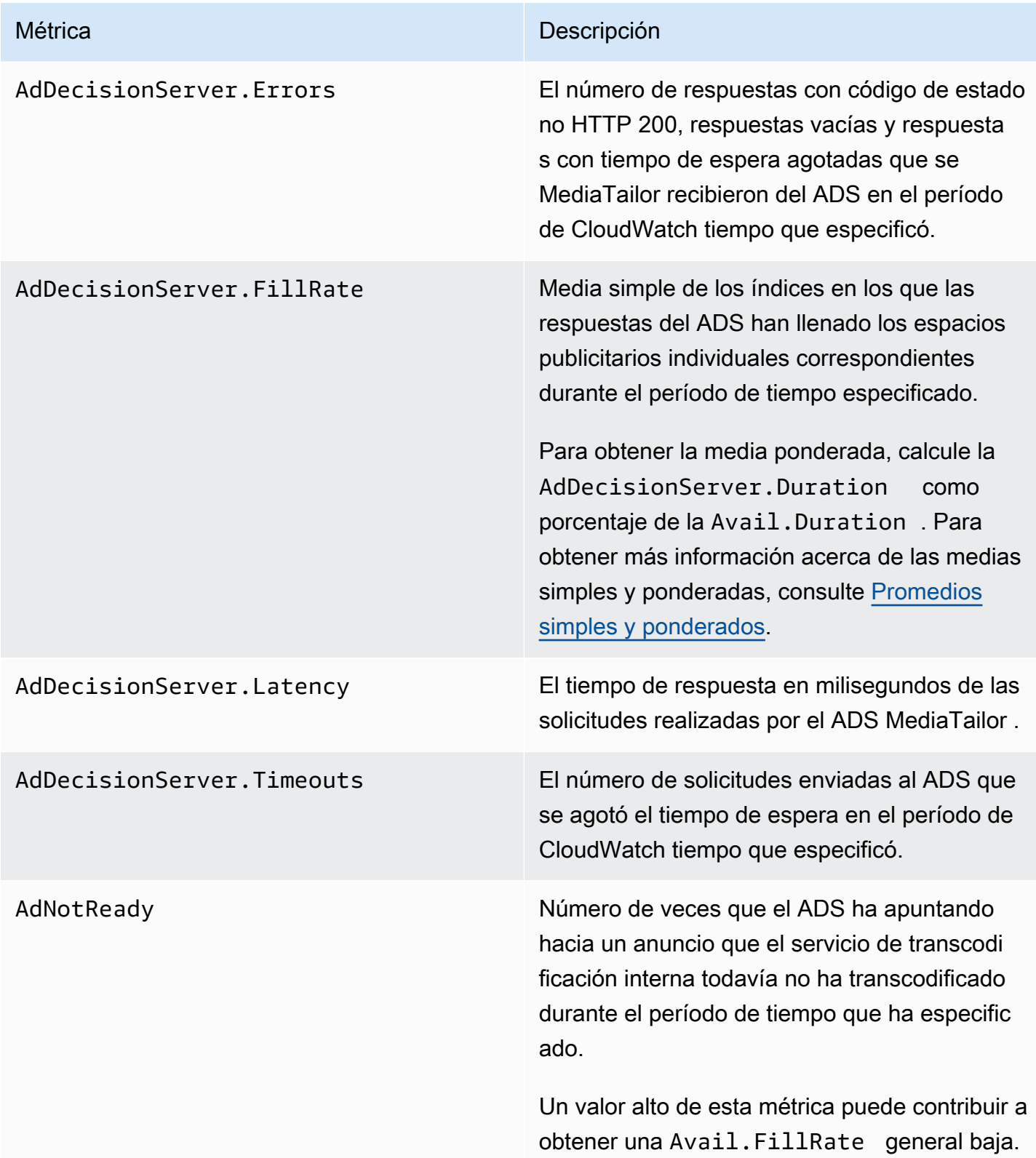

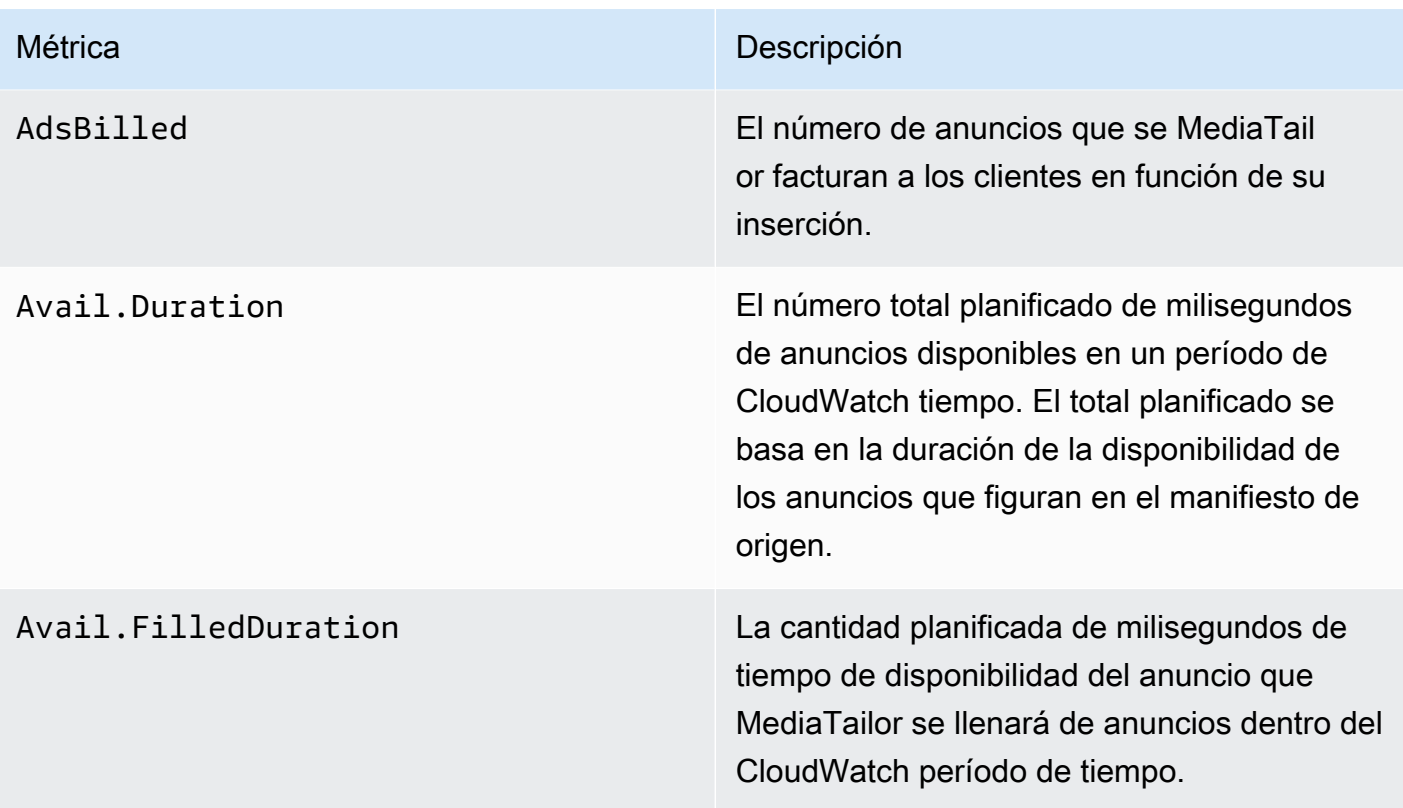

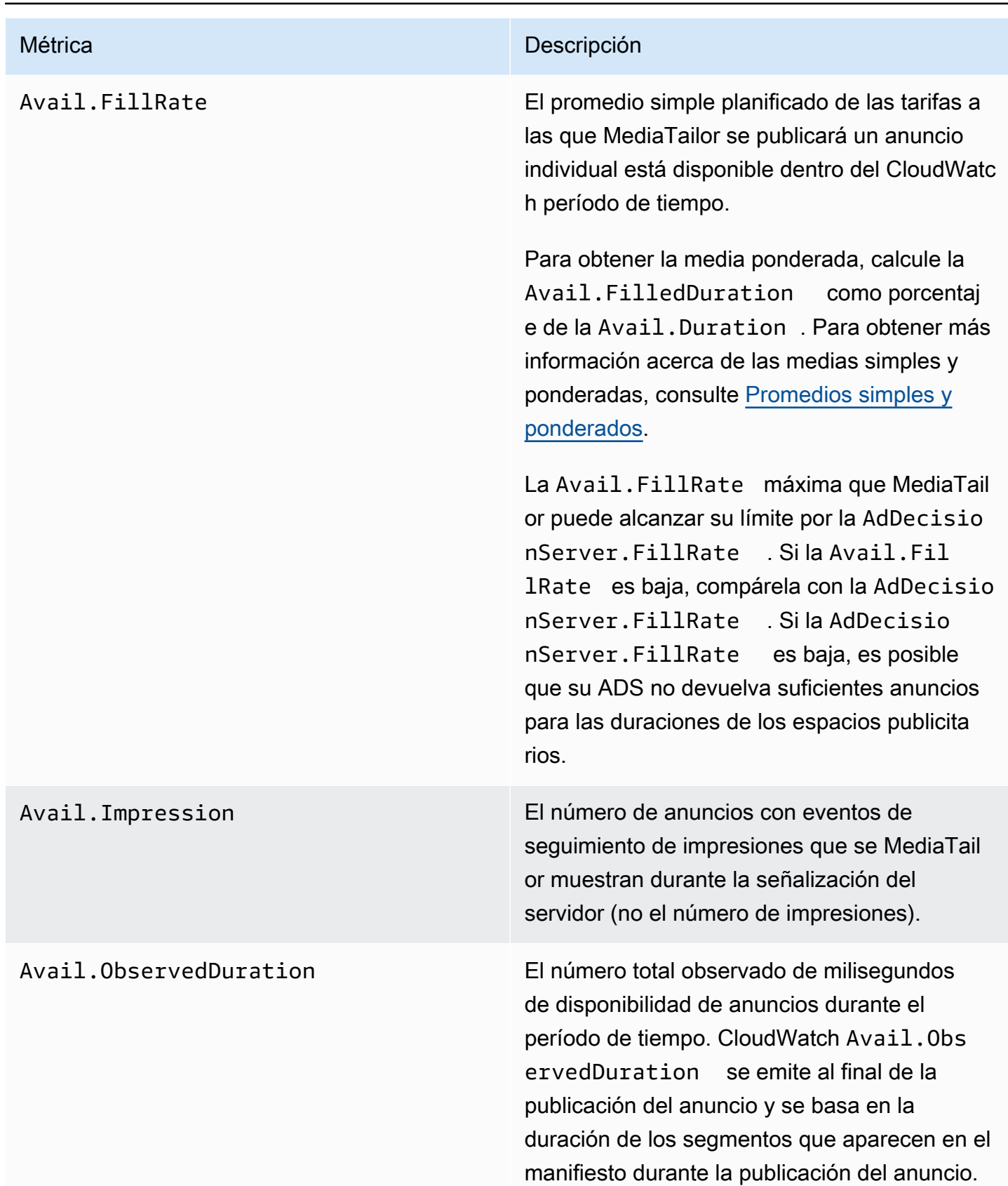

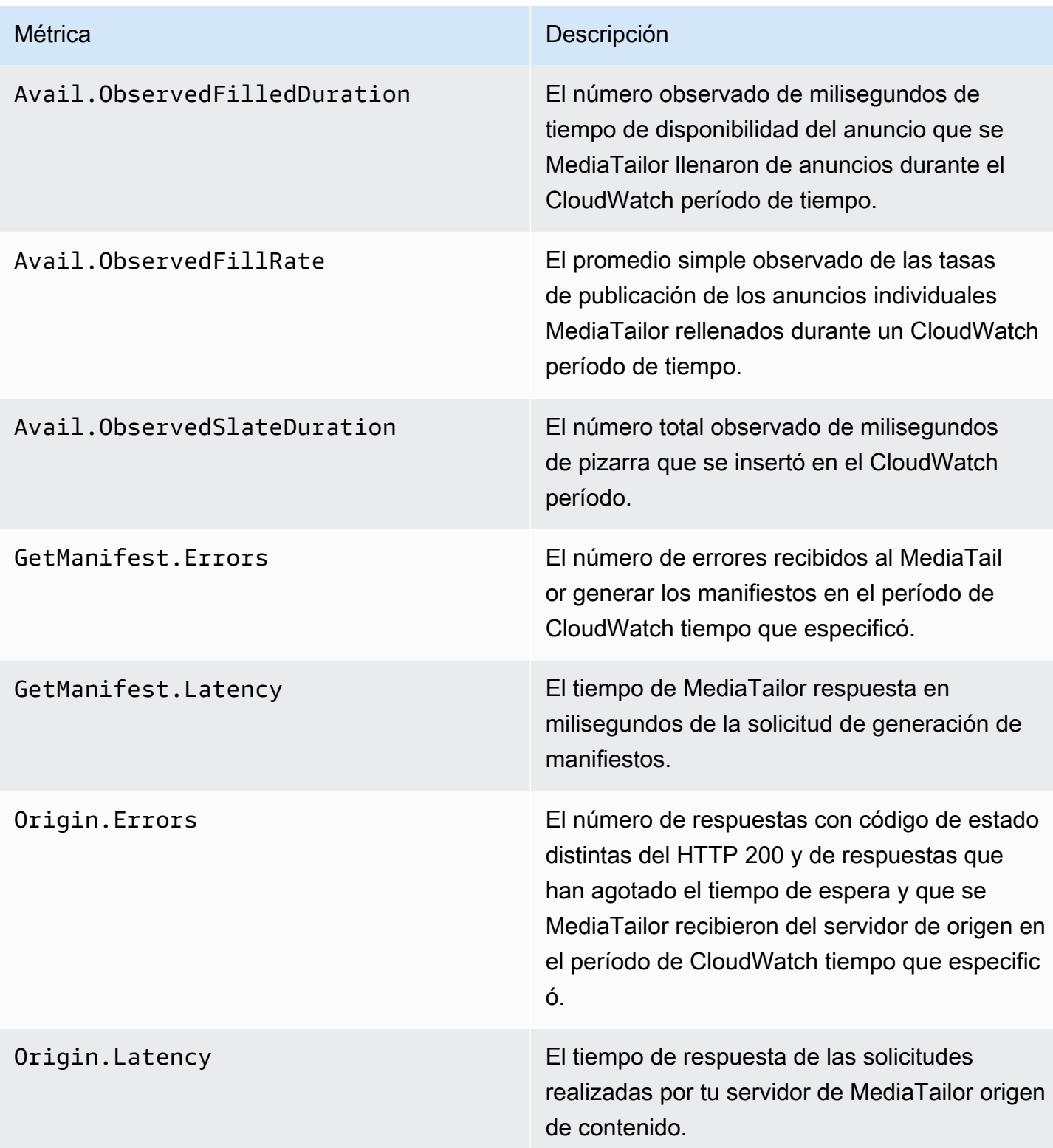

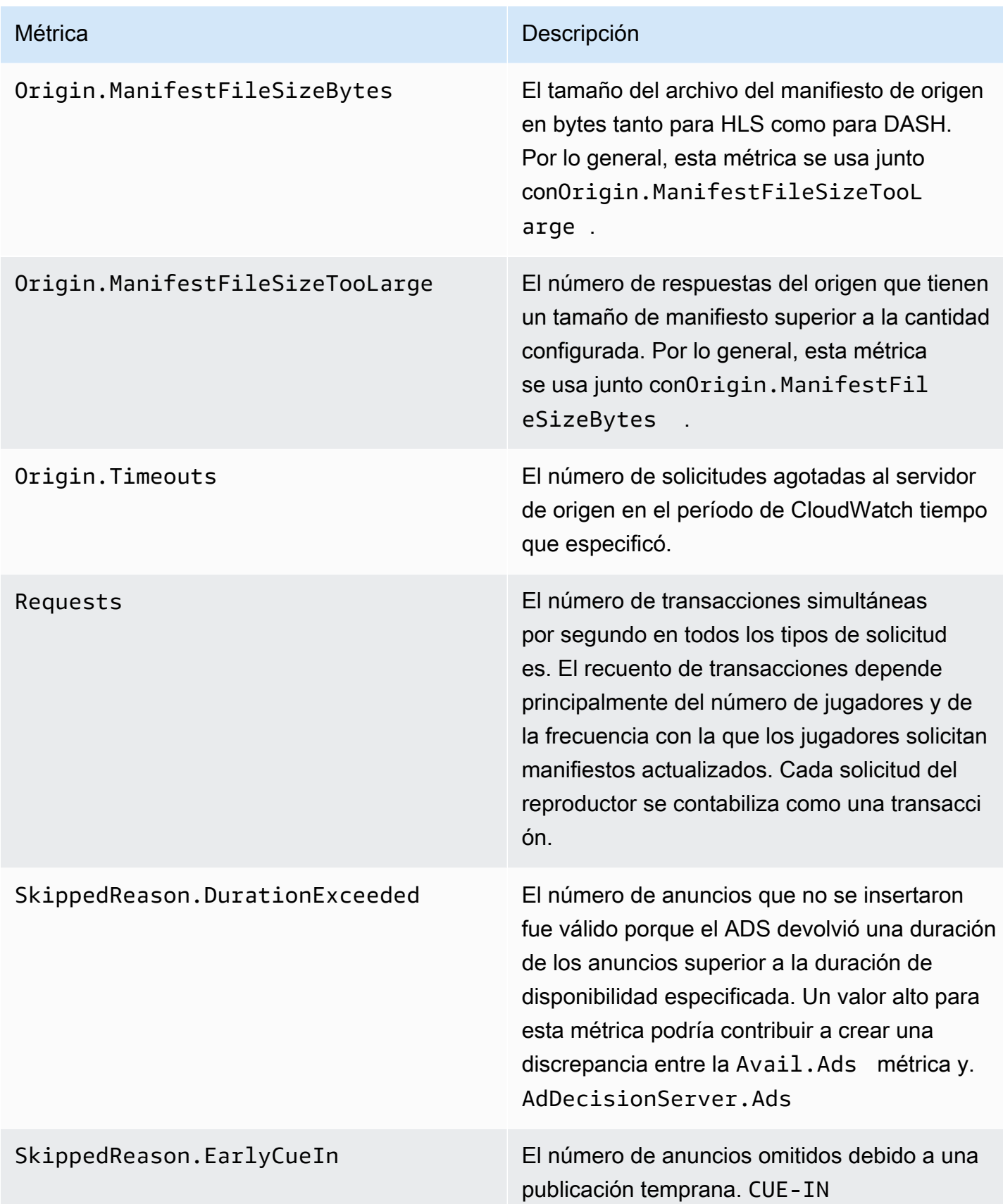

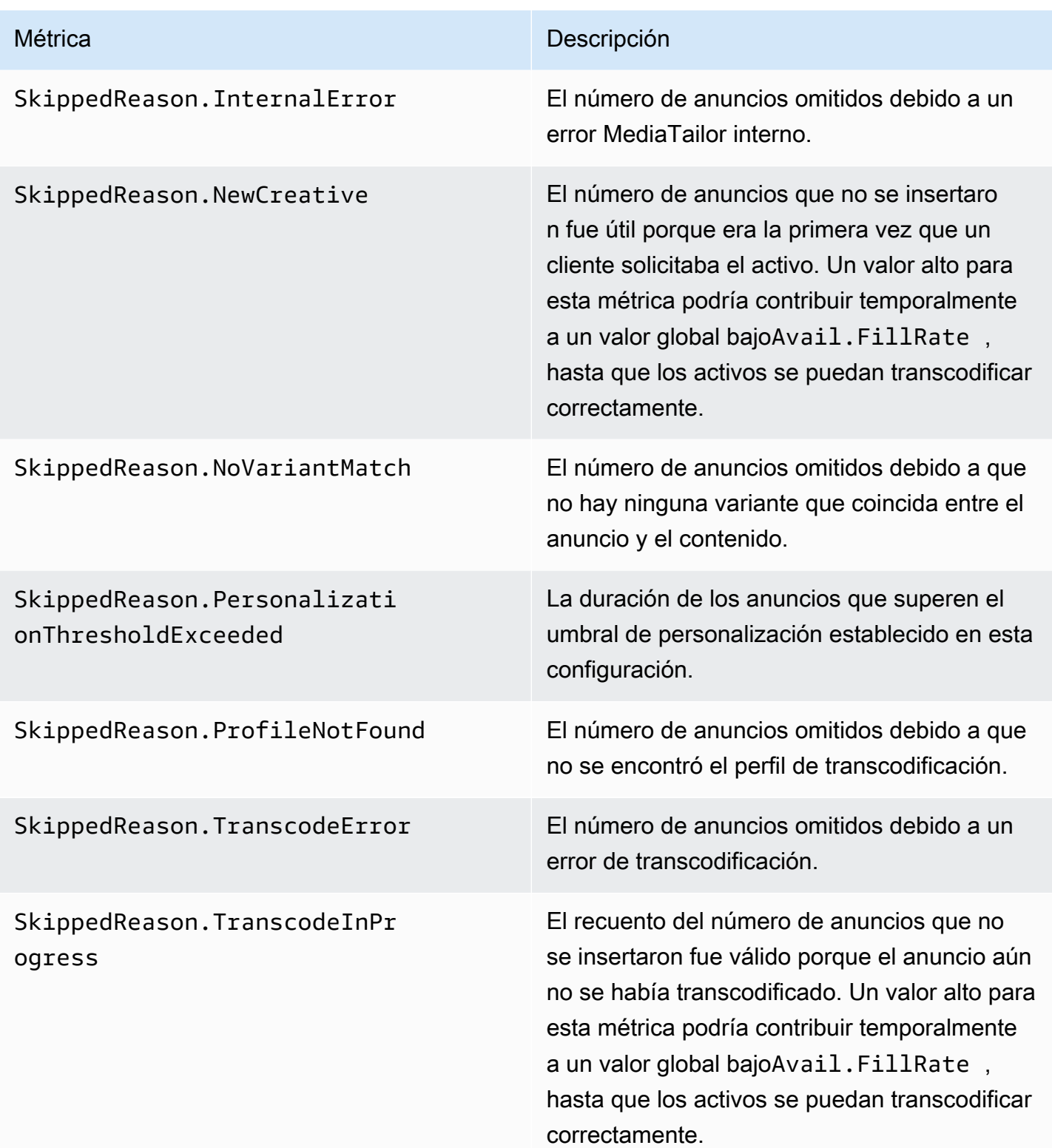

#### <span id="page-460-0"></span>Promedios simples y ponderados

Puedes recuperar el promedio simple y el promedio ponderado de las respuestas de la ADS a las solicitudes de anuncios MediaTailor y de cómo MediaTailor rellena la disponibilidad de anuncios:

- Las medias simples se proporcionan en AdDecisionServer.FillRate y Avail.FillRate. Estas son las medias de los porcentajes del índice de relleno de los espacios publicitarios individuales durante el período de tiempo especificado. Las medias simples no tienen en cuenta las diferencias entre las duraciones de los distintos espacios publicitarios.
- Las medias ponderadas son los porcentajes del índice de relleno del total de las duraciones de todos los espacios publicitarios. Se calcula como (AdDecisionServer.Duration\* 100)/Avail.Duration y (Avail.FilledDuration\* 100)/Avail.Duration. Estas medias reflejan las diferencias entre las duraciones de cada espacio publicitario. De este modo, se da más importancia a las que duran más.

Para un periodo de tiempo que contiene tan solo un espacio publicitario, la media simple proporcionada por AdDecisionServer.FillRate es igual a la media ponderada proporcionada por (AdDecisionServer.Duration\* 100)/Avail.Duration. La media simple proporcionada por Avail.FillRate es igual a la media ponderada proporcionada por (Avail.FilledDuration\* 100)/Avail.Duration.

#### Ejemplo

Supongamos que el período de tiempo que ha especificado tiene los dos siguientes espacios publicitarios:

- El primer espacio publicitario tiene una duración de 90 segundos:
	- La respuesta del ADS para el espacio publicitario proporciona 45 segundos de anuncios (50 % lleno).
	- MediaTailor ocupa 45 segundos del tiempo de anuncio disponible (rellena el 50%).
- El segundo espacio publicitario tiene una duración de 120 segundos:
	- La respuesta del ADS para el espacio publicitario proporciona 120 segundos de anuncios (100 % lleno).
	- MediaTailor ocupa 90 segundos del tiempo de anuncio disponible (ocupa el 75%).

Las métricas son las siguientes:

- Avail.Duration equivale a 210, que es la suma de las dos duraciones de los espacios publicitarios: 90 + 120.
- AdDecisionServer.Duration equivale a 165, que es la suma de las dos duraciones de respuesta: 45 + 120.
- Avail.FilledDuration equivale a 135, que es la suma de las dos duraciones llenas: 45 + 90.
- AdDecisionServer.FillRate equivale al 75 %, que es la media de los porcentajes llenos de cada espacio publicitario: (50 % + 100 %) / 2. Esta es la media simple.
- La media ponderada de los índices de relleno del ADS es de 78,57 %, que equivale a AdDecisionServer.Duration como porcentaje de Avail.Duration: (165\*100) / 210. Este cálculo tiene en cuenta las diferencias de las duraciones.
- Avail.FillRate equivale al 62,5 %, que es la media de los porcentajes llenados de cada espacio publicitario: (50 % + 75 %) / 2. Esta es la media simple.
- La media ponderada de las tasas MediaTailor de ocupación disponibles es del 64,29%, que es el Avail.FilledDuration porcentaje deAvail.Duration: (135\*100)/210. Este cálculo tiene en cuenta las diferencias de las duraciones.

El máximo Avail.FillRate que se MediaTailor puede alcanzar con un anuncio disponible es del 100%. Es posible que el ADS devuelva más tiempo del disponible en el anuncio, pero solo MediaTailor podrá cubrir el tiempo disponible.

### AWS Elemental MediaTailor CloudWatch dimensiones

Puede filtrar los AWS Elemental MediaTailor datos mediante la siguiente dimensión.

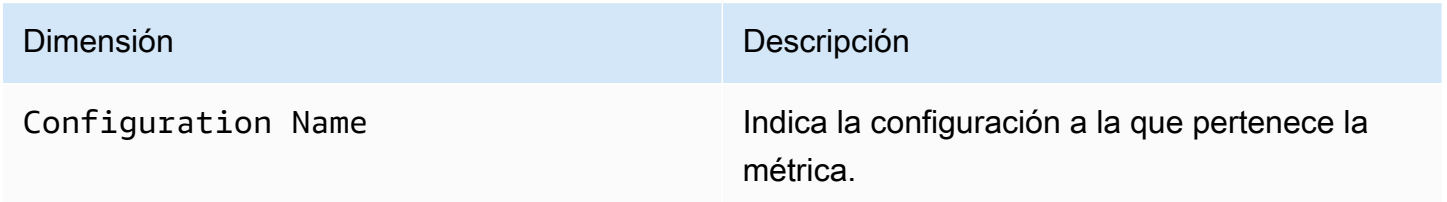

## Registro mediante AWS CloudTrail

AWS Elemental MediaTailor está integrado con AWS CloudTrailun servicio que proporciona un registro de las acciones realizadas por un usuario, un rol o un AWS servicio en MediaTailor. CloudTrail captura todas las llamadas a la API MediaTailor como eventos. Las llamadas capturadas incluyen llamadas desde la MediaTailor consola y llamadas en código a las operaciones de la MediaTailor API. Si crea una ruta, puede habilitar la entrega continua de CloudTrail eventos a un bucket de Amazon S3, incluidos los eventos para MediaTailor. Si no configura una ruta, podrá ver los eventos más recientes en la CloudTrail consola, en el historial de eventos. Con la información recopilada por usted CloudTrail, puede determinar el destinatario de la solicitud MediaTailor, la dirección IP desde la que se realizó la solicitud, quién la realizó, cuándo se realizó y detalles adicionales.

Para obtener más información CloudTrail, consulte la [GuíaAWS CloudTrail del usuario](https://docs.aws.amazon.com/awscloudtrail/latest/userguide/cloudtrail-user-guide.html).

## AWS Elemental MediaTailor información en CloudTrail

CloudTrail está habilitada en su AWS cuenta al crear la cuenta. Cuando se produce una actividad en AWS Elemental MediaTailor, esa actividad se registra en un CloudTrail evento junto con otros eventos de AWS servicio en el historial de eventos. Puedes ver, buscar y descargar los eventos recientes en tu AWS cuenta. Para obtener más información, consulta Cómo [ver eventos con el](https://docs.aws.amazon.com/awscloudtrail/latest/userguide/view-cloudtrail-events.html) [historial de CloudTrail eventos](https://docs.aws.amazon.com/awscloudtrail/latest/userguide/view-cloudtrail-events.html).

Para tener un registro continuo de los eventos de tu AWS cuenta, incluidos los eventos de tu cuenta AWS Elemental MediaTailor, crea una ruta. Un rastro permite CloudTrail entregar archivos de registro a un bucket de Amazon S3. De forma predeterminada, cuando crea una ruta en la consola, la ruta se aplica a todas AWS las regiones. La ruta registra los eventos de todas las regiones de la AWS partición y envía los archivos de registro al bucket de Amazon S3 que especifique. Además, puede configurar otros AWS servicios para analizar más a fondo los datos de eventos recopilados en los CloudTrail registros y actuar en función de ellos. Para más información, consulte los siguientes temas:

- [Crear una ruta para tu AWS cuenta](https://docs.aws.amazon.com/awscloudtrail/latest/userguide/cloudtrail-create-and-update-a-trail.html)
- [AWS integraciones de servicios con registros CloudTrail](https://docs.aws.amazon.com/awscloudtrail/latest/userguide/cloudtrail-aws-service-specific-topics.html#cloudtrail-aws-service-specific-topics-integrations)
- [Configuración de las notificaciones de Amazon SNS para CloudTrail](https://docs.aws.amazon.com/awscloudtrail/latest/userguide/configure-sns-notifications-for-cloudtrail.html)
- [Recibir archivos de CloudTrail registro de varias regiones](https://docs.aws.amazon.com/awscloudtrail/latest/userguide/receive-cloudtrail-log-files-from-multiple-regions.html) y [recibir archivos de CloudTrail registro](https://docs.aws.amazon.com/awscloudtrail/latest/userguide/cloudtrail-receive-logs-from-multiple-accounts.html)  [de varias cuentas](https://docs.aws.amazon.com/awscloudtrail/latest/userguide/cloudtrail-receive-logs-from-multiple-accounts.html)

Todas AWS Elemental MediaTailor las acciones se registran CloudTrail y se documentan en la [referencia de laAWS Elemental MediaTailor API](https://docs.aws.amazon.com/mediatailor/latest/apireference/Welcome.html). Por ejemplo, las llamadas a las operaciones PutPlaybackConfiguration y ListPlaybackConfigurations generan entradas en los archivos de registro de CloudTrail.

Cada entrada de registro o evento contiene información sobre quién generó la solicitud. La información de identidad del usuario lo ayuda a determinar lo siguiente:

- Si la solicitud se realizó con el usuario raíz o con las credenciales AWS Identity and Access Management (de IAM)
- si la solicitud se realizó con credenciales de seguridad temporales de un rol o fue un usuario federado
- Si la solicitud la realizó otro servicio AWS

Para obtener más información, consulte [Elemento userIdentity de CloudTrail](https://docs.aws.amazon.com/awscloudtrail/latest/userguide/cloudtrail-event-reference-user-identity.html) .

# Descripción de las entradas de los archivos de registro de AWS Elemental **MediaTailor**

Un rastro es una configuración que permite la entrega de eventos como archivos de registro a un bucket de Amazon S3 que usted especifique. CloudTrail Los archivos de registro contienen una o más entradas de registro. Un evento representa una solicitud específica realizada desde un origen y contiene información sobre la acción solicitada, la fecha y la hora de la acción, los parámetros de la solicitud, etc. CloudTrail Los archivos de registro no son un seguimiento ordenado de las llamadas a la API pública, por lo que no aparecen en ningún orden específico.

En el siguiente ejemplo, se muestra una entrada de CloudTrail registro que demuestra la PutPlaybackConfiguration acción:

```
{ 
     "eventVersion": "1.05", 
     "userIdentity": { 
         "type": "IAMUser", 
         "principalId": "AIDAEXAMPLE", 
         "arn": "arn:aws:iam::111122223333:user/testuser", 
         "accountId": "111122223333", 
         "accessKeyId": "AIDAEXAMPLE", 
         "userName": "testuser" 
     }, 
     "eventTime": "2018-12-28T22:53:46Z", 
     "eventSource": "mediatailor.amazonaws.com", 
     "eventName": "PutPlaybackConfiguration", 
     "awsRegion": "us-west-2", 
     "sourceIPAddress": "1.2.3.4",
```

```
 "userAgent": "PostmanRuntime/7.4.0", 
     "requestParameters": { 
         "VideoContentSourceUrl": "http://examplevideo.com", 
         "Name": "examplename", 
         "AdDecisionServerUrl": "http://exampleads.com" 
     }, 
     "responseElements": { 
         "SessionInitializationEndpointPrefix": "https://
bdaaeb4bd9114c088964e4063f849065.mediatailor.us-east-1.amazonaws.com/v1/session/
AKIAIOSFODNN7EXAMPLE/examplename/", 
         "DashConfiguration": { 
             "ManifestEndpointPrefix": "https://
bdaaeb4bd9114c088964e4063f849065.mediatailor.us-east-1.amazonaws.com/v1/dash/
AKIAIOSFODNN7EXAMPLE/examplename/", 
             "MpdLocation": "EMT_DEFAULT" 
         }, 
         "AdDecisionServerUrl": "http://exampleads.com", 
         "CdnConfiguration": {}, 
         "PlaybackEndpointPrefix": "https://
bdaaeb4bd9114c088964e4063f849065.mediatailor.us-east-1.amazonaws.com", 
         "HlsConfiguration": { 
             "ManifestEndpointPrefix": "https://
bdaaeb4bd9114c088964e4063f849065.mediatailor.us-east-1.amazonaws.com/v1/master/
AKIAIOSFODNN7EXAMPLE/examplename/" 
         }, 
         "VideoContentSourceUrl": "http://examplevideo.com", 
         "Name": "examplename" 
     }, 
     "requestID": "1a2b3c4d-1234-5678-1234-1a2b3c4d5e6f", 
     "eventID": "987abc65-1a2b-3c4d-5d6e-987abc654def", 
     "readOnly": false, 
     "eventType": "AwsApiCall", 
     "recipientAccountId": "111122223333"
}
```
El siguiente ejemplo muestra una entrada de CloudTrail registro que demuestra la GetPlaybackConfiguration acción:

```
{ 
     "eventVersion": "1.05", 
     "userIdentity": { 
          "type": "IAMUser", 
          "principalId": "AIDAEXAMPLE",
```

```
 "arn": "arn:aws:iam::111122223333:user/testuser", 
         "accountId": "111122223333", 
         "accessKeyId": "AIDAEXAMPLE", 
         "userName": "testuser" 
     }, 
     "eventTime": "2018-12-28T22:52:37Z", 
     "eventSource": "mediatailor.amazonaws.com", 
     "eventName": "GetPlaybackConfiguration", 
     "awsRegion": "us-west-2", 
     "sourceIPAddress": "1.2.3.4", 
     "userAgent": "PostmanRuntime/7.4.0", 
     "requestParameters": { 
         "Name": "examplename" 
     }, 
     "responseElements": null, 
     "requestID": "0z1y2x3w-0123-4567-9876-6q7r8s9t0u1v", 
     "eventID": "888ddd77-3322-eeww-uuii-abc123jkl343", 
     "readOnly": true, 
     "eventType": "AwsApiCall", 
     "recipientAccountId": "111122223333"
}
```
# Monitorear los recursos de ensamblaje de canales conMediaTailoralertas

MediaTailorcrea alertas sobre problemas o posibles problemas que se produzcan con sus recursos de ensamblaje de canales. La alerta describe el problema, cuándo se produjo y los recursos afectados.

Puede ver las alertas enAWS Management Console, elAWS Command Line Interface(AWS CLI),AWSSDK o mediante programaciónMediaTailor [ListAlertsA](https://docs.aws.amazon.com/mediatailor/latest/apireference/API_ListAlerts.html)PI.

#### **A** Important

Las alertas solo están disponibles para los recursos de ensamblaje de canales creados el 14 de julio de 2021 o después.

Monitorear los recursos de ensamblaje de canales conMediaTailoralertas 459

#### Alertas de ensamblaje de canales

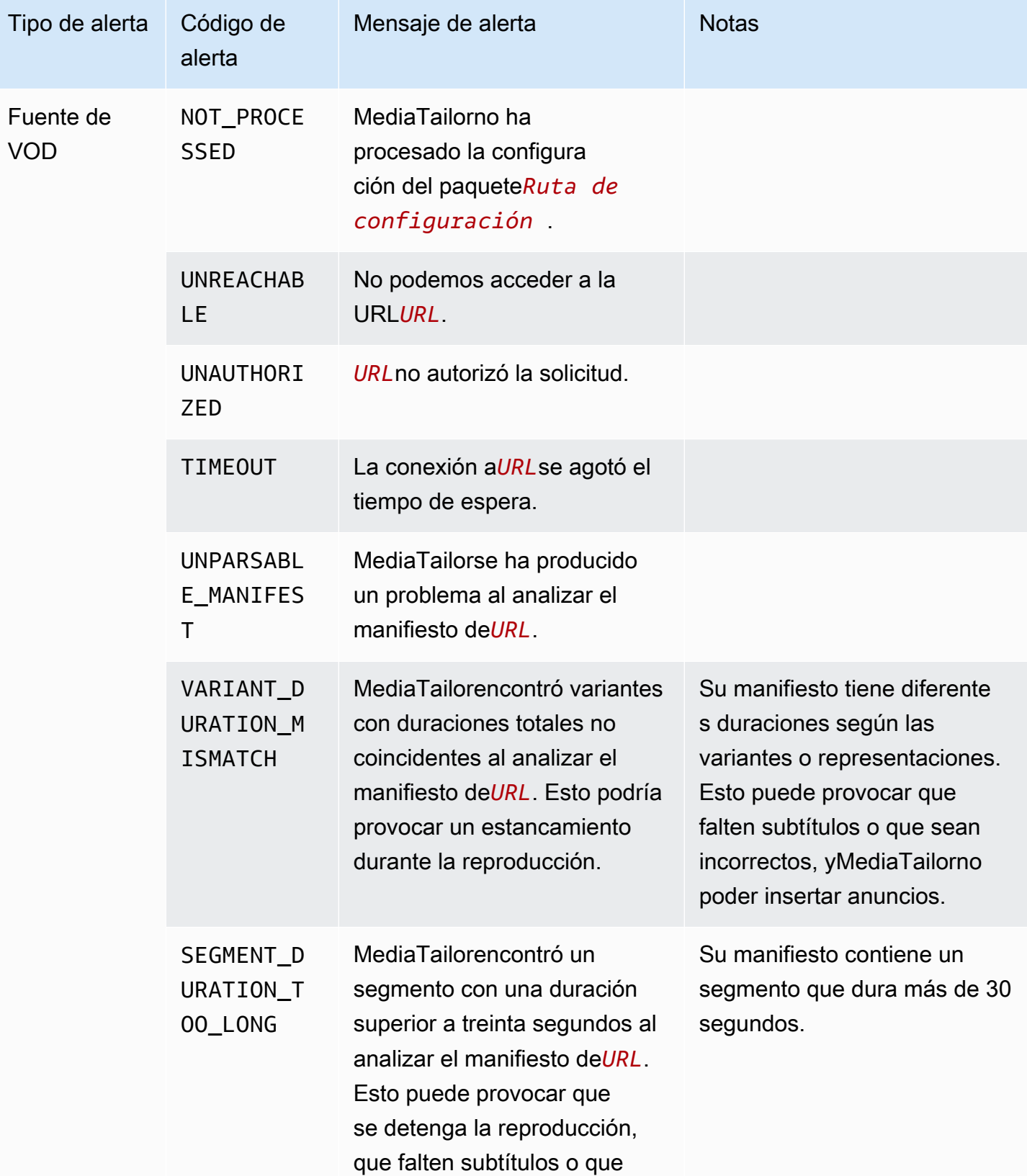

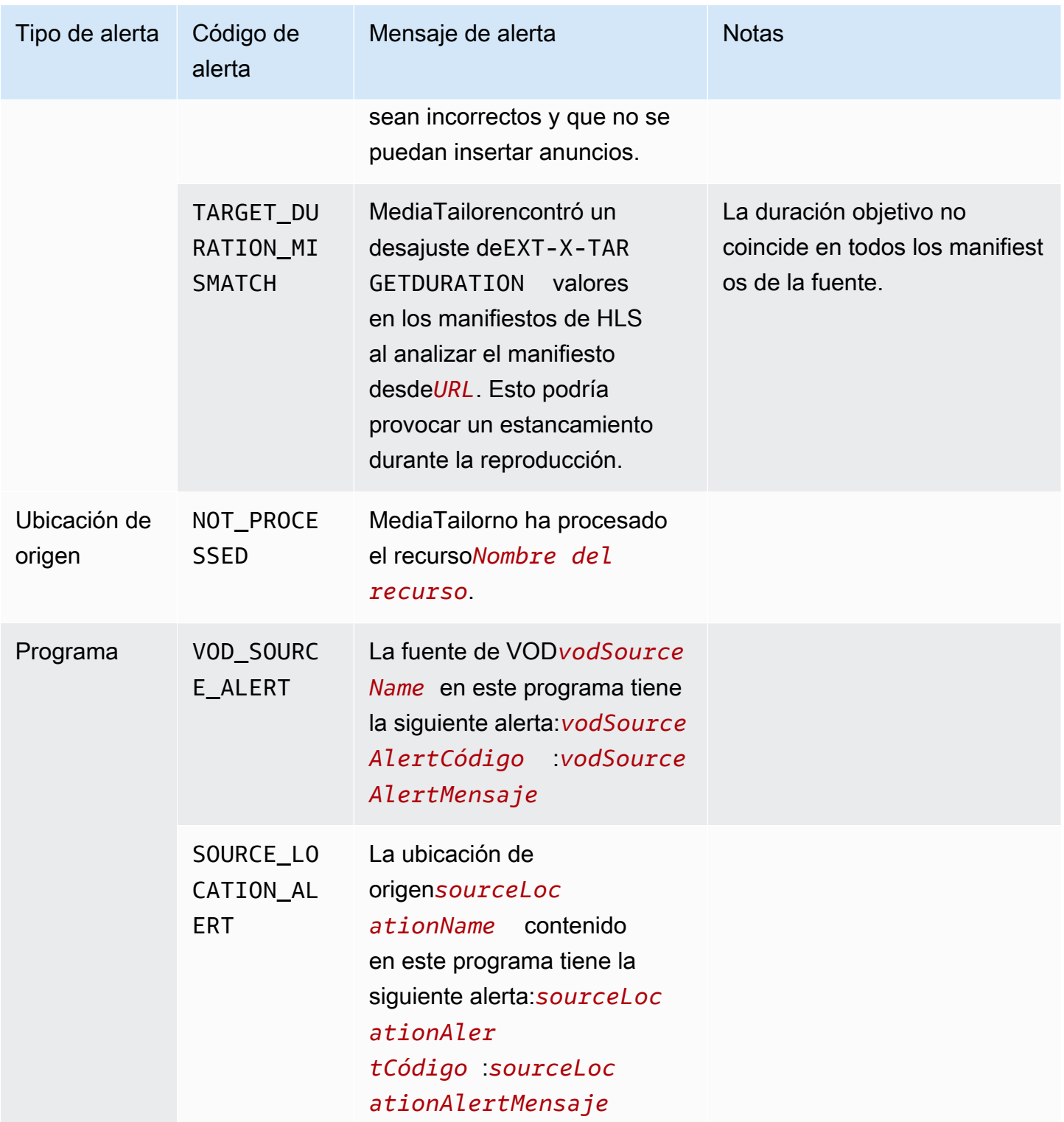
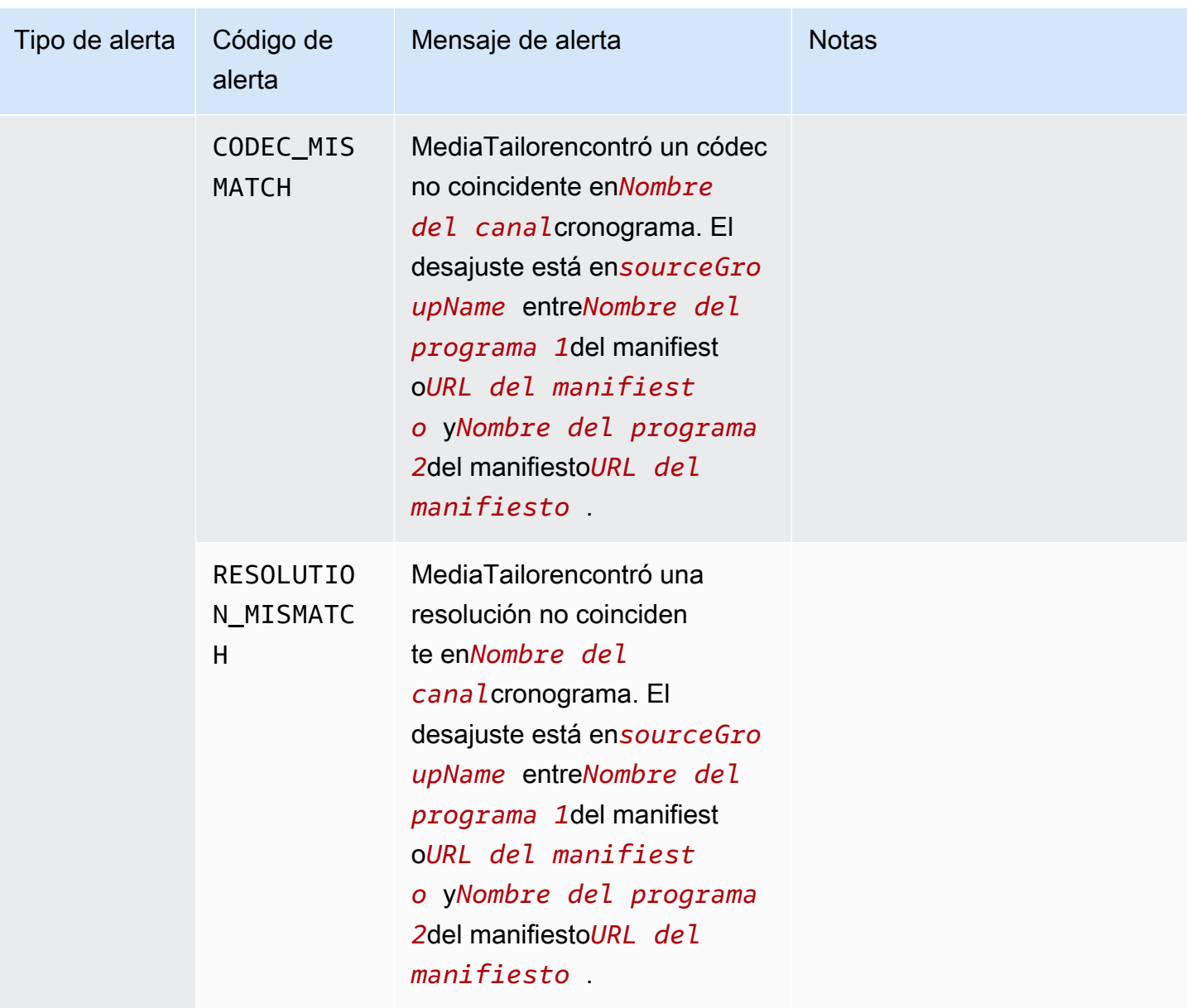

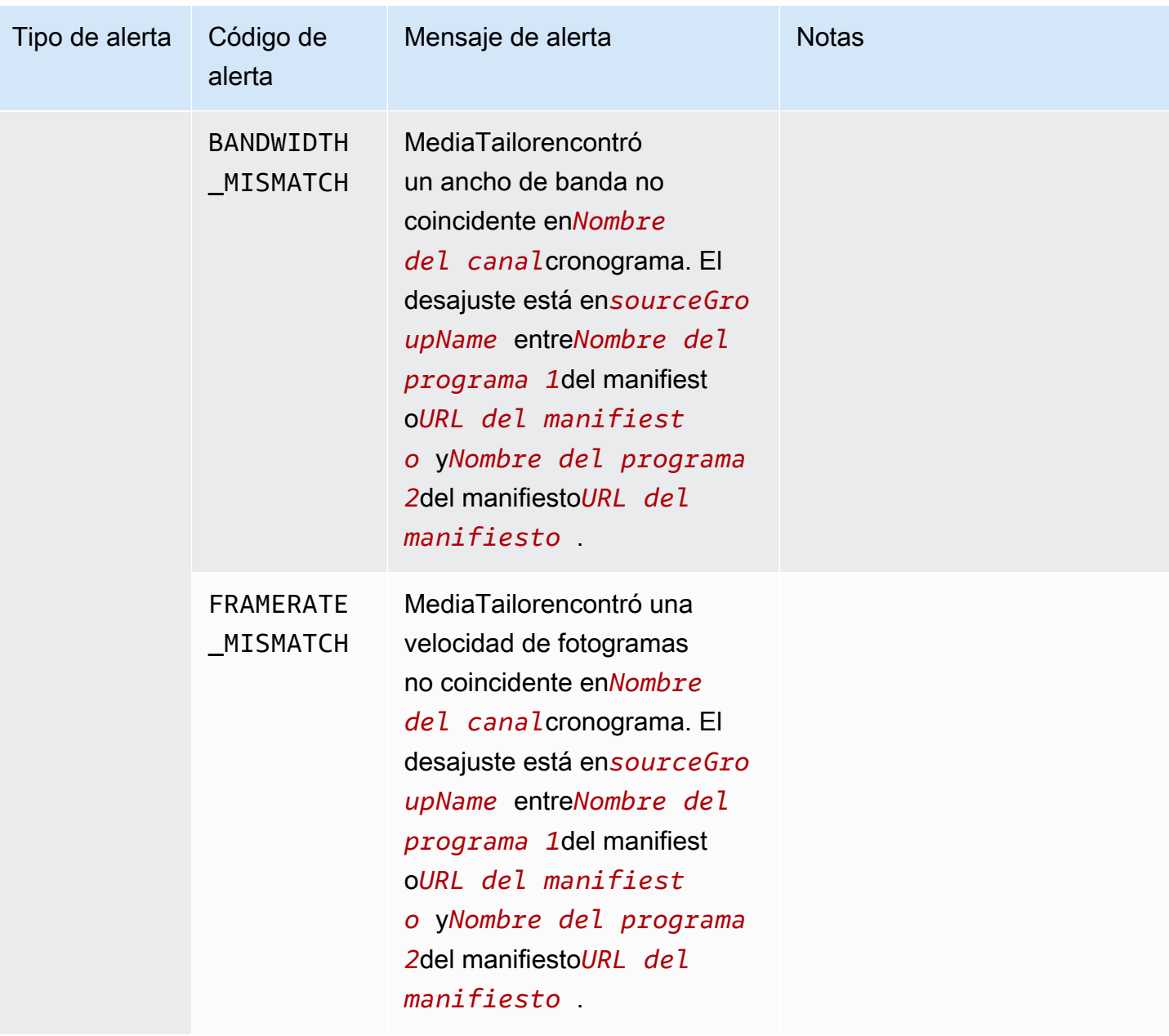

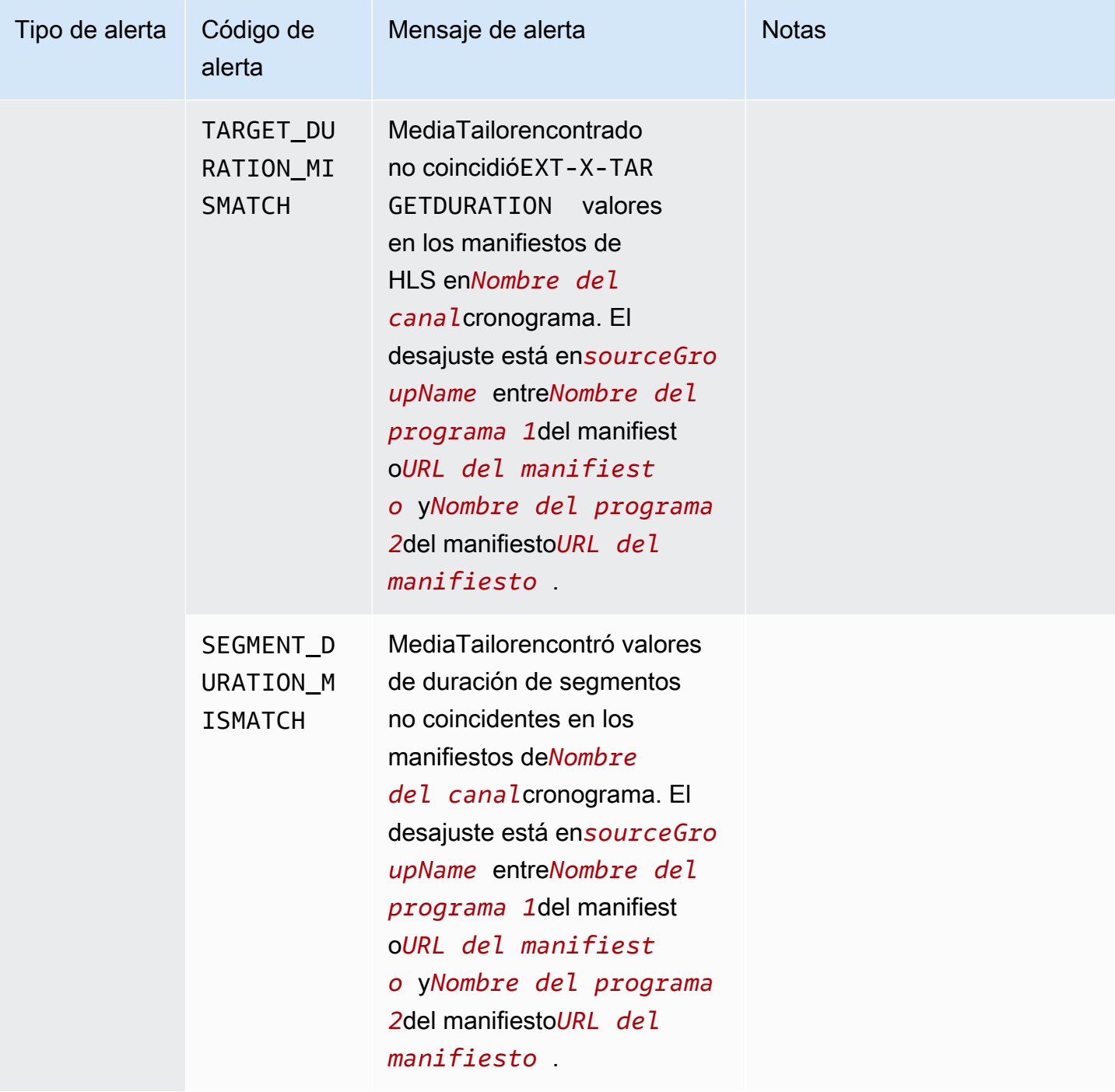

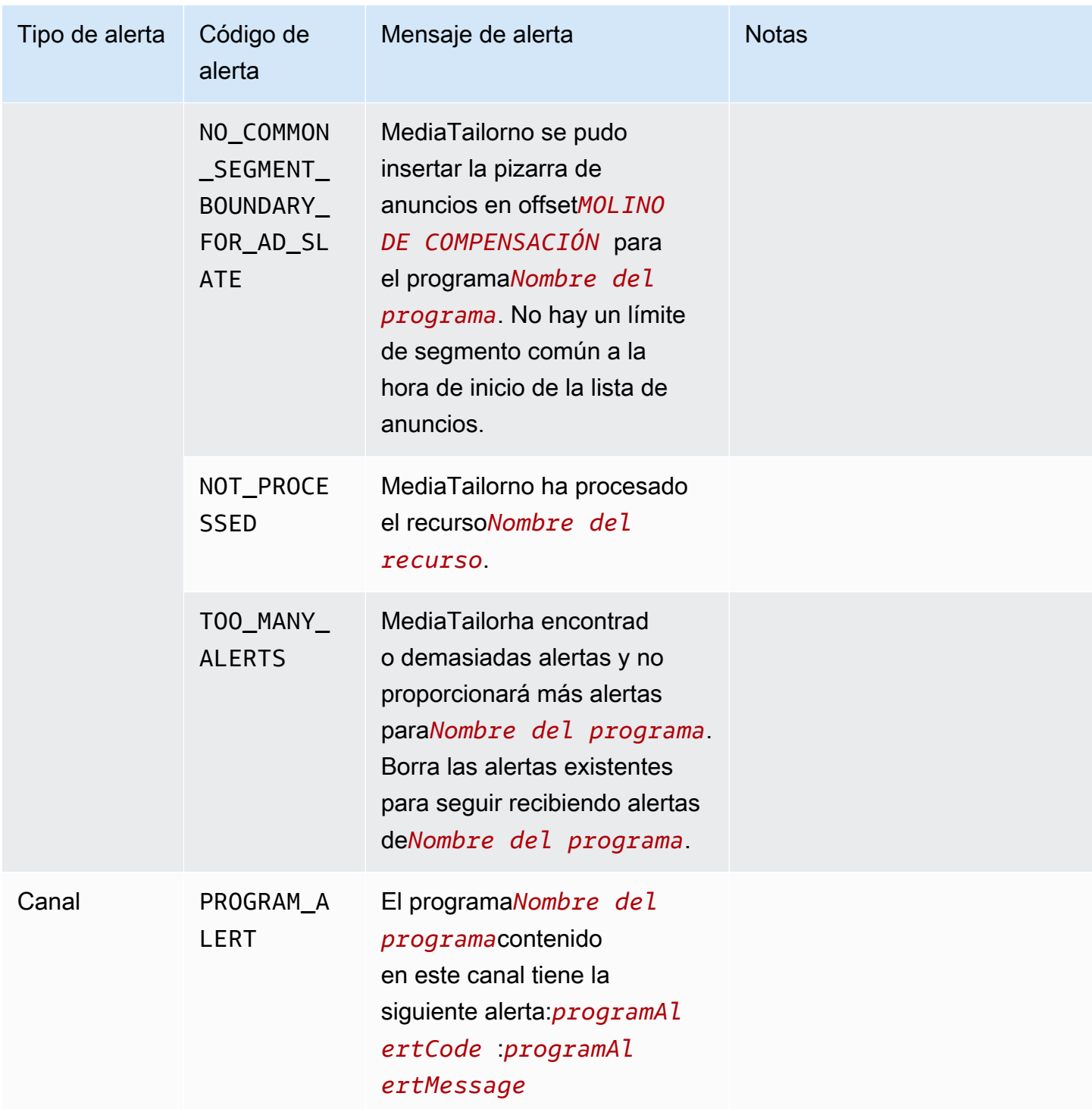

### Visualización de alertas

Puede ver las alertas de cualquierMediaTailorrecurso de ensamblaje de canales. Al ver las alertas de los canales y programas,MediaTailorincluye todos los recursos relacionados contenidos en el canal o

programa. Por ejemplo, al ver las alertas de un programa específico, también aparecen alertas sobre la ubicación de la fuente y las fuentes de VOD que contiene el programa.

Para ver las alertas, realice el procedimiento siguiente.

Console

Para ver las alertas en la consola

- 1. Abra elMediaTailorconsola en[https://console.aws.amazon.com/mediatailor/.](https://console.aws.amazon.com/mediatailor/)
- 2. Elija el recurso para el que desea ver las alertas.
- 3. Seleccione elAlertaspestaña para ver las alertas.

#### AWS Command Line Interface (AWS CLI)

Para enumerar las alertas de un recurso de ensamblaje de canales, necesita el recurso[Nombre](https://docs.aws.amazon.com/general/latest/gr/aws-arns-and-namespaces.html) [del recurso de Amazon \(ARN\).](https://docs.aws.amazon.com/general/latest/gr/aws-arns-and-namespaces.html) Puede utilizar eldecribe-*resource\_type*comando enAWS Command Line Interface(AWS CLI) para obtener el ARN del recurso. Por ejemplo, ejecute e[ldescriba el canal](https://docs.aws.amazon.com/cli/latest/reference/mediatailor/describe-channel.html)comando para obtener el ARN de un canal específico:

aws mediatailor describe-channel --channel-name *MyChannelName*

A continuación, utilice el[alertas de listas de AWS mediatailor](https://docs.aws.amazon.com/cli/latest/reference/mediatailor/list-alerts.html)comando para enumerar las alertas asociadas al recurso:

```
aws mediatailor list-alerts --resource-arn arn:aws:mediatailor:region:aws-account-
id:resource-type/resource-name
```
#### API

Para enumerar las alertas de un recurso de ensamblaje de canales, necesita el recurs[oNombre del recurso de Amazon \(ARN\).](https://docs.aws.amazon.com/general/latest/gr/aws-arns-and-namespaces.html) Puede utilizar elDescribe*Resource*operación en elMediaTailorAPI para obtener el ARN del recurso. Por ejemplo, utilice e[lDescribeChannel](https://docs.aws.amazon.com/mediatailor/latest/apireference/API_DescribeChannel.html)operación para obtener el ARN de un canal específico.

A continuación, utilice el[ListAlertsA](https://docs.aws.amazon.com/mediatailor/latest/apireference/API_ListAlerts.html)PI para enumerar las alertas del recurso.

### Manejo de alertas

Cuando se produce una alerta, consulte las alertas en elAWS Management Console, o utilice elAWS Command Line Interface(AWS CLI),AWSLos SDK, o losMediaTailorAPI de alertas para determinar las posibles fuentes del problema.

Después de resolver el problema,MediaTailorborra la alerta.

# <span id="page-474-0"></span>Etiquetado de recursos de AWS Elemental MediaTailor

Una etiqueta es un elemento de metadatos que usted o AWS asigna a un recurso de AWS. Cada etiqueta consta de una key (clave) y un value (valor). En el caso de etiquetas que usted asigna, debe definir la clave y el valor. Por ejemplo, puede definir la clave como stage y el valor de un recurso como test.

Las etiquetas le ayudan a hacer lo siguiente:

- Identificar y organizar sus recursos de AWS. Muchos servicios de AWS admiten el etiquetado, por lo que puede asignar la misma etiqueta a los recursos de diferentes servicios para indicar que los recursos están relacionados. Por ejemplo, podría asignar la misma etiqueta a un canal y punto de enlace de AWS Elemental MediaPackage y a una configuración de AWS Elemental MediaTailor.
- Realizar un seguimiento de los costos de AWS. Estas etiquetas se activan en el panel de AWS Billing and Cost Management. AWS usa las etiquetas para clasificar los costos y enviar un informe mensual de asignación de costos. Para obtener más información, consulte [Uso de etiquetas de](https://docs.aws.amazon.com/awsaccountbilling/latest/aboutv2/cost-alloc-tags.html)  [asignación de costes](https://docs.aws.amazon.com/awsaccountbilling/latest/aboutv2/cost-alloc-tags.html) en la [Guía del usuario de AWS Billing](https://docs.aws.amazon.com/awsaccountbilling/latest/aboutv2/).
- Controle el acceso a los recursos de AWS. Para obtener más información, consulte [Control del](https://docs.aws.amazon.com/IAM/latest/UserGuide/access_tags.html)  [acceso mediante etiquetas](https://docs.aws.amazon.com/IAM/latest/UserGuide/access_tags.html) en la [Guía del usuario de IAM.](https://docs.aws.amazon.com/IAM/latest/UserGuide/introduction.html)

En las siguientes secciones, se ofrece más información acerca de las etiquetas de AWS Elemental MediaTailor.

### Recursos admitidos en AWS Elemental MediaTailor

Los siguientes recursos AWS Elemental MediaTailor admiten el etiquetado:

- Canales
- Configuraciones
- SourceLocations
- VodSources

### Restricciones de las etiquetas

Las siguientes restricciones básicas se aplican a las etiquetas en recursos de AWS Elemental MediaTailor:

- Cantidad máxima de etiquetas que puede asignar a un recurso: 50
- Longitud máxima de la clave: 128 caracteres Unicode.
- Longitud máxima del valor: 256 caracteres Unicode.
- Caracteres válidos para claves y valores: a-z, A-Z, 0-9, espacio y los siguientes caracteres:  $\overline{\phantom{a}}$ .: / =  $+ - y$   $\omega$
- Las claves y los valores distinguen entre mayúsculas y minúsculas
- No utilice aws: como prefijo para claves, ya que su uso está reservado a AWS.

### Administrar etiquetas en AWS Elemental MediaTailor

Puede establecer etiquetas como propiedades en un recurso. Puedes añadir, editar y eliminar etiquetas a través de la AWS Elemental MediaTailor API o del AWS Command Line Interface (AWS CLI). Para obtener más información, consulta la [referencia AWS Elemental MediaTailor de la API.](https://docs.aws.amazon.com/mediatailor/latest/apireference/Welcome.html)

# Solución de problemas MediaTailor

Si encuentra errores de reproducción o dificultades similares al trabajar con élAWS Elemental MediaTailor, consulte los temas de esta sección.

#### Temas

• [Solución de problemas de reproducción devueltos por MediaTailor](#page-476-0)

## <span id="page-476-0"></span>Solución de problemas de reproducción devueltos por MediaTailor

En esta sección se proporciona información acerca de los códigos de error HTTP que podría recibir mientras prueba el software de reproducción y durante el procesamiento normal de las solicitudes del reproductor.

#### **a** Note

También puede recibir errores de la API de AWS Elemental MediaTailor durante las operaciones de configuración como PutPlaybackConfiguration y GetPlaybackConfiguration. Para obtener información sobre estos tipos de errores, consulta la [referencia de la AWS Elemental MediaTailor API](https://docs.aws.amazon.com/mediatailor/latest/apireference/Welcome.html).

Cuando el reproductor envía una solicitud aAWS Elemental MediaTailor, ya sea directamente o a través de una CDN, MediaTailor responde con un código de estado. Si gestiona la solicitud MediaTailor correctamente, devuelve el código 200 OK de estado HTTP, que indica que la solicitud se ha realizado correctamente, junto con el manifiesto rellenado. Si la solicitud no se realiza correctamente, MediaTailor devuelve un código de estado HTTP, un nombre de excepción y un mensaje de error.

AWS Elemental MediaTailor devuelve dos clases de errores:

- Errores del cliente: errores que suelen deberse a un problema en la propia solicitud, como una solicitud con un formato incorrecto, un parámetro no válido o una URL incorrecta. Estos errores tienen un código de respuesta HTTP 4xx.
- Errores del servidor: errores que suelen deberse a un problema MediaTailor o a una de sus dependencias, como el servidor de decisiones publicitarias (ADS) o el servidor de origen. Estos errores tienen un código de respuesta HTTP 5xx.

#### Temas

- [Errores de reproducción del cliente devueltos por AWS Elemental MediaTailor](#page-477-0)
- [Errores de reproducción del servidor devueltos por AWS Elemental MediaTailor](#page-479-0)
- [Ejemplos de errores de reproducción](#page-481-0)

# <span id="page-477-0"></span>Errores de reproducción del cliente devueltos por AWS Elemental **MediaTailor**

Guía general:

- Puedes encontrar información detallada sobre la mayoría de los errores en los encabezados y el cuerpo de la respuesta.
- En el caso de algunos errores, debes comprobar los ajustes de configuración. Puede recuperar los ajustes de su configuración de reproducción desdeAWS Elemental MediaTailor. Para la API, el recurso esGetPlaybackConfiguration/*Name*. Para obtener más información, consulta la [referencia AWS Elemental MediaTailor de la API.](https://docs.aws.amazon.com/mediatailor/latest/apireference/)

En la siguiente tabla se enumeran los códigos de error de cliente que devuelven las actividades de manipulación de manifiestos de AWS Elemental MediaTailor, las causas probables del error y las medidas que puede tomar para resolverlos.

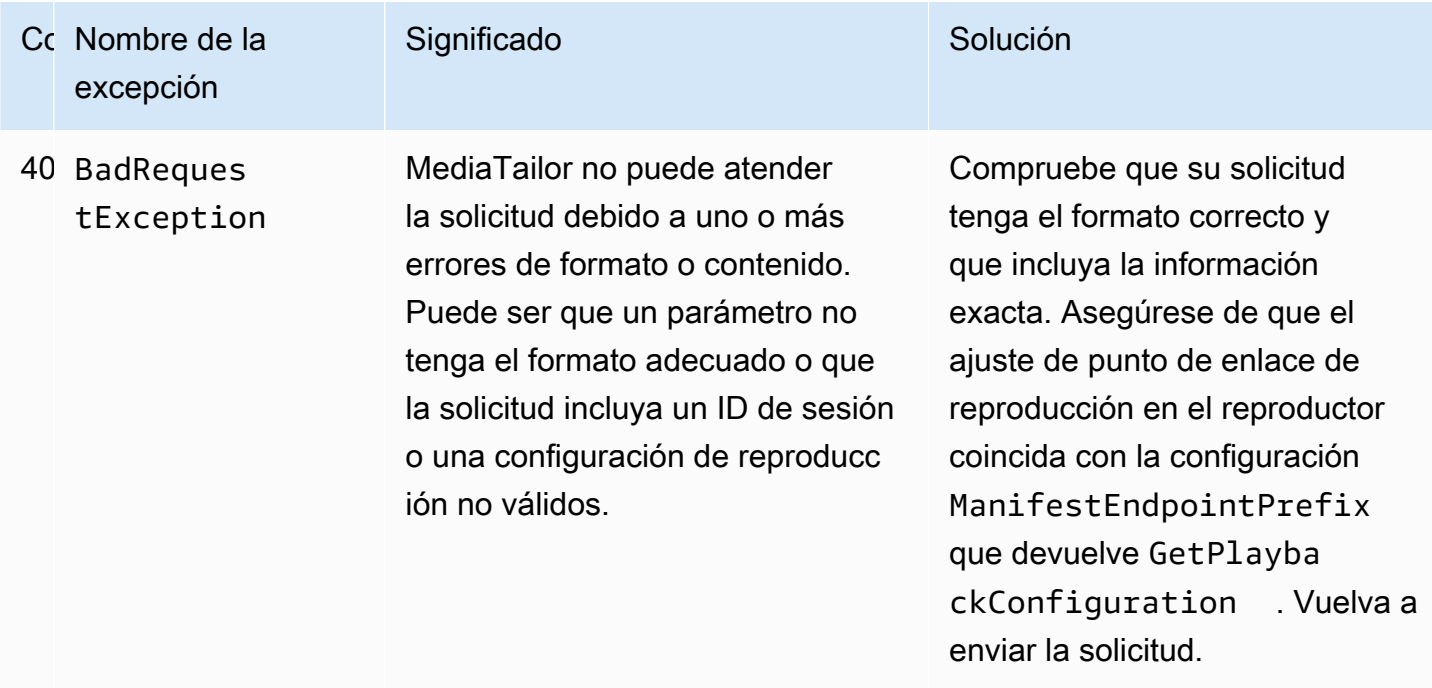

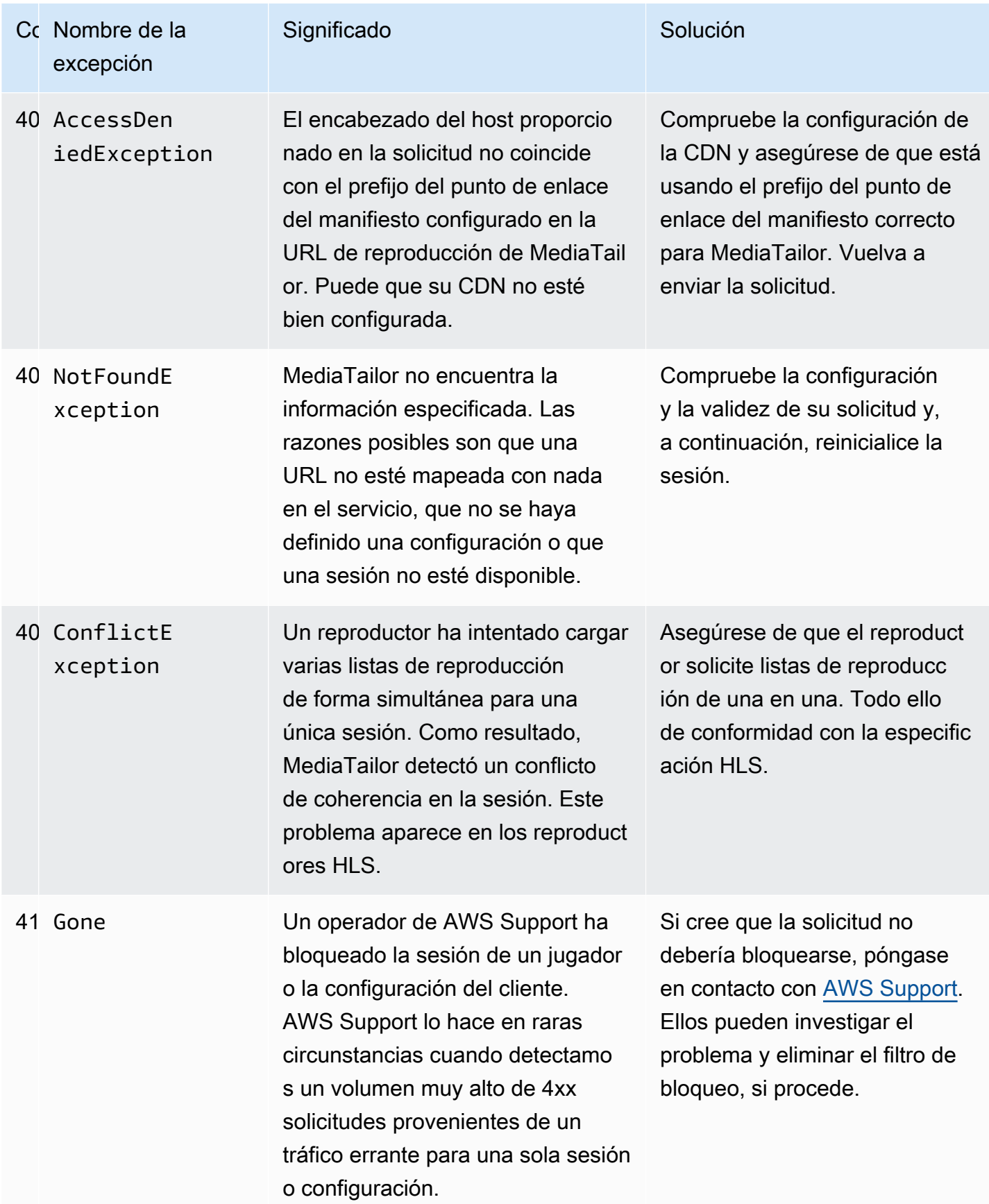

<span id="page-479-0"></span>Si necesita más ayuda, póngase en contacto con [AWS Support](https://aws.amazon.com/premiumsupport/).

# Errores de reproducción del servidor devueltos por AWS Elemental **MediaTailor**

Guía general:

- Puedes encontrar información detallada sobre la mayoría de los errores en los encabezados y el cuerpo de la respuesta.
- En el caso de algunos errores, debes comprobar los ajustes de configuración. Puede recuperar los ajustes de su configuración de reproducción desdeAWS Elemental MediaTailor. Para la API, el recurso esGetPlaybackConfiguration/*Name*. Para obtener más información, consulta la [referencia AWS Elemental MediaTailor de la API.](https://docs.aws.amazon.com/mediatailor/latest/apireference/)

En la siguiente tabla se enumeran los códigos de error de servidor que devuelven las actividades de manipulación de manifiestos de AWS Elemental MediaTailor, las causas probables del error y las medidas que puede tomar para resolverlos.

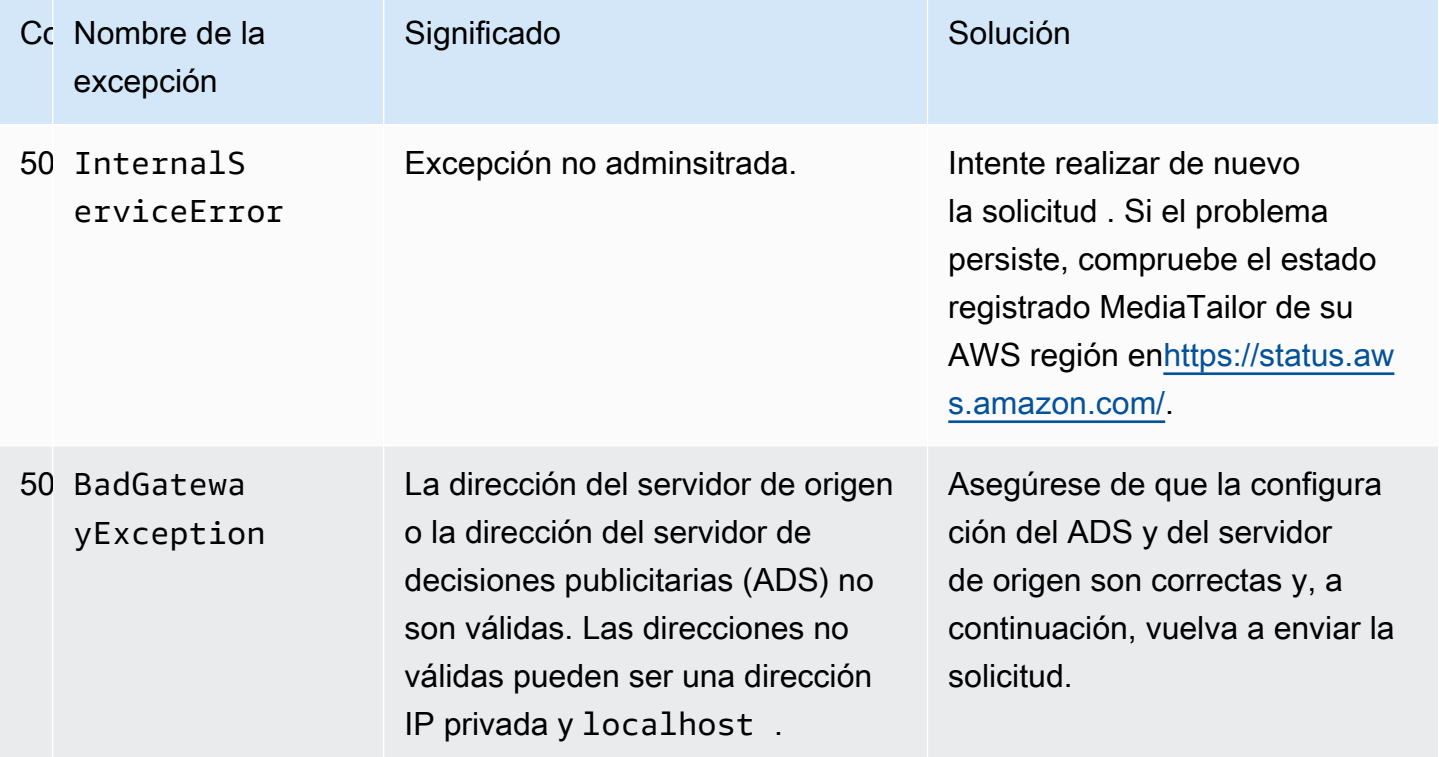

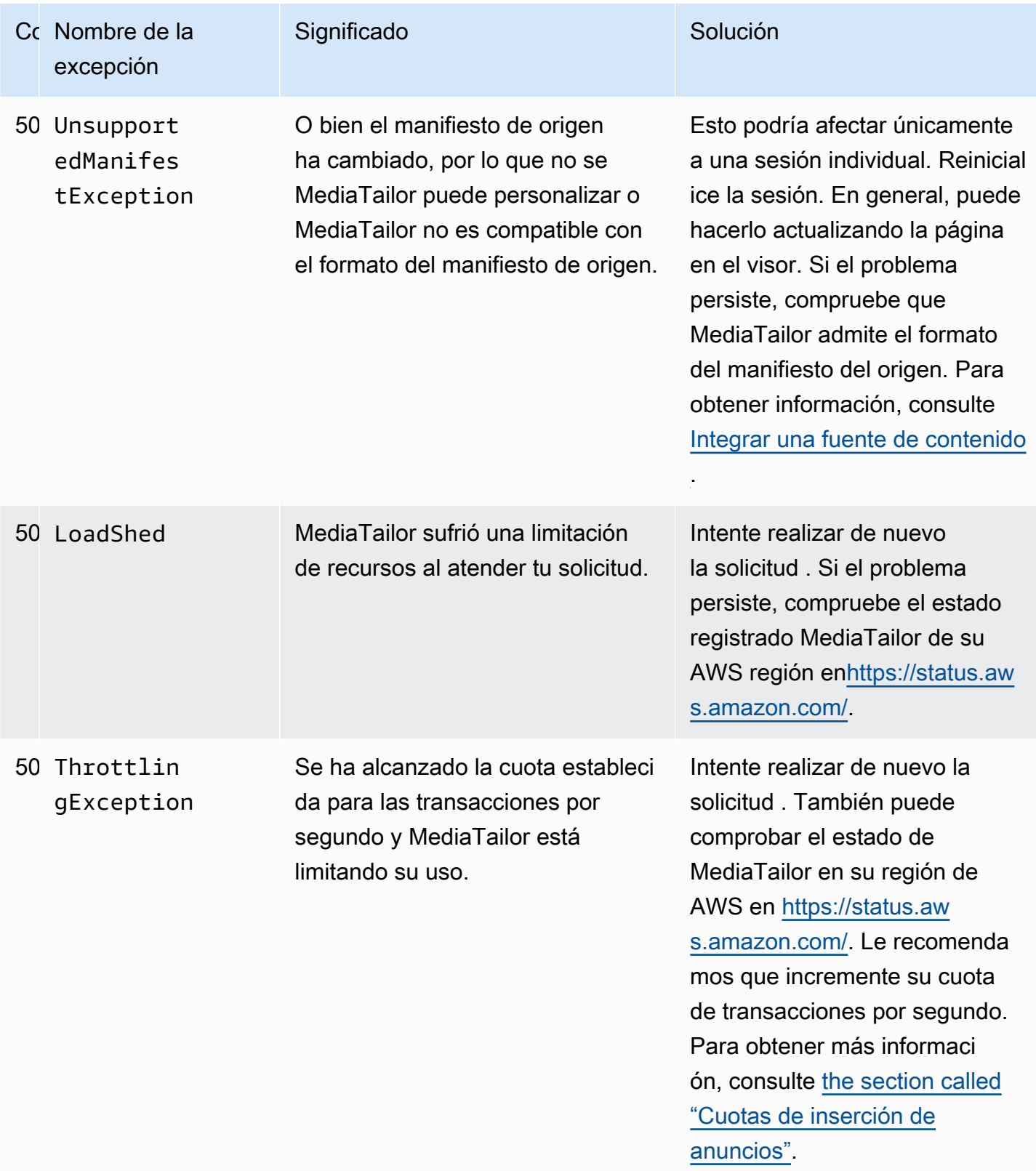

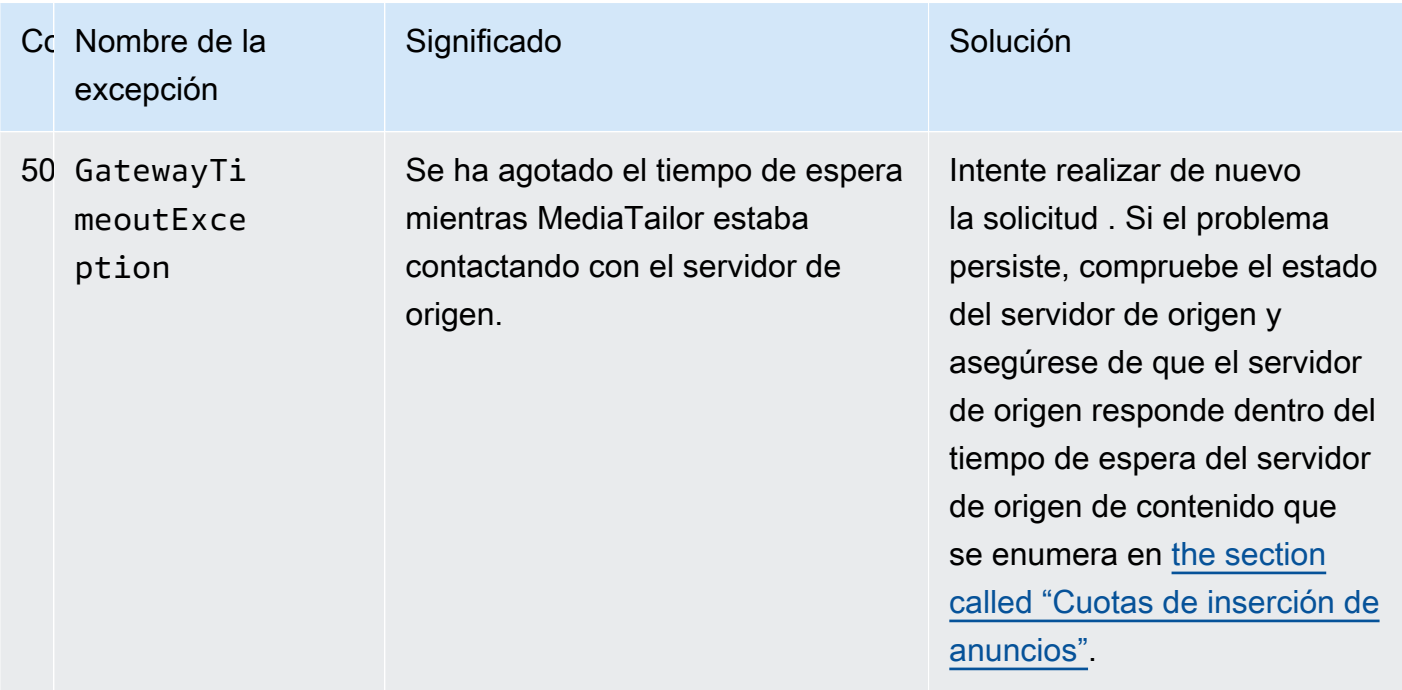

<span id="page-481-0"></span>Si necesita más ayuda, póngase en contacto con [AWS Support](https://aws.amazon.com/premiumsupport/).

### Ejemplos de errores de reproducción

En esta sección se enumeran algunos ejemplos de errores de reproducción que puede ver en las interacciones de la línea de comandos con AWS Elemental MediaTailor.

En el siguiente ejemplo, se muestra el resultado cuando se agota el tiempo de espera entre AWS Elemental MediaTailor el servidor de decisiones publicitarias (ADS) o el servidor de origen.

```
~[]> curl -vvv https://111122223333444455556666123456789012.mediatailor.us-
west-2.amazonaws.com/v1/master/123456789012/Multiperiod_DASH_Demo/index.mpd
   Trying 54.186.133.224...
* Connected to 111122223333444455556666123456789012.mediatailor.us-west-2.amazonaws.com 
  (11.222.333.444) port 555 (#0)
* TLS 1.2 connection using TLS_ECDHE_RSA_WITH_AES_128_GCM_SHA256
* Server certificate: mediatailor.us-west-2.amazonaws.com
* Server certificate: Amazon
* Server certificate: Amazon Root CA 1
* Server certificate: Starfield Services Root Certificate Authority - G2
> GET /v1/master/123456789012/Multiperiod_DASH_Demo/index.mpd HTTP/1.1
> Host: 111122223333444455556666123456789012.mediatailor.us-west-2.amazonaws.com
> User-Agent: curl/7.43.0
> Accept: */*
```
>

```
< HTTP/1.1 504 Gateway Timeout
< Date: Thu, 29 Nov 2018 18:43:14 GMT
< Content-Type: application/json
< Content-Length: 338
< Connection: keep-alive
< x-amzn-RequestId: 123456789012-123456789012
< x-amzn-ErrorType: GatewayTimeoutException:http://internal.amazon.com/coral/
com.amazon.elemental.midas.mms.coral/
\prec* Connection #0 to host 111122223333444455556666123456789012.mediatailor.us-
west-2.amazonaws.com left intact
{"message":"failed to generate manifest: Unable to obtain template playlist. 
 origin URL:[https://777788889999.mediapackage.us-west-2.amazonaws.com/out/
v1/444455556666111122223333/index.mpd], asset path: [index.mpd], sessionId:
[123456789012123456789012] customerId:[123456789012]"}%
```
# <span id="page-483-1"></span>Cuotas en AWS Elemental MediaTailor

MediaTailor las solicitudes de recursos y operaciones están sujetas a las siguientes cuotas (anteriormente denominadas «límites»).

Puede utilizar el AWS servicio Service Quotas para ver las cuotas y solicitar aumentos de cuota MediaTailor, así como para muchos otros AWS servicios. Para obtener más información, consulte la [Guía del usuario de Service Quotas.](https://docs.aws.amazon.com/servicequotas/latest/userguide/intro.html)

# <span id="page-483-0"></span>Cuotas de inserción de anuncios

En la siguiente tabla se describen las cuotas de inserción de AWS Elemental MediaTailor anuncios. A menos que se indique lo contrario, las cuotas no son ajustables.

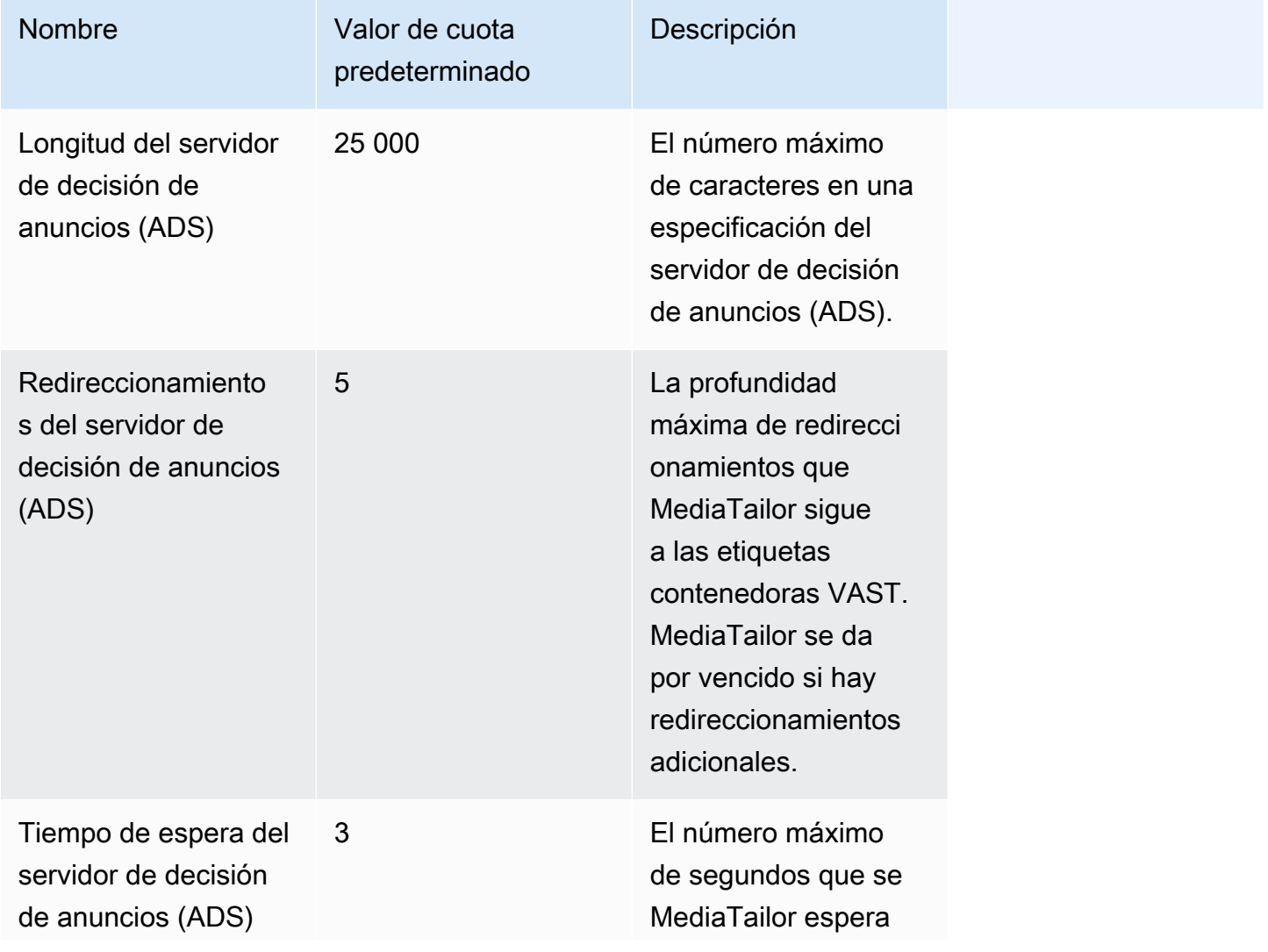

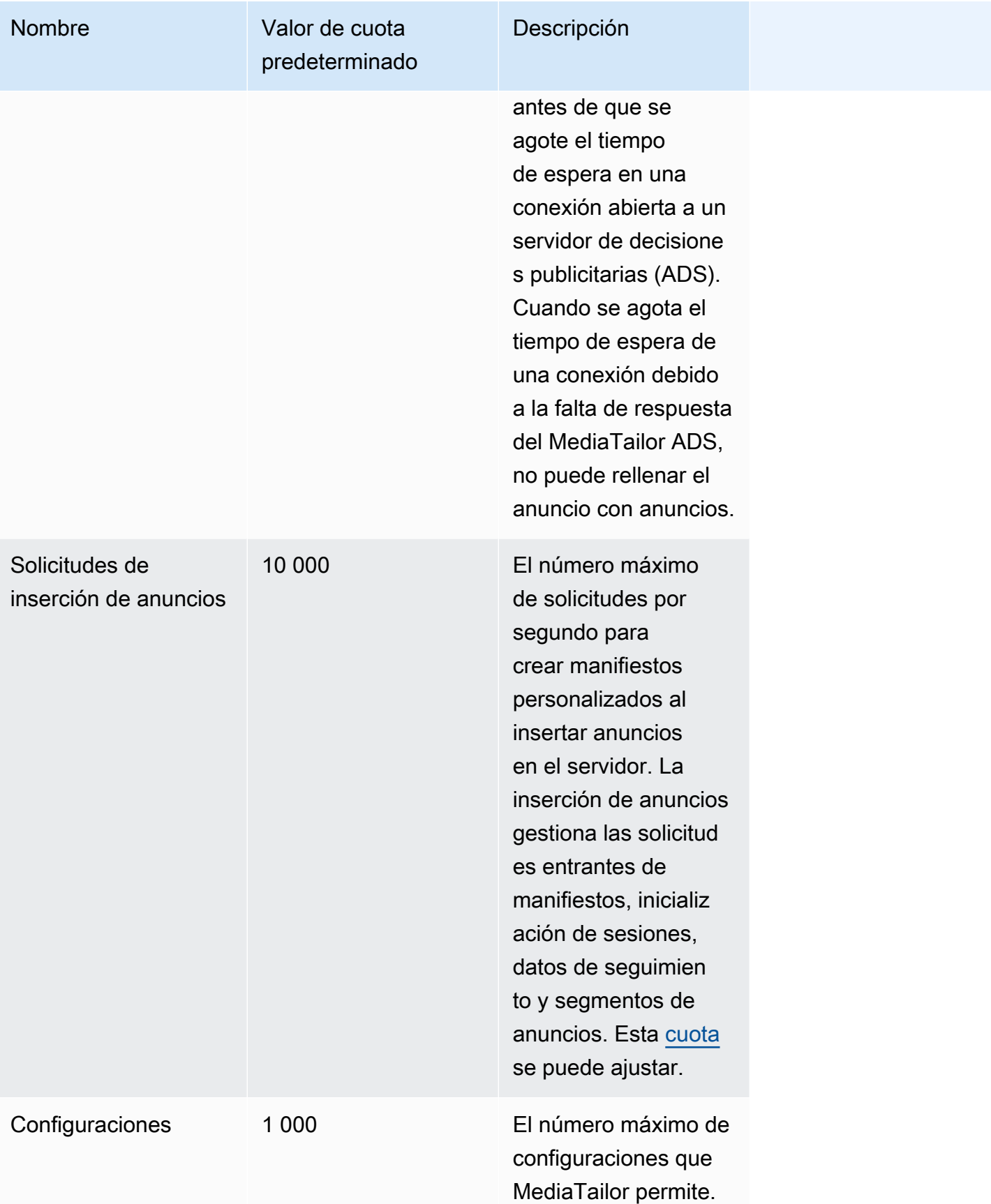

AWS Elemental MediaTailor Guía del usuario

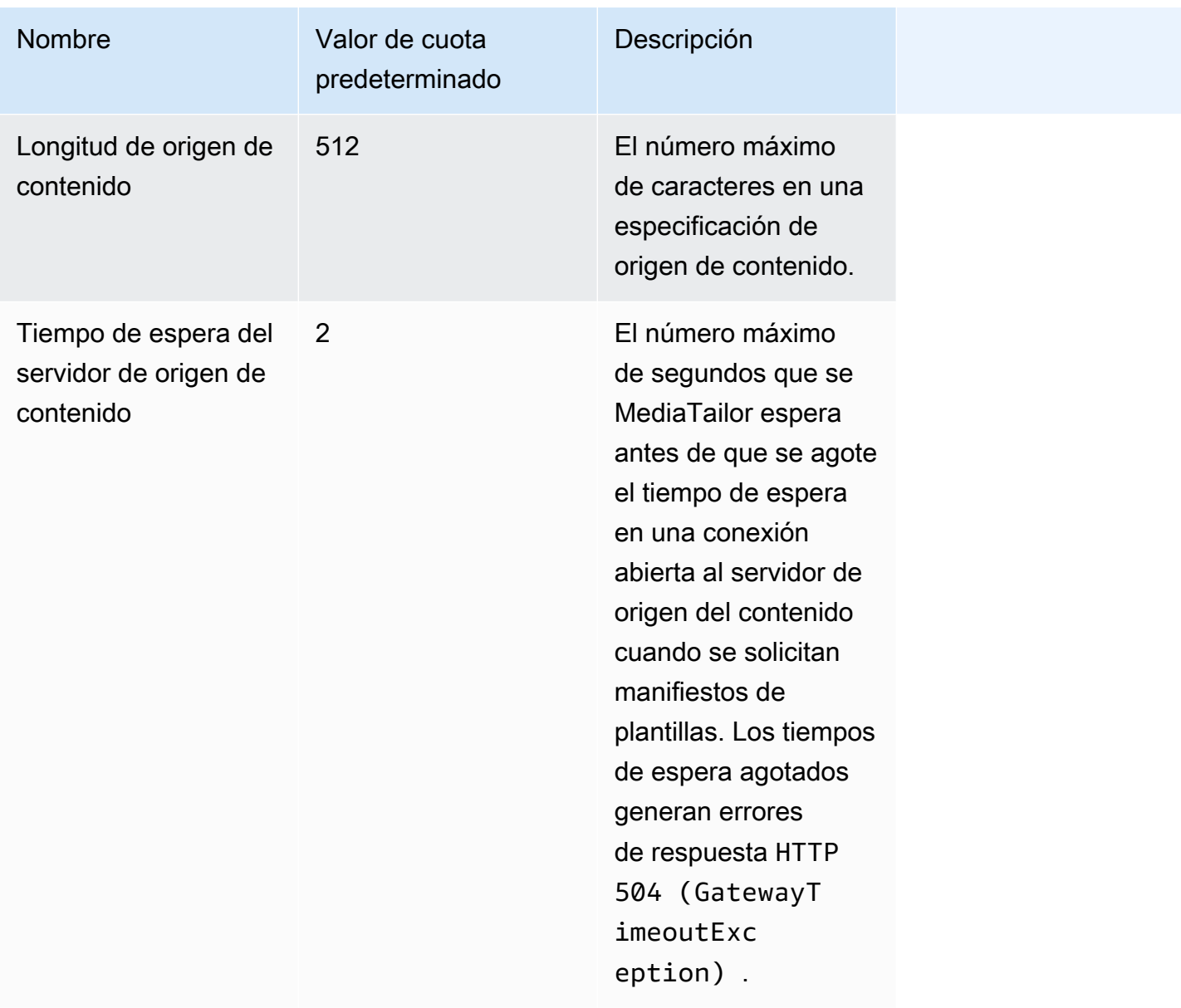

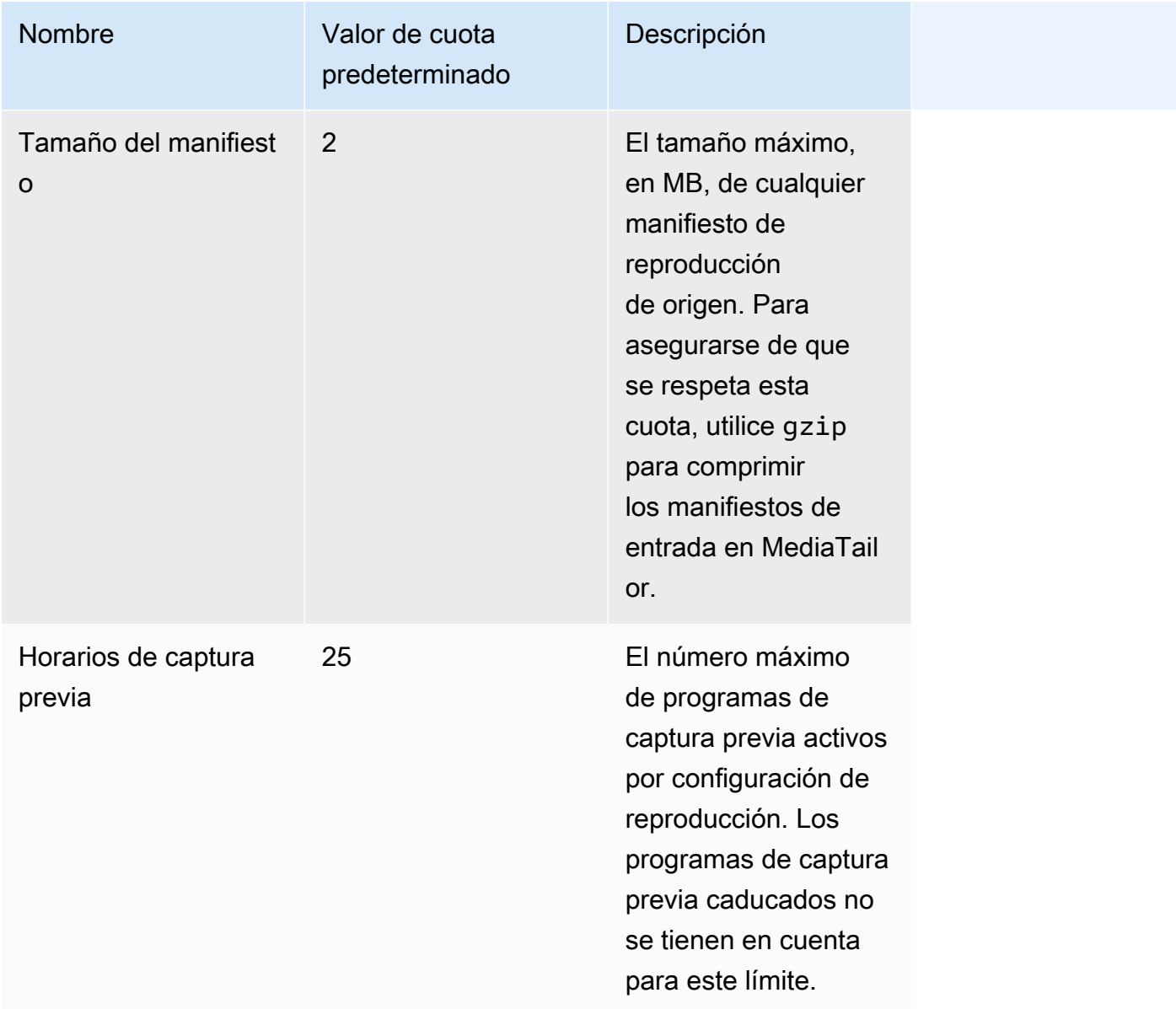

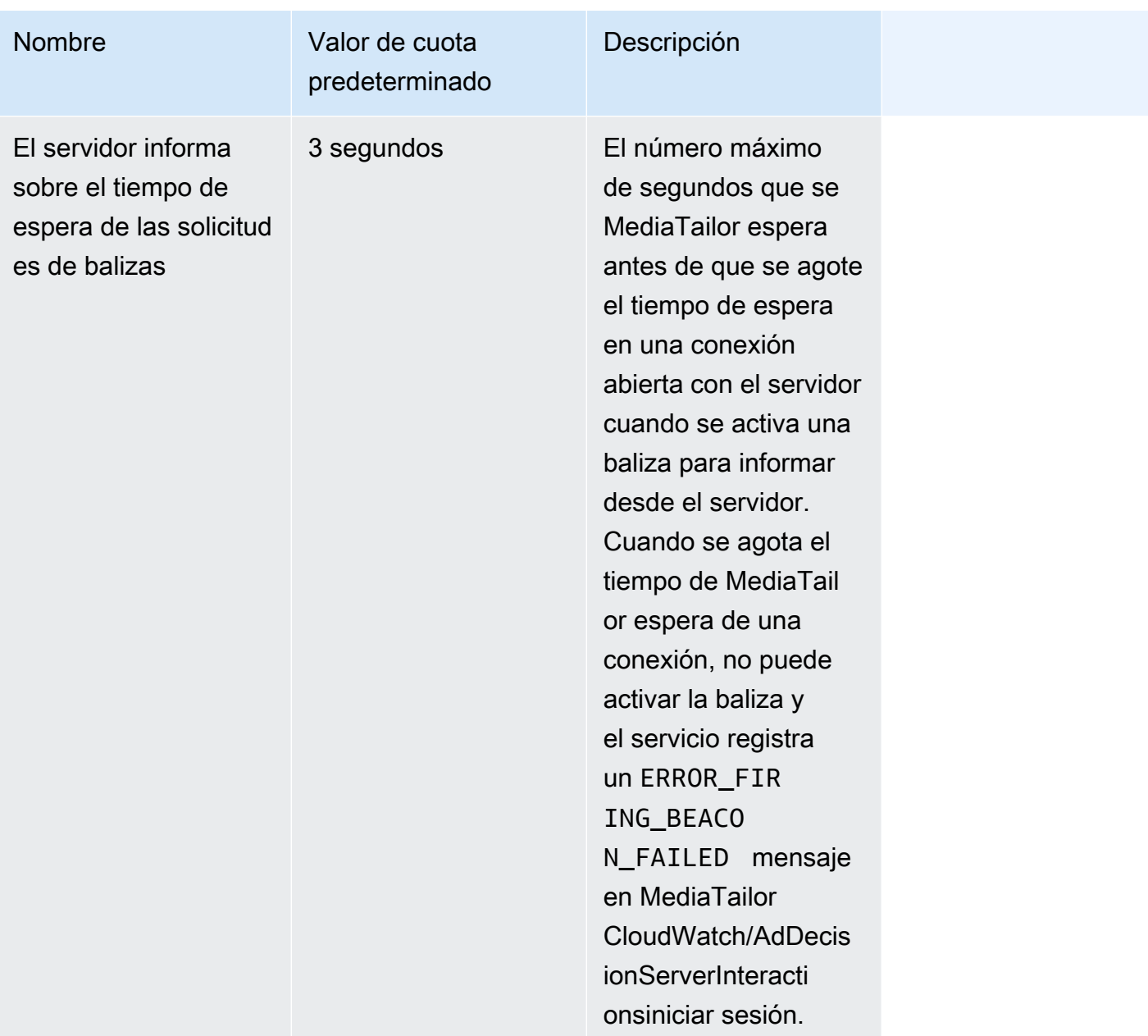

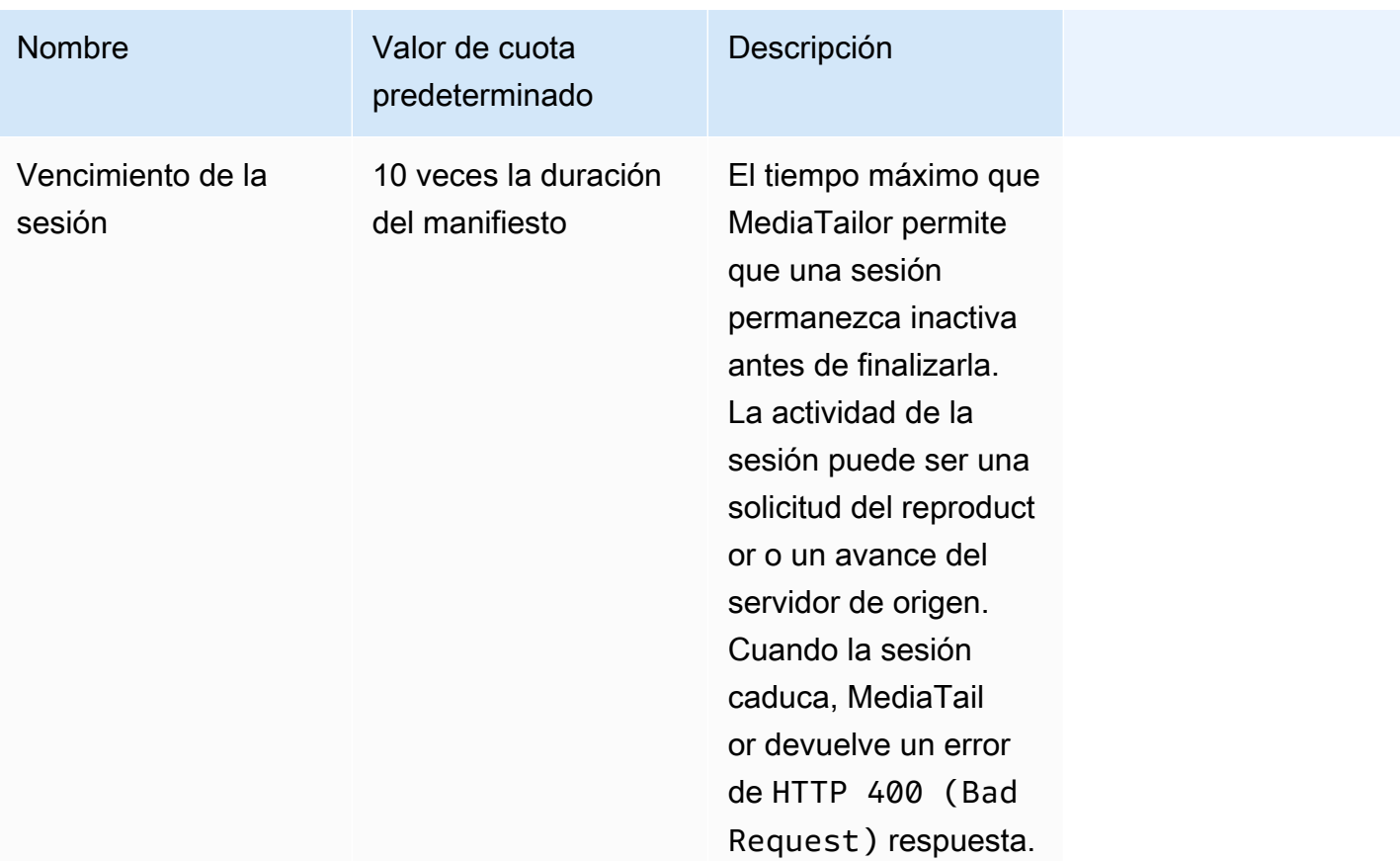

# <span id="page-488-0"></span>Cuotas en el ensamblaje del canal

En la siguiente tabla se describen las cuotas de ensamblaje de AWS Elemental MediaTailor canales. A menos que se indique lo contrario, las cuotas son [ajustables.](https://docs.aws.amazon.com/servicequotas/home/services/mediatailor/quotas)

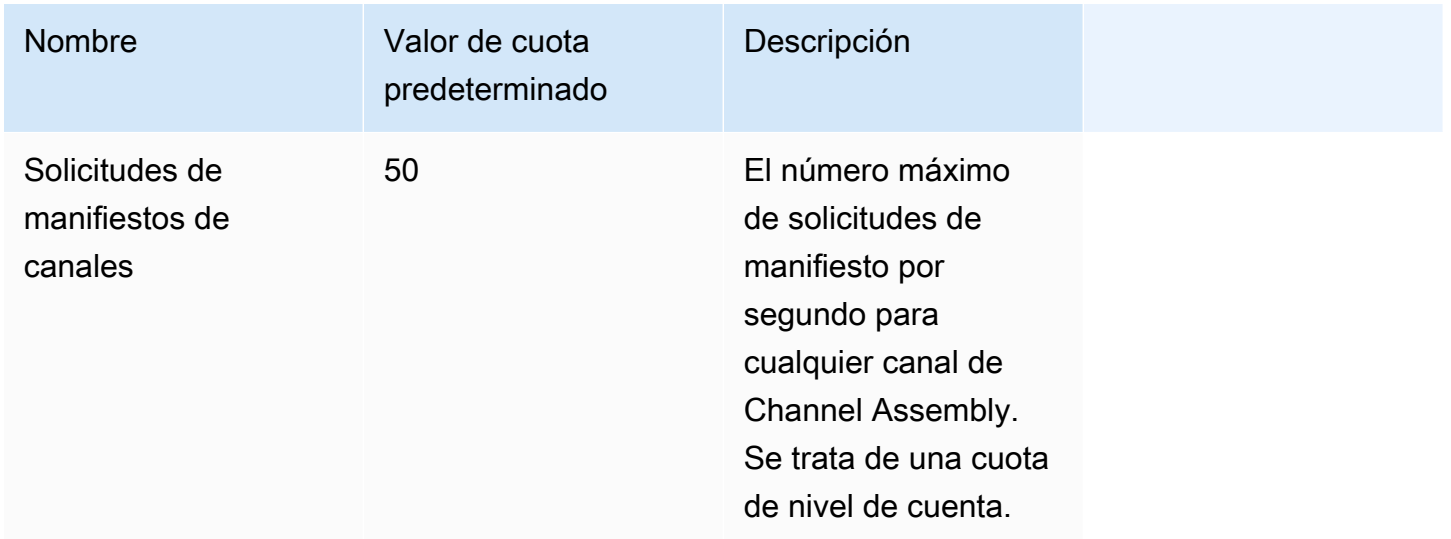

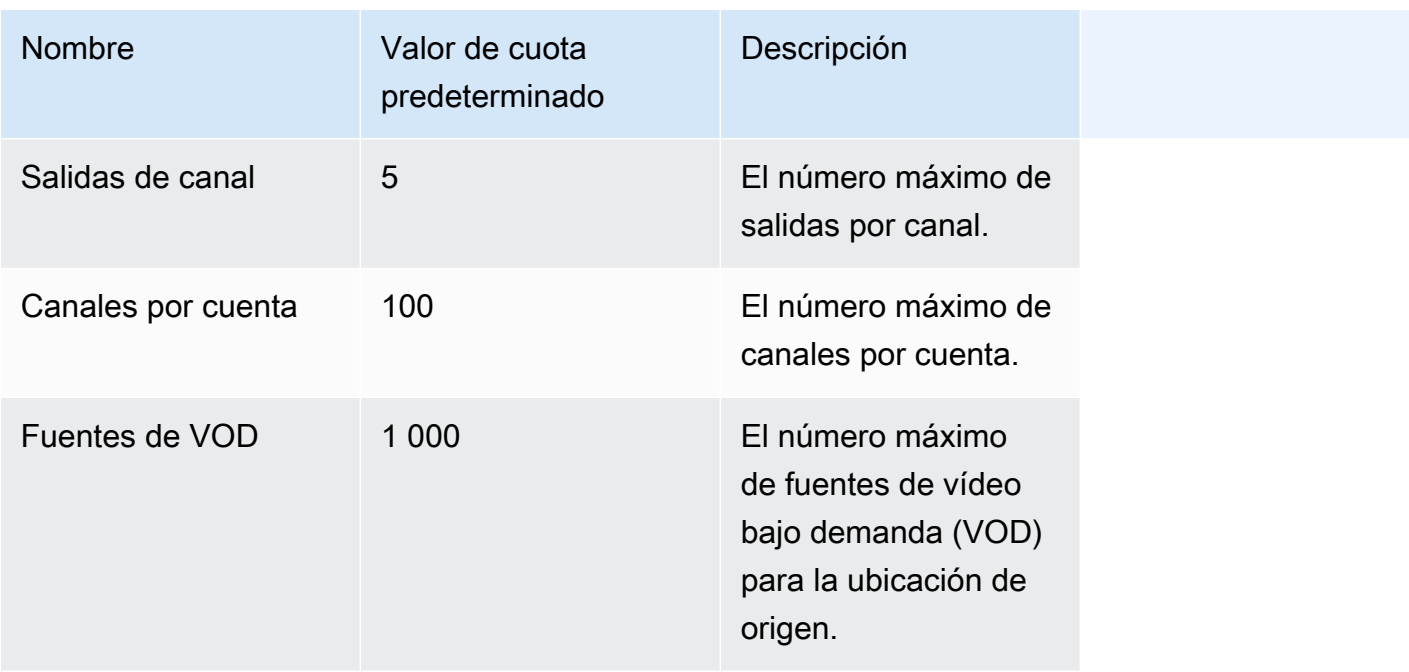

En la siguiente tabla se describen los límites de regulación del ensamblaje de canales. AWS Elemental MediaTailor [A menos que se indique lo contrario, las cuotas son ajustables.](https://docs.aws.amazon.com/servicequotas/home/services/mediatailor/quotas)

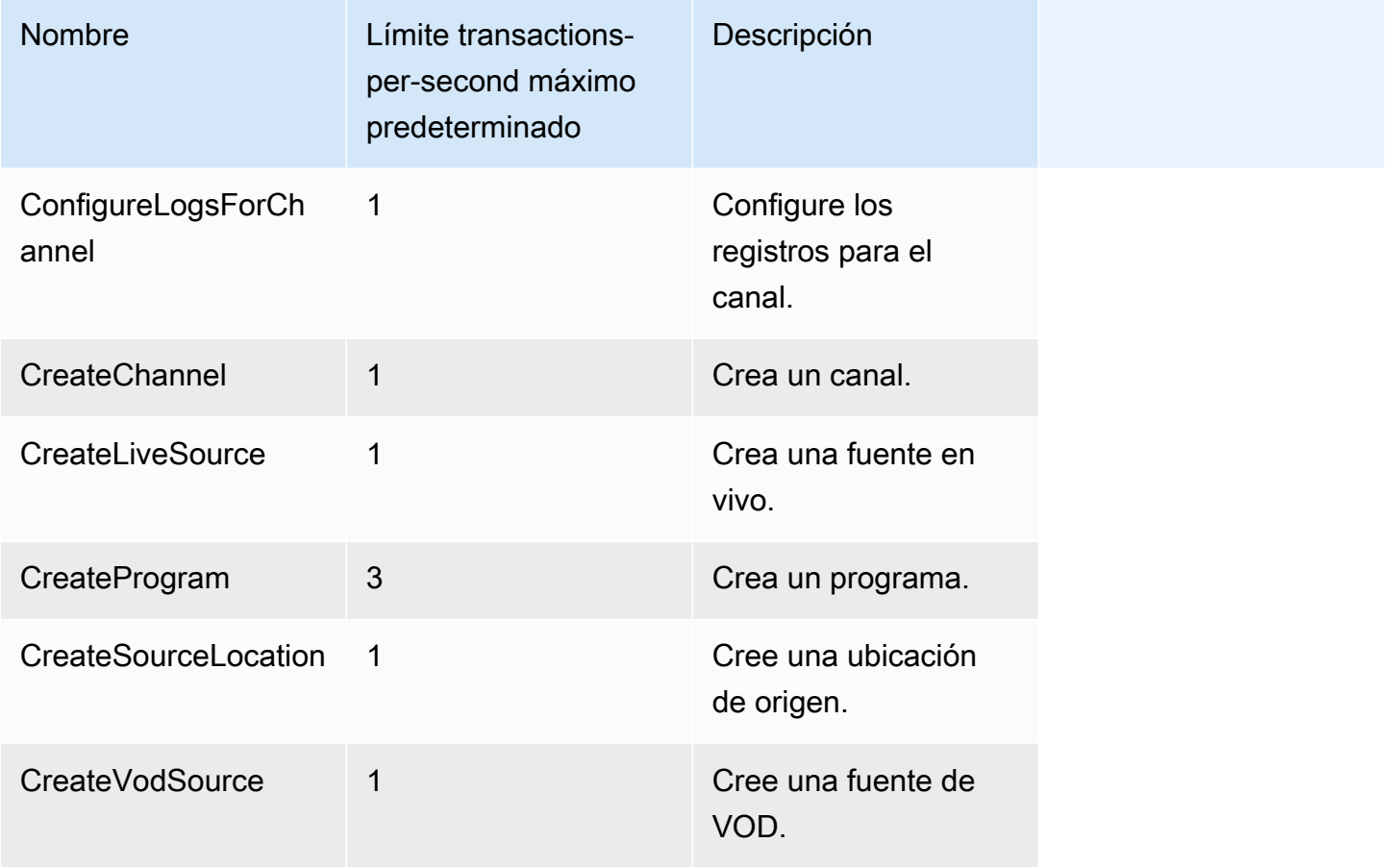

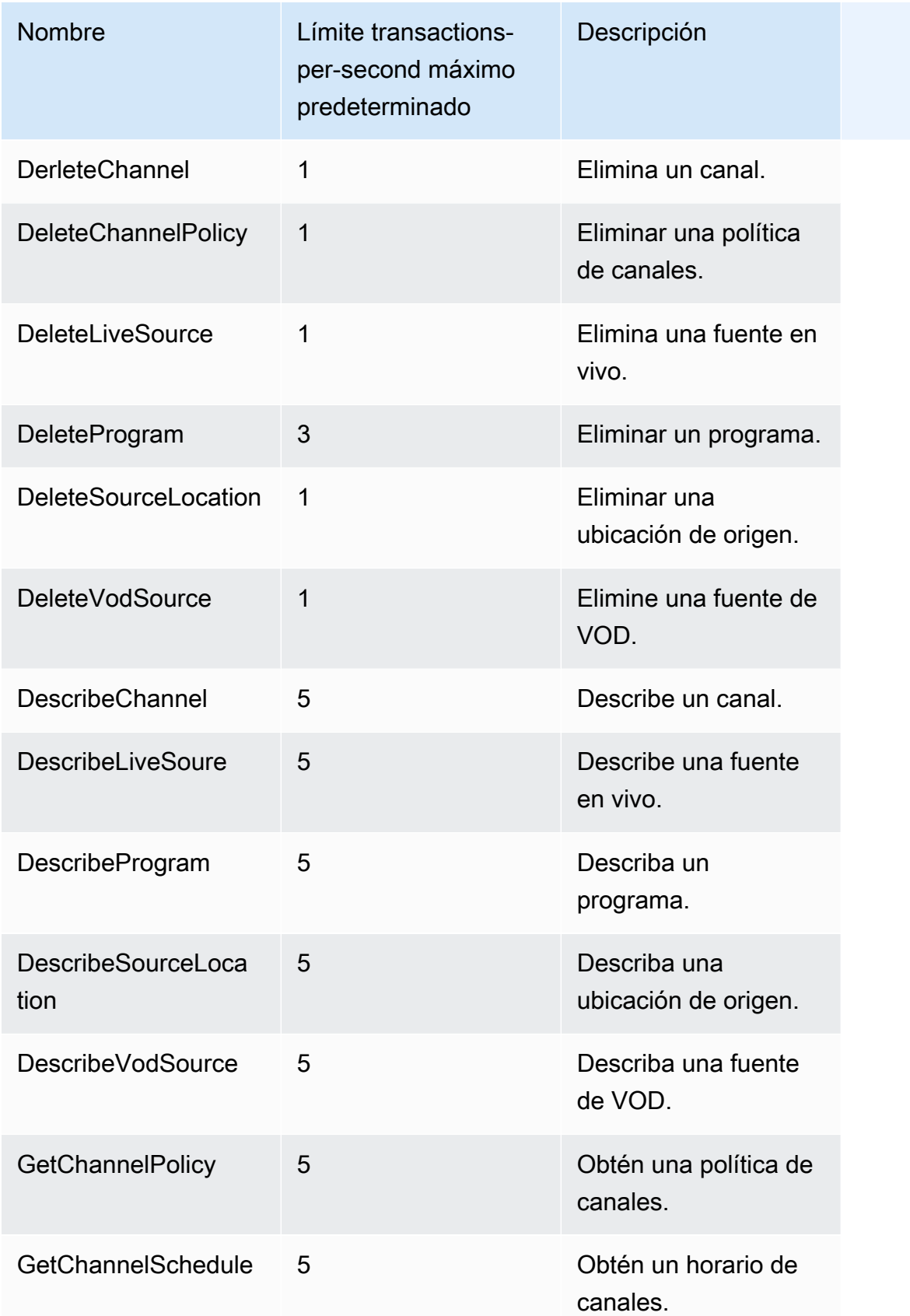

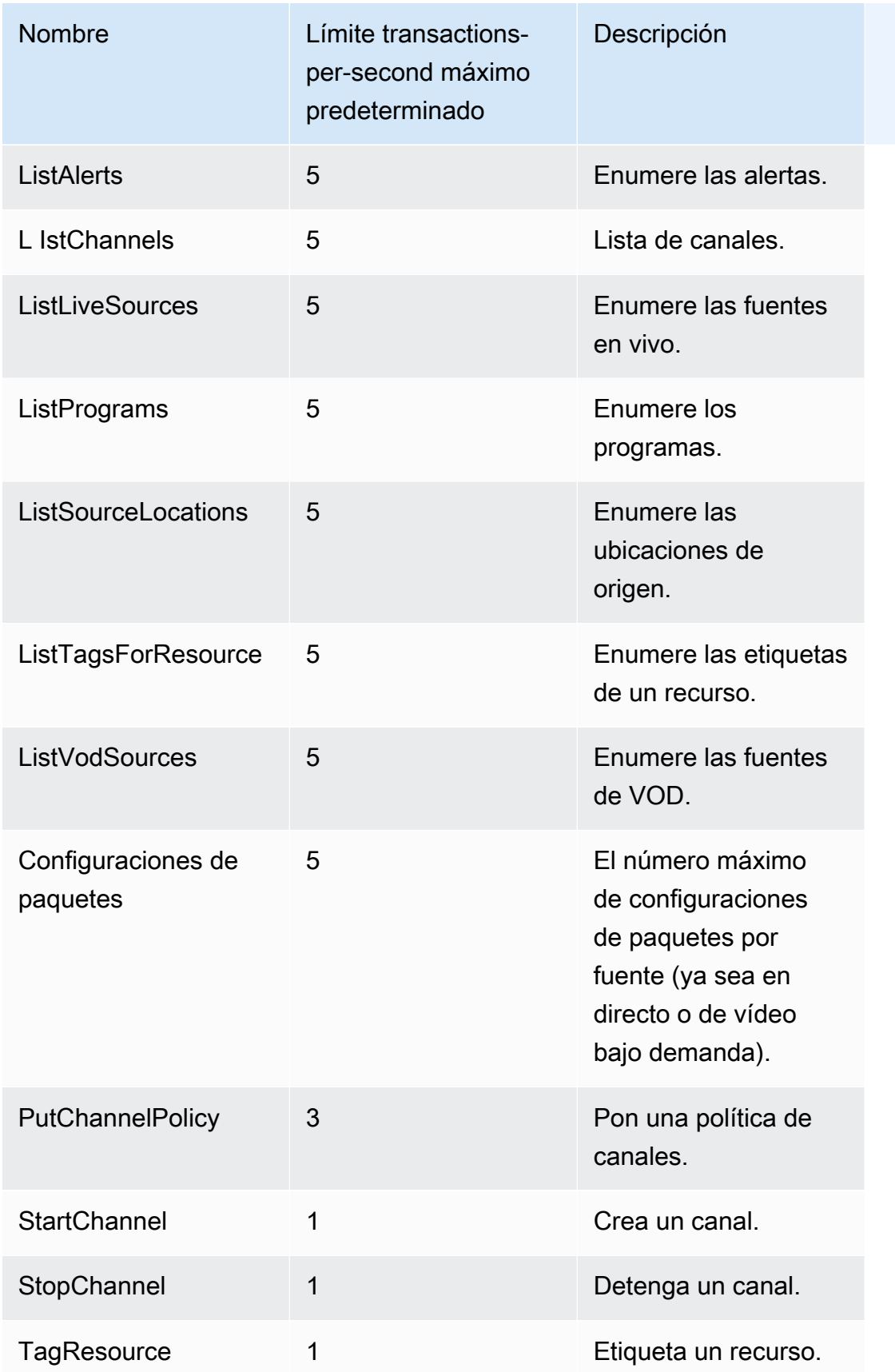

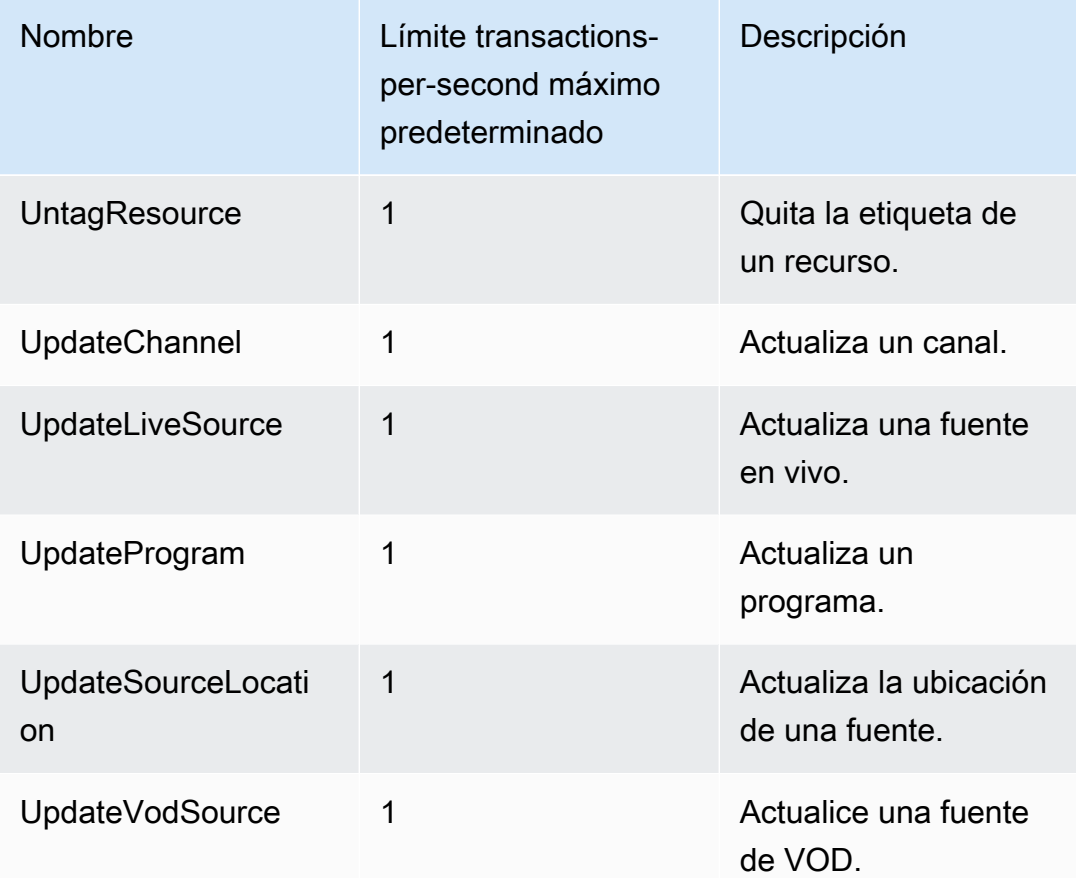

# Recursos de AWS Elemental MediaTailor

En la siguiente tabla se enumeran los recursos relacionados que le resultarán útiles cuando trabaje con AWS Elemental MediaTailor.

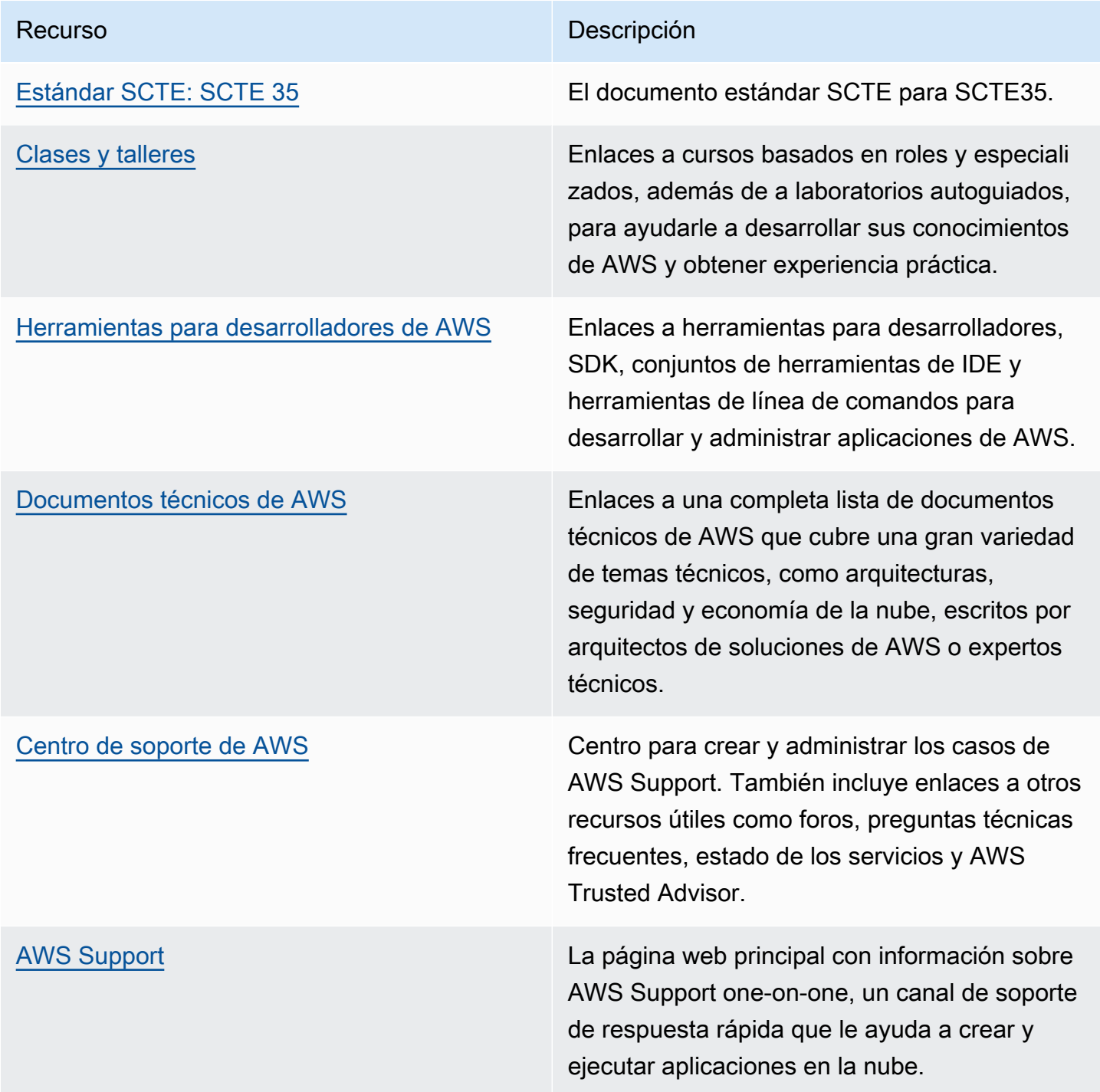

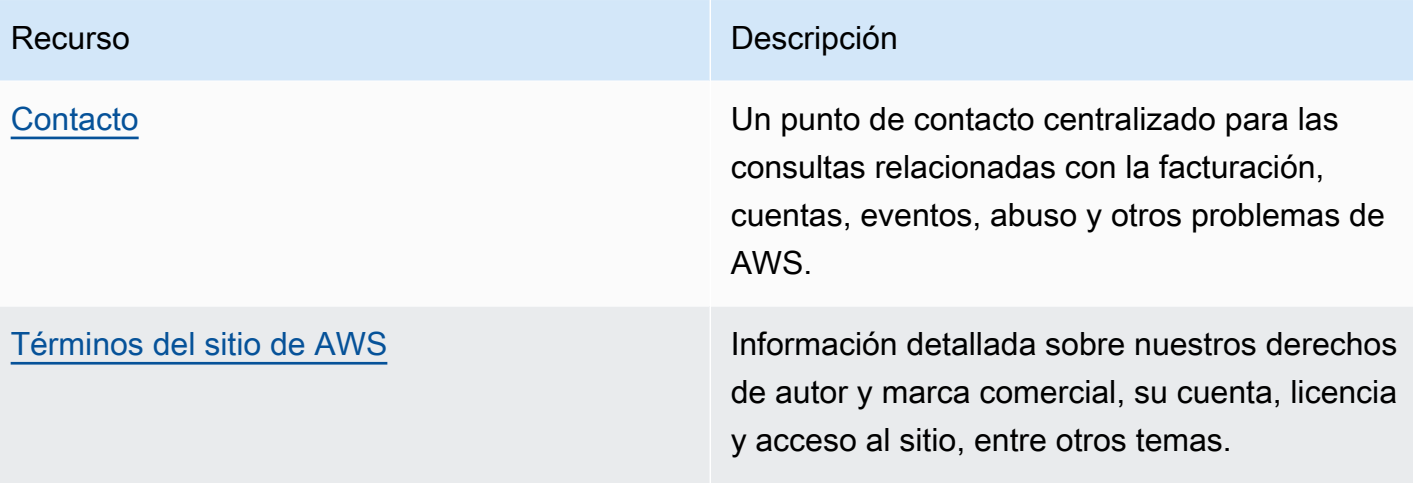

# Historial de documentos para AWS Elemental MediaTailor

En la siguiente tabla se describen cambios importantes en esta documentación.

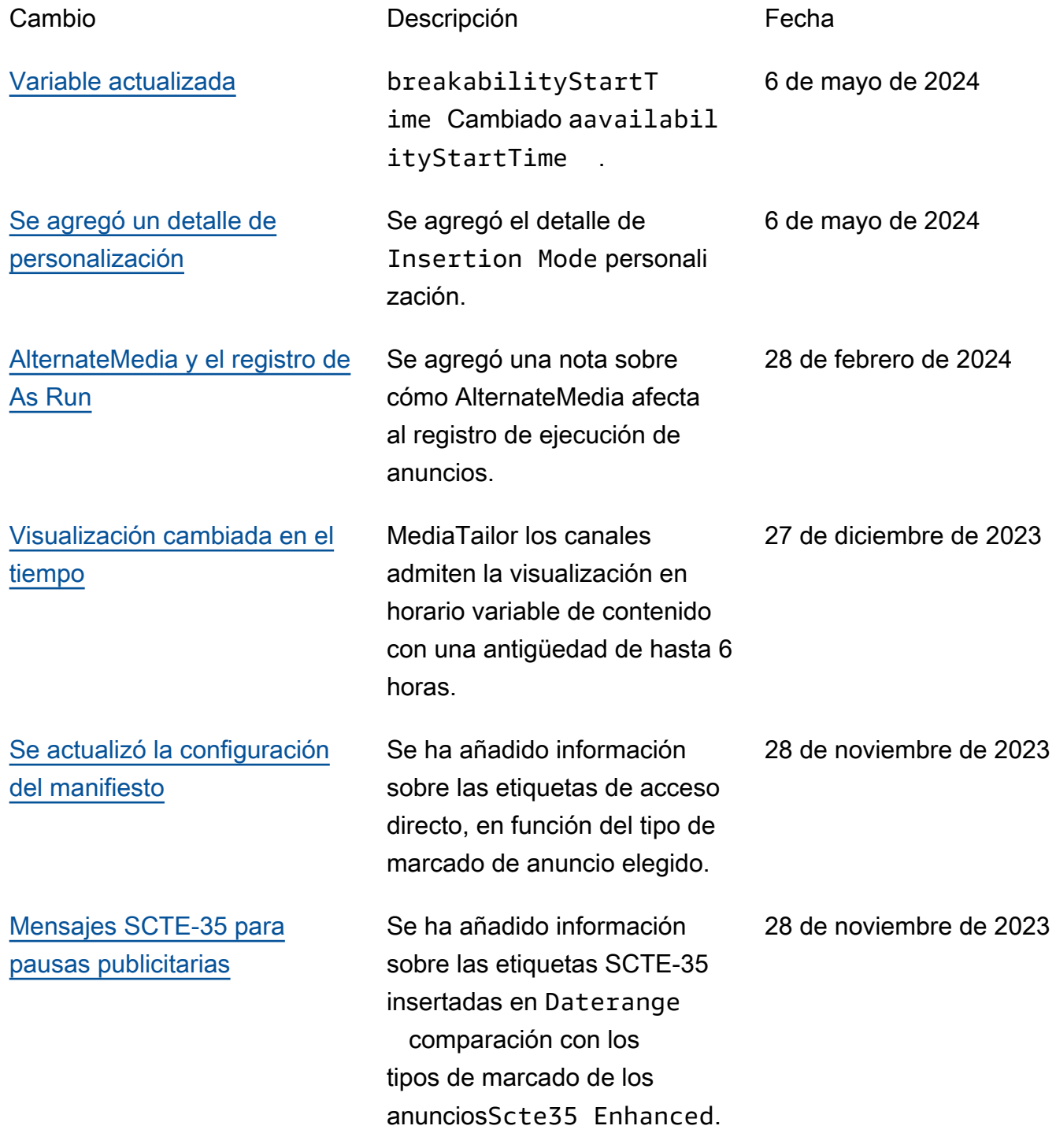

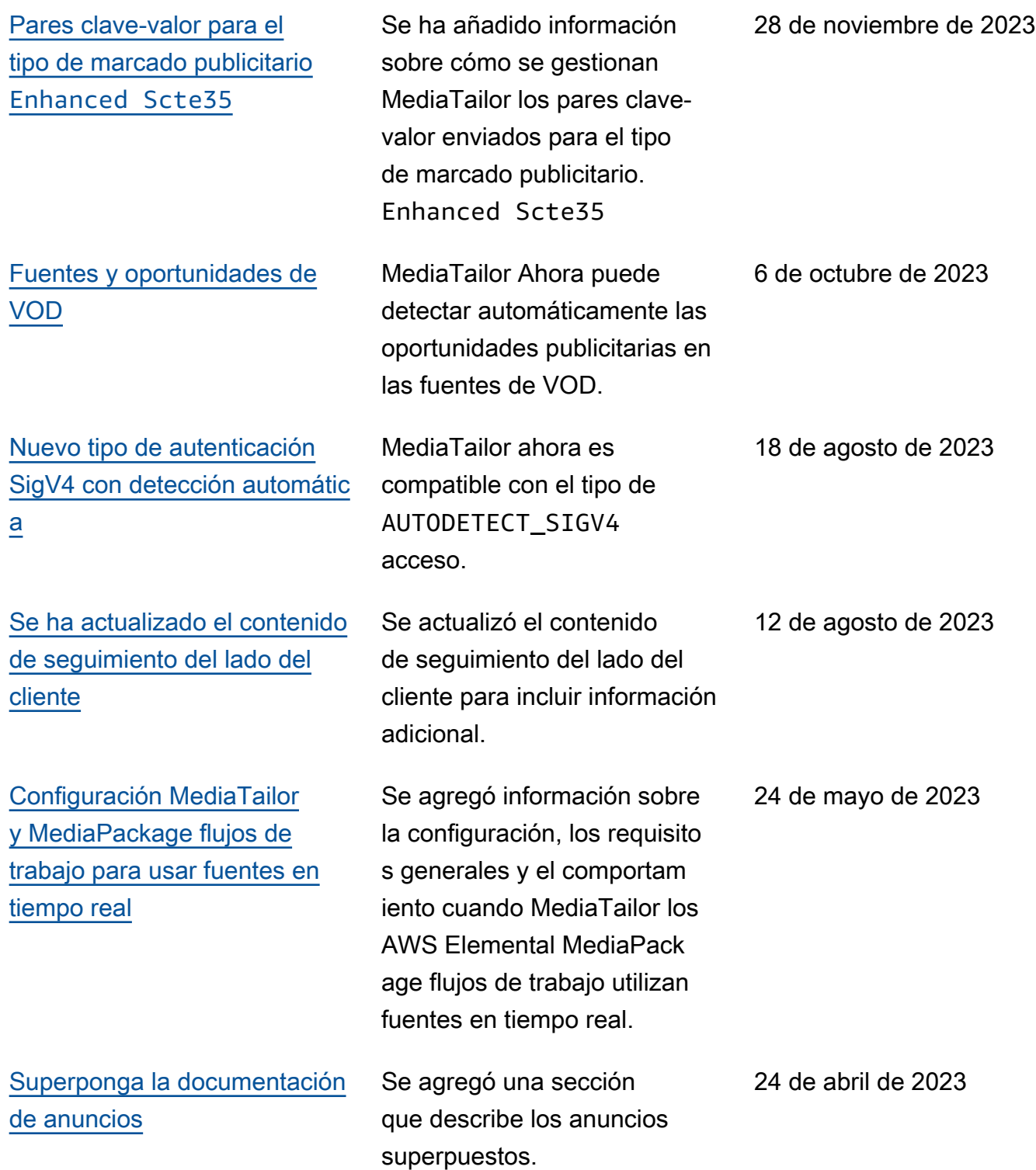

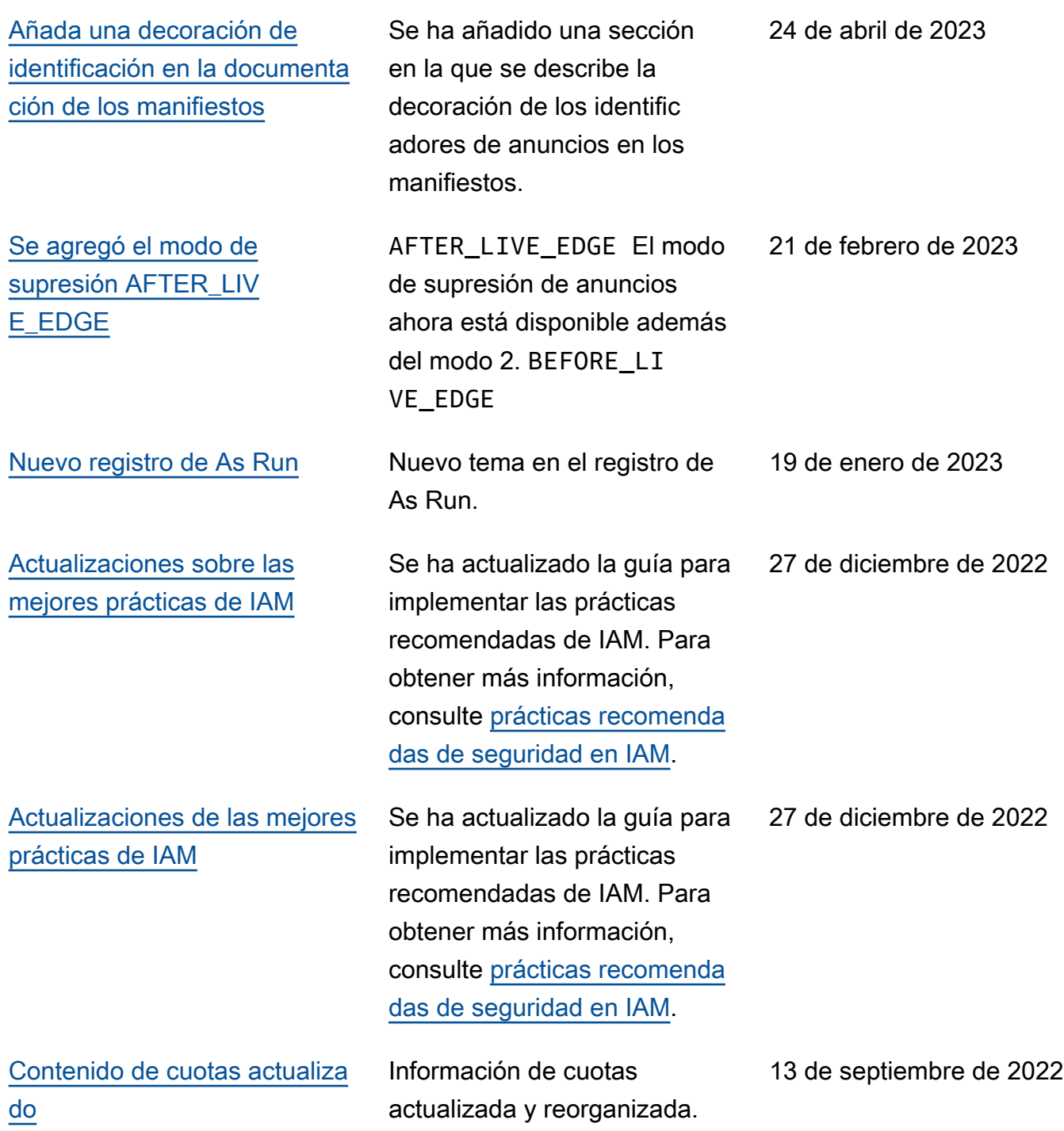

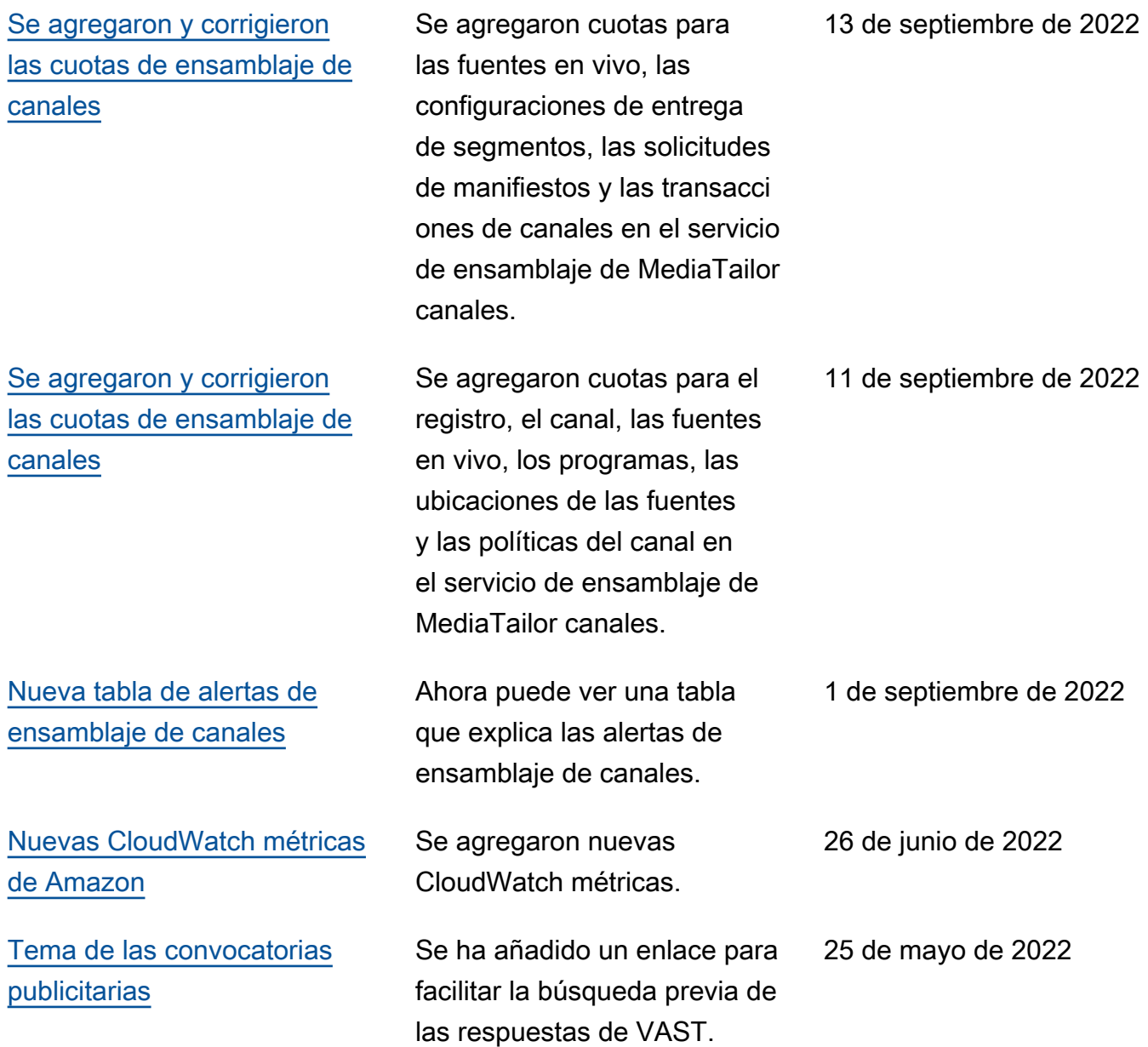

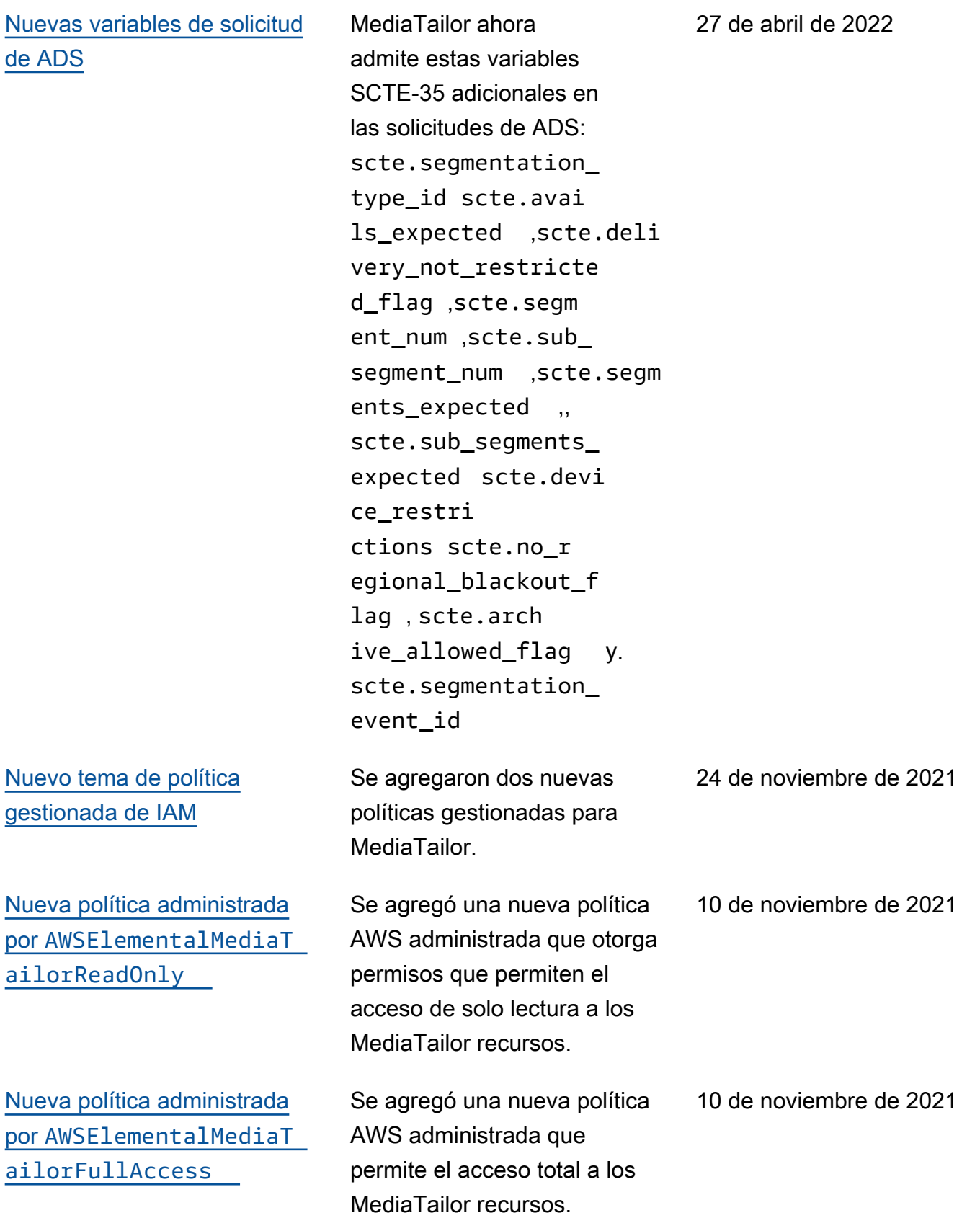

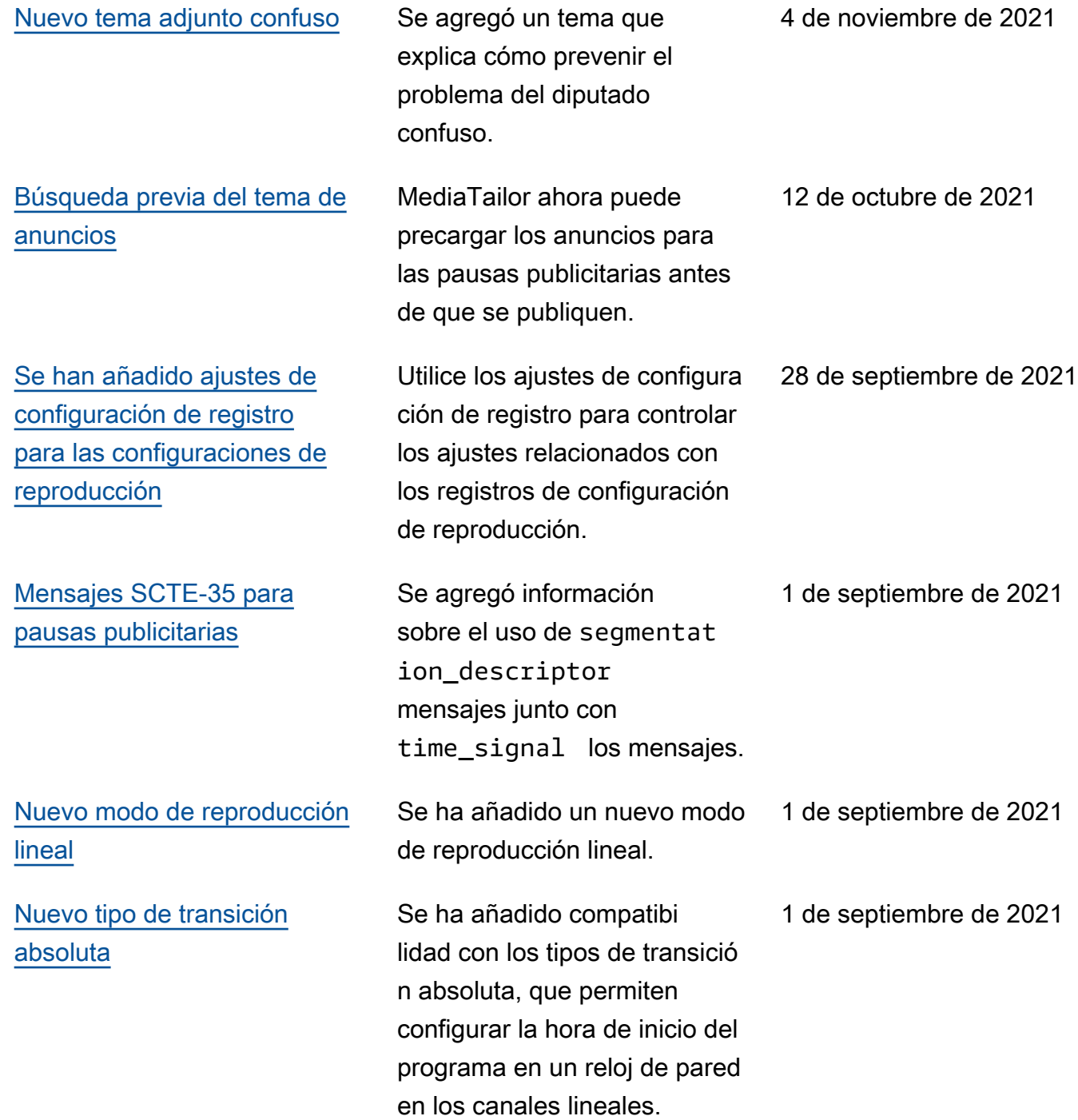

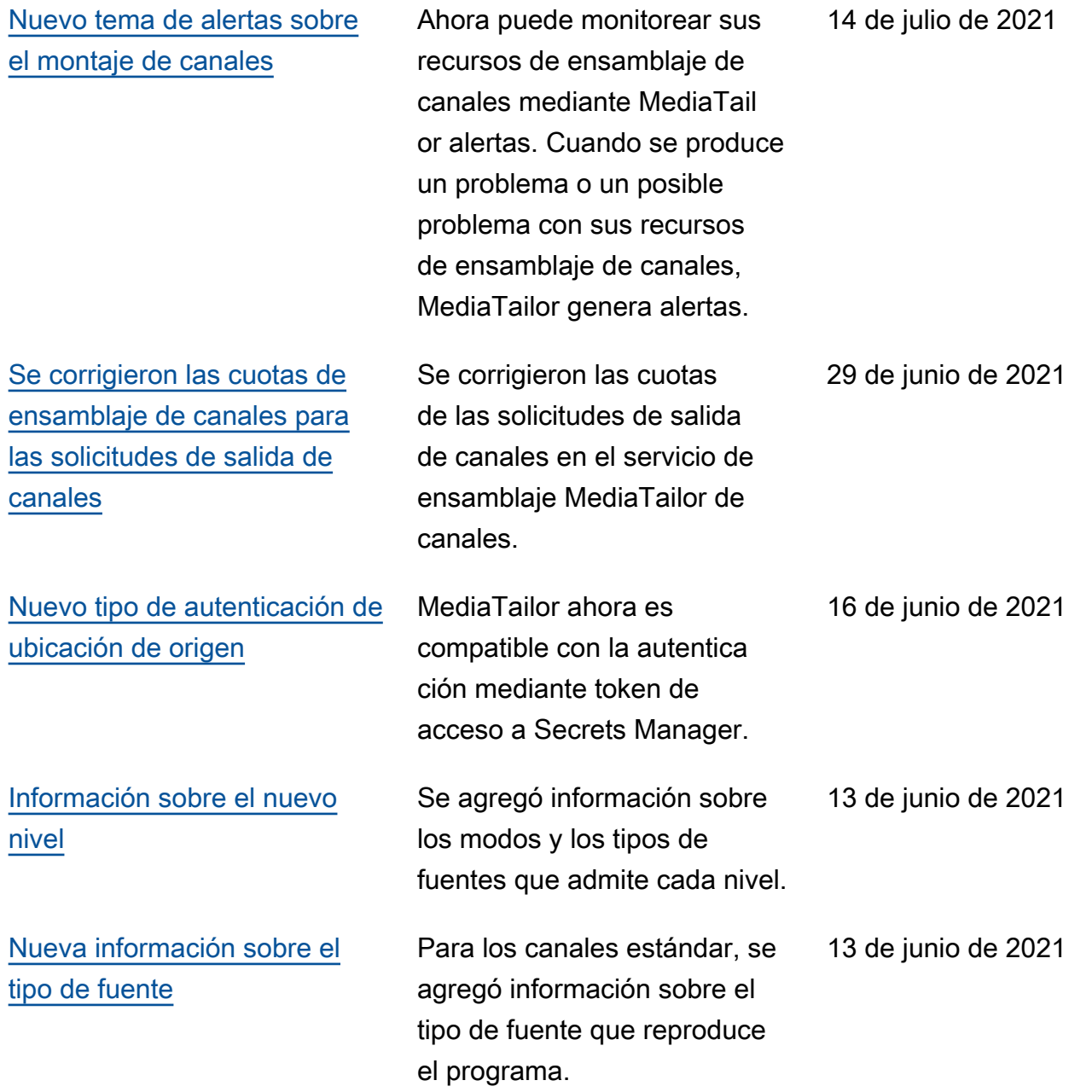

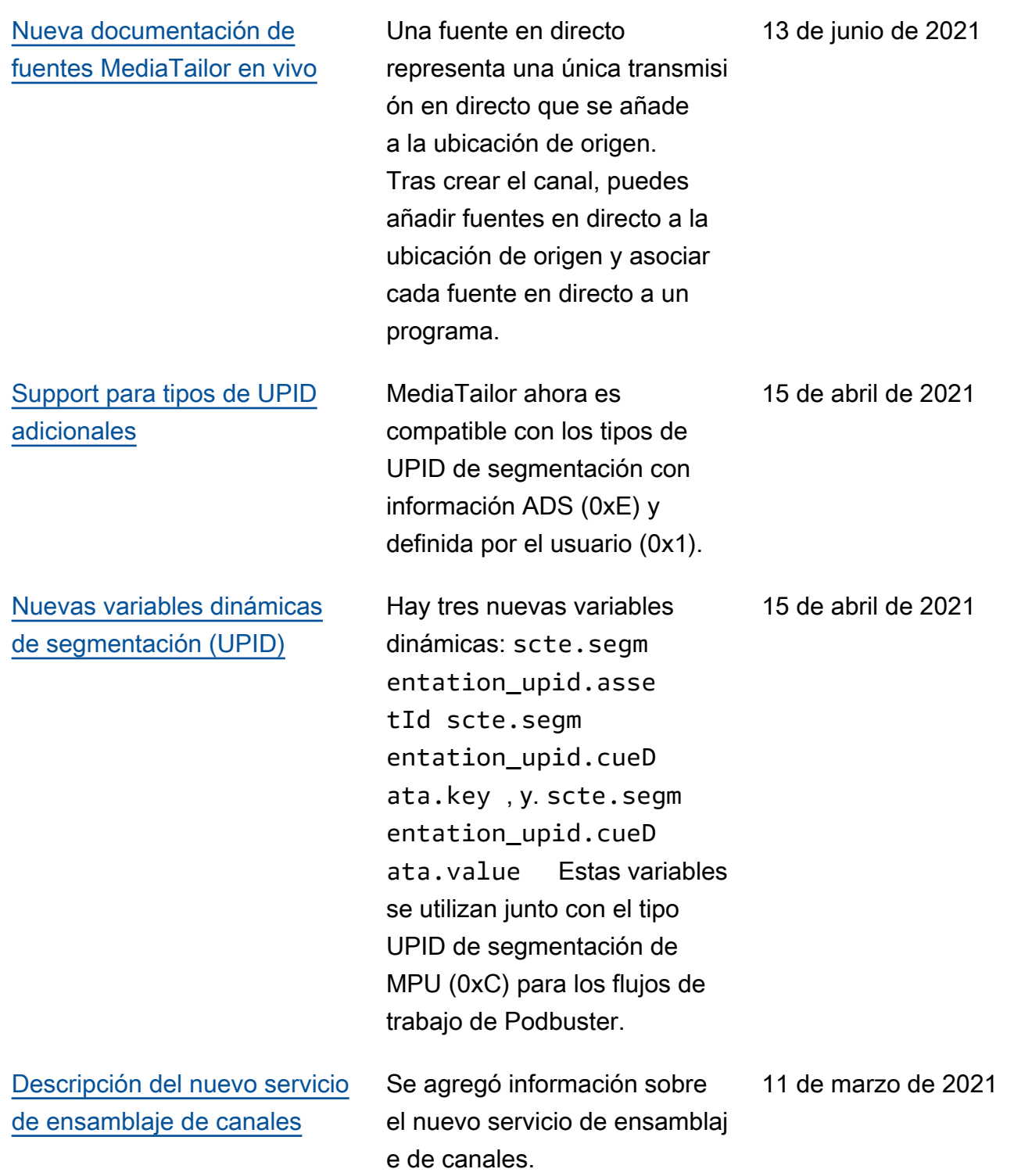

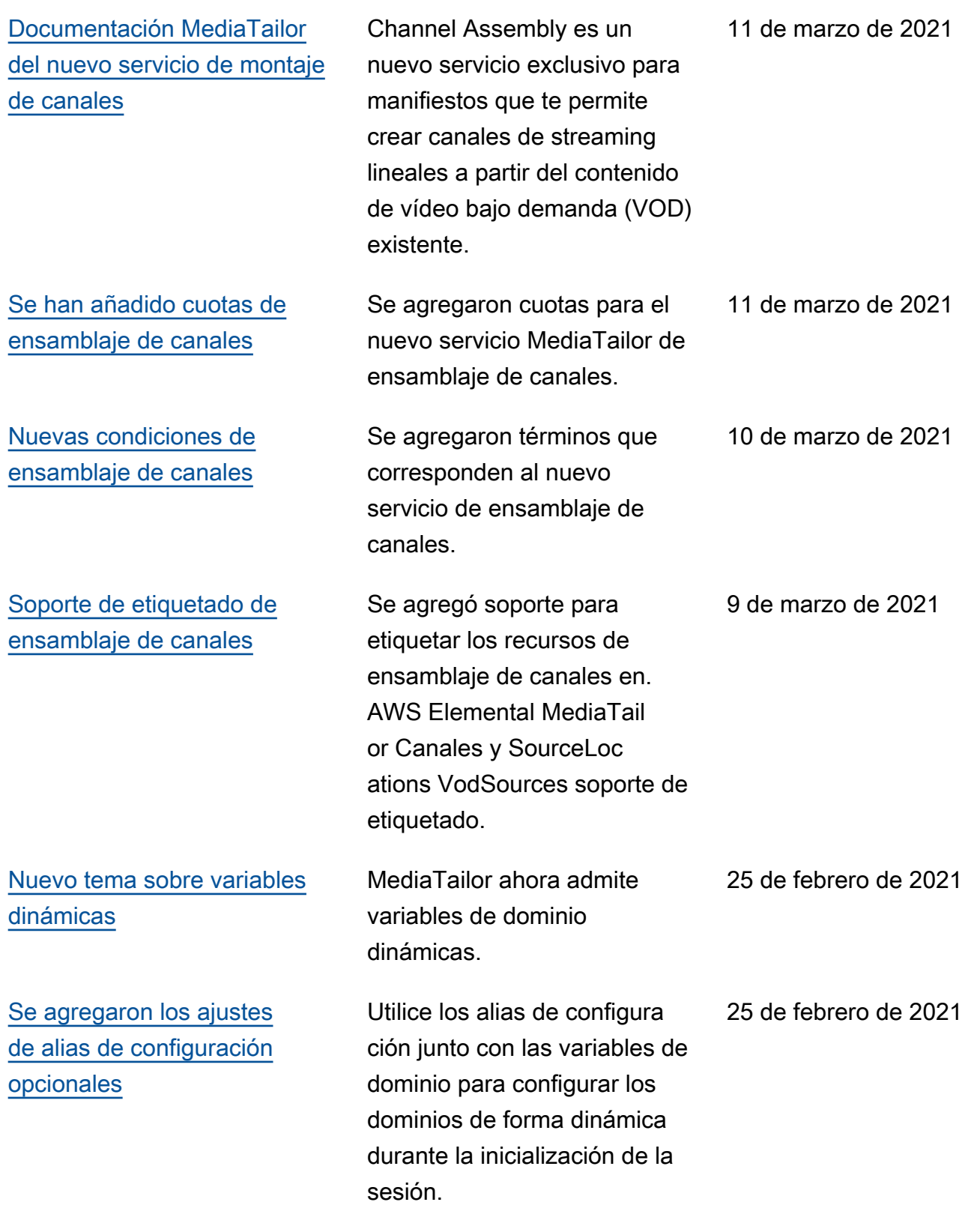
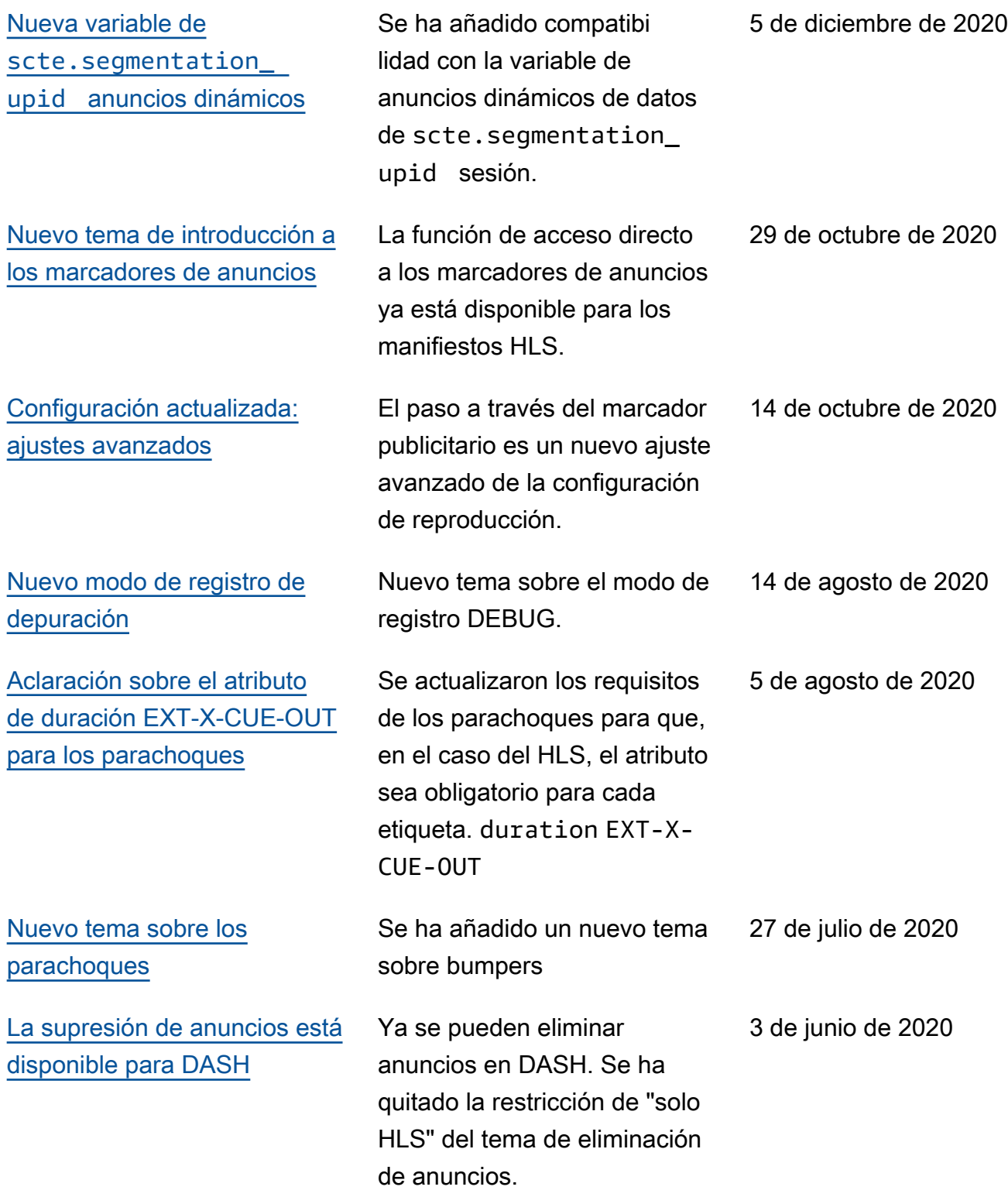

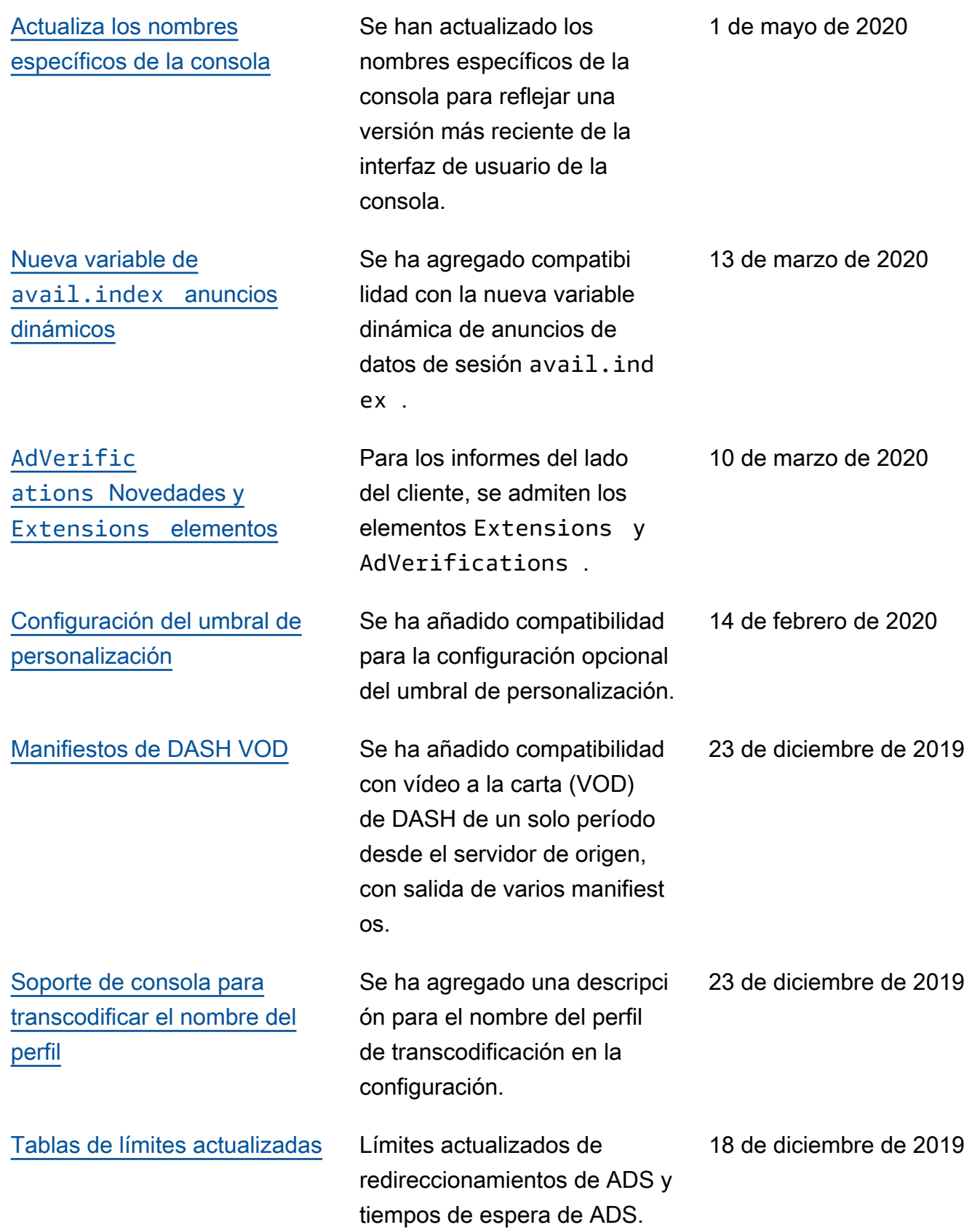

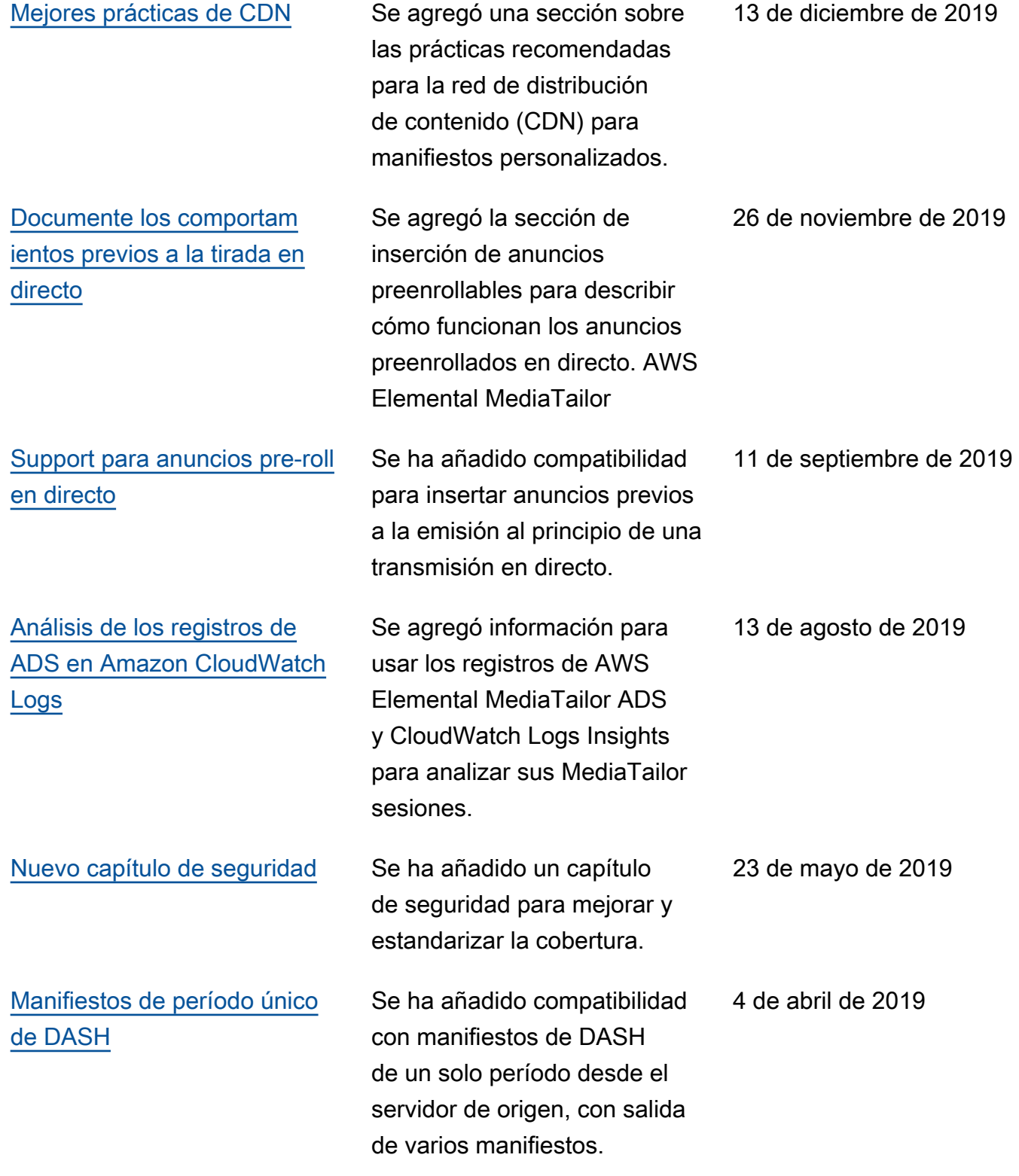

28 de marzo de 2019

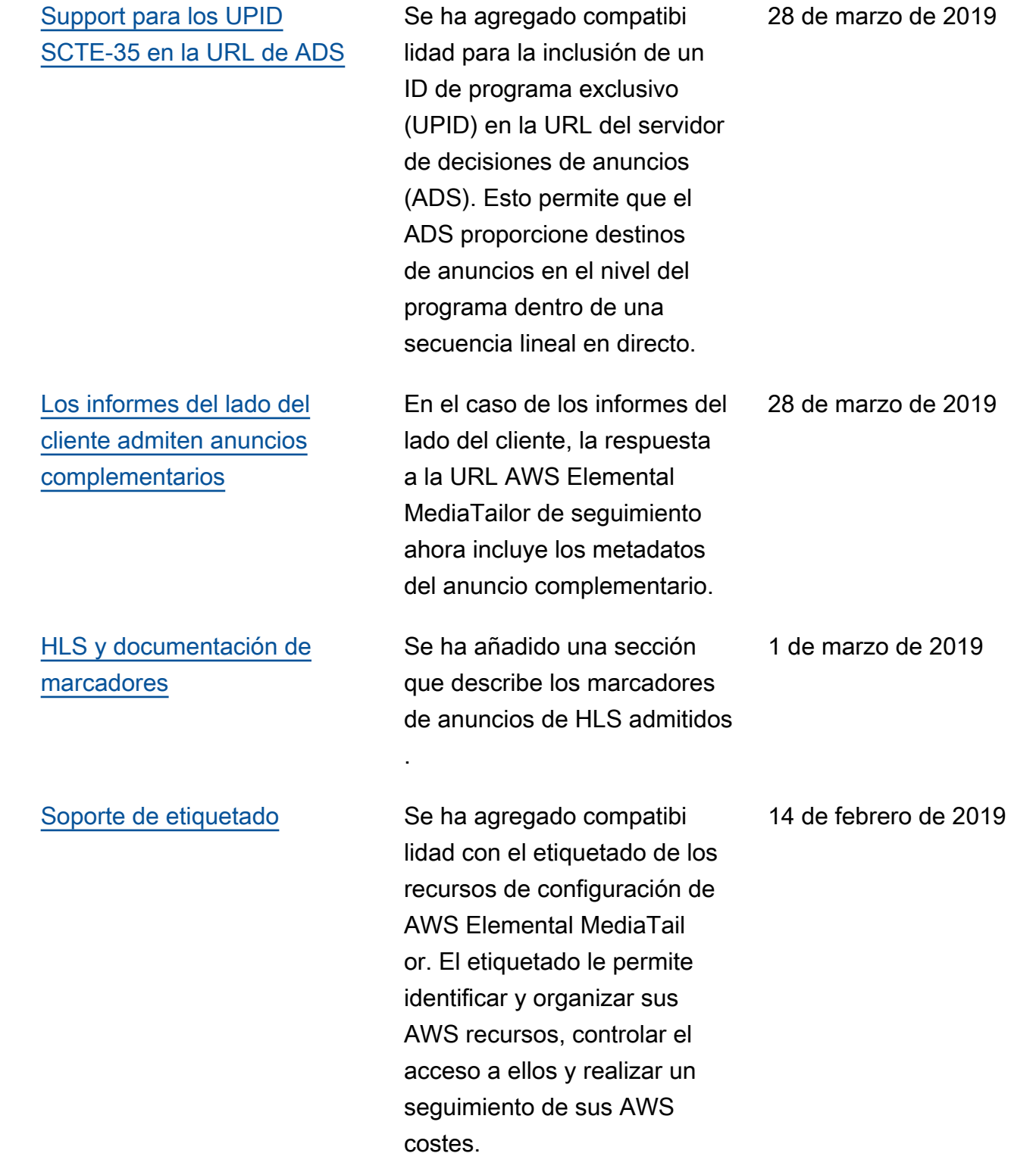

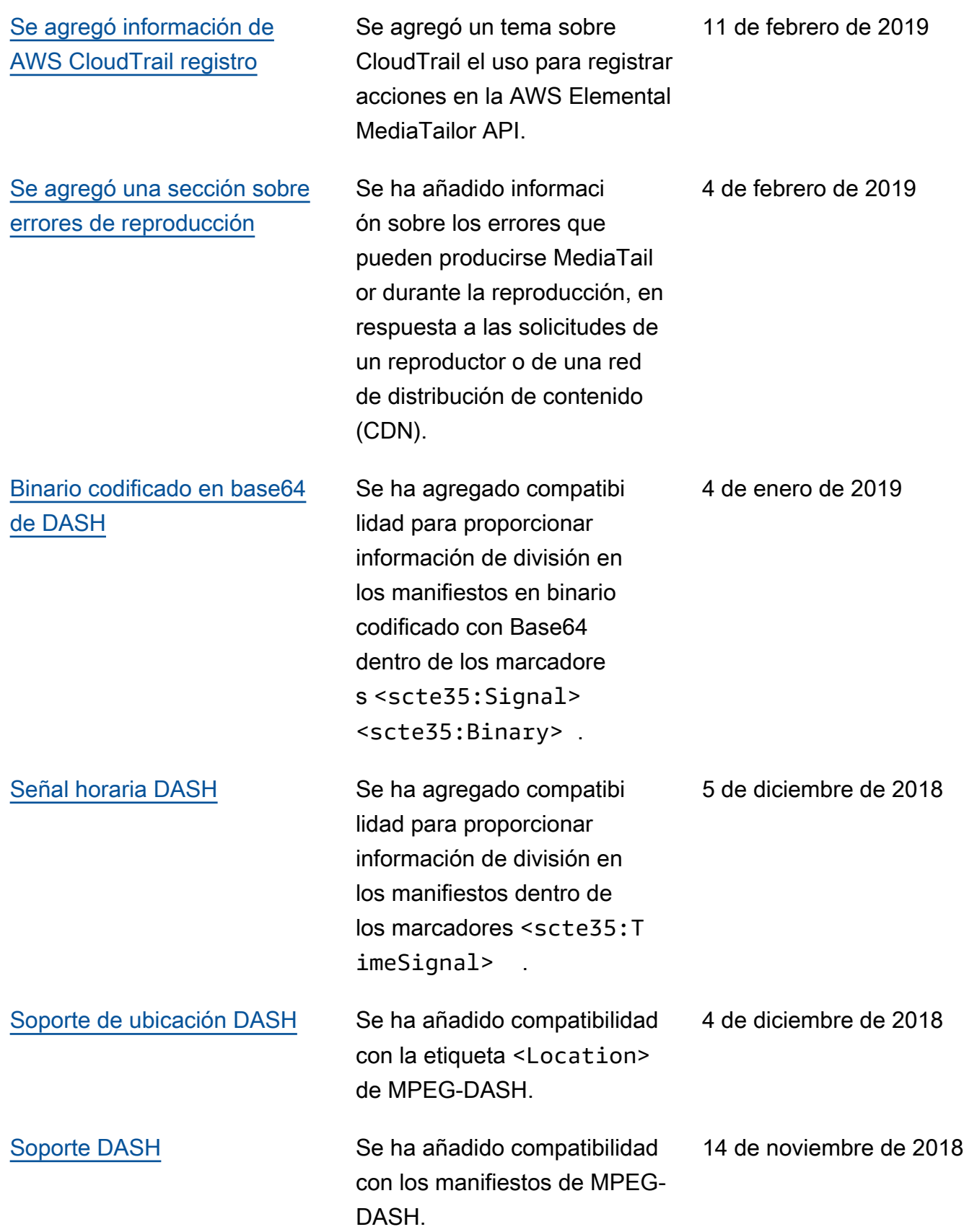

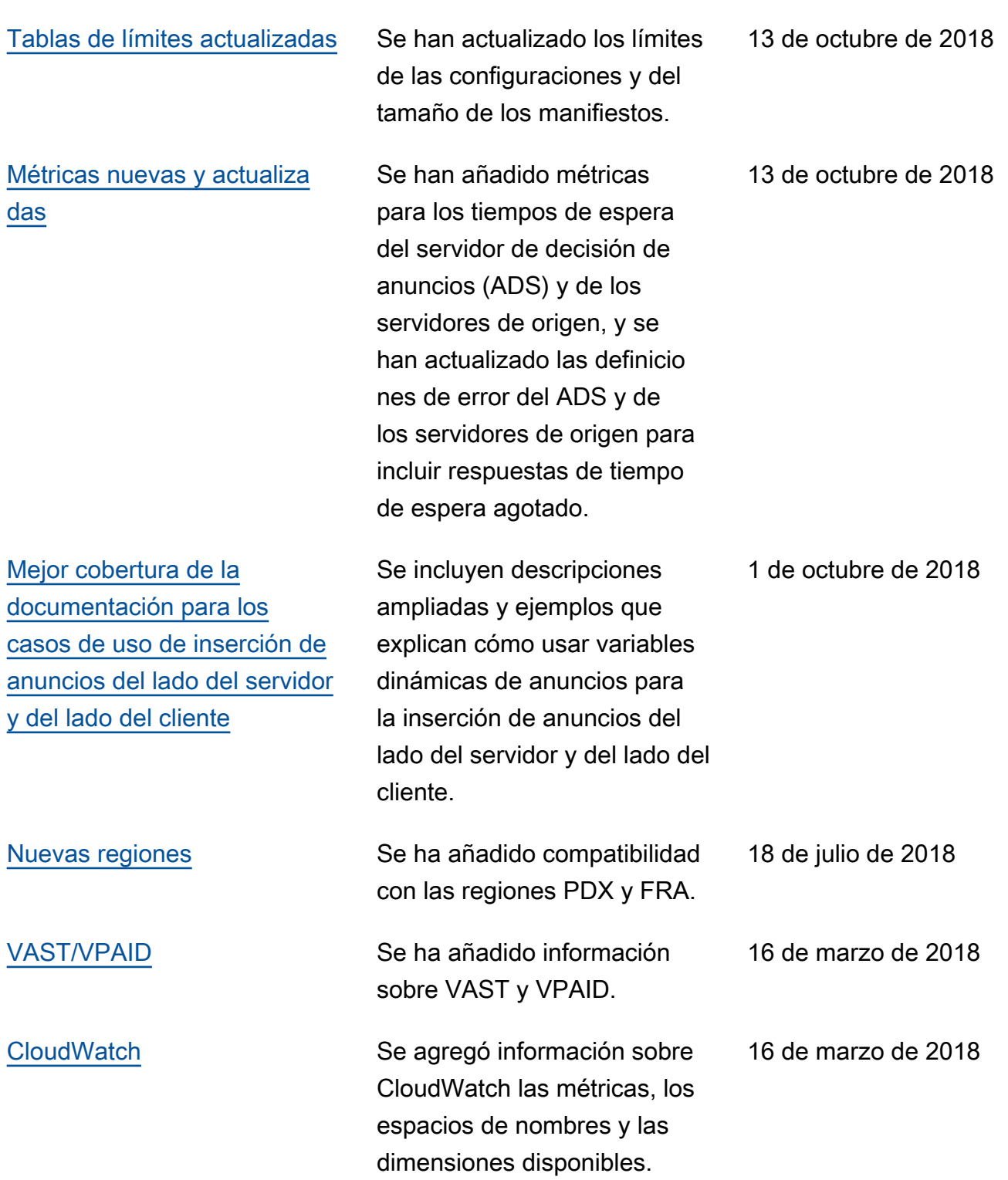

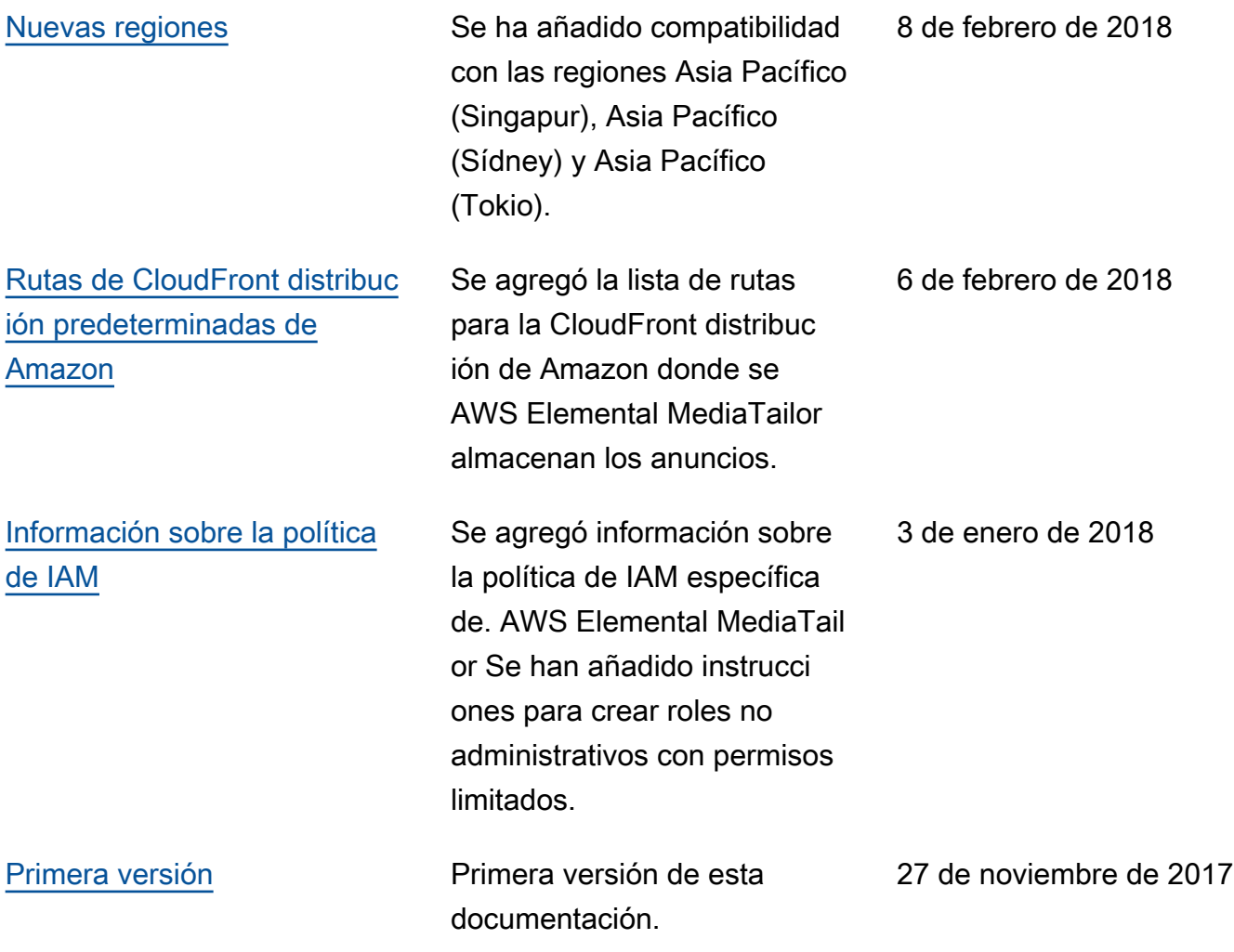

## **a** Note

• Los Servicios AWS multimedia no están diseñados ni pensados para usarse con aplicaciones o en situaciones que requieran un rendimiento a prueba de fallos, como las operaciones de seguridad humana, los sistemas de navegación o comunicación, el control del tráfico aéreo o las máquinas de soporte vital, en las que la falta de disponibilidad, la interrupción o el fallo de los servicios puedan provocar la muerte, lesiones personales, daños a la propiedad o daños ambientales.

## Glosario de AWS

Para ver la terminología más reciente de AWS, consulte el [Glosario de AWS](https://docs.aws.amazon.com/glossary/latest/reference/glos-chap.html) en la Referencia de Glosario de AWS.

Las traducciones son generadas a través de traducción automática. En caso de conflicto entre la traducción y la version original de inglés, prevalecerá la version en inglés.